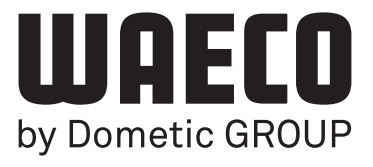

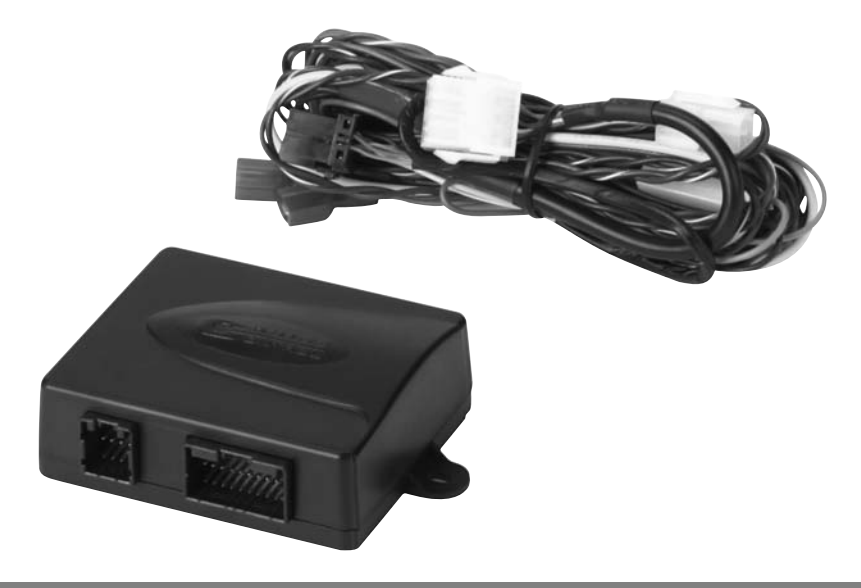

# **MagicSpeed MS880**

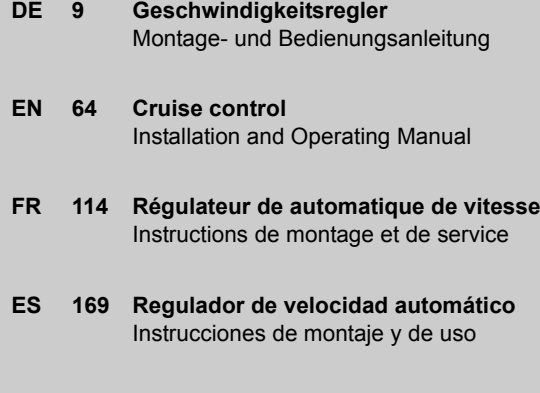

**IT 222 Regolatore de velocità automatico** Istruzioni di montaggio e d'uso

**D** Fordern Sie weitere Informationen zur umfangreichen Produktpalette aus dem Hause Dometic WAECO an. Bestellen Sie einfach unsere Kataloge kostenlos und unverbindlich unter der Internetadresse: www.dometic-waeco.de

We will be happy to provide you with further information about Dometic WAECO products. Please order our free catalogue with no obligation to buy on our homepage: www.dometic-waeco.com

**GB**

**F** Demandez d'autres informations relatives à la large gamme de produits de la maison Dometic WAECO. Commandez tout simplement notre catalogue gratuitement et sans engagement à l'adresse internet suivante : www.dometic-waeco.com

Solicite más información sobre la amplia gama de productos de la empresa Dometic WAECO. Solicite simplemente nuestros catálogos de forma gratuita y sin compromiso en la dirección de Internet: www.dometic-waeco.com

**E**

**I** Per ottenere maggiori informazioni sull'ampia gamma di prodotti Dometic WAECO è possibile ordinare una copia gratuita e non vincolante del nostro Catalogo all'indirizzo Internet: www.dometic-waeco.com

**NL** Maak kennis met het omvangrijke productscala van de firma Dometic WAECO. Bestel onze catalogus gratis en vrijblijvend onder het internetadres: www.dometic-waeco.com

**DK** Bestil yderligere information om det omfattende produktudvalg fra Dometic WAECO. Bestil vores katalog gratis og uforpligtende på internetadressen: www.dometic-waeco.com

**S** Inhämta mer information om den omfattande produktpaletten från Dometic WAECO: Beställ våra kataloger gratis och utan förpliktelser under vår Internetadress: www.dometic-waeco.com

**N** Be om mer informasjon om det rikholdige produktutvalget fra Dometic WAECO. Bestill vår katalog gratis uforbindtlig på Internettadressen: www.dometic-waeco.com

**FIN** Pyytäkää lisää tietoja Dometic WAECOn kattavista tuotevalikoimista. Tilatkaa tuotekuvastomme maksutta ja sitoumuksetta internet-osoitteesta: www.dometic-waeco.com

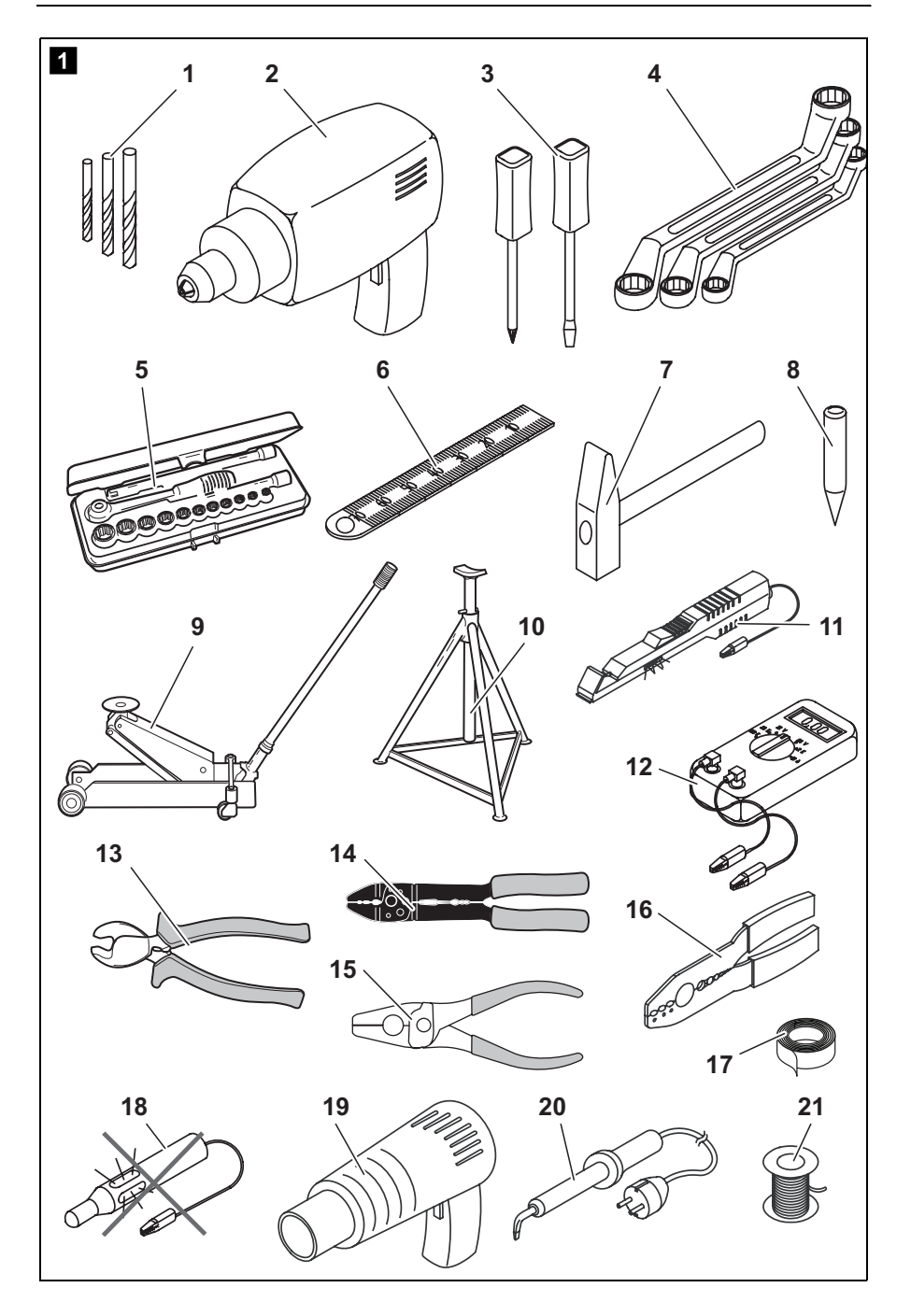

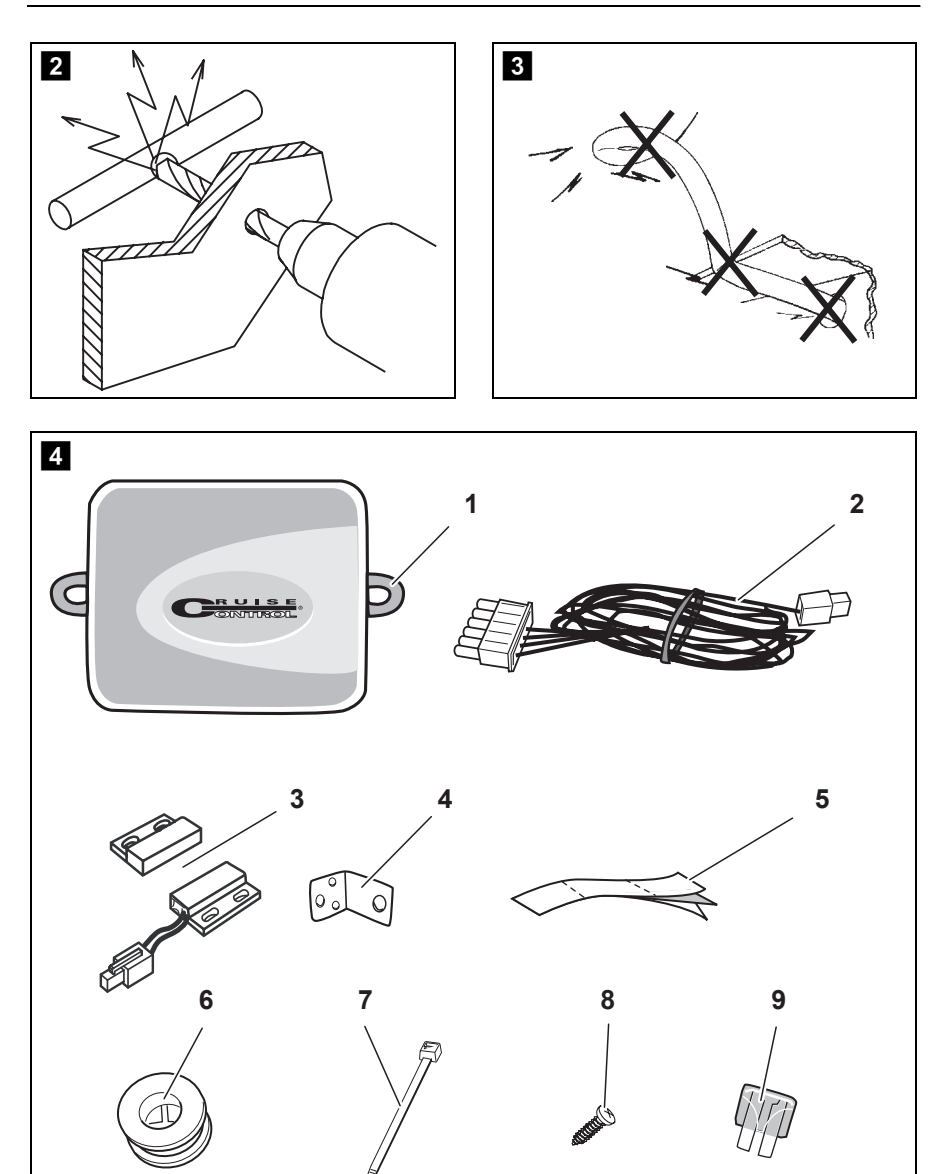

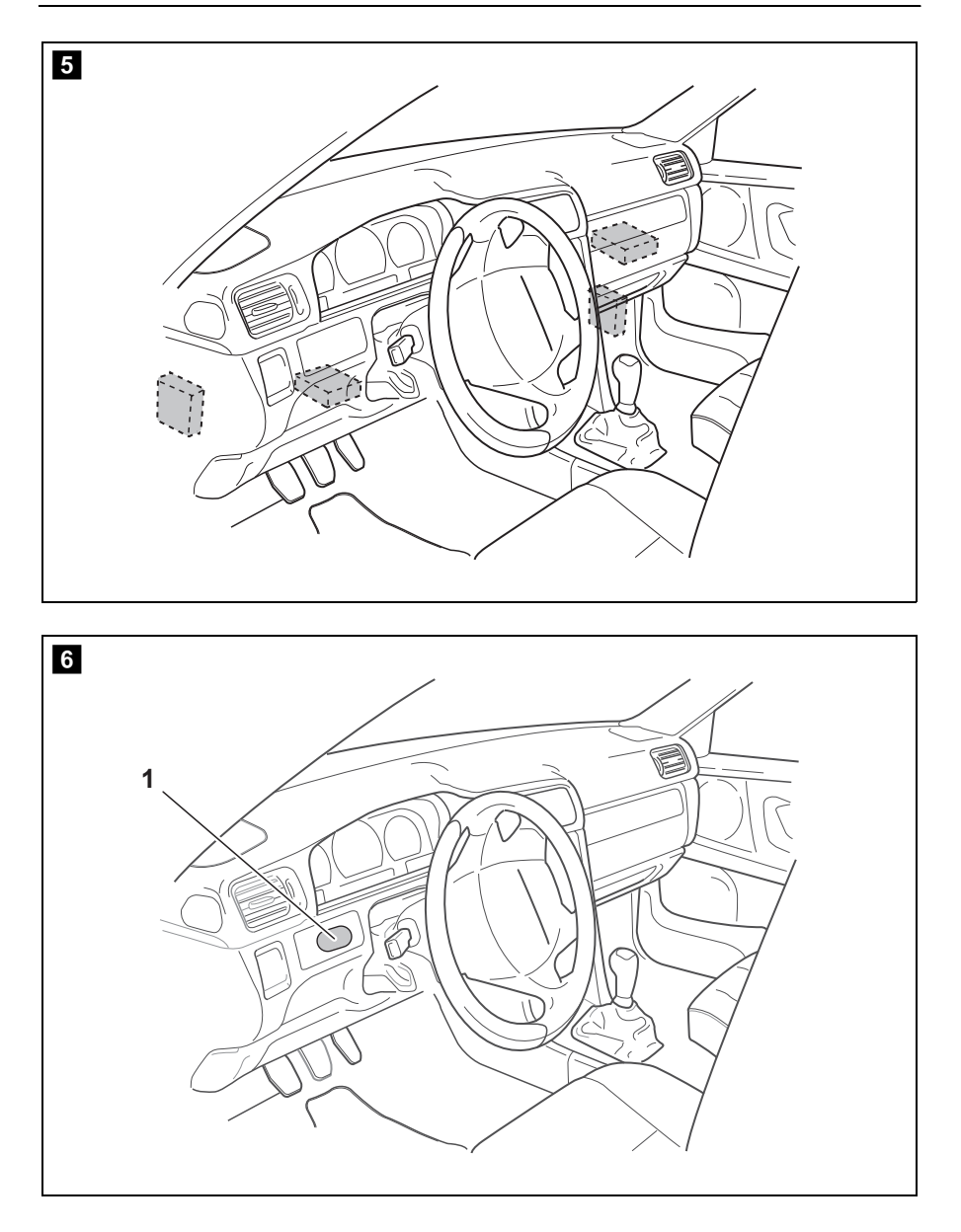

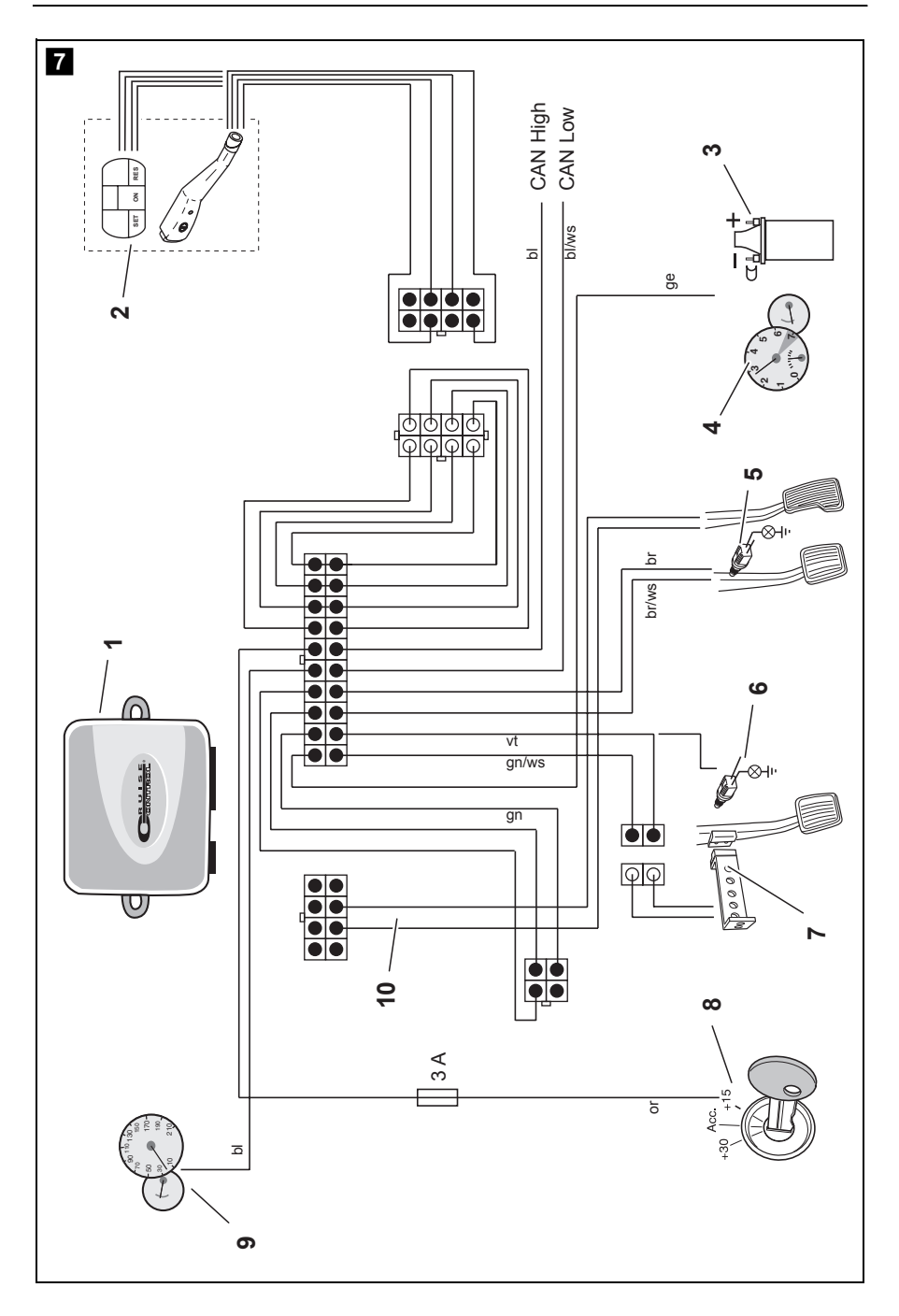

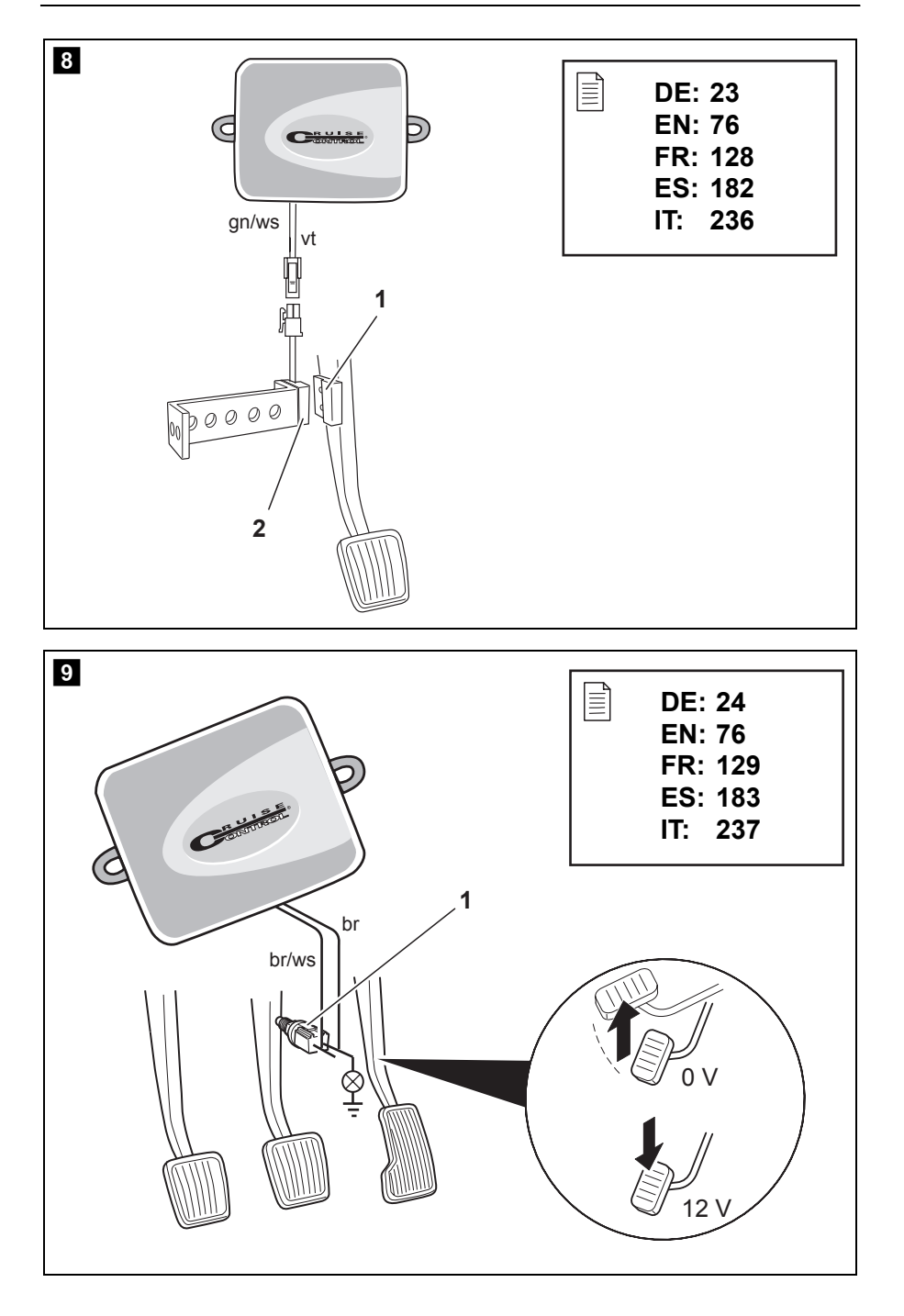

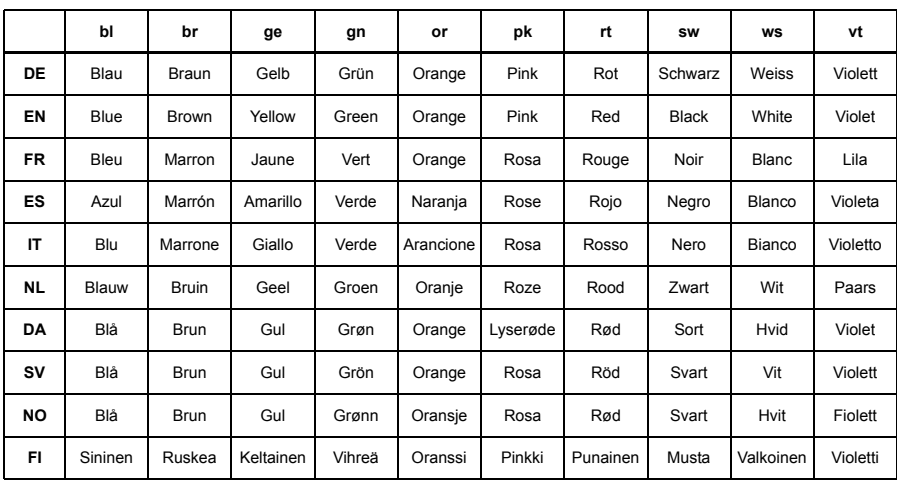

**Bitte lesen Sie diese Anleitung vor Einbau und Inbetriebnahme sorgfältig durch und bewahren Sie sie auf. Geben Sie sie im Falle einer Weiterveräußerung des Systems an den Nutzer weiter.**

## **Inhaltsverzeichnis**

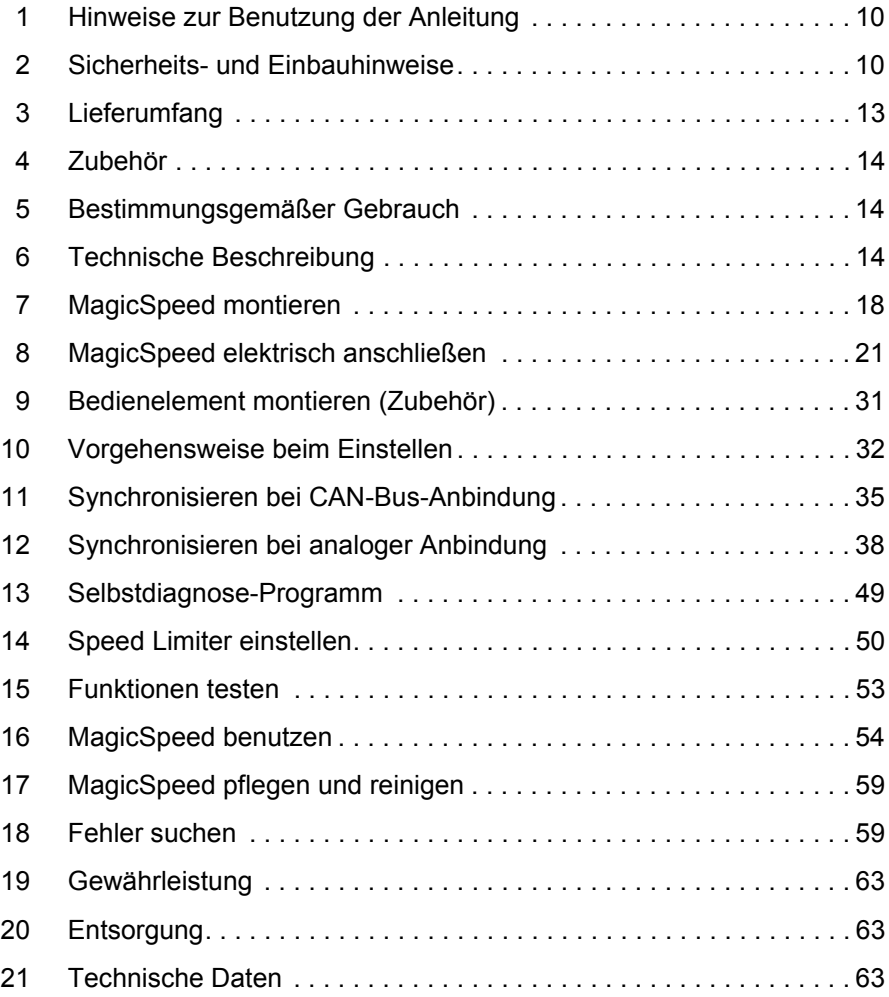

# **1 Hinweise zur Benutzung der Anleitung**

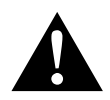

**WARNUNG!**<br>
Sicherheitshinwe<br>
Verletzung führen. **Sicherheitshinweis:** Nichtbeachtung kann zu Tod oder schwerer

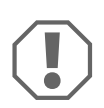

**ACHTUNG!**<br>Nichtbeachtu<br>des Produkte Nichtbeachtung kann zu Materialschäden führen und die Funktion des Produktes beeinträchtigen.

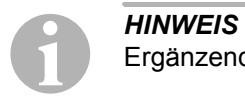

Ergänzende Informationen zur Bedienung des Produktes.

- ➤ **Handlung:** Dieses Symbol zeigt Ihnen, dass Sie etwas tun müssen. Die erforderlichen Handlungen werden Schritt für Schritt beschrieben.
- ✓ Dieses Symbol beschreibt das Ergebnis einer Handlung.

**Abb.** 1 **5, Seite 3:** Diese Angabe weist Sie auf ein Element in einer Abbildung hin, in diesem Beispiel auf "Position 5 in Abbildung 1 auf Seite 3".

**Beachten Sie bitte auch die nachfolgenden Sicherheitshinweise.**

# **2 Sicherheits- und Einbauhinweise**

### **Beachten Sie die vom Fahrzeughersteller und vom Kfz-Handwerk vorgeschriebenen Sicherheitshinweise und Auflagen!**

Der Hersteller übernimmt keine Haftung für Schäden aufgrund folgender Punkte:

- Montage- oder Anschlussfehler
- Beschädigungen am Produkt durch mechanische Einflüsse und Überspannungen
- Veränderungen am Produkt ohne ausdrückliche Genehmigung vom **Hersteller**
- Verwendung für andere als die in der Anleitung beschriebenen Zwecke

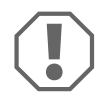

**ACHTUNG!**<br> **Klemmen Sie<br>
Fahrzeugele** Klemmen Sie wegen der Kurzschlussgefahr vor Arbeiten an der Fahrzeugelektrik immer den Minuspol ab.

Bei Fahrzeugen mit Zusatzbatterie müssen Sie an dieser ebenfalls den Minuspol abklemmen.

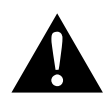

**WARNUNG!**<br>Unzureichend<br>dass durch K Unzureichende Leitungsverbindungen können zur Folge haben, dass durch Kurzschluss

- Kabelbrände entstehen,
- der Airbag ausgelöst wird,
- elektronische Steuerungseinrichtungen beschädigt werden,
- elektrische Funktionen ausfallen (Blinker, Bremslicht, Hupe, Zündung, Licht).

Beachten Sie deshalb folgende Hinweise:

- Verwenden Sie bei Arbeiten an den folgenden Leitungen nur isolierte Kabelschuhe, Stecker und Flachsteckhülsen:
	- 30 (Eingang von Batterie Plus direkt)
	- 15 (Geschaltetes Plus, hinter Batterie)
	- 31 (Rückleitung ab Batterie, Masse)
	- L (Blinkerleuchten links)
	- R (Blinkerleuchten rechts)

Verwenden Sie **keine** Lüsterklemmen.

- Verwenden Sie eine Krimpzange zum Verbinden der Kabel.
- Schrauben Sie das Kabel bei Anschlüssen an Leitung 31 (Masse)
	- mit Kabelschuh und Zahnscheibe an eine fahrzeugeigene Masseschraube oder
	- mit Kabelschuh und Blechschraube an das Karosserieblech.

Achten Sie auf eine gute Masseübertragung!

Beim Abklemmen des Minuspols der Batterie verlieren alle flüchtigen Speicher der Komfortelektronik ihre gespeicherten Daten.

- Folgende Daten müssen Sie je nach Fahrzeugausstattung neu einstellen: – Radiocode
	- Fahrzeuguhr
	- Zeitschaltuhr
	- Bordcomputer
	- Sitzposition

Hinweise zur Einstellung finden Sie in der jeweiligen Bedienungsanleitung.

Beachten Sie folgende Hinweise bei der Montage:

- Befestigen Sie die im Fahrzeug montierten Teile so, dass sie sich unter keinen Umständen (scharfes Abbremsen, Verkehrsunfall) lösen und zu **Verletzungen der Fahrzeuginsassen** führen können.
- Befestigen Sie verdeckt unter Verkleidungen anzubringende Teile des Systems so, dass sie sich nicht lösen oder andere Teile und Leitungen beschädigen und keine Fahrzeugfunktionen (Lenkung, Pedale usw.) beeinträchtigen können.
- Achten Sie beim Bohren auf ausreichenden Freiraum für den Bohreraustritt, um Schäden zu vermeiden.
- Entgraten Sie jede Bohrung und behandeln Sie diese mit Rostschutzmittel.
- **Beachten Sie immer die Sicherheitshinweise des Fahrzeugherstellers.** Einige Arbeiten (z. B. an Rückhaltesystemen wie AIRBAG usw.) dürfen nur von geschultem Fachpersonal durchgeführt werden.

Beachten Sie folgende Hinweise bei der Arbeit an elektrischen Teilen:

- Benutzen Sie zum Prüfen der Spannung in elektrischen Leitungen nur eine Diodenprüflampe oder ein Voltmeter. Prüflampen mit einem Leuchtkörper nehmen zu hohe Ströme auf, wodurch die Fahrzeugelektronik beschädigt werden kann.
- Beachten Sie beim Verlegen der elektrischen Anschlüsse, dass diese
	- nicht geknickt oder verdreht werden,
	- nicht an Kanten scheuern,
	- nicht ohne Schutz durch scharfkantige Durchführungen verlegt werden.
- Isolieren Sie alle Verbindungen und Anschlüsse.

• Sichern Sie die Kabel gegen mechanische Beanspruchung durch Kabelbinder oder Isolierband, z. B. an vorhandenen Leitungen.

Beachten Sie insbesondere folgende Hinweise:

- Beachten Sie die geltenden gesetzlichen Vorschriften.
- Verhalten Sie sich beim Fahren so, dass eine Gefährdung anderer Verkehrsteilnehmer ausgeschlossen ist.
- MagicSpeed soll Sie zusätzlich unterstützen, d. h. das Gerät entbindet Sie nicht von Ihrer besonderen Vorsichtspflicht beim Fahren.

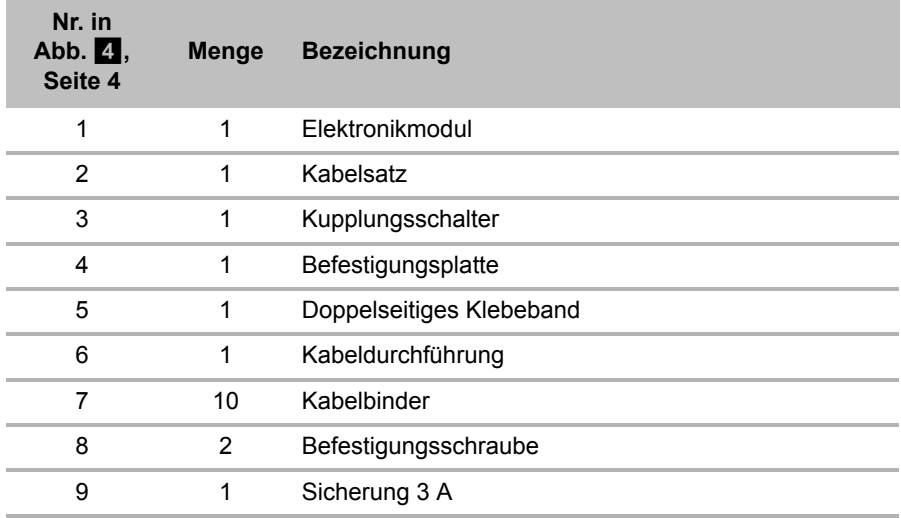

# **3 Lieferumfang**

Zur korrekten Funktion des Systems benötigen Sie darüber hinaus:

- ein Bedienelement (siehe "Zubehör" auf Seite 14)
- einen fahrzeugspezifischen Kabelsatz
- gegebenenfalls ein CAN-Bus Interface (siehe "Anschlussmöglichkeiten" auf Seite 16)

# **4 Zubehör**

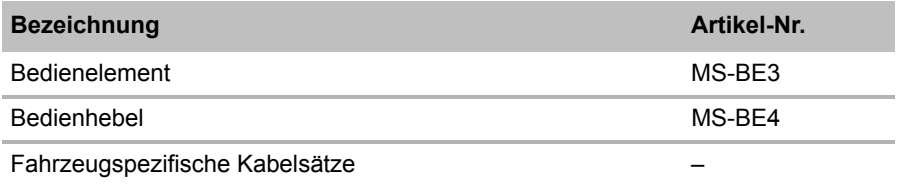

# **5 Bestimmungsgemäßer Gebrauch**

MagicSpeed MS880 (Art.-Nr. 9101400061) kann als Geschwindigkeitsregler oder als Speed Limiter (Geschwindigkeitsbegrenzer) eingesetzt werden.

MagicSpeed stellt eine Unterstützung beim Fahren dar, es entbindet Sie jedoch **nicht** von **der besonderen Vorsichtspflicht beim Fahren**.

MagicSpeed ist zum Einbau in Pkws, Wohnmobile und Kleintransporter ausgelegt.

# **6 Technische Beschreibung**

### **6.1 Funktionsbeschreibung**

Beim Einsatz als Geschwindigkeitsregler behält MagicSpeed MS880 Ihre eingestellte Wunschgeschwindigkeit möglichst konstant bei. Das System vergleicht die tatsächliche Geschwindigkeit mit Ihrer Wunschgeschwindigkeit und korrigiert ggf. die tatsächliche Geschwindigkeit.

Die Einschaltgeschwindigkeit des Geschwindigkeitsreglers liegt bei ca. 40 km/h.

Beim Einsatz als Speed Limiter (Geschwindigkeitsbegrenzer) können sie zwei Geschwindigkeitsgrenzen festlegen:

- eine absolute Höchstgeschwindigkeit
- eine momentane Höchstgeschwindigkeit, die während der Fahrt veränderbar ist.

Diese momentane Höchstgeschwindigkeit kann je nach Konfiguration des Systems:

- überschritten werden, dabei gibt das System drei tiefe Warnsignale aus,
- nur durch Kick down (Durchtreten des Gaspedals) überschritten werden,
- nicht überschritten werden.

MagicSpeed besteht aus einem Elektronikmodul und einem Kabelsatz. An das Elektronikmodul wird ein Bedienelement (Zubehör, z. B. ein Bedienhebel oder eine Lenkrad-Fernbedienung) angeschlossen, über das Sie die gewünschten Einstellungen vornehmen. Das Bedienelement wird im Bereich des Armaturenbretts montiert.

Zu Ihrer Sicherheit ist das System mit verschiedenen Sicherheitseinrichtungen ausgestattet.

### **6.2 Anschlussmöglichkeiten**

MagicSpeed MS880 kann entweder ein digitales Geschwindigkeitssignal vom CAN-Bus (CAN-Bus-Anbindung) oder ein analoges Geschwindigkeitssignal (analoge Anbindung) verarbeiten. Nicht für alle Fahrzeuge mit CAN-Bus ist eine CAN-Bus-Anbindung möglich.

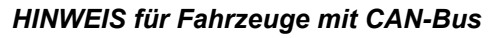

- **IINWEIS für Fahrzeuge mit CAN-Bus**<br>
 Ob für Ihr Fahrzeug eine CAN-Bus-Anbindung möglich ist, ent-<br>
nehmen Sie bitte der fahrzeugspezifischen Programmübersicht Ob für Ihr Fahrzeug eine CAN-Bus-Anbindung möglich ist, entauf unserer Homepage, oder Sie fragen telefonisch bei uns nach (Adressdaten siehe Rückseite der Anleitung).
	- Wenn Ihr Fahrzeug über einen CAN-Bus verfügt, jedoch laut Fahrzeugliste keine CAN-Bus-Anbindung möglich ist, müssen Sie MagicSpeed MS880 analog anbinden. Dafür muss das Geschwindigkeitssignal in analoger Form vorliegen. Wenn das Geschwindigkeitssignal ausschließlich digital auf dem Can-Bus zur Verfügung steht, benötigen Sie für die Installation von MagicSpeed MS880 das CAN-Bus Interface MagicSpeed CBI 150. Dies wandelt das digitale Geschwindigkeitssignal vom CAN-Bus in ein analoges Signal um.
	- Für die CAN-Bus-Anbindung wird kein CAN-Bus Interface benötigt.

### **6.3 Sicherheitseinrichtungen**

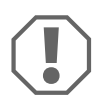

**ACHTUNG!**<br>
Falls Ihr Fah<br>
müssen Sie s Falls Ihr Fahrzeug mit einem Lenkradschloss ausgerüstet ist, müssen Sie sicherstellen, dass dieses nicht aktiviert wird, wenn der Zündschlüssel im Zündschloss steckt oder ein Gang eingelegt ist.

Der Geschwindigkeitsregler ist mit zahlreichen Sicherheitseinrichtungen ausgestattet, die ihn ausschalten, falls eine oder mehrere der folgenden Situationen eintritt:

- Durchtreten des Bremspedals
- Gleichzeitiges Durchtreten von Gaspedal und Bremspedal (Savior-Funktion)
- Drücken der ON/OFF-Taste am Bedienelement
- z Überdrehen des Motors
- Abbremsen auf 50 % der eingestellten Geschwindigkeit
- **•** Beschleunigen auf 150 % der eingestellten Geschwindigkeit
- Erhöhung der Drehzahl um 150 %
- Verringerung der Drehzahl um 75 %
- Ausschalten der Zündung

**HINWEIS**<br>Falls Magi<br>Ereignisse Falls MagicSpeed nicht auf eines der anderen oben beschriebenen Ereignisse reagiert, können Sie jederzeit **die Zündung ausschalten**.

Der Geschwindigkeitsregler schaltet auch ab, falls Störungen im Bereich des Bremslichts vorliegen wie z. B.

- defekte Bremslichter,
- eine defekte Sicherung oder
- eine gelöste Verbindung im Bereich des Bremslichtschalters.

Im Notfall (z. B. Gaspedal klemmt) können Sie die Savior-Funktion benutzen. Sie wird aktiviert durch das gleichzeitige Durchtreten von Gaspedal und Bremspedal. Sie wird deaktiviert, wenn das Bremspedal gelöst wird. Die Savior-Funktion schaltet das Fahrzeug in den Leerlauf, sie betätigt **nicht** die Bremsen. Halten Sie deshalb das Bremspedal gedrückt, bis das Fahrzeug steht.

Um einen sicheren und wirtschaftlichen Betrieb zu gewährleisten, sollten Sie den Geschwindigkeitsregler **niemals** bei Stau oder auf nassen, rutschigen Straßen einsetzen.

# **7 MagicSpeed montieren**

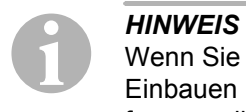

Wenn Sie nicht über ausreichende technische Kenntnisse für das Einbauen und Anschließen von Komponenten in Fahrzeugen verfügen, sollten Sie sich das System von einem Fachmann ins Fahrzeug einbauen lassen.

### **7.1 Benötigtes Werkzeug**

Für **Einbau und Montage** benötigen Sie folgende Werkzeuge:

- Satz Bohrer (Abb. 1 1, Seite 3)
- Bohrmaschine (Abb. 1 2, Seite 3)
- Schraubendreher (Abb. 1 3, Seite 3)
- Satz Ring- oder Maulschlüssel (Abb. 1 4, Seite 3)
- Steckschlüsselsatz (Abb. 1 5, Seite 3)
- $\bullet$  Maßstab (Abb. 1 6, Seite 3)
- $\bullet$  Hammer (Abb. 1 7, Seite 3)
- $\bullet$  Körner (Abb.  $\bullet$  8, Seite 3)
- Wagenheber (Abb. 1 9, Seite 3)
- Achsmontageständer (Abb. 1 10, Seite 3)

Für den **elektrischen Anschluss** und seine Überprüfung benötigen Sie folgende Hilfsmittel:

- Diodenprüflampe (Abb. 1 11, Seite 3) oder Voltmeter (Abb. 1 12, Seite 3)
- Seitenschneider (Abb. 1 13, Seite 3)
- Abisolierzange (Abb. 1 14, Seite 3)
- $\bullet$  Zange (Abb. 1 15, Seite 3)
- Krimpzange (Abb. 1 16, Seite 3)
- Isolierband (Abb. 1 17, Seite 3)
- Fön (siehe Abb. 1 19, Seite 3)
- Lötkolben (Abb. 1 20, Seite 3)
- $\bullet$  Lötzinn (Abb.  $\bullet$  21, Seite 3)
- Dichtungsmasse
- Ggf. Kabeldurchführungstüllen

Zur **Befestigung der Module und der Kabel** benötigen Sie ggf. noch weitere Schrauben und Kabelbinder.

### **7.2 Elektronikmodul montieren**

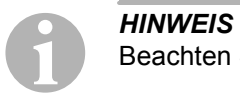

Beachten Sie bei der Wahl des Montageortes folgende Hinweise:

- **Montieren Sie das Elektronikmodul** 
	- hinter dem Handschuhfach,
	- hinter dem dem Trittschutz auf der Fahrer- oder Beifahrerseite,
	- unter dem Armaturenbrett auf der Fahrerseite,
	- **nicht** an Orten mit großem Hitzeaufkommen oder Feuchtigkeit,
	- **nicht** im Motorraum,
	- **nicht** in der Nähe von Hochspannung führenden Bauteilen,
	- **nicht direkt** an Luftaustrittsdüsen.
- Nutzen Sie möglichst vorhandene Bohrungen im Fahrzeug.
- Sie können das Elektronikmodul auch mit dem beiliegenden doppelseitigen Klebeband montieren.

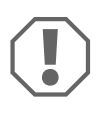

**ACHTUNG!**<br>
Überprüfen Sie vor dem Bohre<br>
Durchgang (Abb. **2**, Seite 4). Überprüfen Sie vor dem Bohren immer die Austrittsseite auf freien

- ► Wählen Sie einen geeigneten Montageort (Abb. 5, Seite 5).
- ➤ Markieren Sie die Löcher für die Montage.
- ➤ Bohren Sie zwei 3-mm-Löcher.
- ➤ Installieren Sie das Elektronikmodul provisorisch an der gewählten **Position**

Befestigen Sie das Elektronikmodul **nicht**, bevor Sie die Kabelführung festgelegt haben.

➤ Nach Abschluss der Montage befestigen Sie das Modul an der gewählten Position:

Schrauben Sie das Elektronikmodul mit den beiliegenden Schrauben fest oder verwenden Sie doppelseitiges Klebeband.

### **7.3 Kupplungsschalter montieren**

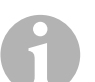

**HINWEIS**<br>Prüfen Sie<br>Falls ja, m Prüfen Sie, ob Ihr Fahrzeug über einen Kupplungsschalter verfügt. Falls ja, müssen Sie den mitgelieferten Kupplungsschalter **nicht** einbauen.

Montieren Sie den Kupplungsschalter wie folgt (Abb. 8, Seite 7):

- ► Befestigen Sie den Magneten (Abb. 8 1, Seite 7) mit doppelseitigem Klebeband oder Kabelbindern am Kupplungspedal.
- ► Befestigen Sie den Kupplungsschalter (Abb. 8 2, Seite 7) mit den mitgelieferten Schrauben oder mit doppelseitigem Klebeband im Fußraum.
- ➤ Verbinden Sie den 2-poligen Kompaktstecker des Kupplungsschalters (Abb. 8 2, Seite 7) mit dem 2-poligen Kompaktstecker am Kabelsatz des Geschwindigkeitsreglers.

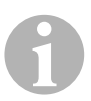

**HINWEIS**<br>Bei Fahrze<br>Kupplungs Bei Fahrzeugen mit manuellen Schaltgetrieben können Sie den Kupplungsschalter als Motorüberdrehungsschutz verwenden. Der Geschwindigkeitsregler schaltet automatisch ab, wenn Sie die Kupplung treten.

# **8 MagicSpeed elektrisch anschließen**

### **8.1 Allgemeine Hinweise zur Kabelverlegung**

Verwenden Sie für die Durchführung der Anschlusskabel nach Möglichkeit Originaldurchführungen oder andere Durchführungsmöglichkeiten, z. B. Verkleidungskanten, Lüftungsgitter oder Blindschalter. Wenn keine Durchführungen vorhanden sind, müssen Sie für die jeweiligen Kabel entsprechende Löcher bohren. Schauen Sie vorher nach, ob ausreichender Freiraum für den Bohreraustritt vorhanden ist.

Nicht fachgerechte Kabelverlegungen und Kabelverbindungen führen immer wieder zu Fehlfunktionen oder Beschädigungen von Bauteilen. Eine korrekte Kabelverlegung bzw. Kabelverbindung ist die Grundvoraussetzung für eine dauerhafte und fehlerfreie Funktion der nachgerüsteten Komponenten.

Beachten Sie deshalb folgende Hinweise:

- Um Beschädigungen am Kabel zu vermeiden, halten Sie beim Verlegen der Kabel immer ausreichend Abstand zu heißen und sich bewegenden Fahrzeugteilen (Auspuffrohre, Antriebswellen, Lichtmaschine, Lüfter, Heizung usw.).
- Umwickeln Sie jede Verbindung am Kabel (auch im Fahrzeug) dicht mit einem guten Isolierband.
- Beachten Sie beim Verlegen der Kabel, dass diese
	- nicht stark geknickt oder verdreht werden,
	- nicht an Kanten scheuern,
	- nicht ohne Schutz durch scharfkantige Durchführungen verlegt werden (Abb.  $\overline{3}$ , Seite 4).
- Schützen Sie jeden Durchbruch durch geeignete Maßnahmen gegen Wassereinbruch, z. B. durch Einsetzen des Kabels mit Dichtungsmasse und durch Abspritzen des Kabels und der Durchführungstülle mit Dichtungsmasse.

### **8.2 Kabelsatz verlegen und anschließen**

Nachdem Sie den Einbauort des Elektronikmoduls festgelegt haben, können Sie den Kabelsatzes des Geschwindigkeitsreglers verlegen und anschließen.

Einen Überblick über die gesamte Verschaltung finden Sie in Abb. 7, Seite 6.

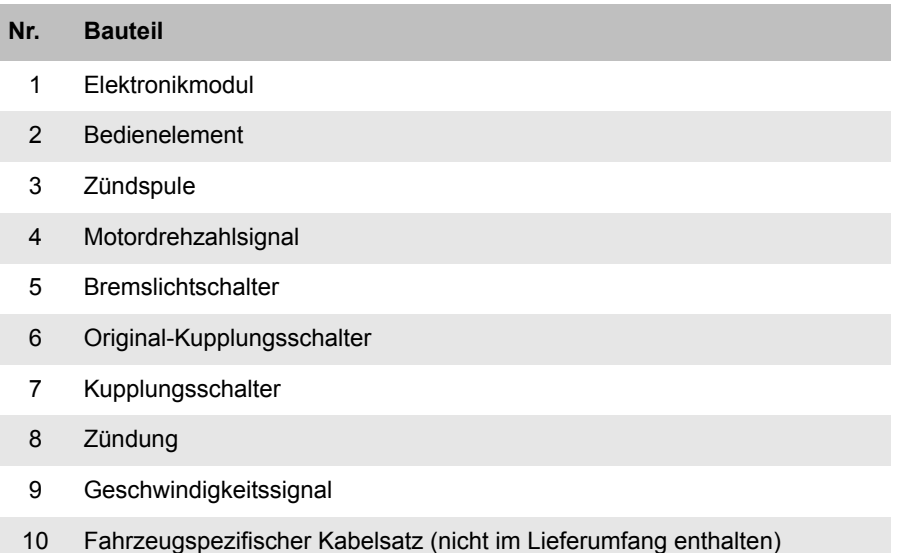

### **Orange**

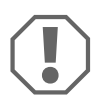

**ACHTUNG!**<br>
Achten Sie d.<br>
kann eine Si Achten Sie darauf, dass die Zündung ausgeschaltet ist. Andernfalls kann eine Sicherung zerstört werden.

- ➤ Verbinden Sie die orangefarbene Leitung mit einem geschalteten Plus (Klemme 15).
- ➤ Prüfen Sie mit einem Voltmeter, ob das gewählte geschaltete Plus die volle Betriebsspannung von 12 V aufweist und ob die orangefarbene Leitung bei ausgeschalteter Zündung spannungslos ist. Ein geeigneter Ort zur Prüfung ist üblicherweise der Sicherungskasten.

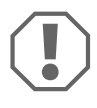

**ACHTUNG!**<br>
Verbinden Sie die orangefarbene Leitung nicht mit de<br>
Spannungsversorgung des Fahrzeugzubehörs (ACC). Verbinden Sie die orangefarbene Leitung **nicht** mit der

### **Grün**

➤ Isolieren Sie die grüne Leitung. Diese Leitung wird nicht benötigt. Das benötigte Massesignal wird vom Gaspedal-Kabelsatz übernommen.

### **Grün/weiß und Violett**

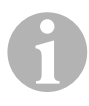

**FINWEIS**<br>Bei CAN-Bus-Anbindung müssen diese Leitungen nur angescl<br>sen werden, wenn in Ihrem Fahrzeug auf dem CAN-Bus kein Bei CAN-Bus-Anbindung müssen diese Leitungen nur angeschlos-Kupplungssignal zur Verfügung steht. Siehe hierzu auch die Angaben in der fahrzeugspezifischen Programmübersicht unter www.dometic-waeco.de/MS880

Sie können die violette Leitung alternativ verbinden mit:

- einem Kupplungsschalter
- der Kontrolleuchte für die aktivierte Feststellbremse
- (nur Automatikgetriebe): der Kontrolleuchte für Parkstellung oder Neutralstellung

Sie können den mitgelieferten Kupplungsschalter oder den Original-Kupplungsschalter des Fahrzeuges (falls vorhanden) an die grün/weiße und violette Leitung anschließen.

### **Mitgelieferten Kupplungsschalter verwenden**

▶ Montieren Sie den Kupplungsschalter wie in Kapitel "Kupplungsschalter montieren" auf Seite 20 beschrieben.

### **Original-Kupplungsschalter verwenden**

- ➤ Schneiden Sie den zweipoligen Stecker von der grün/weißen und violetten Leitung ab.
- ➤ Verbinden Sie die violette Leitung mit der Leitung des Original-Kupplungsschalters, deren Signale sich verändern, wenn Sie das Kupplungspedal betätigen.

Das violette Kabel kann die folgenden Veränderungen verarbeiten:

- Schalten gegen Masse
- von Masse gegen ∞
- von Masse gegen +12 V
- von +12 V gegen Masse
- ➤ Isolieren Sie die grün/weiße Leitung. Diese Leitung wird bei Verwendung eines Original-Kupplungsschalters nicht benötigt.

### **Verdrehtes Leitungspaar (blau und blau/weiß)**

- *HINWEIS*<br>• Diese b<br>angesc ● Diese beiden Leitungen müssen nur bei CAN-Bus-Anbindung angeschlossen werden. Bei analoger Anbindung werden sie nicht benötigt. Isolieren Sie in diesem Fall die Enden und verstauen Sie sie.
	- Vertauschen Sie die Leitungen nicht. Andernfalls funktioniert der Geschwindigkeitsregler nicht.
- ➤ Schließen Sie die blaue Leitung (**P3**) an CAN-High an.
- ➤ Schließen Sie die blau/weiße Leitung (**P2**) an CAN-Low an.

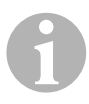

**HINWEIS**<br>Bei einer G<br>satzes ang Bei einer CAN-Bus-Anbindung sind jetzt alle Leitungen des Kabelsatzes angeschlossen. Sie können nun das Bedienelement montieren, siehe Kapitel "Bedienelement montieren (Zubehör)" auf Seite 31.

> Isolieren Sie in diesem Fall die Enden der restlichen vier Leitungen und verstauen Sie sie.

### **Braun und Braun/Weiß**

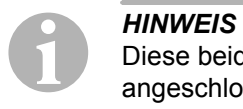

Diese beiden Leitungen müssen nur bei analoger Anbindung angeschlossen werden.

Bei CAN-Bus-Anbindung werden sie nicht benötigt. Isolieren Sie in diesem Fall die Enden und verstauen Sie sie.

➤ Verbinden Sie die braune und die braun/weiße Leitung mit dem Bremslichtschalter (Abb. 9 1, Seite 7).

Wenn mehr als zwei Leitungen vom Bremslichtschalter ausgehen, gehen Sie wie folgt vor, um die zwei benötigten Leitungen zu identifizieren:

➤ Benutzen Sie ein Voltmeter, um die Spannung an den Leitungen zu messen.

Eine der beiden Originalleitungen am Bremslichtschalter sollte ein Dauerplus (Klemme 30, 12 V) oder ein geschaltetes Plus (Klemme 15) haben.

An der zweiten Originalleitung sollte **bei betätigter Bremse** eine Spannung von +12 V anliegen. Sobald die Bremse losgelassen wird, darf an dieser Leitung keine Spannung mehr anliegen.

Wenn Sie am Bremslichtschalter keine vollen +12 V messen können, ist Ihr Fahrzeug wahrscheinlich mit einem digitalen Bremssystem ausgerüstet.

In diesem Fall müssen Sie die beiden Leitungen wie folgt anschließen:

- ➤ Schließen Sie die braun/weiße Leitung an einem abgesicherten geschalteten Plus (Klemme 15) an.
- ➤ Schließen Sie die braune Leitung an der Originalleitung an, die zu den Bremsleuchten führt.

An dieser Leitung liegen bei betätigter Bremse +12 V und bei gelöster Bremse 0 V an. Sie finden diese Leitungen direkt an den Rückleuchten oder im Kabelstrang zum Fahrzeugheck.

### **Gelb und Blau**

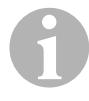

*HINWEIS*<br>Diese beiden Leitungen<br>angeschlossen werden. Diese beiden Leitungen müssen nur bei analoger Anbindung

Bei CAN-Bus-Anbindung werden sie nicht benötigt. Isolieren Sie in diesem Fall die Enden und verstauen Sie sie.

Die gelbe und die blaue Leitung dienen zum Anschluss an das Geschwindigkeits- bzw. Motordrehzahlsignal:

### z **Blau:**

Erfassung des Geschwindigkeits- oder Drehzahlsignals mit einer Spannung zwischen 1,5 V und 24 V und einer Frequenz zwischen 6 Hz und 8,5 kHz.

Setzen Sie die blaue Leitung für Geschwindigkeits- oder Drehzahlsignale ein, deren Spannung und Frequenz in den oben genannten Bereichen liegen.

### z **Gelb:**

Erfassung des Drehzahlsignals mit einer Spannung zwischen 6 V und 250 V und einer Frequenz zwischen 6 Hz und 488 Hz.

Setzen Sie die gelbe Leitung zur Erfassung von Drehzahlsignalen mit einer Spannung von mehr als 20 V ein oder wenn ein Motorüberdrehungsschutz erforderlich ist.

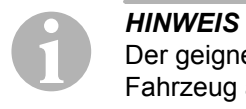

Der geignete Signalabgriff hängt vom verwendeten Getriebe im Fahrzeug ab.

Beim Anschluss der blauen und der gelben Leitung müssen Sie verschiedene Parameter beachten, die in den folgenden Abschnitten beschrieben werden:

- Welchen Signalabgriff möchten Sie verwenden (Seite 26)?
- Benötigen Sie einen Motorüberdrehungsschutz (Seite 27)?
- Haben Sie ein Fahrzeug ein Automatikgetriebe (Seite 28)?
- Haben Sie ein Fahrzeug ein Handschaltgetriebe (Seite 28)?
- Wo möchten Sie ggf. das Geschwindigkeitssignal abgreifen (Seite 29)?
- Wo möchten Sie ggf. das Motordrehzahlsignal abgreifen (Seite 29)?
- Welche Spannungs- und Frequenzwerte hat das Signal (Seite 30)?

### **Gewünschten Signalabgriff auswählen**

Es gibt zwei verschiedene Möglichkeiten, ein Referenzsignal für den Geschwindigkeitsregler abzugreifen:

### **• Geschwindigkeitssignal**

Das Geschwindigkeitssignal dient zur Angabe der tatsächlichen Fahrgeschwindigkeit.

Das Geschwindigkeitssignal muss bei Fahrzeugen mit Automatikgetriebe eingesetzt werden.

Wenn Sie das Geschwindigkeitssignal bei Fahrzeugen mit manuellem Schaltgetriebe verwenden, müssen Sie eine Abschaltung installieren, die verhindert, dass der Motor überdrehen kann (siehe "Motorüberdrehungsschutz verwenden" auf Seite 27).

### ● Motordrehzahlsignal (UPM)

Das Motordrehzahlsignal dient zur Angabe der Motordrehzahl (UPM).

Der Geschwindigkeitsregler kann die Fahrgeschwindigkeit über die Motordrehzahl bestimmen, wenn das Fahrzeug den Gang nicht wechselt.

Das Motordrehzahlsignal eignet sich **ausschließlich** für Fahrzeuge mit manuellem Schaltgetriebe. Hierbei müssen Sie eine Abschaltung installieren, die verhindert, dass der Motor überdrehen kann (siehe "Motorüberdrehungsschutz verwenden" auf Seite 27).

### **Motorüberdrehungsschutz verwenden**

Wenn bei Fahrzeugen mit manuellem Schaltgetriebe ein Geschwindigkeitssignal als Signalquelle eingesetzt wird, muss ein Motorüberdrehungsschutz vorhanden sein, um eine Beschädigung des Motors zu verhindern.

Wenn die Kupplung betätigt wird, während der Geschwindigkeitsregler aktiviert ist, muss sich der Geschwindigkeitsregler automatisch ausschalten, da es sonst zu Schäden am Fahrzeugmotor kommen kann.

Es gibt zwei Arten des Motorüberdrehungsschutzes:

- Wenn Sie die blaue Leitung zur Übertragung des Geschwindigkeitssignals einsetzen, können Sie die gelbe Leitung zur Übertragung der Motordrehzahl anschließen, um so den erforderlichen Motorschutz zu gewährleisten.
- Wenn kein entsprechendes Drehzahlsignal vorhanden ist, können Sie den Kupplungsschalter verwenden. Montieren Sie den Kupplungsschalter am Kupplungspedal (Abb. 8 1, Seite 7), damit sich der Geschwindigkeitsregler automatisch beim Betätigen des Kupplungspedals ausschaltet.

### **Fahrzeuge mit Automatikgetriebe**

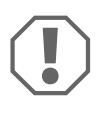

**ACHTUNG!**<br>
Verwenden &<br>
schaltet das Verwenden Sie **auf keinen Fall** ein Motordrehzahlsignal. Sonst schaltet das System nicht ab, wenn das Getriebe auskuppelt. Der Motor kann überdrehen und beschädigt werden!

Bei Fahrzeugen mit Automatikgetriebe ist kein zusätzlicher Überdrehungsschutz erforderlich.

➤ Schließen Sie die **blaue** Leitung zur Übertragung des Geschwindigkeitssignals an.

### **Fahrzeuge mit Handschaltgetriebe**

- ➤ Schließen Sie die **blaue** Leitung an das Geschwindigkeitssignal an.
- ➤ Schließen Sie die **gelbe** Leitung als Überdrehungsschutz mittels Drehzahlsignal oder Kupplungsschalter an.

Alternativ können Sie

- die blaue Leitung mit dem Drehzahlsignal belegen oder
- die gelbe Leitung auf der negativen Polseite der Zündspule (Klemme 1) anschließen.

Bei dieser Lösung ist kein zusätzlicher Überdrehungsschutz mehr erforderlich, da hierbei die Motordrehzahl vom Geschwindigkeitsregler überwacht wird. Bei Einsatz eines Motordrehzahlsignals hängt die Einschaltgeschwindigkeit des Geschwindigkeitsreglers vom Gang ab, in dem sich das Fahrzeug gerade befindet.

### **Geschwindigkeitsignale abgreifen**

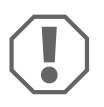

**ACHTUNG!**<br>Bei Fahrzeug<br>Motorüberdro Bei Fahrzeugen mit manuellem Schaltgetriebe müssen Sie einen Motorüberdrehungsschutz installieren.

Sie können das Geschwindigkeitssignal an folgenden Positionen abgreifen:

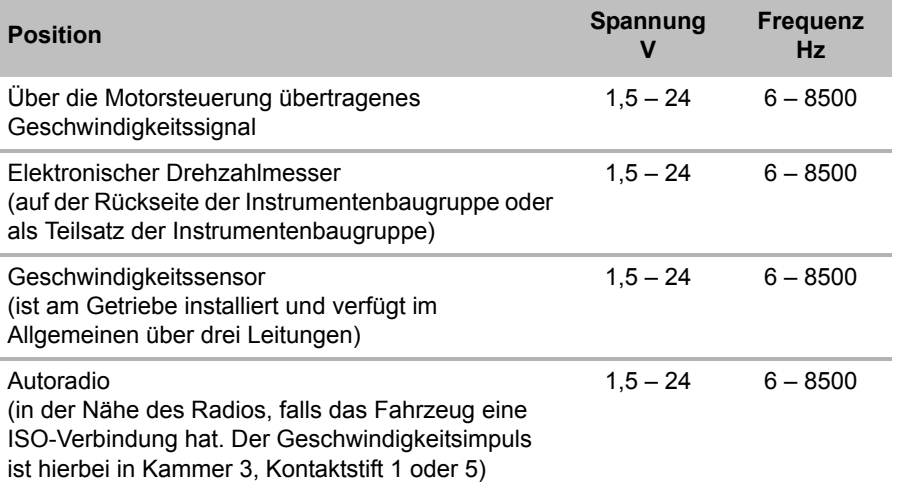

### **Motordrehzahlsignale abgreifen**

Sie können das Motordrehzahlsignal an folgenden Positionen abgreifen:

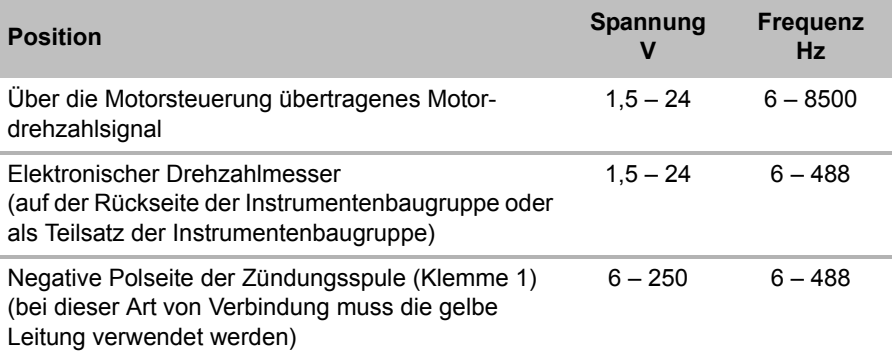

### **Signal prüfen**

Verwenden Sie ein Voltmeter, um das gewählte Signal zu prüfen, und gehen Sie folgendermaßen vor:

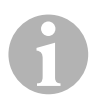

**HINWEIS**<br>Beachten<br>messen, w Beachten Sie, dass alle digitalen Voltmeter die Effektivspannung messen, wenn sie im Wechselspannungsbereich arbeiten.

- ➤ Verbinden Sie die rote Leitung des Voltmeters mit dem von Ihnen gewählten Geschwindigkeitssignal.
- ➤ Verbinden Sie die schwarze Leitung des Voltmeters mit der Fahrzeugmasse.
- ➤ Fahren Sie das Fahrzeug mit der Einschaltgeschwindigkeit des Geschwindigkeitsreglers (ca. 40 km/h).
- ➤ Messen Sie die Effektivspannung des Signals.

### **8.3 Fahrzeugspezifischen Kabelsatz anschließen**

Sie müssen das Elektronikmodul mit einem fahrzeugspezifischen Kabelsatz (**nicht** im Lieferumfang enthalten) an das Gaspedal anschließen.

**ACHTUNG! Beschädigungsgefahr!**<br>Schließen Sie die grüne Leitung des<br>Masse an. Der Masse-Anschluss wird Schließen Sie die grüne Leitung des Hauptkabelbaums **nicht** an Masse an. Der Masse-Anschluss wird über den Gaspedal-Kabelsatz hergestellt.

- ➤ Trennen Sie die Originalverbindung vom Gaspedal ab.
- ➤ Verbinden Sie eine Seite des fahrzeugspezifischen Kabelsatzes mit dem Gaspedal.
- ➤ Verbinden Sie die andere Seite des fahrzeugspezifischen Kabelsatzes mit der gelösten Originalverbindung.
- ➤ Stecken Sie den 8-poligen Stecker in die entsprechende Buchse des Elektronikmoduls.

# **9 Bedienelement montieren (Zubehör)**

Ihnen stehen eine Reihe von Bedienelementen für hohen Bedienkomfort bei jeder Anwendung zur Auswahl.

### **Bedienelement MS-BE3**

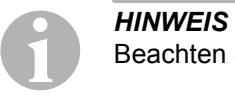

Beachten Sie bei der Wahl des Montageortes folgende Hinweise:

- Stellen Sie sicher, dass der Fahrer zur Bedienung des Bedienelements nicht durch das Lenkrad greifen muss.
- **Montieren Sie das Bedienelement** 
	- an einem Ort, wo eine sichere Arbeitsweise unter allen Umständen sichergestellt ist,
	- auf dem Armaturenbrett oder der Mittelkonsole.

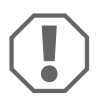

**ACHTUNG!**<br>
Überprüfen S<br>
Durchgang ( Überprüfen Sie vor dem Bohren immer die Austrittsseite auf freien Durchgang (Abb. 2, Seite 4).

- ► Wählen Sie einen geeigneten Montageort (Abb. 6, Seite 5).
- ➤ Bohren Sie ein 6 mm großes Loch in der Nähe des Bedienelements.
- ➤ Führen Sie die Kabel des Bedienelements durch dieses Loch zum Kabelsatz des Geschwindigkeitsreglers.
- ➤ Schieben Sie die Anschlusskabel des Bedienelements in den Kompaktstecker.
- ➤ Stecken Sie die Anschlusskabel des Bedienelements in das 8-polige Leergehäuse.
- ➤ Stecken Sie den montierten 8-poligen Kompaktstecker des Bedienelements in die 8-polige Buchse des Kabelsatzes.

### **Bedienhebel MS-BE4**

Der Bedienhebel MS-BE4 wird mit einer eigenen Montageanleitung geliefert.

➤ Lesen Sie die zugehörige Anleitung vor der Montage sorgfältig.

# **10 Vorgehensweise beim Einstellen**

Die weitere Vorgehensweise nach Montage und Anschluss hängt von der Art der Anbindung ab.

Bei **CAN-Bus-Anbindung** (Anschluss an den CAN-Bus) müssen Sie folgende Schritte ausführen:

- System für CAN-Bus-Anbindung synchronisieren, siehe "Synchronisieren bei CAN-Bus-Anbindung" auf Seite 35
- Anschluss des Systems prüfen, siehe "MagicSpeed prüfen (Diagnosemodus)" auf Seite 41
- Falls Sie MagicSpeed als Speed Limiter (Geschwindigkeitsbegrenzer) benutzen wollen: Parameter festlegen, siehe "Speed Limiter einstellen" auf Seite 50
- System testen: siehe "Funktionen testen" auf Seite 53

Bei **analoger Anbindung** (analoges Geschwindigkeitssignal) müssen Sie folgende Schritte ausführen:

- System für analoge Anbindung synchronisieren, siehe "Synchronisieren bei analoger Anbindung" auf Seite 38
- Pedaltest durchführen, siehe "Gaspedal manuell justieren" auf Seite 39
- Anschluss des Systems prüfen, siehe "MagicSpeed prüfen (Diagnosemodus)" auf Seite 41
- $\bullet$  Automatikmodus starten, siehe "Automatikmodus starten" auf Seite 44
- Regelempfindlichkeit einstellen (bei Bedarf), siehe "Regelempfindlichkeit manuell einstellen (GAIN-Modus)" auf Seite 47
- Falls Sie MagicSpeed als Speed Limiter (Geschwindigkeitsbegrenzer) benutzen wollen: Parameter festlegen, siehe "Speed Limiter einstellen" auf Seite 50
- System testen: siehe "Funktionen testen" auf Seite 53

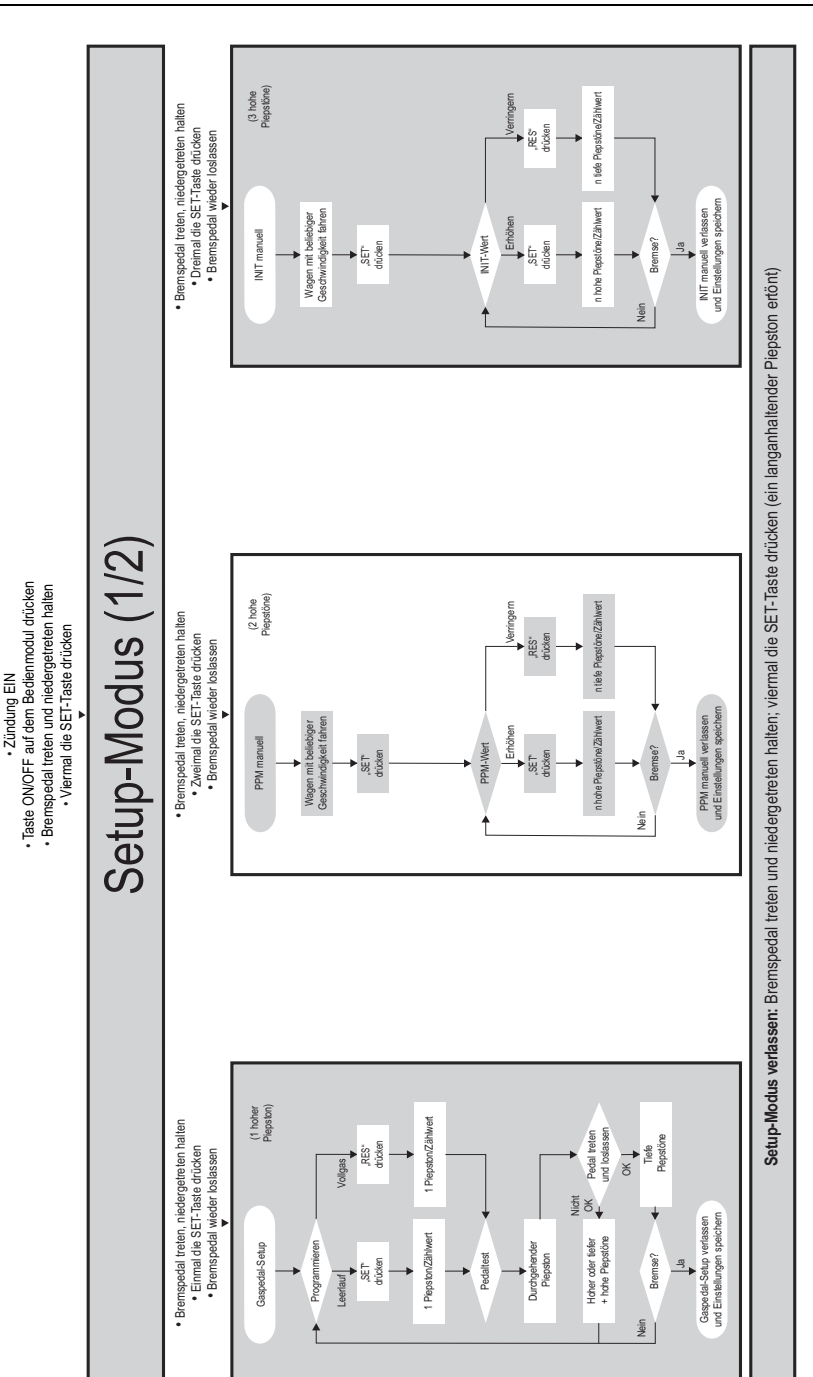

STANDARD-BETRIEB

STANDARD-BETRIEB

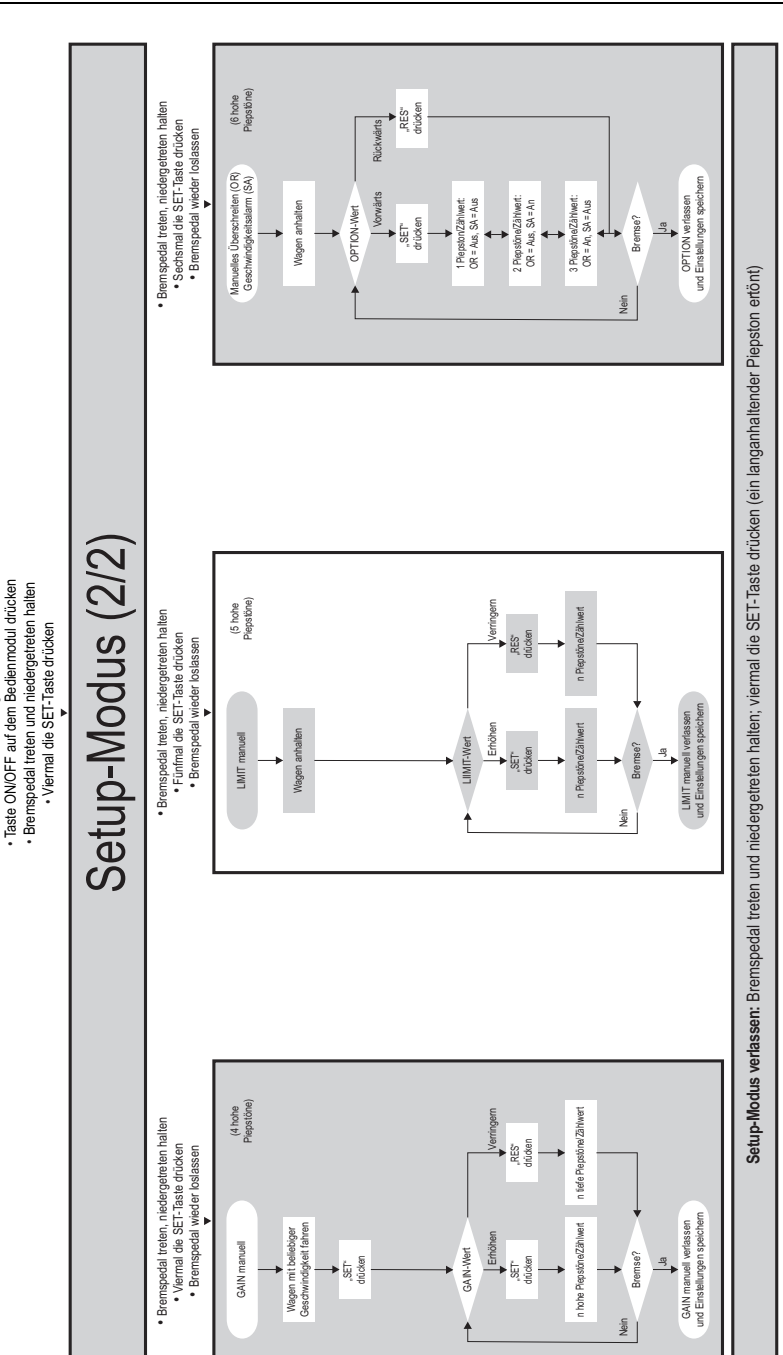

STANDARD-BETRIEB • Zündung EIN

· Zündung EIN

STANDARD-BETRIEB

# **11 Synchronisieren bei CAN-Bus-Anbindung**

### **Schritt 1 (Synchronisation)**

- ➤ Drücken Sie die SW1-Taste auf der Rückseite des Elektronikmoduls und halten Sie diese gedrückt.
- ➤ Schalten Sie die Zündung ein.
- ✓ Zwei hohe akustische Quittiersignale ertönen.
- ➤ Lassen Sie die SW1-Taste wieder los.
- ➤ **Schaltgetriebe**: Drücken Sie das Brems- und das Kupplungspedal und halten Sie beide gedrückt.
- ➤ **Automatikgetriebe**: Drücken Sie das Bremspedal und halten Sie es gedrückt. Schalten Sie das Getriebe in die Neutralstellung.
- ➤ Drücken Sie die SET-Taste am Bedienelement.
- ✓ Die LED am Elektronikmodul beginnt zu blinken.
- ✓ Die Synchronisation der Elektronik mit dem Fahrzeug startet automatisch.
- ✓ Nach erfolgreicher Synchronisation ertönen drei hohe akustische Signale.
- ✓ Die LED am Elektronikmodul leuchtet konstant.
- ➤ **Schaltgetriebe**: Nehmen Sie den Fuß vom Brems- und vom Kupplungspedal.
- ➤ **Automatikgetriebe**: Nehmen Sie den Fuß vom Bremspedal und schalten Sie das Getriebe in die Parkstellung.

**IINWEIS**<br>
Wenn **keine drei hohen** akustischen Signale ertönen, kontrolliere<br>
Sie die Anschlüsse an CAN High (blaue Leitung) und CAN Low Wenn **keine drei hohen** akustischen Signale ertönen, kontrollieren (blau/weiße Leitung) und überprüfen Sie, ob MagicSpeed MS880 laut Fahrzeugliste in Ihrem Fahrzeug an den CAN-Bus angeschlossen werden kann.

✓ Nach erfolgreicher Synchronisation fährt die Elektronik automatisch mit dem Schritt 2 (Pedaltest) fort.

### **Schritt 2 (Gaspedaltest)**

- ➤ Treten Sie das Gaspedal **langsam** bis zum Anschlag und gehen Sie den gleichen Weg **langsam** zurück bis zur Nullstellung.
- ✓ Während dieses Vorgangs ertönen akustische Signale, die die unterschiedlichen Stellungen anzeigen:
	- Nullstellung (Leerlauf): …
	- 50%-Stellung: **II II II** …
	- 100%-Stellung: **■■■ ■■■ ■■■** ...

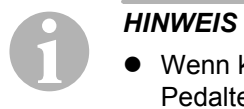

- Wenn kein **tiefes** akustisches Signal ertönt oder während des Pedaltests ein hohes akustisches Signal ertönt, ist dieser Schritt fehlgeschlagen und das Anlernen muss von Schritt 1 an wiederholt werden.
- Manche Gaspedale liefern im Bereich des Anschlages keine ausreichenden elektrischen Signale. In diesem Fall treten Sie bei Schritt 2 das Pedal nur zu ca. drei Vierteln durch, da sonst der Test nicht erfolgreich ist.

### **Schritt 3 (Synchronisation verlassen)**

- ➤ Schalten Sie die Zündung aus.
- ✓ Im Normalfall ist der Geschwindigkeitsregler jetzt optimal für Ihr Fahrzeug eingestellt.

Einen Überblick zur CAN-Bus-Anbindung und zum Pedaltest finden Sie in der Abbildung auf Seite 37.
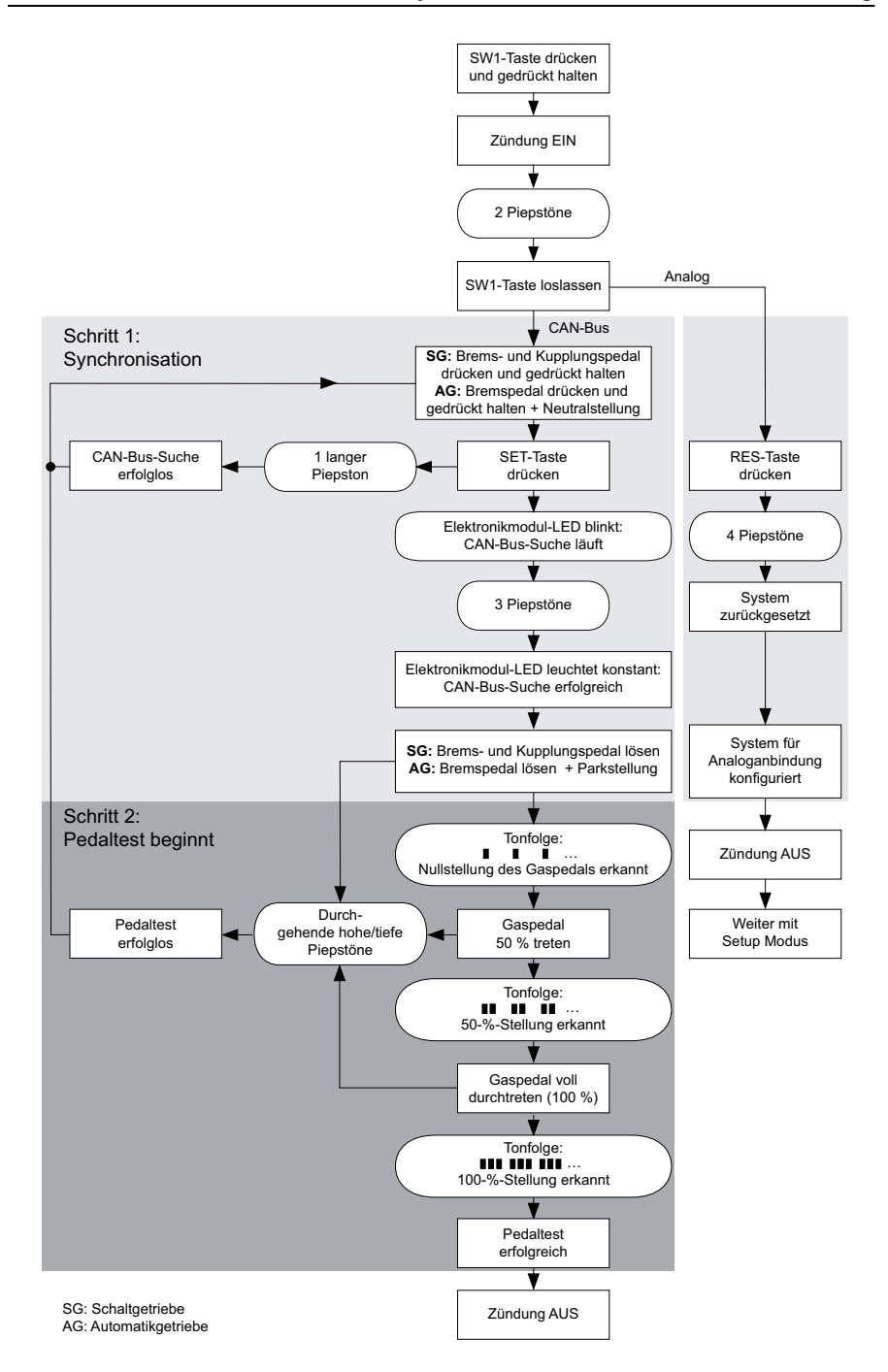

# **12 Synchronisieren bei analoger Anbindung**

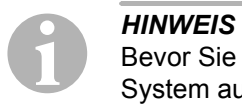

Bevor Sie Einstellungen vornehmen können, müssen Sie das System auf analoge Anbindung umstellen.

## **12.1 MagicSpeed umstellen auf analoge Anbindung**

- ➤ Drücken Sie die SW1-Taste auf der Rückseite des Elektronikmoduls und halten Sie diese gedrückt.
- ➤ Schalten Sie die Zündung ein.
- ✓ Zwei hohe akustische Quittiersignale ertönen.
- ➤ Lassen Sie die SW1-Taste wieder los.
- ➤ Drücken Sie die RES-Taste am Bedienelement.
- ✓ Das Elektronikmodul wird von der Einstellung "CAN-Bus-Anbindung" auf die Einstellung "analoge Anbindung" umgeschaltet.
- ✓ Nach erfolgreicher Umschaltung ertönen vier hohe akustische Signale.
- ➤ Schalten Sie die Zündung aus.

## **12.2 Setup-Modus starten**

- **HINWEIS**<br>• Zum St • Zum Starten eines der Einstell- und Lernmodi müssen Sie immer die folgende Prozedur durchführen.
	- Für den Automatikmodus (Seite 44) müssen Sie im ersten Schritt den Motor starten.
	- Für einen der anderen Modi müssen Sie im ersten Schritt lediglich die Zündung aus- und wieder einschalten.

Zum Starten des Setup-Modus gehen Sie wie folgt vor:

- ➤ Führen Sie je nach Modus eine der folgenden beiden Handlungen durch:
	- Für den Automatikmodus: Starten Sie den Motor.
	- Für die restlichen Modi: Schalten Sie die Zündung aus und wieder ein.
- ➤ Drücken Sie die ON/OFF-Taste am Bedienelement.
- ➤ Betätigen Sie innerhalb einer Minute die Bremse und halten Sie diese gedrückt.
- ➤ Drücken Sie die Setup-Taste viermal kurz hintereinander.
- ➤ Lassen Sie die Bremse los.
- ✓ Vier hohe akustische Signale ertönen.
- ✓ Sie befinden sich im Setup-Modus und können den Geschwindigkeitsregler einstellen.

# **12.3 Gaspedal manuell justieren**

In diesem Modus werden die Parameter des Gaspedals manuell an das Elektronikmodul angelernt.

### I*HINWEIS*

- Jeder erfolgreich abgeschlossene Anlernschritt wird durch einen unterbrechenden Ton gleicher Tonlage bestätigt. Wenn ein unterbrechender Ton unterschiedlicher Tonlage ertönt, ist der Schritt fehlgeschlagen und das Anlernen muss von Schritt 1 an wiederholt werden.
- Manche Gaspedale liefern im Bereich des Anschlages keine ausreichenden elektrischen Signale. In diesem Fall treten Sie das Pedal nur zu ca. drei Vierteln durch, da sonst das Anlernen nicht erfolgreich ist.

## **Schritt 1**

- ► Starten Sie den Setup-Modus (Kapitel "Setup-Modus starten" auf Seite 38).
- ➤ Betätigen Sie die Bremse und halten Sie diese gedrückt.
- ➤ Drücken Sie einmal die RES-Taste.
- ✓ Ein tiefes akustisches Signal ertönt.
- ➤ Lösen Sie die Bremse.

### **Schritt 2**

- ➤ Drücken Sie in Nullstellung (Gaspedal **nicht** gedrückt) einmal die SET-Taste.
- ✓ Der Leerlaufwert wird programmiert.

### **Schritt 3**

➤ Treten Sie das Gaspedal bis zum Anschlag durch und drücken Sie einmal die RES-Taste.

### **Schritt 4**

- ➤ Treten Sie das Gaspedal **langsam** bis zum Anschlag und gehen Sie den gleichen Weg **langsam** zurück bis zur Nullstellung.
- ✓ Während dieses Vorgangs ertönt ein konstantes akustisches Signal.

### **Schritt 5**

Wenn die Schritte 1 bis 4 erfolgreich abgeschlossen sind:

- ➤ Betätigen Sie die Bremse.
- ✓ Die eingestellten Werte werden im Elektronikmodul gespeichert.
- ✓ Der Anlernmodus wird verlassen.

## **12.4 MagicSpeed prüfen (Diagnosemodus)**

Der Geschwindigkeitsregler hat einen Selbstdiagnosemodus. Die Selbstdiagnose ist in drei Bereiche (Modus A, B und C) aufgeteilt und testet alle Bauteile und Funktionen des Geschwindigkeitsreglers.

- ➤ Bevor Sie die Selbstdiagnose starten, prüfen Sie nochmal alle Kabelverbindungen auf korrekten Anschluss.
- ➤ Ziehen Sie die Handbremse an.
- ➤ Schalten Sie das Schaltgetriebe in den Leerlauf bzw. das Automatikgetriebe in die Neutral- oder Parkstellung.
- ➤ Drücken Sie die SET-Taste am Bedienelement und halten Sie diese gedrückt.
- ➤ Schalten Sie die Zündung ein.
- ✓ Ein akustisches Quittiersignal ertönt, solange Sie die SET-Taste gedrückt halten.
- ➤ Lassen Sie die SET-Taste los.
- ✓ Das akustische Quittiersignal verstummt.

Wenn innerhalb einer Sekunde, nachdem Sie die SET-Taste losgelassen haben, ein weiteres akustisches Signal ertönt, ist ein Steuereingang geschaltet, z. B. der Kupplungsschalter.

➤ Prüfen Sie die Kabelverbindungen, um den betreffenden Steuereingang zu finden.

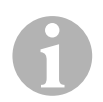

**HINWEIS**<br>Die Diagne<br>Funktioner Die Diagnosemodi dienen zur Überprüfung aller Bauteile und Funktionen des Geschwindigkeitsreglers. Der Geschwindigkeitsregler verwendet ein intern erzeugtes Referenzsignal zum Test des Elektronikmoduls im Diagnosemodus B.

Falls der Geschwindigkeitsregler nach erfolgreichem Abschluss des Diagnosemodus B nicht korrekt funktioniert, liegt in der Regel ein Fehler am Abgriff des Geschwindigkeitssignals vor.

### **Diagnosemodus A**

Diagnosemodus A prüft die elektronischen Bauteile und die elektrischen Anschlüsse.

Die LED im Elektronikmodul und der integrierte Summer zeigen parallel die korrekten Funktionen der elektrischen Verkabelung und der Bauteile an. Bei einer nachträglichen Prüfung der Bauteile ist es nicht notwendig, das Elektronikmodul freizulegen, da die akustischen Signale zu den optischen Signalen parallel sind.

Sie erhalten eine Bestätigung über die LED und den Summer beim Betätigen bzw. beim Anliegen von folgenden Signalen:

- $\bullet$  SET-Taste
- $\bullet$  RES-Taste
- **D** Bremse
- Kupplungsschalter
- Neutraler Sicherheitsschalter
- Geschwindigkeitssignal im Lernmodus
- Drehzahlsignal im Lernmodus

Das akustische und optische Signal wird pro Eingang maximal für zehn Sekunden ausgegeben, um sicherzustellen, dass weitere Meldungen nicht unterdrückt werden.

Wenn Sie beim Betätigen einer der oben genannten Funktionen kein akustisches bzw. optisches Signal erhalten:

➤ Prüfen Sie die elektrische Verkabelung.

### **Diagnosemodus B**

Diagnosemodus B testet die Funktion des Gaspedals.

- ➤ Ziehen Sie die Handbremse an.
- ➤ Schalten Sie das Schaltgetriebe in den Leerlauf bzw. das Automatikgetriebe in die Neutral- oder Parkstellung.
- ➤ Drücken Sie die SET-Taste und halten Sie diese gedrückt.
- ➤ Starten Sie den Motor.
- ➤ Wenn der Motor läuft, lassen Sie die SET-Taste los.
- ➤ Schalten Sie nun den Geschwindigkeitsregler mit der ON/OFF-Taste am Bedienelement ein.
- ✓ Die LED im Bedienelement leuchtet auf.

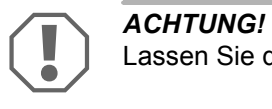

Lassen Sie den Motor nicht überdrehen.

- ➤ Zum **Erhöhen der Motordrehzahl** drücken Sie die SET-Taste und halten Sie sie gedrückt.
- ✓ Die Motordrehzahl steigt langsam an.
- ➤ Zum **Senken der Motordrehzahl** drücken Sie die RES-Taste und halten Sie sie gedrückt.
- ✓ Die Motordrehzahl fällt langsam ab.
- ➤ Um die Motordrehzahl wieder auf die **Leerlaufdrehzahl** abfallen zu lassen,
	- betätigen Sie die Bremse oder die Kupplung oder
	- betätigen Sie die ON/OFF-Taste am Bedienelement.
- ➤ Zum Verlassen des Diagnosemodus schalten Sie die Zündung aus.

**HINWEIS**<br>Aus Siche<br>Maximalw Aus Sicherheitsgründen kann die Motordrehzahl nur um 66 % des Maximalwertes erhöht werden.

### **Diagnosemodus C**

Diagnosemodus C prüft das Geschwindigkeitssignal bzw. des Drehzahlsignal.

- ➤ Drücken Sie die SET-Taste und halten Sie diese gedrückt.
- ➤ Starten Sie den Motor.
- ➤ Wenn der Motor läuft, lassen Sie die SET-Taste los.
- ➤ Fahren Sie mit Ihrem Fahrzeug eine Geschwindigkeit von ca. 50 km/h.
- ➤ Schalten Sie den Geschwindigkeitsregler mit der ON/OFF-Taste am Bedienelement ein.
- ✓ Die LED im Elektronikmodul blinkt jetzt einmal pro Sekunde und ein akustisches Signal ertönt einmal pro Sekunde.
- ➤ Bringen Sie das Fahrzeug zum Stillstand.
- ➤ Schalten Sie die Zündung aus.
- ✓ Der Diagnosemodus ist verlassen.

## **12.5 Automatikmodus starten**

Im Automatikmodus werden die beiden Parameter PPM und GAIN automatisch auf Ihr Fahrzeug abgestimmt. Sie können beide Parameter jederzeit noch fein anpassen.

- ► Starten Sie den Setup-Modus (Kapitel "Setup-Modus starten" auf Seite 38).
- ➤ Betätigen Sie die Bremse und halten Sie diese gedrückt.
- ➤ Drücken Sie zweimal die RES-Taste.
- ✓ Zwei tiefe akustische Signale ertönen.
- ➤ Lösen Sie die Bremse.
- ✓ Zwei hohe akustische Signale ertönen.

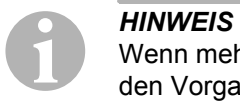

Wenn mehr als zwei akustische Signale ertönen, wiederholen Sie den Vorgang.

➤ Fahren Sie mit Ihrem Fahrzeug eine Geschwindigkeit von 70 km/h, damit die Parameter PPM und GAIN automatisch eingestellt werden können.

- ➤ Drücken Sie die SET-Taste.
- ✓ Der Geschwindigkeitsregler schaltet sich ein.

Wenn der Geschwindigkeitsregler die Geschwindigkeit nicht sanft übernimmt oder der gespeicherte Wert nicht übernommen wird:

- ➤ Drücken Sie die **SET-Taste**, um den Wert zu erhöhen, oder
- ➤ ... drücken Sie die **RES-Taste**, um den Wert zu verringern.
- ✓ Ein akustisches Signal ertönt bei jedem Tastendruck. Der aktuelle Wert wird durch die Anzahl der Töne (3 – 14 Töne) dargestellt. In Werkseinstellung ertönen 5 Töne.
- ➤ Zum Speichern der eingestellten Werte (PPM und GAIN) betätigen Sie die Bremse.
- ✓ Im Normalfall ist das System jetzt optimal für Ihr Fahrzeug eingestellt.
- ▶ Verlassen Sie den Setup-Modus (Kapitel "Setup-Modus verlassen" auf Seite 48).
- ➤ Nun können Sie MagicSpeed MS880 benutzen.

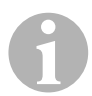

**DE**

**HINWEIS**<br>
Wenn Sie<br>
ruckartig r Wenn Sie im Betrieb merken, dass das Fahrzeug zu träge oder zu ruckartig reagiert oder die Geschwindigkeit nicht richtig geregelt wird, müssen Sie die Regelempfindlichkeit manuell einstellen (siehe Kapitel "Regelempfindlichkeit manuell einstellen (GAIN-Modus)" auf Seite 47).

## **12.6 Empfindlichkeit einstellen (INIT-Modus)**

Im INIT-Modus können Sie die Empfindlichkeit der Geschwindigkeitsübernahme einstellen. Falls der Geschwindigkeitsregler die Geschwindigkeit zu träge übernimmt, müssen Sie den INIT-Wert erhöhen. Falls die Geschwindigkeit zu ruckartig übernommen wird, müssen Sie den INIT-Wert verringern.

- ► Starten Sie den Setup-Modus (Kapitel "Setup-Modus starten" auf Seite 38).
- ➤ Um die Empfindlichkeit einzustellen, betätigen Sie die Bremse und halten Sie diese gedrückt.
- ➤ Drücken Sie bei betätigter Bremse dreimal die RES-Taste.
- ✓ Ein tiefes akustisches Signal ertönt bei jedem Tastendruck.
- ➤ Lösen Sie die Bremse.
- ✓ Drei hohe akustische Signale ertönen.

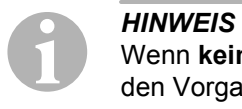

Wenn **keine drei** akustischen Signale ertönen, wiederholen Sie den Vorgang.

- ➤ Fahren Sie mit aktiviertem Geschwindigkeitsregler in einer beliebigen Geschwindigkeit, die über der Einschaltgeschwindigkeit (40 km/h) liegt.
- ➤ Drücken Sie die SET-Taste so lange, bis der Geschwindigkeitsregler die gefahrene Geschwindigkeit übernimmt.
- ➤ Schalten Sie den Geschwindigkeitsregler durch Betätigen der Bremse ab.
- ➤ Drücken Sie die SET-Taste.
- ✓ Ein hohes akustisches Signal ertönt bei jedem Tastendruck.
- ✓ Der Geschwindigkeitsregler übernimmt sanft die Geschwindigkeit.

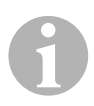

**HINWEIS**<br>
Die normalen Funktionen der SET-Taste und RES-Taste sind in<br>
dieser Betriebsart gesperrt, so dass diese Tasten zur Eingabe von Die normalen Funktionen der SET-Taste und RES-Taste sind in Einstellungen genutzt werden können.

➤ Wenn die Geschwindigkeit zu träge übernommen wird, drücken Sie die SET-Taste, um den Sie den INIT-Wert zu erhöhen.

- ➤ Wenn die Geschwindigkeit zu ruckartig übernommen wird, drücken Sie die RES-Taste, um den Sie den INIT-Wert zu verringern.
- ✓ Ein tiefes akustisches Signal ertönt bei jedem Tastendruck.
- ➤ Zum Speichern der eingestellten Empfindlichkeit betätigen Sie die Bremse.
- ✓ Wenn der INIT-Wert verändert wird, berechnet der Geschwindigkeitsregler den bestmöglichen GAIN-Wert, und löscht den vorherigen Wert im Bedienelement.

Im Normalfall muss keine weitere Einstellung am Bedienelement vorgenommen werden. Daher sollten Sie den Setup-Modus verlassen und den Geschwindigkeitsregler im Normalbetrieb testen.

➤ Wenn der Geschwindigkeitsregler im Regelbetrieb zu träge oder ruckartig arbeitet, müssen Sie die GAIN-Einstellung manuell durchführen (siehe Kapitel "Regelempfindlichkeit manuell einstellen (GAIN-Modus)" auf Seite 47).

## **12.7 Regelempfindlichkeit manuell einstellen (GAIN-Modus)**

Der GAIN-Wert muss **erhöht** werden, wenn das Fahrzeug bei Betrieb des Geschwindigkeitsreglers an Geschwindigkeit verliert oder zu träge reagiert, z. B. übermäßiger Geschwindigkeitsverlust an Steigungen oder übermäßige Geschwindigkeitszunahme an Gefällen.

Der GAIN-Wert muss **verringert** werden, wenn das Fahrzeug bei Betrieb des Geschwindigkeitsreglers an Geschwindigkeit zunimmt oder zu ruckartig arbeitet.

Zum Beispiel: Sie stellen eine Geschwindigkeit von 70 km/h ein, und die Fahrzeuggeschwindigkeit schwankt im Regelbetrieb zwischen 65 und 75 km/h. Im Normalfall gewährleistet der GAIN-Wert einen gleichmäßigen Regelbetrieb des Geschwindigkeitsreglers.

Zur Änderung des GAIN-Wertes gehen Sie wie folgt vor:

- ► Starten Sie den Setup-Modus (Kapitel "Setup-Modus starten" auf Seite 38).
- ➤ Betätigen Sie die Bremse und halten Sie diese gedrückt.
- ➤ Drücken Sie bei betätigter Bremse viermal die RES-Taste.
- ✓ Vier tiefe akustische Signale ertönen.
- ➤ Lösen Sie die Bremse.
- ✓ Vier hohe akustische Signale ertönen.
- ➤ Starten Sie den Motor.
- ➤ Fahren Sie mit dem Fahrzeug eine beliebige Geschwindigkeit, die über der die Einschaltgeschwindigkeit (40 km/h) liegt, um den GAIN-Wert einstellen zu können.
- ➤ Drücken Sie die SET-Taste.
- ✓ Der Geschwindigkeitsregler schaltet sich ein.
- ➤ Drücken Sie die **SET-Taste**, um den GAIN-Wert zu erhöhen, oder
- ➤ … drücken Sie die **RES-Taste**, um den GAIN-Wert zu verringern.
- ✓ Ein akustisches Signal ertönt bei jedem Tastendruck.
- ➤ Zum Speichern des eingestellten Wertes betätigen Sie die Bremse.
- ▶ Verlassen Sie den Setup-Modus (Kapitel "Setup-Modus verlassen" auf Seite 48).

## **12.8 Setup-Modus verlassen**

Gehen Sie wie folgt vor, um das Setup-Programm zu verlassen:

- ➤ Stoppen Sie Ihr Fahrzeug.
- ➤ Betätigen Sie die Bremse und halten Sie diese gedrückt.
- ➤ Drücken Sie viermal die SET-Taste.
- ✓ Ein langes akustisches Signal ertönt.
- ✓ Sie haben den Setup-Modus verlassen.

# **13 Selbstdiagnose-Programm**

MagicSpeed MS880 besitzt ein Selbstdiagnose-Programm. Der Geschwindigkeitsregler oder der Geschwindigkeitsbegrenzer (variabel) deaktivieren sich im Fahrbetrieb nach der Aktivierung selbsttätig, wenn ein Fehler vorliegt. In diesem Fall wird die Ursache des Fehlers durch eine Reihe von hohen Signaltönen angezeigt.

Der Geschwindigkeitsregler oder der Geschwindigkeitsbegrenzer schaltet sich aus:

- wenn einer der Knöpfe des Bedienelementes klemmt oder länger als 20 s gedrückt gehalten wird. **Ein** hoher Signalton ertönt.
- wenn die aktuelle Geschwindigkeit außergewöhnlich ansteigt (> 9 km/h pro Sekunde). **Zwei** hohe Signaltöne ertönen.
- wenn die aktuelle Geschwindigkeit weniger als 33 km/h beträgt. **Drei** hohe Signaltöne ertönen.
- wenn die aktuelle Geschwindigkeit mehr als 250 km/h beträgt. Vier hohe Signaltöne ertönen.
- wenn die aktuelle Geschwindigkeit unter 75 % der gespeicherten Geschwindigkeit fällt (z. B. bergauf). **Fünf** hohe Signaltöne ertönen.
- wenn die aktuelle Geschwindigkeit über 150 % der gespeicherten Geschwindigkeit ansteigt (z. B. bergab). **Sechs** hohe Signaltöne ertönen.
- wenn ein Fehler im Gaspedal-Kabelsatz vorliegt. **Sieben** hohe Signaltöne ertönen.
- wenn die Drehzahl aussergewöhlich ansteigt. **Acht** hohe Signaltöne ertönen.

# **14 Speed Limiter einstellen**

## **14.1 Absolute Höchstgeschwindigkeit einstellen**

Hierdurch wird ein Maximalwert für den Speed Limiter programmiert.

**HINWEIS**<br>
Legen Sie diesen Wert sehr gewissenhaft fest! Kalku<br>
z. B. eventuell einen Puffer für Überholvorgänge ein. Legen Sie diesen Wert sehr gewissenhaft fest! Kalkulieren Sie

### **Schritt 1**

- ► Starten Sie den Setup-Modus (Kapitel "Setup-Modus starten" auf Seite 38).
- ➤ Betätigen Sie die Bremse und halten Sie diese gedrückt.
- ➤ Drücken Sie fünfmal schnell hintereinander die RES-Taste.
- ✓ Ein tiefes akustisches Signal ertönt jedes Mal, wenn die RES-Taste gedrückt wird.
- ➤ Lösen Sie die Bremse.
- ✓ Fünf hohe akustische Signale ertönen.

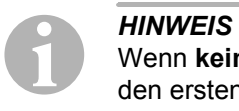

Wenn **keine fünf** akustischen Signale ertönen, wiederholen Sie den ersten Schritt.

### **Schritt 2**

Die absolute Höchstgeschwindigkeit kann von 80 km/h bis 150 km/h in Stufen programmiert werden, siehe folgende Abbildung. Werksseitig ist **kein Wert** eingestellt (dunkelgraues Feld).

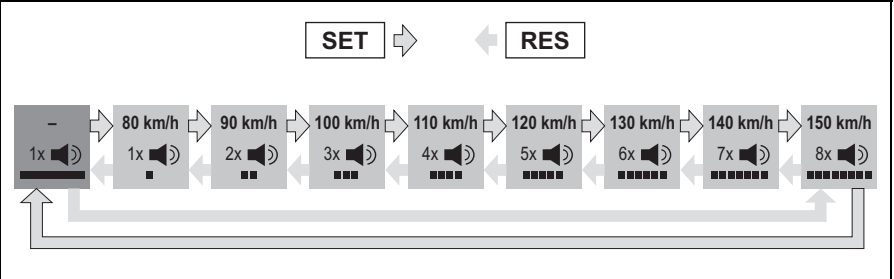

Stellen Sie die absolute Höchstgeschwindigkeit wie folgt ein:

- ➤ Betätigen Sie die **SET**-Taste, um den Wert zu **erhöhen**, oder
- ➤ ... betätigen Sie die **RES**-Taste, um den Wert zu **verringern**.
- ✓ Jede neue Stufe wird mit einem akustischen Signal bestätigt (siehe Abbildung).

### **Schritt 3**

- ➤ Betätigen Sie die Bremse, um den eingestellten Wert zu speichern.
- ✓ Vier hohe akustische Signale ertönen.
- ✓ Der Wert ist gespeichert.

## **14.2 Umgang mit der momentanen Höchstgeschwindigkeit einstellen**

Sie haben verschiedene Möglichkeiten, wie MagicSpeed MS880 die momentane Höchstgeschwindigkeit interpretiert:

- als tatsächliche Geschwindigkeitsgrenze Das System läßt Sie die momentan eingestellte Höchstgeschwindigkeit nicht überschreiten.
- als Geschwindigkeitsgrenze, die nur durch Kick down (Durchtreten des Gaspedals) überschritten werden kann. Sie können die momentan eingestellte Höchstgeschwindigkeit bis zur absoluten Höchstgeschwindigkeit überschreiten.
- als überschreitbaren Richtwert mit Warnfunktion Das System gibt bei Überschreiten der momentan eingestellten Höchstgeschwindigkeit lediglich drei tiefe Warnsignale aus. Dabei können Sie auch die absolute Höchstgeschwindigkeit überschreiten.

### **Schritt 1**

- ► Starten Sie den Setup-Modus (Kapitel "Setup-Modus starten" auf Seite 38).
- ➤ Betätigen Sie die Bremse und halten Sie diese gedrückt.
- ➤ Drücken Sie sechsmal schnell hintereinander die RES-Taste.
- ✓ Sechs tiefe akustische Signale ertönen.
- ➤ Lösen Sie die Bremse.
- ✓ Sechs hohe akustische Signale ertönen.

### **Schritt 2**

Um die Einstellungen vorzunehmen, drücken Sie die SET- oder RES-Taste entsprechend der folgenden Abbildung. Werksseitig ist "Manuelles Überschreiten ON" und "Geschwindigkeitsalarm OFF" eingestellt (dunkelgraues Feld).

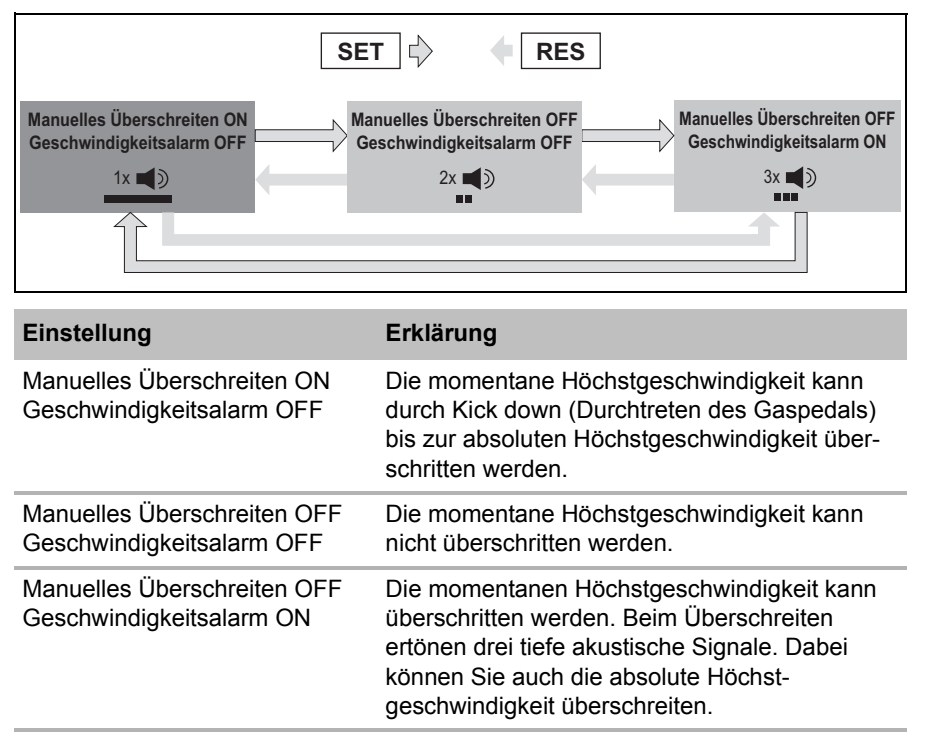

➤ Stellen Sie die gewünschte Funktionalität mit der SET-Taste oder der RES-Taste ein.

### **Schritt 3**

- ➤ Betätigen Sie die Bremse, um die Einstellung zu speichern.
- ✓ Sechs hohe akustische Signale ertönen.
- ✓ Die Einstellung ist gespeichert.

# **15 Funktionen testen**

## **15.1 Funktion Geschwindigkeitsregler testen**

**HINWEIS**<br>
Die niedrigste Geschwindigkeit, bei<br>
regler arbeitet, liegt ca. bei 40 km/h. Die niedrigste Geschwindigkeit, bei dem der Geschwindigkeits-

- ➤ Starten Sie Ihr Fahrzeug.
- ➤ Schalten Sie den Geschwindigkeitsregler durch **kurzes** Betätigen (**<1s**) der ON/OFF-Taste am Bedienelement ein.
- ✓ Zwei tiefe akustische Signale ertönen.
- ✓ Die LED am Bedienelement leuchtet grün.
- ➤ Fahren Sie mit einer Geschwindigkeit von ca. 40 bis 50 km/h.
- ➤ Drücken Sie die SET-Taste, um die Wunschgeschwindigkeit festzulegen.
- ✓ Der Geschwindigkeitsregler übernimmt sanft die Geschwindigkeit und hält die gefahrene Geschwindigkeit konstant aufrecht.

## **15.2 Funktion Speed Limiter testen**

**HINWEIS**<br>Die niedrig<br>arbeitet, lie Die niedrigste Geschwindigkeit, bei dem der Speed Limiter arbeitet, liegt ca. bei 40 km/h.

- ➤ Starten Sie Ihr Fahrzeug.
- ➤ Drücken Sie einmal **lang (> 1 s)** die ON/OFF-Taste, um den Speed Limiter einzuschalten.
- ✓ Ein tiefes und zwei hohe akustische Signale ertönen.
- ✓ Die LED am Bedienelement leuchtet grün.
- ➤ Fahren Sie mit einer Geschwindigkeit von ca. 40 bis 50 km/h.
- ➤ Drücken Sie die SET-Taste, um die momentane Höchstgeschwindigkeit festzulegen.
- ✓ Der Speed Limiter begrenzt nun die gefahrene Geschwindigkeit auf die momentane Höchstgeschwindigkeit. Weitere Einstellungen zu dieser Funktion siehe Kapitel "Speed Limiter einstellen" auf Seite 50.

# **15.3 Empfindlichkeit einstellen**

Falls der Geschwindigkeitsregler nicht sanft einschaltet oder das Fahrzeug während des Regelbetriebes schneller oder langsamer wird, können Sie die Empfindlichkeit des Geschwindigkeitsreglers einstellen (siehe Seite 38):

- Wenn der Geschwindigkeitsregler im Regelbetrieb zu ruckartig arbeitet oder das Fahrzeug zu schnell wird, müssen Sie den GAIN-Wert verringern (siehe Kapitel "Regelempfindlichkeit manuell einstellen (GAIN-Modus)" auf Seite 47).
- Wenn der Geschwindigkeitsregler im Regelbetrieb zu träge arbeitet oder das Fahrzeug zu langsam wird, müssen Sie den GAIN-Wert erhöhen (siehe Kapitel "Regelempfindlichkeit manuell einstellen (GAIN-Modus)" auf Seite 47).

# **16 MagicSpeed benutzen**

Sie bedienen MagicSpeed über die **Tasten am Bedienelement**.

# **16.1 Geschwindigkeitsregler benutzen**

## **ON/OFF-Taste**

- ➤ Drücken Sie einmal **kurz (< 1 s)** die ON/OFF-Taste, um den Geschwindigkeitsregler einzuschalten.
- ✓ Zwei tiefe akustische Signale ertönen.
- ✓ Die LED am Bedienelement leuchtet auf.
- ➤ Durch erneutes Drücken der ON/OFF-Taste schalten Sie den Geschwindigkeitsregler aus.
- ✓ Die LED am Bedienelement erlischt.

### **SET-Taste**

Mit der SET-Taste können Sie die gewünschte Geschwindigkeit im Geschwindigkeitsregler speichern.

➤ Drücken Sie die SET-Taste und lassen Sie sie sofort wieder los, um die momentan gefahrene Geschwindigkeit zu setzen.

Diese Wunschgeschwindigkeit wird aufrecht erhalten, bis

- Sie das Brems- oder das Kupplungspedal betätigen,
- Sie das Gerät über die ON/OFF-Taste ausschalten,
- die Geschwindigkeit des Fahrzeuges unter der unteren Einschaltgeschwindigkeit liegt,
- die Geschwindigkeit an einer Steigung um mehr als ca. 25 % abfällt.
- ➤ Drücken Sie die SET-Taste dauernd, um Ihr Fahrzeug zu beschleunigen.

Wenn Sie die SET-Taste loslassen, hält der Geschwindigkeitsregler die bis dahin erreichte Geschwindigkeit und speichert diese.

### **RES-Taste**

Mit der RES-Taste können Sie die zuletzt gespeicherte Geschwindigkeit aufrufen, wenn

- Sie den Geschwindigkeitsregler über die ON/OFF-Taste eingeschaltet haben,
- **•** Sie das Brems- oder Kupplungspedal nicht betätigen,
- Sie die Zündung zwischenzeitlich nicht ausschalten,
- die Geschwindigkeit Ihres Fahrzeuges nicht unter der Einschaltgeschwindigkeit liegt,
- die momentane Geschwindigkeit nicht weniger als 50 % vom gespeicherten Wert beträgt.
- ➤ Drücken Sie die RES-Taste und lassen Sie sie sofort wieder los, um die zuletzt gespeicherte Geschwindigkeit zu aufzurufen.

### **Beschleunigen und verlangsamen**

Wenn der Geschwindigkeitsregler aktiviert ist, haben Sie die Möglichkeit zur Feinabstimmung.

Dadurch können Sie die Fahrzeuggeschwindigkeit genau dem Verkehrsfluss oder an Geschwindigkeitsbegrenzungen angleichen.

- ➤ Tippen Sie einmal die **SET-Taste** an, um die Geschwindigkeit um ca. 1,5 km/h zu **erhöhen**.
- ➤ Drücken Sie die **SET-Taste** für 1 s, um die Geschwindigkeit um ca. 10 km/h zu **erhöhen**.
- ➤ Tippen Sie einmal die **RES-Taste** an, um die Geschwindigkeit um ca. 1,5 km/h zu **verringern**.
- ➤ Drücken Sie die **RES-Taste** für 1 s, um die Geschwindigkeit um ca. 10 km/h zu **verringern**.

Wenn Sie zum Beispiel die Geschwindigkeit um etwa 5 km/h erhöhen möchten, tippen Sie dreimal die SET-Taste.

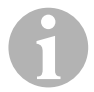

**HINWEIS**<br>
Wenn Sie die gesetzte Geschwindigkeit e:<br>
wollen, benutzen Sie nicht die RES-Taste. Wenn Sie die gesetzte Geschwindigkeit extrem verlangsamen Benutzen Sie die ON/OFF-Taste, die Bremse oder die Kupplung, und setzen Sie danach mit der SET-Taste die gewünschte Geschwindigkeit.

## **16.2 Speed Limiter benutzen**

### **ON/OFF-Taste**

- ➤ Drücken Sie einmal **lang (> 1 s)** die ON/OFF-Taste, um den Speed Limiter einzuschalten.
- ✓ Ein tiefes und zwei hohe akustische Signale ertönen.
- ✓ Die LED am Bedienelement leuchtet grün.
- ➤ Durch erneutes Drücken der ON/OFF-Taste schalten Sie den Speed Limiter aus.
- ✓ Die LED am Bedienelement erlischt.

### **SET-Taste**

Mit der SET-Taste können Sie die gewünschte momentane Höchstgeschwindigkeit festlegen.

- ➤ Drücken Sie die SET-Taste und lassen Sie sie sofort wieder los, um die momentan gefahrene Geschwindigkeit zu speichern.
- ✓ Die LED am Bedienelement leuchtet rot.

Diese Geschwindigkeit gilt als momentane Höchstgeschwindigkeit, bis Sie das Gerät über die ON/OFF-Taste ausschalten oder erneut eine momentane Höchstgeschwindigkeit festlegen.

### **Momentane Höchstgeschwindigkeit variieren**

Wenn der Speed Limiter aktiviert ist, haben Sie die Möglichkeit zur Feinabstimmung.

Dadurch können Sie die momentane Höchstgeschwindigkeit genau an Geschwindigkeitsbegrenzungen angleichen.

- ➤ Tippen Sie einmal die **SET-Taste** an, um die Geschwindigkeit um ca. 1 km/h zu **erhöhen**.
- ➤ Drücken Sie die **SET-Taste** für 1 s, um die Geschwindigkeit um ca. 10 km/h zu **erhöhen**.
- ➤ Tippen Sie einmal die **RES-Taste** an, um die Geschwindigkeit um ca. 1 km/h zu **verringern**.
- ➤ Drücken Sie die **RES-Taste** für 1 s, um die Geschwindigkeit um ca. 10 km/h zu **verringern**.

Wenn Sie zum Beispiel die momentane Höchstgeschwindigkeit um etwa 5 km/h erhöhen möchten, tippen Sie fünfmal die SET-Taste.

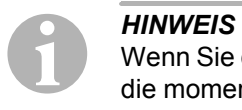

Wenn Sie die SET-Taste oder die RES-Taste gedrückt halten, wird die momentane Höchstgeschwindigkeit entsprechend erhöht oder verringert. Das System speichert den Wert, der beim Loslassen der Taste erreicht worden ist.

### **Momentane Höchstgeschwindigkeit durch Kick down überschreiten**

Wenn Ihr System entsprechend konfiguriert ist, können Sie die momentane Höchstgeschwindigkeit durch Kick down überschreiten:

- ➤ Treten Sie das Gaspedal rasch durch.
- ✓ Das Fahrzeug beschleunigt und überschreitet die momentane Höchstgeschwindigkeit. Das System begrenzt die Fahrzeuggeschwindigkeit auf die absolute Höchstgeschwindigkeit, die im System festgelegt wurde (siehe Kapitel "Absolute Höchstgeschwindigkeit einstellen" auf Seite 50).
- ✓ Beim Überschreiten der momentanen Höchstgeschwindigkeit schaltet sich der Speed Limiter aus. Schalten Sie ihn bei Bedarf neu ein und legen Sie die momentane Höchstgeschwindigkeit erneut fest.
- ➤ Drücken Sie die RES-Taste, um die Geschwindigkeit um den Speed Limiter wieder zu aktivieren.

## **16.3 Software-Reset durchführen**

- ➤ Drücken Sie die SW1-Taste auf der Rückseite des Elektronikmoduls und halten Sie diese gedrückt.
- ➤ Schalten Sie die Zündung ein.
- ✓ Zwei hohe akustische Quittiersignale ertönen.
- ➤ Lassen Sie die SW1-Taste wieder los.
- ➤ Drücken Sie die SET-Taste am Bedienelement.
- ✓ Die LED am Elektronikmodul beginnt zu blinken.
- ✓ Die Synchronisation der Elektronik mit dem Fahrzeug startet automatisch und setzt die Software in den Auslieferungszustand zurück.
- ✓ Nach erfolgreichem Software-Reset ertönen drei hohe akustische Signale.
- ➤ Schalten Sie die Zündung aus.

# **17 MagicSpeed pflegen und reinigen**

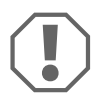

**ACHTUNG!**<br> **ACHTUNG!**<br> **Keine scharf**<br> **dies zu einer** Keine scharfen oder harten Mittel zur Reinigung verwenden, da dies zu einer Beschädigung der Geräte führen kann.

➤ Reinigen Sie die Komponenten gelegentlich mit einem feuchten Tuch.

# **18 Fehler suchen**

In diesem Abschnitt finden Sie eine Liste möglicher Probleme und Prüfungen, die zur Lösung dieser Probleme empfohlen werden.

### **Die LED des Elektronikmoduls leuchtet nicht auf, wenn die Tasten des Bedienelements gedrückt werden**

- ➤ Prüfen Sie, ob der 8-polige Kompaktstecker des Elektronikmoduls ordnungsgemäß mit dem Bedienelement verbunden ist.
- ➤ Prüfen Sie die Farbcodierung am Verbindungsstecker des Bedienelements und vergewissern Sie sich, dass die Klemmen ordnungsgemäß in das Bedienelement eingesteckt sind.
- ➤ Wenn die Stecker ordnungsgemäß eingesteckt sind, prüfen Sie die Stromversorgung und Masseverbindung des Elektronikmoduls.

An der orangefarbenen Leitung sollte bei eingeschalteter Zündung eine Spannung von +12 V anliegen.

Die grüne Leitung sollte eine gute Masseverbindung haben.

### **Die LED des Elektronikmoduls leuchtet nicht auf, wenn die Bremse betätigt wird**

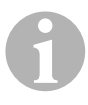

**HINWEIS**<br>Aus Siche<br>nicht, wen Aus Sicherheitsgründen funktioniert der Geschwindigkeitsregler nicht, wenn Probleme im Original-Bremslichtstromkreis des Fahrzeuges vorliegen.

Testen Sie deshalb zuerst die Bremsleuchten auf ordnungsgemäße Funktion.

➤ Stellen Sie sicher, dass die LED des Elektronikmoduls aufleuchtet, wenn die Tasten des Bedienelements gedrückt werden.

➤ Wenn die LED **nicht** aufleuchtet, prüfen Sie die Stromversorgung und Masseverbindung des Elektronikmoduls.

An der orangefarbenen Leitung sollte bei eingeschalteter Zündung eine Spannung von +12 V anliegen.

Die grüne Leitung sollte eine gute Masseverbindung haben.

➤ Prüfen Sie mit einem Voltmeter die Verbindungen der braunen und der braun/weißen Leitung zum Bremslichtschalter.

Testen Sie die Leitungen bei eingeschalteter Zündung, da einige Bremslichtstromkreise eine Einspeisung über die Zündung haben.

Die braun/weiße Leitung des Elektronikmoduls sollte mit einer Leitung des Bremslichtschalters verbunden sein, die entweder mit Dauerplus (Klemme 30) oder mit der Zündung (Klemme 15) verbunden ist.

Die braune Leitung sollte mit der Leitung des Bremslichtschalters verbunden sein, die die Verbindung zwischen Bremslichtlampe und Bremslichtschalter bildet. Dadurch ergibt sich ein Massesignal aus der Zuleitung zur Bremslichtlampe, wenn das Bremspedal **nicht** betätigt ist, und ein Plussignal (+12 V), wenn das Bremspedal betätigt wird.

### **Die LED blinkt nicht bei Eingang eines Motordrehzahlsignals (gelbe Leitung)**

Prüfen Sie wie folgt, ob der Geschwindigkeitsregler ein falsches Drehzahlmessersignal erhält:

- ➤ Prüfen Sie das Motordrehzahlsignal mit einem Voltmeter oder Oszilloskop.
- ➤ Stellen Sie sicher, dass das Signal zwischen 6 V und 250 V liegt und der Frequenzbereich zwischen 6 Hz und 488 Hz liegt.
- ➤ Prüfen Sie, ob die gelbe Leitung unbeschädigt und ordnungsgemäß mit dem Motordrehzahlsignal verbunden ist.
- ➤ Testen Sie das Motordrehzahlsignal am Elektronikmodul des Geschwindigkeitsreglers:
	- Schließen Sie die rote Leitung des Voltmeters oder Oszilloskops an die gelbe Leitung im Verbindungsstecker des Elektronikmoduls an.
	- Schließen Sie die zweite Leitung des Voltmeters oder Oszilloskops an Masse an.
- ➤ Stellen Sie sicher, dass das Signal am Elektronikmodul mit dem Fahrzeugsignal übereinstimmt.

Wenn das Motordrehzahlsignal am Elektronikmodul mit dem Fahrzeugsignal übereinstimmt, kann eine falsche PPM-Einstellung den Fehler verursachen. Wenn die Erfassung des Geschwindigkeitssignals bzw. Drehzahlsignals über die blaue Leitung gewählt wurde, arbeitet der Geschwindigkeitsregler nicht über das Motordrehzahlsignal (gelbe Leitung).

► Ändern Sie die PPM-Einstellung, siehe Kapitel "Automatikmodus starten" auf Seite 44.

### **Die LED blinkt nicht bei Eingang eines Geschwindigkeitssignals (blaue Leitung)**

Prüfen Sie wie folgt, ob der Geschwindigkeitsregler ein falsches Geschwindigkeitssignal erhält:

- ➤ Prüfen Sie das Geschwindigkeitssignal mit einem Voltmeter oder Oszilloskop.
- ➤ Stellen Sie sicher, dass das Signal zwischen 1,5 V und 24 V liegt und der Frequenzbereich zwischen 6 Hz und 8,5 kHz liegt.
- ➤ Prüfen Sie, ob die blaue Leitung unbeschädigt und ordnungsgemäß mit dem Geschwindigkeitssignal verbunden ist.
- ➤ Testen Sie das Geschwindigkeitssignal am Elektronikmodul des Geschwindigkeitsreglers:
	- Schließen Sie die rote Leitung des Voltmeters oder Oszilloskops an die blaue Leitung im Verbindungsstecker des Elektronikmoduls an.
	- Schließen Sie die zweite Leitung des Voltmeters oder Oszilloskops an Masse an.
- ➤ Stellen Sie sicher, dass das Signal am Elektronikmodul mit dem Fahrzeugsignal übereinstimmt.

Wenn das Geschwindigkeitssignal am Elektronikmodul mit dem Fahrzeugsignal übereinstimmt, kann eine falsche PPM-Einstellung den Fehler verursachen. Wenn die Erfassung des Geschwindigkeitssignals bzw. Drehzahlsignals über die gelbe Leitung gewählt wurde, arbeitet der Geschwindigkeitsregler nicht über das Geschwindigkeitssignal (blaue Leitung).

▶ Ändern Sie die PPM-Einstellung, siehe Kapitel "Automatikmodus starten" auf Seite 44.

### **Das Elektronikmodul verändert im Diagnosemodus B nicht die Motordrehzahl**

- ➤ Führen Sie alle andern Tests des Diagnosemodus erneut durch, um sicherzustellen, dass das Problem nicht durch die elektrischen Verbindungen oder durch das Bedienelement verursacht wird.
- ➤ Schalten Sie die Zündung aus.
- ➤ Verlassen Sie den Diagnosemodus.
- ➤ Lassen Sie die Zündung einige Sekunden ausgeschaltet.
- ➤ Drücken Sie erneut die SET-Taste und halten Sie diese gedrückt.
- ➤ Starten Sie das Fahrzeug erneut, um den Diagnosemodus zu starten.
- ➤ Wiederholen sie den Diagnosemodus B erneut.
- ➤ Stellen Sie sicher, dass der Anlasser nicht arbeitet.
- ➤ Prüfen Sie die Steckerverbindung zum Elektronikmodul und achten Sie auf den korrekten Sitz der Kabel und die Farbkodierung des Steckers.
- ➤ Verwenden Sie ein Voltmeter, um zu prüfen, dass kein Kabel des Kabelbaums beschädigt ist.

### **Der Geschwindigkeitsregler arbeitet nicht gleichmäßig im Regelbetrieb**

- ➤ Wenn der Geschwindigkeitsregler im Regelbetrieb zu sprunghaft arbeitet oder die Fahrzeuggeschwindigkeit sich im Regelbetrieb verändert, müssen Sie den GAIN-Wert verringern (siehe Kapitel "Regelempfindlichkeit manuell einstellen (GAIN-Modus)" auf Seite 47).
- ➤ Wenn der Geschwindigkeitsregler im Regelbetrieb zu träge arbeitet, müssen Sie den GAIN-Wert erhöhen (siehe Kapitel "Regelempfindlichkeit manuell einstellen (GAIN-Modus)" auf Seite 47).

# **19 Gewährleistung**

Es gilt die gesetzliche Gewährleistungsfrist. Sollte das Produkt defekt sein, wenden Sie sich bitte an die Niederlassung des Herstellers in Ihrem Land (Adressen siehe Rückseite der Anleitung) oder an Ihren Fachhändler.

Zur Reparatur- bzw. Gewährleistungsbearbeitung müssen Sie folgendes einschicken:

- $\bullet$  defekte Komponenten,
- eine Kopie der Rechnung mit Kaufdatum,
- einen Reklamationsgrund oder eine Fehlerbeschreibung.

# **20 Entsorgung**

➤ Geben Sie das Verpackungsmaterial möglichst in den entsprechenden Recycling-Müll.

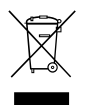

Wenn Sie das Produkt endgültig außer Betrieb nehmen, infor-<br>mieren Sie sich bitte beim nächsten Recyclingcenter oder bei<br>Ihrem Fachhändler über die zutreffenden Entsorgungsvorschriften. mieren Sie sich bitte beim nächsten Recyclingcenter oder bei

# **21 Technische Daten**

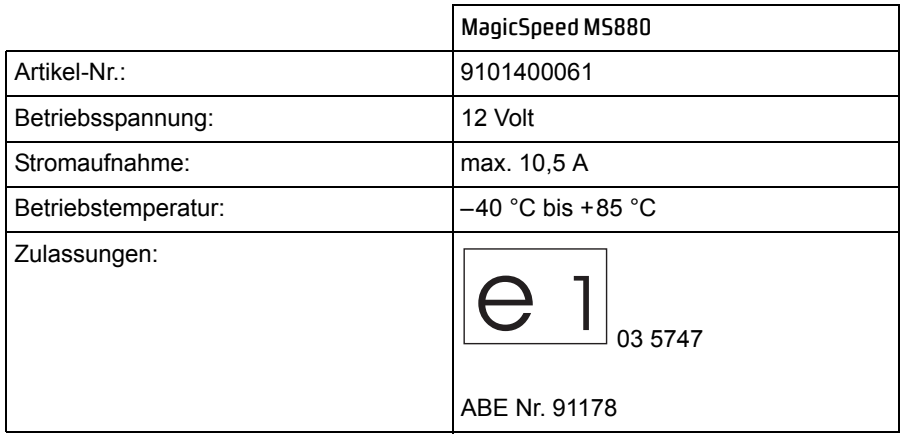

Ausführungen, dem technischen Fortschritt dienende Änderungen und Liefermöglichkeiten vorbehalten.

**Please read this manual carefully before installing and starting up, and store it in a safe place. If the system is passed on to another person, this manual must also be handed over with it.**

# **Contents**

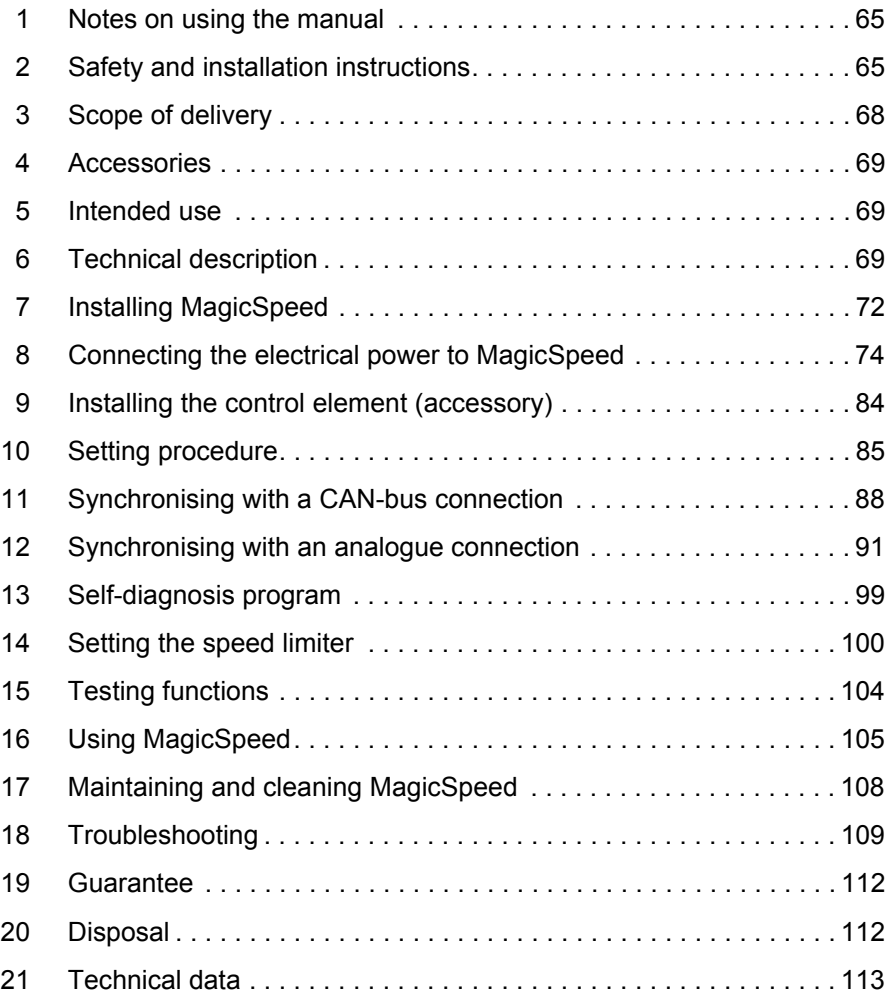

# **1 Notes on using the manual**

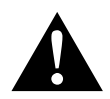

**WARNING!**<br> **Safety instruction:** F<br> **fatal or serious injury. Safety instruction:** Failure to observe this instruction can cause

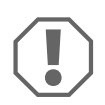

**ANOTICE!**<br>
Failure to observe this instruction<br>
impair the function of the product. Failure to observe this instruction can cause material damage and

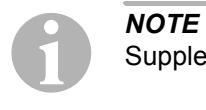

Supplementary information for operating the product.

- ➤ **Action:** This symbol indicates that action is required on your part. The required action is described step-by-step.
- $\checkmark$  This symbol describes the result of an action.

**fig. 1 5, page 3:** This refers to an element in an illustration. In this case, item 5 in figure 1 on page 3.

**Please observe the following safety instructions.**

# **2 Safety and installation instructions**

### **Please observe the prescribed safety instructions and stipulations from the vehicle manufacturer and service workshops.**

The manufacturer will not be held liable for claims for damage resulting from the following:

- Faulty assembly or connection
- Damage to the product resulting from mechanical influences and excess voltage
- Alterations to the product without express permission from the manufacturer
- Use for purposes other than those described in the operating manual

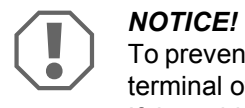

To prevent the risk of short circuits, always disconnect the negative terminal of the vehicle's electrical system before working on it. If the vehicle has an additional battery, its negative terminal should also be disconnected.

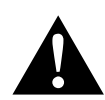

WARNING!<br>
Inadequate supply cable connections cou<br>
which could have as a consequence that: Inadequate supply cable connections could result in short circuits,

- Cable fires occur
- The airbag is triggered
- Electronic control devices are damaged
- Electric functions fail (indicators, brake light, horn, ignition, lights)

Please observe the following instructions:

- $\bullet$  When working on the following cables, only use insulated cable lugs, plugs and flat push-on receptacles:
	- 30 (direct supply from positive battery terminal)
	- 15 (connected positive terminal, behind the battery)
	- 31 (return line from the battery, earth)
	- L (indicator lights left)
	- R (indicator lights right)

Do **not** use terminal strips.

- Use a crimping tool to connect the cables.
- $\bullet$  When connecting to cable 31 (earth), screw the cable
	- to the vehicle's earth bolt with a cable lug and a gear disc or
	- to the sheet-metal bodywork with a cable lug and a self-tapping screw.

Ensure that there is a good earth connection.

If you disconnect the negative terminal of the battery, all data stored in the volatile memories will be lost.

- $\bullet$  The following data must be set again, depending on the vehicle equipment options:
	- Radio code
	- Vehicle clock
	- Timer
	- On-board computer
	- Seat position

You can find instructions for making these settings in the appropriate operating instructions.

Observe the following installation instructions:

- $\bullet$  Secure the parts of the parking aid installed in the vehicle in such a way that they cannot become loose under any circumstances (sudden braking, accidents) and cause **injuries to the occupants** of the vehicle.
- Secure any parts of the system covered by the bodywork in such a manner that they cannot be come loose or damage other parts and cables or impair vehicle functions (steering, pedals, etc).
- $\bullet$  To prevent damage when drilling, make sure there is sufficient space on the other side for the drill head to come out.
- Deburr all drill holes and treat them with a rust-protection agent.
- Always follow the safety instructions of the vehicle manufacturer. Some work (e.g. on retention systems such as the AIRBAG etc.) may only be performed by qualified specialists.

Observe the following instructions when working with electrical parts:

 $\bullet$  When testing the voltage in electrical cables, only use a diode test lamp or a voltmeter.

Test lamps with an illuminant take up voltages which are too high and which can damage the vehicle's electronic system.

- $\bullet$  When making electrical connections, ensure that:
	- they are not kinked or twisted
	- they do not rub on edges
	- they are not laid in sharp edged ducts without protection.
- **Insulate all connections**
- Secure the cables against mechanical wear with cable binders or insulating tape, for example to existing cables.

Please observe the following instructions in particular:

- $\bullet$  Observe the applicable legal regulations.
- $\bullet$  When driving, make sure no other road users can be injured.
- $\bullet$  MagicSpeed is designed as an additional aid; i. e., it does not relieve you of the duty of taking due care when driving.

# **3 Scope of delivery**

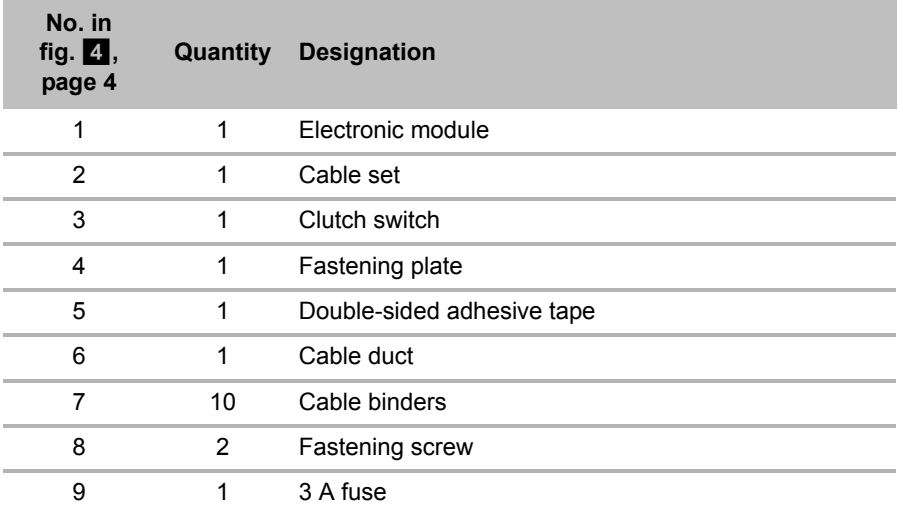

For the system to function correctly, you will also require:

- a control element (see "Accessories" on page 69)
- $\bullet$  a vehicle-specific cable set
- if applicable, a CAN bus interface (see "Connection options" on page 70)

# **4 Accessories**

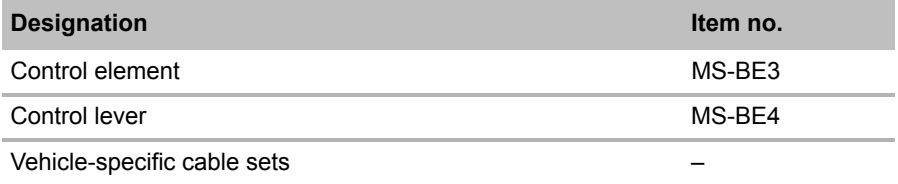

# **5 Intended use**

MagicSpeed MS880 (item no. 9101400061) can be used as a cruise control or as a speed limiter.

MagicSpeed is designed as an aid for drivers; it does **not relieve you of the duty to take proper care when driving**.

MagicSpeed is designed for installation in cars, caravans and vans.

# **6 Technical description**

## **6.1 Function description**

When used as a cruise control, MagicSpeed MS880 keeps the preset speed of your choice as constant as possible. The system compares the actual speed to the set speed and corrects the actual speed as necessary.

The activation speed of the cruise control is about 40 km/h.

When used as a speed limiter, you can configure two speed limits:

- $\bullet$  an absolute top speed
- a momentary top speed, which can be changed during the journey. Depending on the system configuration, the momentary top speed can:
	- be exceeded, with the system emitting three low-pitched warning signals,
	- only be exceeding by kick down (pressing the accelerator),
	- not be exceeded.

MagicSpeed is comprised of an electronic module and a cable set. The electronic module is connected to a control element (accessory, e. g. a lever or infrared steering wheel remote control) with which you can make the required settings. The control element is fitted in the dashboard area.

The system is equipped with various safety features for your protection.

# **6.2 Connection options**

MagicSpeed MS880 can process either a digital speed signal from the CAN bus (CAN bus connection) or an analogue speed signal (analogue connection). A CAN bus connection is not possible in all vehicles with a CAN bus.

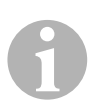

- **I***NOTE for vehicles with CAN bus*<br>• You can find out whether a CAN<br>vour vehicle from the vehicle-sp • You can find out whether a CAN bus connection is possible for your vehicle from the vehicle-specific product overview on our homepage, or by calling to enquire (see rear page of the manual for contact data).
	- **•** If your vehicle features a CAN bus, but a CAN bus connection is not possible according to the vehicle list, MagicSpeed MS880 must be connected using a analogue connector. This will require the speed signal to be received in analogue form. If the speed signal is only available on the CAN bus in digital form, you will require the CAN bus interface MagicSpeed CBI 150 for the installation of MagicSpeed MS880. This converts the digital speed signal from the CAN bus into an analogue one.
	- $\bullet$  A CAN bus interface is not required for the CAN bus connection.

## **6.3 Safety features**

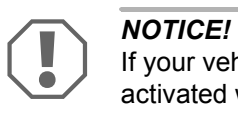

If your vehicle has a steering wheel lock, make sure that it is not activated when the key is in the ignition or a gear is selected.

The cruise control is equipped with numerous safety features to switch it off if any of the following situations arise:

- $\bullet$  The brake is applied hard
- $\bullet$  Pressing the accelerator and brake pedal at the same time (savior function)
- The ON/OFF button on the control element is pressed
- $\bullet$  The engine overspeeds
- $\bullet$  Braking to 50 % of the set speed
- $\bullet$  Accelerating to 150 % of the set speed
- $\bullet$  Increases the engine speed by 150 %
- $\bullet$  Decreases the engine speed by 75 %
- The ignition is switched off

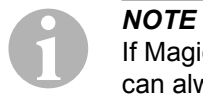

If MagicSpeed ever fails to react to one of these occurrences, you can always **switch off the ignition**.

The cruise control also switches off if there are problems with the brake lights, such as:

- $\bullet$  Defective brake lights
- A defective fuse
- $\bullet$  A loose connection to the brake light switch

In an emergency (e. g. accelerator sticks), you can use the savior function. It is activated by pressing the accelerator and the brake pedal at the same time. It is deactivated when the brake pedal is released. The savior function switches the vehicle to idle, it does **not** apply the brake. Therefore, keep the brake pedal pressed down until the vehicle stops.

To guarantee safe and economical operation, **never** use the cruise control in congested traffic or on wet, slippery roads.

# **7 Installing MagicSpeed**

**IF** If you do If you do not have sufficient technical knowledge for installing and connecting the components in vehicles, you should have a specialist install the system in your vehicle.

## **7.1 Tools required**

For **installation and assembly** you will need the following tools:

- Drill bit set (fig.  $\blacksquare$  1, page 3)
- $\bullet$  Electric drill (fig.  $\bullet$  2, page 3)
- Screwdriver (fig.  $\blacksquare$  3, page 3)
- $\bullet$  Set of ring or open-ended spanners (see fig.  $\bullet$  4, page 3)
- Set of box spanners (fig.  $\blacksquare$  5, page 3)
- $\bullet$  Measuring ruler (fig.  $\bullet$  6, page 3)
- $\bullet$  Hammer (fig. 1 7, page 3)
- Centre punch (fig.  $\overline{1}$  8, page 3)
- $\bullet$  Jack (fig. 1 9, page 3)
- Axle mounting stand (fig.  $\blacksquare$  10, page 3)

To establish and test the **electrical connection**, the following tools are required:

- Diode test lamp (fig. 11, page 3) or voltmeter (fig. 1 12, page 3)
- $\bullet$  Wire cutter (fig. 1 13, page 3)
- $\bullet$  Wire stripper (fig. 14, page 3)
- $\bullet$  Pliers (fig. 1 15, page 3)
- Crimping tool (fig. 16, page 3)
- $\bullet$  Insulating tape (fig. 17, page 3)
- $\bullet$  Hot air blower (fig.  $\bullet$  19, page 3)
- Soldering iron (fig. 1 20, page 3)
- Solder (fig.  $1$  21, page 3)
- $\bullet$  Sealant
- Cable bushing sleeves (optional)

To **fasten the module and the cables**, you may need additional screws and cable binders.

### **7.2 Installing the electronic module**

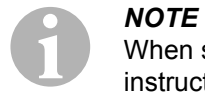

When selecting the installation location, observe the following instructions:

- **Install the electronic module** 
	- behind the glove compartment
	- behind the footwell on the driver or passenger side
	- under the dashboard on the driver side
	- **not** anywhere subject to heat or moisture
	- **not** in the engine compartment
	- **not** near high-voltage components
	- **not directly** next to ventilator nozzles.
- $\bullet$  Where possible, use existing holes in the vehicle.
- You can also install the electronic module using the double-sided adhesive tape provided.

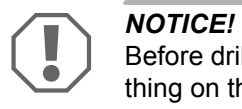

Before drilling holes, make sure the drill bit will not damage anything on the other side (fig.  $\blacksquare$ , page 4).

- ➤ Select a suitable installation location (fig. 5, page 5).
- ➤ Mark the holes for installation.
- $\triangleright$  Drill two 3 mm holes.
- ➤ Install the electronic module provisionally at the selected position. **Do not** fasten the electronic module before you have decided where to lay the cables.
- ➤ After finishing assembly, fasten the module to the selected position: screw the electronic module securely to the vehicle with the screws supplied or use double-sided adhesive tape.

### **7.3 Installing the clutch switch**

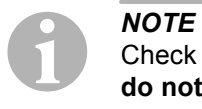

Check whether your vehicle features a clutch switch. If it does, you **do not** have to install the clutch switch supplied.

Install the clutch switch as follows (fig.  $\mathbb{S}$ , page 7):

- ► Fasten the magnet (fig. 8 1, page 7) to the clutch pedal using doublesided adhesive tape or cable binders.
- $\triangleright$  Fasten the clutch switch (fig.  $\odot$  2, page 7) in the footwell using the screws supplied or double-sided adhesive tape.
- ► Connect the 2-pole clutch switch compact plug (fig. 8 2, page 7) with the 2-pole compact plug on the cruise control cable set.

**IP NOTE**<br>
On vehicles with manual transmission, you can use the clutch<br>
switch to prevent engine overspeed. The cruise control switches off On vehicles with manual transmission, you can use the clutch automatically when you press down the clutch.

## **8 Connecting the electrical power to MagicSpeed**

### **8.1 General notes on laying cables**

As far as possible, use original ducts for laying the cables, or other suitable options, such as panelling edges, ventilation grilles or dummy plugs. If no openings are available, you must drill holes for the cables. Check beforehand that there is sufficient space on the other side for the drill head to emerge.

Cables and connections that are not properly installed will cause malfunctions or damage to components. Correct installation of cables and connections ensures lasting and trouble-free operation of the retrofitted components.

Therefore, please observe the following instructions:

- $\bullet$  To prevent damage to the cables when laying them, ensure that they are far enough away from hot or moving vehicle components (exhaust pipes, drive shafts, light systems, fans, heater etc.).
- Wrap insulating tape around every connection on the cable (even inside the vehicle).
- When laying the cables, make sure:
	- they are not kinked or twisted
	- they do not rub on edges
	- they are not laid in sharp-edged ducts without protection (fig.  $\blacksquare$ ), page 4).
- Protect every hole you drill against water penetration, e.g. by using a cable with a sealant and by spraying the cable and the the cable sleeve with sealant.

### **8.2 Laying and connecting the cable set**

Once you have decided where to install the electronic module, you can lay the cruise control cable set and connect it.

You will find a summary of the wiring in fig.  $\blacksquare$ , page 6.

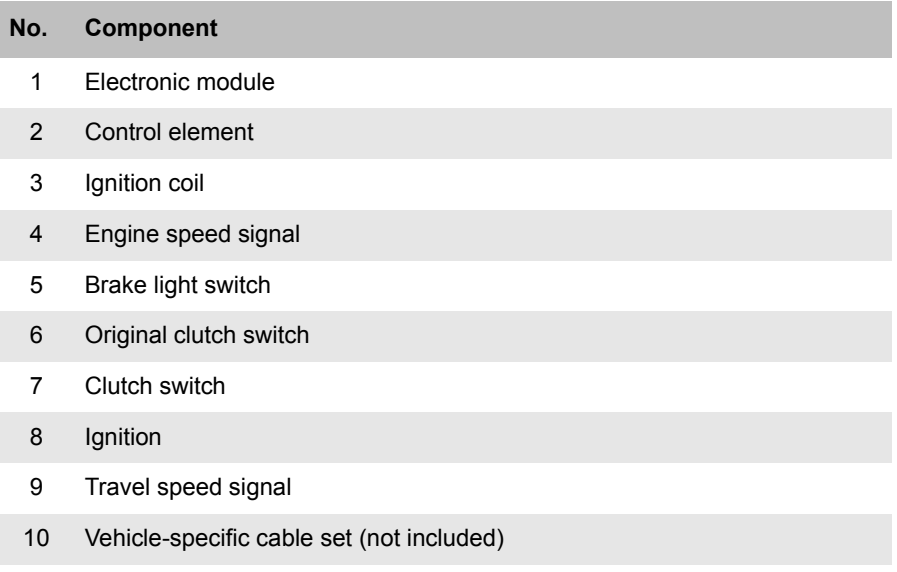

### **Orange**

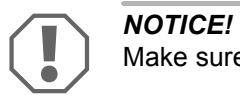

Make sure the ignition is switched off. Otherwise a fuse may blow.

- $\triangleright$  Connect the orange cable to a connected positive terminal (terminal 15).
- ➤ Use a voltmeter to check whether the selected positive terminal carries the full operating voltage of 12 V and that the orange cable carries no voltage when the ignition is off.

This test is usually done at the fuse box.

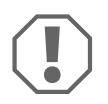

**ANOTICE!**<br> **Do not** connect the orange<br>
vehicle accessories (ACC). **Do not** connect the orange cable to the voltage supply for the

#### **Green**

 $\blacktriangleright$  Insulate the green cable. This cable is not needed. The required earth signal is taken from the accelerator cable set.

#### **Green/white and violet**

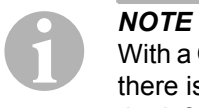

With a CAN bus connection, these cables are only connected when there is no clutch signal on the CAN bus in your vehicle. See also the information in the vehicle-specific product overview at www.dometic-waeco.com/MS880

Alternatively, you can connect the purple cable with:

- $\bullet$  a clutch switch
- $\bullet$  the control lamp for the activated parking brake
- $\bullet$  (automatic transmission only): the control lamp for park or neutral

You can connect the clutch switch supplied or the vehicle's original clutch switch (if available) to the green/white and purple cable.

#### **Using the clutch switch supplied**

➤ Install the clutch switch as described in chapter "Installing the clutch switch" on page 74.

#### **Using the original clutch switch**

 $\triangleright$  Cut off the two-pin plug from the green/white and purple cable.

➤ Connect the purple cable with the original clutch switch cable, whose signals change when you apply the clutch pedal.

The purple cable can process the following changes:

- Connect to earth
- From earth to  $∞$
- From earth to +12 V
- From +12 V to earth

 $\blacktriangleright$  Insulate the green/white cable.

This cable is not required when using an original clutch switch.

#### **Twisted cable pair (blue and blue/white)**

# **NOTE**<br> **•** Bot

 $\bullet$  Both these cables are only connected when there is a CAN bus connection.

They are not required for analogue connection. In this case, insulate the ends and store them.

• Do not mix up the cables. Otherwise the cruise control will not function.

➤ Connect the blue cable (**P3**) to CAN high.

➤ Connect the blue/white cable (**P2**) to CAN low.

# **NOTE**<br>
For a C<br>
nected

For a CAN bus connection, all cables in the cable set are now connected. You can now install the control element, see chapter "In-

stalling the control element (accessory)" on page 84. In this case, insulate the ends of the remaining four cables and store them.

#### **Brown and brown/white**

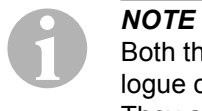

Both these cables must only be connected when there is an analogue connection.

They are not required for the CAN bus connection. In this case, insulate the ends and store them.

➤ Connect the brown cable and the brown/white cable to the brake light switch (fig.  $\bullet$  1, page 7).

If there are more than two cables leading from the brake light switch, this is how to identify the two cables you need:

➤ Use a voltmeter to measure the voltage on the cables.

One of the two original cables on the brake light switch should have a permanent positive voltage (terminal 30, 12 V) or a connected positive voltage (terminal 15).

The second original cable should have a voltage of +12 V **when the brake is applied**. As soon as the brake pedal is released, no more voltage should be on that cable.

If you cannot measure a full +12 V on the brake light switch, you vehicle probably has a digital brake system.

In this case, connect the two cables as follows:

- ➤ Connect the brown/white cable to a fuse-protected, connected positive terminal (terminal 15).
- ➤ Connect the brown cable to the original cable leading to the brake lights.

The voltage on this cable is +12 V with the brake applied, and 0 V with the brake released. You will find these cables directly at the rear lights or in the wiring harness at the rear of the vehicle.

#### **Yellow and blue**

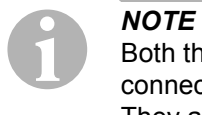

Both these cables are only connected when there is an analogue connection.

They are not required for the CAN bus connection. In this case, insulate the ends and store them.

The yellow cable and the blue cable are for connection to the travel speed and engine speed signals respectively:

#### z **Blue:**

Records the engine or travel speed signal with a voltage between 1.5 V and 24 V and a frequency between 6 Hz and 8.5 kHz.

Use the blue cable for speed signals whose voltage and frequency are within above-mentioned ranges.

#### z **Yellow:**

Records the engine speed signals with a voltage between 6 V and 250 V and a frequency between 6 Hz and 488 Hz.

Use the yellow cable to record engine speed signals with a voltage of more than 20 V or when engine overspeed protection is required.

# **I**<br>The sig

The signal input depends on the vehicle's transmission.

When connecting the blue and yellow cables, there are various parameters to take into account, which are described in the following sections:

- $\bullet$  Which signal input do you wish to use (page 80)?
- Do you need engine overspeed protection (page 80)?
- Does your vehicle have automatic transmission (page 81)?
- Does your vehicle have manual transmission (page 81)?
- $\bullet$  Where do you wish to record the speed (page 82)?
- Where do you wish to record the engine speed (page 82)?
- $\bullet$  What are the voltage and frequency of the signal (page 83)?

### **Selecting the signal input**

There are two ways to record a reference signal for the cruise control:

#### **•** Speed signal

The travel speed signal indicates the actual travel speed.

The travel speed signal must be used for vehicles with automatic transmission.

If you use the travel speed signal for vehicles with manual transmission, you must install a deactivation system to prevent engine overspeed (see "Using engine overspeed protection" on page 80).

#### ● Engine speed signal (rpm)

The engine speed signal indicates the engine speed in rpm.

The cruise control can identify the travel speed using the engine speed as long as you do not shift gear.

The engine speed signal is **only** suitable for vehicles with manual transmission. You must install a switch-off system to prevent engine overspeed (see "Using engine overspeed protection" on page 80).

#### **Using engine overspeed protection**

If a travel speed signal is used as a signal source on vehicles with manual transmission, there must be an engine overspeed protection system in order to prevent damage to the engine.

If you press the clutch while the cruise control is activated, the cruise control must automatically switch off as the engine may otherwise be damaged.

There are two types of engine overspeed protection system:

- $\bullet$  If you use the blue cable to transmit the speed signal, you can connect the yellow cable to transmit the engine speed and therefore ensure the engine is protected.
- If there is no engine speed signal, you can use the clutch switch. Install the clutch switch on the clutch pedal (fig.  $\bullet$  1, page 7) so that the cruise control switches off automatically when the clutch pedal is pressed.

#### **Vehicles with automatic transmission**

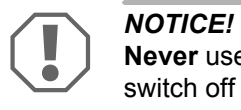

**Never** use an engine speed signal. Otherwise the system will not switch off when the transmission declutches. The engine could overrun and be damaged!

No additional overspeed protection is required for vehicles with automatic transmission.

➤ Connect the **blue** cable to transmit the speed signal.

#### **Vehicles with manual transmission**

- ➤ Connect the **blue** cable to the travel speed signal.
- ➤ Connect the **yellow** cable as overspeed protection using the engine speed signal or the clutch switch.

Alternatively, you can:

- Connect the blue cable to the engine speed signal, or
- Connect the yellow cable to the negative terminal end of the ignition coil (terminal 1).

With this solution, no additional overspeed protection is required because the engine speed is monitored by the speed regulator. If you use the engine speed signal, the activation speed of the speed regulator depends on the gear the vehicle is currently in.

### **Recording travel speed signals**

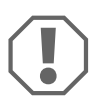

**ANOTICE!**<br>On vehicles with manual transprotection must be installed. On vehicles with manual transmission, an engine overspeed

You can record the travel speed signal at the following positions:

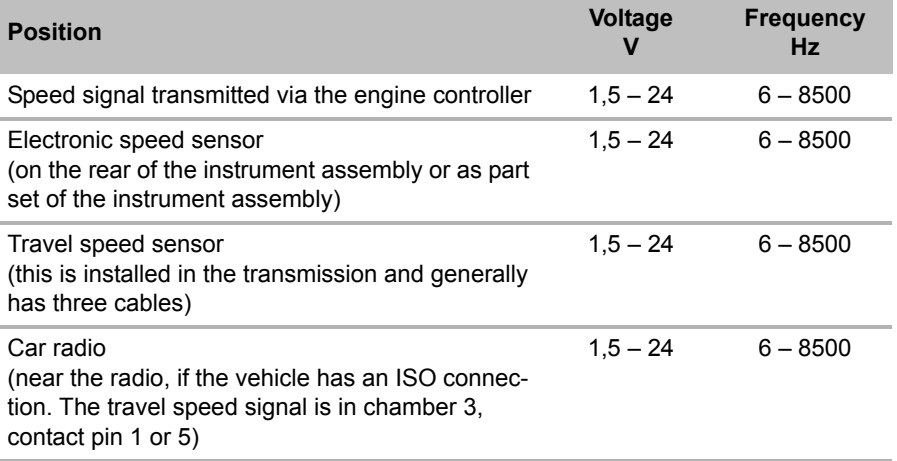

#### **Recording engine speed signals**

You can record the engine speed signal at the following positions:

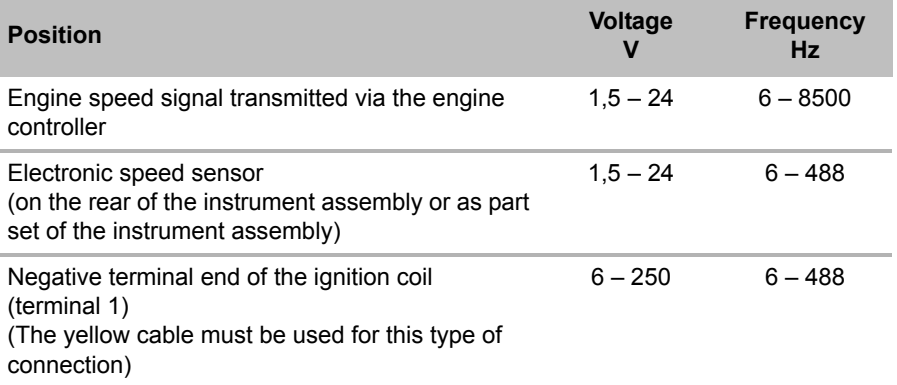

### **Testing the signal**

Use a voltmeter to test the signal, proceeding as follows:

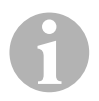

**NOTE**<br>
Make sure all digital voltme<br>
operating in the AC range. Make sure all digital voltmeters measure the effective voltage when

- ➤ Connect the red lead of the voltmeter to the selected speed signal.
- ➤ Connect the black lead of the voltmeter to the vehicle earth.
- ➤ Drive the vehicle at the activation speed of the cruise control (approx. 40 km/h).
- ➤ Measure the effective voltage of the signal.

### **8.3 Connecting the vehicle-specific cable set**

You must connect the electronic module to the accelerator pedal using a vehicle-specific cable set (**not** supplied).

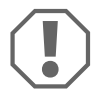

**ANOTICE! Risk of damage!**<br>Do not connect the green c<br>earth. The earth connection Do **not** connect the green cable of the main wiring harness to the earth. The earth connection is made via the accelerator cable set.

- ➤ Cut the the original connection of the accelerator pedal.
- ➤ Connect one end of the vehicle-specific cable set to the accelerator pedal.
- ➤ Connect the other end of the vehicle-specific cable set to the loose end of the original connection.
- ➤ Insert the 8-pin plug into the appropriate socket on the electronic module.

# **9 Installing the control element (accessory)**

A number of different control elements are available, depending on your requirements.

### **Control element MS-BE3**

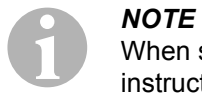

When selecting the installation location, observe the following instructions:

- $\blacksquare$  Make sure the driver does not have to reach through the steering wheel to use the control element.
- **D** Install the control element
	- where it can be safely used at all times,
	- on the dashboard or centre panel.

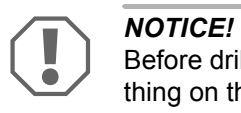

Before drilling holes, make sure the drill bit will not damage anything on the other side (fig.  $\blacksquare$ , page 4).

- $\triangleright$  Select a suitable installation location (fig.  $\triangleright$  , page 5).
- ➤ Drill a 6 mm hole near the control element.
- $\blacktriangleright$  Guide the cable of the control element through this hole to the cable of the cruise control.
- ➤ Push the connection cable of the control element into the compact plug.
- ➤ Plug the connection cable of the control element into the 8-pin housing.
- ➤ Plug the assembled 8-pin compact plug of the control element into the 8-pin socket of the cable set.

#### **MS-BE4 control lever**

Control lever MS-BE4 is supplied with its own assembly instructions.

▶ Read the instructions carefully before installation.

# **10 Setting procedure**

The procedure remaining after installation and connection depends on the type of connection.

For **CAN bus connections** (connection to the CAN bus) you must perform the following steps:

- To synchronise the system for CAN bus connection, see "Synchronising with a CAN-bus connection" on page 88
- To check the system connection, see "Testing MagicSpeed (diagnosis mode)" on page 93
- If you wish to use MagicSpeed as a speed limiter: to set parameters, see "Setting the speed limiter" on page 100
- To test the system: see "Testing functions" on page 104

For **analogue connections** (analogue speed signal) you must perform the following steps:

- $\bullet$  To synchronise the system for analogue connection, see "Synchronising with an analogue connection" on page 91
- $\bullet$  Perform pedal test, see "Adjusting the accelerator pedal manually" on page 92
- To check the system connection, see "Testing MagicSpeed (diagnosis mode)" on page 93
- Start automatic mode. see "Starting automatic mode" on page 96
- $\bullet$  Set the control sensitivity (if necessary), see . Setting the control sensitivity manually (GAIN mode)" on page 98
- If you wish to use MagicSpeed as a speed limiter: to set the parameters, see . Setting the speed limiter" on page 100
- To test the system: see "Testing functions" on page 104

n low beeps/counter value n high beeps/counter value n low beeps/counter value (3 high beeps) ecrease Increase Decrease · Press and hold down the brake pedal • Press and hold down the brake pedal Press "RES" • Press the SET button three times • Press the SET button three times · Release the brake pedal • Release the brake pedal n high beeps/counter value Quit manual INIT<br>and save the setting Drive car at<br>a convenient speed a convenient speed Increase and save the setting Manual INIT Press "SET" Quit manual INIT Press "SET" Manual INIT Drive car at INIT value Yes Brake?  $\geq$ ↑ Quitting setup mode: Press and hold down the brake pedal; press the SET button four times (you will hear one long beep) Quitting setup mode: Press and hold down the brake pedal; press the SET button four times (you will hear one long beep) Setup Mode (1/2) Setup Mode (1/2) • Press ON/OFF button on the control module • Press ON/OFF button on the control module · Press and hold down the brake pedal (2 high beeps) **Decrease** n high beeps/counter value n low beeps/counter value low beeps/counter value • Press and hold down the brake pedal Increase Decrease - Press the SET button four times · Press and hold down the brake pedal Press "RES" • Press the SET button four times • Press and hold down the brake pedal • Press the SET button twice<br>• Release the brake pedal • Press the SET button twice • Release the brake pedal Quit manual PPM<br>and save the setting n high beeps/counter value Drive car at<br>a convenient speed ncrease and save the setting a convenient speed Quit manual PPM Manual PPM Press "SET" Manual PPM Drive car at Press "SET" Yes Brake? PPM va  $\overline{2}$ (1 high beep) 1 beep/counter value 1 beep/counter value Press and<br>release pedal · Press and hold down the brake pedal • Press and hold down the brake pedal Press 'RES" release pedal Low beeps Press "SET" Press "RES" OK • Press the SET button once<br>• Release the brake pedal • Press the SET button once position Full throttle Full throttle<br>
position<br>
position • Release the brake pedal Not OK Quit throttle pedal setup<br>and save the setting Quit throttle pedal setup I beep/counter value Throttle pedal setup and save the setting 1 beep/counter value Throttle pedal setup High or low<br>+ high beeps Press "SET" Pedal test + high beeps Yes Program Continuous beep Brake? Idle position  $\overline{\mathcal{L}}$ 

STANDARD OPERATION

STANDARD OPERATION

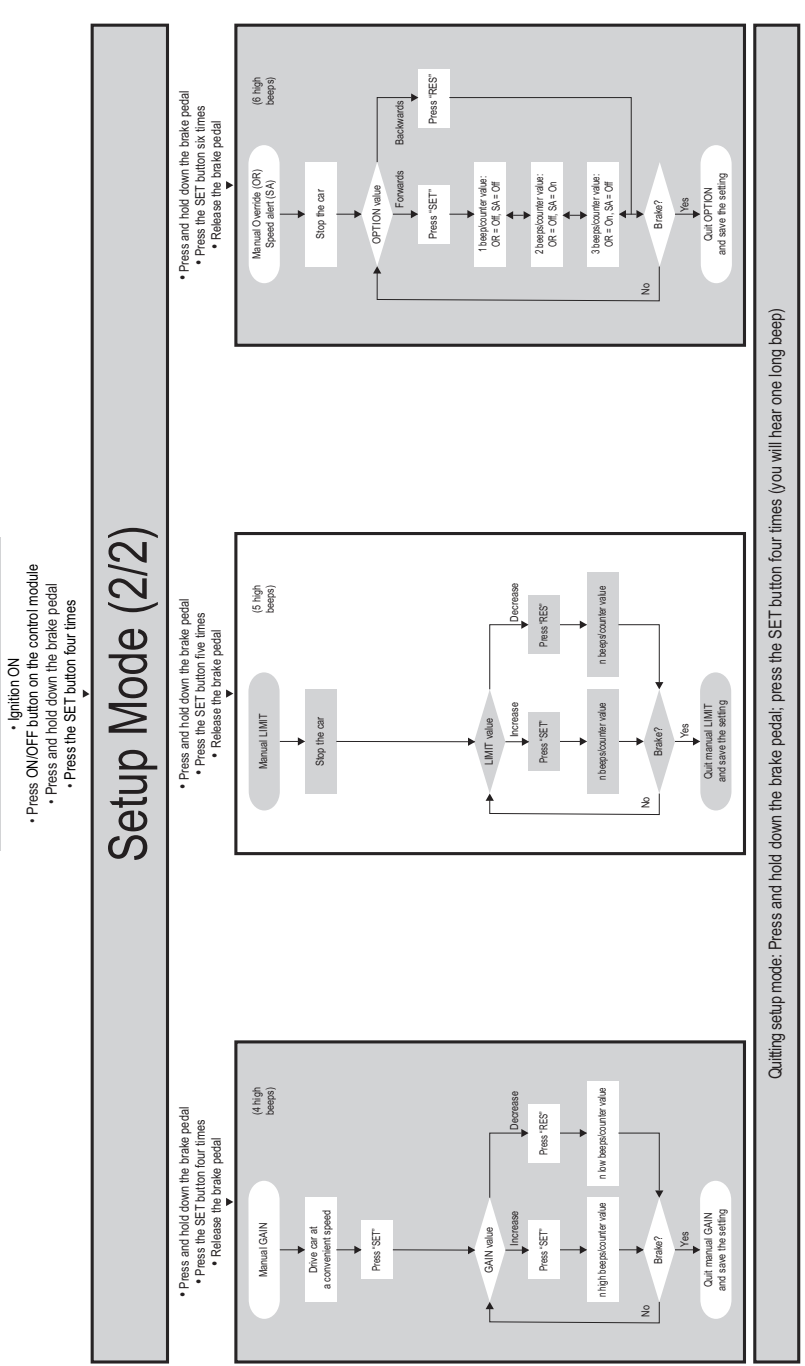

STANDARD OPERATION

STANDARD OPERATION

• Press ON/OFF button on the control module

## **11 Synchronising with a CAN-bus connection**

### **Step 1 (synchronisation)**

- ➤ Press and hold the SW1 button on the rear of the electronic module.
- ➤ Switch on the ignition.
- ✓ You will hear two high-pitched signals.
- ► Let go of the SW1 button.
- ➤ **Manual transmission**: Apply the brake and clutch pedal and keep both pressed down.
- ➤ **Automatic transmission**: Apply the brake pedal and hold it down. Put the gear into neutral.
- ➤ Press the SET button on the control element.
- $\checkmark$  The LED on the electronic module starts flashing.
- $\checkmark$  The electronics start to synchronise with the vehicle automatically.
- ✓ When the synchronisation is complete, you will hear three high-pitched signals.
- $\checkmark$  The LED on the electronic module lights up permanently.
- ➤ **Manual transmission**: Remove your foot from the brake and the clutch pedal.
- ➤ **Automatic transmission**: Remove your foot from the brake pedal and put the gear into neutral.

**IF** If you den If you **do not hear three high-pitched** signals, check the connections to CAN high (blue cable) and CAN low (blue/white cable) and check whether MagicSpeed MS880 can be connected to the CAN bus in your vehicle according to the vehicle list.

✓ After successful synchronisation, the electronics automatically continue with step 2 (pedal test).

#### **Step 2 (accelerator pedal test)**

- ➤ Press the accelerator pedal **slowly** as far as it will go and let it return the same way **slowly** as far as the neutral position.
- $\checkmark$  While this happens, you will hear acoustic signals which signify the various positions:
	- $-$  Neutral position (idle):  $\blacksquare$ …
	- 50% position: **Ⅱ II II** ...
	- 100% position: **■■■ ■■■ ■■■** ...

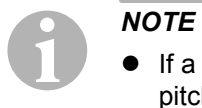

- **•** If a **low-pitched** signal does not sound or you hear a highpitched signal during the pedal test, this step has failed and programming must be repeated from step 1.
- Some accelerator pedals do not provide sufficient electric signals when fully pressed down. In this case, only press the pedal approx. three-quarters of the way down in step 2, as otherwise the test will not be successful.

### **Step 3 (quit synchronisation)**

- $\blacktriangleright$  Switch the ignition off.
- ✓ Normally, your cruise control should be ideally preset for your vehicle.

Refer to the figure on page 90 for a summary of the CAN bus connection and pedal test.

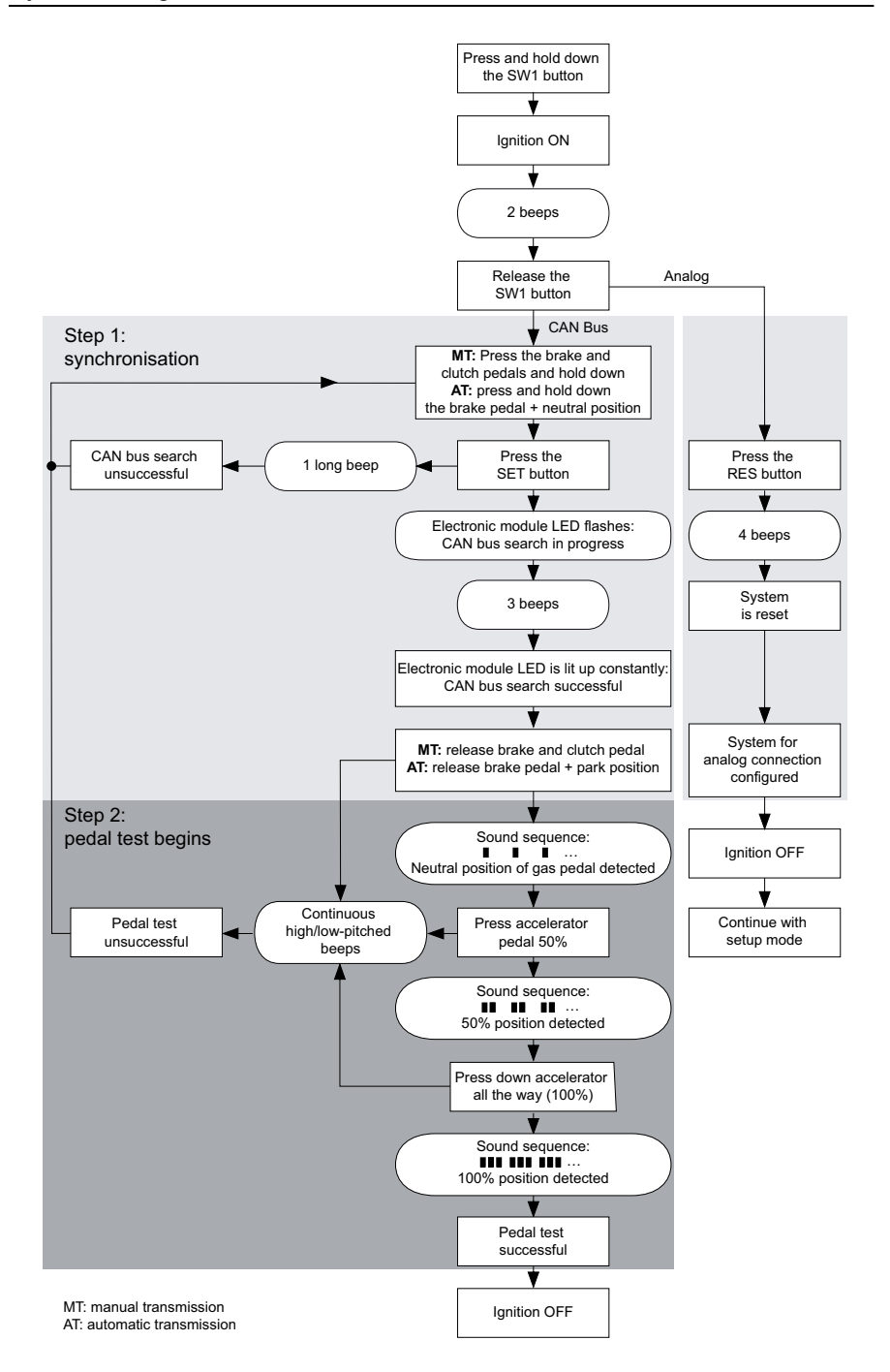

## **12 Synchronising with an analogue connection**

*NOTE*<br>Before you can configure<br>to analogue connection. Before you can configure the settings, you must switch the system

### **12.1 Switching MagicSpeed to analogue connection**

- ➤ Press and hold the SW1 button on the rear of the electronic module.
- $\blacktriangleright$  Switch on the ignition.
- ✓ You will hear two high-pitched signals.
- ► Let go of the SW1 button.
- ➤ Press the RES button on the control element.
- ✓ The electronic module is switched from the "CAN bus connection" setting to the "Analogue connection" setting.
- ✓ When the switchover is complete, you will hear four high-pitched signals.
- $\blacktriangleright$  Switch the ignition off.

### **12.2 Starting setup mode**

- I*NOTE*   $\bullet$  To begin one of the adjusting and teach modes you must always carry out the following procedure.
	- $\bullet$  For automatic mode (page 96), you first have to start the motor.
	- $\bullet$  For any of the other modes, you first simply have to switch the ignition off and on again.

To start setup mode, proceed as follows:

- ➤ Depending on the mode, do one of the following:
	- For automatic mode: start the motor.
	- For the other modes: switch the ignition off and on again.
- ➤ Press the ON/OFF button on the control element.
- ➤ Apply the brake within one minute and hold it down.
- ➤ Press the setup button four times in rapid succession.
- ➤ Release the brake.
- ✓ You will hear four acoustic signals.
- ✓ You are now in setup mode and can set the cruise control.

### **12.3 Adjusting the accelerator pedal manually**

In this mode, the accelerator pedal parameters are taught to the electronic module manually.

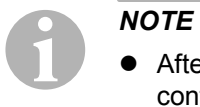

- After each programming step is successfully completed, it is confirmed by an intermittent tone of the same pitch. If there is an intermittent tone of differing pitch, this step has failed and the programming must be repeated from step 1.
- Some accelerator pedals do not provide sufficient electric signals when fully pressed down. In this case, only press the pedal approx. three-quarters of the way down, as otherwise programming will not be successful.

#### **Step 1**

- ➤ Start setup mode (chapter "Starting setup mode" on page 91).
- $\blacktriangleright$  Apply the brake and hold it down.
- ➤ Press the RES button once.
- $\checkmark$  An low-pitched acoustic signal sounds.
- ➤ Release the brake.

#### **Step 2**

- ➤ In neutral position (accelerator pedal is **not** pressed down), press the SET-button once.
- $\checkmark$  The idling value is programmed.

#### **Step 3**

➤ Press the accelerator pedal down as far as it will go and press the RES button once.

#### **Step 4**

- ➤ Press the accelerator pedal **slowly** as far as it will go and let it return the same way **slowly** as far as the neutral position.
- $\angle$  A constant signal sounds during this procedure.

#### **Step 5**

When steps 1 to 4 have been successfully completed:

- $\blacktriangleright$  Activate the brake.
- ✓ The set values are stored permanently in the electronic module.
- ✓ Teach mode will be exited.

### **12.4 Testing MagicSpeed (diagnosis mode)**

The cruise control has a self-diagnosis mode. The self-diagnosis mode is divided into three sections (modes A, B and C) and tests all components and functions of the cruise control.

- ➤ Before you start self-diagnosis, check again that all the cables are correctly connected.
- $\blacktriangleright$  Apply the handbrake.
- ➤ Shift the gear to neutral, or to neutral or park if it is automatic.
- ➤ Press down the SET button on the control element and hold it.
- $\blacktriangleright$  Switch on the ignition.
- ✓ An audible signal sounds as long as you hold the SET button.
- ► Let go of the SET button.
- $\checkmark$  The audible signal stops.

If you hear another signal within a second of letting go of the SET button, a control input is activated, for example the clutch switch.

➤ Check the cable connections to find the control input.

**I**<br>
In the dia<br>
of the dia The diagnosis modes are for testing all components and functions of the cruise control. The cruise control uses an internally generated reference signal to test the electric module in diagnosis mode B. If the cruise control does not work after diagnosis mode B is completed, there is generally a problem recording the travel speed signal.

### **Diagnosis mode A**

Diagnosis mode A tests the electronic components and electrical connections.

The LED in the electronic module and the integrated buzzer simultaneously show that the electric wiring and the components are working properly. When checking the components later, it is not necessary to uncover the electronic module, because the audible signals accompany the optical ones.

You will receive confirmation from the LEDs and the buzzer when you activate the following signals:

- SET button
- $\bullet$  RFS button
- $\bullet$  Brake
- $\bullet$  Clutch switch
- Neutral safety switch
- Travel speed signal in teach mode
- $\bullet$  Engine speed signal in teach mode

The audible and visible signals are emitted for a maximum of ten seconds per input to ensure that other messages are not suppressed.

If you activate one of the functions above and do not hear or see a signal:

 $\blacktriangleright$  Check the electric wiring.

### **Diagnosis mode B**

Diagnosis mode B tests the function of the accelerator.

- $\blacktriangleright$  Apply the handbrake.
- ➤ Shift the gear to neutral, or to neutral or park if it is automatic.
- ➤ Press and hold down the SET button.
- $\blacktriangleright$  Start the engine.
- ➤ When the engine is running, let go of the SET button.
- ➤ Now switch on the speed controller using the ON/OFF button on the control element.
- $\checkmark$  The LED in the control element lights up.

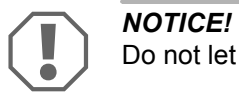

Do not let the engine overrun.

- ➤ To **increase the engine speed** press and hold down the SET button.
- $\checkmark$  The engine speed slowly increases.
- ➤ To **reduce the engine speed** press and hold down the RES button.
- $\checkmark$  The engine speed slowly drops.
- ➤ To drop the engine speed back down to the **idle speed** again,
	- apply the brake or clutch, or
	- press the ON/OFF button on the control element.
- ➤ To quit diagnosis mode, switch off the ignition.

**I**<br>
For sat<br>  $66\%$  o For safety reasons, the engine speed can only be increased by 66 % of the maximum value.

#### **Diagnosis mode C**

Diagnosis mode C tests the travel speed or engine speed signal.

- ➤ Press and hold down the SET button.
- $\blacktriangleright$  Start the engine.
- ➤ When the engine is running, let go of the SET button.
- ➤ Drive your vehicle at a speed of around 50 km/h.
- ➤ Now switch on the cruise control using the ON/OFF button on the control element.
- ✓ The LED in the electronic module flashes and an audible signal sounds once per second.
- $\blacktriangleright$  Bring the vehicle to a stop.
- $\blacktriangleright$  Switch the ignition off.
- $\checkmark$  The diagnosis mode has been quit.

### **12.5 Starting automatic mode**

In automatic mode, the PPM and GAIN parameters are automatically synchronised with your vehicle. You can still fine-tune both parameters anytime.

- ➤ Start setup mode (chapter "Starting setup mode" on page 91).
- ➤ Apply the brake and hold it down.
- ➤ Press the RES button twice.
- ✓ You will hear two low-pitched signals.
- ➤ Release the brake.
- ✓ You will hear two high-pitched signals.

# **NOTE**<br>If you h

If you hear more than two signals, repeat the procedure.

- ➤ Drive the vehicle at a speed of 70 km/h to allow the PPM and GAIN parameters to be set automatically.
- ▶ Press the SFT button.
- ✓ The cruise control switches itself on.

If the cruise control does not take on the speed gently or the save value is not applied:

- ➤ Press the **SET button** again to increase the value or
- ➤ ... press the **RES button** to decrease the value.
- ✓ You will hear a signal each time you press the button. The current value is indicated by the number of beeps (3 – 14 beeps). The factory setting is 5 beeps.
- ➤ Apply the brake to save the set values (PPM and GAIN).
- ✓ Normally, your cruise control should be ideally preset for your vehicle.
- ➤ Quit setup mode (chapter "Quitting setup mode" on page 99).

➤ You can now use MagicSpeed MS880.

**NOTE**<br>If, durin<br>too sud If, during operation, you notice that the vehicle reacts too slowly or too suddenly, or the speed is not being regulated correctly, you must set the control sensitivity manually (see chapter "Setting the control sensitivity manually (GAIN mode)" on page 98).

### **12.6 Setting the sensitivity (INIT mode)**

In INIT mode you can set the sensitivity of speed reaction. If the speed regulator reacts to the speed too slowly you must increase the INIT value. If it reacts too suddenly to the speed, you must decrease the INIT value.

- ➤ Start setup mode (chapter "Starting setup mode" on page 91).
- $\triangleright$  To set the sensitivity, apply the brake and hold it down.
- ➤ With the brake applied, press the RES button three times.
- ✓ You will hear a low-pitched signal each time you press the button.
- ➤ Release the brake.
- ✓ You will hear three high-pitched signals.

**I** NOTE If you do not hear **three** signals, repeat the procedure.

- ➤ With the speed controller activated, drive at any speed above the activation speed (40 km/h).
- ➤ Press the SET button until the speed regulator takes on the speed you are driving at.
- ➤ Switch off the speed regulator by applying the brake.
- ▶ Press the SFT button.
- ✓ You will hear a high-pitched signal each time you press the button.
- $\checkmark$  The speed regulator gently takes on the speed.

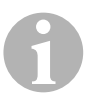

**IP III AIRCREET THE MOTE**<br>
The normal functions of the SET and RES buttons are disabled in<br>
this mode, which means you can use the buttons to make the set-The normal functions of the SET and RES buttons are disabled in tings.

- ➤ If the reaction to the speed is too slow, press the SET button to increase the INIT value.
- ➤ If the reaction to the speed is too sudden, press the RES button to decrease the INIT value.
- $\checkmark$  You will hear a low-pitched signal each time you press the button.
- ➤ To save the set sensitivity values, press the brake.
- $\checkmark$  If the INIT value is changed, the speed regulator calculates the optimum GAIN value and deletes the previous value in the control element.

Normally, no more settings on the control element are required. Therefore, quit setup mode and test the speed controller in normal operation.

➤ If the speed regulator works too slowly or too suddenly in control mode, you must make the GAIN setting manually (see chapter "Setting the control sensitivity manually (GAIN mode)" on page 98).

### **12.7 Setting the control sensitivity manually (GAIN mode)**

The GAIN value must be **increased** if the vehicle slows down when the cruise control is activated or if it reacts too slowly, for example excess loss of speed driving uphill or excess acceleration driving downhill.

The GAIN value must be **decreased** if the vehicle speeds up when the cruise control is activated or if it works too suddenly.

Example: You set a speed of 70 km/h and the vehicle's speed fluctuates between 65 and 75 km/h during control mode. Normally the GAIN value ensures that the cruise control operates smoothly in control mode.

To alter the GAIN value, proceed as follows:

- ➤ Start setup mode (chapter "Starting setup mode" on page 91).
- $\blacktriangleright$  Apply the brake and hold it down.
- ➤ With the brake applied, press the RES button four times.
- ✓ You will hear four low-pitched signals.
- ➤ Release the brake.
- ✓ You will hear four acoustic signals.
- ➤ Start the engine.
- $\triangleright$  Drive the vehicle at any speed above the activation speed (40 km/h) to set the GAIN value.
- ▶ Press the SET button.
- ✓ The cruise control switches itself on.
- ➤ Press the **SET button** again to increase the GAIN value or
- ➤ ... press the **RES button** to decrease the GAIN value.
- ✓ You will hear a signal each time you press the button.
- $\blacktriangleright$  To save the set values, apply the brake.
- ➤ Quit setup mode (chapter "Quitting setup mode" on page 99).

### **12.8 Quitting setup mode**

To quit setup mode, proceed as follows:

- ➤ Stop the vehicle.
- ➤ Apply the brake and hold it down.
- ➤ Press the SET button four times.
- ✓ You will hear a long signal.
- ✓ You have now quit setup mode.

# **13 Self-diagnosis program**

MagicSpeed MS880 has a self-diagnosis program. After activation in driving mode, the cruise control or the speed limiter (variable) deactivates itself automatically if there is a fault. In this case, the cause of the fault is indicated by a series of high-pitched beeps.

The cruise control or speed limiter switches off:

- $\bullet$  if one of the control element buttons is jammed or held down for longer than 20 s. There is **one** high-pitched beep.
- $\bullet$  if the current speed increases unusually ( $> 9$  km/h per second). There are **two** high-pitched beeps.
- **•** if the current speed is less than 33 km/h. There are **three** high-pitched beeps.
- if the current speed is more than 250 km/h. There are **four** high-pitched beeps.
- $\bullet$  if the current speed falls below 75 % of the stored speed (e.g. going uphill). There are **five** high-pitched beeps.
- $\bullet$  if the current speed increases to over 150 % of the stored speed (e.g. going downhill). There are **six** high-pitched beeps.
- **•** if there is a fault in the accelerator pedal cable set. There are seven highpitched beeps.
- **•** if the engine speed increases unusually. There are **eight** high-pitched beeps.

## **14 Setting the speed limiter**

### **14.1 Setting the absolute maximum speed**

This programmes a maximum value for the speed limiter.

**NOTE**<br>
Be very conscientious when configuring the vexample, a buffer for overtaking manoeuvres. Be very conscientious when configuring the value! Calculate, for

### **Step 1**

- ➤ Start setup mode (chapter "Starting setup mode" on page 91).
- ➤ Apply the brake and hold it down.
- ➤ Press the RES button five times in rapid succession.
- ✓ A low-pitched acoustic signal sound every time the RES button is pressed.
- $\blacktriangleright$  Release the brake.
- ✓ You will hear five high-pitched signals.

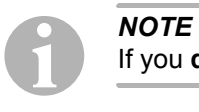

If you **do not hear five** signals, repeat the first step.

### **Step 2**

The absolute maximum speed can be programmed in steps from 80 km/h to 150 km/h, see the following diagram. **No value** was set at the factory (dark grey field).

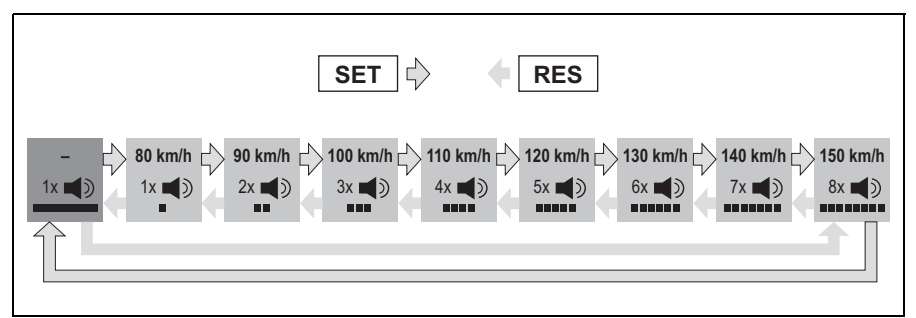

Set the absolute maximum speed as follows:

- ➤ Press the **SET** button to **increase** the value or
- ➤ ... press the **RES** button to **decrease** the value.
- $\checkmark$  Each new step is confirmed by an acoustic signal (see illustration).

#### **Step 3**

- ➤ Apply the brake to save the set value.
- ✓ You will hear four acoustic signals.
- ✓ The value has been saved.

### **14.2 Setting the handling of the current top speed**

You have a number of options for the way MagicSpeed MS880 interprets the current top speed:

- $\bullet$  as an actual speed limit The system will not allow the currently set top speed to be exceeded.
- $\bullet$  as a speed limit, which can only be exceeded by kick down (pressing the accelerator). You can exceed the currently set top speed up to the absolute maximum

speed.

 $\bullet$  as a reference value with a warning function which can be exceeded The system will only emit three low-pitched warning signals when the currently set top speed is exceeded. You can also exceed the absolute maximum speed.

### **Step 1**

- ➤ Start setup mode (chapter "Starting setup mode" on page 91).
- $\blacktriangleright$  Apply the brake and hold it down.
- ➤ Press the RES button six times in rapid succession.
- ✓ You will hear six low-pitched signals.
- ➤ Release the brake.
- ✓ You will hear six acoustic signals.

### **Step 2**

To configure the settings, press the SET or RES button in accordance with the figure below. "Manual Override ON" and "Speed Alert OFF" are set at the factory (dark grey field).

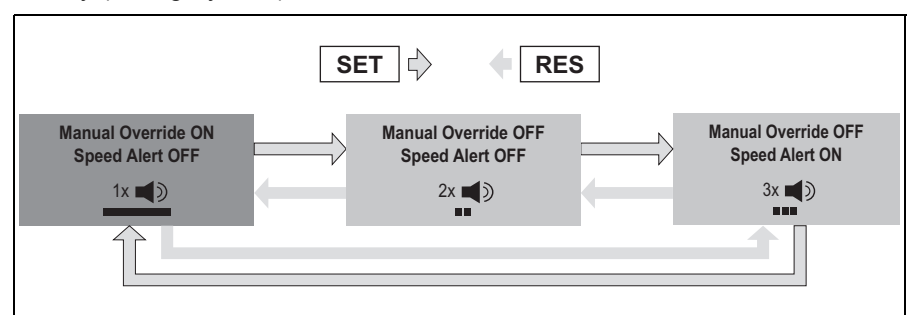

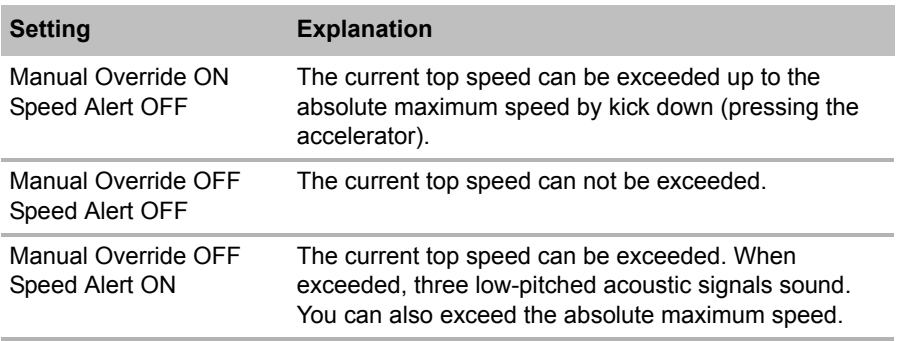

➤ Set the preferred functionality using the SET button or the RES button.

#### **Step 3**

- ➤ Apply the brake to save the setting.
- ✓ You will hear six acoustic signals.
- ✓ The setting has been saved.

# **15 Testing functions**

### **15.1 Testing the cruise control function**

**INOTE**<br>The low<br>40 km/ The lowest speed at which the cruise control works is around 40 km/h.

- ➤ Start the vehicle.
- ➤ Switch on the cruise control by pressing the ON/OFF button on the control element **briefly** (**< 1 sec**).
- ✓ You will hear two low-pitched signals.
- $\checkmark$  The LED on the control element lights up in green.
- ➤ Drive at a speed of 40 to 50 km/h.
- ➤ Press the SET button to configure the preferred speed.
- $\checkmark$  The cruise control gently takes on the speed and maintains the driving speed at a constant level.

### **15.2 Testing the speed limiter function**

**NOTE**<br>The low<br>40 km/ The lowest speed at which the speed limiter works is around 40 km/h.

- ➤ Start the vehicle.
- ➤ Press the ON/OFF button once for **longer (> 1 sec)** to switch on the speed limiter.
- ✓ One low-pitched and two high-pitched acoustic signals sound.
- $\checkmark$  The LED on the control element lights up in green.
- $\triangleright$  Drive at a speed of 40 to 50 km/h.
- ➤ Press the SET button to configure the current top speed.
- $\checkmark$  The speed limiter will now limit the speed driven at the current top speed. For further settings for this function, see chapter "Setting the speed limiter" on page 100.

### **15.3 Setting the sensitivity**

If the cruise control does not switch on gently and the speed increases or decreases during control mode, you can adjust the sensitivity of the cruise control (see page 91):

- $\bullet$  If the cruise control works too suddenly or the vehicle speeds up too much, you must decrease the GAIN value (see chapter "Setting the control sensitivity manually (GAIN mode)" on page 98).
- $\bullet$  If the cruise control works too slowly or the vehicle slows down too much, you must increase the GAIN value (see chapter "Setting the control sensitivity manually (GAIN mode)" on page 98).

# **16 Using MagicSpeed**

MagicSpeed is controlled using the **buttons on the control lever**.

### **16.1 Using the cruise control**

### **ON/OFF button**

- ➤ Press the ON/OFF button once **briefly (< 1 sec)** to switch on the cruise control.
- ✓ You will hear two low-pitched signals.
- $\checkmark$  The LED on the control element lights up.
- ➤ Press the ON/OFF button again to switch the cruise control off.
- $\checkmark$  The LED on the control element goes out.

### **SET button**

Use the SET button to save a preferred speed in the cruise control.

➤ Press the SET button and let go again immediately to set the speed you are currently driving.

This set speed is maintained until:

- you apply the brake or clutch pedal,
- you switch off the device with the ON/OFF button,
- the vehicle slows down to below the lower activation speed,
- the speed drops by more than 25 % on a slope.

➤ Press the SET button continuously to accelerate the vehicle.

When you let go of the SET button, the cruise control records the current speed and saves it.

#### **RES button**

Press the RES button to recall the last saved speed when:

- you have switched on the cruise control using the ON/OFF button,
- you **do not** apply the brake or clutch pedal,
- **•** you do not switch off the ignition in the meantime,
- $\bullet$  the vehicle does not slow down to below the lower activation speed,
- $\bullet$  the current speed is not less than 50 % of the saved value.
- ➤ Press the RES button and let go again immediately to recall the last saved speed.

#### **Accelerating and decelerating**

If the cruise control is activated, you have the option of fine tuning it.

This allows you to adapt the speed of the vehicle precisely to suit traffic conditions or speed limits.

- ➤ Touch the **SET button** to **increase** the speed by 1.5 km/h.
- ➤ Press the **SET button** for 1 second to **increase** the speed by 10 km/h.
- ➤ Touch the **RES button** to **decrease** the speed by 1.5 km/h.
- ➤ Press the **RES button** for 1 second to **reduce** the speed by 10 km/h.

If, for example, you wish to increase the speed by around 5 km/h, touch the SET button three times.

**NOTE**<br>If you v<br>button. If you wish to decrease the set speed sharply, do not use the RES button.

Use the ON/OFF button, the brake or the clutch and then press the SET button to set the speed you prefer.

### **16.2 Using the speed limiter**

#### **ON/OFF button**

- ➤ Press the ON/OFF button once for **longer (> 1 sec)** to switch on the speed limiter.
- ✓ One low-pitched and two high-pitched acoustic signals sound.
- $\checkmark$  The LED on the control element lights up in green.
- ➤ Press the ON/OFF button again to switch the speed limiter off.
- $\checkmark$  The LED on the control element goes out.

### **SET button**

Use the SET button to configure the currently preferred top speed.

- ➤ Press the SET button and let go again immediately to save the speed you are currently driving.
- $\checkmark$  The LED on the control element lights up in red.

This speed is the current top speed until you switch off the device using the ON/OFF button or set a new current top speed.

#### **Varying the current top speed**

If the speed limiter is activated, you have the option of fine tuning it.

This allows you to align the current top speed with the exact speed limits.

- ➤ Touch the **SET button** to **increase** the speed by 1 km/h.
- ➤ Press the **SET button** for 1 second to **increase** the speed by 10 km/h.
- ➤ Touch the **RES button** to **decrease** the speed by 1 km/h.
- ➤ Press the **RES button** for 1 second to **reduce** the speed by 10 km/h.

If, for example, you wish to increase the current top speed by around 5 km/h, touch the SET button five times.

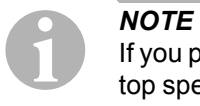

If you press and hold the SET button or the RES button, the current top speed will be increased or decreased accordingly. The system saves the value which was reached when the button was let go.

#### **Exceeding the current top speed by kick down**

If your system has been configured accordingly, you can exceed the current top speed by kick down:

- ➤ Press the accelerator pedal down quickly.
- $\checkmark$  The vehicle accelerates and exceeds the current top speed. The system limits the vehicle speed to the absolute maximum speed which was set in the system (see chapter "Setting the absolute maximum speed" on page 100).
- $\checkmark$  When the current top speed is exceeded, the speed limiter switches off. Switch it on again as needed and reset the current top speed.
- ➤ Press the RES button to activate the speed to the speed limiter again.

### **16.3 Resetting the software**

- ➤ Press and hold the SW1 button on the rear of the electronic module.
- ► Switch on the ignition.
- ✓ You will hear two high-pitched signals.
- ► Let go of the SW1 button.
- ➤ Press the SET button on the control element.
- $\checkmark$  The LED on the electronic module starts flashing.
- $\checkmark$  The electronics start to synchronise with the vehicle automatically and reset the software to its status when delivered.
- $\checkmark$  After the software is successfully reset, you will hear three signals.
- ➤ Switch the ignition off.

# **17 Maintaining and cleaning MagicSpeed**

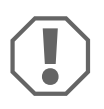

**ANOTICE!**<br>Do not use sharp or<br>damage the device. Do not use sharp or hard objects to clean the device as these may

 $\triangleright$  Clean the components with a damp cloth from time to time.
# **18 Troubleshooting**

This section contains a list of possible problems and recommended tests you can perform to find a solution.

### **The LED on the electronic module does not light up when you press the buttons on the control element**

- ➤ Check that the 8-pin compact plug of the electronic module is properly connected to the control element.
- ➤ Check the colour code on the connecting plug of the control element and make sure that the terminals are correctly plugged into the control element.
- ➤ If the plugs are correctly inserted, check the power supply and earth connection of the electronic module.

There should be a voltage of +12 V on the orange cable when the ignition is switched on.

The green cable should have a good earth connection.

### **The LED on the electronic module does not light up when you apply the brake**

**NOTE**<br>
For read<br>
are pro For reasons of safety, the cruise control does not work when there are problems with the original brake light circuit. Therefore, check that the brake lights are working properly.

- ➤ Make sure the LED on the electronic module lights up when you press the buttons on the control element.
- ➤ If the LED does **not** light up, check the power supply and earth connection of the electronic module.

There should be a voltage of +12 V on the orange cable when the ignition is switched on.

The green cable should have a good earth connection.

➤ Check the connection of the brown and brown/white cable to the brake light switch using a voltmeter.

Test the cables with the ignition switched on, because some brake light circuits are powered via the ignition.

The brown/white cable of the electronic module should be connected to a brake light switch cable which is connected to either the permanent positive terminal (terminal 30) or to the ignition (terminal 15).

The brown cable should be connected to the brake light switch cable, which connects the brake light lamp and the brake light switch. This gives an earth signal from the brake light lamp supply cable when the brake pedal is **not** applied, and a positive signal (+12 V) when the brake pedal is applied.

### **The LED does not flash when an engine speed signal is received (yellow cable)**

This is how to check whether the cruise control is receiving an incorrect engine speed signal:

- ➤ Check the engine speed signal using a voltmeter or an oscilloscope.
- ➤ Make sure the signal is between 6 V and 250 V and the frequency range is between 6 Hz and 488 Hz.
- ➤ Check that the yellow cable is not damaged and is properly connected to the engine speed signal.
- ➤ Test the engine speed signal on the electronic module of the cruise control:
	- Connect the red cable of the voltmeter or oscilloscope to the yellow cable in the connecting plug of the electronic module.
	- Connect the second cable of the voltmeter or oscilloscope to earth.

➤ Make sure the signal at the electronic module matches that of the vehicle.

If the engine speed signal on the electronic module matches that of the vehicle, the fault may be due to an incorrect PPM setting. If you chose to record the travel speed or engine speed signal using the blue cable, the speed controller does not operate using the engine speed signal (yellow cable).

➤ To change the PPM setting, see chapter "Starting automatic mode" on page 96

### **The LED does not flash when a travel speed signal is received (blue cable)**

This is how to check whether the cruise control is receiving an incorrect engine speed signal:

- ➤ Check the travel speed signal using a voltmeter or an oscilloscope.
- ➤ Make sure the signal is between 1.5 V and 24 V and the frequency range is between 6 Hz and 8.5 kHz.
- ➤ Check that the blue cable is not damaged and is properly connected to the travel speed signal.
- ➤ Test the travel speed signal on the electronic module of the cruise control:
	- Connect the red cable of the voltmeter or oscilloscope to the blue cable in the connecting plug of the electronic module.
	- Connect the second cable of the voltmeter or oscilloscope to earth.

➤ Make sure the signal at the electronic module matches that of the vehicle.

If the travel speed signal on the electronic module matches that of the vehicle, the fault may be due to an incorrect PPM setting. If you chose to record the travel speed or engine speed signal using the yellow cable, the cruise control does not operate via the travel speed signal (blue cable).

➤ To change the PPM setting, see chapter "Starting automatic mode" on page 96

### **The electronic module does not change the engine speed in diagnosis mode B**

- ➤ Perform all the other diagnosis mode tests again to make sure that the problem is not caused by the electrical connections or by the control element.
- ➤ Switch the ignition off.
- ➤ Quit diagnosis mode.
- ➤ Leave the ignition switched off for several seconds.
- ➤ Press the SET button again and hold it down.
- ➤ Start the vehicle again to start diagnosis mode.
- ➤ Repeat diagnosis mode B again.
- ➤ Make sure the starter is not working.
- ➤ Check the plug connection to the electronic module, make sure the cables are correctly positioned and pay attention to the colour code of the plug.
- ➤ Use a voltmeter to test that none of the cables in the wiring harness are damaged.

### **The cruise control does not work evenly in control mode**

- $\blacktriangleright$  If the cruise control reacts too suddenly or the vehicle speeds up too much in control mode, you must decrease the GAIN value (see chapter "Setting the control sensitivity manually (GAIN mode)" on page 98).
- ➤ If the cruise control operates too slowly in control mode, you must increase the GAIN value (see chapter "Setting the control sensitivity manually (GAIN mode)" on page 98).

# **19 Guarantee**

The statutory warranty period applies. If the product is defective, please contact the manufacturer's branch in your country (see the back of the instruction manual for the addresses) or your retailer.

For repair and guarantee processing, please send the following items:

- Defect components
- $\bullet$  A copy of the receipt with purchasing date
- A reason for the claim or description of the fault

# **20 Disposal**

➤ Place the packaging material in the appropriate recycling waste bins wherever possible.

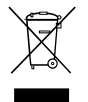

If you wish to finally dispose of the product, ask your local recycling centre or specialist dealer for details about how to do this in accordance with the applicable disposal regulations.

# **21 Technical data**

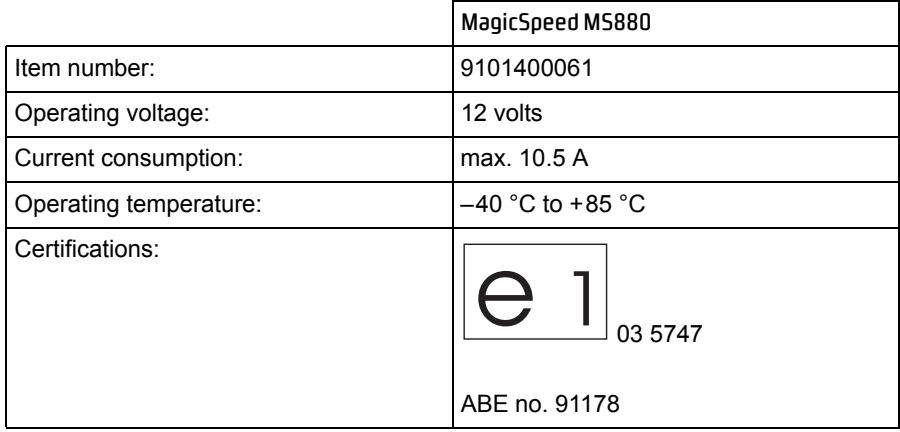

Versions, technical modifications and delivery options reserved.

**Veuillez lire ce manuel avec attention avant le montage et la mise en service, puis le conserver. Transmettez-le au nouvel acquéreur si vous revendez le système.**

# **Sommaire**

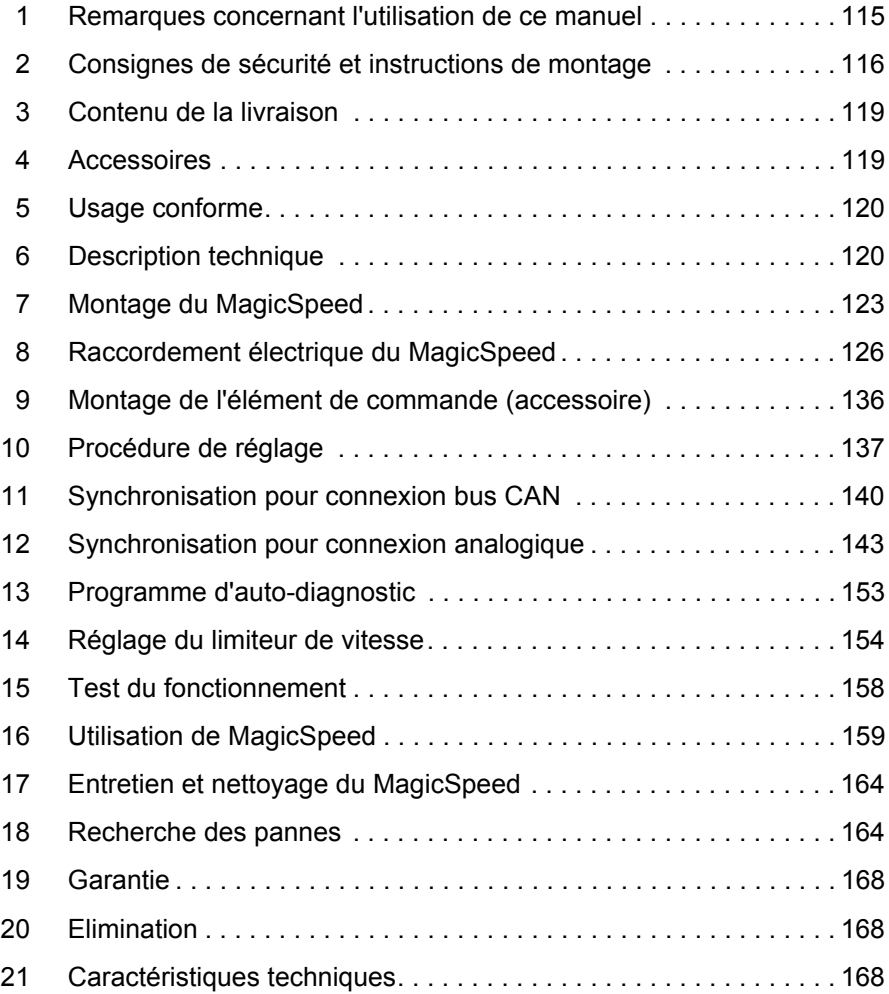

# **1 Remarques concernant l'utilisation de ce manuel**

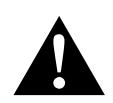

**AVERTISSEMENT !**<br>Consigne de sécurientraîner la mort ou de **Consigne de sécurité :** le non-respect de ces consignes peut entraîner la mort ou de graves blessures.

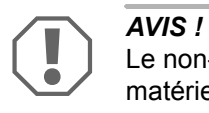

Le non-respect de ces consignes peut entraîner des dommages matériels et des dysfonctionnements du produit.

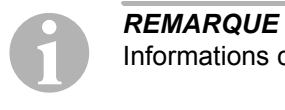

Informations complémentaires sur l'utilisation du produit.

- ➤ **Manipulation :** ce symbole vous indique une action à effectuer. Les manipulations à effectuer sont décrites étape par étape.
- ✓ Ce symbole décrit le résultat d'une manipulation.

**fig.** 1 **5, page 3 :** cette information renvoie à un élément figurant sur une illustration, dans cet exemple à la « position 5 de l'illustration 1 à la page 3 ».

**Respectez également les consignes de sécurité suivantes.**

# **2 Consignes de sécurité et instructions de montage**

**Respectez les consignes de sécurité et autres prescriptions imposées par le fabricant du véhicule et par les professionnels de l'automobile !**

Le fabricant décline toute responsabilité en cas de dommages causés par :

- $\bullet$  des défauts de montage ou de raccordement
- $\bullet$  des influences mécaniques et des surtensions ayant endommagé le matériel
- des modifications apportées au produit sans autorisation explicite de la part du fabricant
- **I** une utilisation différente de celle décrite dans la notice

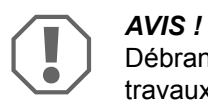

Débranchez toujours la borne négative avant de procéder à des travaux sur les éléments électriques du véhicule afin d'éviter tout risque de court-circuit.

Sur les véhicules équipés d'une batterie supplémentaire, vous devez également débrancher le pôle négatif de cette dernière.

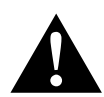

**AVERTISSEMENT !**<br>Tout branchement élection de la circuit causant Tout branchement électrique inadéquat peut entraîner un courtcircuit causant

- la combustion de câbles,
- le déclenchement de l'airbag,
- l'endommagement des dispositifs électroniques de commande,
- la défaillance des fonctions électriques (clignotants, feux-stop, klaxon, allumage, éclairage).

Veuillez donc respecter les consignes suivantes :

- Pour tous les travaux sur les lignes électriques suivantes, n'utilisez que des cosses de câble, fiches et alvéoles pour contacts plats isolés :
	- 30 (entrée directe pôle positif de la batterie)
	- 15 (pôle positif connecté, derrière la batterie)
	- 31 (ligne de retour à partir de la batterie, masse)
	- L (clignotants gauches)
	- R (clignotants droits)

N'utilisez **pas** de dominos.

- $\bullet$  Utilisez une pince à sertir pour relier les câbles.
- Pour les raccordements à la ligne électrique 31 (masse), vissez le câble
	- à une vis de masse du véhicule, avec une cosse et une rondelle crantée, ou bien
	- à la carrosserie, avec une cosse et une vis à tôle.

Veillez à une bonne transmission de la masse !

Lorsque vous débranchez le pôle négatif de la batterie, les mémoires volatiles de l'électronique de confort perdent toutes les données enregistrées.

- $\bullet$  Vous devez procéder à un nouveau réglage des données suivantes en fonction de l'équipement du véhicule :
	- code radio
	- horloge du véhicule
	- minuterie
	- ordinateur de bord
	- position du siège

Les instructions de réglage figurent dans les notices d'utilisation correspondantes.

Veuillez respecter les consignes suivantes lors du montage :

- z Fixez les pièces de l'aide au stationnement installées dans le véhicule de manière à ce qu'elles ne puissent en aucun cas se desserrer (freinage abrupt, accident) et risquer de causer des **blessures aux occupants** du véhicule.
- Fixez les pièces du système sous l'habillage de telle sorte qu'elles ne puissent pas se détacher, endommager d'autres pièces ou connexions, ni gêner le fonctionnement du véhicule (direction, pédales, etc.).
- Avant de percer des trous, assurez-vous que vous disposez d'un espace suffisant de l'autre côté du trou à percer afin que la mèche n'occasionne aucun dégât.
- $\bullet$  Ebavurez tous les trous et protégez-les avec un enduit anticorrosif.
- Respectez toujours les consignes de sécurité du fabricant du véhicule. Certains travaux (p. ex. au niveau des systèmes de retenue, AIRBAG, etc.) doivent être effectués uniquement par un personnel spécialisé ayant reçu une formation correspondante.

Veuillez respecter les consignes suivantes pour les travaux sur les éléments électriques :

- Pour le contrôle de la tension des lignes électriques, n'utilisez qu'une lampe étalon à diode ou un voltmètre. Les lampes étalons à corps lumineux absorbent des courants trop élevés qui pourraient endommager les composants électroniques du véhicule.
- Lors de l'installation des raccordements électriques, veillez à ce que ceux-ci
	- ne soient ni pliés, ni tordus,
	- ne frottent pas contre des arêtes,
	- ne soient pas placés dans des passages à arêtes vives sans protection.
- Isolez toutes les connexions et tous les raccords.
- Protégez les câbles contre toute contrainte mécanique en les fixant par exemple aux lignes existantes à l'aide de serre-câbles ou de ruban vinyle.

Veuillez particulièrement respecter les consignes suivantes :

- Respectez les consignes légales en vigueur.
- En conduisant, veillez à ne mettre en danger aucun autre usager de la route.
- Le MagicSpeed doit vous apporter une aide supplémentaire mais l'appareil ne vous dégage pas du devoir de prudence qui vous incombe lors de la conduite.

# **3 Contenu de la livraison**

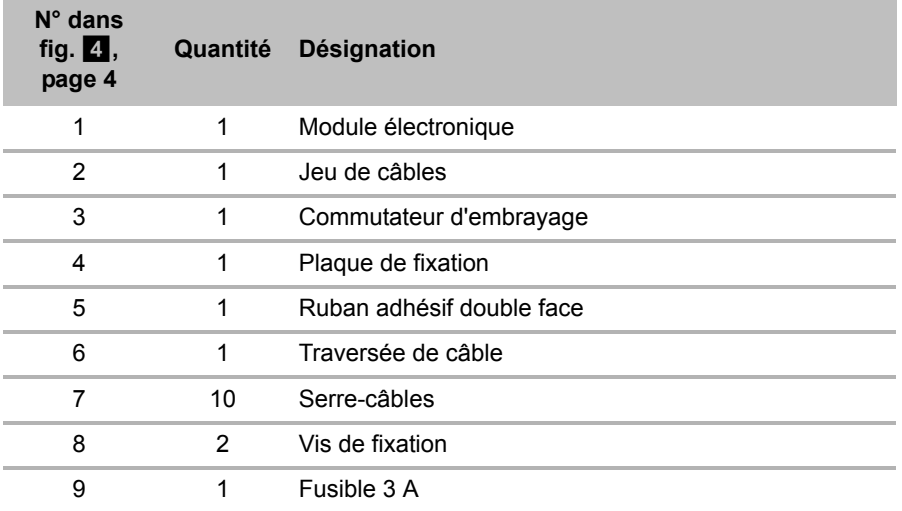

Pour que le système fonctionne correctement, vous avez de plus besoin :

- z d'un élément de commande (voir « Accessoires » à la page 119)
- $\bullet$  d'un jeu de câbles spécifique au véhicule
- z éventuellement d'une interface de bus CAN (voir « Possibilités de raccordement » à la page 121)

# **4 Accessoires**

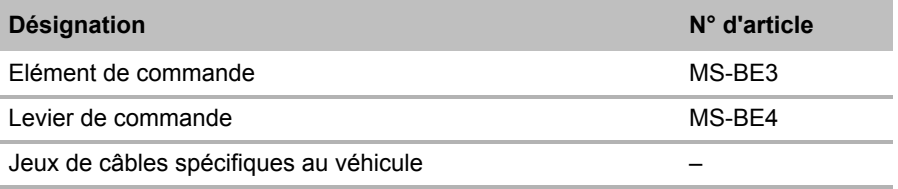

# **5 Usage conforme**

MagicSpeed MS880 (réf. 9101400061) peut être utilisé comme régulateur de vitesse ou comme limiteur de vitesse.

MagicSpeed représente une aide lors de la conduite, il ne vous dégage cependant **pas** du **devoir de prudence qui vous incombe alors**.

MagicSpeed est conçu pour être installé dans les voitures, les camping-cars et les fourgonnettes.

# **6 Description technique**

## **6.1 Description du fonctionnement**

En cas d'utilisation comme régulateur de vitesse, MagicSpeed MS880 maintient la vitesse que vous avez réglée aussi constante que possible. Le système compare la vitesse effective et la vitesse souhaitée et corrige éventuellement la vitesse effective.

La vitesse de mise en marche du régulateur de vitesse est d'environ 40 km/h.

En cas d'utilisation comme limiteur de vitesse, vous pouvez déterminer deux limites de vitesse :

- $\bullet$  une vitesse maximale absolue
- une vitesse maximale momentanée qui peut être modifiée pendant le trajet.

Cette vitesse maximale momentanée peut, selon la configuration du système :

- être dépassée, le système émet alors trois signaux sonores graves,
- être dépassée uniquement en cas d'appui à fond sur l'accélérateur,
- ne pas être dépassée.

MagicSpeed se compose d'un module électronique et d'un jeu de câbles. Un élément de commande (accessoire, p. ex. un levier de commande ou une télécommande pour volant) est raccordé au module électronique, permettant d'effectuer les réglages souhaités. L'élément de commande est monté au niveau du tableau de bord.

Pour votre sécurité, le système est équipé de différents dispositifs de sécurité.

## **6.2 Possibilités de raccordement**

MagicSpeed MS880 peut traiter un signal de vitesse numérique du bus CAN (connexion bus CAN) ou un signal de vitesse analogique (connexion analogique). La connexion bus CAN n'est pas possible sur tous les véhicules multiplexés.

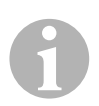

- *REMARQUE Pour les véhicules multiplexés*<br>• Pour savoir si une connexion bus CAN est production du traction du traction du traction du traction du traction du traction du traction du traction du traction du traction du t • Pour savoir si une connexion bus CAN est possible sur votre véhicule, veuillez consulter la vue d'ensemble de la gamme spécifique aux véhicules sur notre page d'accueil ou demandez-nous conseil par téléphone (coordonnées au verso de la notice).
	- $\bullet$  Si votre véhicule dispose d'un bus CAN mais que, d'après la liste des véhicules, aucune connexion bus CAN n'est possible, vous devez raccorder MagicSpeed MS880 de manière analogique. Pour ce faire, le signal de vitesse doit être disponible sous forme analogique.

Si le signal de vitesse est disponible uniquement sous forme numérique sur le bus CAN, il vous faut l'interface de bus CAN MagicSpeed CBI 150 pour installer MagicSpeed MS880. Cette dernière transforme le signal de vitesse numérique du bus CAN en un signal analogique.

z Aucune interface de bus CAN n'est nécessaire pour la connexion bus CAN.

## **6.3 Dispositifs de sécurité**

**AVIS !**<br>
Si votre véhicule est équipé d'un antivol sur la direction, vous devez<br>
vous assurer que celui-ci n'est pas activé lorsque la clé de contact Si votre véhicule est équipé d'un antivol sur la direction, vous devez se trouve dans le contact ou lorsqu'une vitesse est enclenchée.

Le régulateur de vitesse est équipé de nombreux dispositifs de sécurité qui le mettent hors service si une ou plusieurs des situations suivantes se présentent :

- Appui à fond sur la pédale de frein
- $\bullet$  Appui à fond simultané sur la pédale d'accélérateur et de frein (fonction savior)
- Appui sur la touche ON/OFF de l'élément de commande
- **•** Emballement du moteur
- $\bullet$  Freinage à 50 % de la vitesse réglée
- Accélération à 150 % de la vitesse réglée
- Augmentation du régime de 150 %
- $\bullet$  Diminution du régime de 75 %
- Arrêt du contact

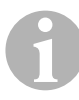

*REMARQUE*<br>
Si MagicSpee<br>
pouvez à tout Si MagicSpeed ne réagit pas à l'un des événements décrits, vous pouvez à tout moment **éteindre le contact**.

Le régulateur de vitesse s'éteint également si des pannes surviennent dans la zone des feux-stop, comme p. ex.

- $\bullet$  feux-stop défectueux,
- z un fusible défectueux ou
- un câble déconnecté dans la zone du commutateur de feux-stop.

En cas d'urgence (p. ex. la pédale d'accélérateur est coincée), vous pouvez utiliser la fonction savior. Elle est activée par l'appui à fond simultané sur la pédale d'accélérateur et de frein. Elle est désactivée lorsque la pédale de frein est relâchée. La fonction Savior met le véhicule au ralenti, elle **n'actionne pas** les freins. Maintenez donc la pédale de frein enfoncée jusqu'à ce que le véhicule soit immobilisé.

Afin de garantir un fonctionnement sûr et rentable, vous ne devez **jamais** utiliser le régulateur de vitesse dans les embouteillages ou sur des routes mouillées, glissantes.

# **7 Montage du MagicSpeed**

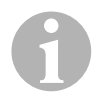

*REMARQUE*<br>Si vos connais<br>raccordement Si vos connaissances techniques en matière d'installation et de raccordement d'éléments dans un véhicule sont insuffisantes, nous vous recommandons de faire installer le système par un spécialiste.

## **7.1 Outils nécessaires**

Pour la **mise en place et le montage,** vous devez disposer des outils suivants :

- $\bullet$  Jeu de mèches (fig.  $\bullet$  1, page 3)
- Perceuse (fig.  $\blacksquare$  2, page 3)
- $\bullet$  Tournevis (fig.  $\bullet$  3, page 3)
- $\bullet$  Jeu de clés à œil ou de clés plates (fig.  $\bullet$  4, page 3)
- $\bullet$  Jeu de clés à douilles (fig.  $\bullet$  5, page 3)
- $\bullet$  Mètre (fig.  $\bullet$  6, page 3)
- Marteau (fig.  $\blacksquare$  7, page 3)
- Pointeau (fig.  $\blacksquare$  8, page 3)
- Cric (fig.  $\blacksquare$  9, page 3)
- Support de montage des essieux (fig.  $\blacksquare$  10, page 3)

Pour le **raccordement électrique** et le contrôle de celui-ci, vous devez disposer du matériel suivant :

- Lampe-témoin à diodes (fig.  $\blacksquare$  11, page 3) ou voltmètre (fig.  $\blacksquare$  12, page 3)
- Pince coupante (fig.  $\blacksquare$  13, page 3)
- $\bullet$  Pince à dénuder (fig. 14, page 3)
- Pince (fig.  $\blacksquare$  15, page 3)
- $\bullet$  Pince de sertissage (fig.  $\bullet$  16, page 3)
- Ruban vinyle (fig.  $\blacksquare$  17, page 3)
- Sèche-cheveux (voir fig. 1 19, page 3)
- $\bullet$  Fer à souder (fig.  $\bullet$  20, page 3)
- $\bullet$  Etain à souder (fig.  $\bullet$  21, page 3)
- $\bullet$  Mastic
- Si nécessaire, passe-câbles

Pour la **fixation des modules et des câbles,** vous pourriez avoir besoin de vis et de serre-fils supplémentaires.

## **7.2 Montage du module électronique**

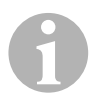

*REMARQUE*<br>Lisez attentive<br>d'installation : Lisez attentivement les remarques suivantes lors du choix du lieu d'installation :

- **Montage du module électronique** 
	- derrière la boîte à gants,
	- derrière le tapis de sol du côté conducteur ou du côté passager,
	- sous le tableau de bord du côté conducteur,
	- **interdit** aux lieux présentant une grande chaleur ou de l'humidité,
	- **interdit** dans le compartiment moteur,
	- **interdit** à proximité de pièces présentant une haute tension,
	- **pas directement** devant les tuyères de sortie d'air
- $\bullet$  Utilisez si possible les trous de forage existants du véhicule.
- Vous pouvez aussi monter le module électronique à l'aide du ruban adhésif double face fourni.

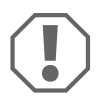

**AVIS !**<br>
Avant de percer, vérifiez toujour<br>
de l'autre côté (fig. **2**, page 4). Avant de percer, vérifiez toujours qu'il y a un espace libre suffisant

- ► Choisissez un lieu d'installation adéquat (fig. 5, page 5).
- ➤ Marquez les trous pour le montage.
- ➤ Percez deux trous de 3 mm.
- ➤ Installez le module électronique provisoirement à la position choisie. Ne fixez **pas** le module électronique avant d'avoir fixé le passe-câbles.

➤ Lorsque le montage est terminé, fixez le module à la position choisie : Vissez et fixez le module électronique à l'aide des vis livrées ou d'une bande adhésive à double face.

## **7.3 Montage du commutateur d'embrayage**

**REMARQUE**<br>
Vérifiez que votre véhicule dispose d'un commutateur d'embraya-<br>
ge. Si tel est le cas, vous n'avez pas besoin de monter le commu-Vérifiez que votre véhicule dispose d'un commutateur d'embrayatateur d'embrayage fourni.

Montez le commutateur d'embrayage comme suit (fig.  $\overline{8}$ , page 7) :

- ► Fixez l'aimant (fig. 8 1, page 7) à la pédale d'embrayage avec une bande adhésive à double face ou des serre-fils.
- ➤ Fixez le commutateur d'embrayage (fig. 8 2, page 7) au niveau du sol avec les vis livrées ou une bande adhésive à double face.
- ➤ Raccordez le connecteur compact à 2 pôles du commutateur d'embrayage (fig. 8 2, page 7) au connecteur compact à 2 pôles du jeu de câbles du régulateur de vitesse.

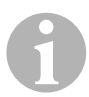

**EMARQUE**<br>
Pour les véhicules à boîte de vitesses manuelle, vous pouvez utili-<br>
ser le commutateur d'embrayage comme protection contre l'embal-Pour les véhicules à boîte de vitesses manuelle, vous pouvez utililement du moteur. Le régulateur de vitesse s'éteint automatiquement lorsque vous appuyez sur l'embrayage.

## **8 Raccordement électrique du MagicSpeed**

## **8.1 Remarques générales concernant la pose des câbles**

Pour la pose des câbles de raccordement, utilisez si possible des passages existants ou d'autres possibilités de passage telles que les arêtes de garnitures, grilles d'aération ou interrupteurs intégrés. Si aucun passage n'est disponible, vous devrez percer des trous pour y faire passer les câbles. Vérifiez avant le perçage qu'il y a un espace suffisant pour la sortie de la mèche de l'autre côté du trou.

Toute erreur de pose ou de branchement des câbles entraîne presque toujours des dysfonctionnements ou des détériorations des composants. Une pose et un branchement corrects des câbles sont indispensables au fonctionnement durable et fiable des composants que vous installez.

Veuillez respecter les consignes suivantes :

- z Installez les câbles à une distance suffisante des éléments chauds et/ou mobiles du véhicule (tuyaux d'échappement, arbres de transmission, dynamo, ventilateurs, chauffage, etc.) qui pourraient les endommager.
- Entourez soigneusement chaque raccord de câble à l'aide d'un ruban vinyle de qualité (à l'intérieur du véhicule également).
- Lors de la pose des câbles, veillez à ce que ceux-ci
	- ne soient ni fortement pliés, ni tordus,
	- ne frottent pas contre des arêtes,
	- ne soient pas placés dans des traversées à arêtes vives sans protection (fig.  $\vert 3 \vert$ , page 4).
- $\bullet$  Veillez à protéger chaque trou percé en prenant des mesures appropriées contre toute infiltration d'eau, par exemple en appliquant du mastic sur le câble et sur le passe-câble.

## **8.2 Pose et raccordement du jeu de câbles**

Après avoir choisi le lieu de montage du module électronique, vous pouvez poser et raccorder le jeu de câbles du régulateur de vitesse.

Vous trouverez une vue d'ensemble du câblage à la figure fig. **7.** page 6.

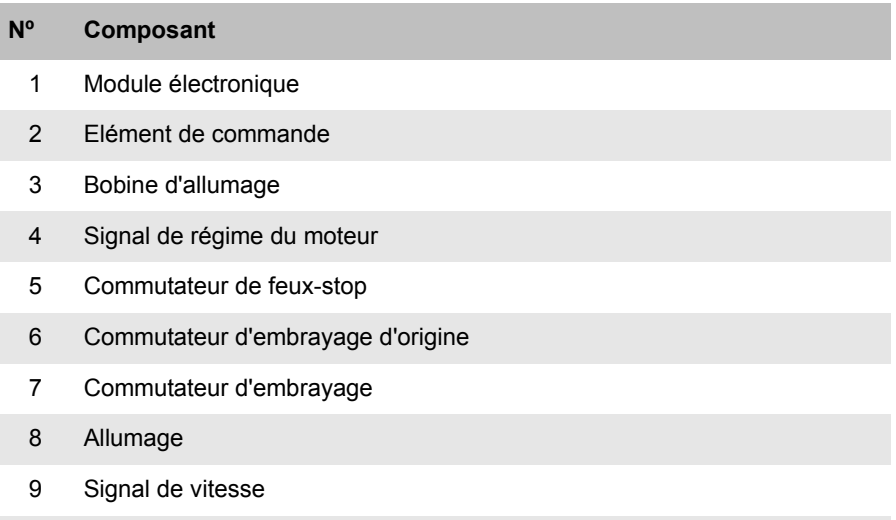

10 Jeu de câbles spécifique au véhicule (non compris dans la livraison)

### **Orange**

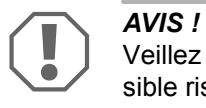

Veillez à ce que le contact soit éteint. Dans le cas contraire, un fusible risque d'être détruit.

- ➤ Raccordez le câble orange à un pôle positif connecté (borne 15).
- ➤ Vérifiez à l'aide d'un voltmètre si le pôle positif connecté choisi présente bien la tension de service de 12 V et si le câble orange n'est pas sous tension lorsque l'allumage est éteint.

La boîte à fusibles est habituellement un lieu approprié pour la vérification.

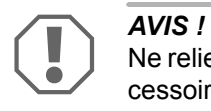

Ne reliez **pas** le câble orange avec l'alimentation en tension des accessoires du véhicule (CAC).

### **Vert**

➤ Isolez le câble vert.

Vous n'avez pas besoin de ce câble. Le signal nécessaire de la masse est repris par le jeu de câbles de la pédale d'accélérateur.

### **Vert/blanc et violet**

*REMARQUE*<br>
Lors d'une liai<br>
que si votre ve Lors d'une liaison bus CAN, ces câbles ne doivent être raccordés que si votre véhicule ne dispose pas d'un signal bus CAN. A ce propos, référez-vous également aux indications contenues dans la vue d'ensemble spécifique aux véhicule qui se trouve sous www.dometic-waeco.com/MS880

Vous pouvez également raccorder le câble violet :

- $\bullet$  à un commutateur d'embrayage
- $\bullet$  au voyant de contrôle pour l'activation du frein d'arrêt
- $\bullet$  (boîtes automatiques uniquement) : au voyant de contrôle de la position neutre ou de parking

Vous pouvez raccorder le commutateur d'embrayage livré ou le commutateur d'embrayage d'origine du véhicule (s'il existe) aux câbles vert/blanc et violet.

### **Utilisation du commutateur d'embrayage livré**

➤ Montez le commutateur d'embrayage en respectant les indications du chapitre « Montage du commutateur d'embrayage », page 125.

### **Utilisation du commutateur d'embrayage d'origine**

- ➤ Coupez le connecteur à deux pôles des câbles vert/blanc et violet.
- ➤ Raccordez le câble violet au câble du commutateur d'embrayage d'origine dont les signaux se modifient lorsque vous actionnez la pédale d'embrayage.

Le câble violet peut traiter les modifications suivantes :

- embrayage vers la masse
- de la masse vers ∞
- de la masse vers +12 V
- de +12 V vers la masse

➤ Isolez le câble vert/blanc.

Ce câble n'est pas utilisé en cas d'utilisation d'un commutateur d'embrayage d'origine.

### **Paire de câbles torsadés (bleu et bleu/blanc)**

### I*REMARQUE*

- Ces deux câbles doivent être raccordés uniquement en cas de connexion bus CAN. En cas de connexion analogique, ils ne sont pas nécessaires. Dans ce cas, isolez les extrémités et rangez-les.
- N'inversez pas les câbles. Le régulateur de vitesse ne fonctionnerait pas.
- ➤ Raccordez le câble bleu (**P3**) à CAN-High.
- ➤ Raccordez le câble bleu/blanc (**P2**) à CAN-Low.

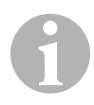

*REMARQUE*<br>
En cas de cor<br>
sont maintena En cas de connexion bus CAN, tous les câbles du jeu de câbles sont maintenant raccordés. Vous pouvez maintenant monter l'élément de commande, voir chapitre « Montage de l'élément de commande (accessoire) », page 136.

Dans ce cas, isolez les extrémités des quatre câbles restants et rangez-les.

### **Marron et marron/blanc**

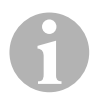

*REMARQUE*<br>Ces deux câble<br>nexion analog Ces deux câbles doivent être raccordés uniquement en cas de connexion analogique.

En cas de connexion bus CAN, ils ne sont pas nécessaires. Dans ce cas, isolez les extrémités et rangez-les.

➤ Raccordez le câble marron et le câble marron/blanc au commutateur de feux-stop (fig.  $\bullet$  1, page 7).

Si plus de deux câbles partent du commutateur de feux-stop, procédez de la manière suivante pour identifier les deux câbles dont vous avez besoin :

➤ Utilisez un voltmètre pour mesurer la tension au niveau des câbles.

Un des deux câbles d'origine au niveau du commutateur de feux-stop doit avoir un plus permanent (borne 30, 12 V) ou un plus connecté (borne 15).

**Lorsque le frein est actionné**, une tension de +12 V doit être présente au niveau du deuxième câble d'origine. Dès que le frein est relâché, il ne doit plus y avoir de tension au niveau de ce câble.

Si vous ne mesurez pas une tension de +12V au niveau du commutateur de feux-stop, votre véhicule est vraisemblablement équipé d'un système numérique de freinage.

Dans ce cas, vous devez raccorder les deux câbles comme suit :

- ➤ Raccordez le câble marron et blanc à un plus connecté protégé par un fusible (borne 15).
- ➤ Raccordez le câble marron au câble d'origine conduisant aux feux-stop.

Les tensions au niveau de ce câble sont de +12 V lorsque le frein est actionné, et de 0 V lorsque le frein est relâché. Vous trouvez ces câbles directement au niveau des feux arrière ou dans le faisceau de câbles conduisant vers l'arrière du véhicule.

### **Jaune et bleu**

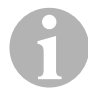

*REMARQUE*<br>Ces deux câble<br>nexion analog Ces deux câbles doivent être raccordés uniquement en cas de connexion analogique.

En cas de connexion bus CAN, ils ne sont pas nécessaires. Dans ce cas, isolez les extrémités et rangez-les.

Le câble jaune et le câble bleu servent à raccorder les signaux de vitesse et de régime du moteur :

### z **Bleu :**

Saisie du signal de vitesse ou de régime avec une tension comprise entre 1,5 V et 24 V et une fréquence comprise entre 6 Hz et 8,5 kHz.

Utilisez le câble bleu pour les signaux de vitesse ou de régime, dont la tension et la fréquence se trouvent dans les plages susmentionnées.

### z **Jaune :**

Saisie du signal de régime avec une tension comprise entre 6 V et 250 V et une fréquence comprise entre 6 Hz et 488 kHz.

Utilisez le câble jaune pour la saisie des signaux de régime d'une tension supérieure à 20 V ou si une protection contre le surrégime du moteur est nécessaire.

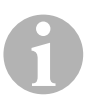

*REMARQUE*<br>La façon dont<br>dans le véhicu La façon dont le signal est capté dépend de la transmission utilisée dans le véhicule.

Lors du raccordement du câble bleu et du câble jaune, vous devez tenir compte des différents paramètres décrits dans les paragraphes suivants :

- Quel captage de signal souhaitez-vous utiliser (page 132)?
- Avez-vous besoin d'une protection contre le surrégime du moteur (page 132)?
- Avez-vous un véhicule à boîte de vitesses automatique (page 133)?
- Avez-vous un véhicule à boîte de vitesses manuelle (page 133)?
- $\bullet$  Où souhaitez-vous capter éventuellement le signal de vitesse (page 134)?
- $\bullet$  Où souhaitez-vous capter éventuellement le signal de régime du moteur (page 134)?
- Quelles sont les valeurs de tension et de fréquence du signal (page 135)?

### **Sélectionner le captage de signal souhaité**

Il existe deux possibilités différentes de capter un signal de référence pour le régulateur de vitesse :

### $\bullet$  Signal de vitesse

Le signal de vitesse sert à indiquer la vitesse de conduite effective.

Le signal de vitesse doit être utilisé pour les véhicules à boîte de vitesses automatique.

Si vous utilisez le signal de vitesse pour les véhicules à boîte de vitesses manuelle, vous devez installer un dispositif d'arrêt empêchant le surrégime éventuel du moteur (voir « Utilisation de la protection contre le surrégime du moteur » à la page 132).

### **• Signal de régime du moteur (TPM)**

Le signal de régime du moteur sert à indiquer le régime du moteur (TPM).

Le régulateur de vitesse peut déterminer la vitesse de conduite à l'aide du régime du moteur, lorsque le véhicule ne change pas de vitesse.

Le signal de régime du moteur convient **exclusivement** pour les véhicules à boîte de vitesses manuelle. Vous devez installer un dispositif d'arrêt empêchant le surrégime éventuel du moteur (voir « Utilisation de la protection contre le surrégime du moteur » à la page 132).

### **Utilisation de la protection contre le surrégime du moteur**

Lorsqu'un signal de vitesse est utilisé comme source de signal sur un véhicule à boîte de vitesses manuelle, une protection contre le surrégime du moteur doit être installée afin d'éviter que le moteur ne puisse être endommagé.

Lorsque l'embrayage est actionné pendant que le régulateur de vitesse est activé, le régulateur de vitesse doit s'éteindre automatiquement. Dans le cas contraire, le moteur du véhicule risque d'être endommagé.

Il existe deux sortes de protection contre le surrégime du moteur :

- Si vous utilisez le câble bleu pour la transmission du signal de vitesse, vous pouvez raccorder le câble jaune pour la transmission du régime du moteur afin de garantir la protection de moteur nécessaire.
- Si aucun signal correspondant de régime n'est présent, vous pouvez utiliser le commutateur d'embrayage. Montez le commutateur d'embrayage au niveau de la pédale d'embrayage (fig. 8 1, page 7) afin que le régulateur de vitesse s'éteigne automatiquement lorsque la pédale d'embrayage est actionnée.

### **Véhicules à boîte de vitesses automatique**

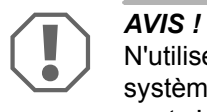

N'utilisez **en aucun cas** un signal de régime du moteur. Sinon, le système ne s'éteint pas lorsque l'entraînement débraye. Le moteur peut s'emballer et être endommagé !

Pour les véhicules à boîte de vitesses automatique, une protection supplémentaire contre le surrégime n'est pas nécessaire.

➤ Raccordez le câble **bleu** pour la transmission du signal de vitesse.

### **Véhicules à boîte de vitesses manuelle**

- ➤ Raccordez le câble **bleu** au signal de vitesse.
- ➤ Raccordez le câble **jaune** comme protection contre le surrégime à l'aide du signal de régime ou du commutateur d'embrayage.

Vous pouvez également

- placer le signal de régime sur le câble bleu ou
- raccorder le câble jaune au pôle négatif de la bobine d'allumage (borne 1).

Cette solution ne nécessite aucune protection de surrégime supplémentaire, puisque le régime du moteur est contrôlé par le régulateur de vitesse. En cas d'utilisation d'un signal de régime de moteur, la vitesse de mise en marche du régulateur de vitesse dépend de la vitesse qui est actuellement enclenchée dans le véhicule.

### **Capter les signaux de vitesse**

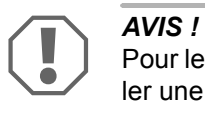

Pour les véhicules à boîte de vitesses manuelle, vous devez installer une protection contre le surrégime du moteur.

Vous pouvez capter le signal de vitesse aux positions suivantes :

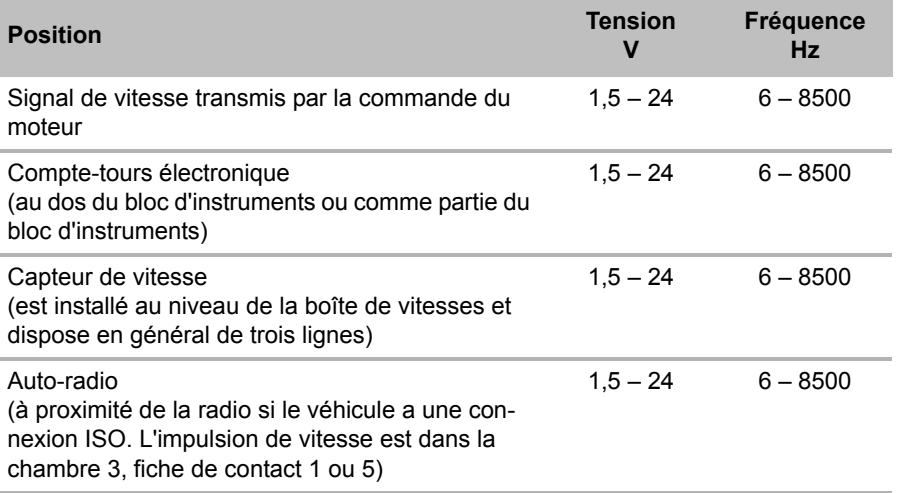

### **Capter les signaux de régime du moteur**

Vous pouvez capter le signal de régime du moteur aux positions suivantes :

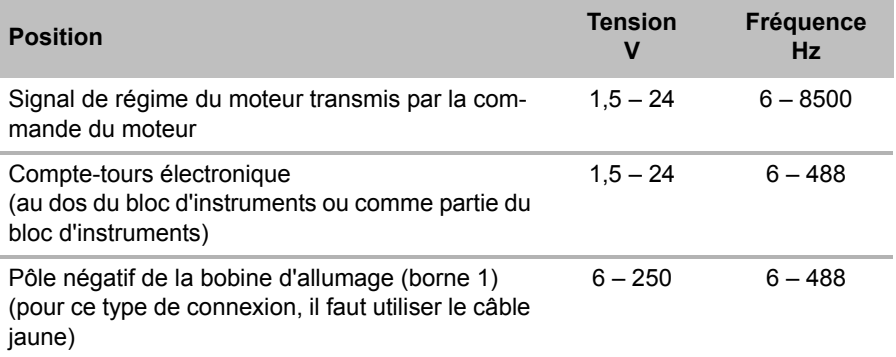

### **Vérifier le signal**

Utilisez un voltmètre pour vérifier le signal sélectionné et procédez de la manière suivante :

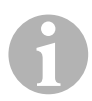

*REMARQUE*<br>
Veillez à ce que tous les voltmètres numériques mesurent l<br>
sion effective lorsque vous travaillez en tension alternative. Veillez à ce que tous les voltmètres numériques mesurent la ten-

- ➤ Raccordez le câble rouge du voltmètre au signal de vitesse que vous avez sélectionné.
- ➤ Raccordez le câble noir du voltmètre à la masse du véhicule.
- ➤ Conduisez le véhicule à la vitesse de mise en marche du régulateur de vitesse (env. 40 km/h).
- ➤ Mesurez la tension effective du signal.

## **8.3 Raccordement du jeu de câbles spécifique au véhicule**

Vous devez raccorder le module électronique à la pédale d'accélérateur avec un jeu de câbles spécifique au véhicule (**non** compris dans la livraison).

A*AVIS ! Risque d'endommagement !* **Ne** raccordez **pas** le câble vert du faisceau de câbles principal à la masse. Le raccordement à la masse est effectué via le jeu de câbles de la pédale d'accélérateur.

- ➤ Séparez la connexion d'origine de la pédale de l'accélérateur.
- ➤ Raccordez un côté du jeu de câbles spécifique pour véhicules à la pédale de l'accélérateur.
- ➤ Raccordez l'autre côté du jeu de câbles spécifique pour véhicules à la connexion d'origine débranchée.
- ➤ Enfoncez le connecteur à 8 pôles dans la douille correspondante du module électronique.

# **9 Montage de l'élément de commande (accessoire)**

Vous disposez d'un choix de nombreux éléments de commande assurant un grand confort de commande, pour chaque utilisation.

### **Elément de commande MS-BE3**

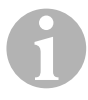

*REMARQUE*<br>Lisez attentive<br>d'installation: Lisez attentivement les remarques suivantes lors du choix du lieu d'installation:

- Veillez à ce que le volant ne soit pas un obstacle à l'utilisation.
- z Montez l'élément de commande
	- à un endroit où un fonctionnement sûr est garanti dans tous les cas,
	- sur le tableau de bord ou sur la console médiane.

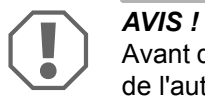

Avant de percer, vérifiez toujours qu'il y a un espace libre suffisant de l'autre côté (fig. **2**, page 4).

- ► Choisissez un lieu d'installation adéquat (fig. 6, page 5).
- ➤ Percez un trou d'une taille de 6 mm à proximité de l'élément de commande.
- ➤ Introduisez les câbles de l'élément de commande dans ce trou vers le jeu de câbles du régulateur de vitesse.
- ➤ Poussez le câble de raccordement de l'élément de commande dans le connecteur compact.
- ➤ Placez les câbles de raccordement de l'élément de commande dans le boîtier vide à 8 pôles.
- ➤ Placez le connecteur compact à 8 pôles de l'élément de commande dans la douille à 8 pôles du jeu de câbles.

### **Levier de commande MS-BE4**

Le levier de commande MS-BE4 est livré avec sa notice de montage.

➤ Lisez attentivement la notice correspondante avant le montage.

# **10 Procédure de réglage**

La procédure à suivre après le montage et le raccordement dépend du type de connexion.

En cas de **connexion bus CAN** (raccordement au bus CAN), vous devez procéder aux étapes suivantes :

- Pour synchroniser le système pour la connexion bus CAN, voir « Synchronisation pour connexion bus CAN » à la page 140
- Vérifiez le raccordement du système, voir « Test du MagicSpeed (mode diagnostic) » à la page 146
- Si vous souhaitez utiliser MagicSpeed comme limiteur de vitesse : déterminez les paramètres, voir « Réglage du limiteur de vitesse » à la page 154
- **•** Testez le système : voir « Test du fonctionnement » à la page 158

En cas de **connexion analogique** (signal de vitesse analogique), vous devez procéder aux étapes suivantes :

- Pour synchroniser le système pour la connexion analogique, voir « Synchronisation pour connexion analogique » à la page 143
- Pour effectuer le test de la pédale, voir « Réglage manuel de la pédale d'accélérateur » à la page 144
- Vérifiez le raccordement du système, voir « Test du MagicSpeed (mode diagnostic) » à la page 146
- Pour démarrer le mode Automatique, voir « Démarrer le mode Automatique » à la page 149
- Pour régler la sensibilité de réglage (en cas de besoin), voir « Réglage manuel de la sensibilité de réglage (mode GAIN) » à la page 152
- Si vous souhaitez utiliser MagicSpeed comme limiteur de vitesse : déterminez les paramètres, voir « Réglage du limiteur de vitesse » à la page 154
- **•** Testez le système : voir « Test du fonctionnement » à la page 158

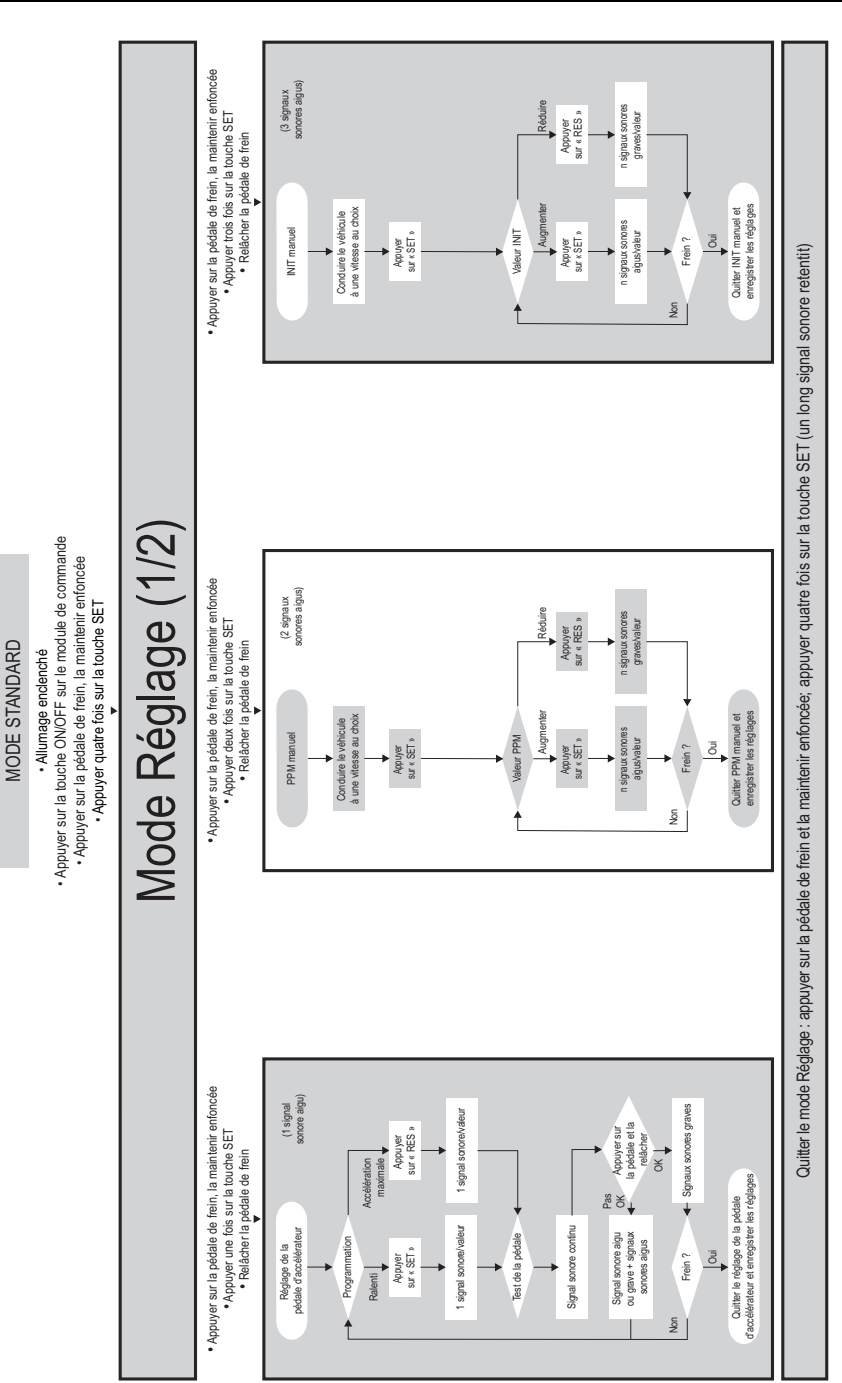

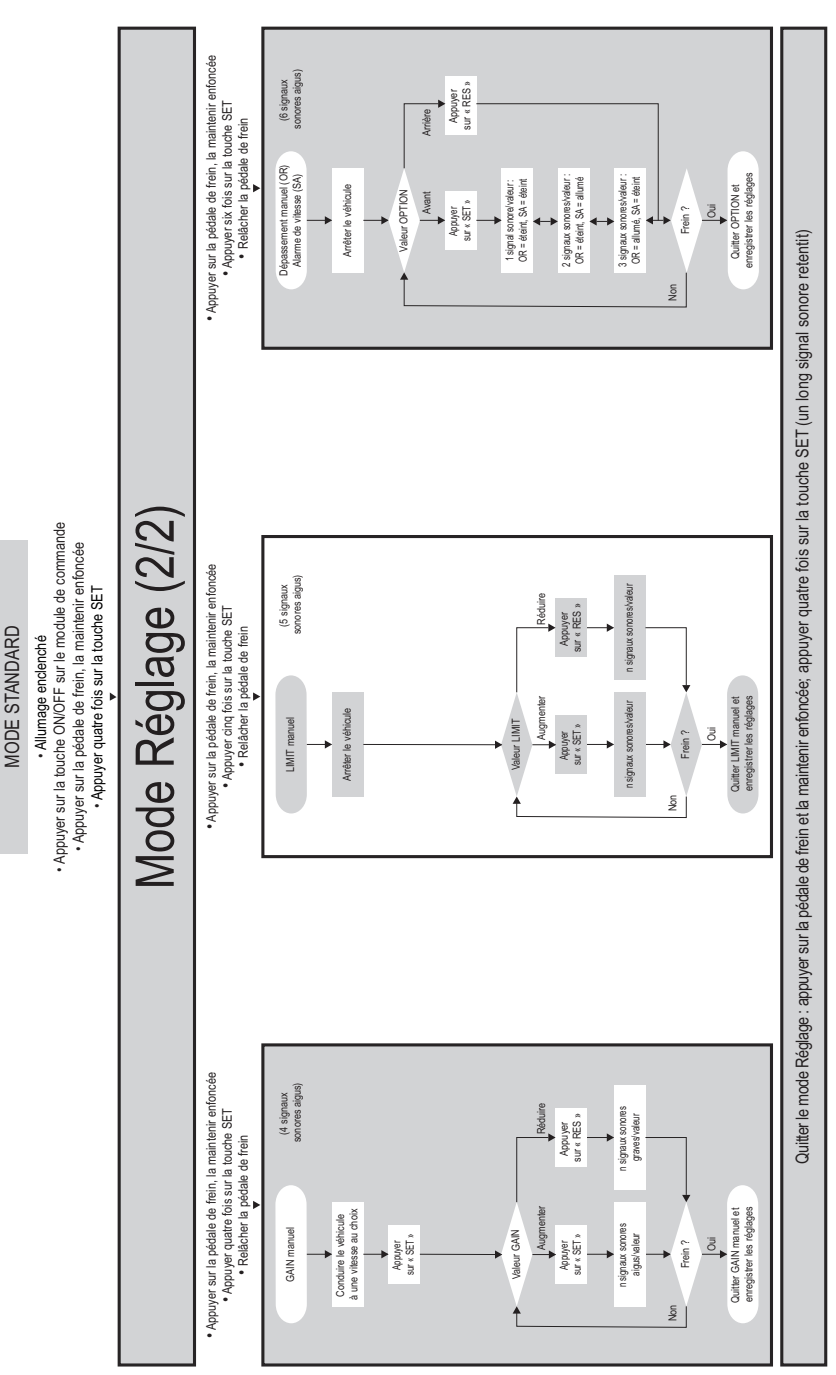

## **11 Synchronisation pour connexion bus CAN**

### **Etape 1 (synchronisation)**

- ➤ Appuyez sur la touche SW1 au dos du module électronique et maintenezla enfoncée.
- ➤ Mettez le contact.
- ✓ Deux signaux sonores aigus de validation retentissent.
- ➤ Relâchez la touche SW1.
- ➤ **Boîte manuelle**: appuyez sur la pédale de frein et sur la pédale d'embrayage et maintenez-les enfoncées.
- ➤ **Boîte automatique** : appuyez sur la pédale de frein et maintenez-la enfoncée. Mettez la boîte de vitesses sur la position neutre.
- ➤ Appuyez sur la touche SET de l'élément de commande.
- ✓ La DEL du module électronique commence à clignoter.
- ✓ La synchronisation de l'électronique avec le véhicule démarre automatiquement.
- ✓ Une fois que la synchronisation est terminée, trois signaux sonores aigus retentissent.
- ✓ La DEL du module électronique reste allumée.
- ➤ **Boîte manuelle**: retirez le pied de la pédale de frein et de l'embrayage.
- ➤ **Boîte automatique** : retirez le pied de la pédale de frein et mettez la boîte de vitesses automatique sur la position de parking.

*REMARQUE*<br>
Si trois signa<br>
les raccordem Si **trois signaux sonores aigus ne retentissent pas**, contrôlez les raccordements à CAN High (câble bleu) et CAN Low (câble bleu/blanc) et vérifiez si, d'après la liste des véhicules, MagicSpeed MS880 peut être raccordé au bus CAN dans votre véhicule.

✓ Une fois la synchronisation effectuée, l'électronique effectue automatiquement l'étape 2 (test de la pédale).

### **Etape 2 (test de la pédale d'accélérateur)**

- ➤ Appuyez **lentement** sur la pédale d'accélérateur à fond et revenez **lentement** à la position zéro.
- ✓ Des signaux sonores retentissent durant cette procédure, indiquant différentes positions :
	- Position zéro (ralenti) : …
	- Position 50% : **Ⅱ | II | II** ...
	- Position 100% : **III III III** ...

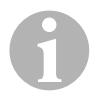

- **IPPENARQUE**<br>
 Si aucun signal sonore grave ne retentit ou si un signal sonore<br>
aigu retentit pendant le test, cette étape a échoué et il faut re-Si aucun signal sonore grave ne retentit ou si un signal sonore commencer l'apprentissage à l'étape 1.
	- Certaines pédales d'accélérateur ne fournissent pas de signaux électriques suffisants en étant enfoncées à fond. Dans ce cas, aux étapes 2 et 4, appuyez sur la pédale environ aux trois quarts seulement, puisque le test ne réussit pas sinon.

### **Etape 3 (quitter la synchronisation)**

- ➤ Coupez le contact.
- ✓ Normalement, le régulateur de vitesse est réglé de manière optimale pour votre véhicule.

Vous trouverez une vue d'ensemble concernant la connexion bus CAN et le test de la pédale dans l'illustration de la page 142.

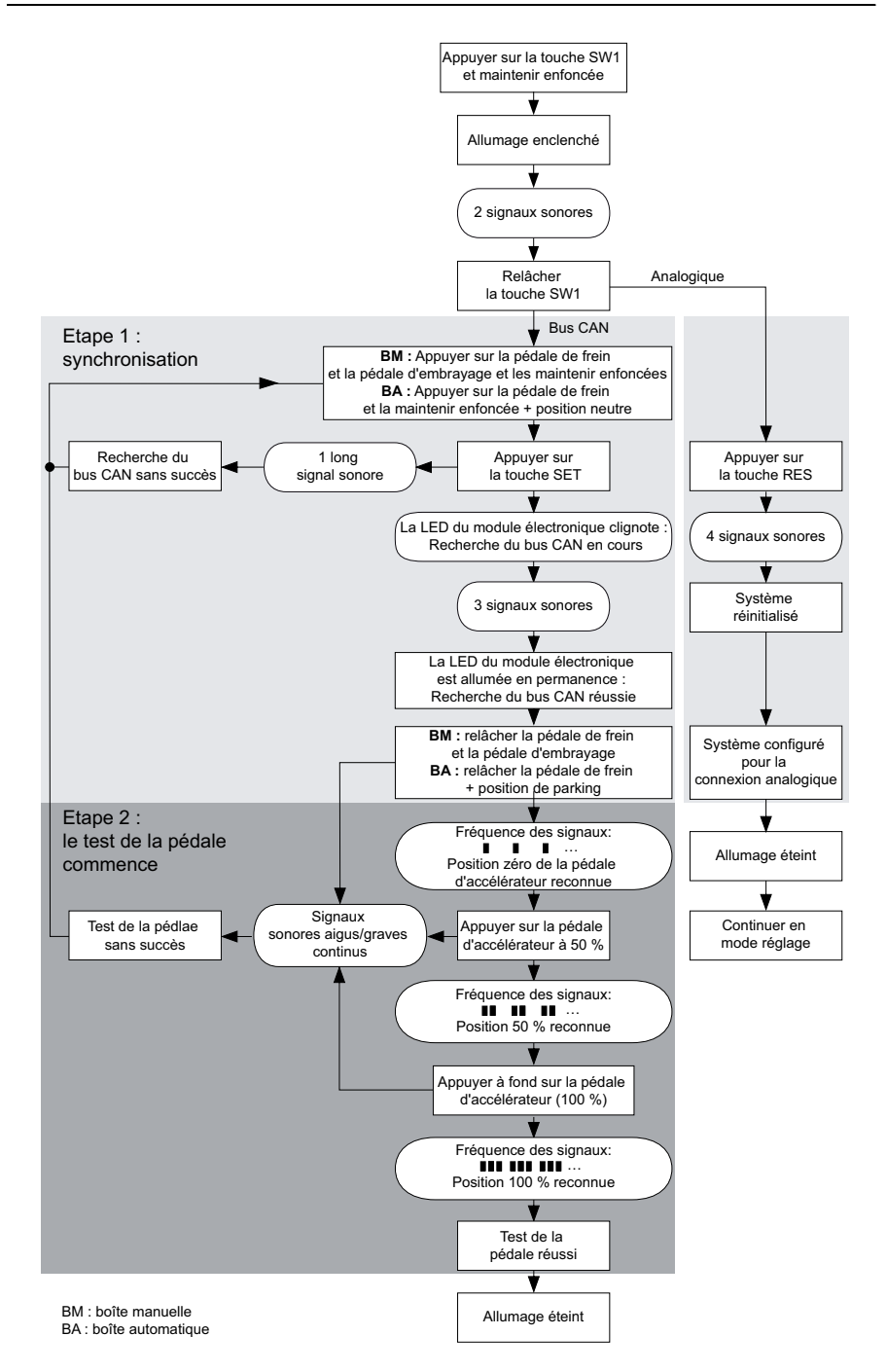

# **12 Synchronisation pour connexion analogique**

*REMARQUE*<br>Avant de proc<br>la connexion Avant de procéder aux réglages, vous devez adapter le système à la connexion analogique.

## **12.1 Adaptation de MagicSpeed à la connexion analogique**

- ➤ Appuyez sur la touche SW1 au dos du module électronique et maintenezla enfoncée.
- ➤ Mettez le contact.
- ✓ Deux signaux sonores aigus de validation retentissent.
- ➤ Relâchez la touche SW1.
- ➤ Appuyez sur la touche RES de l'élément de commande.
- ✓ Le module électronique passe du réglage « Connexion bus CAN » au réglage « Connexion analogique ».
- ✓ Une fois que l'adaptation est terminée, quatre signaux sonores aigus retentissent.
- ➤ Coupez le contact.

## **12.2 Démarrage du mode Réglage**

- *REMARQUE*<br>• Pour démainvous deve • Pour démarrer un des modes de réglage et d'apprentissage, vous devez toujours suivre la procédure suivante.
	- Pour le mode automatique, (page 149) vous devez tout d'abord démarrer le moteur.
	- Pour l'un des autres modes, il vous suffit tout d'abord d'éteindre et de rallumer l'allumage.

Pour démarrer le mode Réglage, procédez comme suit :

- ➤ Selon le mode, effectuez l'une des deux manipulations suivantes :
	- Pour le mode automatique : démarrez le moteur.
	- Pour les autres modes : éteignez et rallumez l'allumage.
- ➤ Appuyez sur la touche ON/OFF de l'élément de commande.
- ➤ Actionnez le frein pendant une minute et maintenez-le enfoncé.
- ➤ Appuyez sur la touche Setup quatre fois de suite, rapidement.
- ➤ Relâchez le frein.
- ✓ Quatre signaux sonores aigus retentissent.
- ✓ Vous vous trouvez en mode Réglage et vous pouvez configurer le régulateur de vitesse.

## **12.3 Réglage manuel de la pédale d'accélérateur**

Dans ce mode, l'apprentissage des paramètres de la pédale d'accélérateur sur le module électronique s'effectue manuellement.

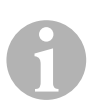

- *REMARQUE*<br>• Une interrume toute é • Une interruption par un signal sonore de même tonalité confirme toute étape d'apprentissage réussie. Si le signal sonore est d'une tonalité différente, cette étape a échoué et il faut recommencer l'apprentissage à l'étape 1.
	- $\bullet$  Certaines pédales d'accélérateur ne fournissent pas de signaux électriques suffisants en étant enfoncées à fond. Dans ce cas, appuyez sur la pédale environ aux trois quarts seulement, puisque l'apprentissage ne réussit pas sinon.
### **Etape 1**

- ➤ Démarrez le mode Réglage (chapitre « Démarrage du mode Réglage », page 144).
- ➤ Actionnez le frein et maintenez-le enfoncé.
- ➤ Appuyez une fois sur la touche RES.
- ✓ Un signal sonore grave retentit.
- ➤ Relâchez le frein.

### **Etape 2**

- ➤ En position zéro (pédale d'accélérateur **non** enfoncée), appuyez une fois sur la touche-SET.
- ✓ La valeur de ralenti est programmée.

### **Etape 3**

➤ Appuyez à fond sur la pédale d'accélérateur et appuyez une fois sur la touche RES.

### **Etape 4**

- ➤ Appuyez **lentement** sur la pédale d'accélérateur à fond et revenez **lentement** à la position zéro.
- ✓ Pendant cette procédure, un signal sonore constant retentit.

### **Etape 5**

Lorsque les étapes 1 à 4 ont réussi :

- ➤ Actionnez le frein.
- ✓ Les valeurs réglées sont sauvegardées dans le module électronique.
- ✓ Le mode d'apprentissage se ferme.

## **12.4 Test du MagicSpeed (mode diagnostic)**

Le régulateur de vitesse a un mode d'auto-diagnostic. L'auto-diagnostic est réparti en trois domaines (mode A, B et C) et teste tous les éléments et fonctions du régulateur de vitesse.

- ➤ Avant de démarrer l'auto-diagnostic, vérifiez une nouvelle fois que tous les câbles sont correctement raccordés.
- ➤ Serrez le frein à main.
- ➤ Mettez la boîte de vitesses au ralenti ou la boîte de vitesses automatique sur la position neutre ou de parking.
- ➤ Appuyez sur la touche SET de l'élément de commande et maintenez-la enfoncée.
- ➤ Mettez le contact.
- ✓ Un signal sonore de validation retentit aussi longtemps que vous maintenez la touche SET enfoncée.
- ➤ Relâchez la touche SET.
- ✓ Le signal sonore de validation s'arrête.

Si, dans un délai d'une seconde après que vous ayez relâché la touche SET, un autre signal sonore retentit, une entrée de commande est enclenchée, p. ex. le commutateur d'embrayage.

➤ Vérifiez les connexions de câble pour trouver l'entrée de commande concernée.

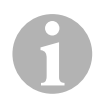

*REMARQUE*<br>Les modes de<br>fonctions du re Les modes de diagnostic servent à vérifier toutes les pièces et fonctions du régulateur de vitesse. Le régulateur de vitesse utilise un signal de référence créé de manière interne pour tester le module électronique en mode de diagnostic B.

Si le régulateur de vitesse ne fonctionne pas correctement une fois que le mode de diagnostic B est terminé, c'est généralement parce qu'une erreur s'est produite dans le captage du signal de vitesse.

### **Mode de diagnostic A**

Le mode de diagnostic A contrôle les éléments électroniques et les raccordements électriques.

La DEL dans le module électronique et le témoin sonore intégré indiquent parallèlement les fonctions correctes du câblage électrique et des éléments. En cas de vérification ultérieure des éléments, il n'est pas nécessaire de découvrir le module électronique, puisque les signaux sonores sont parallèles aux signaux optiques.

Vous recevez une confirmation par la DEL et le témoin sonore en cas d'actionnement ou de présence des signaux suivants :

- Touche SET
- Touche RES
- $\bullet$  Frein
- Commutateur d'embrayage
- Commutateur de sécurité neutre
- Signal de vitesse en mode apprentissage
- Signal de régime en mode apprentissage

Le signal sonore et optique est émis pendant dix secondes au maximum pour chaque entrée, afin de garantir que d'autres messages ne sont pas supprimés.

Si vous ne recevez pas de signal sonore ou optique en cas d'actionnement de l'une des fonctions susmentionnées :

➤ Vérifiez le câblage électrique.

### **Mode de diagnostic B**

Le mode de diagnostic B teste le fonctionnement de la pédale d'accélérateur.

- ➤ Serrez le frein à main.
- ➤ Mettez la boîte de vitesses au ralenti ou la boîte de vitesses automatique sur la position neutre ou de parking.
- ➤ Appuyez sur la touche SET et maintenez-la enfoncée.
- ➤ Démarrez le moteur.
- ➤ Lorsque le moteur est en marche, relâchez la touche SET.
- ➤ Mettez alors le régulateur de vitesse en marche avec la touche ON/OFF de l'élément de commande.
- ✓ La DEL de l'élément de commande s'allume.

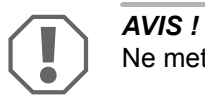

Ne mettez pas le moteur en surrégime.

- ➤ Pour **augmenter le régime du moteur**, appuyez sur la touche SET et maintenez-la enfoncée.
- ✓ Le régime du moteur augmente lentement.
- ➤ Pour **baisser le régime du moteur**, appuyez sur la touche RES et maintenez-la enfoncée.
- ✓ Le régime du moteur baisse lentement.
- ➤ Pour faire retomber le régime du moteur au **régime de ralenti**,
	- actionnez le frein ou l'embrayage ou
	- actionnez la touche ON/OFF de l'élément de commande.
- ➤ Pour quitter le mode de diagnostic, éteignez l'allumage.

*REMARQUE*<br>
Pour des raisons de sécurité, le régime du n<br>
menté que de 66 % de la valeur maximale. Pour des raisons de sécurité, le régime du moteur ne peut être aug-

### **Mode de diagnostic C**

Le mode de diagnostic C contrôle le signal de vitesse ou le signal de régime.

- ➤ Appuyez sur la touche SET et maintenez-la enfoncée.
- ➤ Démarrez le moteur.
- ➤ Lorsque le moteur est en marche, relâchez la touche SET.
- ➤ Conduisez votre véhicule à une vitesse d'environ 50 km/h.
- ➤ Mettez alors le régulateur de vitesse en marche avec la touche ON/OFF de l'élément de commande.
- ✓ La DEL du module électronique clignote alors une fois par seconde et un signal sonore retentit une fois par seconde.
- ➤ Immobilisez le véhicule.
- ➤ Coupez le contact.
- ✓ Vous avez quitté le mode diagnostic.

## **12.5 Démarrer le mode Automatique**

En mode Automatique, les deux paramètres PPM et GAIN sont déterminés automatiquement en fonction de votre véhicule. Vous pouvez encore effectuer à tout moment un réglage de précision des deux paramètres.

- ➤ Démarrez le mode Réglage (chapitre « Démarrage du mode Réglage », page 144).
- ➤ Actionnez le frein et maintenez-le enfoncé.
- ➤ Appuyez deux fois sur la touche RES.
- ✓ Deux signaux sonores graves retentissent.
- ➤ Relâchez le frein.
- ✓ Deux signaux sonores aigus retentissent.

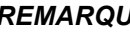

*REMARQUE*<br>Si plus de deu<br>re. Si plus de deux signaux sonores retentissent, répétez la procédure.

- ➤ Conduisez votre véhicule à une vitesse de 70 km/h pour que les paramètres PPM et GAIN puissent être automatiquement réglés.
- ➤ Appuyez sur la touche SET.

✓ Le régulateur de vitesse se met en marche.

Si le régulateur de vitesse ne reprend pas la vitesse doucement ou si la valeur réglée n'est pas reprise :

- ➤ Appuyez sur la **touche SET** pour augmenter la valeur ou
- ➤ ... appuyez sur la **touche RES** pour diminuer la valeur.
- ✓ Un signal sonore retentit à chaque appui sur la touche. La valeur actuelle est représentée par le nombre des sons (3 à 14 sons). 5 sons retentissent dans le réglage en usine.
- ➤ Pour enregistrer les valeurs réglées (PPM et GAIN), actionnez le frein.
- ✓ Normalement, le système est réglé de manière optimale pour votre véhicule.
- ➤ Quittez le mode Réglage (chapitre « Quitter le mode Réglage », page 153).
- ➤ Vous pouvez maintenant utiliser le MagicSpeed MS880.

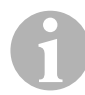

*REMARQUE*<br>Si vous remar<br>brusquement Si vous remarquez que le véhicule réagit trop mollement ou trop brusquement pendant le fonctionnement ou que la vitesse n'est pas correctement réglée, vous devez procéder au réglage manuel de la sensibilité de réglage (voir chapitre « Réglage manuel de la sensibilité de réglage (mode GAIN) », page 152).

# **12.6 Réglage de la sensibilité (mode INIT)**

Dans le mode INIT, vous pouvez régler la sensibilité de la gestion de la vitesse. Si le régulateur de vitesse gère la vitesse trop mollement, vous devez augmenter la valeur INIT. Si le régulateur de vitesse gère la vitesse trop brusquement, vous devez diminuer la valeur INIT.

- ➤ Démarrez le mode Réglage (chapitre « Démarrage du mode Réglage », page 144).
- ➤ Pour régler la sensibilité, actionnez le frein et maintenez-le enfoncé.
- ➤ Appuyez trois fois sur la touche RES lorsque le frein est actionné.
- ✓ Un signal acoustique grave retentit à chaque appui sur la touche.
- ➤ Relâchez le frein.

✓ Trois signaux acoustiques aigus retentissent.

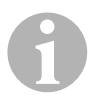

*REMARQUE*<br>Si trois signal<br>dure. Si **trois** signaux acoustiques ne retentissent pas, répétez la procédure.

- ➤ Conduisez à une vitesse quelconque, supérieure à la vitesse d'enclenchement (40 km/h), avec le régulateur de vitesse actionné.
- ➤ Appuyez sur la touche SET jusqu'à ce que le régulateur de vitesse reprenne la vitesse de conduite.
- ➤ Désactivez le régulateur de vitesse en actionnant le frein.
- ➤ Appuyez sur la touche SET.
- ✓ Un signal sonore aigu retentit à chaque appui sur la touche.
- ✓ Le régulateur de vitesse gère la vitesse en douceur.

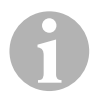

*REMARQUE*<br>Les fonctions normales de la touche SET et de la touche RES sorte que ces tou-<br>bloquées dans ce type de fonctionnement, de sorte que ces tou-Les fonctions normales de la touche SET et de la touche RES sont ches peuvent être utilisées pour la saisie de réglages.

- ➤ Si le régulateur de vitesse a repris la vitesse trop mollement, appuyez sur la touche SET pour augmenter la valeur INIT.
- ➤ Si le régulateur de vitesse a repris la vitesse trop brusquement, appuyez sur la touche RES pour diminuer la valeur INIT.
- ✓ Un signal acoustique grave retentit à chaque appui sur la touche.
- ➤ Pour enregistrer la sensibilité réglée, actionnez le frein.
- ✓ Lorsque la valeur INIT est modifiée, le régulateur de vitesse calcule la meilleure valeur GAIN possible et supprime la valeur précédente dans l'élément de commande.

Normalement, il n'est pas nécessaire d'effectuer d'autres réglages au niveau de l'élément de commande. Vous pouvez donc quitter le mode Réglage et tester le régulateur de vitesse en fonctionnement normal.

➤ Si le régulateur de vitesse fonctionne en mode Réglage mollement ou brutalement, vous devez effectuer le réglage GAIN manuellement (voir chapitre « Réglage manuel de la sensibilité de réglage (mode GAIN) », page 152).

## **12.7 Réglage manuel de la sensibilité de réglage (mode GAIN)**

La valeur GAIN doit être **augmentée** si le véhicule perd de la vitesse ou réagit trop mollement lorsque le régulateur de vitesse fonctionne, p. ex. perte de vitesse excessive dans les côtes ou prise de vitesse excessive dans les pentes.

La valeur de GAIN doit être **diminuée** si le véhicule prend de la vitesse ou roule trop brutalement lorsque le régulateur de vitesse fonctionne.

Par exemple : vous réglez une vitesse de 70 km/h, et la vitesse du véhicule oscille en mode Réglage entre 65 et 75 km/h. Normalement, la valeur GAIN garantit un fonctionnement uniforme du régulateur de vitesse.

Pour modifier la valeur GAIN, procédez comme suit :

- ➤ Démarrez le mode Réglage (chapitre « Démarrage du mode Réglage », page 144).
- ➤ Actionnez le frein et maintenez-le enfoncé.
- ➤ Appuyez quatre fois sur la touche RES lorsque le frein est actionné.
- ✓ Quatre signaux sonores graves retentissent.
- ➤ Relâchez le frein.
- ✓ Quatre signaux sonores aigus retentissent.
- ➤ Démarrez le moteur.
- ➤ Conduisez votre véhicule à une vitesse située au-delà de la vitesse de mise en marche (40 km/h) afin de régler la valeur GAIN.
- ➤ Appuyez sur la touche SET.
- ✓ Le régulateur de vitesse se met en marche.
- ➤ Appuyez sur la **touche SET** pour augmenter la valeur GAIN ou
- ➤ ...appuyez sur la **touche RES** pour diminuer la valeur GAIN.
- ✓ Un signal sonore retentit à chaque appui sur la touche.
- ➤ Pour enregistrer la valeur réglée, actionnez le frein.
- ➤ Quittez le mode Réglage (chapitre « Quitter le mode Réglage », page 153).

## **12.8 Quitter le mode Réglage**

Procédez de la manière suivante pour quitter le mode Réglage :

- ➤ Arrêtez le véhicule.
- ➤ Actionnez le frein et maintenez-le enfoncé.
- ➤ Appuyez quatre fois sur la touche SET.
- ✓ Un long signal sonore retentit.
- ✓ Vous avez quitté le mode Réglage.

# **13 Programme d'auto-diagnostic**

MagicSpeed MS880 possède un programme d'auto-diagnostic. Le régulateur ou le limiteur de vitesse se désactive automatiquement en mode de conduite, lorsqu'une erreur survient. Dans ce cas, la cause de l'erreur est indiquée par une série de signaux sonores aigus.

Le régulateur ou le limiteur de vitesse s'éteint :

- z quand l'une des têtes de l'élément de commande est coincée ou reste enfoncée plus de 20 s. **Un** signal sonore aigu retentit.
- $\bullet$  quand la vitesse actuelle augmente de manière inhabituelle ( $> 9$  km/h par seconde). **Deux** signaux sonores aigus retentissent.
- quand la vitesse actuelle est inférieure à 33 km/h. **Trois** signaux sonores aigus retentissent.
- z quand la vitesse actuelle est supérieure à 250 km/h. **Quatre** signaux sonores aigus retentissent.
- $\bullet$  quand la vitesse actuelle chute en dessous de 75 % de la vitesse mémorisée (p. ex. en côte). **Cinq** signaux sonores aigus retentissent.
- $\bullet$  quand la vitesse actuelle augmente au-dessus de 150 % de la vitesse mémorisée (p. ex. en descente). **Six** signaux sonores aigus retentissent.
- z quand il y a une erreur dans les câbles de la pédale d'accélérateur. **Sept** signaux sonores aigus retentissent.
- quand le régime augmente de manière inhabituelle. **Huit** signaux sonores aigus retentissent.

# **14 Réglage du limiteur de vitesse**

## **14.1 Réglage de la vitesse maximale absolue**

Cela permet de programmer une valeur maximale pour le limiteur de vitesse.

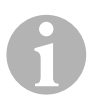

*REMARQUE*<br>
Déterminez cette valeur très consciencieusement ! Par exemple<br>
vous ne devez pas oublier dans vos calculs une marge pour les Déterminez cette valeur très consciencieusement ! Par exemple, manœuvres de dépassement.

### **Etape 1**

- ➤ Démarrez le mode Réglage (chapitre « Démarrage du mode Réglage », page 144).
- ➤ Actionnez le frein et maintenez-le enfoncé.
- ➤ Appuyez cinq fois de suite, rapidement, sur la touche RES.
- ✓ Un signal sonore grave retentit chaque fois que vous appuyez sur la touche RES.
- ➤ Relâchez le frein.
- ✓ Cinq signaux sonores aigus retentissent.

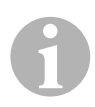

*REMARQUE*<br>Si cinq signal<br>étape. Si **cinq** signaux sonores ne retentissent pas, répétez la première étape.

### **Etape 2**

La vitesse maximale absolue peut être programmée de 80 km/h à 150 km/h par étapes, voir la figure suivante. **Aucune valeur** n'est réglée en usine (champ gris foncé).

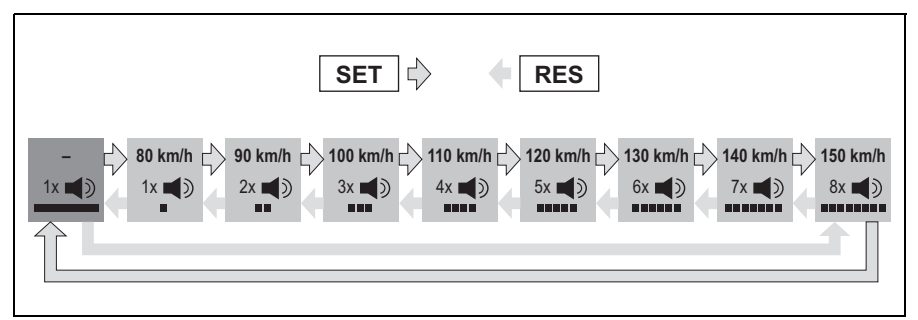

Pour régler la vitesse maximale absolue, veuillez procéder comme suit :

- ➤ Appuyez sur la touche **SET** pour **augmenter** la valeur ou
- ➤ ... appuyez sur la touche **RES** pour **diminuer** la valeur.
- ✓ Chaque nouvelle étape est confirmée par un signal sonore (voir figure).

### **Etape 3**

- ➤ Actionnez le frein pour enregistrer la valeur réglée.
- ✓ Quatre signaux sonores aigus retentissent.
- ✓ La valeur est enregistrée.

## **14.2 Réglage de l'usage de la vitesse maximale momentanée**

Vous avez différentes possibilités de réglage de l'interprétation de la vitesse maximale momentanée par MagicSpeed MS880 :

- comme limite effective de vitesse Le système ne permet pas que la vitesse maximale momentanément réglée soit dépassée.
- $\bullet$  comme limite de vitesse pouvant être dépassée uniquement en cas d'appui à fond sur l'accélérateur Vous pouvez dépasser la vitesse maximale momentanée jusqu'à la vitesse maximale absolue.
- comme valeur indicative dépassable, avec fonction d'avertissement En cas de dépassement de la vitesse maximale momentanément réglée, le système émet uniquement trois signaux graves d'avertissement. Vous pouvez également dépasser la vitesse maximale absolue.

### **Etape 1**

- ➤ Démarrez le mode Réglage (chapitre « Démarrage du mode Réglage », page 144).
- ➤ Actionnez le frein et maintenez-le enfoncé.
- ➤ Appuyez six fois de suite, rapidement, sur la touche RES.
- ✓ Six signaux sonores graves retentissent.
- ➤ Relâchez le frein.
- ✓ Six signaux sonores aigus retentissent.

### **Etape 2**

Pour procéder aux réglages, appuyez sur la touche SET ou la touche RES, selon la figure suivante. Les réglages « Dépassement manuel ON » et « Alarme de vitesse OFF » sont effectués en usine (champ gris foncé).

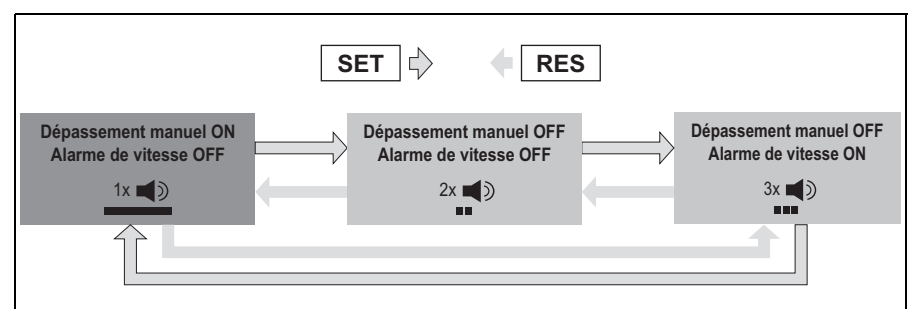

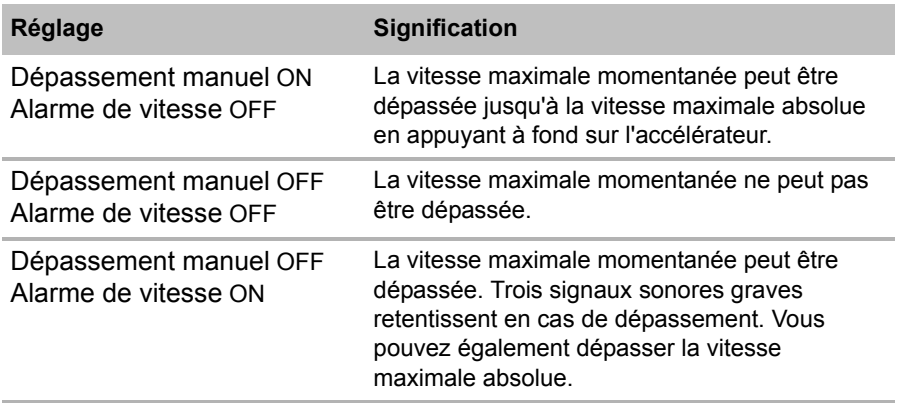

➤ Réglez la fonction souhaitée à l'aide de la touche SET ou de la touche RES.

### **Etape 3**

- ➤ Actionnez le frein pour enregistrer le réglage.
- ✓ Six signaux sonores aigus retentissent.
- ✓ Le réglage est enregistré.

# **15 Test du fonctionnement**

## **15.1 Test du fonctionnement du régulateur de vitesse**

*REMARQUE*<br>La vitesse la p<br>vitesse est d'e La vitesse la plus basse pour le fonctionnement du régulateur de vitesse est d'environ 40 km/h.

- ➤ Démarrez votre véhicule.
- ➤ Mettez le régulateur de vitesse en marche en appuyant **brièvement** (**<1s**) sur la touche ON/OFF de l'élément de commande.
- ✓ Deux signaux sonores graves retentissent.
- ✓ La DEL de l'élément de commande s'allume en vert.
- ➤ Conduisez à une vitesse d'environ 40 à 50 km/h.
- ➤ Appuyez sur la touche SET pour déterminer la vitesse souhaitée.
- ✓ Le régulateur de vitesse gère doucement la vitesse et maintient la vitesse de conduite constante.

## **15.2 Test du fonctionnement du limiteur de vitesse**

*REMARQUE*<br>La vitesse la p<br>tesse est d'en La vitesse la plus basse pour le fonctionnement du limiteur de vitesse est d'environ 40 km/h.

- ➤ Démarrez votre véhicule.
- ➤ Appuyez une fois **longuement (> 1 s)** sur la touche ON/OFF pour mettre le limiteur de vitesse en marche.
- $\checkmark$  Un signal sonore grave et deux signaux sonores aigus retentissent.
- ✓ La DEL de l'élément de commande s'allume en vert.
- $\triangleright$  Conduisez à une vitesse d'environ 40 à 50 km/h.
- ➤ Appuyez sur la touche SET pour déterminer la vitesse maximale momentanée.
- ✓ Le limiteur de vitesse limite désormais la vitesse de conduite à la vitesse maximale momentanée. Concernant les autres réglages de cette fonction, voir chapitre « Réglage du limiteur de vitesse », page 154.

## **15.3 Réglage de la sensibilité**

Si le régulateur de vitesse ne se met pas doucement en marche ou si le véhicule devient plus lent ou plus rapide pendant le mode Réglage, vous pouvez régler la sensibilité du régulateur de vitesse (voir page 144) :

- Si le régulateur de vitesse fonctionne trop brutalement en mode Réglage ou si le véhicule va trop vite, vous devez diminuer la valeur de GAIN (voir chapitre « Réglage manuel de la sensibilité de réglage (mode GAIN) », page 152).
- Si le régulateur de vitesse fonctionne trop mollement en mode Réglage ou si le véhicule va trop lentement, vous devez augmenter la valeur de GAIN (voir chapitre « Réglage manuel de la sensibilité de réglage (mode GAIN) », page 152).

# **16 Utilisation de MagicSpeed**

Vous pouvez commander le MagicSpeed à l'aide des **touches de l'élément de commande**.

## **16.1 Utilisation du régulateur de vitesse**

### **Touche ON/OFF**

- ➤ Appuyez une fois **brièvement (< 1 s)** sur la touche ON/OFF pour mettre le régulateur de vitesse en marche.
- ✓ Deux signaux sonores graves retentissent.
- ✓ La DEL de l'élément de commande s'allume.
- ➤ En appuyant une nouvelle fois sur la touche ON/OFF, vous éteignez le régulateur de vitesse.
- ✓ La DEL de l'élément de commande s'éteint.

### **Touche SET**

La touche SET vous permet d'enregistrer la vitesse souhaitée dans le régulateur de vitesse.

➤ Appuyez sur la touche SET et relâchez-la aussitôt pour régler la vitesse de conduite momentanée.

La vitesse souhaitée est maintenue jusqu'à ce que

- vous actionniez la pédale de frein ou d'embrayage,
- vous désactiviez l'appareil à l'aide de la touche ON/OFF,
- la vitesse du véhicule soit en dessous de la vitesse inférieure de mise en marche,
- la vitesse chute de plus de 25 % dans une côte.
- ➤ Appuyez en permanence sur la touche SET pour accélérer le véhicule.

Quand vous relâchez la touche SET, le régulateur de vitesse maintient la vitesse atteinte jusque là et l'enregistre.

### **Touche RES**

Avec la touche RES, vous pouvez faire apparaître la dernière vitesse enregistrée, si

- vous avez activé le régulateur de vitesse à l'aide de la touche ON/OFF,
- z vous n'actionnez **pas** la pédale de frein ou d'embrayage,
- **v** vous ne coupez pas le contact entre-temps,
- la vitesse de votre véhicule n'est pas en dessous de la vitesse inférieure de mise en marche,
- la vitesse momentanée n'est pas inférieure de plus de 50 % à la valeur enregistrée.
- ➤ Appuyez sur la touche RES et relâchez-la aussitôt pour faire apparaître la dernière vitesse enregistrée.

### **Accélération et ralentissement**

Lorsque le régulateur de vitesse est activé, vous pouvez effectuer un réglage de précision.

Vous pouvez ainsi adapter exactement la vitesse du véhicule au flux du trafic ou aux limitations de vitesse.

- ➤ Appuyez une fois sur la **touche SET** pour **augmenter** la vitesse d'environ 1,5 km/h.
- ➤ Appuyez sur la **touche SET** pendant 1 s pour **augmenter** la vitesse d'environ 10 km/h.
- ➤ Appuyez une fois sur la **touche RES** pour **diminuer** la vitesse d'environ 1,5 km/h.
- ➤ Appuyez sur la **touche RES** pendant 1 s pour **diminuer** la vitesse d'environ 10 km/h.

Si vous voulez par exemple augmenter la vitesse d'environ 5 km/h, appuyez trois fois sur la touche SET.

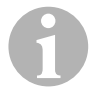

*REMARQUE*<br>Si vous souha<br>pas la touche Si vous souhaitez réduire extrêmement la vitesse réglée, n'utilisez pas la touche RES.

Utilisez la touche ON/OFF, le frein ou l'embrayage, et réglez ensuite la vitesse souhaitée avec la touche SET.

## **16.2 Utilisation du limiteur de vitesse**

### **Touche ON/OFF**

- ➤ Appuyez une fois **longuement (> 1 s)** sur la touche ON/OFF pour mettre le limiteur de vitesse en marche.
- ✓ Un signal sonore grave et deux signaux sonores aigus retentissent.
- ✓ La DEL de l'élément de commande s'allume en vert.
- ➤ En appuyant une nouvelle fois sur la touche ON/OFF, vous éteignez le limiteur de vitesse.
- ✓ La DEL de l'élément de commande s'éteint.

### **Touche SET**

La touche SET vous permet de déterminer la vitesse maximale momentanée souhaitée.

- ➤ Appuyez sur la touche SET et relâchez-la aussitôt pour mémoriser la vitesse de conduite momentanée.
- ✓ La DEL de l'élément de commande s'allume en rouge.

Cette vitesse est considérée comme la vitesse maximale momentanée, jusqu'à ce que vous éteigniez l'appareil à l'aide de la touche ON/OFF ou déterminiez une nouvelle vitesse maximale momentanée.

### **Variations de la vitesse maximale momentanée**

Lorsque le limiteur de vitesse est activé, vous pouvez effectuer un réglage de précision.

Vous pouvez ainsi adapter exactement la vitesse maximale momentanée aux limitations de vitesse.

- ➤ Appuyez une fois sur la **touche SET** pour **augmenter** la vitesse d'environ 1 km/h.
- ➤ Appuyez sur la **touche SET** pendant 1 s pour **augmenter** la vitesse d'environ 10 km/h.
- ➤ Appuyez une fois sur la **touche RES** pour **diminuer** la vitesse d'environ 1 km/h.
- ➤ Appuyez sur la **touche RES** pendant 1 s pour **diminuer** la vitesse d'environ 10 km/h.

Si vous voulez par exemple augmenter la vitesse maximale momentanée d'environ 5 km/h, appuyez cinq fois sur la touche SET.

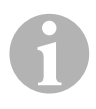

*REMARQUE*<br>
Si vous maintenez la touche SET ou la touche RES enfoncée, la<br>
vitesse maximale momentanée est augmentée ou réduite en con-Si vous maintenez la touche SET ou la touche RES enfoncée, la séquence. Le système enregistre la valeur qui est atteinte lorsque vous relâchez la touche.

### **Dépassement de la vitesse maximale momentanée en appuyant à fond sur l'accélérateur**

Si votre système est configuré en conséquence, vous pouvez dépasser la vitesse maximale momentanée en appuyant à fond sur l'accélérateur :

- ➤ Appuyez rapidement à fond sur l'accélérateur.
- ✓ Le véhicule accélère et dépasse la vitesse maximale momentanée. Le système limite la vitesse du véhicule à la vitesse maximale absolue réglée dans le système (voir chapitre « Réglage de la vitesse maximale absolue », page 154).
- ✓ En cas de dépassement de la vitesse maximale momentanée, le limiteur de vitesse s'éteint. En cas de besoin, remettez-le en marche et déterminez de nouveau la vitesse maximale momentanée.
- ➤ Appuyez sur la touche RES pour activer de nouveau la vitesse du régulateur de vitesse.

## **16.3 Procéder à une réinitialisation du logiciel**

- ➤ Appuyez sur la touche SW1 au dos du module électronique et maintenezla enfoncée.
- ➤ Mettez le contact.
- ✓ Deux signaux sonores aigus de validation retentissent.
- ➤ Relâchez la touche SW1.
- ➤ Appuyez sur la touche SET de l'élément de commande.
- ✓ La DEL du module électronique commence à clignoter.
- ✓ La synchronisation de l'électronique avec le véhicule démarre automatiquement et restaure les réglages du logiciel à la livraison.
- ✓ Une fois que la réinitialisation du logiciel est terminée, trois signaux sonores aigus retentissent.
- ➤ Coupez le contact.

# **17 Entretien et nettoyage du MagicSpeed**

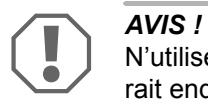

N'utilisez aucun objet coupant ou dur pour le nettoyage. Ceci pourrait endommager les appareils.

➤ Nettoyez de temps en temps les composants avec un chiffon humide.

# **18 Recherche des pannes**

Vous trouverez dans ce chapitre une liste des problèmes possibles et des vérifications conseillées pour résoudre ces problèmes.

### **La DEL du module électronique ne s'allume pas lorsque vous appuyez sur les touches de l'élément de commande.**

- ➤ Vérifiez que le connecteur compact à 8 pôles du module électronique est correctement relié à l'élément de commande.
- ➤ Vérifiez le code de couleur au niveau du connecteur de l'élément de commande et assurez-vous que les bornes sont correctement enfichées dans l'élément de commande.
- ➤ Si les connecteurs sont correctement enfichés, vérifiez l'alimentation et la connexion à la masse du module électronique.

Une tension de +12 V doit être mesurée au niveau du câble orange lorsque l'allumage est en marche.

Le câble vert doit avoir une bonne connexion à la masse.

### **La DEL du module électronique ne s'allume pas lorsque le frein est actionné.**

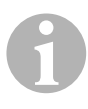

*REMARQUE*<br>Pour des raise<br>pas lorsqu'il y Pour des raisons de sécurité, le régulateur de vitesse ne fonctionne pas lorsqu'il y a des problèmes dans le circuit d'origine des feuxstop du véhicule.

> C'est pourquoi vous devez d'abord tester le fonctionnement correct des feux-stop.

➤ Assurez-vous que la DEL du module électronique s'allume lorsque vous appuyez sur les touches de l'élément de commande.

➤ Si la DEL ne s'allume **pas**, vérifiez l'alimentation et la connexion à la masse du module électronique.

Une tension de +12 V doit être mesurée au niveau du câble orange lorsque l'allumage est en marche.

Le câble vert doit avoir une bonne connexion à la masse.

➤ A l'aide d'un voltmètre, vérifiez les raccordements des câbles marron et marron/blanc avec le commutateur de feux-stop.

Testez les câbles lorsque l'allumage est en marche : certains circuits de feux-stop sont alimentés par l'allumage.

Le câble marron/blanc du module électronique doit être relié à un câble du commutateur de feux-stop relié lui-même au pôle positif permanent (borne 30) ou à l'allumage (borne 15).

Le câble marron doit être relié au câble du commutateur de feux-stop formant la connexion entre la lampe des feux-stop et le commutateur des feux-stop. Il en résulte un signal de masse provenant de la lampe de feux-stop, lorsque la pédale de frein n'est **pas** actionnée, et un signal positif (+12 V), lorsque la pédale de frein est actionnée.

### **La DEL ne clignote pas lors de l'entrée d'un signal de régime du moteur (câble jaune)**

Vérifiez de la manière suivante si le régulateur de vitesse reçoit un mauvais signal de compte-tours :

- ➤ Vérifiez le signal de régime du moteur à l'aide d'un voltmètre ou d'un oscilloscope.
- ➤ Assurez-vous que le signal se trouve entre 6 V et 250 V et que la plage de fréquence se trouve entre 6 Hz et 488 Hz.
- ➤ Vérifiez que le câble jaune n'est pas endommagé et qu'il est correctement relié au signal de régime du moteur.
- ➤ Testez le signal de régime du moteur au niveau du module électronique du régulateur de vitesse :
	- Raccordez le câble rouge du voltmètre ou de l'oscilloscope au câble jaune dans le connecteur du module électronique.
	- Raccordez le deuxième câble du voltmètre ou de l'oscilloscope à la masse.
- ➤ Assurez-vous que le signal du module électronique correspond au signal du véhicule.

Si le signal de régime du moteur au niveau du module électronique correspond au signal du véhicule, un mauvais réglage PPM peut provoquer la panne. Si vous avez choisi de capter le signal de vitesse ou le signal de régime par le câble bleu, le régulateur de vitesse ne fonctionne pas en fonction du signal de régime du moteur (câble jaune).

➤ Modifiez le réglage PPM, voir chapitre « Démarrer le mode Automatique », page 149.

### **La DEL ne clignote pas lors de l'entrée d'un signal de vitesse (câble bleu)**

Vérifiez de la manière suivante si le régulateur de vitesse reçoit un mauvais signal de vitesse :

- ➤ Vérifiez le signal de vitesse à l'aide d'un voltmètre ou d'un oscilloscope.
- ➤ Assurez-vous que le signal se trouve entre 1,5 V et 24 V et que la plage de fréquence se trouve entre 6 Hz et 8,5 kHz.
- ➤ Vérifiez que le câble bleu n'est pas endommagé et qu'il est correctement relié au signal de vitesse.
- ➤ Testez le signal de vitesse au niveau du module électronique du régulateur de vitesse :
	- Raccordez le câble rouge du voltmètre ou de l'oscilloscope au câble bleu dans le connecteur du module électronique.
	- Raccordez le deuxième câble du voltmètre ou de l'oscilloscope à la masse.
- ➤ Assurez-vous que le signal du module électronique correspond au signal du véhicule.

Si le signal de vitesse au niveau du module électronique correspond au signal du véhicule, un mauvais réglage PPM peut provoquer la panne. Si vous avez choisi de capter le signal de vitesse ou le signal de régime par le câble jaune, le régulateur de vitesse ne fonctionne pas en fonction du signal de vitesse (câble bleu).

➤ Modifiez le réglage PPM, voir chapitre « Démarrer le mode Automatique », page 149.

### **Le module électronique ne modifie pas le régime du moteur en mode de diagnostic B**

- ➤ Effectuez de nouveau tous les autres tests du mode de diagnostic afin de vous assurer que le problème n'est pas provoqué pas les connexions électriques ou par l'élément de commande.
- ➤ Coupez le contact.
- ➤ Quittez le mode de diagnostic.
- ➤ Laissez l'allumage éteint pendant quelques secondes.
- ➤ Appuyez de nouveau sur la touche SET et maintenez-la enfoncée.
- ➤ Démarrez de nouveau le véhicule pour démarrer le mode de diagnostic.
- ➤ Répétez de nouveau le mode de diagnostic B.
- ➤ Assurez-vous que le démarreur ne fonctionne pas.
- ➤ Vérifiez la connexion avec le module électronique et vérifiez que les câbles sont bien fixés et que le code de couleur du connecteur est respecté.
- ➤ Utilisez un voltmètre pour vérifier qu'aucun câble du faisceau de câbles n'est endommagé.

### **Le régulateur de vitesse ne fonctionne pas uniformément en mode Réglage**

- ➤ Si le régulateur de vitesse fonctionne trop brutalement en mode Réglage ou si la vitesse du véhicule change pendant le mode Réglage, vous devez diminuer la valeur de GAIN (voir chapitre « Réglage manuel de la sensibilité de réglage (mode GAIN) », page 152).
- ➤ Si le régulateur de vitesse fonctionne trop mollement en mode Réglage, vous devez augmenter la valeur de GAIN (voir chapitre « Réglage manuel de la sensibilité de réglage (mode GAIN) », page 152).

# **19 Garantie**

Le délai légal de garantie s'applique. Si le produit s'avérait défectueux, veuillez vous adresser à la filiale du fabricant située dans votre pays (voir adresses au verso du présent manuel) ou à votre revendeur spécialisé.

Pour toute réparation ou autre prestation de garantie, veuillez joindre à l'appareil les documents suivants :

- composants défectueux,
- $\bullet$  une copie de la facture avec la date d'achat,
- le motif de la réclamation ou une description du dysfonctionnement.

# **20 Elimination**

➤ Jetez les emballages dans les conteneurs de déchets recyclables prévus à cet effet.

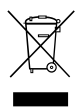

Lorsque vous mettrez votre produit définitivement hors service,<br>
informez-vous auprès du centre de recyclage le plus proche ou<br>
auprès de votre revendeur spécialisé sur les prescriptions relatives informez-vous auprès du centre de recyclage le plus proche ou au retraitement des déchets.

# **21 Caractéristiques techniques**

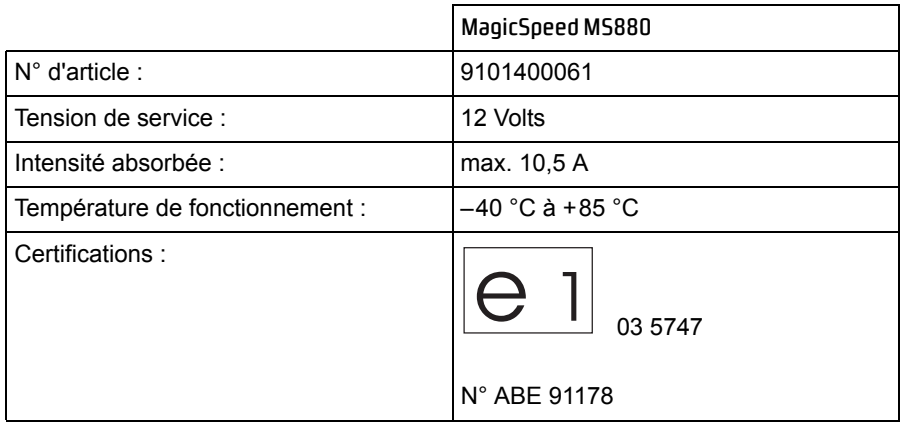

Spécifications sous réserve de modifications dues à la réglementation, à l'évolution technique des produits et aux possibilités de livraison.

**Lea atentamente estas instrucciones antes del montaje y de la puesta en funcionamiento del aparato y consérvelas en un lugar seguro para futuras consultas. En caso de vender o entregar el sistema a otra persona, entregue también estas instrucciones.**

# **Índice**

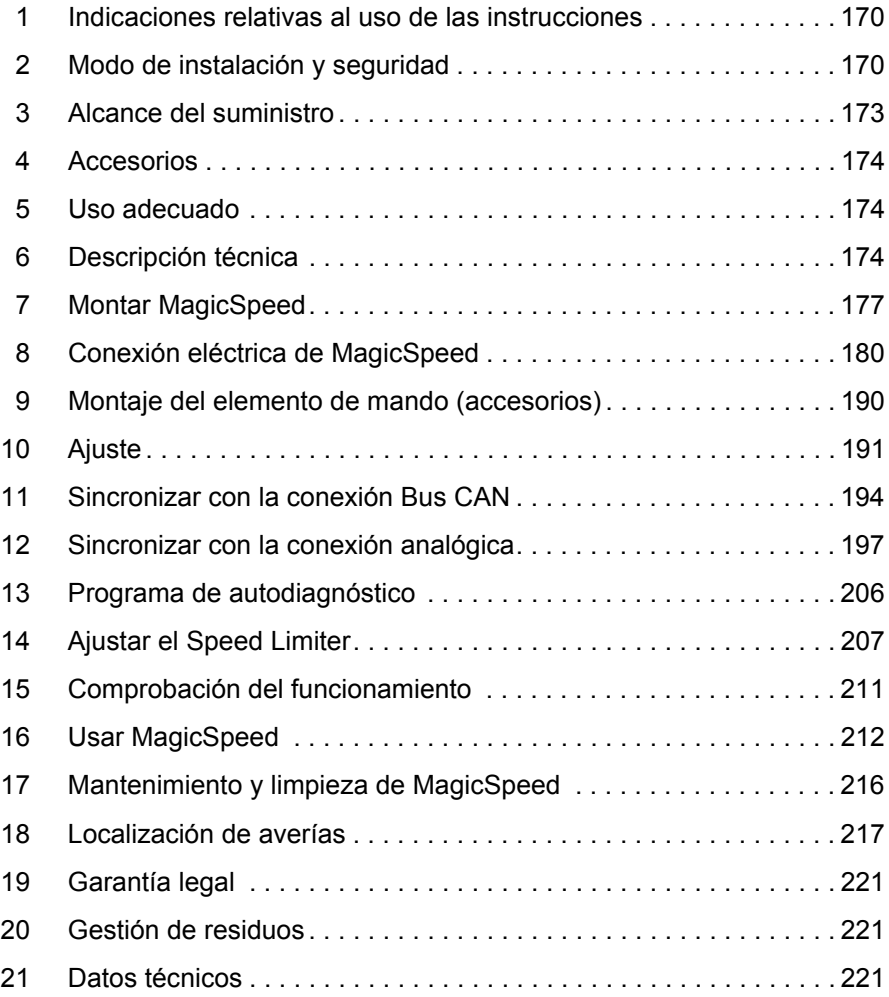

# **1 Indicaciones relativas al uso de las instrucciones**

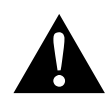

**ADVERTENCIA!**<br>
Indicación de seg<br>
muerte o graves le **Indicación de seguridad:** su incumplimiento puede acarrear la muerte o graves lesiones.

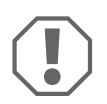

*AVISO!*<br>
Su incumplimiento puede acarrear dañ<br>
correcto funcionamiento del producto. Su incumplimiento puede acarrear daños materiales y perjudicar el

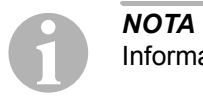

Información adicional para el manejo del producto.

- ➤ **Paso a seguir:** este símbolo le indica que debe realizar un paso. Todos los procedimientos necesarios se describen paso a paso.
- ✓ Este símbolo describe el resultado de un paso realizado.

**fig.** 1 **5, página 3:** esta indicación hace referencia a un elemento de una figura, en este ejemplo a la "Posición 5 en la figura 1 de la página 3".

**Tenga en cuenta también las siguientes indicaciones de seguridad.**

# **2 Modo de instalación y seguridad**

**¡Tenga en cuenta las indicaciones de seguridad y la documentación suministrada por el fabricante y el taller del vehículo!**

El fabricante no se hace responsable de los daños causados como consecuencia de:

- $\bullet$  errores de montaje o de conexión,
- $\bullet$  daños en el producto debido a influencias mecánicas y sobretensiones
- $\bullet$  modificaciones realizadas en el producto sin el expreso consentimiento del fabricante
- $\bullet$  utilización del aparato para fines distintos a los descritos en las instrucciones.

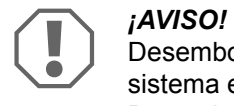

Desemborne el polo negativo siempre que vaya a trabajar en el sistema eléctrico del vehículo para evitar un cortocircuito. Desemborne también el polo negativo de la batería adicional en aquellos vehículos que dispongan de una.

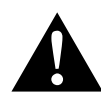

**EXECUTED EN LABOVERTENCIA!**<br>
Las conexiones elementes<br>
secuencia de un c Las conexiones eléctricas deficientes pueden provocar, como consecuencia de un cortocircuito, que:

- se quemen los cables,
- se dispare el airbag,
- resulten dañados los dispositivos electrónicos de control,
- queden sin funcionamiento determinadas funciones eléctricas (intermitentes, luz de freno, claxon, encendido, luz).

Por ello, observe las siguientes indicaciones:

- $\bullet$  Al trabajar en los siguientes cables, utilice sólo terminales de cable, conectores y manguitos de enchufe planos que estén provistos de aislamiento:
	- 30 (entrada del polo positivo directo de la batería)
	- 15 (polo positivo conectado, detrás de la batería)
	- 31 (cable de retorno desde la batería, masa)
	- L (lámpara de luz intermitente izquierdo)
	- R (lámpara de luz intermitente derecho)

**No** utilice regletas.

- $\bullet$  Utilice una crimpadora para empalmar los cables.
- En el caso de conexiones al cable 31 (masa), atornille el cable
	- con terminal de cable y arandela dentada a un tornillo de masa del vehículo, o bien,
	- con terminal de cable y tornillo para chapa a la chapa de la carrocería.

Asegúrese de que se produzca una correcta transmisión de masa.

Tenga en cuenta que al desembornar el polo negativo de la batería se perderán todos los datos almacenados en las memorias volátiles de la electrónica de confort.

- $\bullet$  Dependiendo del equipamiento del vehículo, deberá volver a ajustar los siguientes datos:
	- código de la radio
	- reloj del vehículo
	- reloj programador
	- ordenador de a bordo
	- posición del asiento

Las indicaciones para realizar los ajustes se encuentran en las instrucciones de uso correspondientes.

Tenga en cuenta las siguientes indicaciones durante el montaje:

- $\bullet$  Fije las piezas del sistema de ayuda para aparcar que deberán montarse en el vehículo firmemente, a fin de que no se suelten (frenadas bruscas, accidentes) y puedan ocasionar **heridas a los ocupantes del vehículo.**
- $\bullet$  Fije ocultas bajo revestimientos las partes del sistema que se deban montar, de manera que no puedan soltarse o dañar otras piezas ni cables, y de manera que no puedan afectar a las funciones del vehículo (dirección, pedales, etc.).
- A fin de evitar que se produzcan daños al utilizar el taladro, asegúrese de disponer de suficiente espacio para la salida de la broca.
- Lije las perforaciones y aplíqueles un antioxidante.
- Respete siempre las indicaciones de seguridad del fabricante del vehículo.

Algunos trabajos (p. ej. en los sistemas de retención como AIRBAG, etc.) sólo los puede realizar personal especializado y con la debida formación.

Tenga en cuenta las siguientes indicaciones al trabajar en los componentes eléctricos:

- Para comprobar la tensión en los cables eléctricos utilice solamente un diodo de comprobación o un voltímetro. Las lámparas de prueba con un elemento luminoso tienen un consumo de corriente demasiado elevado, por lo que puede dañarse el sistema electrónico del vehículo.
- $\bullet$  Al instalar las conexiones eléctricas tenga en cuenta que éstas:
	- no se doblen ni se tuerzan,
	- no rocen con bordes,
	- no se instalen sin protección en canales de paso con bordes afilados.
- $\bullet$  Aísle todos los empalmes y conexiones.
- Asegure los cables frente a tracciones mecánicas mediante abrazaderas para cables o cinta aislante, por ejemplo, fijándolos a los cables eléctricos ya existentes.

Preste especial atención a las siguientes indicaciones:

- Cumpla siempre las normas legales vigentes.
- $\bullet$  Conduzca de forma que no ponga en peligro a otros conductores.
- $\bullet$  MagicSpeed sólo es una ayuda, es decir, que el aparato no le exime de tomar precauciones al conducir.

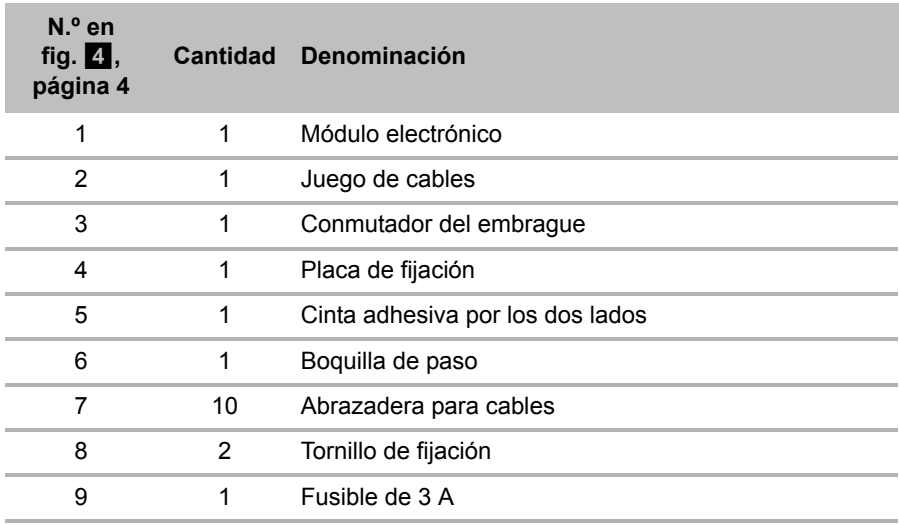

# **3 Alcance del suministro**

Para el perfecto funcionamiento del sistema, también se requieren:

- un elemento de mando (véase "Accesorios" en la página 174)
- $\bullet$  un juego de cables especial para el vehículo
- $\bullet$  en caso necesario, una interfaz Bus CAN (véase "Posibilidades de conexión" en la página 175)

# **4 Accesorios**

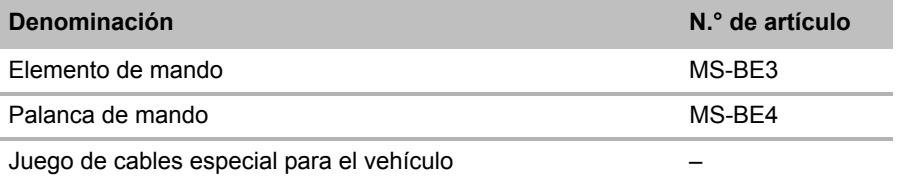

# **5 Uso adecuado**

MagicSpeed MS880 (n.° de art. 9101400061) puede utilizarse como regulador de velocidad o como Speed Limiter (limitador de velocidad).

MagicSpeed nos ofrece una ayuda adicional al conducir, aunque por ello **no** queda excluido **tomar las precauciones necesarias al conducir**.

MagicSpeed está diseñado para su montaje en turismos, caravanas y furgonetas.

# **6 Descripción técnica**

## **6.1 Descripción del funcionamiento**

Si se utiliza como regulador de velocidad, MagicSpeed MS880 mantiene la velocidad ajustada de forma constante. El sistema compara la velocidad real con la velocidad deseada y, si es necesario, corrige la primera.

El regulador de velocidad se conecta a una velocidad de 40 km/h aproximadamente.

Si se utiliza como Speed Limiter (limitador de velocidad) pueden fijarse dos límites de velocidad:

 $\bullet$  una velocidad máxima absoluta

- $\bullet$  una velocidad máxima actual que cambia durante la conducción. Según el sistema, esta velocidad máxima actual:
	- puede sobrepasarse, por lo que el sistema emite tres señales de advertencia agudas,
	- puede sobrepasarse únicamente mediante Kick down (pisando el pedal del acelerador),
	- no puede sobrepasarse.

MagicSpeed se compone de un módulo electrónico y de un juego de cables. Se conecta un elemento de mando al módulo electrónico (accesorio, por ej., una palanca de mando o un control remoto para volante) mediante el que se realizan los ajustes deseados. El elemento de mando se instala en el salpicadero.

Para su seguridad, el sistema está equipado con diferentes dispositivos de seguridad.

## **6.2 Posibilidades de conexión**

MagicSpeed MS880 puede trabajar con una señal de velocidad digital del Bus CAN (conexión Bus CAN) o con una señal de velocidad analógica (conexión analógica). La conexión Bus CAN no es posible para todos los vehículos con Bus CAN.

- *NOTA para vehículos con Bus CAN*<br>• Si es posible una conexión Bus CA<br>la vista general del programa espec • Si es posible una conexión Bus CAN para su vehículo, consulte la vista general del programa específica del vehículo en nuestra página web o llámenos (ver direcciones al dorso de estas instrucciones).
	- Si su vehículo dispone de una conexión Bus CAN, pero no es posible la conexión Bus CAN según la lista, deberá conectar MagicSpeed MS880 de forma analógica. Para ello, la señal de velocidad debe darse de forma analógica. Si la señal de velocidad sólo está disponible de forma digital en el Bus CAN, necesitará la interfaz Bus CAN MagicSpeed CBI 150 para instalar MagicSpeed MS880. Ésta transforma la señal de velocidad digital del Bus CAN en una señal analógica.
	- Para la conexión Bus CAN no se requiere ninguna interfaz Bus **CAN**

## **6.3 Dispositivos de seguridad**

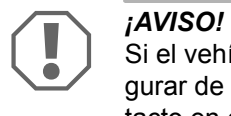

Si el vehículo dispone de un sistema antirrobo, se tiene que asegurar de que éste no se active cuando introduzca la llave de contacto en el encendido o engrane una marcha.

El regulador de velocidad está equipado con múltiples dispositivos de seguridad que lo desconectan en caso de que se produzca una o varias de las siguientes situaciones:

- $\bullet$  Se pise el pedal del freno
- $\bullet$  Pise al mismo tiempo el pedal del acelerador y el pedal del freno (funcionamiento Savior)
- Se pulse la tecla ON/OFF del elemento de mando
- $\bullet$  Se sobrecargue el motor
- $\bullet$  Se frene al 50 % de la velocidad ajustada
- Se acelere al 150 % de la velocidad ajustada
- Aumento de la velocidad 150%
- z Disminución de la velocidad 75%
- Se apague el encendido

**NOTA**<br>
Si MagicSpeed no reacciona a alguna de las situaciones descritas<br>
más arriba, siempre tiene la posibilidad de **desconectar el encen-**Si MagicSpeed no reacciona a alguna de las situaciones descritas **dido**.

El regulador de velocidad también se desconecta si se producen averías en las luces de freno, por ejemplo,

- las luces de freno están averiadas,
- $\bullet$  hay un fusible defectuoso o
- $\bullet$  una conexión suelta en el interruptor de las luces de freno.

En caso de emergencia (p. ej. el pedal del acelerador se atasca) puede usar el funcionamiento Savior. Se activa pisando al mismo tiempo el pedal del acelerador y el pedal del freno. Se desactiva cuando se suelta el pedal del freno. El funcionamiento Savior conecta el vehículo en punto muerto, **no** activa los frenos. Por ello mantenga presionado el pedal del freno hasta que el vehículo se pare.

Para garantizar un funcionamiento seguro y económico, no utilice **nunca** el regulador de velocidad en atascos o en vías mojadas o resbaladizas.

# **7 Montar MagicSpeed**

**I**<br>
Si no d<br>
cabo e Si no dispone de conocimientos técnicos suficientes para llevar a cabo el montaje y las conexiones de componentes en el vehículo, es mejor que encargue a personal técnico cualificado el montaje del sistema en el vehículo.

## **7.1 Herramientas necesarias**

Para realizar la **instalación y el montaje** son necesarias las siguientes herramientas:

- $\bullet$  Juego de brocas (fig. 1, página 3)
- $\bullet$  Taladradora (fig.  $\bullet$  2, página 3)
- Destornillador (fig. 1 3, página 3)
- $\bullet$  Juego de llaves poligonales o de boca (fig.  $\bullet$  4, página 3)
- $\bullet$  Juego de llaves de carraca (fig. 1 5, página 3)
- $\bullet$  Regla graduada (fig.  $\bullet$  6, página 3)
- $\bullet$  Martillo (fig. 1 7, página 3)
- Punzón para marcar (fig. 1 8, página 3)
- Gato (fig.  $\blacksquare$  9, página 3)
- Caballete de montaje (fig. 10, página 3)

Para realizar la **conexión eléctrica** y su comprobación, necesitará los siguientes medios auxiliares:

- Diodo de comprobación (fig. 11, página 3) o voltímetro (fig. 12, página 3)
- Alicates (fig.  $\blacksquare$  13, página 3)
- Pelador de cable (fig. 14, página 3)
- $\bullet$  Tenazas (fig. 15, página 3)
- Crimpadora (fig. 16, página 3)
- $\bullet$  Cinta aislante (fig. 17, página 3)
- Secador (véase fig. 19, página 3)
- Soldador de cobre (fig. 1 20, página 3)
- Estaño para soldadura (fig. 1 21, página 3)
- Pasta para juntas
- Si fuese necesario, tubos protectores para los cables

Para **fijar los módulos y los cables** pueden ser necesarios más tornillos y bridas para cables.

# **7.2 Montaje del módulo electrónico**

**NOTA**<br>Al eleg<br>ciones: Al elegir el lugar de montaje, tenga en cuenta las siguientes indicaciones:

### $\bullet$  Monte el módulo electrónico

- detrás de la guantera,
- detrás de la alfombrilla del lado del conductor o del lado del copiloto,
- debajo del salpicadero en el lado del conductor,
- **nunca** en lugares donde se concentre calor o humedad,
- **nunca** en la zona del motor,
- **nunca** cerca de componentes conductores de alta tensión,
- **no directamente** en las toberas de salida de aire.
- **Si fuese posible, utilice aquellas perforaciones ya disponibles en el vehí**culo.

• También puede montar el módulo electrónico con la cinta adhesiva por dos caras suministrada.

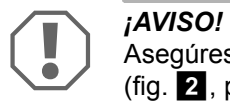

Asegúrese antes de perforar de hacerlo en un lugar adecuado (fig.  $\mathbf{2}$ , página 4).

- ➤ Elija un lugar de montaje adecuado (fig. 5, página 5).
- ➤ Marque el lugar de los agujeros para el montaje.
- ➤ Perfore dos orificios de 3 mm.
- ➤ Instale el módulo electrónico de forma provisional en la posición seleccionada.

**No** fije el módulo electrónico antes de haber tendido la guía del cable.

➤ Después de terminar el montaje, fije el módulo en la posición seleccionada.

Atornille el módulo electrónico con los tornillos adjuntos o bien utilice cinta adhesiva por los dos lados.

## **7.3 Montaje del conmutador del embrague**

**NOTA**<br>
Compruebe si el vehículo dispone de un conmutador del embra-<br>
gue. En caso afirmativo, no monte el conmutador del embrague Compruebe si el vehículo dispone de un conmutador del embrasuministrado.

Monte el conmutador del embrague como se indica a continuación (fig.  $\delta$ , página 7):

- ► Fije al pedal del embrague el imán (fig. 8 1, página 7) con cinta adhesiva por los dos lados o con abrazaderas para cables.
- ➤ Fije el conmutador del embrague (fig. 8 2, página 7) con los tornillos adjuntos o con la cinta adhesiva por los dos lados en la zona para los pies.
- ➤ Una el conector compacto de 2 polos del conmutador del embrague (fig. 8 2, página 7) con el conector compacto de 2 polos en el juego de cables del regulador de velocidad.

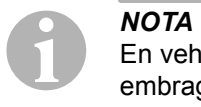

En vehículos con cambio manual, puede usar el conmutador del embrague como protección de sobrecarga del motor. El regulador de velocidad conmuta automáticamente cuando pisa el embrague.

# **8 Conexión eléctrica de MagicSpeed**

## **8.1 Indicaciones generales para la instalación de cables**

Para tender los cables de conexión utilice, siempre que sea posible, canales de paso originales u otras posibilidades, como por ejemplo, bordes del revestimiento, rejillas de ventilación o tapas de interruptores. Si no existe ningún canal de paso previo, deberá realizar las correspondientes perforaciones para cada cable. Antes, compruebe si hay suficiente espacio libre para la salida de la broca.

La colocación y las conexiones de cables que no hayan sido realizadas por personal especializado, generalmente tienen como consecuencia el mal funcionamiento o daños en los componentes. La instalación y conexión correctas de los cables son requisitos fundamentales para un funcionamiento duradero y correcto de los accesorios instalados.

Por ello, observe las siguientes indicaciones:

- $\bullet$  A fin de evitar daños en los cables, al instalarlos, mantenga una distancia suficiente respecto a las piezas del vehículo que estén calientes y en movimiento (tubos de escape, ejes de accionamiento, dínamo, ventiladores, calefacción, etc.).
- Recubra completamente todas las conexiones de los cables (también en el vehículo) con una cinta aislante de buena calidad.
- Al tender los cables asegúrese de que:
	- no se doblen ni se retuerzan,
	- no rocen con bordes,
	- no pasen sin protección a través de guías con aristas afiladas (fig.  $\blacksquare$ , página 4).
- Proteja las aberturas con las medidas adecuadas para evitar la entrada de agua, por ejemplo, instalando el cable con pasta para juntas y rociando el cable y la boquilla de paso con pasta para juntas.
# **8.2 Tender y conectar el juego de cables**

Después de haber definido un lugar de montaje del módulo electrónico, puede tender el juego de cables del regulador de velocidad y conectarlo.

En la fig.  $\overline{a}$ , página 6 figura una vista general de esquema de conexiones.

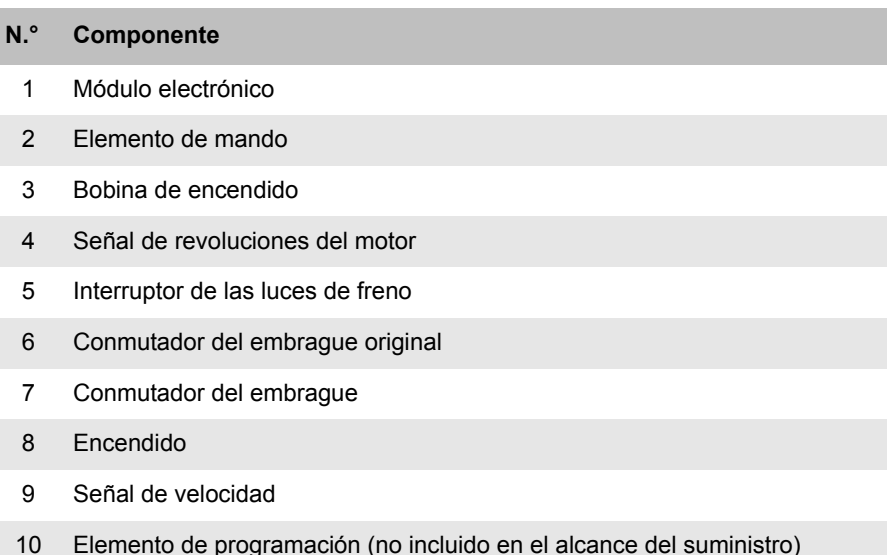

### **Naranja**

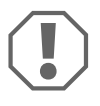

*AVISO!*<br>Asegúrese de que el encer<br>rio, puede fundir un fusible. Asegúrese de que el encendido esté desconectado. De lo contra-

- ➤ Conecte el cable naranja a un polo positivo conectado (borne 15).
- ➤ Compruebe con un voltímetro, si el polo positivo conectado elegido conduce la tensión de operación completa de 12 V y si el cable naranja no conduce tensión cuando el encendido está desconectado. Por lo general, la caja de fusibles es el lugar adecuado para tal comprobación.

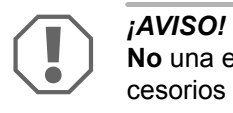

**No** una el cable naranja con la alimentación de tensión de los accesorios de vehículo (ACC).

### **Verde**

➤ Aísle el cable verde.

No se necesita este cable. La señal de masa requerida es recogida por el juego de cables del pedal del acelerador.

### **Verde/blanco y violeta**

I*NOTA*  Con la conexión Bus CAN, sólo se deben conectar estos cables si en su vehículo no hay señal de embrague en el bus CAN. Véanse al respecto las indicaciones dadas en la vista general de la gama específica para el vehículo en www.dometic-waeco.com/MS880

Puede conectar el cable violeta a:

- $\bullet$  un conmutador de embrague
- $\bullet$  la luz de aviso para el freno de estacionamiento activado
- (solo con transmisión automática): la luz de aviso para la posición de aparcamiento o neutral

Puede conectar el conmutador suministrado del embrague o el conmutador original del embrague del vehículo (si existe) al cable verde/blanco y violeta.

### **Utilizar el conmutador suministrado del embrague**

➤ Monte el conmutador del embrague como se describe en el capítulo "Montaje del conmutador del embrague" en la página 179.

### **Utilizar el conmutador original del embrague**

- ➤ Desconecte la clavija de dos polos del cable verde/blanco y violeta.
- ➤ Conecte el cable violeta con el cable del conmutador original del embrague cuyas señales se modifican cuando se pisa el pedal del embrague.

El cable violeta puede sufrir las siguientes modificaciones:

- conmutar masa
- de masa a ∞
- $-$  de masa a +12 V
- $-$  de  $+12$  V a masa

➤ Aísle el cable verde/blanco. Este cable no es necesario al usar un conmutador original del embrague.

### **Par de cables trenzado (azul y azul/blanco)**

- **I**<br> **I**<br> **I**<br> **I**<br>
Sih ● Estos cables sólo deben conectarse con la conexión Bus CAN. Si hay conexión analógica, no serán necesarios. En este caso, aísle los extremos y guarde los cables.
	- $\bullet$  Asegúrese de conectar los cables correctamente. De lo contrario, el regulador de velocidad no funciona.
- ➤ Conecte el cable azul (**P3**) a CAN High.
- ➤ Conecte el cable azul/blanco (**P2**) a CAN Low.

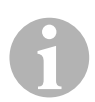

**NOTA**<br>
En una conexión Bus CAN estarán conectados todos los cables del<br>
juego de cables. Ahora podrá montar el elemento de mando, véase En una conexión Bus CAN estarán conectados todos los cables del el capítulo "Montaje del elemento de mando (accesorios)" en la página 190.

> En este caso, aísle los extremos de los otro cuatro cables y guárdelos.

### **Marrón y marrón/blanco**

*NOTA*<br>
Estos cables sólo deben conectarse con la conexión analógica.<br>
Si hay conexión Bus CAN, no serán necesarios. En este caso, aís-Estos cables sólo deben conectarse con la conexión analógica. le los extremos y guarde los cables.

➤ Conecte el cable marrón y el cable marrón/blanco al interruptor de las luces de freno (fig. 9 1, página 7).

Si salen más de dos cables del interruptor de las luces de freno, proceda de la siguiente manera para identificar el cable requerido:

➤ Utilice un voltímetro para medir la tensión de los cables.

Uno de ambos cables originales del interruptor de luces del freno debería ser positivo continuo (borne 30, 12 V) o un polo positivo conectado (borne 15).

El segundo cable original debería conducir, **al pisar el freno**, una tensión de +12 V. Al soltar el freno, este cable debería dejar de conducir tensión.

Si al medir en el interruptor de las luces de freno no obtiene una tensión completa de +12 V, probablemente el vehículo esté equipado con un sistema de frenos digital.

En tal caso, debe conectar los dos cables de la siguiente manera:

- ➤ Conecte el cable marrón/blanco a un polo positivo conectado con fusible (borne 15).
- ➤ Conecte el cable marrón a la línea eléctrica original que lleva a las luces de freno.

En este cable hay una tensión de +12 V al pisar el freno y de 0 V al soltarlo. Encontrará este cable directamente en las luces de marcha atrás o en el mazo de cables dirigido a la parte trasera del vehículo.

### **Amarillo y azul**

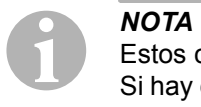

Estos cables sólo deben conectarse con la conexión analógica. Si hay conexión Bus CAN, no serán necesarios. En este caso, aísle los extremos y guarde los cables.

Los cables amarillo y azul sirven para realizar la conexión a la señal de velocidad o de revoluciones del motor:

### z **Azul:**

Registra la señal de velocidad o de revoluciones con una tensión entre 1,5 V y 24 V y una frecuencia entre 6 Hz y 8,5 kHz.

Utilice el cable azul para la señal de velocidad o de revoluciones cuya tensión y frecuencia esté dentro de los rangos indicados más arriba.

### $\bullet$  Amarillo:

Registra la señal de revoluciones con una tensión entre 6 V y 250 V y una frecuencia entre 6 Hz y 488 Hz.

Utilice el cable amarillo para registrar señales de revoluciones con una tensión superior a 20 V o cuando sea necesaria una protección de sobrecarga del motor.

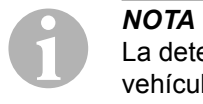

La detección de la señal adecuada depende de la transmisión del vehículo.

Al conectar los cables azul y amarillo tiene que tener en cuenta los distintos parámetros que se describen en las siguientes secciones:

- ¿Qué detección de señal desea usar (página 185)?
- ¿Necesita una protección de sobrecarga del motor (página 186)?
- $\bullet$  *i*. Su vehículo tiene una transmisión automática (página 186)?
- $\bullet$  ¿Su vehículo tiene una transmisión manual (página 187)?
- ¿Dónde desea que se detecte la señal de velocidad (página 187)?
- ¿Dónde desea que se detecte la señal de revoluciones del motor (página 188)?
- z ¿Qué valores de tensión y de frecuencia tiene la señal (página 188)?

### **Seleccionar la detección de señal deseada**

Hay diferentes posibilidades para detectar una señal de referencia para el regulador de velocidad:

### **•** Señal de velocidad

La señal de velocidad sirve para conocer la velocidad de desplazamiento real.

La señal de velocidad se tiene que utilizar en vehículos con transmisión automática.

Si usa la señal de velocidad en vehículos con transmisión manual, tiene que instalar una desconexión que evite que el motor se sobrecargue (véase "Utilizar la protección de sobrecarga del motor" en la página 186).

### **• Señal de revoluciones del motor (rev/m)**

La señal de revoluciones del motor sirve para conocer las revoluciones del motor (rev/m).

El regulador de velocidad puede definir la velocidad de desplazamiento a través de las revoluciones del motor cuando no se cambia la marcha del vehículo.

La señal de revoluciones del motor **sólo** es adecuada para vehículos con transmisión manual. Para ello, debe instalar una desconexión que evite que el motor se pueda sobrecargar (véase "Utilizar la protección de sobrecarga del motor" en la página 186).

### **Utilizar la protección de sobrecarga del motor**

Si se utiliza una señal de velocidad con fuente de señal en vehículos con transmisión manual, tiene que estar instalada una protección de sobrecarga del motor para evitar que éste resulte dañado.

Al pisar el embrague, estando el regulador de velocidad activo, éste se tiene que desactivar automáticamente ya que de lo contrario se pueden producir daños en el motor del vehículo.

Hay dos clases de protección de sobrecarga del motor:

- Si utiliza el cable azul para transmitir la señal de velocidad, puede conectar el cable amarillo para la transmisión de las revoluciones y garantizar, de esa forma, la protección del motor necesaria.
- $\bullet$  Si no hay una señal de revoluciones correspondiente, puede usar el conmutador del embrague. Monte el conmutador del embrague en el pedal del embrague (fig. 8 1, página 7) para que el regulador de velocidad se desconecte de forma automática al pisar el pedal del embrague.

### **Vehículos con transmisión automática**

*AVISO!<br>No use b<br>tor. De lo* No use **bajo ningún concepto** una señal de revoluciones del motor. De lo contrario, el sistema no se desconectará cuando se desembrague la transmisión. El motor puede sobrecargarse y resultar dañado.

Los vehículos con transmisión automática no necesitan una protección de sobrecarga del motor adicional.

➤ Conecte el cable **azul** para la transmisión de la señal de velocidad.

### **Vehículos con transmisión manual**

- ➤ Conecte el cable **azul** a la señal de velocidad.
- ➤ Conecte el cable **amarillo** a la protección de sobrecarga del motor mediante la señal de revoluciones o el conmutador del embrague.

De forma alternativa puede

- $\bullet$  utilizar el cable azul para al señal de revoluciones o
- $\bullet$  conectar el cable amarillo al lado negativo del polo de la bobina de encendido (borne 1).

Si realiza la conexión de esta forma, ya no necesita una protección de sobrecarga del motor, ya que el regulador de velocidad vigila las revoluciones. Al usar una señal de revoluciones del motor la velocidad de conexión del regulador de velocidad depende de la marcha que esté engranada en ese momento.

### **Detección de las señales de velocidad**

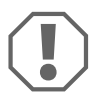

*AVISO!*<br>
En vehículos con transmis<br>
de sobrecarga del motor. En vehículos con transmisión manual, debe instalar una protección

Puede detectar la señal de velocidad en las siguientes posiciones:

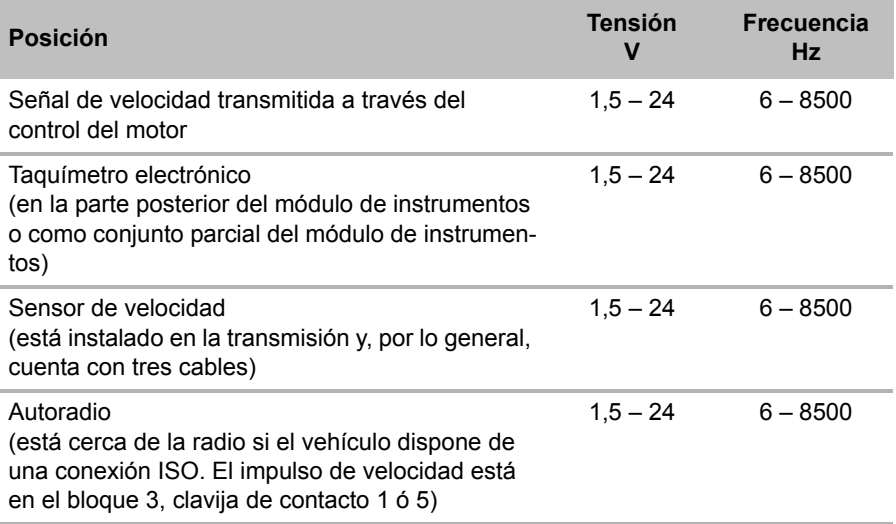

### **Detección de señales de revoluciones del motor**

Puede detectar la señal de revoluciones del motor en las siguientes posiciones:

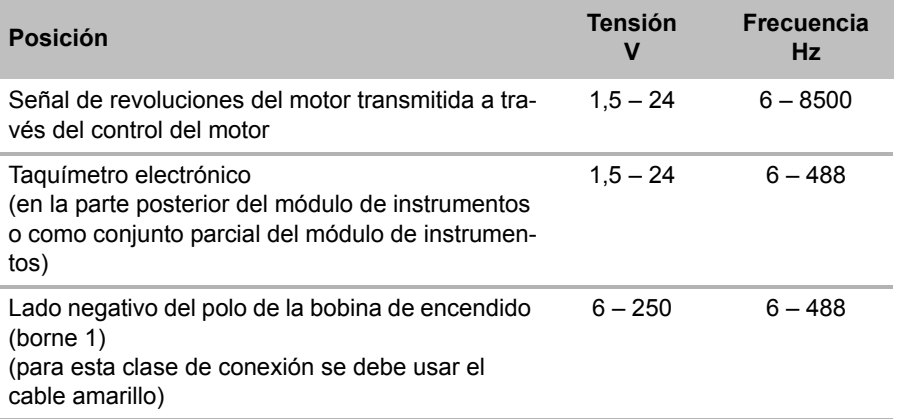

### **Comprobar la señal**

Utilice un voltímetro para comprobar la señal seleccionada y proceda de la siguiente manera:

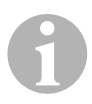

**NOTA**<br>
Tenga en cuenta que los voltímetros digitales n<br>
cuando trabaja en el rango de tensión alterna. Tenga en cuenta que los voltímetros digitales miden la tensión real

- ➤ Conecte el cable rojo del voltímetro a la señal de velocidad que haya seleccionado.
- ➤ Conecte el cable negro del voltímetro a la toma a masa del vehículo.
- ➤ Ponga el vehículo a la velocidad de conexión del regulador de velocidad (40 km/h aprox.).
- ➤ Mida la tensión real de la señal.

## **8.3 Conectar un juego de cables específico del vehículo**

Debe conectar el módulo electrónico con un juego de cables específico del vehículo (**no** se incluye en el alcance del suministro) al pedal del acelerador.

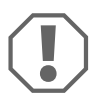

*AVISO! ¡Peligro de ocasionar daños materiales!<br>No conecte el cable verde del mazo de cables princi<br>La conexión de la masa se efectúa mediante el juego* **No** conecte el cable verde del mazo de cables principal a la masa. La conexión de la masa se efectúa mediante el juego de cables del pedal del acelerador.

- ➤ Desconecte la conexión original del pedal del acelerador.
- ➤ Conecte un lado del juego de cables específico del vehículo al pedal del acelerador.
- ➤ Conecte el otro lado del juego de cables específico del vehículo a la conexión original desconectada.
- ➤ Introduzca el enchufe de 8 polos en el conector correspondiente del módulo electrónico.

# **9 Montaje del elemento de mando (accesorios)**

Tiene a su disposición una gama de elementos de mando para un elevado confort para cada aplicación.

### **Elemento de mando MS-BE3**

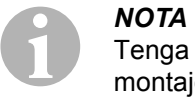

Tenga en cuenta las siguientes indicaciones al elegir el lugar de montaje:

- Asegúrese de que el conductor no tenga que acceder al aparato pasando por el volante.
- z Monte el elemento de mando
	- en un sitio donde se asegure en todas las circunstancias un uso seguro,
	- en el salpicadero o en la consola central.

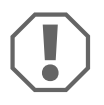

*AVISO!*<br>
Asegúrese antes des c<br>
(fig. **2**, página 4). Asegúrese antes de perforar de hacerlo en un lugar adecuado

- ➤ Elija un lugar de montaje adecuado (fig. 6, página 5).
- ➤ Perfore un orificio de 6 mm al lado del elemento de mando.
- ➤ Tienda el cable del elemento de mando por el orificio hasta el juego de cables del regulador de velocidad.
- ➤ Introduzca el cable de conexión del elemento de mando en el conector compacto.
- ➤ Introduzca el cable de conexión del elemento de mando en la carcasa vacía de 8 polos.
- ➤ Introduzca el conector compacto de 8 polos montado del elemento de mando en el conector de 8 polos del juego de cables.

### **Palanca de mando MS-BE4**

La palanca de mando MS-BE4 se suministra con unas instrucciones de montaje propias.

➤ Lea con atención las instrucciones correspondientes antes del montaje.

El siguiente procedimiento tras el montaje y la conexión depende del tipo de conexión.

Con **conexión Bus CAN** (conexión al Bus CAN) debe seguir los siguientes pasos:

- Sincronizar el sistema para la conexión Bus CAN, véase "Sincronizar con la conexión Bus CAN" en la página 194
- Comprobar la conexión del sistema, véase "Comprobar MagicSpeed (modo de diagnóstico)" en la página 199
- Si desea utilizar MagicSpeed como Speed Limiter (limitador de velocidad): Determinar los parámetros, véase "Ajustar el Speed Limiter" en la página 207
- $\bullet$  Comprobar el sistema: véase "Comprobación del funcionamiento" en la página 211

Con **conexión analógica** (señal de velocidad analógica) debe seguir los siguientes pasos:

- Sincronizar el sistema para la conexión analógica, véase "Sincronizar con la conexión analógica" en la página 197
- Ejecutar la prueba del pedal, véase "Ajustar manualmente el pedal del acelerador" en la página 198
- $\bullet$  Comprobar la conexión del sistema, véase "Comprobar MagicSpeed (modo de diagnóstico)" en la página 199
- $\bullet$  Iniciar el modo automático. véase "Iniciar el modo automático" en la página 202
- $\bullet$  Ajustar la sensibilidad de control (si fuera necesario), véase "Ajuste manual de la sensibilidad de control (modo GAIN)" en la página 205
- Si desea utilizar MagicSpeed como Speed Limiter (limitador de velocidad): Determinar los parámetros, véase "Ajustar el Speed Limiter" en la página 207
- $\bullet$  Comprobar el sistema: véase "Comprobación del funcionamiento" en la página 211

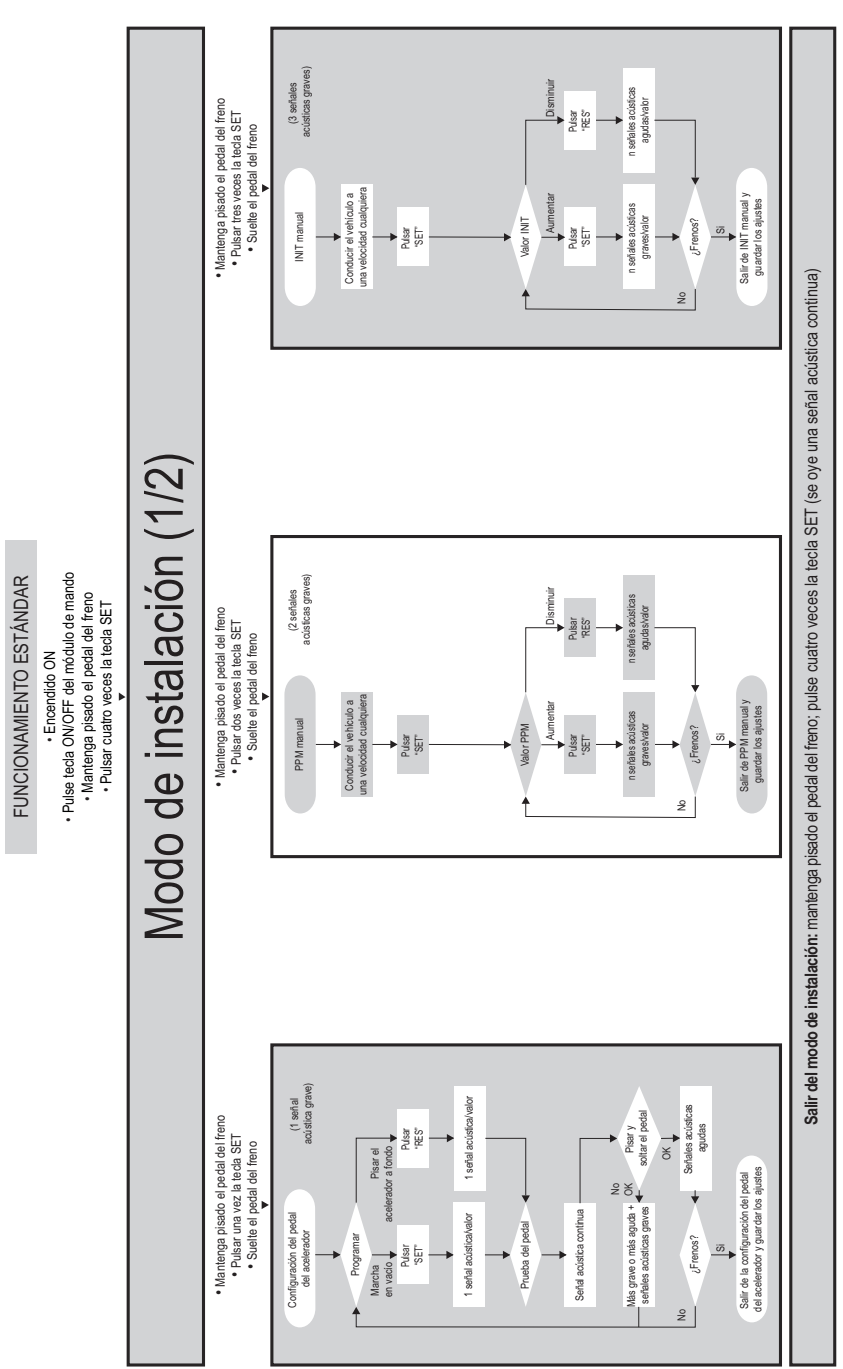

(6 señales<br>acústicas graves) acústicas graves) · Mantenga pisado el pedal del freno Pulsar "RES" • Mantenga pisado el pedal del freno · Pulsar seis veces la tecla SET Hacia atrás • Pulsar seis veces la tecla SET · Suelte el pedal del freno • Suelte el pedal del freno Hacia delante Hacia delante OR = apagado, SA = encenddo OR = encendido, SA = apagado Superación manual (OR)<br>Alarma de velocidad (SA) OR = apagado, SA = apagado OR = apagado, SA = encendido OR = encendido, SA = apagado Alarma de velocidad (SA) OR = apagado, SA = apagado Superación manual (OR) 2 señales acústicas/valor. 3 señales acústicas/valor. Detener el vehículo 2 señales acústicas/valor: 3 señales acústicas/valor: Salir de OPTION y<br>guardar los ajustes 1 señal acústica/valor: Detener el vehículo 1 señal acústica/valor: Salir de OPTION y guardar los ajustes Valor OPTION Valor OPTION ¿Frenos? Pulsar "SET" Salir del modo de instalación: mantenga pisado el pedal del freno; pulse cuatro veces la tecla SET (se oye una señal acústica continua) **Salir del modo de instalación:** mantenga pisado el pedal del freno; pulse cuatro veces la tecla SET (se oye una señal acústica continua) <sub>2</sub> Modo de instalación (2/2) Modo de instalación (2/2) (4 señales<br>acústicas graves) acústicas graves) · Mantenga pisado el pedal del freno Isminuir n señales acústicas/valor n señales acústicas/valor Aumentar Disminuir • Mantenga pisado el pedal del freno · Pulsar cuatro veces la tecla SET • Pulsar cuatro veces la tecla SET males agisticas · Mantenga pisado el pedal del freno • Mantenga pisado el pedal del freno Pulsar dinco veces la tecla SET • Pulsar cinco veces la tecla SET Pulsar "RES" · Suelte el pedal del freno • Suelte el pedal del freno Salir de LIMIT manual y Salir de LIMIT manual y Detener el vehículo menta guardar los ajustes Detener el vehículo guardar los ajustes LIMIT manual LIMIT manual n señales acústicas Valor LIMIT ¿Frenos? Pulsar "SET"  $\overline{2}$ (4 señales<br>acústicas graves) acústicas graves) n señales acústicas<br>agudas/valor Aumentar Disminuir n señales acústicas Mantenga pisado el pedal del freno • Mantenga pisado el pedal del freno · Pulsar cuatro veces la tecla SET • Pulsar cuatro veces la tecla SET Pulsar "RES" · Suelte el pedal del freno • Suelte el pedal del freno Conducir el vehículo a<br>una velocidad cualquiera una velocidad cualquiera Salir de GAIN manual y Salir de GAIN manual y Conducir el vehículo a Aument; guardar los ajustes guardar los ajustes n señales acústicas GAIN manual n señales acústicas graves/valor GAIN manual Valor GAIN ¿Frenos? Pulsar "SET" Pulsar "SET"  $\frac{1}{2}$ 

FUNCIONAMIENTO ESTÁNDAR • Encendido ON • Pulse tecla ON/OFF del módulo de mando

Pulse tecla ON/OFF del módulo de mando FUNCIONAMIENTO ESTÁNDAR

· Encendido ON

# **11 Sincronizar con la conexión Bus CAN**

### **Paso 1 (sincronización)**

- ➤ Pulse la tecla SW1 en la parte trasera del módulo electrónico y manténgala pulsada.
- ➤ Conecte el encendido.
- ✓ Se oyen dos señales acústicas de confirmación.
- ➤ Suelte la tecla SW1.
- ➤ **Caja de cambios**: Pise los pedales del freno y del embrague y manténgalos presionados.
- ➤ **Caja automática**: Pise el pedal del freno y manténgalo presionado. Ponga la palanca de cambios en posición neutral.
- ➤ Pulse la tecla SET en el elemento de mando.
- ✓ El LED en el módulo electrónico comienza a parpadear.
- ✓ La sincronización del sistema electrónico con el vehículo comienza automáticamente.
- ✓ Cuando finaliza con éxito la sincronización, suenan tres señales acústicas graves.
- ✓ El LED del módulo electrónico se ilumina de forma constante.
- ➤ **Caja de cambios**: Quite el pie del pedal de freno y del embrague.
- ➤ **Caja automática**: Quite el pie del pedal de freno y coloque la palanca de cambios en la posición de estacionamiento.

**NOTA**<br>
Si no se oye **ninguna de las tres señales acústicas graves**,<br>
compruebe las conexiones a CAN High (cable azul) y CAN Low Si no se oye **ninguna de las tres señales acústicas graves**, (cable azul/blanco) y si MagicSpeed MS880 puede conectarse al Bus CAN de su vehículo.

✓ Después de sincronizar con éxito, el sistema electrónico pasa automáticamente al paso 2 (prueba del pedal).

### **Paso 2 (prueba del pedal del acelerador)**

- ➤ Pise el pedal del acelerador **lentamente** hasta el tope y siga **lentamente** el mismo camino hacia atrás hasta que vuelva al punto muerto.
- ✓ Durante este proceso suena una señal acústica que muestra las diferentes posiciones:
	- Posición cero (en punto muerto):  $\blacksquare$ …
	- $-$  Posición al 50%:  $\blacksquare$ …
	- Posición al 100%: …

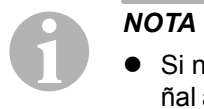

**ES**

- z Si no se oye ninguna señal acústica **aguda** o si se oye una señal acústica grave durante la prueba del pedal, se ha producido un error en este paso y debe repetirse el reconocimiento desde el paso 1.
- Algunos pedales del acelerador no emiten en el área del tope ninguna señal eléctrica suficiente. En este caso pise durante el paso 2 el pedal aprox. tres cuartos de su recorrido, porque en caso contrario la prueba no se realizará con éxito.

### **Paso 3 (salir de la sincronización)**

- ➤ Desconecte el encendido.
- ✓ Por lo común, el regulador de velocidad ya está ajustado de forma óptima a su vehículo.

En la figura de la página 196 encontrará una vista general sobre la conexión Bus CAN y la prueba del pedal.

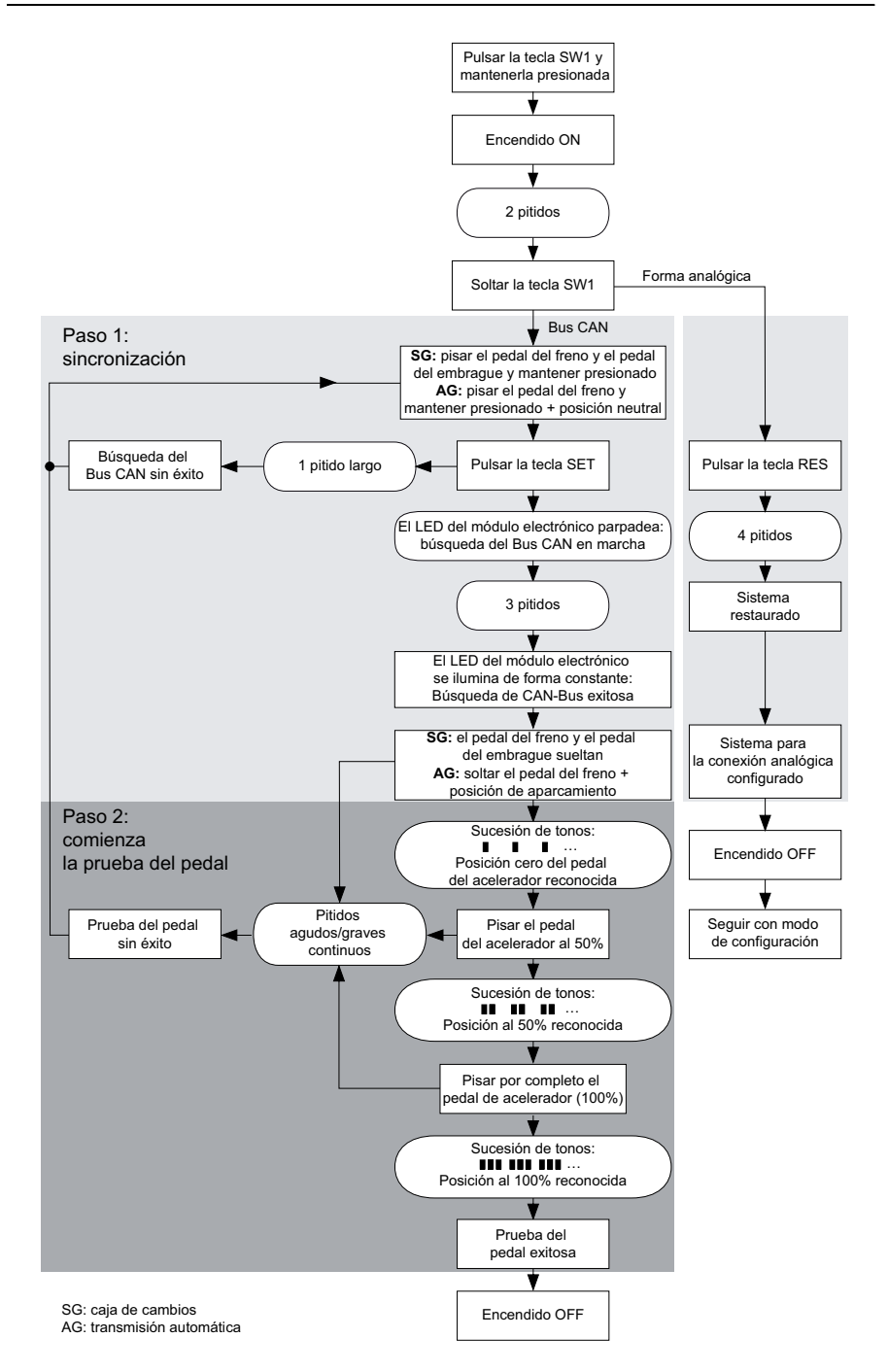

# **12 Sincronizar con la conexión analógica**

*NOTA*<br>
Antes de poder efectuar<br>
una conexión analógica. Antes de poder efectuar los cambios, debe cambiar el sistema a

# **12.1 Cambiar MagicSpeed a una conexión analógica**

- ➤ Pulse la tecla SW1 en la parte trasera del módulo electrónico y manténgala pulsada.
- ➤ Conecte el encendido.
- ✓ Se oyen dos señales acústicas de confirmación.
- ➤ Suelte la tecla SW1.
- ➤ Pulse la tecla RES en el elemento de mando.
- ✓ El módulo electrónico cambia desde el ajuste "Conexión Bus CAN" al ajuste "Conexión analógica".
- ✓ Cuando finaliza con éxito el cambio, suenan cuatro señales acústicas graves.
- ➤ Desconecte el encendido.

# **12.2 Iniciar modo de instalación**

- I*NOTA*  • Para iniciar uno de los modos de configuración y aprendizaje, tendrá que seguir siempre el siguiente procedimiento.
	- Para el modo automático (página 202), en primer lugar tendrá que arrancar el motor.
	- $\bullet$  Para cualquiera de los otros modos, tendrá primero que apagar y volver a conectar el encendido

Para iniciar el modo de instalación, proceda de la siguiente manera:

➤ Lleve a cabo uno de los siguientes pasos, en función del modo que desee.

– Para el modo automático: arranque el motor.

- Para el resto de los modos: apague y vuelva a conectar el encendido.
- ➤ Pulse la tecla ON/OFF del elemento de mando.
- ➤ Pise el freno antes de que transcurra un minuto y manténgalo pisado.
- ➤ Pulse la tecla de instalación brevemente cuatro veces muy seguidas.
- ➤ Deje de presionar el freno.
- ✓ Se oyen cuatro señales acústicas graves.
- ✓ Se encuentra en el modo de instalación y puede ajustar el regulador de velocidad.

# **12.3 Ajustar manualmente el pedal del acelerador**

En este modo se ajustan manualmente los parámetros del pedal del acelerador al módulo electrónico.

- **D**<br> **a**<br> **d**<br> **d**<br> **d**<br> **n**<br> **me** • Cada paso de reconocimiento realizado con éxito se confirma mediante un sonido intermitente del mismo registro. Si se oye un sonido intermitente de distinto registro, se ha producido un error en este paso y debe repetirse el reconocimiento desde el paso 1.
	- Algunos pedales del acelerador no emiten en el área del tope ninguna señal eléctrica suficiente. En este caso pise el pedal aprox. tres cuartos de su recorrido, porque en caso contrario el reconocimiento no se realizará con éxito.

### **Paso 1**

- ➤ Inicie el modo de instalación (capítulo "Iniciar modo de instalación" en la página 197).
- ➤ Pise el freno y manténgalo pisado.
- ➤ Pulse una vez la tecla RES.
- ✓ Se oye una señal acústica aguda.
- ➤ Suelte el freno.

- ➤ Pulse una vez la tecla SET en punto muerto (pedal del acelerador **no** pisado).
- ✓ Se programa el valor de punto muerto.

### **Paso 3**

➤ Pise el pedal del acelerador hasta el tope y pulse una vez la tecla RES.

### **Paso 4**

- ➤ Pise el pedal del acelerador **lentamente** hasta el tope y siga **lentamente** el mismo camino hacia atrás hasta que vuelva al punto muerto.
- ✓ Durante este proceso se oye una señal acústica constante.

### **Paso 5**

Si se han finalizado con éxito los pasos 1 a 4:

- ➤ Pise el freno.
- ✓ Los valores ajustados se guardan en la memoria del módulo electrónico.
- ✓ Se sale del modo de reconocimiento.

# **12.4 Comprobar MagicSpeed (modo de diagnóstico)**

El regulador de velocidad tiene un modo de autodiagnóstico. El autodiagnóstico esta dividido en 3 áreas (modo A, B y C) y comprueba todos los componentes y funciones del regulador de velocidad.

- ➤ Antes de iniciar el autodiagnóstico vuelva a comprobar que todas las conexiones de cables sean correctas.
- ➤ Ponga el freno de mano.
- ➤ Ponga la caja de cambios en punto muerto o la caja automática en neutral o posición de aparcamiento.
- ➤ Pulse la tecla SET del elemento de mando y manténgala pulsada.
- ➤ Conecte el encendido.
- ✓ Se oye una señal acústica de confirmación mientras mantenga pulsada la tecla SET.
- ➤ Suelte la tecla SET.
- ✓ La señal acústica se deja de oír.

Si se vuelve a oír una señal acústica en el segundo siguiente a haber soltado la tecla SET, está activada una entrada de control, por ejemplo, el conmutador del embrague.

➤ Compruebe las conexiones de los cables para encontrar la entrada de control que está activada.

**NOTA**<br>
Los modos de diagnóstico sirven para comprobar todos los componentes y funciones del regulador de velocidad. El regulador de Los modos de diagnóstico sirven para comprobar todos los comvelocidad usa una señal de referencia generada internamente para comprobar el módulo electrónico en el modo de diagnóstico B. Si el regulador de velocidad no funciona correctamente después de conectar correctamente el modo de diagnóstico B, el regulador falla en la detección de la señal de velocidad.

### **Modo de diagnóstico A**

El modo de diagnóstico A comprueba los componentes electrónicos y las conexiones eléctricas.

Los LED del módulo electrónico y dispositivo zumbador muestran de forma paralela las funciones correctas del cableado eléctrico y de los componentes. Para una comprobación posterior de los componentes es necesario tener a la vista el módulo electrónico, ya que las señales acústicas son paralelas a las señales ópticas.

Recibe una confirmación mediante el LED y el dispositivo zumbador al accionar o al generarse las siguientes señales:

- **•** Tecla SET
- $\bullet$  Tecla RFS
- $\bullet$  Freno
- Conmutador del embrague
- Relé seguridad neutro
- Señal de velocidad en modo de aprendizaje
- Señal de revoluciones en modo de aprendizaje

Se da salida a la señal acústica y óptica un máximo de diez segundos por entrada para garantizar que no se oculten otros mensajes.

Si no recibe ninguna señal acústica u óptica al accionar una de las funciones indicadas más arriba:

➤ Compruebe el cableado eléctrico.

### **Modo de diagnóstico B**

El modo de diagnóstico B comprueba el funcionamiento del pedal del acelerador.

- ➤ Ponga el freno de mano.
- ➤ Ponga la caja de cambios en punto muerto o la caja automática en neutral o posición de aparcamiento.
- ➤ Pulse la tecla SET y manténgala pulsada.
- ➤ Ponga en marcha el motor.
- ➤ Cuando el motor esté en marcha, suelte la tecla SET.
- ➤ Active el regulador de velocidad con la tecla ON/OFF en el elemento de mando.
- ✓ El LED del elemento de mando se ilumina.

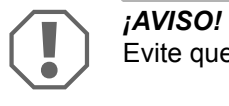

Evite que el motor se sobrecargue.

- ➤ Para **aumentar las revoluciones del motor** pulse la tecla SET y manténgala pulsada.
- ✓ Las revoluciones de motor aumentan poco a poco.
- ➤ Para **reducir las revoluciones del motor** pulse la tecla RES y manténgala pulsada.
- ✓ Las revoluciones de motor se reducen poco a poco.
- ➤ Para reducir las revoluciones del motor de nuevo al **régimen de ralentí**,
	- pise el freno o el embrague o
	- accione la tecla ON/OFF del elemento de mando.
- ➤ Para salir del modo de diagnóstico, apague el encendido.

**NOTA**<br>
Por motivos de seguridad, las revoluciones aumentarse al 66 % del valor máximo. Por motivos de seguridad, las revoluciones del motor sólo pueden

### **Modo de diagnóstico C**

El modo de diagnóstico C comprueba la señal de velocidad o la señal de revoluciones.

- ➤ Pulse la tecla SET y manténgala pulsada.
- ➤ Ponga en marcha el motor.
- ➤ Cuando el motor esté en marcha, suelte la tecla SET.
- ➤ Conduzca su coche a una velocidad de 50 km/h.
- ➤ Active el regulador de velocidad con la tecla ON/OFF en el elemento de mando.
- ✓ El LED del módulo electrónico parpadea una vez por segundo y se oye una señal acústica una vez por segundo.
- ➤ Detenga el vehículo.
- ➤ Desconecte el encendido.
- ✓ Se ha salido del modo de diagnóstico.

## **12.5 Iniciar el modo automático**

En el modo automático, se ajustan automáticamente a su vehículo los dos parámetros PPM y GAIN. Puede reajustar con más exactitud estos dos parámetros en todo momento.

- ➤ Inicie el modo de instalación (capítulo "Iniciar modo de instalación" en la página 197).
- ➤ Pise el freno y manténgalo pisado.
- ➤ Pulse dos veces la tecla RES.
- ✓ Se oyen dos señales acústicas agudas.
- ➤ Suelte el freno.
- ✓ Se oyen dos señales acústicas graves.

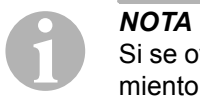

Si se oyen más de dos señales acústicas, repita el mismo procedimiento.

➤ Conduzca a una velocidad de 70 km/h para que puedan ajustarse automáticamente los parámetros PPM y GAIN.

- ➤ Pulse la tecla SET.
- ✓ El regulador de velocidad se activa.

Si el regulador de velocidad no toma el control de la velocidad con suavidad o no se ha aplicado el valor guardado:

- ➤ Pulse la **tecla SET** para aumentar el valor, o bien
- ➤ ... pulse la **tecla RES** para reducir el valor.
- ✓ Se oye una señal acústica cada vez que pulsa una tecla. El valor actual se representa mediante el número de señales acústicas (3 – 14 señales acústicas). En el ajuste de fábrica se oyen 5 señales acústicas.
- ➤ Para guardar en la memoria los valores ajustados (PPM y GAIN), pise el freno.
- ✓ Por lo común, el sistema ya está ajustado de forma óptima a su vehículo.
- ➤ Salga del modo de instalación (capítulo "Salir del modo de instalación" en la página 206).
- ➤ Ahora podrá utilizar MagicSpeed MS880.

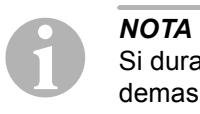

Si durante el funcionamiento nota que el vehículo reacciona con demasiado retardo o tirones o la velocidad no está correctamente regulada, deberá ajustar manualmente la sensibilidad de control (véase el capítulo "Ajuste manual de la sensibilidad de control (modo GAIN)" en la página 205).

# **12.6 Ajuste de sensibilidad (modo INIT)**

En el modo INIT puede ajustar la sensibilidad de la toma de control de velocidad. Si el regulador de velocidad toma el control de la velocidad con demasiado retardo, debe aumentar el valor INIT. Si toma el control de la velocidad a tirones, debe reducir el valor INIT.

- ➤ Inicie el modo de instalación (capítulo "Iniciar modo de instalación" en la página 197).
- ➤ Para ajustar la sensibilidad, pise el freno y manténgalo pisado.
- ➤ Pulse tres veces la tecla RES a la vez que pisa el freno.
- ✓ Se oye una señal acústica aguda cada vez que pulsa una tecla.
- ➤ Suelte los frenos.
- ✓ Se oyen tres señales acústicas graves.

**I**<br>Sinos<br>to. Si no se oyen **tres** señales acústicas, repita el mismo procedimiento.

- ➤ Conduzca con el regulador de velocidad activado a una velocidad cualquiera que esté por encima de la velocidad de conexión (40 km/h).
- ➤ Pulse la tecla SET el tiempo necesario hasta que el regulador de velocidad tome el control de la velocidad de desplazamiento.
- ➤ Desactive el regulador de velocidad pisando el freno.
- ➤ Pulse la tecla SET.
- ✓ Se oye una señal acústica aguda cada vez que se pulsa una tecla.
- ✓ El regulador de velocidad toma el control de la velocidad con suavidad.

**NOTA**<br>Las fur<br>bloque Las funciones normales de la tecla SET y de la tecla RES están bloqueadas en este modo de funcionamiento, de forma que estas teclas se pueden usar para realizar ajustes.

- ➤ Si el regulador de velocidad ha tomado el control la velocidad con demasiado retardo, pulse la tecla SET para aumentar el valor INIT.
- ➤ Si el regulador de velocidad toma el control de la velocidad a tirones, pulse la tecla RES para reducir el valor INIT.
- ✓ Se oye una señal acústica aguda cada vez que pulsa una tecla.
- ➤ Para guardar en la memoria la sensibilidad ajustada, pise el freno.
- ✓ Si se modifica el valor INIT, el regulador de velocidad calcula el mejor valor GAIN posible y borra el valor anterior del elemento de mando.

Por lo general, no se tienen que realizar más ajustes en el elemento de mando. Por esa razón, debe salir del modo de instalación y comprobar el regulador de velocidad en funcionamiento normal.

➤ Si el regulador de velocidad funciona en modo de control con retardo o a tirones, tiene que realizar el ajuste GAIN de forma manual (véase capítulo "Ajuste manual de la sensibilidad de control (modo GAIN)" en la página 205).

## **12.7 Ajuste manual de la sensibilidad de control (modo GAIN)**

El valor GAIN se tiene que **aumentar**, si la velocidad del vehículo se reduce al funcionar el regulador de velocidad o si éste reacciona con demasiado retardo, por ejemplo, si se produce una reducción desproporcionada de la velocidad en desplazamientos cuesta arriba o un aumento desproporcionado de la velocidad en desplazamientos cuesta abajo.

El valor GAIN se tiene que **reducir** cuando el vehículo aumenta la velocidad al ponerse en marcha el regulador de velocidad o funciona a tirones.

Por ejemplo: ha ajustado una velocidad de 70 km/h y la velocidad del vehículo oscila en modo de control entre 65 y 75 km/h. Por lo general el valor GAIN garantiza un funcionamiento homogéneo del regulador de velocidad.

Para modificar el valor GAIN, proceda de la siguiente manera:

- ➤ Inicie el modo de instalación (capítulo "Iniciar modo de instalación" en la página 197).
- ➤ Pise el freno y manténgalo pisado.
- ➤ Pulse cuatro veces la tecla RES a la vez que pisa el freno.
- ✓ Se oyen cuatro señales acústicas graves.
- ➤ Suelte el freno.
- ✓ Se oyen cuatro señales acústicas agudas.
- ➤ Ponga en marcha el motor.
- ➤ Ponga el vehículo a la velocidad que desee superior a la velocidad de conexión (40 km/h) para poder ajustar el valor GAIN.
- ➤ Pulse la tecla SET.
- ✓ El regulador de velocidad se activa.
- ➤ Pulse la **tecla SET** para aumentar el valor GAIN, o bien
- ➤ ... pulse la **tecla RES** para reducir el valor GAIN.
- ✓ Se oye una señal acústica cada vez que pulsa una tecla.
- ➤ Para guardar en la memoria el valor ajustado, pise el freno.
- ➤ Salga del modo de instalación (capítulo "Salir del modo de instalación" en la página 206).

# **12.8 Salir del modo de instalación**

Para salir del modo de instalación, proceda de la siguiente manera:

- ➤ Pare el vehículo.
- ➤ Pise el freno y manténgalo pisado.
- ➤ Pulse cuatro veces la tecla SET.
- ✓ Se oye una señal acústica.
- ✓ Ya ha salido del modo de instalación.

# **13 Programa de autodiagnóstico**

MagicSpeed MS880 cuenta con un programa de autodiagnóstico. El regulador de velocidad o el limitador de velocidad (variable) se desactivan automáticamente durante la marcha una vez activados si ocurre un fallo. En este caso se muestra la causa del fallo mediante una serie de señales acústicas graves.

El regulador de velocidad o el limitador de velocidad se apagan:

- si uno de los botones del elemento de mando se queda atascado o se mantiene pulsado durante más de 20 s. Se oye **una** señal acústica grave.
- $\bullet$  si la velocidad actual aumenta de forma excepcional ( $> 9$  km/h por segundo). Se oyen **dos** señales acústicas graves.
- **•** si la velocidad actual es inferior a 33 km/h. Se oyen **tres** señales acústicas graves.
- **•** si la velocidad actual es superior a 250 km/h. Se oyen **cuatro** señales acústicas graves.
- $\bullet$  si la velocidad actual cae por debajo del 75% de la velocidad guardada (p. ej. cuesta arriba). Se oyen **cinco** señales acústicas graves.
- $\bullet$  si la velocidad actual aumenta por encima del 150% de la velocidad guardada (p. ej. cuesta abajo). Se oyen **seis** señales acústicas graves.
- $\bullet$  si el juego de cables del pedal del acelerador presenta una avería. Se oyen **siete** señales acústicas graves.
- **•** si la velocidad aumenta de forma excepcional. Se oyen **ocho** señales acústicas graves.

# **14 Ajustar el Speed Limiter**

## **14.1 Ajustar la velocidad máxima absoluta**

De esta forma, se programa un valor máximo para el Speed Limiter.

**I**<br>Determ<br>para a Determine este valor con mucho cuidado. Calcule p. ej. un tope para adelantamientos.

### **Paso 1**

- ➤ Inicie el modo de instalación (capítulo "Iniciar modo de instalación" en la página 197).
- ➤ Pise el freno y manténgalo pisado.
- ➤ Pulse cinco veces una tras otra la tecla RES.
- ✓ Cada vez que se pulsa la tecla RES se oye una señal acústica aguda.
- ➤ Suelte el freno.
- ✓ Suenan cinco señales acústicas agudas.

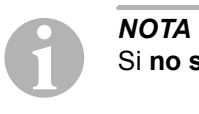

Si **no suenan las cinco** señales acústicas, repita el primer paso.

### **Paso 2**

La velocidad máxima absoluta puede programarse en pasos desde 80 km/h hasta 150 km/h, véase la siguiente figura. De fábrica no viene ajustado **ningún valor** (campo gris oscuro).

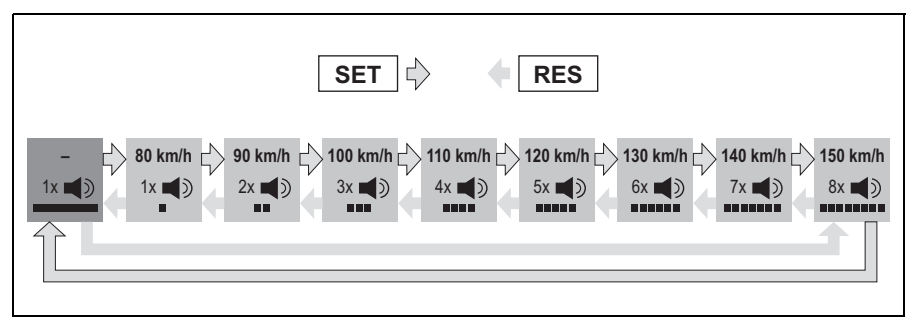

Para ajustar la velocidad máxima absoluta proceda tal y como se indica a continuación:

- ➤ Pulse la tecla **SET** para **aumentar** el valor, o bien
- ➤ ... pulse la tecla **RES** para **reducir** el valor.
- ✓ Cada nuevo nivel se confirma con una señal acústica (véase figura).

- ➤ Pise el freno para guardar en la memoria el valor ajustado.
- ✓ Se oyen cuatro señales acústicas graves.
- $\checkmark$  El valor se ha guardado.

# **14.2 Ajustar el manejo con velocidad máxima actual**

Existen distintas posibilidades de cómo MagicSpeed MS880 interpreta la velocidad máxima actual:

- como límite de velocidad real El sistema no deja sobrepasar la velocidad máxima actual ajustada.
- como límite de velocidad que puede sobrepasarse únicamente mediante Kick down (pisando el pedal del acelerador), Podrá sobrepasar la velocidad máxima actual ajustada hasta la velocidad máxima absoluta.
- $\bullet$  como valor orientativo que puede sobrepasarse con función de advertencia

El sistema emite únicamente tres señales de advertencia agudas al sobrepasarse la velocidad máxima actual ajustada. De esta forma también puede sobrepasarse la velocidad máxima absoluta.

- ➤ Inicie el modo de instalación (capítulo "Iniciar modo de instalación" en la página 197).
- ➤ Pise el freno y manténgalo pisado.
- ➤ Pulse seis veces una tras otra la tecla RES.
- ✓ Suenan seis señales acústicas graves.
- ➤ Suelte el freno.
- ✓ Suenan seis señales acústicas agudas.

### **Paso 2**

Para efectuar ajustes, pulse la tecla SET o RES según la siguiente figura. De fábrica está ajustado "Superación manual ON" y "Alarma de velocidad OFF" (campo gris oscuro).

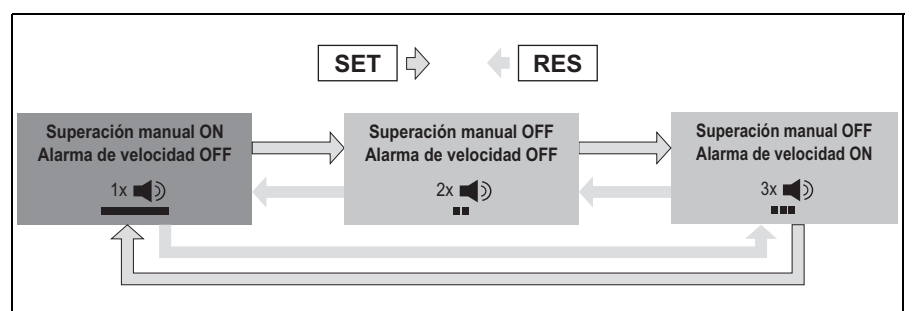

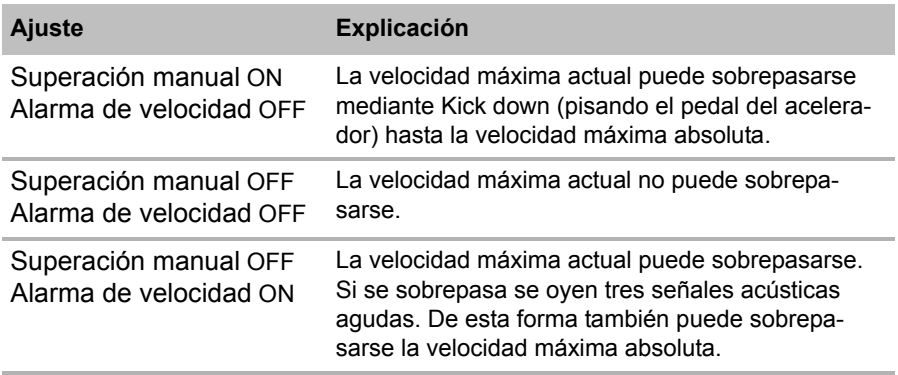

➤ Ajuste la opción que desee con la tecla SET o RES.

- ➤ Pise el freno para guardar en la memoria el ajuste.
- ✓ Suenan seis señales acústicas agudas.
- ✓ El ajuste se ha guardado.

# **15 Comprobación del funcionamiento**

## **15.1 Comprobar el funcionamiento del regulador de velocidad**

**NOTA**<br>La velope dad es La velocidad más baja de funcionamiento del regulador de velocidad es de 40 km/h aproximadamente.

- ➤ Ponga en marcha el vehículo.
- ➤ Active el regulador de velocidad pulsando **brevemente** (**<1s**) la tecla ON/OFF en el elemento de mando.
- ✓ Se oyen dos señales acústicas agudas.
- ✓ El LED del elemento de mando se ilumina en verde.
- ➤ Conduzca a una velocidad de 40 a 50 km/h aproximadamente.
- ➤ Pulse la tecla SET para ajustar la velocidad que desee.
- ✓ El regulador de velocidad toma el control de la velocidad de forma suave y mantiene la velocidad de desplazamiento constante.

# **15.2 Comprobar el Speed Limiter**

**NOTA**<br>La velo<br>40 km/ La velocidad más baja de funcionamiento del Speed Limiter es de 40 km/h aproximadamente.

- ➤ Ponga en marcha el vehículo.
- ➤ Pulse una vez **de forma prolongada (> 1 s)** la tecla ON/OFF para encender el Speed Limiter.
- ✓ Se oyen una señal acústica aguda y dos graves.
- ✓ El LED del elemento de mando se ilumina en verde.
- ➤ Conduzca a una velocidad de 40 a 50 km/h aproximadamente.
- ➤ Pulse la tecla SET para ajustar la velocidad máxima actual que desee.
- ✓ El Speed Limiter limita únicamente la velocidad de desplazamiento a la velocidad máxima actual. Para más información sobre esta función, véase el capítulo "Ajustar el Speed Limiter" en la página 207.

# **15.3 Ajustar la sensibilidad**

Si el regulador de velocidad no se activa con suavidad o la velocidad del vehículo aumenta o se reduce en modo de control, puede ajustar la sensibilidad de éste (véase página 197):

- Si el regulador de velocidad funciona en modo de control a tirones o el vehículo acelera, debe disminuir el valor GAIN (véase capítulo "Ajuste manual de la sensibilidad de control (modo GAIN)" en la página 205).
- Si el regulador de velocidad funciona en modo de control con retardo o la velocidad del vehículo disminuye, debe aumentar el valor GAIN (véase el capítulo "Ajuste manual de la sensibilidad de control (modo GAIN)" en la página 205).

# **16 Usar MagicSpeed**

Use MagicSpeed con las **teclas del elemento de mando**.

# **16.1 Utilizar el regulador de velocidad**

## **Tecla ON/OFF**

- ➤ Pulse una vez **brevemente (< 1 s)** la tecla ON/OFF para encender el regulador de velocidad.
- ✓ Se oyen dos señales acústicas agudas.
- ✓ El LED del elemento de mando se ilumina.
- ➤ Si pulsa de nuevo la tecla ON/OFF se apaga el regulador de velocidad.
- ✓ El LED del elemento de mando se apaga.

### **Tecla SET**

Con la tecla SET puede guardar en la memoria la velocidad deseada en el regulador de velocidad.

➤ Pulse la tecla SET y suéltela inmediatamente para guardar la velocidad de desplazamiento actual.

La velocidad deseada se mantiene constante hasta que

- pise el pedal del freno o del embrague,
- desactive el aparato mediante la tecla ON/OFF,
- la velocidad del vehículo esté por debajo de la velocidad de conexión,
- la velocidad en una cuesta arriba se reduzca más del 25 %.
- ➤ Mantenga pulsada la tecla SET para acelerar su vehículo.

Cuando suelta la tecla SET, el regulador de velocidad mantiene la velocidad alcanzada y la guarda en la memoria.

## **Tecla RES**

Con la tecla RES puede abrir la última velocidad guardada en la memoria, si

- $\bullet$  ha encendido el regulador de velocidad con la tecla ON/OFF,
- $\bullet$  no pisa el pedal del freno o del embrague,
- **no** ha desconectado el encendido,
- $\bullet$  la velocidad del vehículo no está por debajo de la velocidad de conexión,
- $\bullet$  la velocidad actual no es menor que el 50 % del valor guardado en la memoria.
- ➤ Pulse la tecla RES y suéltela inmediatamente para abrir la última velocidad guardada en la memoria.

### **Acelerar y reducir la velocidad**

Al estar activado el regulador de velocidad puede realizar un ajuste exacto.

De esa forma, puede adaptar de forma exacta la velocidad del vehículo a la del tráfico o a los límites de velocidad.

- ➤ Pulse una vez la **tecla SET** para **aumentar** la velocidad en 1,5 km/h aproximadamente.
- ➤ Pulse la **tecla SET** durante 1 segundo para **aumentar** la velocidad en 10 km/h aproximadamente.
- ➤ Pulse una vez la **tecla RES** para **disminuir** la velocidad en 1,5 km/h aproximadamente.
- ➤ Pulse la **tecla SET** durante 1 segundo para **disminuir** la velocidad en 10 km/h aproximadamente.

Si, por ejemplo, desea aumentar la velocidad 5 km/h aproximadamente, pulse tres veces la tecla SET.

**I**<br>Si dese<br>cla RE Si desea reducir mucho la velocidad ajustada, no lo haga con la tecla RES.

Use la tecla ON/OFF, el pedal del freno o el embrague y ajuste después con la tecla SET la velocidad deseada.

# **16.2 Utilizar el Speed Limiter**

### **Tecla ON/OFF**

- ➤ Pulse una vez **de forma prolongada (> 1 s)** la tecla ON/OFF para encender el Speed Limiter.
- ✓ Se oyen una señal acústica aguda y dos graves.
- ✓ El LED del elemento de mando se ilumina en verde.
- ➤ Si pulsa de nuevo la tecla ON/OFF se apaga el Speed Limiter.
- ✓ El LED del elemento de mando se apaga.

### **Tecla SET**

Con la tecla SET puede determinar la velocidad máxima actual deseada.

- ➤ Pulse la tecla SET y suéltela inmediatamente para guardar la velocidad de desplazamiento actual.
- ✓ El LED del elemento de mando se ilumina en rojo.

Esta velocidad sirve como velocidad máxima actual hasta que se apague el aparato con la tecla ON/OFF o vuelva a establecerse una velocidad máxima actual.

### **Modificar la velocidad máxima actual**

Al estar activado el Speed Limiter puede realizar un ajuste exacto.

De esta forma, puede adaptar la velocidad máxima actual de forma exacta a los límites de velocidad.

- ➤ Pulse una vez la **tecla SET** para **aumentar** la velocidad en 1 km/h aproximadamente.
- ➤ Pulse la **tecla SET** durante 1 segundo para **aumentar** la velocidad en 10 km/h aproximadamente.
- ➤ Pulse una vez la **tecla RES** para **disminuir** la velocidad en 1 km/h aproximadamente.
- ➤ Pulse la **tecla SET** durante 1 segundo para **disminuir** la velocidad en 10 km/h aproximadamente.

Si, por ejemplo, desea aumentar la velocidad máxima actual 5 km/h aproximadamente, pulse cinco veces la tecla SET.

**NOTA**<br>
Si mantiene pulsada la tecla SET o la tecla RES, se aumentará o reducirá la velocidad máxima actual de forma correspondiente. El Si mantiene pulsada la tecla SET o la tecla RES, se aumentará o sistema guarda el valor que se alcanzó al soltar la tecla.

### **Sobrepasar la velocidad máxima actual mediante Kick down**

Si su sistema está configurado para ello, podrá sobrepasarse la velocidad máxima actual mediante Kick down:

- ➤ Pise a fondo el pedal del acelerador.
- ✓ El vehículo acelera y sobrepasa la velocidad máxima actual. El sistema limita la velocidad del vehículo a la velocidad máxima absoluta que se fijó en el sistema (véase el capítulo "Ajustar la velocidad máxima absoluta" en la página 207).
- ✓ Si se sobrepasa la velocidad máxima actual, se desconecta el Speed Limiter. Vuelva a conectarlo en caso necesario y vuelva a determinar la velocidad máxima actual.
- ➤ Pulse la tecla RES para activar nuevamente la velocidad en el Speed Limiter.

# **16.3 Restaurar el software**

- ➤ Pulse la tecla SW1 en la parte trasera del módulo electrónico y manténgala pulsada.
- ➤ Conecte el encendido.
- ✓ Se oyen dos señales acústicas de confirmación.
- ➤ Suelte la tecla SW1.
- ➤ Pulse la tecla SET en el elemento de mando.
- ✓ El LED en el módulo electrónico comienza a parpadear.
- ✓ La sincronización del sistema electrónico con el vehículo comienza automáticamente y restaura el software al estado de suministro.
- ✓ Cuando finaliza con éxito el proceso, se oyen tres señales acústicas graves.
- ➤ Desconecte el encendido.

# **17 Mantenimiento y limpieza de MagicSpeed**

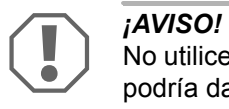

No utilice ningún instrumento afilado o duro en la limpieza, ya que podría dañar los aparatos.

➤ Limpie los componentes con un paño húmedo cuando sea necesario.
# **18 Localización de averías**

En este apartado figura una lista de posibles problemas y comprobaciones recomendadas para la solución de esos problemas.

### **El LED del módulo electrónico no se enciende al pulsar las teclas del elemento de mando.**

- ➤ Compruebe que el conector compacto de 8 polos del módulo electrónico esté correctamente conectado al elemento de mando.
- ➤ Compruebe la codificación en colores del conector del elemento de mando y asegúrese de que los bornes estén conectados correctamente al elemento de mando.
- ➤ Si el conector está conectado correctamente compruebe el suministro eléctrico y la conexión a masa del módulo electrónico.

El cable naranja debería conducir una tensión de +12 V estando el encendido conectado.

El cable verde debería tener una buena conexión a masa.

# **El LED del módulo electrónico no se ilumina cuando se pisa el freno.**

**NOTA**<br>
Por razones de seguridad, el regulador de velocidad no funciona<br>
cuando hay problemas en el circuito de luces de freno original del Por razones de seguridad, el regulador de velocidad no funciona vehículo.

> Por esa razón, compruebe primero que las luces de freno funcionan correctamente.

- ➤ Asegúrese de que el LED del módulo electrónico se ilumina cuando se pulsan las teclas del elemento de mando.
- ➤ Si el LED **no** se ilumina, compruebe el suministro eléctrico y la conexión a masa del módulo electrónico.

El cable naranja debería conducir una tensión de +12 V estando el encendido conectado.

El cable verde debería tener una buena conexión a masa.

➤ Compruebe con un voltímetro las conexiones de los cables marrón y marrón/blanco tendidos al interruptor de las luces de freno.

Compruebe el cable con el encendido conectado ya que algunos circuitos de luces de freno reciben corriente a través del encendido.

El cable marrón/blanco del módulo electrónico debería estar conectado con el cable del interruptor de las luces de freno, que está conectado con corriente positiva continua (borne 30) o con el encendido (borne 15).

El cable marrón debería estar conectado con el cable del interruptor de las luces de freno que conecta el piloto de las luces de freno con el interruptor de las luces de freno. De esa forma, se obtiene una señal a masa del cable al piloto de las luces de freno cuando **no** se pisa el pedal del freno y una señal positiva (+12 V) cuando se pisa el freno.

## **El LED no se ilumina al entrar una señal de revoluciones del motor (cable amarillo)**

Compruebe si el regulador de velocidad está recibiendo una señal de medidor de revoluciones incorrecta de la siguiente manera:

- ➤ Compruebe la señal de revoluciones del motor con un voltímetro o un osciloscopio.
- ➤ Asegúrese de que la señal está entre 6 V y 250 V y que el rango de frecuencia está entre 6 Hz y 488 Hz.
- ➤ Compruebe si el cable amarillo no presenta daños y está correctamente conectado a la señal de revoluciones del motor.
- ➤ Compruebe la señal de revoluciones del motor en el módulo electrónico del regulador de velocidad:
	- Conecte el cable rojo del voltímetro o del osciloscopio al cable amarillo del conector del módulo electrónico.
	- Conecte el segundo cable del voltímetro o del osciloscopio a masa.
- ➤ Asegúrese de que la señal del módulo electrónico coincide con la señal del vehículo.

Si la señal de revoluciones del motor en el módulo electrónico coincide con la señal del vehículo, el fallo puede estar producido por un ajuste PPM incorrecto. Si se ha seleccionado la detección de la señal de velocidad o de la señal de revoluciones a través de cable azul, el regulador de velocidad no funciona a través de la señal de revoluciones del motor (cable amarillo).

➤ Modifique el ajuste PPM, véase el capítulo "Iniciar el modo automático" en la página 202.

### **El LED no se ilumina al entrar una señal de velocidad (cable azul)**

Compruebe si el regulador de velocidad está recibiendo una señal de velocidad incorrecta de la siguiente manera:

- ➤ Compruebe la señal de velocidad con un voltímetro o un osciloscopio.
- ➤ Asegúrese de que la señal está entre 1,5 V y 24 V y que el rango de frecuencia está entre 6 Hz y 8,5 kHz.
- ➤ Compruebe si el cable azul no presenta daños y está correctamente conectado a la señal de velocidad.
- ➤ Compruebe la señal de velocidad en el módulo electrónico del regulador de velocidad:
	- Conecte el cable rojo del voltímetro o del osciloscopio al cable azul del conector del módulo electrónico.
	- Conecte el segundo cable del voltímetro o del osciloscopio a masa.
- ➤ Asegúrese de que la señal del módulo electrónico coincide con la señal del vehículo.

Si la señal de velocidad en el módulo electrónico coincide con la señal del vehículo, el fallo puede estar producido por un ajuste PPM incorrecto. Si se ha seleccionado la detección de la señal de velocidad o de la señal de revoluciones a través de cable amarillo, el regulador de velocidad no funciona a través de la señal de velocidad (cable azul).

➤ Modifique el ajuste PPM, véase el capítulo "Iniciar el modo automático" en la página 202.

### **El módulo electrónico no modifica las revoluciones del motor en modo de diagnóstico B**

- ➤ Vuelva a realizar todas las comprobaciones en modo de diagnóstico para asegurarse de que el problema no está causado por las conexiones eléctricas o por el elemento de mando.
- ➤ Desconecte el encendido.
- ➤ Salga del modo de diagnóstico.
- ➤ Deje el encendido desconectado unos segundos.
- ➤ Vuelva a pulsar la tecla SET y manténgala pulsada.
- ➤ Vuelva a arrancar el vehículo para iniciar el modo de diagnóstico.
- ➤ Repita el modo de diagnóstico B.
- ➤ Asegúrese de que el motor de arranque está apagado.
- ➤ Compruebe el conector del módulo electrónico, observando si el cable está fijo y atendiendo a la codificación en colores.
- ➤ Utilice un voltímetro para comprobar que no hay cables dañados en el mazo de cables.

# **El regulador de velocidad no funciona de forma homogénea**

- ➤ Si el regulador de velocidad funciona en modo de control a tirones o modifica la velocidad del vehículo en modo de control, debe disminuir el valor GAIN (véase capítulo "Ajuste manual de la sensibilidad de control (modo GAIN)" en la página 205).
- ➤ Si el regulador de velocidad funciona en modo de control con demasiado retardo, debe aumentar el valor GAIN (véase capítulo "Ajuste manual de la sensibilidad de control (modo GAIN)" en la página 205).

# **19 Garantía legal**

Rige el plazo de garantía legal. Si el producto presenta algún defecto, diríjase a la sucursal del fabricante de su país (ver direcciones en el dorso de estas instrucciones) o a su establecimiento especializado.

Para la tramitación de la reparación y de la garantía debe enviar lo siguiente:

- componentes defectuosos,
- $\bullet$  una copia de la factura con fecha de compra,
- $\bullet$  el motivo de la reclamación o una descripción de la avería.

# **20 Gestión de residuos**

➤ Deseche el material de embalaje en el contenedor de reciclaje correspondiente.

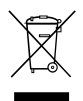

Cuando vaya a desechar definitivamente el producto, infórmese en el centro de reciclaje más cercano o en un comercio especializado sobre las normas pertinentes de eliminación de materiales. el centro de reciclaje más cercano o en un comercio especializado sobre las normas pertinentes de eliminación de materiales.

# **21 Datos técnicos**

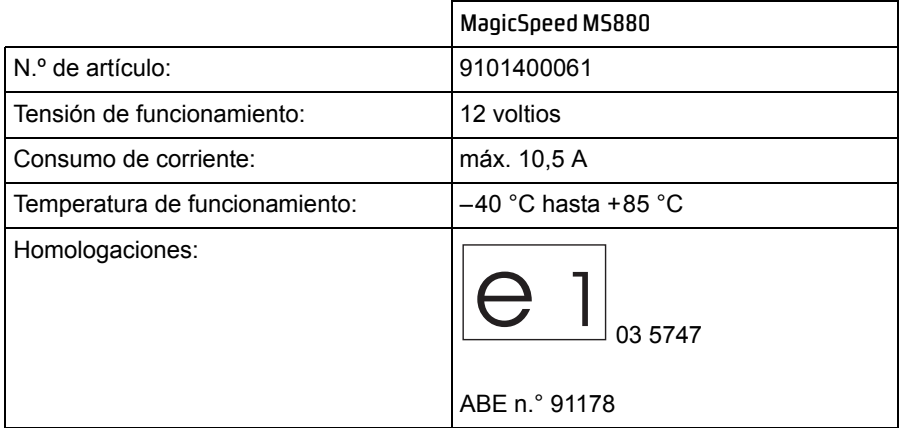

Reservado el derecho a realizar modificaciones en los modelos y envíos en función de los avances técnicos.

**Prima di effettuare il montaggio e la messa in funzione leggere accuratamente questo manuale di istruzioni, conservarlo e in caso di rivendita del sistema, consegnarlo al cliente successivo.**

# **Indice**

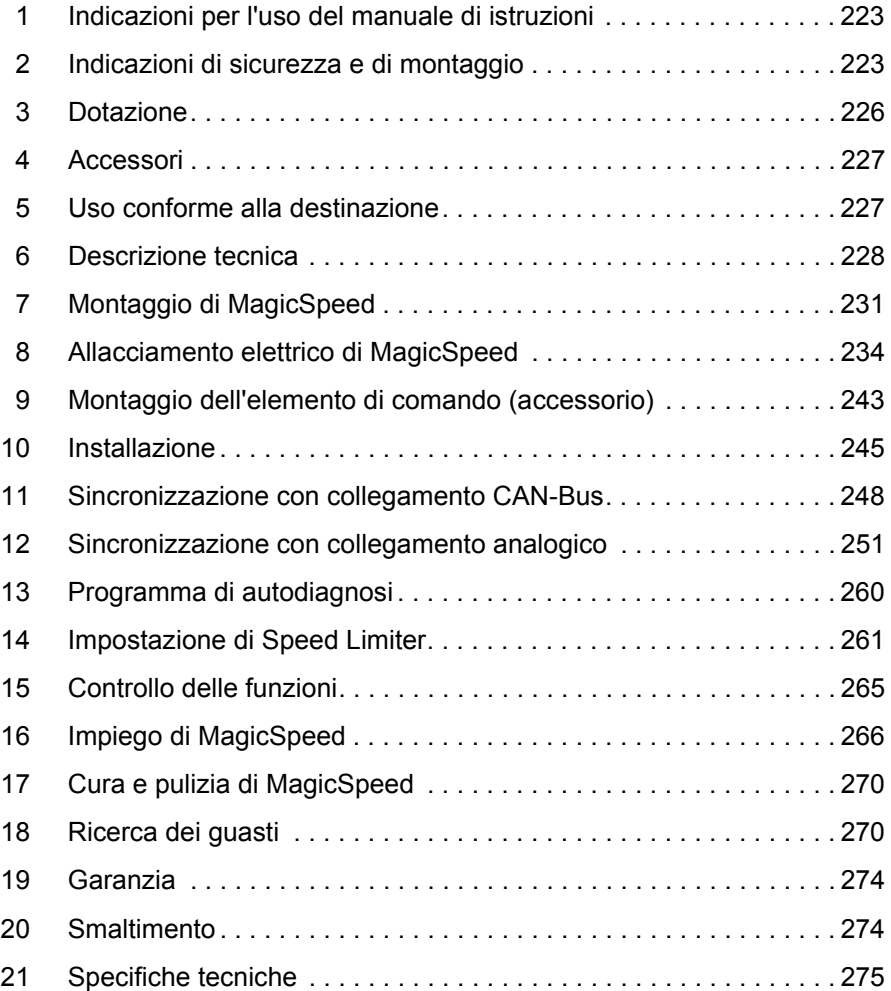

# **1 Indicazioni per l'uso del manuale di istruzioni**

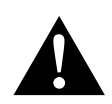

AVVERTENZA!<br>
Avviso di sicure<br>
causare ferite gr **Avviso di sicurezza:** la mancata osservanza di questo avviso può causare ferite gravi anche mortali.

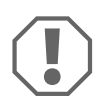

**AVVISO!**<br>
La mancata osservanza di questa nota può caus<br>
e compromettere il funzionamento del prodotto. La mancata osservanza di questa nota può causare danni materiali

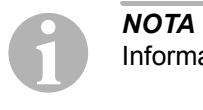

Informazioni integranti relative all'impiego del prodotto.

- ➤ **Modalità di intervento:** questo simbolo indica all'utente che è necessario un intervento. Le modalità di intervento necessarie saranno descritte passo dopo passo.
- ✓ Questo simbolo descrive il risultato di un intervento.

**fig.** 1 **5, pagina 3:** questi dati si riferiscono ad un elemento in una figura, in questo caso alla "posizione 5 nella figura 1 a pagina 3".

**Osservare anche le indicazioni di sicurezza riportate qui di seguito.**

# **2 Indicazioni di sicurezza e di montaggio**

# **Osservare le indicazioni di sicurezza e le direttive previste dal produttore del veicolo e dagli specialisti del settore!**

Il produttore non si assume nessuna responsabilità per danni risultanti dai seguenti punti:

- $\bullet$  errori di montaggio o di allacciamento
- $\bullet$  danni al prodotto dovuti a influenze meccaniche o a sovratensioni
- modifiche al prodotto senza esplicita autorizzazione del produttore
- impiego per altri fini rispetto a quelli descritti nel manuale di istruzioni

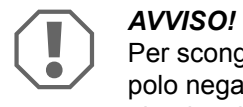

Per scongiurare il pericolo di un cortocircuito, staccare sempre il polo negativo, prima di eseguire qualsiasi lavoro al sistema elettrico del veicolo.

È necessario staccare il polo negativo della batteria anche quando si tratta di veicoli con batteria ausiliare.

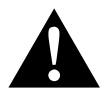

**AVVERTENZA!**<br>Collegamenti ele<br>cortocircuito: Collegamenti elettrici inadeguati possono provocare in caso di cortocircuito:

- bruciatura di cavi,
- attivazione dell'airbag,
- danneggiamento ai dispositivi elettronici di controllo,
- guasti delle funzioni elettriche (lampeggiatore, luce di arresto, segnalatore acustico, accensione, luce di marcia).

Osservare perciò le seguenti indicazioni:

- **Per l'esecuzione dei lavori alle seguenti linee, impiegare solamente spine,** spine femmina piatte e capicorda isolati:
	- 30 (ingresso diretto del polo positivo della batteria)
	- 15 (polo positivo inserito, dietro batteria)
	- 31 (cavo di ritorno dalla batteria, a massa)
	- L (lampeggiatori a sinistra)
	- R (lampeggiatori a destra)

**Non** impiegare morsetti.

- $\bullet$  Impiegare una pinza a crimpare per collegare i cavi.
- Collegare il cavo con viti agli allacciamenti sulla linea 31 (a massa)
	- con capocorda e rosetta elastica dentata piana ad una vite di massa propria del veicolo o
	- con capocorda e vite autofilettante alla lamiera della carrozzeria.

Accertarsi che ci sia un buon collegamento di massa!

Quando si stacca il polo negativo della batteria tutte le memorie volatili del sistema dell'elettronica per funzioni comfort perdono i dati memorizzati.

- $\bullet$  A seconda dell'equipaggiamento del veicolo devono essere reimpostati i sequenti dati per:
	- codice radio
	- orologio
	- timer
	- computer di bordo
	- posizione sedile

Per indicazioni relative all'impostazione consultare le istruzioni per l'uso valide di volta in volta.

Osservare le seguenti indicazioni per il montaggio

- Fissare i componenti dell'ausilio per il parcheggio montati nel veicolo in modo che non possano staccarsi, (ad es. in caso di frenate brusche o incidenti) e non possano portare al **ferimento dei passeggeri**.
- Fissare i componenti del sistema non a vista da applicare sotto il rivestimento in modo tale che non possano staccarsi o danneggiare altri componenti e cavi e compromettere le funzioni del veicolo (sterzo, pedali ecc.).
- z Durante i lavori di trapanatura, assicurarsi che ci sia spazio sufficiente per l'uscita del trapano per evitare eventuali danni.
- Sbavare ogni foro e trattarlo con antiruggine.
- Osservare sempre le indicazioni di sicurezza del produttore del veicolo. Alcuni lavori (ad es. ai sistemi di arresto quali AIRBAG ecc.) devono essere eseguiti esclusivamente da personale qualificato addestrato.

Osservare le seguenti indicazioni durante l'esecuzione dei lavori ai componenti elettrici

- Per il controllo della tensione nelle linee elettriche utilizzare unicamente una lampada campione a diodi oppure un voltmetro. Le lampade campione con un corpo luminoso assorbono correnti troppo elevate rischiando così di danneggiare il sistema elettronico del veicolo.
- Durante la disposizione degli allacciamenti elettrici fare in modo che questi
	- non vengano torti o piegati,
	- non sfreghino contro spigoli,
	- non vengano posati in canaline con spigoli vivi senza protezione.
- Isolare tutti i collegamenti e gli allacciamenti.

• Con fascette serracavi o con nastro isolante fissare i cavi, ad es. alle linee disponibili, per proteggerli dalle sollecitazioni meccaniche.

Osservare in particolare le seguenti indicazioni:

- $\bullet$  Attenersi alle prescrizioni di legge vigenti.
- $\bullet$  Durante la guida comportarsi in modo da escludere pericoli per gli altri utenti della strada.
- MagicSpeed deve servire ad aiutare ulteriormente il conducente, tuttavia ciò non significa che l'apparecchio esuli il conducente dal dovere di guidare con particolare prudenza.

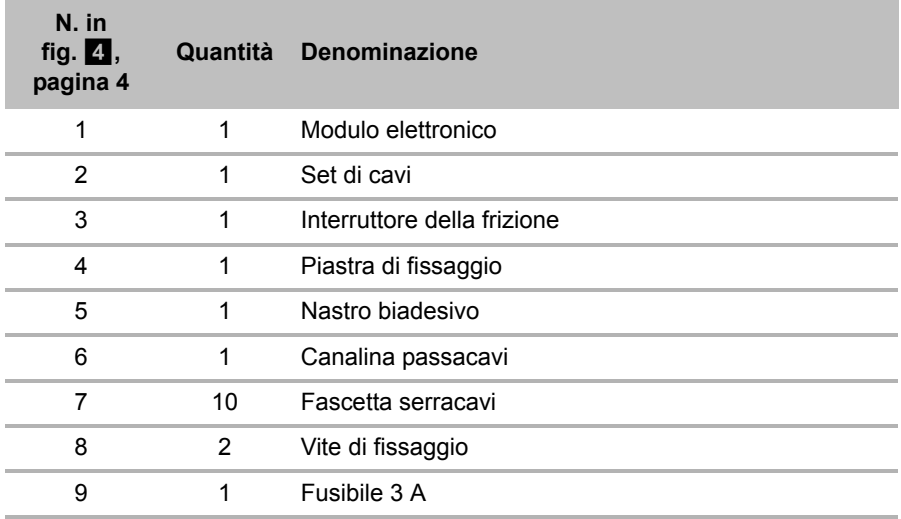

# **3 Dotazione**

Per il funzionamento corretto del sistema è necessario anche quanto segue:

- Un elemento di comando (vedi "Accessori" a pagina 227)
- $\bullet$  Un set di cavi specifico per il veicolo
- eventualmente, un'interfaccia CAN-Bus (vedi "Possibilità di allacciamento" a pagina 229)

# **4 Accessori**

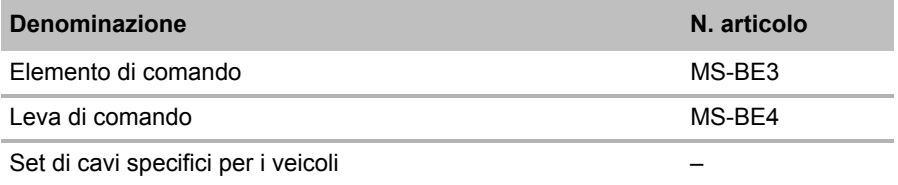

# **5 Uso conforme alla destinazione**

MagicSpeed MS880 (N. art. 9101400061) può venire utilizzato come regolatore di velocità o come Speed Limiter (limitatore di velocità).

MagicSpeed rappresenta un ausilio in fase di marcia, tuttavia **non** esula il conducente dal **dovere di guidare con particolare prudenza durante la marcia**.

MagicWatch è realizzato per essere montato su autovetture, camper e furgoncini.

# **6 Descrizione tecnica**

# **6.1 Descrizione del funzionamento**

Quando viene utilizzato come regolatore di velocità, MagicSpeed MS880 mantiene il più costante possibile la velocità desiderata. Il sistema paragona la velocità reale alla velocità desiderata dall'utente correggendo, se necessario, la velocità reale.

La velocità di inserimento del regolatore di velocità è di ca. 40 km/h.

Quando viene utilizzato come Speed Limiter (limitatore di velocità), è possibile definire due limiti di velocità:

- $\bullet$  una velocità massima assoluta
- $\bullet$  la velocità massima momentanea, modificabile durante la marcia. A seconda della configurazione del sistema, è possibile:
	- superare la velocità massima del momento, in questo caso il sistema emette tre segnali acustici,
	- superare la velocità massima del momento solo con un 'kick down' (premendo a fondo il pedale dell'acceleratore),
	- non è possibile superare la velocità massima del momento.

MagicSpeed è costituito da un modulo elettronico e da un set di cavi. Al modulo elettronico viene collegato un elemento di comando (accessorio, ad es. una leva di comando o un comando a distanza a raggi infrarossi) che permette di effettuare le impostazioni desiderate. L'elemento di comando viene montato nella zona del cruscotto.

Per garantire la massima sicurezza il sistema è dotato di diversi dispositivi di sicurezza.

# **6.2 Possibilità di allacciamento**

MagicSpeed MS880 è in grado di elaborare segnali di velocità digitali CAN-Bus (collegamento CAN-Bus) o analogici (collegamento analogico). Tuttavia non è possibile effettuare un collegamento CAN-Bus per tutti i veicoli con CAN-Bus.

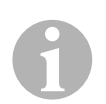

- **III NOTA per veicoli con CAN-Bus**<br>
 Per sapere se per il vostro veicolo è possibile effettuare un c<br>
legamento CAN-Bus, consultate la panoramica del catalogo Per sapere se per il vostro veicolo è possibile effettuare un colspecifica per il veicolo sulla nostra pagina web, oppure rivolgetevi a noi telefonicamente (i contatti sono riportati sul retro del manuale).
	- Se il vostro veicolo dispone di CAN-Bus ma, secondo la lista dei veicoli, non è possibile un collegamento CAN-Bus, occorre collegare MagicSpeed MS880 in modo analogico. In questo modo, il segnale di velocità viene elaborato in modo analogico. Se è disponibile solo il segnale di velocità digitale, per l'istallazione di MagicSpeed MS880 è necessaria l'interfaccia CAN-Bus MagicSpeed CBI 150. Questa trasforma il segnale di velocità digitale di CAN-Bus in un segnale analogico.
	- Per il collegamento CAN-Bus non è necessario nessun tipo di interfaccia CAN-Bus.

# **6.3 Dispositivi di sicurezza**

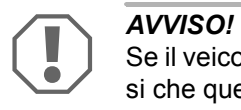

Se il veicolo è provvisto di un bloccasterzo, è necessario assicurarsi che questo non sia attivato quando la chiave dell'accensione è inserita nel rispettivo blocchetto oppure viene inserita una marcia.

Il regolatore di velocità è provvisto di numerosi dispositivi di sicurezza che lo spengono nel caso si presenti una o più situazioni descritte qui di seguito:

- viene premuto a fondo il pedale del freno
- Premere completamente il pedale dell'acceleratore e quello del freno (funzione Savior)
- viene premuto il tasto ON/OFF sull'elemento di comando
- il motore è fuorigiri
- viene frenato al 50 % della velocità impostata
- $\bullet\;$  viene accelerato al 150 % della velocità impostata
- $\bullet$  aumento del numero dei giri del 150 %
- $\bullet$  riduzione del numero dei giri del 75 %
- $\bullet\;$  viene spenta l'accensione

**NOTA**<br>
Se MagicSpeed non dovesse reagire ad una delle situazion<br>
descritte sopra, è possibile spegnere **l'accensione in ogni** Se MagicSpeed non dovesse reagire ad una delle situazioni **momento**.

Il regolatore di velocità si disinserisce anche se i disturbi si trovano nella zona delle luci di arresto come ad es.

- $\bullet$  luci di arresto difettose,
- $\bullet$  un sensore guasto oppure
- $\bullet$  un cavo scollegato nella zona dell'interruttore delle luci del freno.

In caso di emergenza (p. es. se il pedale dell'acceleratore rimane incastrato) è possibile utilizzare la funzione Savior. Viene attivata premendo completamente il pedale dell'acceleratore e quello del freno. Viene disattivata rilasciando il pedale del freno. La funzione Savior inserisce il motore del veicolo nella posizione di marcia al minimo, **non** attiva i freni. Tenere quindi premuto il pedale del freno, finchè il veicolo si ferma.

Per assicurare un funzionamento sicuro ed economico non utilizzare **mai** il regolatore di velocità quando si è in coda o su strade bagnate e scivolose.

# **7 Montaggio di MagicSpeed**

**NOTA**<br> **Nel cas**<br>
per ins Nel caso in cui non si disponga di sufficienti conoscenze tecniche per installare o allacciare i componenti nei veicoli è necessario fare installare il sistema nel veicolo da un tecnico.

# **7.1 Attrezzi necessari**

Per l'**installazione e il montaggio** sono necessari i seguenti attrezzi:

- $\bullet$  set di punte per trapano (fig. 1, pagina 3)
- trapano (fig.  $\blacksquare$  2, pagina 3)
- cacciaviti (fig.  $\blacksquare$  3, pagina 3)
- $\bullet$  set di chiavi ad anello o chiavi fisse (fig.  $\bullet$  4, pagina 3)
- $\bullet$  set di chiavi a tubo (fig.  $\bullet$  5, pagina 3)
- metro (fig.  $\blacksquare$  6, pagina 3)
- $\bullet$  martello (fig.  $\bullet$  7, pagina 3)
- punzone (fig.  $\overline{1}$  8, pagina 3)
- cric (fig.  $\vert 1 \vert$  9, pagina 3)
- supporto per montaggio assale (fig.  $\blacksquare$  10, pagina 3)

Per l'**allacciamento elettrico** e per il controllo dello stesso sono necessari i seguenti mezzi ausiliari:

- lampada campione a diodi (fig.  $\blacksquare$  11, pagina 3) o voltmetro (fig.  $\blacksquare$  12, pagina 3)
- tronchese (fig.  $\overline{1}$  13, pagina 3)
- $\bullet$  pinza spelafili (fig.  $\bullet$  14, pagina 3)
- $\bullet$  pinza (fig.  $\bullet$  15, pagina 3)
- $\bullet$  pinza a crimpare (fig.  $\bullet$  16, pagina 3)
- nastro isolante (fig.  $\blacksquare$  17, pagina 3)
- asciuga capelli (vedi fig.  $\blacksquare$  19, pagina 3)
- $\bullet$  saldatoio (vedi fig.  $\bullet$  20, pagina 3)
- $\bullet$  stagno per saldare (vedi fig.  $\bullet$  21, pagina 3)
- $\bullet$  mastice
- evt. boccole passacavi

Per il **fissaggio dei moduli e dei cavi** potrebbero essere necessarie anche altre viti e fascette serracavi.

# **7.2 Montaggio del modulo elettronico**

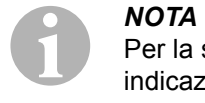

Per la scelta del luogo di montaggio fare attenzione alle seguenti indicazioni.

- **Quando si monta il modulo elettronico** 
	- dietro al vano portaoggetti,
	- sotto la stuoia di protezione sul lato conducente o passeggero,
	- sotto al cruscotto sul lato conducente,
	- **non** posizionarlo in zone con elevata diffusione termica o alto grado di umidità,
	- **non** posizionarlo nel vano motore,
	- **non** posizionarlo in prossimità di componenti che conducono alta tensione,
	- **non direttamente** sulle bocchette dell'aria.
- $\bullet$  Utilizzare il più possibile fori già presenti nel veicolo.
- È possibile montare il modulo elettronico anche con il nastro biadesivo in dotazione.

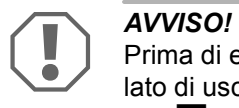

Prima di eseguire i fori con il trapano controllare sempre che sul lato di uscita ci sia spazio libero sufficiente per la perforazione (fig.  $2$ , pagina 4).

- ➤ Scegliere un punto adatto per il montaggio (fig. 5, pagina 5).
- ➤ Contrassegnare i fori per il montaggio.
- $\blacktriangleright$  Esequire due fori da 3 mm.

➤ Installare il modulo elettronico provvisoriamente nella posizione prescelta.

**Non** fissare il modulo elettronico, se non prima di avere fermato la canalina passacavo.

➤ Terminato il montaggio fissare il modulo sulla posizione prescelta. Serrare il modulo elettronico utilizzando le viti comprese nella fornitura o nastro biadesivo.

# **7.3 Montaggio dell'interruttore della frizione**

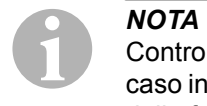

Controllare se il veicolo dispone di un interruttore della frizione. Nel caso in cui ne dovesse disporre, **non** occorre montare l'interruttore della frizione in dotazione.

Montare l'interruttore della frizione come seque (fig. 8, pagina 7):

- ► Fissare il magnete (fig. 8 1, pagina 7) sul pedale della frizione con nastro biadesivo o con fascette serracavi.
- ➤ Fissare l'interruttore della frizione (fig. 8 2, pagina 7) nella zona piedi utilizzando le viti in dotazione o il nastro biadesivo.
- ➤ Collegare la spina compatta bipolare dell'interruttore della frizione (fig. 8 2, pagina 7) alla spina compatta bipolare sul set di cavi del regolatore di velocità.

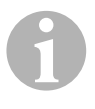

**NOTA**<br>
In caso di veicoli con cambio meccanico è possibile utilizzare l'interruttore della frizione come limitatore di velocità. Il regolatore di In caso di veicoli con cambio meccanico è possibile utilizzare l'invelocità si spegne automaticamente quando si preme la frizione.

# **8 Allacciamento elettrico di MagicSpeed**

# **8.1 Indicazioni generali per la posa dei cavi**

Per il passaggio dei cavi di allacciamento impiegare, per quanto possibile, canaline originali o altri tipi di aperture, ad es. spigoli dei pannelli interni, griglie di aerazione oppure finti interruttori. Se non vi sono aperture disponibili, occorre realizzare di volta in volta fori adatti per i vari cavi. Verificare dapprima che vi sia uno spazio sufficiente per l'uscita del trapano.

Pose e collegamenti dei cavi non eseguiti a regola d'arte, portano a continui malfunzionamenti o danni degli elementi costruttivi. Un'esecuzione corretta della posa e del collegamento dei cavi rappresenta il presupposto essenziale per un funzionamento duraturo e corretto dei componenti dell'equipaggiamento ausiliario.

Osservare perciò le seguenti indicazioni:

- Per evitare danni al cavo, nel posarlo fare in modo che vi sia sempre una distanza sufficiente da parti surriscaldate e rotanti del veicolo (tubi di scarico, alberi motore, alternatore, ventola, riscaldamento e simili).
- Rendere ermetici tutti i collegamenti sul cavo (anche all'interno del veicolo) avvolgendoli strettamente con un nastro isolante di buona qualità.
- Durante la posa dei cavi assicurarsi che essi
	- non vengano torti o piegati eccessivamente,
	- non sfreghino contro spigoli,
	- non vengano posati in canaline con spigoli vivi senza protezione (fig.  $\vert 3 \vert$ , pagina 4).
- Prendere le dovute precauzioni per proteggere ogni apertura in modo che non penetri acqua, ad es. mediante l'introduzione del cavo con materiale sigillante e spruzzando mastice sul cavo e sulla boccola passacavo.

# **8.2 Posa e collegamento del set di cavi**

Una volta stabilito il luogo di montaggio del modulo elettronico, posare e collegare il set di cavi del regolatore di velocità.

Uno schema sul cablaggio generale è riportato a fig.  $\blacksquare$ . pagina 6.

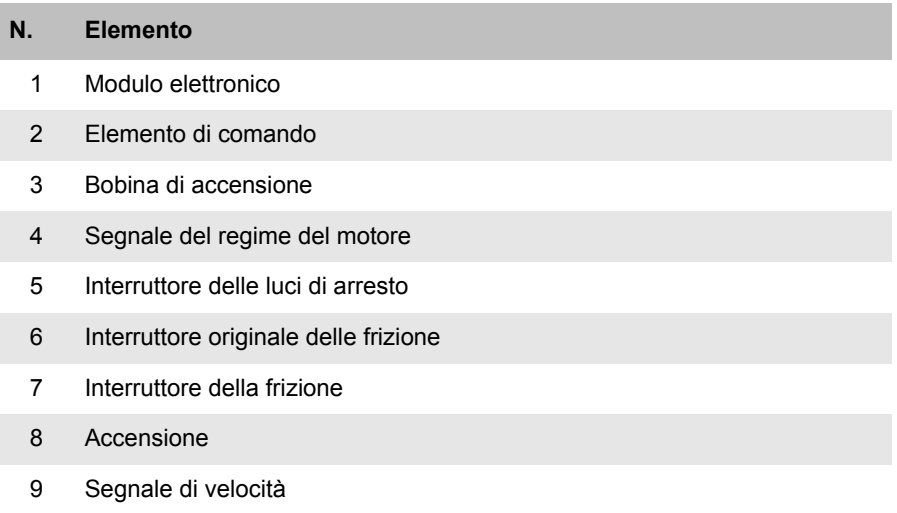

10 Set di cavi specifico per il veicolo (non in dotazione)

# **Arancione**

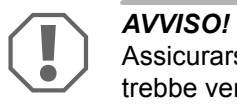

Assicurarsi che l'accensione non sia inserita. In caso contrario potrebbe venire compromesso un fusibile.

- ➤ Collegare il cavo arancione con un polo positivo inserito (morsetto 15).
- ➤ Controllare con un voltmetro, se il polo positivo scelto inserito presenta la tensione di esercizio piena di 12 V e se il cavo arancione quando l'accensione è disinserita è privo di tensione.

Un posto adatto per il controllo è come di consueto la scatola dei fusibili.

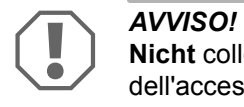

**Nicht** collegare il cavo arancione all'alimentazione di tensione dell'accessorio del veicolo (ACC).

## **Verde**

➤ Isolare il cavo verde.

Esso non viene utilizzato. Il segnale di massa necessario viene rilevato dal set di cavi del pedale dell'acceleratore.

### **Verde/bianco e violetto**

**NOTA**<br>
Con il done solo se Con il collegamento bus CAN questi cavi devono essere collegati solo se nel vostro veicolo sul bus CAN non è disponibile nessun segnale della frizione. A riguardo vedi anche i dati nella panoramica del catalogo specifica per il veicolo al sito: www.dometic-waeco.com/MS880

In alternativa, collegare il cavo viola:

- $\bullet$  a un interruttore della frizione
- $\bullet$  alla spia del freno di stazionamento inserito
- (solo cambio automatico): alla spia della posizione di parcheggio o neutrale

È possibile collegare l'interruttore della frizione in dotazione o l'interruttore della frizione originale del veicolo (se disponibile) al cavo verde / bianco e violetto.

# **Impiego dell'interruttore della frizione in dotazione**

➤ Montare l'interruttore della frizione come descritto al capitolo "Montaggio dell'interruttore della frizione" a pagina 233.

### **Impiego dell'interruttore della frizione originale**

- ➤ Separare la spina a due poli dal cavo verde / bianco e violetto.
- ➤ Collegare il cavo violetto con il cavo dell'interruttore della frizione originale, i cui segnali si modificano quando viene azionato il pedale della frizione.

Il cavo violetto può assimilare le seguenti modifiche:

- attivazione a massa
- da massa a ∞
- da massa a +12 V
- da +12 V a massa

➤ Isolare il cavo verde / bianco.

Questo cavo non è necessario se si impiega un interruttore della frizione originale.

### **Coppia di cavi intrecciati (blu e blu/bianco)**

- **D**<br> **O**<br> **O**<br>
Not<br>
Not Collegare questi due cavi solo per collegamenti CAN-Bus. Non sono necessari per collegamenti analogici. In questo caso, isolare le estremità e metterle via.
	- Non scambiare i cavi. Altrimenti il regolatore di velocità non funziona.
- ➤ Collegare il cavo blu (**P3**) a CAN high.
- ➤ Collegare il cavo blu/bianco (**P2**) a CAN low.

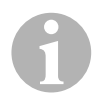

**IVOTA**<br>
Pronti per un collegamento CAN-Bus. A questo punto è possibile<br>
pronti per un collegamento CAN-Bus. A questo punto è possibile Ora tutti i cavi del set di cavi sono stati collegati e sono dunque montare l'elemento di comando, a questo proposito, vedi il capitolo "Montaggio dell'elemento di comando (accessorio)" a pagina 243. In questo caso, isolare le estremità degli altri quattro cavi e metterli via.

# **Marrone e marrone/bianco**

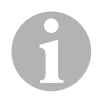

**ICOTA**<br>
Collegare questi due cavi solo per collegamenti analogici.<br>
Non sono necessari per collegamenti CAN-Bus. In questo caso, Collegare questi due cavi solo per collegamenti analogici. isolare le estremità e metterle via.

➤ Collegare il cavo marrone e quello marrone/bianco all'interruttore delle luci di arresto (fig.  $\bullet$  1, pagina 7).

Se i cavi che dipartono dall'interruttore delle luci del freno sono più di due, per identificare i due cavi necessari, procedere come segue:

➤ Per misurare la tensione sui cavi, utilizzare un voltmetro.

Uno dei due cavi originali dovrebbe disporre sull'interruttore delle luci di arresto di un polo positivo permanente (morsetto 30, 12 V) oppure di un polo positivo inserito (morsetto 15).

**Se il freno è attivato** sul secondo cavo originale deve essere presente una tensione di +12 V. Non appena il freno viene lasciato andare, su questo cavo non deve esserci più alcuna tensione.

Se non è più possibile misurare sull'interruttore una tensione completa di +12 V è probabile che il veicolo sia provvisto di un sistema di frenata digitale.

In questo caso collegare entrambi i cavi nel modo seguente.

- ➤ Collegare il cavo marrone/bianco su un polo positivo inserito protetto (morsetto 15).
- ➤ Collegare il cavo marrone alla linea originale che porta alle luci di arresto.

Su questo cavo si trovano +12 V se il freno è inserito e 0 V se il freno è disinserito. Questi cavi si trovano direttamente sulle luci posteriori oppure sul cablaggio verso il lato posteriore del veicolo.

# **Giallo e blu**

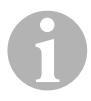

**ICOTA**<br>
Collegare questi due cavi solo per collegamenti analogici.<br>
Non sono necessari per collegamenti CAN-Bus. In questo caso, Collegare questi due cavi solo per collegamenti analogici. isolare le estremità e metterle via.

Il cavo giallo e quello blu permettono di collegare il segnale di velocità o il segnale del regime del motore:

### z **Blu:**

Rilevamento del segnale di velocità o del regime del motore con una tensione fra 1,5 V e 24 V e una frequenza fra 6 Hz e 8,5 kHz.

Utilizzare il cavo blu per i segnali di velocità o del numero di giri la cui tensione e frequenza si trovano nei intervalli summenzionati.

# z **Giallo:**

Rilevamento del segnale del numero di giri con una tensione fra 6 V e 250 V e una frequenza fra 6 Hz e 488 Hz.

Utilizzare il cavo giallo per il rilevamento dei segnali del numero di giri con una tensione superiore a 20 V oppure se è necessario un limitatore di velocità del motore.

**NOTA**<br>La pres La presa del segnale adatto dipende dal cambio utilizzato nel veicolo.

Per il collegamento del cavo blu e di quello giallo è necessario fare attenzione ai diversi parametri descritti nei paragrafi seguenti.

- Quale segnale di presa desiderate utilizzare (pagina 239)?
- Avete bisogno di un limitatore di velocità del motore (pagina 240)?
- Possedete un veicolo con cambio automatico (pagina 240)?
- Possedete un veicolo con un cambio meccanico (pagina 240)?
- Dove desiderate prendere eventualmente il segnale di velocità (pagina 241)?
- Dove desiderate prendere eventualmente il segnale del regime del motore (pagina 242)?
- $\bullet$  Quali sono i valori di tensione e frequenza del segnale (pagina 242)?

# **Scelta della presa di segnale desiderata**

Esistono due diverse possibilità per prendere un segnale di riferimento per il regolatore di velocità.

# z **Segnale di velocità**

Il segnale di velocità serve come indicazione per stabilire la velocità di marcia reale.

Il segnale di velocità deve essere utilizzato per i veicoli con cambio automatico.

Se il segnale di velocità viene utilizzato con veicoli con cambio meccanico è necessario installare un dispositivo di spegnimento che impedisca al motore di andare fuorigiri (vedi "Uso del limitatore di velocità del motore" a pagina 240).

# Segnale del regime del motore (UPM)

Il segnale del numero di giri del motore serve per indicare il numero di giri del motore (UPM).

Il regolatore di velocità può definire la velocità di marcia mediante il numero di giri del motore, se nel veicolo non viene cambiata la marcia.

Il segnale del numero di giri del motore è adatto **esclusivamente** per veicoli con cambio meccanico. In questo caso è necessario installare un dispositivo di spegnimento che impedisca al motore di andare fuorigiri (vedi "Uso del limitatore di velocità del motore" a pagina 240).

## **Uso del limitatore di velocità del motore**

Se, nel caso di veicoli con cambio meccanico viene utilizzato come fonte di segnale un segnale di velocità, deve essere disponibile un limitatore di velocità per impedire di danneggiare il motore.

Se viene premuta la frizione mentre è attivato il regolatore di velocità, quest'ultimo deve spegnersi automaticamente, altrimenti il motore del veicolo può essere danneggiato.

Esistono due tipi di limitatori di velocità del motore:

- Se per la trasmissione del segnale di velocità viene utilizzato il cavo blu, per garantire la protezione necessaria per il motore, è possibile collegare il cavo giallo per la trasmissione del numero di giri del motore.
- Se è a disposizione un segnale del numero di giri corrispondente è possibile utilizzare l'interruttore della frizione. Montare l'interruttore della frizione al pedale della frizione (fig. 8 1, pagina 7), in modo che il regolatore di velocità si disattivi automaticamente quando viene attivato il pedale della frizione.

### **Veicoli con cambio automatico**

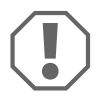

**AVVISO!**<br> **Non utilizzare mai** un segnale del regime del motore. Altrimenti i sistema non si disattiva quando il cambio si disinnesta. Il motore **Non utilizzare mai** un segnale del regime del motore. Altrimenti il potrebbe andare fuorigiri e quindi danneggiarsi!

Per i motori con cambio automatico non è necessario nessun limitatore di velocità supplementare.

➤ Collegare il cavo **blu** per la trasmissione del segnale di velocità.

### **Veicoli con cambio meccanico**

- ➤ Collegare il cavo **blu** al segnale di velocità.
- ➤ Collegare il cavo **giallo** come limitatore di velocità mediante il segnale del numero di giri oppure dell'interruttore della frizione.

In alternativa è possibile

- $\bullet$  posare il cavo blu con il segnale del numero di giri oppure
- collegare il cavo giallo sul lato del polo negativo della bobina di accensione (morsetto 1).

Con questa soluzione un limitatore di velocità supplementare non è più necessario, poiché il numero di giri del motore viene monitorato in questo caso dal regolatore di velocità. Quando si utilizza un segnale del numero di giri del motore la velocità di inserimento del regolatore di velocità dipende dalla marcia nella quale il veicolo si trova in quel momento.

# **Presa dei segnali di velocità**

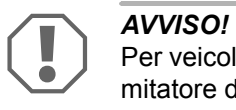

Per veicoli con cambio meccanico manuale occorre installare un limitatore di velocità del motore.

Il segnale di velocità può essere preso sulle seguenti posizioni:

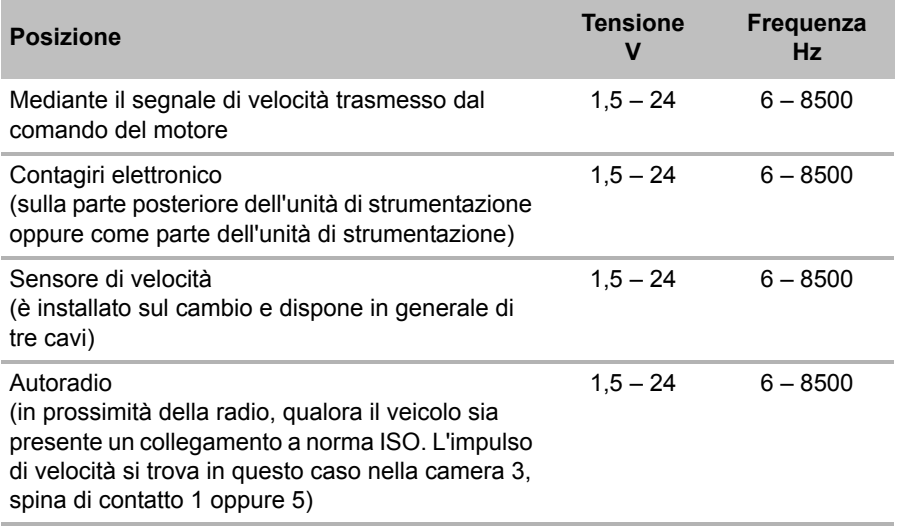

## **Presa dei segnali del numero di giri del motore**

Il segnale del numero di giri del motore può essere preso sulle seguenti posizioni.

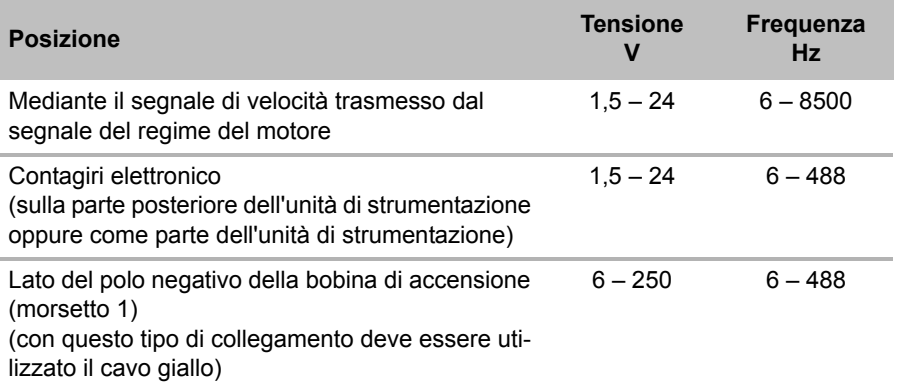

## **Controllo del segnale**

Per controllare il segnale scelto, utilizzare un voltmetro e procedere nel modo seguente.

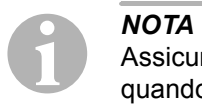

Assicurarsi che tutti i voltmetri digitali misurino la tensione effettiva quando operano nel campo di tensione alternata.

- ➤ Collegare la linea rossa del voltmetro con il segnale di velocità selezionato dall'utente.
- ➤ Collegare la linea nera del voltmetro con la massa del veicolo.
- ➤ Guidare il veicolo con la velocità di inserimento del regolatore di velocità (ca. 40 km/h).
- ➤ Misurare la tensione effettiva del segnale.

# **8.3 Collegamento del set di cavi specifico per i veicoli**

Il modulo elettronico deve essere collegato mediante un set di cavi specifico per il veicolo (**non** compreso nella fornitura) al pedale dell'acceleratore.

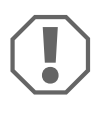

**AVVISO! Pericolo di danni!**<br> **Non** collegare il cavo verde d<br>
Il collegamento di massa vier **Non** collegare il cavo verde del fascio di cavi principale alla massa. Il collegamento di massa viene stabilito mediante i cavi del pedale dell'acceleratore.

- ➤ Staccare il collegamento originale dal pedale dell'acceleratore.
- ➤ Collegare un lato del set di cavi specifico per il veicolo al pedale dell'acceleratore.
- ➤ Collegare l'altro lato del set di cavi specifico per il veicolo al collegamento originale staccato.
- ➤ Inserire la spina a 8 poli nella relativa presa del modulo elettronico.

# **9 Montaggio dell'elemento di comando (accessorio)**

È disponibile una gamma di attuatori per elevato comfort di utilizzo per ogni applicazione.

# **Elemento di comando MS-BE3**

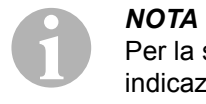

Per la scelta del luogo di montaggio fare attenzione alle seguenti indicazioni.

- Fare attenzione che per usare l'elemento di comando il conducente non debba eseguire movimenti attraverso il volante.
- $\bullet$  Montare l'elemento di comando
	- in un luogo dove è possibile assicurare un funzionamento sicuro in ogni situazione
	- sul cruscotto o sulla console centrale.

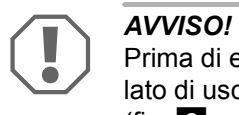

Prima di eseguire i fori con il trapano controllare sempre che sul lato di uscita ci sia spazio libero sufficiente per la perforazione (fig.  $\mathbf{2}$ , pagina 4).

- ➤ Scegliere un punto adatto per il montaggio (fig. 6, pagina 5).
- ➤ Eseguire un foro di 6 mm in prossimità dell'elemento di comando.
- ➤ Fare passare i cavi dell'elemento di comando attraverso il foro verso il set di cavi del regolatore di velocità.
- ➤ Inserire il cavo di allacciamento dell§elemento di comando nella presa compatta.
- ➤ Inserire il cavo di allacciamento dell'elemento di comando nell'alloggiamento vuoto a 8 poli.
- ➤ Inserire la spina compatta a 8 poli montata nell'elemento di comando nella presa a 8 poli del set di cavi.

# **Leva di comando MS-BE4**

La leva di comando MS-BE4 viene consegnata con il proprio manuale di montaggio.

➤ Prima di effettuare il montaggio, leggere attentamente il relativo manuale.

# **10 Installazione**

Il procedimento descritto di seguito sulle operazioni di montaggio e di collegamento dipende dal tipo di collegamento.

Per **collegamenti CAN-Bus** (collegamento a CAN-Bus), è necessario eseguire le seguenti operazioni:

- Per sincronizzare il sistema per il collegamento CAN-Bus, vedi "Sincronizzazione con collegamento CAN-Bus" a pagina 248
- Controllare il collegamento del sistema, vedi a questo proposito "Controllo di MagicSpeed (modalità di diagnosi)" a pagina 253
- Se si desidera utilizzare MagicSpeed come Speed Limiter (limitatore di velocità): definire i parametri, vedi a questo proposito "Impostazione di Speed Limiter" a pagina 261
- Eseguire un test al sistema: vedi "Controllo delle funzioni" a pagina 265

Per **collegamenti analogici** (segnale di velocità analogico), è necessario eseguire le seguenti operazioni:

- $\bullet$  Per sincronizzare il sistema per il collegamento analogico, vedi "Sincronizzazione con collegamento analogico" a pagina 251
- Per eseguire il test del pedale, vedi "Regolazione manuale del pedale dell'acceleratore" a pagina 252
- Controllare il collegamento del sistema, vedi a questo proposito "Controllo di MagicSpeed (modalità di diagnosi)" a pagina 253
- Per avviare la modalità automatica, vedi "Avvio della modalità automatica" a pagina 256
- Per impostare la sensibilità di regolazione (se necessario), vedi "Impostazione manuale della sensibilità di regolazione (modalità GAIN)" a pagina 259
- Se si desidera utilizzare MagicSpeed come Speed Limiter (limitatore di velocità): definire i parametri, vedi a questo proposito "Impostazione di Speed Limiter" a pagina 261
- **Eseguire un test al sistema: vedi "Controllo delle funzioni" a pagina 265**

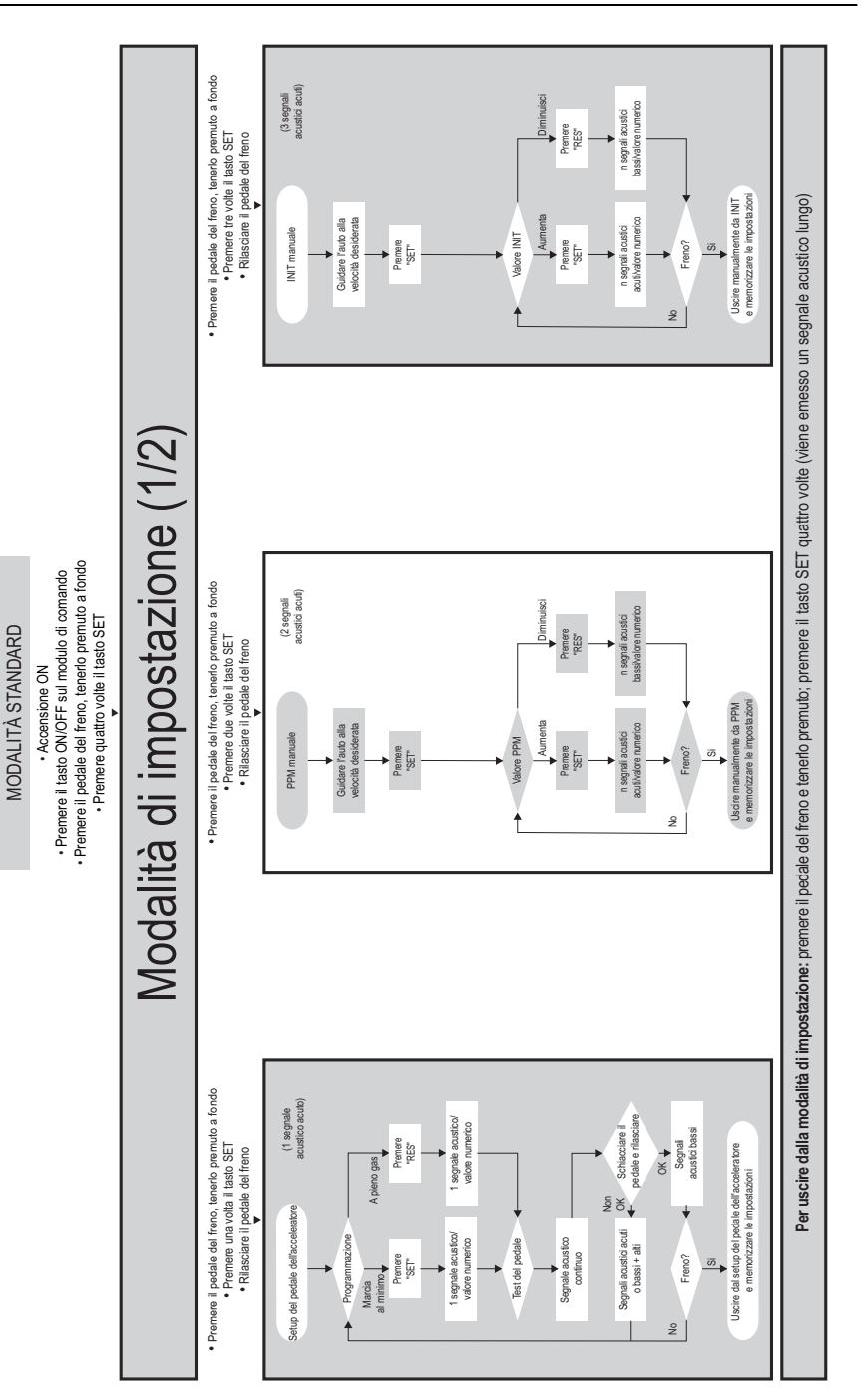

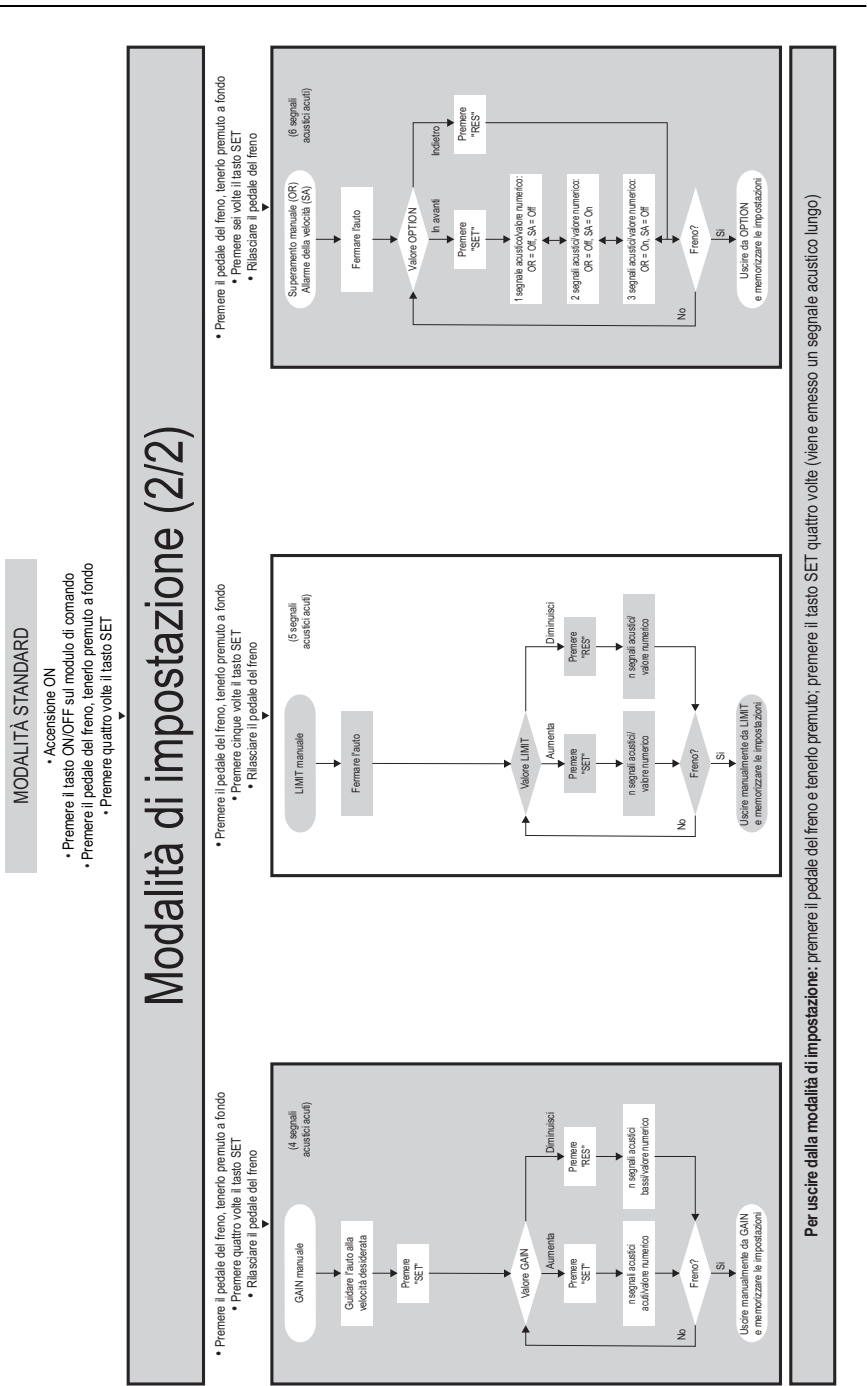

# **11 Sincronizzazione con collegamento CAN-Bus**

# **Passo 1 (sincronizzazione)**

- ➤ Premere il tasto SW1 sul lato posteriore del modulo elettronico e tenerlo premuto.
- ➤ Inserire l'accensione.
- ✓ Vengono emessi due segnali acustici acuti di conferma.
- ➤ Rilasciare il tasto SW1.
- ➤ **Cambio**: premere e tenere premuto il pedale del freno e della frizione.
- ➤ **Cambio automatico**: premere e tenere premuto il pedale del freno. Posizionare il cambio nella posizione neutra.
- ➤ Premere il tasto SET sull'elemento di comando.
- ✓ Il LED sul modulo elettronico inizia a lampeggiare.
- ✓ La sincronizzazione del sistema elettronico con il veicolo si avvia automaticamente.
- ✓ Una volta conclusa la sincronizzazione, vengono emessi tre segnali acustici acuti.
- ✓ Il LED sul modulo elettronico rimane costantemente acceso.
- ➤ **Cambio**: togliere il piede dal pedale del freno e della frizione.
- ➤ **Cambio automatico**: togliere il piede dal pedale del freno e posizionare il cambio nella posizione di parcheggio.

**NOTA**<br>
Se nor<br>
collega Se **non vengono emessi tre segnali acustici acuti**, controllare i collegamenti di CAN High (cavo blu) e di CAN Low (cavo blu/bianco) e controllare nella lista dei veicoli, se MagicSpeed MS880 può venire collegato al CAN-Bus del proprio veicolo.

✓ Una volta eseguita la sincronizzazione, il sistema elettronico passa automaticamente al passo 2 (test del pedale).

# **Passo 2 (test del pedale dell'acceleratore)**

- ➤ Schiacciare sul pedale dell'acceleratore **lentamente** fino all'arresto e ritornale allo stesso modo e **lentamente** fino alla posizione di partenza.
- ✓ Durante questa operazione, vengono emessi segnali acustici che indicano le diverse posizioni:
	- posizione zero (marcia al minimo): …
	- posizione 50%: **■■ ■■ ■■** …
	- posizione 100%: **ⅡⅡ ⅡⅡ ⅡⅡ …**

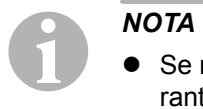

- z Se non viene emesso nessun segnale acustico **basso** o se durante il test del pedale viene emesso un segnale acustico acuto, significa che questa operazione non è riuscita e che occorre ripetere il processo a partire dal passo 1.
- $\bullet$  Alcuni pedali dell'acceleratore, nel punto di arresto non generano segnali elettrici sufficienti. In questo caso, al passo 2, schiacciare il pedale solo fino a circa tre quarti, altrimenti il test non ha esito positivo.

# **Passo 3 (conclusione della sincronizzazione)**

- ➤ Disinserire l'accensione.
- ✓ Di norma il regolatore di velocità è ora impostato in modo ottimale per la marcia.

Uno schema per il collegamento CAN-Bus e per il test del pedale, è riportato nella figura a pagina 250.

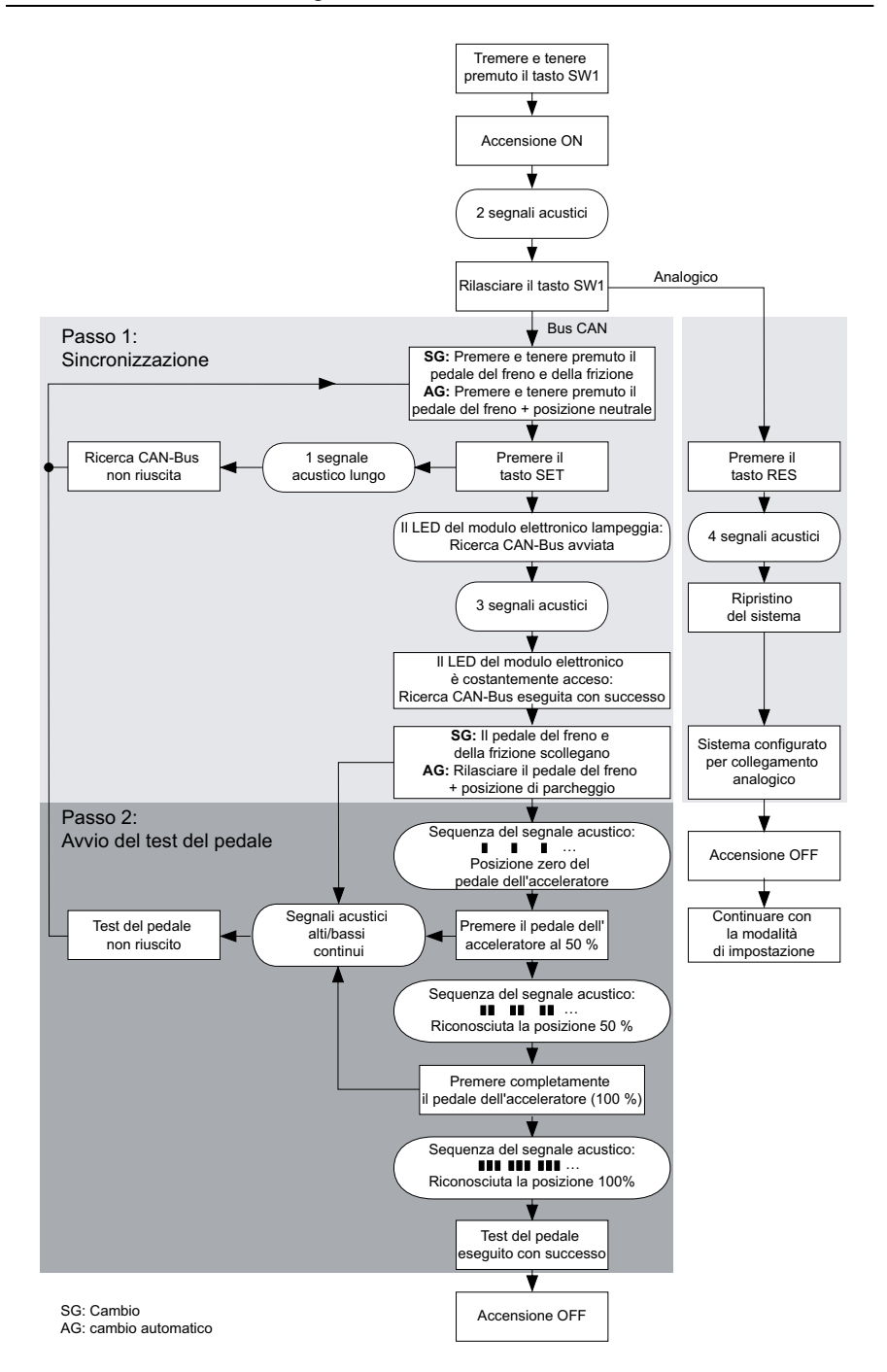

# **12 Sincronizzazione con collegamento analogico**

**Prima**<br>
Prima<br>
gamen Prima di eseguire le impostazioni, commutare il sistema sul collegamento analogico.

# **12.1 Commutazione di MagicSpeed sul collegamento analogico**

- ➤ Premere il tasto SW1 sul lato posteriore del modulo elettronico e tenerlo premuto.
- ➤ Inserire l'accensione.
- ✓ Vengono emessi due segnali acustici acuti di conferma.
- ➤ Rilasciare il tasto SW1.
- ➤ Premere il tasto RES sull'elemento di comando.
- ✓ Il modulo elettronico passa dall'impostazione "Collegamento CAN-Bus" a "Collegamento analogico".
- ✓ Una volta conclusa la commutazione, vengono emessi quattro segnali acustici acuti.
- ➤ Disinserire l'accensione.

# **12.2 Avviamento della modalità di impostazione**

- I*NOTA*  • Per avviare una delle modalità di impostazione e apprendimento occorre eseguire sempre la seguente procedura.
	- Per la modalità automatica (pagina 256), come primo passo è necessario avviare il motore.
	- Per una delle altre modalità, come primo passo è necessario solo disinserire l'accensione e reinserirla.

Per avviare la modalità di impostazione procedere nel modo seguente.

- ➤ A seconda della modalità, eseguire una delle due seguenti operazioni:
	- per la modalità automatica: avviare il motore.
	- per le restanti modalità: disinserire l'accensione e reinserirla.
- ➤ Premere il tasto ON/OFF posto sull'elemento di comando.
- ➤ Premere entro un minuto il freno e tenerlo premuto.
- ➤ Premere brevemente il tasto Impostazione quattro volte consecutivamente.
- ➤ Rilasciare il freno.
- ✓ Vengono emessi quattro segnali acustici alti.
- ✓ L'utente si trova nella modalità di impostazione dove è possibile impostare il regolatore di velocità.

# **12.3 Regolazione manuale del pedale dell'acceleratore**

In questa modalità vengono impostati manualmente sul modulo elettronico i parametri del pedale dell'acceleratore.

- **I**<br> **I**<br> **I**<br> **I**<br> **I**<br> **VIDE**<br>
vier • Una volta concluso con successo un passo di apprendimento, viene emesso un segnale intermittente della stessa tonalità. Se viene emesso un segnale acustico intermittente di tonalità diversa, significa che questa operazione non è riuscita e che occorre ripetere il processo a partire dal passo 1.
	- $\bullet$  Alcuni pedali dell'acceleratore, nel loro punto di arresto, non generano segnali elettrici sufficienti. In questo caso, schiacciare il pedale solo fino a circa tre quarti, altrimenti non viene eseguito l'apprendimento.

# **Passo 1**

- ➤ Avviare la modalità di impostazione (capitolo "Avviamento della modalità di impostazione" a pagina 251).
- ➤ Premere a lungo il freno.
- ➤ Premere una volta il tasto RES.
- ✓ Viene emesso un segnale acustico profondo.
- ➤ Rilasciare il freno.
#### **Passo 2**

- ➤ In posizione zero (il pedale dell'acceleratore **non** viene premuto), premere una volta il tasto SET.
- ✓ Il valore del cambio automatico viene programmato.

#### **Passo 3**

➤ Schiacciare il pedale dell'acceleratore fino alla posizione di arresto e premere una volta il tasto RES.

#### **Passo 4**

- ➤ Schiacciare sul pedale dell'acceleratore **lentamente** fino all'arresto e ritornale allo stesso modo e **lentamente** fino alla posizione di partenza.
- ✓ Durante questa operazione, viene emesso un segnale acustico continuo.

#### **Passo 5**

Una volta conclusi i passi da 1 a 4:

- ➤ Attivare il freno.
- ✓ I valori impostati vengono memorizzati nel modulo elettronico.
- ✓ Si esce dalla modalità di apprendimento.

### **12.4 Controllo di MagicSpeed (modalità di diagnosi)**

Il regolatore di velocità dispone di una modalità di autodiagnosi. Il controllo di autodiagnosi viene suddiviso in tre campi (modo A, B e C) e controlla tutti i componenti e le funzioni del regolatore di velocità.

- ➤ Prima di avviare il controllo di autodiagnosi, verificare di nuovo che tutti i collegamenti dei cavi siano collegati correttamente.
- ➤ Azionare il freno a mano.
- ➤ Inserire il cambio manuale in folle oppure il cambio automatico in posizione neutra o in posizione di parcheggio.
- ➤ Premere il tasto SET dell'elemento di controllo e tenerlo premuto.
- ➤ Inserire l'accensione.
- ✓ Viene emesso un segnale acustico di conferma finché il tasto SET viene tenuto premuto.
- ➤ Rilasciare il tasto SET.
- ✓ Il segnale acustico di conferma si arresta.

Se entro un secondo, dopo aver rilasciato il tasto SET, viene emesso un altro segnale acustico, significa che un ingresso di comando è attivato, ad es. l'interruttore della frizione.

➤ Per trovare l'ingresso di comando interessato, controllare i collegamenti dei cavi.

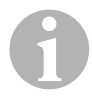

**NOTA**<br>
Le modalità di diagnosi servono per il controllo di tutti i componenti<br>
e funzioni del regolatore di velocità. Il regolatore di velocità utilizza Le modalità di diagnosi servono per il controllo di tutti i componenti un segnale di riferimento creato internamente per eseguire il controllo del modulo elettronico nella modalità di diagnosi B. Al termine di un'esecuzione corretta delle modalità di diagnosi B, se il regolatore di velocità non funziona correttamente, l'errore di solito è da ricercare in una presa sbagliata del segnale di velocità.

### **Modalità di diagnosi A**

La modalità di diagnosi A controlla i componenti elettronici e i collegamenti elettrici.

I LED nella modalità elettronica e il cicalino integrato mostrano simultaneamente che il cablaggio elettrico e i componenti funzionano correttamente. Nel caso di un controllo dei componenti a posteriori non è necessario scoprire il modulo elettronico, poiché i segnali acustici e i segnali ottici vengono emessi simultaneamente.

La conferma viene emessa mediante il LED e il cicalino quando vengono attivati o sono presenti i seguenti segnali:

- **Tasto SET**
- **Tasto RES**
- **Freno**
- **Interruttore della frizione**
- **•** Interruttore di sicurezza neutro
- Segnale di velocità nella Modalità apprendimento
- Segnale del numero di giri nella Modalità apprendimento

I segnali acustico e ottico vengono emessi per ogni ingresso al massimo per dieci secondi, per assicurare che altri messaggi non vengano soppressi.

Se attivando una delle funzioni summenzionate non viene emesso nessun segnale acustico o ottico:

➤ Controllare il cablaggio elettrico.

#### **Modalità di diagnosi B**

La modalità di diagnosi B controlla il funzionamento del pedale dell'acceleratore.

- ➤ Azionare il freno a mano.
- ➤ Inserire il cambio manuale in folle oppure il cambio automatico in posizione neutra o in posizione di parcheggio.
- ➤ Premere il tasto SET e tenerlo premuto.
- ➤ Avviare il motore.
- ➤ Se il motore è in funzione, rilasciare il tasto SET.
- ➤ Inserire ora il regolatore di velocità premendo il tasto ON/OFF sull'elemento di comando.
- ✓ Il LED dell'elemento di comando si accende.

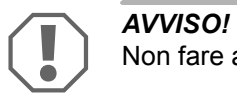

Non fare andare il motore fuorigiri.

- ➤ Per **aumentare il numero di giri del motore** premere a lungo il tasto SET.
- ✓ Il numero dei giri del motore aumenta lentamente.
- ➤ Per **ridurre il numero di giri del motore** premere a lungo il tasto RES.
- ✓ Il numero di giri del motore diminuisce lentamente.
- ➤ Per ridurre nuovamente il numero di giri fino al **numero di giri al minino**,
	- azionare il freno o la frizione oppure
	- premere il tasto ON/OFF posto sull'elemento di comando.
- ➤ Per lasciare la modalità di diagnosi spegnere l'accensione.

**Profit**<br>Per mc<br>mentat Per motivi di sicurezza, il numero di giri del motore può essere aumentato del 66 % del valore massimo.

### **Modalità di diagnosi C**

La modalità di diagnosi C controlla il segnale di velocità o il segnale del numero di giri.

- ➤ Premere il tasto SET e tenerlo premuto.
- ➤ Avviare il motore.
- ➤ Se il motore è in funzione, rilasciare il tasto SET.
- ➤ Guidare il veicolo ad una velocità di ca. 50 km/h.
- ➤ Inserire il regolatore di velocità premendo il tasto ON/OFF sull'elemento di comando.
- ✓ Il LED nella modalità elettronica lampeggia ora una volta al secondo accompagnato anche da un segnale acustico immesso una volta al secondo.
- ➤ Fermare il veicolo.
- ➤ Disinserire l'accensione.
- ✓ Si è usciti dalla modalità di diagnosi.

### **12.5 Avvio della modalità automatica**

Nella modalità automatica i due parametri PPM e GAIN vengono adattati automaticamente al veicolo. È possibile adattare in qualsiasi momento con precisione i due parametri.

- ➤ Avviare la modalità di impostazione (capitolo "Avviamento della modalità di impostazione" a pagina 251).
- ➤ Premere a lungo il freno.
- ➤ Premere due volte il tasto RES.
- ✓ Vengono emessi due segnali acustici bassi.
- ➤ Rilasciare il freno.
- ✓ Vengono emessi due segnali acustici acuti.

**NOTA**<br>Se ven<br>ne. Se vengono emessi più di due segnali acustici, ripetere l'operazione.

- ➤ Guidare il veicolo ad una velocità di ca. 70 km/h, in modo che i due parametri PPM e GAIN vengono impostati automaticamente.
- ➤ Premere il tasto SET.
- ✓ Il regolatore di velocità si inserisce.

Se il regolatore di velocità non acquisisce il controllo della velocità dolcemente o se il valore impostato non viene acquisito:

- ➤ Per aumentare il valore premere il **tasto SET** oppure
- ➤ ... per diminuire il valore premere il **tasto RES**.
- ✓ Ogni volta che si preme il tasto viene emesso un segnale acustico. Il valore attuale viene indicato dal numero dei segnali emessi (3 – 14 segnali acustici). Come impostazione di fabbrica vengono emessi 5 segnali acustici.
- ➤ Per memorizzare i valori impostati (PPM e GAIN) premere il freno.
- ✓ Di norma il sistema è ora impostato in modo ottimale per la marcia.
- ➤ Uscire dalla modalità di impostazione (capitolo "Uscita dalla modalità di impostazione" a pagina 260).
- ➤ Ora è possibile utilizzare MagicSpeed MS800.

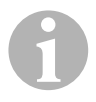

**NOTA**<br>
Se, durante il funzionamento, ci si rende conto che il veicolo reagi<br>
sce in modo troppo ritardato o brusco o che la velocità non viene Se, durante il funzionamento, ci si rende conto che il veicolo reagiregolata correttamente, impostare manualmente la sensibilità di regolazione (vedi capitolo "Impostazione manuale della sensibilità di regolazione (modalità GAIN)" a pagina 259).

### **12.6 Impostazione della sensibilità (modalità INIT)**

Nella modalità INIT è possibile impostare la sensibilità della trasmissione della velocità. Se il regolatore di velocità reagisce alla velocità in modo troppo lento o troppo brusco il valore INIT deve essere aumentato. Se reagisce troppo bruscamente alla velocità il valore INIT deve essere diminuito.

- ➤ Avviare la modalità di impostazione (capitolo "Avviamento della modalità di impostazione" a pagina 251).
- ➤ Per impostare la sensibilità premere il freno e tenerlo premuto.
- ➤ Con il freno è attivato premere tre volte il tasto RES.
- ✓ Tutte le volte che si preme il tasto viene emesso un segnale acustico basso.
- ➤ Rilasciare il freno.
- ✓ Vengono emessi tre segnali acustici alti.

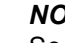

**NOTA**<br>Se nor<br>l'opera Se **non vengono emessi tre** segnali acustici, ripetere l'operazione.

- ➤ Con il regolatore di velocità attivato, guidare ad una velocità a piacere superiore alla velocità di inserimento (40 km/h).
- ➤ Premere il tasto SET finché il regolatore di velocità non prende il controllo della velocità percorsa.
- ➤ Spegnere il regolatore di velocità premendo il freno.
- ➤ Premere il tasto SET.
- ✓ Ogni volta che si preme il tasto viene emesso un segnale acustico acuto.
- ✓ Il regolatore di velocità prende il controllo della velocità dolcemente.

**NOTA**<br>Le funz<br>eserciz Le funzioni normali del tasto SET e del tasto RES in questo tipo di esercizio sono bloccate per questo motivo per l'immissione delle impostazioni devono essere utilizzati questi tasti.

- ➤ Se la velocità viene gestita troppo lentamente, per aumentare il valore INIT, premere il tasto SET.
- ➤ Se la velocità viene gestita troppo bruscamente, per diminuire il valore INIT, premere il tasto RES.
- $\checkmark$  Tutte le volte che si preme il tasto viene emesso un segnale acustico basso.
- ➤ Per memorizzare la sensibilità impostata, premere il freno.
- ✓ Se il valore INIT viene modificato il regolatore di velocità calcola il valore GAIN migliore e cancella il valore precedente dell'elemento di comando.

Di solito non è necessario effettuare altre modifiche sull'elemento di comando. Perciò, lasciare la modalità di impostazione e controllare il regolatore di velocità nella modalità normale.

➤ Se nella modalità di regolazione il regolatore di velocità opera troppo lentamente o troppo bruscamente è necessario eseguire le impostazioni GAIN manualmente (vedi capitolo "Impostazione manuale della sensibilità di regolazione (modalità GAIN)" a pagina 259).

### **12.7 Impostazione manuale della sensibilità di regolazione (modalità GAIN)**

Il valore GAIN deve essere **aumentato** se il veicolo con regolatore di velocità in funzione perde velocità, oppure reagisce troppo lentamente, ad es. con eccessiva perdita di velocità in salita, oppure con eccessivo aumento di velocità in discesa.

Il VALORE GAIN deve essere **diminuito** se il veicolo con regolatore di velocità in funzione aumenta la velocità oppure procede in modo brusco.

Ad esempio: viene impostata una velocità di 70 km/h e la velocità del veicolo varia nella modalità di regolazione fra 65 e 75 km/h. Di solito il valore GAIN garantisce una modalità di regolazione uniforme del regolatore di velocità.

Per modificare il valore GAIN procedere nel modo seguente.

- ➤ Avviare la modalità di impostazione (capitolo "Avviamento della modalità di impostazione" a pagina 251).
- ➤ Premere a lungo il freno.
- ➤ Con il freno attivato, premere quattro volte il tasto RES.
- ✓ Vengono emessi quattro segnali acustici bassi.
- ➤ Rilasciare il freno.
- ✓ Vengono emessi quattro segnali acustici alti.
- ➤ Avviare il motore.
- ➤ Guidare il veicolo alla velocità desiderata (superiore alla velocità di inserimento di 40 km/h), per poter impostare il valore GAIN.
- ➤ Premere il tasto SET.
- ✓ Il regolatore di velocità si inserisce.
- ➤ Per aumentare il valore GAIN premere il **tasto SET** oppure
- ➤ ... per diminuire il valore GAIN premere il **tasto RES**.
- ✓ Ogni volta che si preme il tasto viene emesso un segnale acustico.
- ➤ Per memorizzare il valore impostato, premere il freno.
- ➤ Uscire dalla modalità di impostazione (capitolo "Uscita dalla modalità di impostazione" a pagina 260).

### **12.8 Uscita dalla modalità di impostazione**

Per uscire dal programma di impostazione, procedere come segue.

- ➤ Arrestare il veicolo.
- ➤ Premere a lungo il freno.
- ➤ Premere il tasto SET quattro volte.
- ✓ Viene emesso un segnale acustico e lungo.
- ✓ Si è usciti dalla modalità di impostazione.

# **13 Programma di autodiagnosi**

MagicSpeed MS880 possiede un programma di autodiagnosi. Se si verifica un errore durante la marcia, il regolatore di velocità o il limitatore di velocità (variabile) si disattivano automaticamente dopo l'attivazione. In questo caso la causa dell'errore viene indicata da una serie di segnali acustici acuti.

Il regolatore di velocità o il limitatore di velocità si spengono:

- Se uno dei pulsanti dell'elemento di comando si blocca o se viene premuto per più di 20 s. Viene emesso **un** segnale acustico acuto.
- $\bullet$  Se la velocità attuale aumenta in modo anomalo (> 9 km/h al secondo). Vengono emessi **due** segnali acustici acuti.
- Se la velocità attuale è inferiore a 33 km/h. Vengono emessi **tre** segnali acustici acuti.
- Se la velocità attuale è superiore a 250 km/h. Vengono emessi quattro segnali acustici acuti.
- $\bullet$  Se la velocità attuale scende al di sotto del 75 % della velocità memorizzata (p. es. in salita). Vengono emessi **cinque** segnali acustici acuti.
- Se la velocità attuale aumenta al di sopra del 150 % della velocità memorizzata (p. es. in discesa). Vengono emessi **sei** segnali acustici acuti.
- Se si verifica un errore al set di cavi del pedale dell'acceleratore. Vengono emessi **sette** segnali acustici acuti.
- Se il numero di giri aumenta in modo anomalo. Vengono emessi **otto** segnali acustici acuti.

## **14 Impostazione di Speed Limiter**

### **14.1 Impostazione della velocità massima assoluta**

In questo modo viene programmato un valore massimo per lo Speed Limiter.

# **NOTA**<br>
Impost<br>
scarto

Impostare questo valore con coscienziosità! Calcolare, p. es. uno scarto per i sorpassi.

### **Passo 1**

- ➤ Avviare la modalità di impostazione (capitolo "Avviamento della modalità di impostazione" a pagina 251).
- ➤ Premere a lungo il freno.
- ➤ Premere cinque volte velocemente in sequenza il tasto RES.
- ✓ Ogni volta che viene premuto il tasto RES, viene emesso un segnale acustico basso.
- ➤ Rilasciare il freno.
- ✓ Vengono emessi cinque segnali acustici alti.

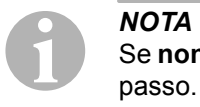

Se **non vengono emessi cinque** segnali acustici, ripetere il primo passo.

#### **Passo 2**

La velocità massima assoluta può venire programmata in diversi livelli tra 80 km/h e 150 km/h, a questo proposito, vedi la seguente figura. In fabbrica, non è stato impostato **nessun valore** (campo grigio scuro).

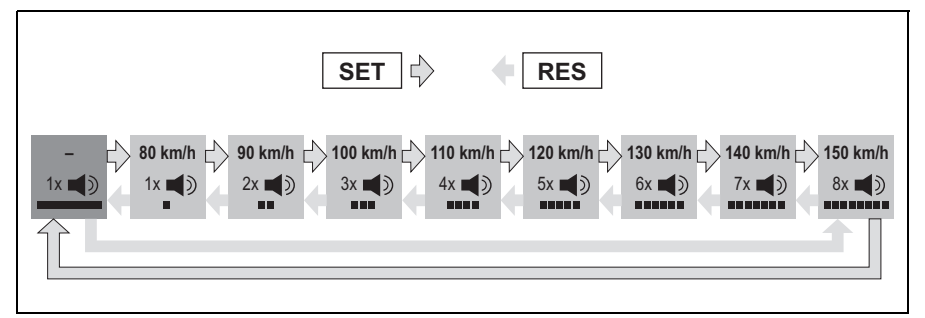

Impostare la velocità massima assoluta come segue:

- ➤ Per **aumentare** il valore premere il tasto **SET**, oppure
- ➤ ... per **diminuire** il valore premere il tasto **RES**.
- ✓ Ogni nuovo livello viene confermato con un segnale acustico (vedi fugura).

#### **Passo 3**

- ➤ Per memorizzare il valore impostato premere il freno.
- ✓ Vengono emessi quattro segnali acustici alti.
- ✓ Il valore viene memorizzato.

### **14.2 Impostazione della velocità massima momentanea**

Esistono diversi modi in cui MagicSpeed MS880 interpreta la velocità massima momentanea:

- **•** Come limite di velocità Il sistema fa in modo che la velocità massima del momento impostata non venga superata.
- Come limite di velocità che può venire superato solo con un 'kick down' (premendo a fondo il pedale dell'acceleratore). È possibile superare la velocità massima momentanea fino a raggiungere quella assoluta.
- Come valore indicativo superabile con funzione di avviso Al momento del superamento della velocità massima momentanea, il sistema si limita a emettere tre segnali acustici bassi. In questo modo è possibile anche superare la velocità massima assoluta.

#### **Passo 1**

- ➤ Avviare la modalità di impostazione (capitolo "Avviamento della modalità di impostazione" a pagina 251).
- ➤ Premere a lungo il freno.
- ➤ Premere sei volte velocemente in sequenza il tasto RES.
- ✓ Vengono emessi sei segnali acustici bassi.
- ➤ Rilasciare il freno.
- ✓ Vengono emessi sei segnali acustici alti.

#### **Passo 2**

Per eseguire le impostazioni, premere il tasto SET o RES come illustrato dalla figura seguente. In fabbrica è stato impostato "Superamento manuale ON" e "Allarme della velocità OFF" (campo grigio scuro).

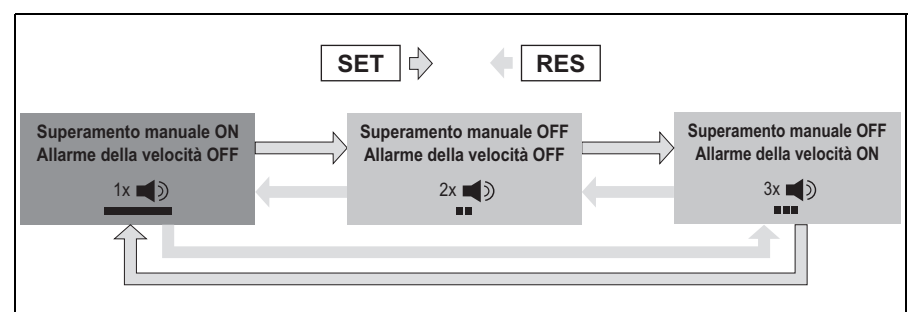

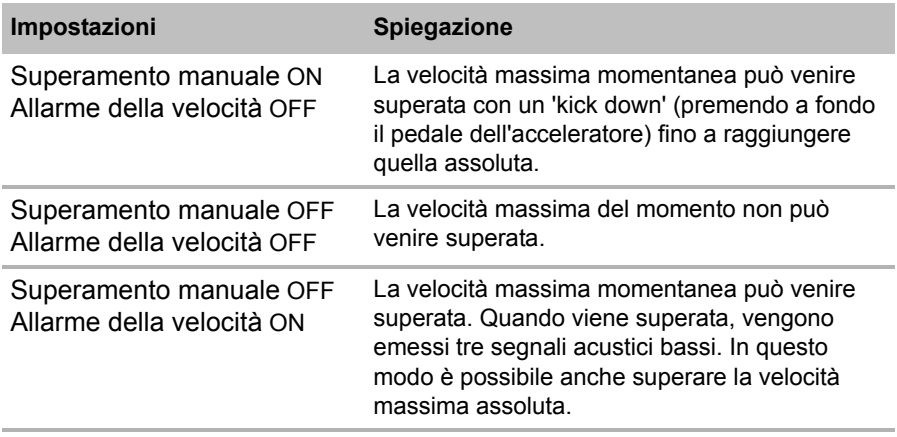

➤ Impostare la funzionalità desiderata con il tasto SET o RES.

#### **Passo 3**

- ➤ Per memorizzare l'impostazione, premere il freno.
- ✓ Vengono emessi sei segnali acustici alti.
- ✓ L'impostazione viene memorizzata.

# **15 Controllo delle funzioni**

### **15.1 Controllo del funzionamento del regolatore di velocità**

**NOTA**<br>La velo<br>40 km/ La velocità minima con la quale il regolatore di velocità opera è ca. 40 km/h.

- ➤ Avviare il veicolo.
- ➤ Accendere il regolatore di velocità premendo **brevemente** il tasto ON/OFF (**<1s**) sull'elemento di comando.
- ✓ Vengono emessi due segnali acustici bassi.
- ✓ Il LED dell'elemento di comando è verde.
- $\blacktriangleright$  Guidare ad una velocità di ca. 40 50 km/h.
- ➤ Per impostare la velocità desiderata, premere il tasto SET.
- ✓ Il regolatore di velocità prende il controllo sulla velocità dolcemente mantenendo una velocità di andatura costante.

### **15.2 Controllo del funzionamento di Speed Limiter**

**NOTA**<br>La velo<br>40 km/ La velocità minore con la quale lo Speed Limiter opera è di ca. 40 km/h.

- ➤ Avviare il veicolo.
- ➤ Tenere premuto una volta **a lungo (> 1 s)** il tasto ON/OFF, per attivare lo Speed Limiter.
- ✓ Viene emesso un segnale acustico basso, seguito da altri due acuti.
- ✓ Il LED dell'elemento di comando è verde.
- ➤ Guidare ad una velocità di ca. 40 50 km/h.
- ➤ Per impostare la velocità massima momentanea, premere il tasto SET.
- ✓ Lo Speed Limiter limita ora la velocità di marcia secondo la velocità massima momentanea. Per ulteriori impostazioni per questa funzione, vedi capitolo "Impostazione di Speed Limiter" a pagina 261.

### **15.3 Impostazione della sensibilità**

È possibile impostare la sensibilità del regolatore di velocità (vedi pagina 251), quando il regolatore non si avvia dolcemente o quando il veicolo, durante il la modalità di regolazione, diventa più veloce o più lento:

- Se nella modalità di regolazione il regolatore di velocità opera ad una velocità troppo brusca o, se il veicolo diventa troppo veloce, occorre diminuire il valore GAIN (vedi capitolo "Impostazione manuale della sensibilità di regolazione (modalità GAIN)" a pagina 259).
- Se nella modalità di regolazione il regolatore di velocità opera ad una velocità troppo ritardata o se il veicolo diventa troppo lento occorre aumentare il valore GAIN (vedi capitolo "Impostazione manuale della sensibilità di regolazione (modalità GAIN)" a pagina 259).

# **16 Impiego di MagicSpeed**

MagicSpeed viene gestito mediante i **tasti posti sull'elemento di comando**.

### **16.1 Uso del regolatore di velocità**

### **Tasto ON/OFF**

- ➤ Premere una volta **brevemente (< 1 s)** il tasto ON/OFF-Taste, per attivare il regolatore di velocità.
- ✓ Vengono emessi due segnali acustici bassi.
- ✓ Il LED dell'elemento di comando si accende.
- ➤ Premendo nuovamente il tasto ON/OFF viene disattivato il regolatore di velocità.
- ✓ Il LED dell'elemento di comando si spegne.

#### **Tasto SET**

Premendo il tasto SET è possibile memorizzare la velocità desiderata del regolatore di velocità.

- ➤ Per stabilire l'attuale velocità di marcia, premere il tasto SET e rilasciarlo subito.
	- La velocità desiderata viene mantenuta finché
	- non viene premuto il pedale del freno o della frizione,
	- l'apparecchio non viene disinserito mediante il tasto ON/OFF,
	- la velocità del veicolo non si trova al di sotto della velocità di inserimento più bassa,
	- la diminuzione della velocità in salita supera ca. il 25 %.
- ➤ Per accelerare il veicolo premere ripetutamente il tasto SET.

Una volta rilasciato il tasto SET il regolatore di velocità mantiene la velocità raggiunta fino a quel momento e la memorizza.

### **Tasto RES**

Premendo il tasto RES è possibile richiamare il valore della velocità memorizzato per l'ultimo se

- il regolatore di velocità è stato inserito mediante il tasto ON/OFF,
- **•** il pedale del freno o della frizione **non** viene premuto,
- $\bullet$  l'accensione nel frattempo non si disinserisce.
- la velocità del veicolo non si trova al di sotto della velocità di inserimento,
- $\bullet$  la velocità presente non è inferiore al 50 % del valore memorizzato.
- ➤ Per richiamare il valore della velocità memorizzato per ultimo occorre premere il tasto RES e rilasciarlo subito.

#### **Accelerazione e decelerazione**

Se il regolatore di velocità è attivato è possibile eseguire una regolazione di precisione.

Tale funzione offre la possibilità di adattare la velocità del veicolo con la massima precisione al traffico o ai limiti di velocità.

- ➤ Per **aumentare** la velocità di ca. 1,5 km/h, premere una volta il **tasto SET**.
- ➤ Per **aumentare** la velocità di ca. 10 km/h, premere per 1 s il tasto SET**.**

➤ Per **diminuire** la velocità di ca. 1,5 km/h, premere una volta il **tasto RES**.

➤ Per **diminuire** la velocità di ca. 10 km/h, premere per 1 s il tasto RES**.**

Premere il tasto SET tre volte se desiderate aumentare la velocità ad es. di circa 5 km/h.

**NOTA**<br>
Se si desidera rallentare co<br>
non impiegare il tasto RES. Se si desidera rallentare considerevolmente la velocità impostata

Impiegare il tasto OFF, il freno o la frizione e impostare poi la velocità desiderata premendo il tasto SET.

### **16.2 Uso di Speed Limiter**

#### **Tasto ON/OFF**

- ➤ Tenere premuto una volta **a lungo (> 1 s)** il tasto ON/OFF, per attivare lo Speed Limiter.
- ✓ Viene emesso un segnale acustico basso, seguito da altri due acuti.
- ✓ Il LED dell'elemento di comando è verde.
- ➤ Premendo nuovamente il tasto ON/OFF viene disattivato lo Speed Limiter.
- ✓ Il LED dell'elemento di comando si spegne.

#### **Tasto SET**

Premendo il tasto SET è possibile impostare la velocità massima momentanea desiderata.

➤ Per memorizzare l'attuale velocità di marcia, premere il tasto SET e rilasciarlo subito.

✓ Il LED dell'elemento di comando è rosso.

Questa velocità viene considerata la velocità massima momentanea finchè il dispositivo viene disattivato premendo il tasto ON/OFF o se viene impostata una nuova velocità massima momentanea.

#### **Modifica della velocità massima momentanea**

Se lo Speed Limiter è attivato, è possibile eseguire una regolazione di precisione.

In questo modo è possibile adattare in modo preciso la velocità massima momentanea al valore dei limiti di velocità.

- ➤ Per **aumentare** la velocità di ca. 1 km/h, premere una volta il **tasto SET**.
- ➤ Per **aumentare** la velocità di ca. 10 km/h, premere per 1 s il tasto SET**.**
- ➤ Per **diminuire** la velocità di ca. 1 km/h, premere una volta il **tasto RES**.
- ➤ Per **diminuire** la velocità di ca. 10 km/h, premere per 1 s il tasto RES**.**

Premere il tasto SET cinque volte se desiderate aumentare la velocità massima momentanea ad es. di circa 5 km/h.

I*NOTA*  Tenendo premuti il tasto SET o RES, si aumenta o diminuisce la velocità massima momentanea. Il sistema memorizza il valore che si è raggiunto quando viene rilasciato il tasto.

#### **Superamento della velocità massima momentanea con il 'kick down'**

Se il sistema è stato opportunamente configurato, è possibile superare la velocità massima momentanea con il 'kick down':

- ➤ Premere rapidamente e a fondo il pedale dell'acceleratore.
- ✓ Il veicolo accelera e supera la velocità massima momentanea. Il sistema limita la velocità del veicolo rispetto alla velocità massima assoluta impostata nel sistema (vedi capitolo "Impostazione della velocità massima assoluta" a pagina 261).
- ✓ Quando viene superata la velocità massima momentanea, si disattiva lo Speed Limiter. Se necessari, riattivarlo e reimpostare la velocità massima momentanea.
- ➤ Premere il tasto RES per riattivare la velocità dello Speed Limiter

### **16.3 Reset del software**

- ➤ Premere il tasto SW1 sul lato posteriore del modulo elettronico e tenerlo premuto.
- ➤ Inserire l'accensione.
- ✓ Vengono emessi due segnali acustici acuti di conferma.
- ➤ Rilasciare il tasto SW1.
- ➤ Premere il tasto SET sull'elemento di comando.
- ✓ Il LED sul modulo elettronico inizia a lampeggiare.
- ✓ La sincronizzazione del sistema elettronico con il veicolo si avvia automaticamente e riporta il software allo stato di consegna.
- ✓ Una volta concluso il reset del software, vengono emessi tre segnali acustici acuti.
- ➤ Disinserire l'accensione.

# **17 Cura e pulizia di MagicSpeed**

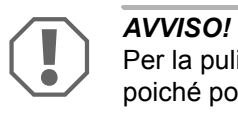

Per la pulizia non impiegare detergenti corrosivi o oggetti ruvidi, poiché potrebbero provocare danni agli apparecchi.

➤ Pulire i componenti di tanto in tanto con un panno umido.

# **18 Ricerca dei guasti**

In questo capitolo si trova un elenco dei possibili problemi e controlli consigliabili per la soluzione di questi problemi.

#### **Il LED del modulo elettronico non si accende se i tasti dell'elemento di comando vengono premuti.**

- ➤ Controllare se la spina compatta a 8 poli del modulo elettronico è collegata correttamente all'elemento di comando.
- ➤ Controllare la codifica a colori della spina di collegamento dell'elemento di comando e assicurarsi che i morsetti siano inseriti correttamente nell'elemento di comando.

➤ Se le spine non sono inserite correttamente, controllare l'alimentazione elettrica e il collegamento a massa del modulo elettronico.

Con l'accensione inserita, sul cavo arancione dovrebbe essere presente una tensione di +12 V.

Il cavo verde dovrebbe avere un buon collegamento a massa.

#### **Il LED del modulo elettronico non si accende se viene premuto il freno.**

**NOTA**<br>
Per motivi di sicurezza il regolatore di velocità non funziona se<br>
sono presenti problemi nel circuito elettrico delle luci di arresto ori-Per motivi di sicurezza il regolatore di velocità non funziona se ginale del veicolo.

> Verificare perciò, in un primo momento, se le luci di arresto funzionano correttamente.

- ➤ Assicurarsi che il LED del modulo elettronico sia accesso quando i tasti dell'elemento di comando vengono premuti.
- ➤ Se il LED **non** si è acceso, controllare l'alimentazione elettrica e il collegamento a massa del modulo elettronico.

Con l'accensione inserita, sul cavo arancione dovrebbe essere presente una tensione di +12 V.

Il cavo verde dovrebbe avere un buon collegamento a massa.

➤ Controllare con un voltmetro i collegamenti del cavo marrone e marrone/bianco dell'interruttore delle luci di arresto.

Controllare i cavi ad accensione inserita poiché alcuni circuiti elettrici delle luci di arresto vengono alimentati mediante l'accensione.

Il cavo marrone/bianco del modulo elettronico dovrebbe essere collegato a un cavo dell'interruttore delle luci di arresto collegato a sua volta, o al positivo permanente (morsetto 30), o all'accensione (morsetto 15).

Il cavo marrone dovrebbe essere collegato al cavo dell'interruttore delle luci di arresto che crea il collegamento fra la lampadina e l'interruttore delle luci di arresto. Ne risulta un segnale di massa dalla linea di alimentazione verso la lampadina delle luci di arresto se il pedale del freno **non** è azionato e un segnale positivo (+12 V) nel caso in cui il pedale del freno sia azionato.

#### **Il LED non lampeggia al momento dell'ingresso di un segnale del numero di giri (linea gialla)**

Controllare nel modo seguente se il regolatore di velocità ha rilevato un segnale di misurazione del numero di giri scorretto:

- ➤ Controllare il segnale del numero di giri del motore utilizzando un voltmetro oppure un oscilloscopio.
- ➤ Assicurarsi che il segnale sia fra 6 V e 250 V e che la banda di frequenza si trovi fra 6 Hz e 488 Hz.
- ➤ Controllare se la linea gialla è in perfetto stato e se è collegata al segnale del numero di giri del motore in modo corretto.
- ➤ Controllare il segnale del numero di giri del motore sul modulo elettronico del regolatore di velocità.
	- Collegare il cavo rosso del voltmetro o dell'oscilloscopio sul cavo giallo della spina di collegamento del modulo elettronico.
	- Collegare il secondo cavo del voltmetro o dell'oscilloscopio a massa.
- ➤ Assicurarsi che il segnale sul modulo elettronico corrisponda al segnale del veicolo.

Se il segnale del numero di giri sul modulo elettronico non corrisponde al segnale del veicolo è possibile ricondurre l'errore ad una impostazione PPM errata. Se per il rilevamento del segnale di velocità o di quello del numero di giri viene scelta la linea blu, il regolatore di velocità non opera attraverso il segnale del numero di giri del motore (linea gialla).

➤ Per modificare le impostazioni PPM, vedi capitolo "Avvio della modalità automatica" a pagina 256.

#### **Il LED non lampeggia al momento dell'ingresso di un segnale di velocità (linea blu)**

Controllare nel modo seguente se il regolatore di velocità ha rilevato un segnale di velocità scorretto:

- ➤ Controllare il segnale di velocità del motore utilizzando un voltmetro oppure un oscilloscopio.
- ➤ Assicurarsi che il segnale sia fra 1,5 V e 24 V e che la banda di frequenza si trovi fra 6 Hz e 8,5 KHz.
- ➤ Controllare che la linea blu sia in perfetto stato e se sia collegata al segnale di velocità in modo corretto.
- ➤ Controllare il segnale di velocità sul modulo elettronico del regolatore di velocità.
	- Collegare il cavo rosso del voltmetro o dell'oscilloscopio sul cavo blu della spina di collegamento del modulo elettronico.
	- Collegare il secondo cavo del voltmetro o dell'oscilloscopio a massa.
- ➤ Assicurarsi che il segnale sul modulo elettronico corrisponda al segnale del veicolo.

Se il segnale di velocità sul modulo elettronico non corrisponde al segnale del veicolo è possibile ricondurre l'errore ad una impostazione PPM errata. Se per il rilevamento del segnale di velocità o di quello del numero di giri viene scelta la linea gialla, il regolatore di velocità non opera attraverso il segnale di velocità (linea blu).

➤ Per modificare le impostazioni PPM, vedi capitolo "Avvio della modalità automatica" a pagina 256.

#### **Nella modalità di diagnosi B il modulo elettronico non modifica il numero di giri del motore**

- ➤ Eseguire nuovamente tutti i controlli della modalità di diagnosi per assicurarsi che il problema non venga causato dai collegamenti elettrici o dall'elemento di comando.
- ➤ Disinserire l'accensione.
- ➤ Uscire dalla modalità di diagnosi.
- ➤ Lasciare l'accensione spenta per alcuni secondi.
- ➤ Ripremere il tasto SET e tenerlo premuto.
- ➤ Per dare inizio alla modalità di diagnosi, riavviare il veicolo.
- ➤ Ripetere di nuovo la modalità di diagnosi B.
- ➤ Assicurarsi che il motorino di avviamento non sia in funzione.
- ➤ Controllare il collegamento della spina verso il modulo elettronico e assicurarsi che i cavi siano posizionati bene e che la codifica dei colori della spina sia corretta.
- ➤ Usare un voltmetro per controllare che nessun cavo del fascio di cavi sia danneggiato.

#### **Il regolatore di velocità non funziona regolarmente nella modalità di regolazione**

- ➤ Se il regolatore di velocità opera nella modalità di regolazione in modo troppo discontinuo oppure se nella modalità di regolazione viene modificata la velocità del veicolo, occorre diminuire il valore GAIN (vedi capitolo "Impostazione manuale della sensibilità di regolazione (modalità GAIN)" a pagina 259).
- ➤ Se il regolatore di velocità opera nella modalità di regolazione troppo lentamente aumentare il valore GAIN (vedi capitolo "Impostazione manuale della sensibilità di regolazione (modalità GAIN)" a pagina 259).

# **19 Garanzia**

Vale il termine di garanzia previsto dalla legge. Qualora il prodotto risultasse difettoso, La preghiamo di rivolgersi alla filiale del produttore del suo Paese (l'indirizzo si trova sul retro del manuale di istruzioni), oppure al rivenditore specializzato di riferimento.

Per la riparazione o il disbrigo delle condizioni di garanzia è necessario inviare quanto segue:

- i componenti difettosi,
- $\bullet$  una copia della fattura con la data di acquisto del prodotto,
- $\bullet$  un motivo su cui fondare il reclamo, oppure una descrizione del quasto.

# **20 Smaltimento**

➤ Raccogliere il materiale di imballaggio possibilmente negli appositi contenitori di riciclaggio.

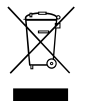

Quando il prodotto viene messo fuori servizio definitivamente,<br>informarsi al centro di riciclaggio più vicino, oppure presso il pro<br>rivenditore specializzato, sulle prescrizioni adeguate concernen informarsi al centro di riciclaggio più vicino, oppure presso il proprio rivenditore specializzato, sulle prescrizioni adeguate concernenti lo smaltimento.

# **21 Specifiche tecniche**

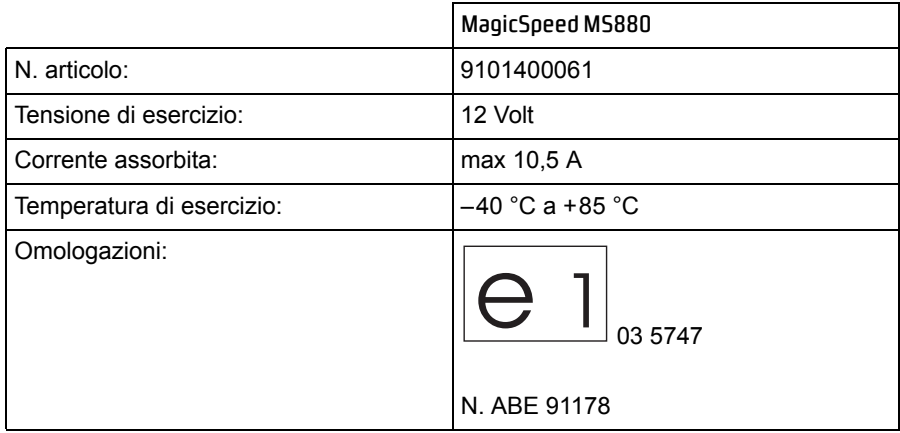

Si riservano al progresso tecnico la realizzazione di versioni successive e modifiche dell'apparecchio, nonché variazioni nella consegna.

### *<sup>ID</sup>* Dometic GROUP

#### k **Dometic WAECO International GmbH** Hollefeldstraße 63 · D-48282 Emsdetten <sup>3</sup> +49 (0) 2572 879-195 · △ +49 (0) 2572 879-322 Mail: info@dometic-waeco.de · Internet: www.dometic-waeco.de

#### **Europe**

a **Dometic Austria GmbH** Neudorferstrasse 108 2353 Guntramsdorf ℡ +43 2236 908070  $443$  2236 90807060 Mail: info@waeco.at

h **Dometic Switzerland AG** Riedackerstrasse 7a CH-8153 Rümlang (Zürich) <sup>5</sup> +41 44 8187171  $44.448187191$ Mail: info@dometic-waeco.ch

l **Dometic Denmark A/S** Nordensvej 15, Taulov DK-7000 Fredericia ℡ +45 75585966  $-4575586307$ Mail: info@waeco.dk

m **Dometic Spain S.L.** Avda. Sierra del Guadarrama, 16 E-28691 Villanueva de la Cañada Madrid <sup>5</sup> +34 902 111 042 ■ +34 900 100 245 Mail: info@dometic.es

p **Dometic S.N.C.** ZA du Pré de la Dame Jeanne F-60128 Plailly ℡ +33 3 44633500 +33 3 44633518 Mail: info@dometic.fr

#### q **Dometic Finland OY**

Mestarintie 4 FIN-01730 Vantaa 5 +358 20 7413220  $435897593700$ Mail: info@dometic.fi

**www.dometic-waeco.com**

C **Dometic Italy S.p.A.** Via Virgilio, 3 I-47100 Forlì ℡ +39 0543 754901  $\overline{4}$  +39 0543 756631 Mail: info@dometic.it

L **Dometic Norway AS** Skolmar 24 N-3232 Sandefjord  $\textcircled{2}$  +47 33428450  $447.33428459$ Mail: firmapost@waeco.no

 $(NL)$  Dometic Benelux B.V. Ecustraat 3 NL-4879 NP Etten-Leur ℡ +31 76 5029000 +31 76 5029090 Mail: info@dometic.nl

U **Dometic Scandinavia AB** Gustaf Melins gata 7 S-42131 Västra Frölunda (Göteborg) ℡ +46 31 7341100  $\equiv$  +46 31 7341101 Mail: info@waeco.se

#### $(W)$  Dometic UK Ltd.

Dometic House · The Brewery Blandford St. Mary Dorset DT11 9LS ℡ +44 844 626 0133 ■ +44 844 626 0143 Mail: sales@dometic.co.uk

#### **Overseas + Middle East**

8 **Dometic Australia** 1 John Duncan Court Varsity Lakes QLD 4227 ℡ +61 7 55076000  $\equiv$  +61 7 55076001 Mail: sales@dometic-waeco.com.au

5 **WAECO Impex Ltd.** Suites 2207-2211 · 22/F · Tower 1 The Gateway · 25 Canton Road, Tsim Sha Tsui · Kowloon Hong Kong  $\overline{\circ}$  +852 24611386  $485224665553$ Mail: info@dometic-waeco.com.hk

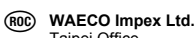

Taipei Office 2 FL-3 · No. 56 Tunhua South Rd, Sec 2 Taipei 106, Taiwan ℡ +886 2 27014090  $4886227060119$ Mail: marketing@dometic-waeco.com.tw

#### 6 **Dometic AB**

Regional Office Middle East P O Box 74775 Dubai, United Arab Emirates <sup>5</sup> +971 4 321 2160 +971 4 321 2170 Mail: info@dometic.ae

#### 0 **Dometic Marine Division** 2000 N. Andrews Ave. Extension Pompano Beach, FL 33069 USA ℡ +1 954 973 2477  $41 + 19549794414$ Mail: marinesales@dometicusa.com

04/2011 3.03.06.01748 DE-IT 04/2011 1.03.06.01748 DE-IT

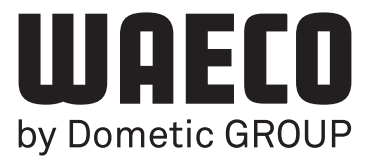

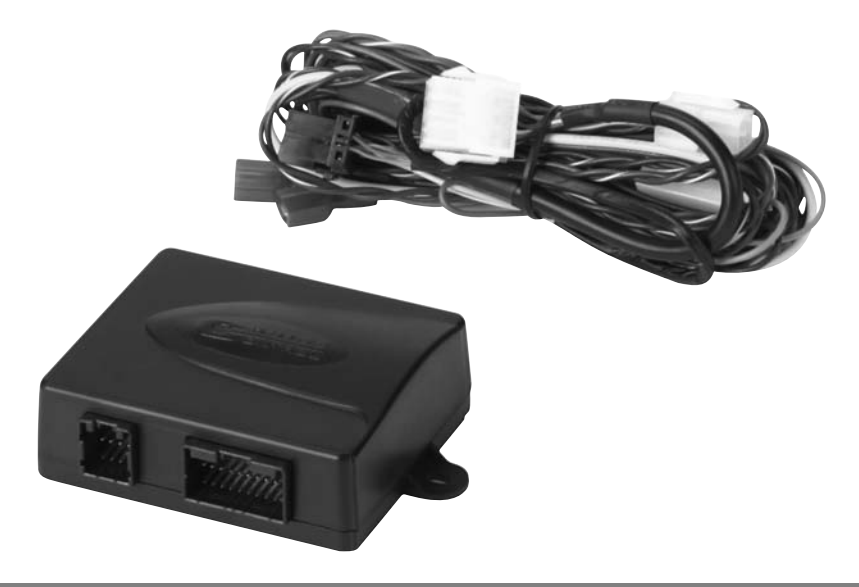

# **MagicSpeed MS880**

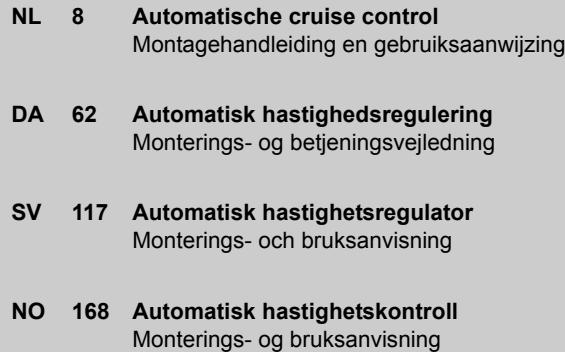

**FI 220 Automaattinen nopeudensäädin** Asennus- ja käyttöohje

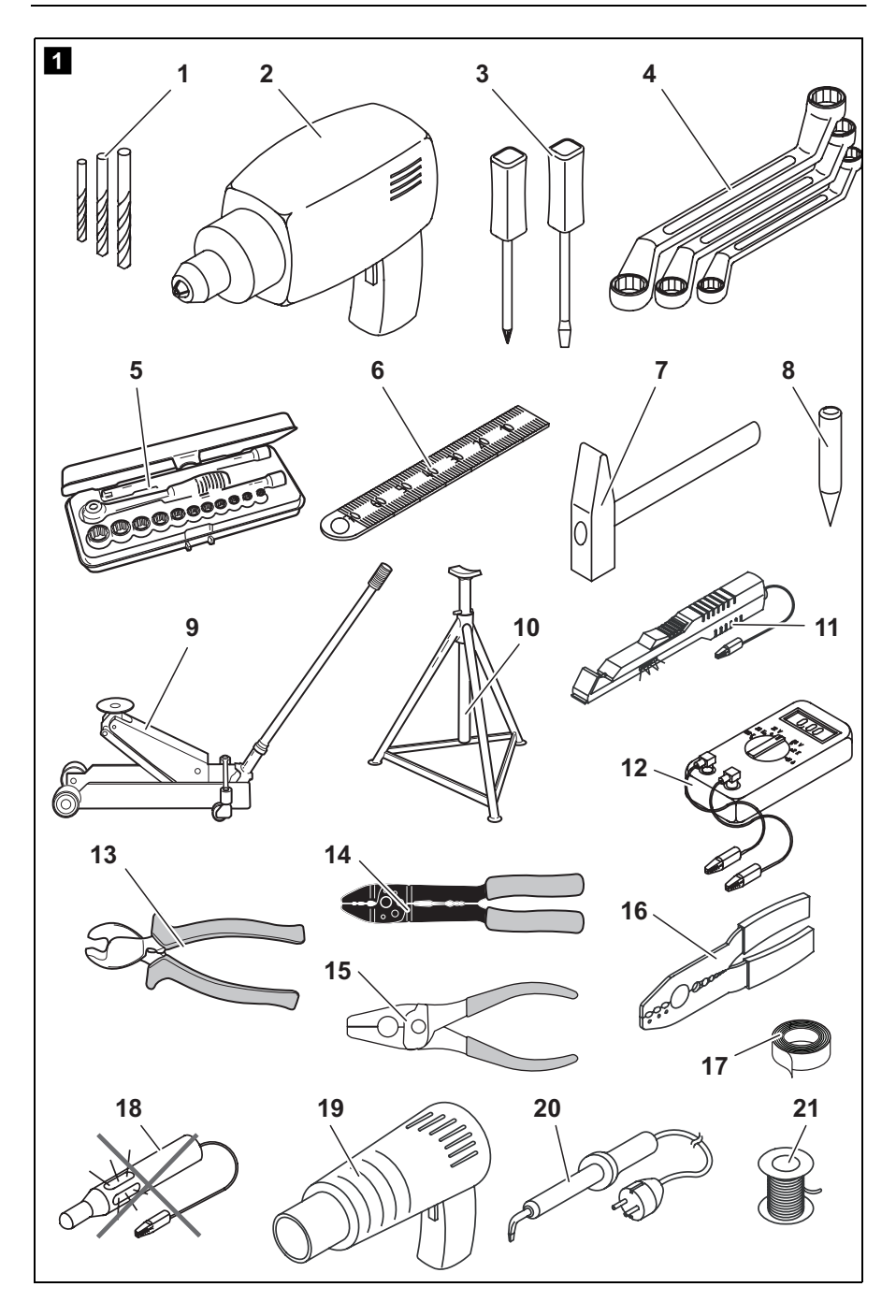

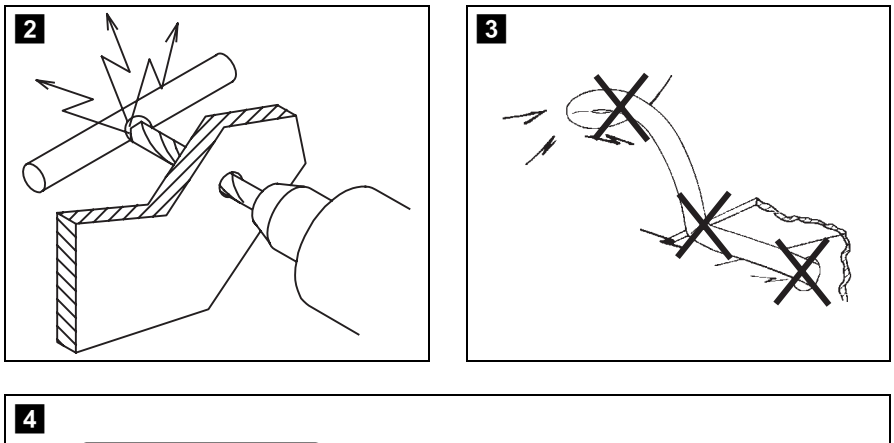

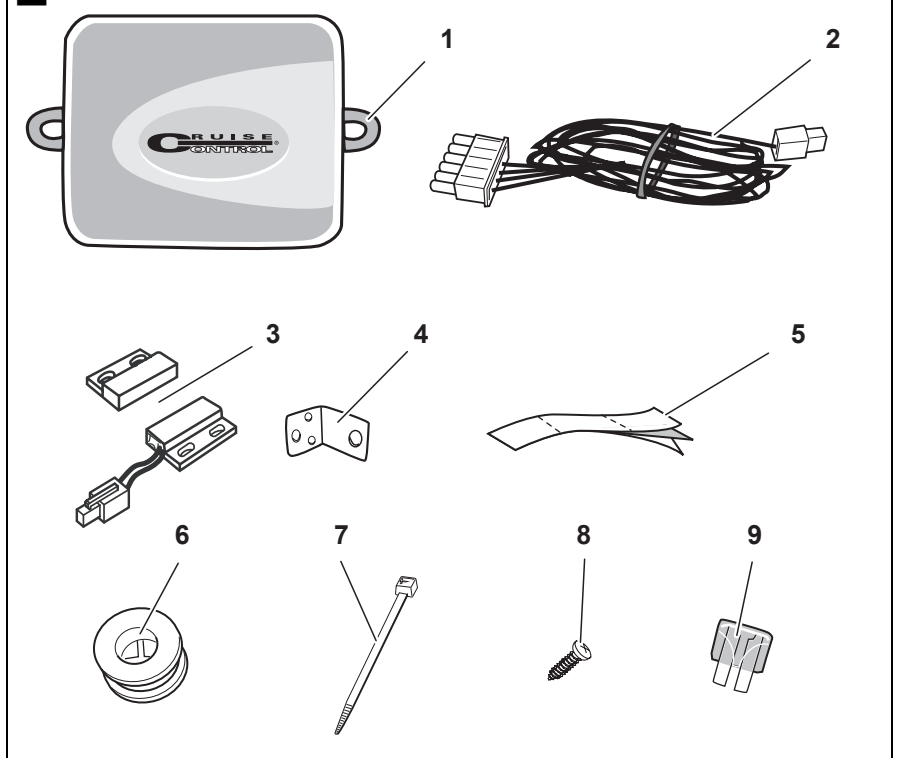

 $\overline{3}$ 

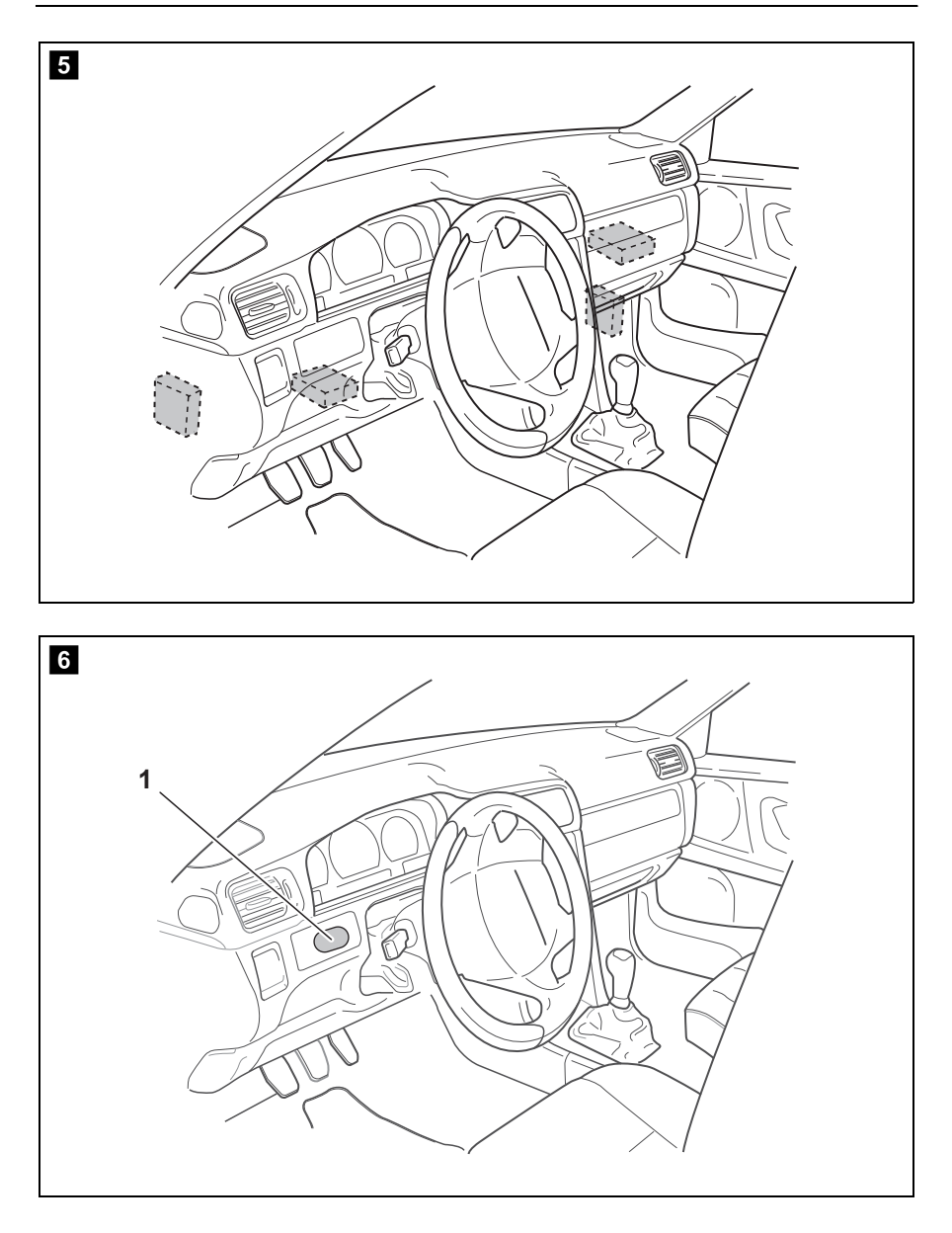

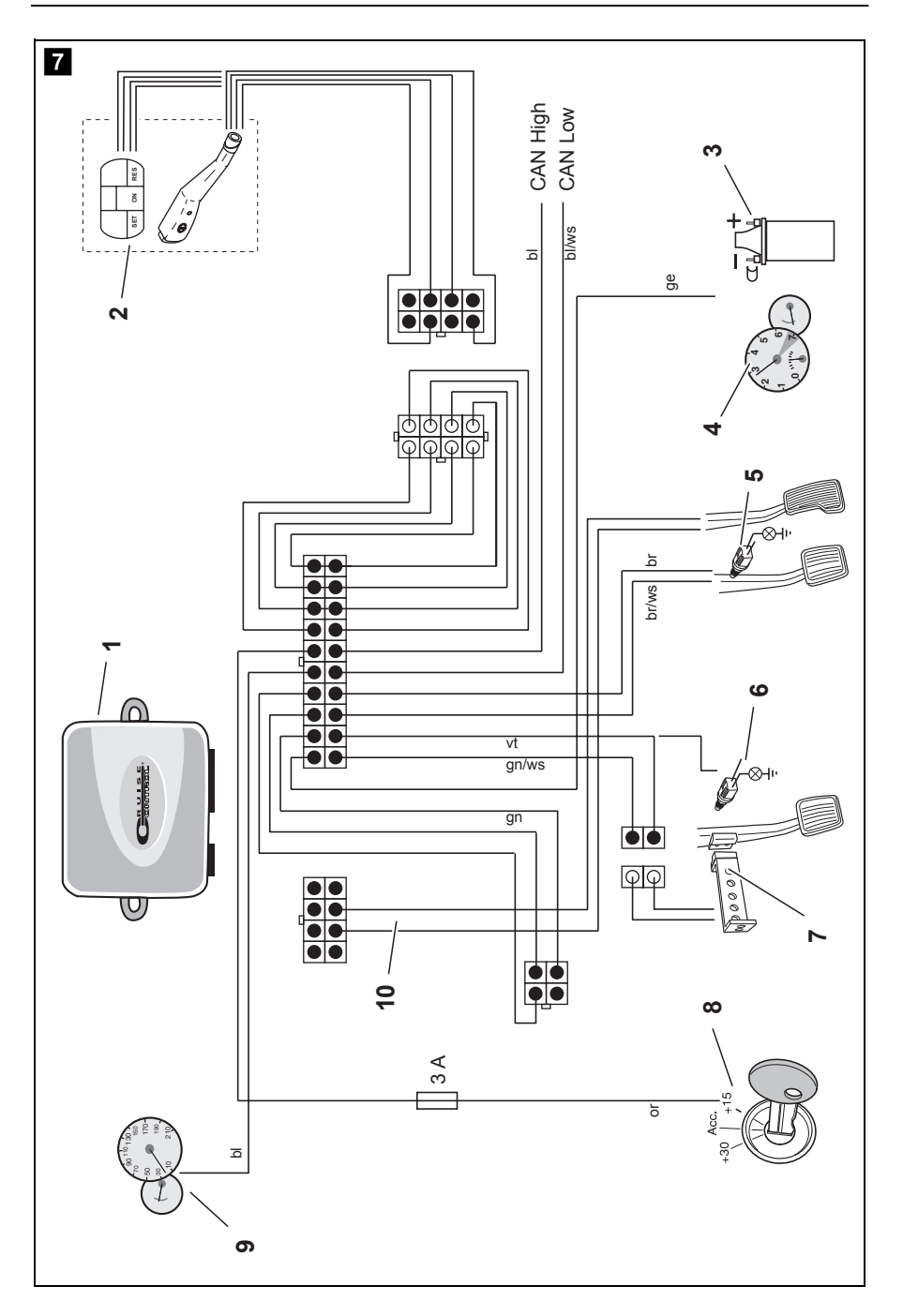

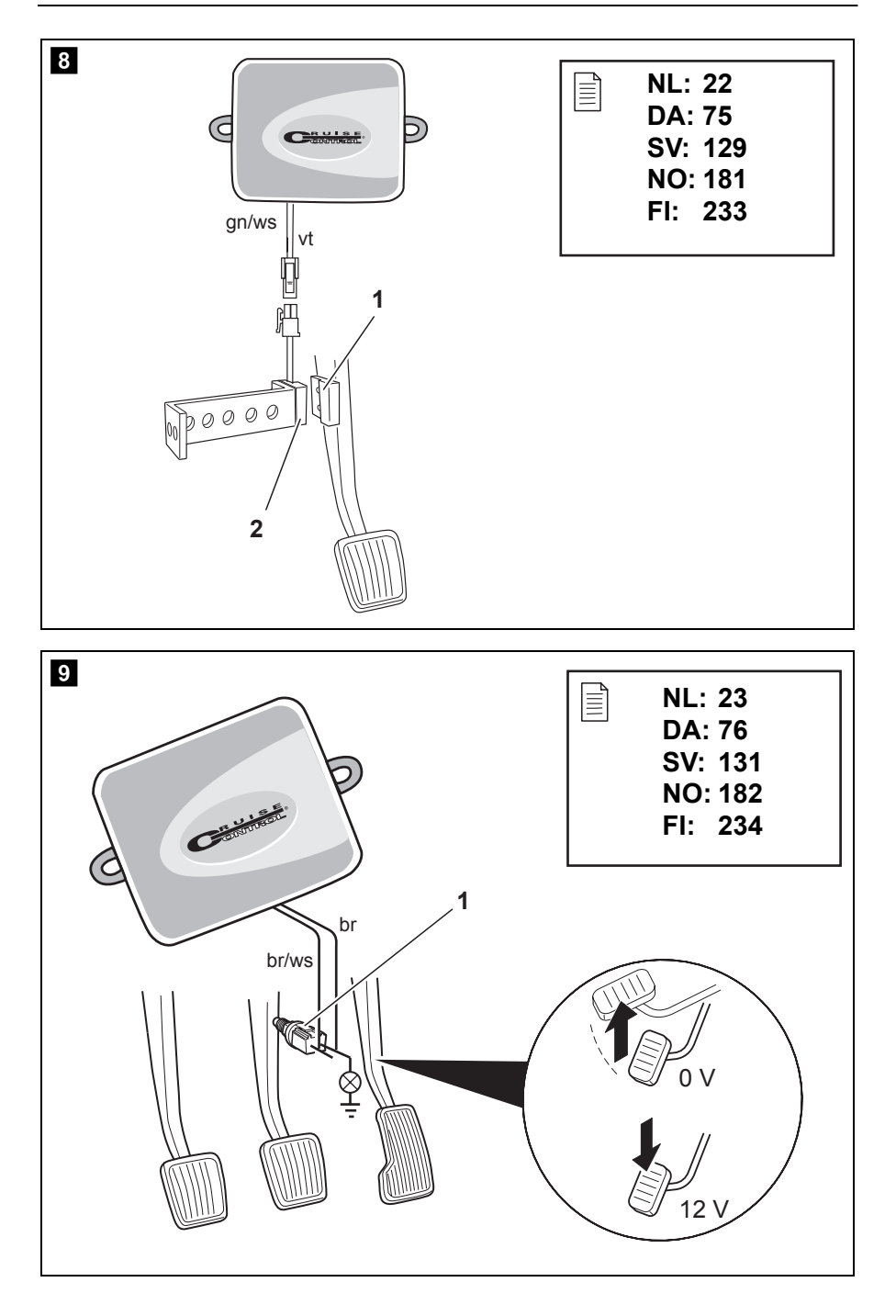

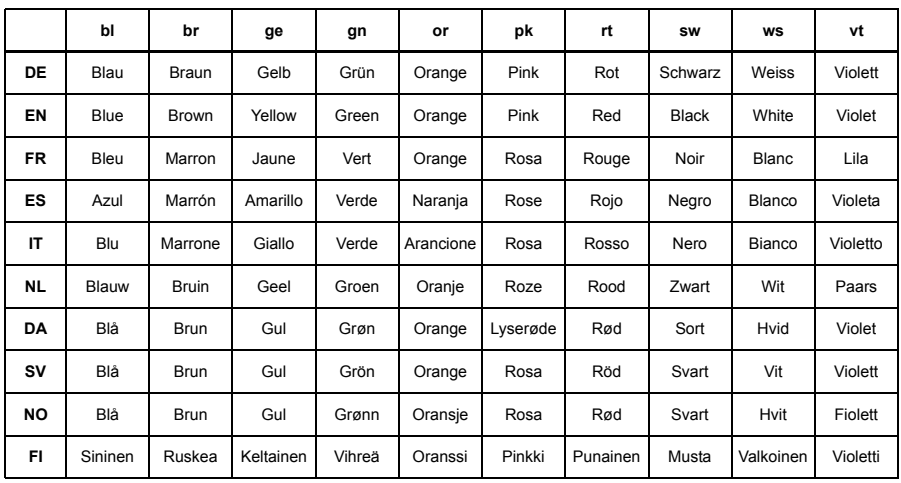

**Lees deze handleiding voor de montage en ingebruikneming zorgvuldig door en bewaar deze. Geef de handleiding bij doorverkoop van het systeem door aan de gebruiker.**

## **Inhoudsopgave**

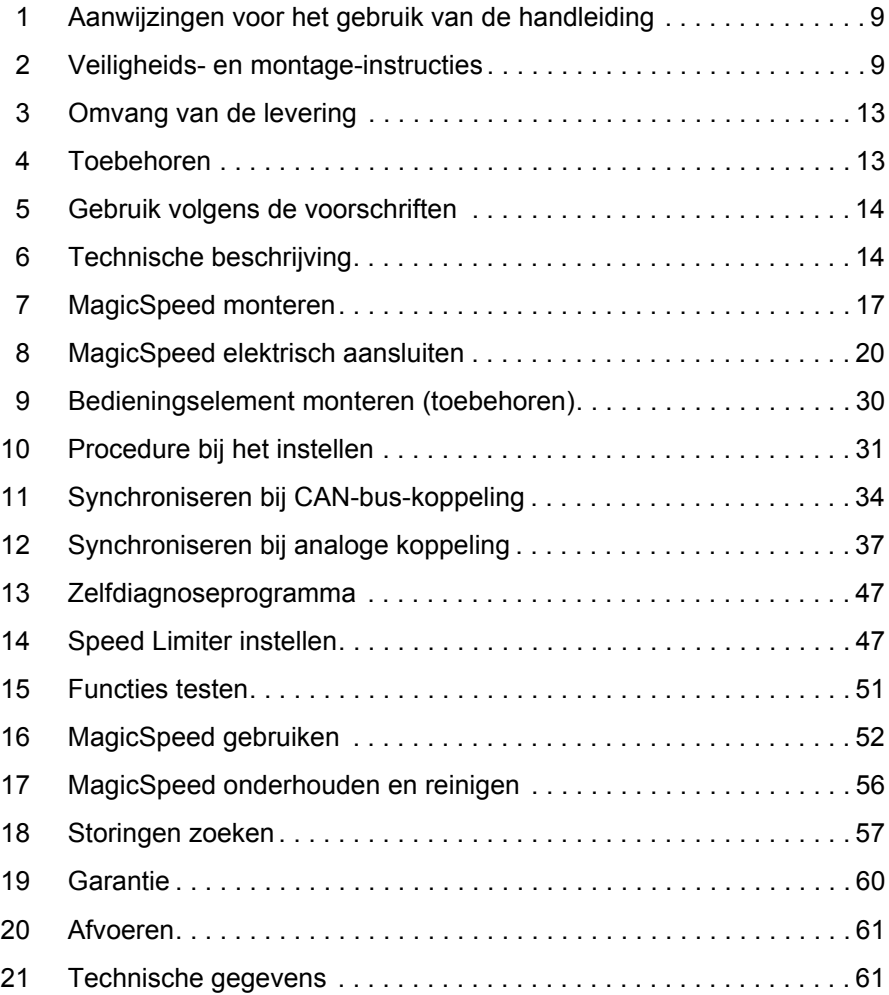

# **1 Aanwijzingen voor het gebruik van de handleiding**

**WAARSCHUWING!**<br> **Veiligheidsaanwijzi**<br>
of ernstig letsel. **Veiligheidsaanwijzing:** Het niet naleven kan leiden tot overlijden of ernstig letsel.

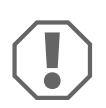

**ALET OP!**<br>
Het niet naleven ervan kan leiden twerking van het product beperken. Het niet naleven ervan kan leiden tot materiële schade en de

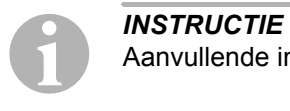

Aanvullende informatie voor het bedienen van het product.

- ➤ **Handeling:** dit symbool geeft aan dat u iets moet doen. De vereiste handelingen worden stap voor stap beschreven.
- ✓ Dit symbool beschrijft het resultaat van een handeling.

**afb.** 1 **5, pagina 3:** deze aanduiding wijst u op een element in een afbeelding, in dit voorbeeld op "positie 5 in afbeelding 1 op pagina 3".

**Neem ook de volgende veiligheidsinstructies in acht.**

# **2 Veiligheids- en montage-instructies**

#### **Neem de veiligheidsinstructies en voorschriften van de fabrikant van het voertuig en het garagebedrijf in acht!**

De fabrikant kan niet aansprakelijk gesteld worden voor schade veroorzaakt door:

- montage- of aansluitfouten
- $\bullet$  beschadiging van het product door mechanische invloeden en overspanningen
- veranderingen aan het product zonder uitdrukkelijke toestemming van de fabrikant
- $\bullet$  gebruik voor andere dan de in de handleiding beschreven toepassingen

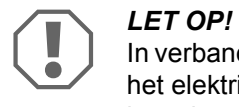

In verband met kortsluitingsgevaar moet voor werkzaamheden aan het elektrische syteem van het voertuig altijd de minpool worden losgekoppeld.

Bij voertuigen met een extra accu moet ook hier de minpool worden losgekoppeld.

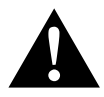

**WAARSCHUWING!**<br>Ontoereikende leidin<br>door kortsluiting Ontoereikende leidingverbindingen kunnen tot gevolg hebben, dat door kortsluiting

- kabelbranden ontstaan,
- de airbag wordt geactiveerd,
- elektronische besturingsinrichtingen worden beschadigd,
- elektrische functies uitvallen (knipperlicht, remlicht, claxon, contact, licht).

Neem daarom de volgende instructies in acht:

- **Gebruik bij werkzaamheden aan de volgende leidingen alleen geïsoleer**de kabelschoenen, stekkers en vlaksteker-kabelschoenen:
	- 30 (ingang van accu plus direct)
	- 15 (geschakelde plus, achter accu)
	- 31 (retourleiding vanaf accu, massa)
	- L (richtingaanwijzers links)
	- R (richtingaanwijzers rechts)

Gebruik **geen** kroonstenen.

- Gebruik een krimptang voor het verbinden van de kabels.
- Schroef de kabel bij aansluitingen aan leiding 31 (massa)
	- met kabelschoen en getande ring aan een massaschroef van het voertuig of
	- met kabelschoen en plaatschroef aan de carrosserieplaat.

Let op een goede massaverbinding!

Bij het loskoppelen van de minpool van de accu verliezen alle vluchtige geheugens van de elektronica voor comfortvoorzieningen de opgeslagen data.

- De volgende data moet u afhankelijk van de voertuiguitrusting opnieuw instellen:
	- radiocode
	- voertuigklok
	- tijdschakelklok
	- boordcomputer
	- stoelinstelling

Instructies voor het instellen vindt u in de betreffende gebruiksaanwijzing.

Neem bij de montage de volgende instructies in acht:

- Bevestig de in het voertuig te monteren delen van de inparkeerhulp zodanig, dat deze in geen geval (hard remmen, verkeersongeval) los kunnen raken en tot **verwondingen bij de inzittenden van het voertuig** kunnen leiden.
- Bevestig onderdelen die afgedekt onder bekledingen moeten worden aangebracht zodanig, dat ze niet losraken of andere onderdelen en leidingen beschadigen en geen functies van het voertuig (besturing, pedalen etc.) kunnen beperken.
- Let er bij het boren op dat er ook achter het te doorboren oppervlak genoeg ruimte is voor de boor, zo kunt u schade voorkomen.
- Ontbraam elk boorgat en behandel de boorgaten met antiroestmiddel.
- Neem altijd de veiligheidsinstructies van de fabrikant van het voertuig in acht.

Een paar werkzaamheden (bijv. aan beveiligingssystemen zoals AIRBAG etc.) mogen alleen door geschoolde vaklui uitgevoerd worden.

Neem bij werkzaamheden aan elektrische onderdelen de volgende instructies in acht:

• Gebruik voor het controleren van de spanning in elektrische leidingen alleen een diodetestlamp of een voltmeter. Testlampen met een lampbehuizing gebruiken te veel stroom, hierdoor kan de elektronica in het voertuig worden beschadigd.

- Let er bij het leggen van de elektrische aansluitingen op dat deze
	- niet worden geknikt of verdraaid,
	- niet langs randen schuren,
	- niet zonder bescherming door doorvoeren met scherpe randen worden gelegd.
- Isoleer alle verbindingen en aansluitingen.
- Borg de kabels tegen mechanische belasting met kabelverbinders of isolatieband, bijv. aan de aanwezige leidingen.

Neem in het bijzonder de volgende instructies in acht:

- Neem de geldende wettelijke voorschriften in acht.
- Gedraag u bij het rijden zodanig, dat u geen andere verkeersdeelnemers in gevaar brengt.
- $\bullet$  MagicSpeed dient ervoor u te ondersteunen. Dit betekent dat het toestel u niet ontslaat van de plicht bijzonder voorzichtig te zijn bij het rijden.
# **3 Omvang van de levering**

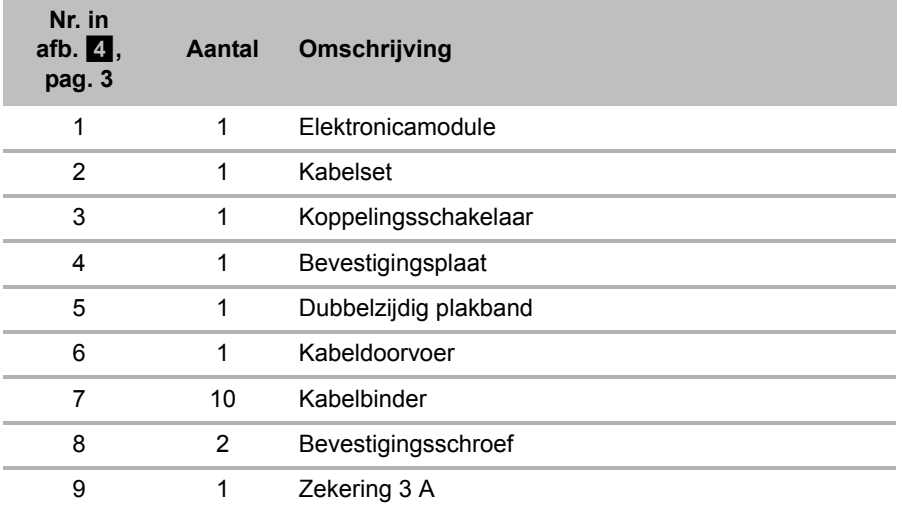

Daarnaast hebt u voor een goede werking van het systeem het volgende nodig:

- een bedieningselement (zie "Toebehoren" op pagina 13)
- een voertuigspecifieke kabelset
- indien nodig een CAN-bus-interface (zie "Aansluitmogelijkheden" op pagina 15)

# **4 Toebehoren**

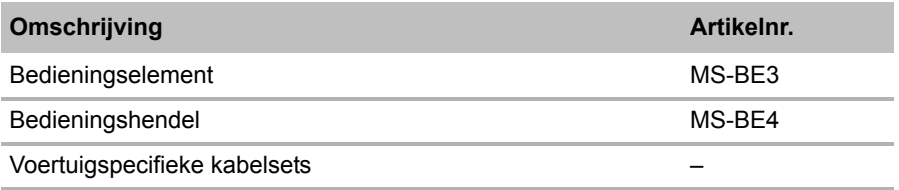

# **5 Gebruik volgens de voorschriften**

MagicSpeed MS880 (art.-nr. 9101400061) kan als snelheidsregelaar of als Speed Limiter (snelheidsbegrenzer) worden gebruikt.

MagicSpeed is een hulpmiddel bij het rijden, het ontslaat u echter **niet** van **de plicht bijzonder voorzichtig te zijn bij het rijden**.

MagicSpeed is ontworpen voor montage in personenauto's, campers en kleine bedrijfswagens ontworpen.

# **6 Technische beschrijving**

# **6.1 Beschrijving van de werking**

Bij het gebruik als snelheidsregelaar houdt MagicSpeed MS880 uw ingestelde wenssnelheid zo constant mogelijk. Het systeem vergelijkt de werkelijke snelheid met uw wenssnelheid en corrigeert zo nodig de werkelijke snelheid.

De inschakelsnelheid van de snelheidsregelaar ligt bij ca. 40 km/h.

Bij het gebruik als Speed Limiter (snelheidsbegrenzer) kunt u twee snelheidslimieten vastleggen:

- z een absolute maximumsnelheid
- $\bullet$  een actuele maximumsnelheid die tijdens het rijden kan worden gewijzigd.

Deze actuele maximumsnelheid kan afhankelijk van de configuratie van het systeem:

- worden overschreden. Hierbij activeert het systeem drie lage waarschuwingssignalen,
- alleen door Kick Down (intrappen van het gaspedaal) worden overschreden,
- niet worden overschreden.

MagicSpeed bestaat uit een elektronicamodule en een kabelset. Op de elektronicamodule wordt een bedieningselement (accessoires, bijvoorbeeld een bedieningshendel of een infrarood-afstandsbediening) aangesloten, waarmee u de gewenste instellingen kunt doorvoeren. Het bedieningselement wordt in de buurt van het dashboard gemonteerd.

Voor uw veiligheid is het systeem met verschillende veiligheidsinrichtingen uitgerust.

# **6.2 Aansluitmogelijkheden**

MagicSpeed MS880 kan een digitaal snelheidssignaal van de CAN-bus (CAN-bus-koppeling) of een analoog snelheidssignaal (analoge koppeling) verwerken. Niet voor alle voertuigen met CAN-bus is een CAN-bus-koppeling mogelijk.

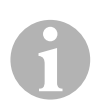

- **INSTRUCTIE voor voertuigen met CAN-bus**<br>
 Of een CAN-bus-koppeling voor uw voertuig mogelijk is, vindt u<br>
op het voertuigspecifieke programmaoverzicht op onze homez Of een CAN-bus-koppeling voor uw voertuig mogelijk is, vindt u page. U kunt dit ook telefonisch bij ons navragen (zie achterkant van de handleiding voor de adresgegevens).
	- Wanneer uw voertuig een CAN-bus heeft, maar er volgens de voertuiglijst geen CAN-bus-koppeling mogelijk is, dient u MagicSpeed MS880 analoog te koppelen. Hiervoor moet het snelheidssignaal analoog zijn.

Als het snelheidssignaal uitsluitend digitaal op de CAN-bus beschikbaar is, hebt u voor de installatie van MagicSpeed MS880 de CAN-bus-interface MagicSpeed CBI 150 nodig. Deze zet het digitale snelheidssignaal van de CAN-bus om in een analoog signaal.

■ Voor de CAN-bus-koppeling is geen CAN-bus-interface nodig.

# **6.3 Veiligheidsinrichtingen**

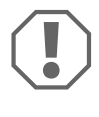

**ACT OP!**<br>
Indien uw voertuig met een stuurslot is uitgerust, moet u ervoor zor-<br>
gen dat dit niet wordt geactiveerd als de contactsleutel in het con-Indien uw voertuig met een stuurslot is uitgerust, moet u ervoor zortactslot zit of er een versnelling is ingeschakeld.

De snelheidsregelaar is met talrijke veiligheidsinrichtingen uitgerust, die hem uitschakelen als een of meer van de volgende situaties optreden:

- Intrappen van het rempedaal
- Gelijktijdig intrappen van gaspedaal en rempedaal (savior-functie)
- Indrukken van de ON/OFF-toets op het bedieningselement
- Overtoeren van de motor
- Afremmen tot 50 % van de ingestelde snelheid
- Accelereren tot 150 % van de ingestelde snelheid
- Verhoging van het toerental met 150 %
- Verlaging van het toerental met 75 %
- **Uitschakelen van het contact**

INSTRUCTIE<br>
Indien MagicSpeed niet op een van de andere hierboven beschre-<br>
ven gebeurtenissen reageert, kunt u te allen tijde het contact uit-Indien MagicSpeed niet op een van de andere hierboven beschre**schakelen**.

De snelheidsregelaar schakelt ook uit, als er sprake is van storingen rondom het remlicht zoals bijv.

- $\bullet$  defecte remlichten.
- $\bullet$  een defecte zekering of
- $\bullet$  een losgeraakte verbinding bij de remlichtschakelaar.

In geval van nood (bijvoorbeeld als het gaspedaal klemt) kunt u de saviorfunctie gebruiken. Deze wordt geactiveerd door gelijktijdig intrappen van het gaspedaal en het rempedaal. De functie wordt gedeactiveerd als het rempedaal wordt losgelaten. De savior-functie schakelt het voertuig stationair en bedient **niet** de remmen. Houd daarom het rempedaal ingedrukt totdat het voertuig stilstaat.

Om een veilig en voordelig gebruik te garanderen, dient u de snelheidsregelaar **nooit** in een file of op natte, gladde wegen te gebruiken.

# **7 MagicSpeed monteren**

**INSTRUCTIE**<br>
Als u niet voldoende technische kennis hebt van het monteren e<br>
aansluiten van componenten in voertuigen, dient u het systeem Als u niet voldoende technische kennis hebt van het monteren en door een vakman in het voertuig te laten inbouwen.

## **7.1 Benodigd gereedschap**

Voor **inbouw en montage** hebt u de volgende gereedschappen nodig:

- $\bullet$  Set boren (afb.  $\bullet$  1, pagina 2)
- $\bullet$  Boormachine (afb. 1 2, pagina 2)
- Schroevendraaier (afb.  $\blacksquare$  3, pagina 2)
- $\bullet$  Set ring- of steeksleutels (afb.  $\bullet$  4, pagina 2)
- $\bullet$  Steeksleutelset (afb. 1 5, pagina 2)
- Rolmaat (afb.  $\blacksquare$  6, pagina 2)
- $\bullet$  Hamer (afb. 1 7, pagina 2)
- Center (afb.  $\overline{1}$  8, pagina 2)
- Krik (afb.  $\blacksquare$  9, pagina 2)
- Assteun (afb.  $\blacksquare$  10, pagina 2)

Voor de **elektrische aansluiting** en de controle daarvan hebt u de volgende hulpmiddelen nodig:

- Diodetestlamp (afb.  $\blacksquare$  11, pagina 2) of voltmeter (afb.  $\blacksquare$  12, pagina 2)
- Zijkniptang (afb. 1 13, pagina 2)
- $\bullet$  Striptang (afb. 1 14, pagina 2)
- $\bullet$  Tang (afb. 1 15, pagina 2)
- Krimptang (afb.  $\blacksquare$  16, pagina 2)
- Isolatieband (afb. 1 17, pagina 2)
- $\bullet$  Föhn (zie afb. 1 19, pagina 2)
- Soldeerbout (afb.  $\blacksquare$  20, pagina 2)
- Soldeertin (afb.  $\blacksquare$  21, pagina 2)
- $\bullet$  Afdichtingspasta
- Evt. kabeldoorvoerbuisjes

Voor het **bevestigen van de modules en de kabels** hebt u evt. nog meer schroeven en kabelbinders nodig.

# **7.2 Elektronicamodule monteren**

**INSTRUCTIE**<br>
Neem bij de ker<br>
in acht: Neem bij de keuze van de montageplaats de volgende instructies in acht:

- Monteer de elektronicamodule
	- achter het handschoenenkastje,
	- achter de voetmat aan de bestuurders- of passagierszijde,
	- onder het dashboard aan de bestuurderszijde,
	- **niet** op plaatsen met grote hitteontwikkeling of vocht,
	- **niet** in de motorruimte,
	- **niet** in de buurt van onderdelen waar hoogspanning op staat,
	- **niet direct** bij luchtuitstromers.
- Gebruik indien mogelijk aanwezige boringen in het voertuig.
- U kunt de elektronicamodule ook met het meegeleverde dubbelzijdige plakband monteren.

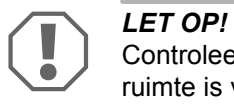

Controleer voor het boren altijd of er aan de achterkant genoeg ruimte is voor de boor (afb.  $\blacksquare$ . pag. 3).

- $\triangleright$  Kies een geschikte montageplaats (afb.  $\blacksquare$ , pag. 4).
- ➤ Markeer de gaten voor de montage.
- ► Boor twee 3-mm-gaten.
- ➤ Installeer de elektronicamodule provisorisch op de gekozen positie. Bevestig de elektronicamodule **niet**, voordat u de kabelgeleiding hebt vastgelegd.
- ➤ Als u klaar bent met de montage, bevestigt u de module op de gekozen positie:

schroef de elektronicamodule met de meegeleverde schroeven vast of gebruik dubbelzijdig plakband.

# **7.3 Koppelingsschakelaar monteren**

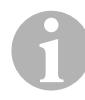

**INSTRUCTIE**<br>Controleer of u<br>Zo ja, dan hoe Controleer of uw voertuig over een koppelingsschakelaar beschikt. Zo ja, dan hoeft u de meegeleverde koppelingsschakelaar **niet** te monteren.

Monteer de koppelingsschakelaar als volgt (afb. 8, pag. 6):

- ► Bevestig de magneet (afb. 8 1, pagina 6) met dubbelzijdig plakband of kabelbinders aan het koppelingspedaal.
- ➤ Bevestig de koppelingsschakelaar (afb. 8 2, pagina 6) met de meegeleverde schroeven of met dubbelzijdig plakband in de voetruimte.
- ➤ Verbind de 2-polige connector van de koppelingsschakelaar (afb. 8 2, pagina 6) met de 2-polige connector op de kabelset van de snelheidsregelaar.

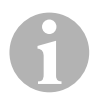

INSTRUCTIE<br>
Bij voertuigen met handmatige schakelbakken kunt u de koppe-<br>
lingsschakelaar als beveiliging tegen overtoeren van de motor ge-Bij voertuigen met handmatige schakelbakken kunt u de koppebruiken. De snelheidsregelaar schakelt automatisch uit, als u de koppeling intrapt.

# **8 MagicSpeed elektrisch aansluiten**

### **8.1 Algemene instructies voor het aanleggen van kabels**

Gebruik voor de doorvoer van de aansluitkabels indien mogelijk originele doorvoeren of andere doorvoermogelijkheden, zoals bijv. bekledingsranden, ventilatieroosters of blinde schakelaars. Als er geen doorvoeren aanwezig zijn, moet u voor de betreffende kabels bijbehorende gaten boren. Controleer van tevoren of er voldoende ruimte is voor de boor aan de achterkant.

Het niet-vakkundig aanleggen of verbinden van kabels leidt steeds weer tot storingen of beschadigingen van onderdelen. Het correct aanleggen en verbinden van kabels is een voorwaarde voor een duurzame en storingsvrije werking van de later aangebouwde componenten.

Neem daarom de volgende instructies in acht:

- Houd bij het aanleggen van de kabels altijd voldoende afstand tot hete en bewegende voertuigonderdelen (uitlaatpijpen, aandrijfassen, dynamo, ventilatoren, verwarming etc.) om beschadigingen aan de kabel te vermijden.
- Omwikkel elke verbinding aan de kabel (ook in het voertuig) met een goede isolatieband.
- Let er bij het leggen van de kabels op dat deze
	- niet te zeer worden geknikt of verdraaid,
	- niet langs randen schuren,
	- niet zonder bescherming door openingen met scherpe randen worden qelegd (afb.  $\overline{3}$ , pag. 3).
- **Bescherm iedere doorvoer d.m.v. geschikte maatregelen tegen het bin**nendringen van water, bijv. door de kabel met afdichtingspasta aan te brengen en door de kabel en de doorvoertule in te spuiten met afdichtingspasta.

## **8.2 Kabelset leggen en aansluiten**

Nadat u de montageplaats van de elektronicamodule hebt vastgelegd, kunt u de kabelset van de snelheidsregelaar aanleggen en aansluiten.

Een overzicht over de complete aansluiting vindt u in afb.  $\blacksquare$ , pag. 5.

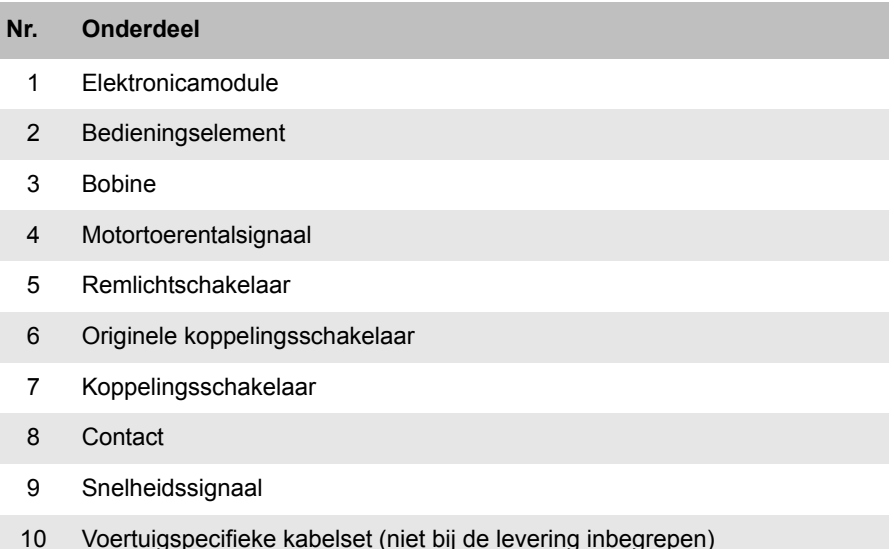

### **Oranje**

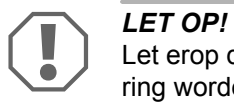

Let erop dat het contact uitgeschakeld is. Anders kan er een zekering worden vernield.

- ➤ Verbind de oranje leiding met een geschakelde plus (klem 15).
- ➤ Controleer met een voltmeter of de gekozen, geschakelde plus de volledige bedrijfsspanning van 12 V heeft en of de oranje leiding bij uitgeschakeld contact spanningsloos is.

Een geschikte plaats voor de controle is doorgaans de zekeringenkast.

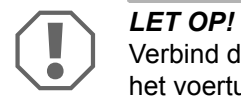

Verbind de oranje leiding **niet** met de spanningsvoorziening van het voertuigtoebehoren (ACC).

### **Groen**

➤ Isoleer de groene leiding.

Deze leiding hebt u niet nodig. Het benodigde massasignaal wordt door de gaspedaal-kabelset overgenomen.

### **Groen/wit en paars**

**INSTRUCTIE**<br>
Bij CAN-bus-verbinding moeten deze leidingen alleen aangesloten<br>
worden als in uw voertuig op de CAN-bus geen koppelingssignaal Bij CAN-bus-verbinding moeten deze leidingen alleen aangesloten ter beschikking staat. Zie hiervoor ook de gegevens in het voertuigspecifieke programmaoverzicht op www.dometicwaeco.com/MS880

U kunt de paarse leiding verbinding met:

- $\bullet$  een koppelingschakelaar
- $\bullet$  het controlelampje voor de geactiveerde parkeerrem
- (alleen automatische versnellingsbak): het controlelampje voor de parkeerstand of neutrale stand

U kunt de meegeleverde koppelingsschakelaar of de originele koppelingsschakelaar van het voertuig (indien aanwezig) aansluiten op de groen/witte en paarse leiding.

### **Meegeleverde koppelingsschakelaar gebruiken**

► Monteer de koppelingsschakelaar zoals beschreven in hoofdstuk "Koppelingsschakelaar monteren" op pagina 19.

### **Originele koppelingsschakelaar gebruiken**

- ➤ Snij de tweepolige stekker van de groen/witte en paarse leiding af.
- ➤ Verbind de paarse leiding met de leiding van de originele koppelingsschakelaar, waarvan de signalen wijzigen, wanneer u de koppelingspedaal bediend.

De paarse kabel kan de volgende wijzigingen verwerken:

- schakelen tegen massa
- van massa tegen ∞
- van massa tegen +12 V
- van +12 V tegen massa

➤ Isoleer de groen/witte leiding.

Deze leiding is niet nodig wanneer een originele koppelingsschakelaar wordt gebruikt.

### **Verdraaid leidingpaar (blauw en blauw/wit)**

- **INSTRUCTIE**<br>• Deze twee<br>gesloten te ● Deze twee leidingen hoeven alleen bij CAN-bus-koppeling aangesloten te worden. Bij een analoge koppeling zijn ze niet nodig. Isoleer in dat geval de uiteinden en berg ze op.
	- Verwissel de leidingen niet. Anders functioneert de snelheidsregelaar niet.
- ➤ Sluit de blauwe leiding (**P3**) op CAN-High aan.
- ➤ Sluit de blauw/witte leiding (**P2**) op CAN-Low aan.

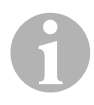

**INSTRUCTIE**<br>Bij een CAN-b<br>aangesloten. Bij een CAN-bus-koppeling zijn nu alle leidingen van de kabelset aangesloten. U kunt nu het bedieningselement monteren, zie hoofdstuk "Bedieningselement monteren (toebehoren)" op pagina 30. Isoleer in dat geval de uiteinden van de overige vier leidingen en

berg ze op.

### **Bruin en bruin/wit**

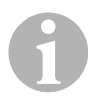

**INSTRUCTIE**<br>Deze twee leid<br>gesloten te wo Deze twee leidingen hoeven alleen bij een analoge koppeling aangesloten te worden.

Bij CAN-bus-koppeling zijn ze niet nodig. Isoleer in dat geval de uiteinden en berg ze op.

➤ Verbind de bruine en de bruin/witte leiding met de remlichtschakelaar (afb.  $\overline{9}$  1, pagina 6).

Als er meer dan twee leidingen van de remlichtschakelaar uitgaan, gaat u als volgt te werk om de twee benodigde leidingen te identificeren:

➤ Gebruik een voltmeter om de spanning op de leidingen te meten.

Eén van de twee originele leidingen aan de remlichtschakelaar moet een continue plus (klem 30, 12 V) of een geschakelde plus (klem 15) hebben.

Op de tweede originele leiding moet **bij ingetrapte rem** een spanning van +12 V staan. Zodra de rem wordt losgelaten, mag op deze leiding geen spanning meer staan.

Als u bij de remlichtschakelaar geen +12 V kunt meten, is uw voertuig waarschijnlijk met een digitaal remsysteem uitgerust.

In dit geval moet u de beide leidingen als volgt aansluiten:

- ➤ Sluit de bruin/witte leiding op een beveiligde geschakelde plus (klem 15) aan.
- ➤ Sluit de bruine leiding op de originele leiding aan die naar de remlichten toe gaat.

Op deze leiding staat bij ingetrapte rem +12 V en bij losgelaten rem 0 V. U vindt deze leidingen direct bij de achterlichten of in de kabelstreng naar de achterkant van het voertuig.

### **Geel en blauw**

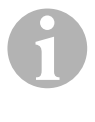

**INSTRUCTIE**<br>Deze twee leid<br>gesloten te wo Deze twee leidingen hoeven alleen bij een analoge koppeling aangesloten te worden.

Bij CAN-bus-koppeling zijn ze niet nodig. Isoleer in dat geval de uiteinden en berg ze op.

De gele en de blauwe leiding dienen voor de aansluiting op het snelheidsresp. motortoerentalsignaal:

### z **Blauw:**

Registratie van het snelheids- of toerentalsignaal met een spanning tussen 1,5 V en 24 V en een frequentie tussen 6 Hz en 8,5 kHz.

Gebruik de blauwe leiding voor snelheids- of toerentalsignalen, waarvan de spanning en frequentie in de bovengenoemde bereiken liggen.

### z **Geel:**

Registratie van het toerentalsignaal met een spanning tussen 6 V en 250 V en een frequentie tussen 6 Hz en 488 Hz.

Gebruik de gele leiding voor de registratie van toerentalsignalen met een spanning van meer dan 20 V of als een beveiliging tegen overtoeren van de motor vereist is.

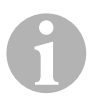

**INSTRUCTIE**<br>
De passende signaala<br>
bak in het voertuig af. De passende signaalaftakking hangt van de gebruikte versnellings-

Bij de aansluiting van de blauwe en de gele leiding moet u verschillende parameters in acht nemen die in de volgende paragrafen worden beschreven:

- Welke signaalaftakking wilt u gebruiken (pagina 26)?
- Hebt u een beveiliging tegen overtoeren van de motor nodig (pagina 26)?
- Hebt u een voertuig met automatische versnellingsbak (pagina 27)?
- $\bullet$  Hebt u een voertuig met handmatige schakelbak (pagina 27)?
- Waar wilt u evt. het snelheidssignaal aftakken (pagina 28)?
- Waar wilt u evt. het motortoerentalsignaal aftakken (pagina 28)?
- $\bullet$  Welke spannings- en frequentiewaarden heeft het signaal (pagina 29)?

### **Gewenste signaalaftakking kiezen**

Er zijn twee verschillende mogelijkheden om een referentiesignaal voor de snelheidsregelaar af te takken:

### $\bullet$  Snelheidssignaal

Het snelheidssignaal dient voor de indicatie van de werkelijke rijsnelheid.

Het snelheidssignaal moet bij voertuigen met automatische versnellingsbak worden gebruikt.

Als u het snelheidssignaal bij voertuigen met handmatige schakelbak gebruikt, moet u een uitschakelbeveiliging installeren die voorkomt dat de motor overtoeren maakt (zie "Beveiliging tegen overtoeren van de motor gebruiken" op pagina 26).

### $\bullet$  Motortoerentalsignaal (TPM)

Het motortoerentalsignaal dient voor de indicatie van het motortoerental (TPM).

De snelheidsregelaar kan de rijsnelheid via het motortoerental bepalen, als het voertuig niet van versnelling wisselt.

Het motortoerentalsignaal is **uitsluitend** geschikt voor voertuigen met handmatige schakelbak. Hierbij moet u een uitschakelbeveiliging installeren die voorkomt dat de motor overtoeren maakt (zie "Beveiliging tegen overtoeren van de motor gebruiken" op pagina 26).

### **Beveiliging tegen overtoeren van de motor gebruiken**

Als bij voertuigen met handmatige schakelbak een snelheidssignaal als signaalbron wordt gebruikt, moet er een beveiliging tegen overtoeren van de motor aanwezig zijn, om een beschadiging van de motor te voorkomen.

Als de koppeling wordt ingetrapt, terwijl de snelheidsregelaar geactiveerd is, moet de snelheidsregelaar automatisch uitgeschakeld worden, aangezien de voertuigmotor anders beschadigd kan worden.

Er zijn twee soorten beveiligingen tegen overtoeren van de motor:

- Als u de blauwe leiding voor de overdracht van het snelheidssignaal gebruikt, kunt u de gele leiding voor de overdracht van het motortoerental aansluiten, om zo de vereiste motorbeveiliging te garanderen.
- Als een dergelijk toerentalsignaal niet aanwezig is, kunt u de koppelingsschakelaar gebruiken. Monteer de koppelingsschakelaar aan het koppelingspedaal (afb. 8 1, pagina 6), zodat de snelheidsregelaar bij het indrukken van het koppelingspedaal automatisch wordt uitgeschakeld.

### **Voertuigen met automatische versnellingsbak**

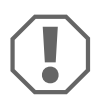

**ALET OP!**<br>
Gebruik in geen geval een motortoerentalsignaal. Anders wordt<br>
het systeem niet uitgeschakeld als de versnellingsbak wordt losge-Gebruik **in geen geval** een motortoerentalsignaal. Anders wordt koppeld. De motor kan overtoeren maken en beschadigd worden!

Bij voertuigen met automatische versnellingsbak is geen extra beveiliging tegen overtoeren vereist.

➤ Sluit de **blauwe** leiding voor de overdracht van het snelheidssignaal aan.

### **Voertuigen met handmatige schakelbak**

- ➤ Sluit de **blauwe** leiding op het snelheidssignaal aan.
- ➤ Sluit de **gele** leiding aan als beveiliging tegen overtoeren door middel van het toerentalsignaal of koppelingsschakelaar.

Als alternatief kunt u

- $\bullet$  de blauwe leiding op het toerentalsignaal aansluiten of
- $\bullet$  de gele leiding op de negatieve poolzijde van de bobine (klem 1) aansluiten.

Bij deze oplossing is geen extra beveiliging tegen overtoeren meer vereist, aangezien hierbij het motortoerental door de snelheidsregelaar wordt bewaakt. Bij het gebruik van een motortoerentalsignaal hangt de inschakelsnelheid van de snelheidsregelaar van de versnelling af, waarin het voertuig zich dan bevindt.

**NL**

### **Snelheidssignalen aftakken**

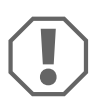

**ALET OP!**<br>Bij voertuigen met handmatige schakelbak di<br>tegen overtoeren van de motor te installeren. Bij voertuigen met handmatige schakelbak dient u een beveiliging

U kunt het snelheidssignaal bij de volgende punten aftakken:

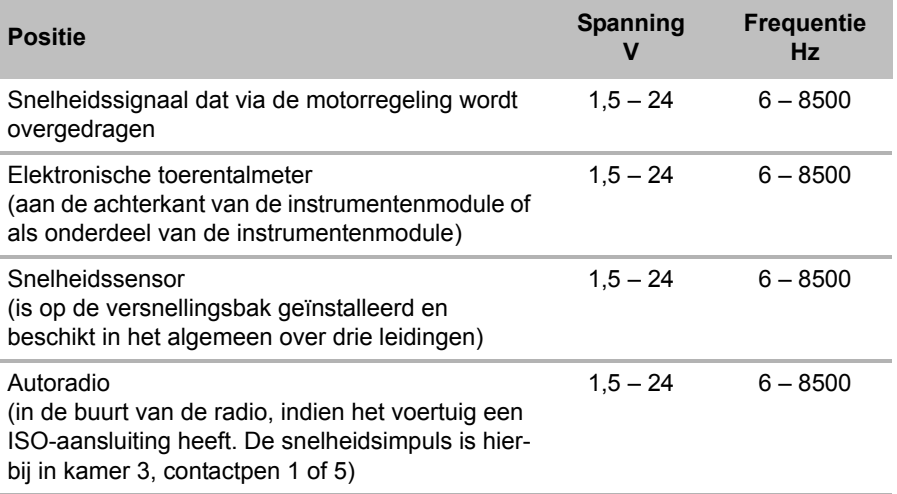

### **Motortoerentalsignalen aftakken**

U kunt het motortoerentalsignaal bij de volgende punten aftakken:

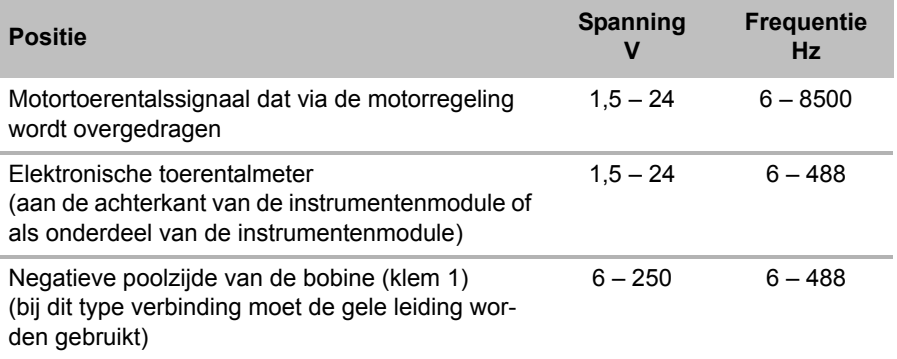

### **Signaal controleren**

Gebruik een voltmeter om het gekozen signaal te controleren en ga als volgt te werk:

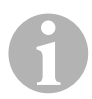

**INSTRUCTIE**<br>Let erop dat al<br>als deze in he Let erop dat alle digitale voltmeters de effectieve spanning meten, als deze in het wisselspanningsgebied werken.

- ➤ Verbind de rode leiding van de voltmeter met het door u gekozen snelheidssignaal.
- ➤ Verbind de zwarte leiding van de voltmeter met de voertuigmassa.
- ➤ Rij met het voertuig met de inschakelsnelheid van de snelheidsregelaar (ca. 40 km/h).
- ➤ Meet de effectieve spanning van het signaal.

## **8.3 Voertuigspecifieke kabelset aansluiten**

U moet de elektronicamodule met een voertuigspecifieke kabelset (**niet** bij de levering inbegrepen) op het gaspedaal aansluiten.

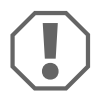

**ALET OP! Gevaar voor beschadiging!**<br>Sluit de groene leiding van de hoofdkab<br>De massa-aansluiting wordt gemaakt v Sluit de groene leiding van de hoofdkabelboom **niet** aan op massa. De massa-aansluiting wordt gemaakt via de gaspedaal-kabelset.

- ➤ Maak de originele verbinding van het gaspedaal los.
- ➤ Verbind één zijde van de voertuigspecifieke kabelset met het gaspedaal.
- ➤ Verbind de andere zijde van de voertuigspecifieke kabelset met de losgemaakte originele verbinding.
- ➤ Steek de 8-polige stekker in de betreffende bus van de elektronicamodule.

# **9 Bedieningselement monteren (toebehoren)**

Er staat een hele reeks bedieningselementen voor een hoog bedieningscomfort bij elke toepassing ter beschikking.

### **Bedieningselement MS-BE3**

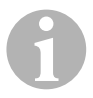

**INSTRUCTIE**<br>
Neem bij de ker<br>
in acht: Neem bij de keuze van de montageplaats de volgende instructies in acht:

- **2** Zorg ervoor dat de bestuurder voor de bediening van het bedieningselement niet door het stuurwiel moet grijpen.
- Monteer het bedieningselement
	- op een plaats waar onder alle omstandigheden veilig gewerkt kan worden,
	- op het dashboard of de middenconsole.

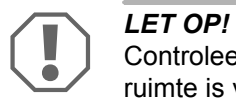

Controleer voor het boren altijd of er aan de achterkant genoeg ruimte is voor de boor (afb.  $\mathbf{2}$ , pag. 3).

- $\triangleright$  Kies een geschikte montageplaats (afb. **6**, pag. 4).
- ➤ Boor een gat van 6 mm in de buurt van het bedieningselement.
- ➤ Leid de kabels van het bedieningselement door dit gat naar de kabelset van de snelheidsregelaar.
- ➤ Schuif de aansluitkabels van het bedieningselement in de connector.
- ➤ Steek de aansluitkabels van het bedieningselement in het 8-polige stekkerhuis.
- ➤ Steek de gemonteerde 8-polige connector van het bedieningselement in de 8-polige bus van de kabelset.

### **Bedieningshendel MS-BE4**

De bedieningshendel MS-BE4 wordt met een eigen montagehandleiding geleverd.

➤ Lees de bijbehorende handleiding voor de montage zorgvuldig door.

# **10 Procedure bij het instellen**

De verdere procedure na montage en aansluiting hangt af van het type koppeling.

Bij **CAN-bus-koppeling** (aansluiting op de CAN-bus) dient u de volgende stappen te nemen:

- Systeem voor CAN-bus-koppeling synchroniseren, zie "Synchroniseren bij CAN-bus-koppeling" op pagina 34
- Aansluiting van het systeem controleren, zie "MagicSpeed controleren (diagnosemodus)" op pagina 39
- z Als u MagicSpeed als Speed Limiter (snelheidsbegrenzer) wilt gebruiken: parameters vastleggen, zie "Speed Limiter instellen" op pagina 47
- Systeem testen: zie "Functies testen" op pagina 51

Bij een **analoge koppeling** (analoog snelheidssignaal) dient u de volgende stappen te nemen:

- Systeem voor analoge koppeling synchroniseren, zie "Synchroniseren bij analoge koppeling" op pagina 37
- Pedaaltest uitvoeren, zie "Gaspedaal handmatig instellen" op pagina 38
- Aansluiting van het systeem controleren, zie "MagicSpeed controleren (diagnosemodus)" op pagina 39
- Automatische modus starten, zie "Automatische modus starten" op pagina 42
- $\bullet$  Regelgevoeligheid instellen (indien nodig), zie "Regelgevoeligheid handmatig instellen (GAIN-modus)" op pagina 45
- Als u MagicSpeed als Speed Limiter (snelheidsbegrenzer) wilt gebruiken: parameters vastleggen, zie "Speed Limiter instellen" op pagina 47
- Systeem testen: zie "Functies testen" op pagina 51

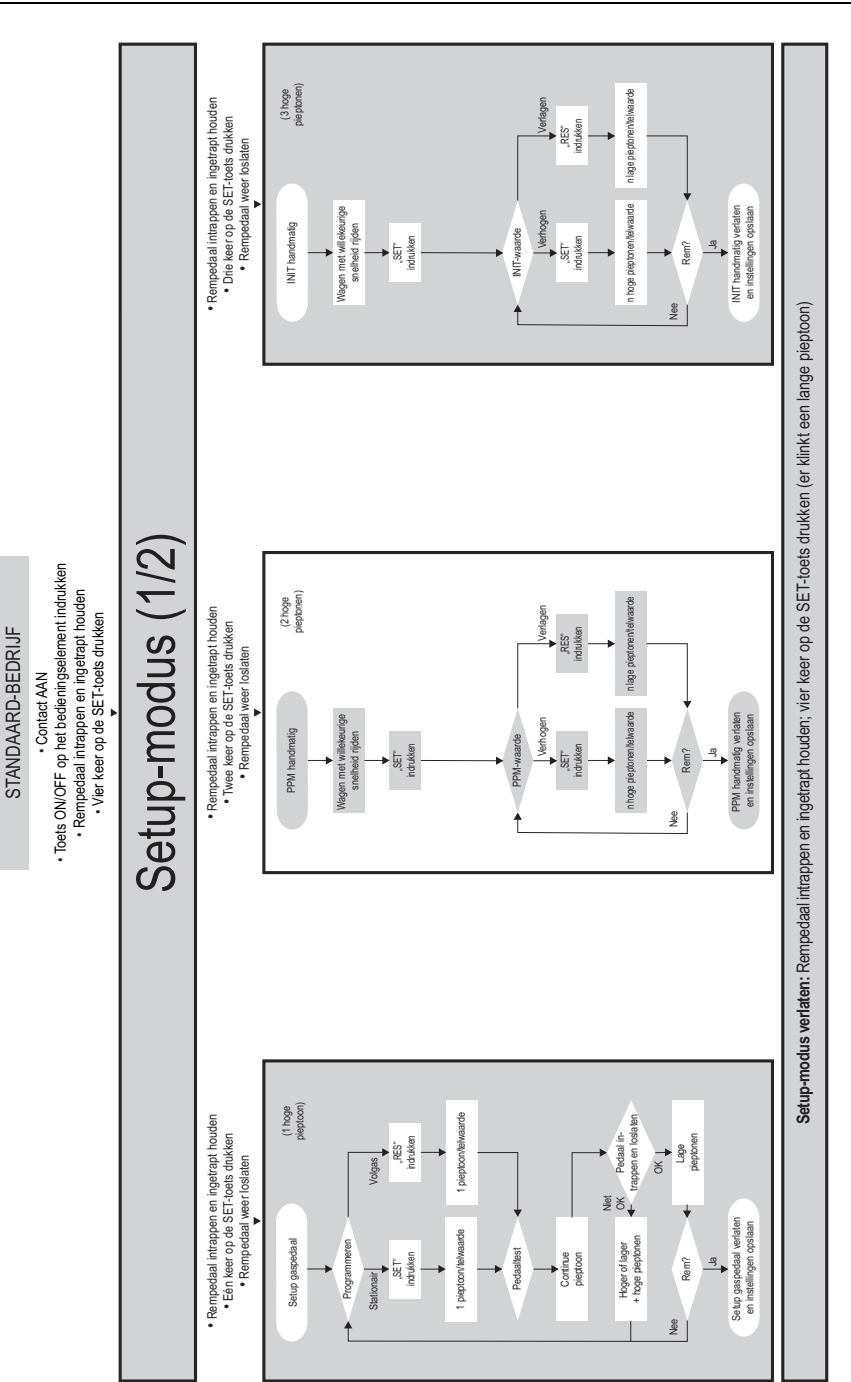

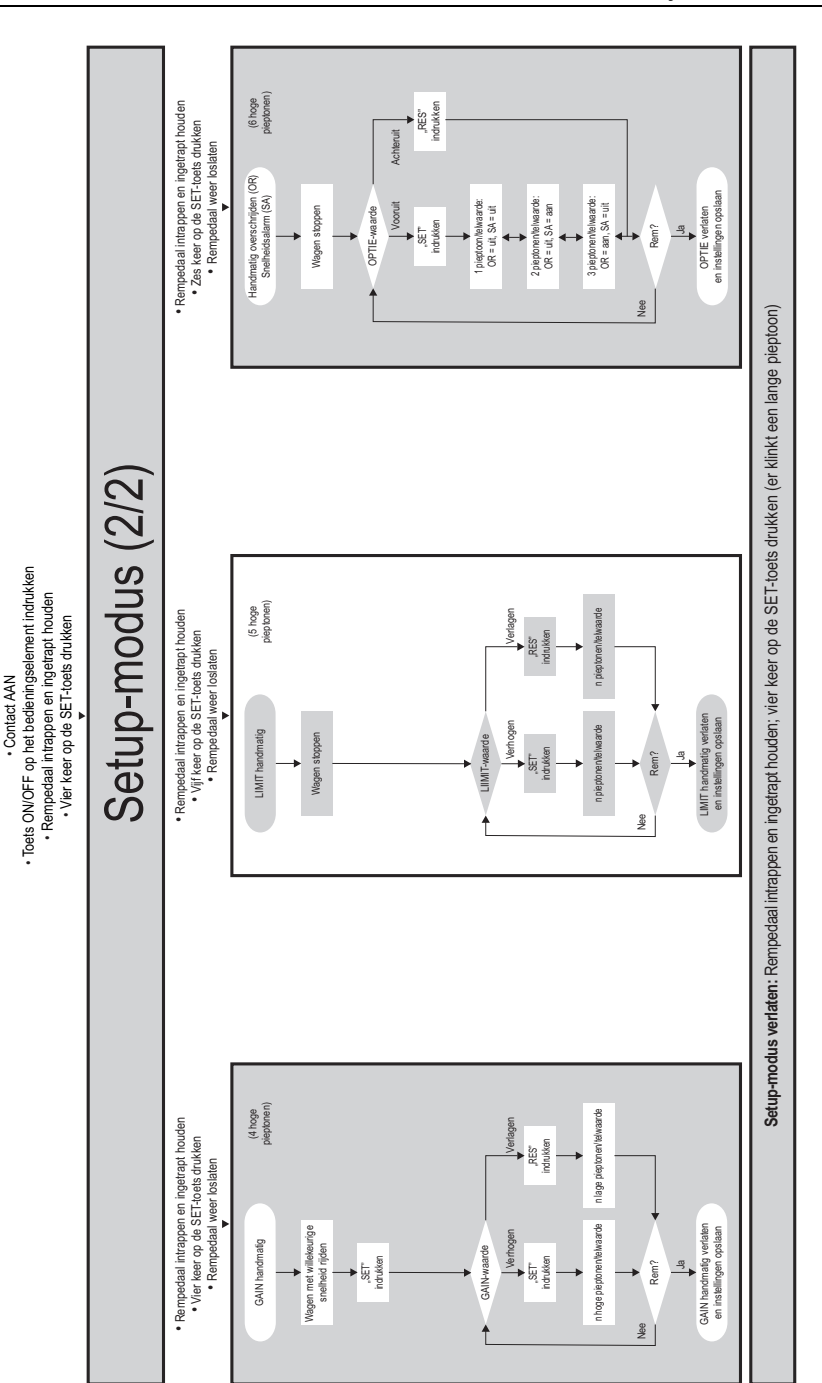

STANDAARD-BEDRIJF

STANDAARD-BEDRIJF

# **11 Synchroniseren bij CAN-buskoppeling**

### **Stap 1 (synchronisatie)**

- ➤ Druk op de SW1-toets aan de achterkant van de elektronicamodule en houd deze ingedrukt.
- ➤ Schakel het contact in.
- ✓ Er klinken twee hoge akoestische bevestigingssignalen.
- ► Laat de SW1-toets weer los.
- ➤ **Handgeschakelde transmissie**: trap het rem- en het koppelingspedaal in en houd beide ingetrapt.
- ➤ **Automatische transmissie**: trap het rempedaal in en houd het ingetrapt. Schakel de transmissie in neutraal.
- ➤ Druk de SET-toets op het bedieningselement in.
- $\checkmark$  De LED op de elektronicamodule begint te knipperen.
- ✓ De synchronisatie van de elektronica met het voertuig start automatisch.
- ✓ Na succesvolle synchronisatie klinken er drie hoge akoestische signalen.
- ✓ De LED op de elektronicamodule brandt constant.
- ➤ **Handgeschakelde transmissie**: haal de voet van het rem- en van het koppelingspedaal.
- ➤ **Automatische transmissie**: haal de voet van het rempedaal en schakel de transmissie in de parkeerstand.

**INSTRUCTIE**<br>Als er geen di<br>de aansluiting Als er **geen drie hoge** akoestische signalen klinken, controleert u de aansluitingen op CAN High (blauwe leiding) en CAN Low (blauw/witte leiding). Controleer tevens of MagicSpeed MS880 volgens de voertuiglijst in uw voertuig op de CAN-bus kan worden aangesloten.

✓ Na succesvolle synchronisatie gaat de elektronica automatisch door met stap 2 (pedaaltest).

### **Stap 2 (gaspedaaltest)**

- ➤ Trap het gaspedaal **langzaam** tot de aanslag in en ga dezelfde weg **langzaam** terug tot de nulstand.
- ✓ Terwijl u dit doet klinken akoestische signalen, die de verschillende standen aangeven:
	- nulstand (stationair): …
	- 50%-stand: **■■ ■■ ■■** ...
	- 100%-stand: **■■■ ■■■ ■■■** ...

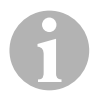

- **INSTRUCTIE**<br>• Als er geer<br>daaltest ee **• Als er geen laag** akoestisch signaal klinkt of er tijdens de pedaaltest een hoog akoestisch signaal klinkt, is deze stap mislukt en moet u vanaf stap 1 opnieuw beginnen met programmeren.
	- Sommige gaspedalen leveren in het bereik van de aanslag niet voldoende elektrische signalen. In dit geval trapt u bij stap 2 het pedaal slechts voor ca. driekwart in, omdat de test anders niet succesvol is.

### **Stap 3 (synchronisatie verlaten)**

- ➤ Schakel het contact uit.
- ✓ Normaal gesproken is de snelheidsregelaar nu optimaal voor uw voertuig ingesteld.

Een overzicht van de CAN-bus-verbinding en de pedaaltest vindt u in de afbeelding op pagina 36.

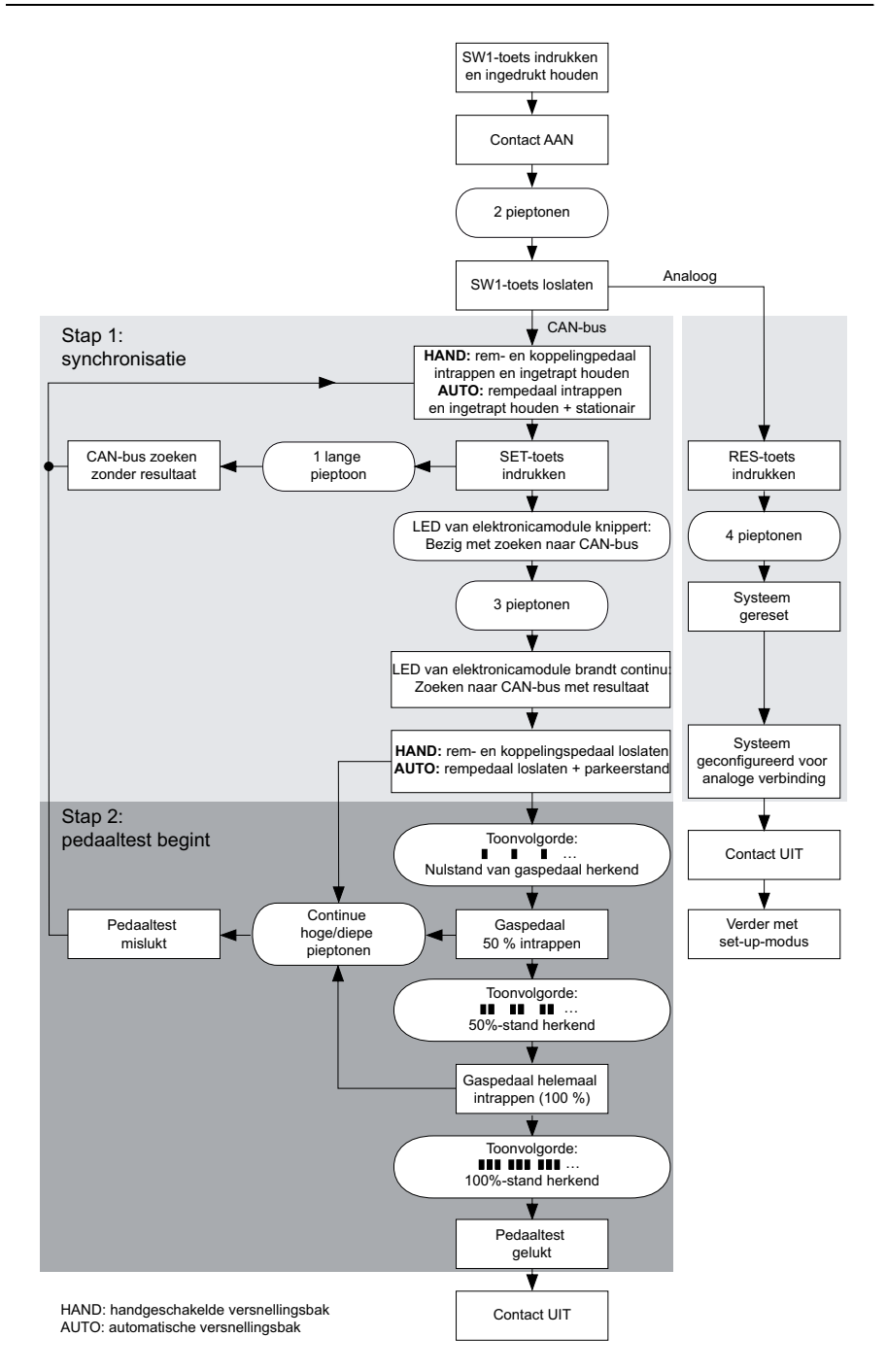

# **12 Synchroniseren bij analoge koppeling**

**INSTRUCTIE**<br>Voordat u instructie<br>kelen op anald Voordat u instellingen kunt uitvoeren, moet u het systeem omschakelen op analoge koppeling.

# **12.1 MagicSpeed omschakelen op analoge koppeling**

- ➤ Druk op de SW1-toets aan de achterkant van de elektronicamodule en houd deze ingedrukt.
- ➤ Schakel het contact in.
- ✓ Er klinken twee hoge akoestische bevestigingssignalen.
- ► Laat de SW1-toets weer los.
- ➤ Druk de RES-toets op het bedieningselement in.
- $\checkmark$  De elektronicamodule wordt door de instelling "CAN-bus-koppeling" op de instelling "analoge koppeling" omgeschakeld.
- ✓ Na succesvolle omschakeling klinken er vier hoge akoestische signalen.
- ➤ Schakel het contact uit.

# **12.2 Setup-modus starten**

- **INSTRUCTIE**<br>• Voor het staat<br>de volgend • Voor het starten van een van de instel- en leermodi moet u altijd de volgende procedure starten.
	- Voor de automatische modus (pagina 42) moet u in een eerste stap de motor starten.
	- Voor een van de andere modi hoeft u in een eerste stap alleen het contact uit en opnieuw in te schakelen.

Voor het starten van de setup-modus gaat u als volgt te werk:

- ➤ Voer afhankelijk van de modus een van de volgende beide handelingen uit:
	- Voor de automatische modus: Start de motor.
	- Voor de resterende modi: Schakel het contact uit en weer in.
- ➤ Druk de ON/OFF-toets in op het bedieningselement.
- ➤ Trap binnen een minuut de rem in en houd deze ingetrapt.
- ➤ Druk de setup-toets vier keer kort achter elkaar in.
- ➤ Laat de rem los.
- ✓ Er klinken vier hoge akoestische signalen.
- ✓ U bevindt zich in de setup-modus en kunt de snelheidsregelaar instellen.

# **12.3 Gaspedaal handmatig instellen**

In deze modus worden de parameters van het gaspedaal handmatig op de elektronicamodule geprogrammeerd.

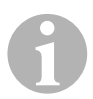

- **INSTRUCTIE**<br>
e ledere met succes afgesloten programmeerstap wordt met eer intermitterende toon van dezelfde toonhoogte bevestigd. Als Iedere met succes afgesloten programmeerstap wordt met een een intermitterende toon met verschillende toonhoogtes klinkt, is deze stap mislukt en moet u vanaf stap 1 opnieuw beginnen met programmeren.
	- Sommige gaspedalen leveren in het bereik van de aanslag niet voldoende elektrische signalen. In dit geval trapt u het pedaal slechts voor ca. driekwart in, omdat anders het programmeren niet succesvol is.

### **Stap 1**

- ➤ Start de setup-modus (hoofdstuk "Setup-modus starten" op pagina 37).
- ➤ Trap de rem in en houd deze ingetrapt.
- ➤ Druk één keer de RES-toets in.
- ✓ Er klinkt een laag akoestisch signaal.
- ➤ Laat de rem los.

### **Stap 2**

- ➤ Druk in de nulstand (gaspedaal **niet** ingetrapt) één keer op de SET-toets.
- ✓ De stationaire waarde wordt geprogrammeerd.

### **Stap 3**

➤ Trap het gaspedaal tot de aanslag in en druk één keer op de RES-toets.

### **Stap 4**

- ➤ Trap het gaspedaal **langzaam** tot de aanslag in en en ga dezelfde weg **langzaam** terug tot de nulstand.
- ✓ Tijdens deze procedure klinkt er een constant akoestisch signaal.

### **Stap 5**

Als de stappen 1 tot 4 zijn geslaagd:

- $\blacktriangleright$  Trap de rem in.
- ✓ De ingestelde waarden worden in de elektronicamodule opgeslagen.
- ✓ De programmeermodus wordt verlaten.

## **12.4 MagicSpeed controleren (diagnosemodus)**

De snelheidsregelaar heeft een zelfdiagnosemodus. De zelfdiagnose is in drie bereiken (modus A, B en C) onderverdeeld en test alle onderdelen en functies van de snelheidsregelaar.

- ➤ Voordat u de zelfdiagnose start, moet u nog een keer alle kabelverbindingen op een correcte aansluiting controleren.
- ➤ Trek de handrem aan.
- ➤ Schakel de schakelbak in zijn vrij resp. de automatische versnellingsbak in de neutrale stand of parkeerstand.
- ➤ Druk de SET-toets op het bedieningselement in en houd deze ingedrukt.
- ➤ Schakel het contact in.
- ✓ Er klinkt een akoestisch bevestigingssignaal, zolang u de SET-toets ingedrukt houdt.
- ➤ Laat de SET-toets los.
- ✓ Het akoestische bevestigingssignaal houdt op.

Als er binnen een seconde nadat u de SET-toets hebt losgelaten nog een akoestisch signaal klinkt, is er een stuuringang ingeschakeld, bijv. de koppelingsschakelaar.

➤ Controleer de kabelverbindingen om de betreffende stuuringang te vinden.

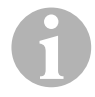

INSTRUCTIE<br>
De diagnosemodi dienen ter controle van alle onderdelen en functies van de snelheidsregelaar. De snelheidsregelaar gebruikt een De diagnosemodi dienen ter controle van alle onderdelen en funcintern gegenereerd referentiesignaal voor de test van de elektronicamodule in diagnosmodus B.

Indien de snelheidsregelaar na succesvolle beëindiging van diagnosemodus B niet correct functioneert, is er doorgaans sprake van een storing bij de aftakking van het snelheidssignaal.

### **Diagnosemodus A**

Diagnosemodus A controleert de elektronische onderdelen en de elektrische aansluitingen.

De LED in de elektronicamodule en de geïntegreerde zoemer geven parallel de correcte werking van de bekabeling en de onderdelen aan. Bij een controle achteraf van de onderdelen is het niet nodig om de elektronicamodule bloot te leggen, aangezien de akoestische signalen parallel lopen met de optische signalen.

U krijgt een bevestiging via de LED en de zoemer bij het bedienen van de volgende onderdelen of bij aanwezigheid van de volgende signalen:

- SET-toets
- RES-toets
- $\bullet$  Rem
- **Koppelingsschakelaar**
- Neutrale veiligheidsschakelaar
- Snelheidssignaal in leermodus
- Toerentalsignaal in leermodus

Het akoestische en optische signaal wordt per ingang maximaal tien seconden uitgestuurd om te garanderen dat andere meldingen niet worden onderdrukt.

Als u bij het activeren van een van de bovenvermelde functies geen akoestisch resp. optisch signaal ontvangt:

➤ Controleer de elektrische bekabeling.

### **Diagnosemodus B**

Diagnosemodus B test de functie van het gaspedaal.

- $\blacktriangleright$  Trek de handrem aan.
- ➤ Schakel de schakelbak in zijn vrij resp. de automatische versnellingsbak in de neutrale stand of parkeerstand.
- ➤ Druk de SET-toets in en houd deze ingedrukt.
- ➤ Start de motor.
- ➤ Als de motor draait, laat u de SET-toets los.
- ➤ Schakel nu de snelheidsregelaar met de ON/OFF-toets op het bedieningselement in.
- ✓ De LED in het bedieningselement brandt.

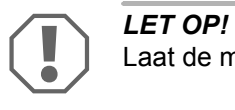

Laat de motor niet met overtoeren draaien.

- ➤ Voor het **verhogen van het motortoerental** drukt u de SET-toets in en houdt u hem ingedrukt.
- ✓ Het motortoerental stijgt langzaam.
- ➤ Voor het **verlagen van het motortoerental** drukt u de RES-toets in en houdt u hem ingedrukt.
- ✓ Het motortoerental daalt langzaam.
- ➤ Om het motortoerental weer tot het **stationaire toerental** te laten dalen,
	- trapt u de rem of de koppeling in of
	- drukt u de ON/OFF-toets in op het bedieningselement.
- ➤ Voor het verlaten van de diagnosemodus schakelt u het contact uit.

**INSTRUCTIE**<br>
Om veiligheids<br>
van de maxim Om veiligheidsredenen kan het motortoerental slechts met 66 % van de maximumwaarde worden verhoogd.

### **Diagnosemodus C**

De diagnosemodus C controleert het snelheidssignaal resp. het toerentalsignaal.

- ➤ Druk de SET-toets in en houd deze ingedrukt.
- ➤ Start de motor.
- ➤ Als de motor draait, laat u de SET-toets los.
- ➤ Rij met uw voertuig met een snelheid van ca. 50 km/h.
- ➤ Schakel de snelheidsregelaar met de ON/OFF-toets op het bedieningselement in.
- ✓ De LED in de elektronicamodule knippert nu één keer per seconde en er klinkt één keer per seconde een akoestisch signaal.
- ➤ Breng het voertuig tot stilstand.
- ➤ Schakel het contact uit.
- ✓ De diagnosemodus is verlaten.

## **12.5 Automatische modus starten**

In de automatische modus worden de twee parameters PPM en GAIN automatisch op uw voertuig afgestemd. U kunt de twee parameters op elk moment nog fijn aanpassen.

- ➤ Start de setup-modus (hoofdstuk "Setup-modus starten" op pagina 37).
- ➤ Trap de rem in en houd deze ingetrapt.
- ➤ Druk twee keer de RES-toets in.
- ✓ Er klinken twee lage akoestische signalen.
- ► Laat de rem los.
- ✓ Er klinken twee hoge akoestische signalen.

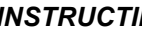

**INSTRUCTIE**<br>Als er meer da<br>cedure herhal Als er meer dan twee akoestische signalen klinken, moet u de procedure herhalen.

- ➤ Rij met uw voertuig met een snelheid van 70 km/h, zodat de parameters PPM en GAIN automatisch kunnen worden ingesteld.
- ➤ Druk de SET-toets in.

✓ De snelheidsregelaar wordt ingeschakeld.

Als de snelheidsregelaar de snelheid niet zacht overneemt of de opgeslagen waarde niet wordt overgenomen:

- ➤ Druk de **SET-toets** in om de waarde te verhogen, of
- ➤ ... druk de **RES-toets** in om de waarde te verlagen.
- ✓ Er klinkt een akoestisch signaal bij elke keer dat de toets wordt ingedrukt. De actuele waarde wordt aangegeven met het aantal tonen (3 – 14 tonen). In de fabrieksinstelling klinken 5 tonen.
- ➤ Voor het opslaan van de ingestelde waarden (PPM en GAIN) trapt u de rem in.
- ✓ Normaal gesproken is het systeem nu optimaal voor uw voertuig ingesteld.
- ▶ Verlaat de setup-modus (hoofdstuk "Setup-modus verlaten" op pagina 46).
- ➤ Nu kunt u MagicSpeed MS880 gebruiken.

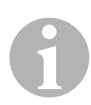

**INSTRUCTIE**<br>
Als u bij gebruik merkt dat het voertuig te traag of schoksgewijs rea<br>
geert of de snelheid niet goed wordt geregeld, moet u de regelge-Als u bij gebruik merkt dat het voertuig te traag of schoksgewijs reavoeligheid handmatig instellen (zie hoofdstuk "Regelgevoeligheid handmatig instellen (GAIN-modus)" op pagina 45).

# **12.6 Gevoeligheid instellen (INIT-modus)**

In de INIT-modus kunt u de gevoeligheid van de snelheidsovername instellen. Indien de snelheidsregelaar de snelheid te traag overneemt, moet u de INIT-waarde verhogen. Indien de snelheid te schoksgewijs wordt overgenomen, moet u de INIT-waarde verminderen.

- ► Start de setup-modus (hoofdstuk "Setup-modus starten" op pagina 37).
- ➤ Om de gevoeligheid in te stellen, trapt u de rem in en houdt u deze ingetrapt.
- ➤ Druk bij ingetrapte rem drie keer de RES-toets in.
- ✓ Er klinkt een laag, akoestisch signaal bij elke keer, dat de toets wordt ingedrukt.
- ➤ Laat de rem los.
- ✓ Er klinken drie hoge, akoestische signalen.

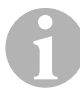

**INSTRUCTIE**<br>Als er geen dr<br>re herhalen. Als er **geen drie** akoestische signalen klinken, moet u de procedure herhalen.

- ➤ Rij met geactiveerde snelheidsregelaar in een willekeurige snelheid, die boven de inschakelsnelheid (40 km/h) ligt.
- ➤ Druk de SET-toets zolang in, tot de snelheidsregelaar de gereden snelheid overneemt.
- ➤ Schakel de snelheidsregelaar door intrappen van de rem uit.
- ➤ Druk de SET-toets in.
- ✓ Elke keer als een toets wordt ingedrukt klinkt een hoog akoestisch signaal.
- ✓ De snelheidsregelaar neemt zacht de snelheid over.

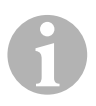

INSTRUCTIE<br>
De normale functies van de SET-toets en RES-toets zijn in deze<br>
bedrijfsmodus geblokkeerd, zodat deze toetsen voor de invoer van De normale functies van de SET-toets en RES-toets zijn in deze instellingen gebruikt kunnen worden.

➤ Als de snelheid te traag wordt overgenomen, moet u de SET-toets indrukken, om de INIT-waarde te verhogen.

- ➤ Als de snelheid te schoksgewijs wordt overgenomen, moet u de REStoets indrukken, om de INIT-waarde te verminderen.
- ✓ Er klinkt een laag, akoestisch signaal bij elke keer, dat de toets wordt ingedrukt.
- ➤ Voor het opslaan van de ingestelde gevoeligheid moet u de rem intrappen.
- ✓ Als de INIT-waarde wordt gewijzigd, berekent de snelheidsregelaar de best mogelijke GAIN-waarde en wist de vorige waarde in het bedieningselement.

Normaal gesproken hoeft er geen verdere instelling op het bedieningselement te worden uitgevoerd. Daarom moet u setup-modus verlaten en de snelheidsregelaar in het normale bedrijf testen.

➤ Als de snelheidsregelaar in het regelbedrijf te traag of schoksgewijs werkt, moet u de GAIN-instelling handmatig doorvoeren (zie hoofdstuk "Regelgevoeligheid handmatig instellen (GAIN-modus)" op pagina 45).

## **12.7 Regelgevoeligheid handmatig instellen (GAIN-modus)**

De GAIN-waarde moet worden **verhoogd**, als het voertuig bij gebruik van de snelheidsregelaar aan snelheid verliest of te traag reageert, bijv. bij overmatig verlies van snelheid bij stijgingen of overmatige snelheidstoename bij dalingen.

De GAIN-waarde moet worden **verlaagd**, als het voertuig bij gebruik van de snelheidsregelaar aan snelheid toeneemt of te schoksgewijs werkt.

Bijvoorbeeld: u stelt een snelheid van 70 km/h in en de voertuigsnelheid schommelt in het regelbedrijf tussen 65 en 75 km/h. Normaal gesproken garandeert de GAIN-waarde een gelijkmatig regelbedrijf van de snelheidsregelaar.

Voor het wijzigen van de GAIN-waarde gaat u als volgt te werk:

- ➤ Start de setup-modus (hoofdstuk "Setup-modus starten" op pagina 37).
- ➤ Trap de rem in en houd deze ingetrapt.
- ➤ Druk bij ingetrapte rem vier keer de RES-toets in.
- ✓ Er klinken vier lage akoestische signalen.
- ➤ Laat de rem los.
- ✓ Er klinken vier hoge akoestische signalen.
- ➤ Start de motor.
- ➤ Rij met het voertuig met een willekeurige snelheid die hoger is dan de inschakelsnelheid (40 km/h) om de GAIN-waarde te kunnen instellen.
- ➤ Druk de SET-toets in.
- $\checkmark$  De snelheidsregelaar wordt ingeschakeld.
- ➤ Druk de **SET-toets** in om de GAIN-waarde te verhogen, of
- ➤ ... druk de **RES-toets** in om de GAIN-waarde te verlagen.
- ✓ Er klinkt een akoestisch signaal bij elke keer dat de toets wordt ingedrukt.
- ➤ Voor het opslaan van de ingestelde waarde moet u de rem intrappen.
- ➤ Verlaat de setup-modus (hoofdstuk "Setup-modus verlaten" op pagina 46).

## **12.8 Setup-modus verlaten**

Ga als volgt te werk om het setup-programma te verlaten:

- ➤ Stop uw voertuig.
- ➤ Trap de rem in en houd deze ingetrapt.
- ➤ Druk de SET-toets vier keer in.
- $\checkmark$  Er klinkt een lang, akoestisch signaal.
- ✓ U hebt de setup-modus verlaten.

# **13 Zelfdiagnoseprogramma**

MagicSpeed MS880 heeft geen zelfdiagnoseprogramma. De geactiveerde snelheidsregelaar of de snelheidsbeperker (variabel) wordt tijdens het rijden automatisch gedeactiveerd wanneer een fout is opgetreden. In dat geval wordt de oorzaak van de fout door een reeks hoge signaaltonen weergegeven.

De snelheidsregelaar of snelheidsbeperker schakelt uit:

- wanneer één van de knoppen van het bedieningselement klemt of langer dan 20 s ingedrukt wordt gehouden. Er klinkt **één** hoge signaaltoon.
- wanneer de actuele snelheid buitengewoon oploopt (> 9 km/h per seconde). Er klinken **twee** hoge signaaltonen.
- wanneer de actuele snelheid lager is dan 33 km/h. Er klinken **drie** hoge signaaltonen.
- **•** wanneer de actuele snelheid hoger is dan 250 km/h. Er klinken vier hoge signaaltonen.
- $\bullet$  wanneer de actuele snelheid lager is dan 75 % van de opgeslagen snelheid (bijv. bergop rijden). Er klinken **vijf** hoge signaaltonen.
- wanneer de actuele snelheid hoger is dan 150 % van de opgeslagen snelheid (bijv. bergaf rijden). Er klinken **zes** hoge signaaltonen.
- wanneer er een storing is in de kabelboom naar het gaspedaal. Er klinken **zeven** hoge signaaltonen.
- wanneer het toerental buitengewoon oploopt. Er klinken **acht** hoge signaaltonen.

# **14 Speed Limiter instellen**

# **14.1 Absolute maximumsnelheid instellen**

Hierdoor wordt een maximumwaarde voor de Speed Limiter geprogrammeerd.

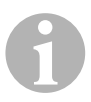

**INSTRUCTIE**<br>Leg deze waa<br>ning met een l Leg deze waarde zeer nauwgezet vast! Houd bijv. zo nodig rekening met een buffer voor inhaalmanoeuvres.

### **Stap 1**

- ➤ Start de setup-modus (hoofdstuk "Setup-modus starten" op pagina 37).
- ➤ Trap de rem in en houd deze ingetrapt.
- ➤ Druk vijf keer snel achter elkaar de RES-toets in.
- ✓ Iedere keer dat de RES-toets wordt ingedrukt, klinkt er een laag akoestisch signaal.
- ➤ Laat de rem los.
- ✓ Er klinken vijf hoge akoestische signalen.

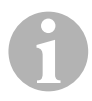

**INSTRUCTIE**<br>Als er geen vi<br>stap herhalen. Als er **geen vijf** akoestische signalen klinken, moet u de eerste stap herhalen.

### **Stap 2**

De absolute maximumsnelheid kan van 80 km/h tot 150 km/h trapsgewijs worden geprogrammeerd, zie de volgende afbeelding. In de fabriek is **geen waarde** ingesteld (donkergrijs veld).

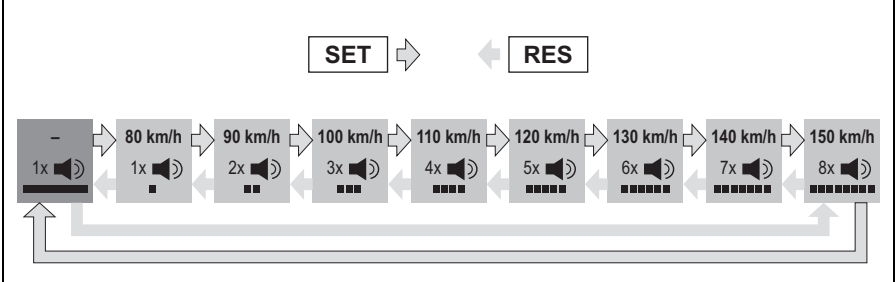

Stel de absolute maximumsnelheid als volgt in:

- ➤ Druk de **SET**-toets in om de waarde te **verhogen**, of
- ➤ ... druk de **RES**-toets in om de waarde te **verlagen**.
- ✓ Elke nieuwe stand wordt met een akoestisch signaal bevestigd (zie afbeelding).
## **Stap 3**

- ➤ Trap de rem in om de ingestelde waarde op te slaan.
- ✓ Er klinken vier hoge akoestische signalen.
- ✓ De waarde is opgeslagen.

# **14.2 Omgang met de actuele maximumsnelheid instellen**

U hebt verschillende mogelijkheden hoe MagicSpeed MS880 de actuele maximumsnelheid interpreteert:

- $\bullet$  als werkelijke snelheidslimiet Het systeem laat u de momenteel ingestelde maximumsnelheid niet overschrijden.
- als snelheidslimiet die alleen door Kick Down (intrappen van het gaspedaal) kan worden overschreden. U kunt de momenteel ingestelde maximumsnelheid tot de absolute maximumsnelheid overschrijden.
- als overschrijdbare richtwaarde met waarschuwingsfunctie Het systeem laat bij het overschrijden van de momenteel ingestelde maximumsnelheid alleen drie lage waarschuwingssignalen horen. Hierbij kunt u ook de absolute maximumsnelheid overschrijden.

# **Stap 1**

- ➤ Start de setup-modus (hoofdstuk "Setup-modus starten" op pagina 37).
- ➤ Trap de rem in en houd deze ingetrapt.
- ➤ Druk zes keer snel achter elkaar de RES-toets in.
- ✓ Er klinken zes lage akoestische signalen.
- ➤ Laat de rem los.
- ✓ Er klinken zes hoge akoestische signalen.

## **Stap 2**

Druk op de SET- of RES-toets overeenkomstig de volgende afbeelding om de instellingen uit te voeren. In de fabriek is "Handmatig overschrijden ON" en "Snelheidsalarm OFF" ingesteld (donkergrijs veld).

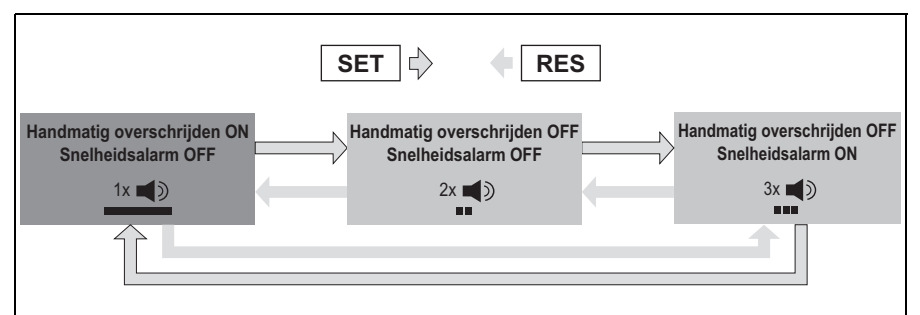

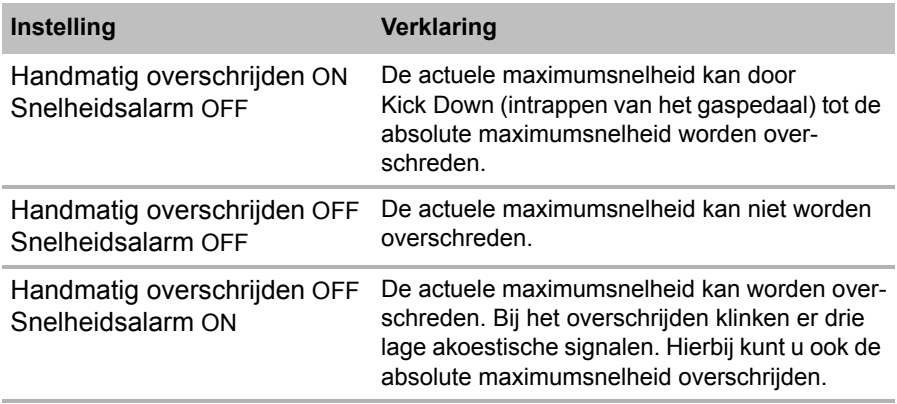

➤ Stel de gewenste functionaliteit met de SET-toets of de RES-toets in.

### **Stap 3**

- ➤ Trap de rem in om de instelling op te slaan.
- ✓ Er klinken zes hoge akoestische signalen.
- $\checkmark$  De instelling is opgeslagen.

# **15 Functies testen**

# **15.1 Functie snelheidsregelaar testen**

**INSTRUCTIE**<br>De laagste sne<br>40 km/h. De laagste snelheid waarbij de snelheidsregelaar werkt, ligt bij ca. 40 km/h.

- ➤ Start uw voertuig.
- ➤ Schakel de snelheidsregelaar in door de ON/OFF-toets op het bedieningselement **kort** in te drukken (**<1s**).
- ✓ Er klinken twee lage akoestische signalen.
- ✓ De LED op het bedieningselement brandt groen.
- ➤ Rij met een snelheid van ca. 40 tot 50 km/h.
- ➤ Druk de SET-toets in om de wenssnelheid vast te leggen.
- ✓ De snelheidsregelaar neemt zacht de snelheid over en houdt de gereden snelheid constant.

# **15.2 Functie Speed Limiter testen**

**INSTRUCTIE**<br>De laagste sne<br>40 km/h. De laagste snelheid waarbij de Speed Limiter werkt, ligt bij ca. 40 km/h.

- ▶ Start uw voertuig.
- ➤ Druk één keer **lang (> 1 s)** op de ON/OFF-toets om de Speed Limiter in te schakelen.
- ✓ Er klinken één lage en twee hoge akoestische signalen.
- ✓ De LED op het bedieningselement brandt groen.
- ➤ Rij met een snelheid van ca. 40 tot 50 km/h.
- ➤ Druk de SET-toets in om de actuele maximumsnelheid vast te leggen.
- ✓ De Speed Limiter beperkt de gereden snelheid nu tot de actuele maximumsnelheid. Voor meer instellingen bij deze functie, zie hoofdstuk "Speed Limiter instellen" op pagina 47.

# **15.3 Gevoeligheid instellen**

Indien de snelheidsregelaar niet zacht inschakelt of het voertuig tijdens het regelbedrijf sneller of langzamer wordt, kunt u de gevoeligheid van de snelheidsregelaar instellen (zie pagina 37):

- Als de snelheidsregelaar in het regelbedrijf te schoksgewijs werkt of het voertuig te snel wordt, moet u de GAIN-waarde verlagen (zie hoofdstuk "Regelgevoeligheid handmatig instellen (GAIN-modus)" op pagina 45).
- Als de snelheidsregelaar in het regelbedrijf te traag werkt of het voertuig te langzaam wordt, moet u de GAIN-waarde verhogen (zie hoofdstuk "Regelgevoeligheid handmatig instellen (GAIN-modus)" op pagina 45).

# **16 MagicSpeed gebruiken**

U bedient MagicSpeed via de **toetsen op het bedieningselement**.

# **16.1 Snelheidsregelaar gebruiken**

# **ON/OFF-toets**

- ➤ Druk één keer **kort (< 1 s)** op de ON/OFF-toets om de snelheidsregelaar in te schakelen.
- ✓ Er klinken twee lage akoestische signalen.
- ✓ De LED op het bedieningselement gaat branden.
- ➤ Als u opnieuw op de ON/OFF-toets drukt, schakelt u de snelheidsregelaar uit.
- ✓ De LED op het bedieningselement gaat uit.

## **SET-toets**

Met de SET-toets kunt u de gewenste snelheid in de snelheidsregelaar opslaan.

➤ Druk de SET-toets in en laat hem gelijk weer los om de momenteel gereden snelheid op te slaan.

De wenssnelheid wordt in stand gehouden, tot

- u het rem- of koppelingspedaal intrapt,
- u het toestel via de ON/OFF-toets uitschakelt,
- de snelheid van het voertuig onder de minimale inschakelsnelheid ligt,
- de snelheid bij een stijging met meer dan ca. 25 % daalt.
- ➤ Druk de SET-toets continu in om te accelereren.

Als u de SET-toets loslaat, houdt de snelheidsregelaar de dan bereikte snelheid vast en slaat deze op.

# **RES-toets**

Met de RES-toets kunt u de als laatste opgeslagen snelheid oproepen, als

- u de snelheidsregelaar via de ON/OFF-toets hebt ingeschakeld,
- z u het rem- of koppelingspedaal **niet** intrapt,
- z u het contact tussentijds **niet** uitschakelt,
- $\bullet$  de snelheid van uw voertuig niet onder de inschakelsnelheid ligt,
- $\bullet$  de actuele snelheid niet minder dan 50 % van de opgeslagen waarde bedraagt.
- ➤ Druk de RES-toets in en laat hem gelijk weer los om de als laatste opgeslagen snelheid op te roepen.

### **Accelereren en decelereren**

Als de snelheidsregelaar geactiveerd is, is fijnafstemming mogelijk.

Daardoor kunt u de voertuigsnelheid precies aan de verkeersstroom of aan snelheidsbeperkingen aanpassen.

- ➤ Druk één keer kort op de **SET-toets** om de snelheid met ca. 1,5 km/h te **verhogen**.
- ➤ Druk 1 s op de **SET-toets** om de snelheid met ca. 10 km/h te **verhogen**.
- ➤ Druk één keer kort op de **RES-toets** om de snelheid met ca. 1,5 km/h te **verlagen**.
- ➤ Druk 1 s op de **RES-toets** om de snelheid met ca. 10 km/h te **verlagen**.

Als u bijvoorbeeld de snelheid met ongeveer 5 km/h wilt verhogen, moet u drie keer kort op de SET-toets drukken.

**INSTRUCTIE**<br>Als u de opges<br>niet de RES-to Als u de opgeslagen snelheid aanzienlijk wilt verlagen, gebruikt u niet de RES-toets.

Gebruik de ON/OFF-toets, de rem of de koppeling en stel daarna met de SET-toets de gewenste snelheid in.

# **16.2 Speed Limiter gebruiken**

## **ON/OFF-toets**

- ➤ Druk één keer **lang (> 1 s)** op de ON/OFF-toets om de Speed Limiter in te schakelen.
- ✓ Er klinken één lage en twee hoge akoestische signalen.
- ✓ De LED op het bedieningselement brandt groen.
- ➤ Als u opnieuw op de ON/OFF-toets drukt, schakelt u de Speed Limiter uit.
- ✓ De LED op het bedieningselement gaat uit.

### **SET-toets**

Met de SET-toets kunt u de gewenste actuele maximumsnelheid vastleggen.

- ➤ Druk de SET-toets in en laat hem gelijk weer los om de momenteel gereden snelheid op te slaan.
- ✓ De LED op het bedieningselement brandt rood.

Deze snelheid geldt als actuele maximumsnelheid tot u het toestel via de ON/OFF-toets uitschakelt of opnieuw een actuele maximumsnelheid vastlegt.

### **Actuele maximumsnelheid variëren**

Als de Speed Limiter is geactiveerd, is fijnafstemming mogelijk.

Hierdoor kunt u de actuele maximumsnelheid nauwkeurig aan snelheidsbeperkingen aanpassen.

- ➤ Druk één keer kort op de **SET-toets** om de snelheid met ca. 1 km/h te **verhogen**.
- ➤ Druk 1 s op de **SET-toets** om de snelheid met ca. 10 km/h te **verhogen**.
- ➤ Druk één keer kort op de **RES-toets** om de snelheid met ca. 1 km/h te **verlagen**.
- ➤ Druk 1 s op de **RES-toets** om de snelheid met ca. 10 km/h te **verlagen**.

Als u bijvoorbeeld de actuele maximumsnelheid met ongeveer 5 km/h wilt verhogen, moet u vijf keer kort op de SET-toets drukken.

**INSTRUCTIE**<br>Als u de SET-<br>tuele maximur Als u de SET-toets of de RES-toets ingedrukt houdt, wordt de actuele maximumsnelheid dienovereenkomstig verhoogd of verlaagd. Het systeem slaat de waarde op die bij het loslaten van de toets is bereikt.

### **Actuele maximumsnelheid door Kick Down overschrijden**

Wanneer uw systeem als zodanig is geconfigureerd, kunt u de actuele maximumsnelheid door Kick Down overschrijden:

- ➤ Trap het gaspedaal snel in.
- ✓ Het voertuig accelereert en overschrijdt de actuele maximumsnelheid. Het systeem beperkt de voertuigsnelheid tot de absolute maximumsnelheid die in het systeem is vastgelegd (zie hoofdstuk "Absolute maximumsnelheid instellen" op pagina 47).
- ✓ Bij het overschrijden van de actuele maximumsnelheid wordt de Speed Limiter uitgeschakeld. Schakel hem zo nodig opnieuw in en leg de actuele maximumsnelheid opnieuw vast.
- ➤ Druk de RES-toets in om de snelheid van de Speed Limiter weer te activeren.

# **16.3 Softwarereset uitvoeren**

- ➤ Druk op de SW1-toets aan de achterkant van de elektronicamodule en houd deze ingedrukt.
- ➤ Schakel het contact in.
- ✓ Er klinken twee hoge akoestische bevestigingssignalen.
- ➤ Laat de SW1-toets weer los.
- ➤ Druk de SET-toets op het bedieningselement in.
- ✓ De LED op de elektronicamodule begint te knipperen.
- ✓ De synchronisatie van de elektronica met het voertuig start automatisch en zet de software terug in de afleveringstoestand.
- ✓ Na succesvolle synchronisatiereset klinken er drie hoge akoestische signalen.
- ➤ Schakel het contact uit.

# **17 MagicSpeed onderhouden en reinigen**

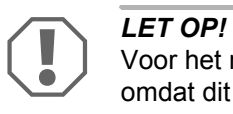

Voor het reinigen geen scherpe of bijtende middelen gebruiken, omdat dit kan leiden tot schade aan de toestellen.

➤ Reinig de componenten af en toe met een vochtige doek.

# **18 Storingen zoeken**

In deze paragraaf vindt u een lijst met mogelijke problemen en controles, die voor de oplossing van deze problemen worden aanbevolen.

### **De LED van de elektronicamodule gaat niet branden, als de toetsen van het bedieningselement ingedrukt worden**

- ➤ Controleer of de 8-polige connector van de elektronicamodule naar behoren met het bedieningselement is verbonden.
- ➤ Controleer de kleurcodering op de verbindingsstekker van het bedieningselement en controleer of de klemmen naar behoren in het bedieningselement zijn gestoken.
- ➤ Als de stekkers naar behoren zijn aangebracht, controleert u de stroomvoorziening en de massaverbinding van de elektronicamodule.

Op de oranje leiding moet bij ingeschakeld contact een spanning van +12 V staan.

De groene leiding moet een goede massaverbinding hebben.

### **De LED van de elektronicamodule gaat niet branden, als de rem wordt ingetrapt**

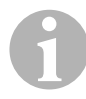

**INSTRUCTIE**<br>
Om veiligheids<br>
blemen zijn in Om veiligheidsredenen werkt de snelheidsregelaar niet, als er problemen zijn in het originele remlichtstroomcircuit van het voertuig. Test daarom eerst of de remlichten naar behoren functioneren.

- ➤ Controleer of de LED van de elektronicamodule gaat branden, als de toetsen van het bedieningselement worden ingedrukt.
- ➤ Als de LED **niet** gaat branden, controleert u de stroomvoorziening en de massaverbinding van de elektronicamodule.

Op de oranje leiding moet bij ingeschakeld contact een spanning van +12 V staan.

De groene leiding moet een goede massaverbinding hebben.

➤ Controleer met een voltmeter de verbindingen van de bruine en de bruin/witte leiding met de remlichtschakelaar.

Test de leidingen bij ingeschakeld contact, aangezien sommige remlichtstroomcircuits via het contact worden gevoed.

De bruin/witte leiding van de elektronicamodule moet met een leiding van de remlichtschakelaar zijn verbonden die ofwel met continue plus (klem 30) of met het contact (klem 15) is verbonden.

De bruine leiding moet met de leiding van de remlichtschakelaar zijn verbonden die de verbinding tussen het remlichtlampje en de remlichtschakelaar vormt. Daardoor komt een massasignaal tot stand uit de toevoerleiding naar het remlichtlampje, als het rempedaal **niet** ingetrapt wordt en een plussignaal (+12 V), als het rempedaal wordt ingetrapt.

## **De LED knippert niet bij input van een motortoerentalsignaal (gele leiding)**

Controleer als volgt of de snelheidsregelaar een verkeerd toerentalmetersignaal ontvangt:

- ➤ Controleer het motortoerentalsignaal met een voltmeter of oscilloscoop.
- ➤ Controleer of het signaal tussen 6 V en 250 V ligt en het frequentiebereik tussen 6 Hz en 488 Hz ligt.
- ➤ Controleer of de gele leiding onbeschadigd is en naar behoren met het motortoerentalsignaal verbonden is.
- ➤ Test het motortoerentalsignaal bij de elektronicamodule van de snelheidsregelaar:
	- Sluit de rode leiding van de voltmeter of oscilloscoop op de gele leiding in de verbindingsstekker van de elektronicamodule aan.
	- Sluit de tweede leiding van de voltmeter of oscilloscoop op massa aan.
- ➤ Controleer of het signaal bij de elektronicamodule met het voertuigsignaal overeenkomt.

Als het motortoerentalsignaal bij de elektronicamodule met het voertuigsignaal overeenkomt, kan een verkeerde PPM-instelling de storing veroorzaken. Als de registratie van het snelheidssignaal resp. toerentalsignaal via de blauwe leiding gekozen is, werkt de snelheidsregelaar niet via het motortoerentalsignaal (gele leiding).

► Wijzig de PPM-instelling, zie hoofdstuk "Automatische modus starten" op pagina 42.

### **De LED knippert niet bij input van een snelheidssignaal (blauwe leiding)**

Controleer als volgt of de snelheidsregelaar een verkeerd snelheidssignaal ontvangt:

- ➤ Controleer het snelheidssignaal met een voltmeter of oscilloscoop.
- ➤ Controleer of het signaal tussen 1,5 V en 24 V en het frequentiebereik tussen 6 Hz en 8,5 kHz ligt.
- ➤ Controleer of de blauwe leiding onbeschadigd is en naar behoren met het snelheidssignaal verbonden is.
- ➤ Test het snelheidssignaal bij de elektronicamodule van de snelheidsregelaar:
	- Sluit de rode leiding van de voltmeter of oscilloscoop op de blauwe leiding in de verbindingsstekker van de elektronicamodule aan.
	- Sluit de tweede leiding van de voltmeter of oscilloscoop op massa aan.
- ➤ Controleer of het signaal bij de elektronicamodule met het voertuigsignaal overeenkomt.

Als het snelheidssignaal bij de elektronicamodule met het voertuigsignaal overeenkomt, kan een verkeerde PPM-instelling de storing veroorzaken. Als de registratie van het snelheidssignaal resp. toerentalsignaal via de gele leiding gekozen is, werkt de snelheidsregelaar niet via het snelheidssignaal (blauwe leiding).

➤ Wijzig de PPM-instelling, zie hoofdstuk "Automatische modus starten" op pagina 42.

### **De elektronicamodule wijzigt in de diagnosemodus B niet het motortoerental**

- ➤ Voer alle andere tests van de diagnosemodus opnieuw uit om te controleren of het probleem niet door de elektrische verbindingen of door het bedieningselement wordt veroorzaakt.
- ➤ Schakel het contact uit.
- ➤ Verlaat de diagnosemodus.
- ➤ Laat het contact een paar seconden uitgeschakeld.
- ➤ Druk de SET-toets opnieuw in en houd deze ingedrukt.
- ➤ Start het voertuig opnieuw om de diagnosemodus te starten.
- ➤ Herhaal de diagnosemodus B opnieuw.
- ➤ Zorg ervoor dat de startmotor niet werkt.
- ➤ Controleer de stekkerverbinding naar de elektronicamodule en let erop dat de kabels correct bevestigd zijn en de kleurcodering van de stekker klopt.
- ► Gebruik een voltmeter om te controleren of er geen kabel van de kabelboom beschadigd is.

## **De snelheidsregelaar werkt niet gelijkmatig in het regelbedrijf**

- ➤ Als de snelheidsregelaar in het regelbedrijf te abrupt werkt of de voertuigsnelheid in het regelbedrijf verandert, moet u de GAIN-waarde verlagen (zie hoofdstuk "Regelgevoeligheid handmatig instellen (GAIN-modus)" op pagina 45).
- ➤ Als de snelheidsregelaar in het regelbedrijf te traag werkt, moet u de GAIN-waarde verhogen (zie hoofdstuk "Regelgevoeligheid handmatig instellen (GAIN-modus)" op pagina 45).

# **19 Garantie**

De wettelijke garantieperiode is van toepassing. Als het product defect is, wendt u zich tot het filiaal van de fabrikant in uw land (adressen zie achterkant van de handleiding) of tot uw speciaalzaak.

Voor de afhandeling van de reparatie of garantie dient u het volgende mee op te sturen:

- $\bullet$  defecte onderdelen.
- $\bullet$  een kopie van de factuur met datum van aankoop,
- $\bullet$  reden van de klacht of een beschrijving van de storing.

# **20 Afvoeren**

➤ Laat het verpakkingsmateriaal indien mogelijk recyclen.

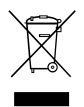

Als u het product definitief buiten bedrijf stelt, informeer dan bij het dichtstbijzijnde recyclingcentrum of uw speciaalzaak naar de be-<br>treffende afvoervoorschriften. dichtstbijzijnde recyclingcentrum of uw speciaalzaak naar de betreffende afvoervoorschriften.

# **21 Technische gegevens**

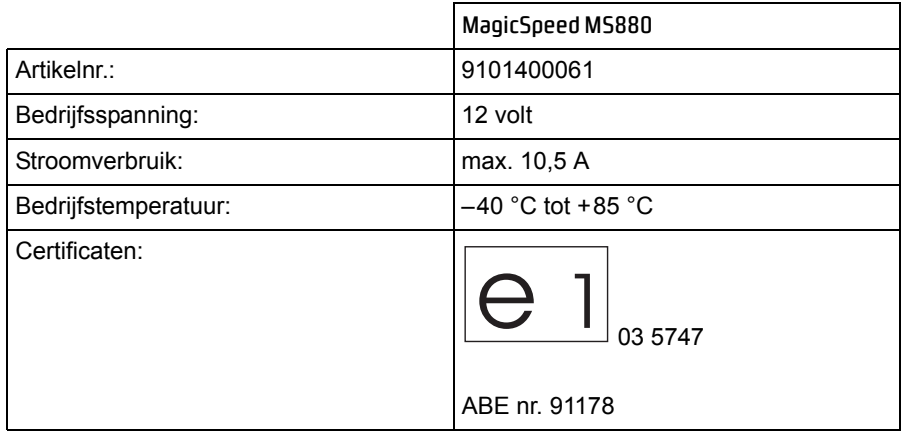

Uitvoeringen, wijzigingen in verband met de technische vooruitgang en voorradigheid voorbehouden.

**Læs denne vejledning omhyggeligt før installation og ibrugtagning, og opbevar den. Giv den til brugeren, hvis du videregiver systemet.**

# **Indholdsfortegnelse**

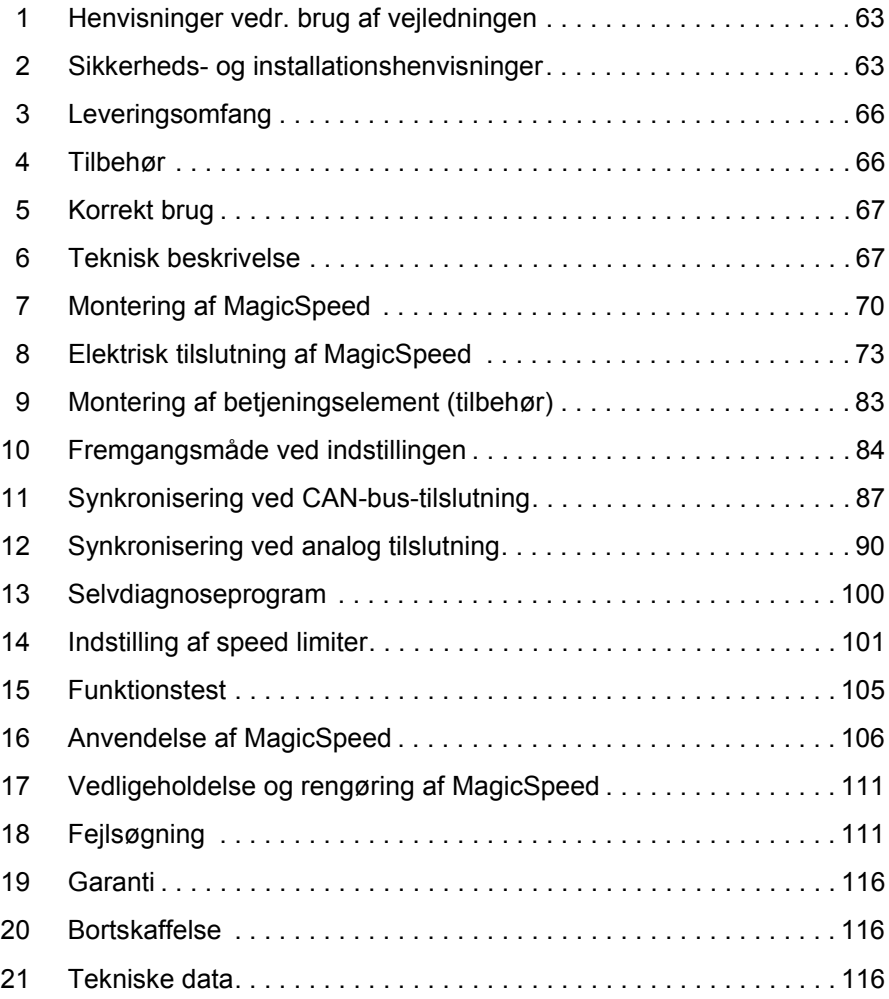

# **1 Henvisninger vedr. brug af vejledningen**

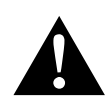

**ADVARSEL!**<br>Sikkerhedsh<br>død eller alvo **Sikkerhedshenvisning:** Manglende overholdelse kan medføre død eller alvorlig kvæstelse.

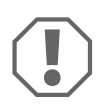

**VIGTIGT!**<br>
Manglende overholdelse kan n<br>
begrænse produktets funktion. Manglende overholdelse kan medføre materielle skader og

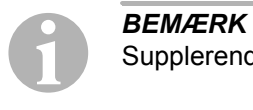

Supplerende informationer om betjening af produktet.

- ➤ **Handling:** Dette symbol viser dig, at du skal gøre noget. De påkrævede handlinger beskrives trin for trin.
- ✓ Dette symbol beskriver resultatet af en handling.

**fig.** 1 **5, side 3:** Denne information henviser til et element på en figur, i dette eksempel til "Position 5 på figur 1 på side 3".

**Overhold også de efterfølgende sikkerhedshenvisninger.**

# **2 Sikkerheds- og installationshenvisninger**

**Overhold sikkerhedshenvisningerne og pålæggene, der er foreskrevet af køretøjsproducenten og af automobilbranchen.**

Producenten hæfter ikke for skader på grund af følgende punkter:

- Monterings- eller tilslutningsfejl
- **•** Beskadigelser på produktet på grund af mekanisk påvirkning og overspænding
- Ændringer på produktet uden udtrykkelig tilladelse fra producenten
- $\bullet$  Anvendelse til andre formål end dem, der er beskrevet i vejledningen

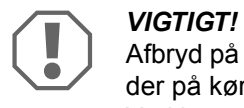

Afbryd på grund af faren for kortslutning altid minuspolen før arbejder på køretøjets el-system.

Ved køretøjer med ekstra batteri skal du også afbryde minuspolen på dette batteri.

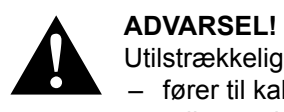

Utilstrækkelige ledningsforbindelser kan føre til, at en kortslutning

- fører til kabelbrand,
- udløser airbaggen,
- beskadiger elektroniske styreanordninger,
- forårsager, at elektriske funktioner svigter (blinklys, bremselys, horn, tænding, lys).

Overhold derfor følgende henvisninger:

- Anvend kun isolerede kabelsko, stik og fladstiksmuffer ved arbejder på de følgende ledninger:
	- 30 (indgang på batteri plus direkte)
	- 15 (tilkoblet plus, bag batteri)
	- 31 (tilbageføring fra batteri, stel)
	- L (blinklys til venstre)
	- R (blinklys til højre)

Anvend **ikke** kronemuffer.

- Anvend en krympetang til at forbinde kablerne.
- Skru ved tilslutninger til ledning 31 (stel) kablet
	- på en køretøjsegnet stelskrue ved hjælp af kabelsko og tandskive eller
	- på karosseripladen ved hjælp af kabelsko og pladeskrue.

Sørg for god stelforbindelse!

Når batteriets minuspol afbrydes, mister alle komfortelektronikkens flygtige lagre de gemte data.

- **Afhængigt af køretøjets udstyr skal du indstille følgende data igen:** 
	- Radiokode
	- Køretøjets ur
	- Kontaktur
	- Køretøjets computer
	- Sædeposition

Henvisninger til indstillingen findes i den pågældende betjeningsvejledning.

Overhold følgende henvisninger ved monteringen:

- Fastgør de dele af parkeringshjælpen, der er monteret i køretøjet, så de under ingen omstændigheder (hård opbremsning, trafikuheld) kan løsne sig og føre til **kvæstelse af dem, der sidder i køretøjet**.
- Fastgør de af systemets dele, der skal monteres skjult under beklædningerne, så de ikke kan løsne sig, beskadige andre dele og ledninger og begrænse køretøjets funktioner (styring, pedaler osv.).
- **•** For at undgå skader, når du borer, skal du sørge for tilstrækkeligt frirum, hvor boret kommer ud.
- Fjern grater fra hvert hul, og behandl dem med rustbeskyttelsesmiddel.
- Læs altid sikkerhedshenvisningerne fra køretøjets producent. Nogle arbejder (f.eks. på fastholdelsessystemer som AIRBAG osv.) må kun foretages af uddannet fagpersonale.

Overhold følgende henvisninger ved arbejde på elektriske dele:

**• Anvend kun en diodeprøvelampe eller et voltmeter til spændingskontrol i** elektriske ledninger.

Testlamper med et lyselement optager for høj strøm. Derved kan køretøjets elektronik beskadiges.

- $\bullet$  Når de elektriske tilslutninger etableres, skal det sikres, at de
	- ikke knækkes eller snos,
	- ikke skurer mod kanter,
	- ikke trækkes uden beskyttelse mod gennemføringer med skarpe kanter.
- Isolér alle forbindelser og tilslutninger.
- **Sørg for at sikre kablerne mod mekanisk belastning ved hjælp af kabel**bindere eller isoleringsbånd, f.eks. på eksisterende ledninger.

Overhold især følgende henvisninger:

- Overhold de gældende retslige forskrifter.
- z Kør på en sådan måde, at fare for andre trafikanker er udelukket.

 $\bullet$  MagicSpeed skal give dig ekstra støtte, dvs. apparatet fritager dig ikke fra din pligt til at udvise særlig forsigtighed, når du kører.

# **3 Leveringsomfang**

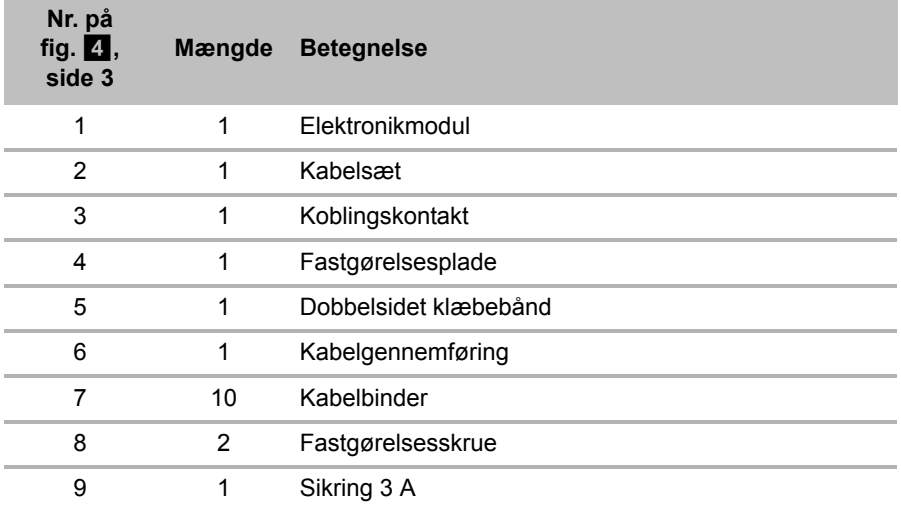

For at systemet fungerer korrekt, har du derudover brug for:

- Et betjeningselement (se "Tilbehør" på side 66)
- **•** Et køretøjsspecifikt kabelsæt
- Evt. et CAN-bus-interface (se "Tilslutningsmuligheder" på side 68)

# **4 Tilbehør**

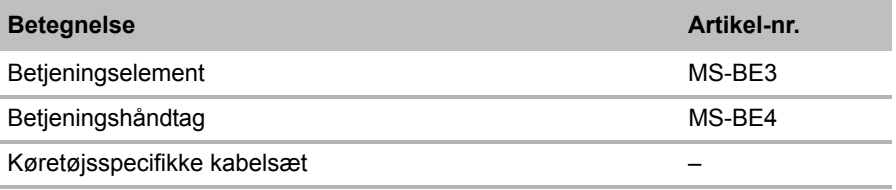

# **5 Korrekt brug**

MagicSpeed MS880 (art.nr. 9101400061) kan anvendes som hastighedsregulering eller som speed limiter (hastighedsbegrænser).

MagicSpeed er en støtte, når der køres, men den fritager dig **ikke** fra **din pligt til at udvise særlig forsigtighed, når du kører**.

MagicSpeed er beregnet til montering i personbiler og kassevogne.

# **6 Teknisk beskrivelse**

# **6.1 Funktionsbeskrivelse**

Når MagicSpeed MS880 anvendes som hastighedsregulering, holdes den ønskede hastighed, som du har indstillet, så konstant som muligt. Systemet sammenligner den faktiske hastighed med din ønskede hastighed og korrigerer i givet fald den faktiske hastighed.

Hastighedsreguleringens tilkoblingshastighed er ca. 40 km/t.

Når det anvendes som speed limiter (hastighedsbegrænser) kan det bestemme to hastighedsgrænser:

- En absolut maksimumhastighed.
- En momentan maksiumhastighed, der kan ændres under kørslen. Denne momentane maksimumhastighed kan afhængigt af konfigurationen af systemet:
	- overskrides, hvorved systemet udsender tre dybe advarselssignaler,
	- kun overskrides med kick down (speederen trædes helt ned),
	- ikke overskrides.

MagicSpeed består af et elektronikmodul og et kabelsæt. Til elektronikmodulet tilsluttes der et betjeningselement (tilbehør, f.eks. et betjeningshåndtag eller en rat-fjernbetjening), som bruges til at foretage de ønskede indstillinger. Betjeningselementet monteres i nærheden af instrumentbrættet.

Af hensyn til din sikkerhed er systemet udstyret med forskellige sikkerhedsanordninger.

# **6.2 Tilslutningsmuligheder**

MagicSpeed MS880 kan enten bearbejde et digitalt hastighedssignal fra CAN-busen (CAN-bus-tilslutning) eller et analogt hastighedssignal (analog tilslutning). En CAN-bus-tilslutning er ikke mulig for alle køretøjer med CANbus.

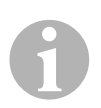

- **IIBEMÆRK For køretøjer med CAN-bus**<br>
 Hvorvidt en CAN-bus-tilslutning er mulig for dit køretøj, kan du<br>
se i den køretøjsspecifikke programoversigt på vores homepa-Hvorvidt en CAN-bus-tilslutning er mulig for dit køretøj, kan du ge, eller du kan kontakte os telefonisk og spørge os (adressedata, se vejledningens bagside).
	- $\bullet$  Hvis dit køretøj har en CAN-bus, men en CAN-bus-tilslutning ikke er mulig i henhold til køretøjslisten, skal du tilslutte MagicSpeed MS880 analogt. Derfor skal hastighedssignalet foreligge i analog form.

Hvis hastighedssignalet udelukkende står digitalt til rådighed på CAN-bussen, har du brug for CAN-bus-interfacet MagicSpeed CBI 150 til installationen af MagicSpeed MS880. Det omformer det digitale hastighedssignal fra CAN-bussen til et analogt signal.

Til CAN-bus-tilslutningen er der ikke brug for en CAN-bus.

# **6.3 Sikkerhedsanordninger**

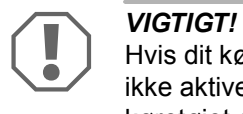

Hvis dit køretøj er udstyret med en ratlås, skal du sikre dig, at den ikke aktiveres, når tændingsnøglen sidder i tændingslåsen, eller køretøjet er sat i gear.

Hastighedsreguleringen er udstyret med talrige sikkerhedsanordninger, der kobler den fra, hvis en eller flere af de følgende situationer opstår:

- Bremsepedalen trædes i bund.
- Speeder og bremsepedal trædes i bund samtidigt (savior-funktion)
- Der trykkes på ON/OFF-tasten på betjeningselementet.
- $\bullet$  Motoren kører med for højt omdrejningstal.
- **•** Der bremses til 50 % af den indstillede hastighed.
- Der accelereres til 150 % af den indstillede hastighed.
- **•** Forøgelse af omdrejningstallet med 150 %
- Reducering af omdrejningstallet med 75 %
- **Tændingen slås fra.**

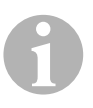

**EEMÆRK**<br>Hvis Magic Speed ikke reagerer på en af de andre hændelser,<br>er beskrevet ovenfor, kan du til enhver tid **slå tændingen fra**. Hvis Magic Speed ikke reagerer på en af de andre hændelser, der

Hastighedsreguleringen kobler også fra, hvis der opstår fejl i forbindelse med bremselyset som f.eks.

- $\bullet$  defekt bremselys,
- $\bullet$  en defekt sikring eller
- en løs forbindelse ved bremselyskontakten.

I nødstilfælde (f.eks. hvis speederen sidder fast) kan du anvende saviorfunktionen. Den aktiveres ved at træde speederen og bremsepedalen i bund samtidigt. Den deaktiveres, når bremsepedalen slippes. Savior-funktionen skifter køretøjet til tomgang, den aktiverer **ikke** bremserne. Hold derfor bremsepedalen nede, indtil køretøjet er standset.

For at sikre en sikker og økonomisk anvendelse bør du **aldrig** anvende hastighedsreguleringen, når du kører i en kø eller på våde, glatte veje.

# **7 Montering af MagicSpeed**

*BEMÆRK*<br>Hvis du ikke<br>komponent Hvis du ikke har tilstrækkelig teknisk viden til at installere og tilslutte komponenterne i køretøjet, bør du lade en fagmand installere systemet i køretøjet.

# **7.1 Nødvendigt værktøj**

Til **installation og montering** har du brug for følgende værktøj:

- $\bullet$  Sæt bor (fig. 1 1, side 2)
- $\bullet$  Boremaskine (fig.  $\bullet$  2, side 2)
- $\bullet$  Skruetrækker (fig. 1 3, side 2)
- $\bullet$  Sæt ring- eller gaffelnøgler (fig.  $\bullet$  4, side 2)
- $\bullet$  Topnøglesæt (fig.  $\bullet$  5, side 2)
- $\bullet$  Målestok (fig. 1 6, side 2)
- $\bullet$  Hammer (fig.  $\bullet$  7, side 2)
- Kørner (fig.  $\blacksquare$  8, side 2)
- $\bullet$  Donkraft (fig.  $\bullet$  9, side 2)
- $\bullet$  Akselmonteringsstativ (fig. 1 10, side 2)

Til den **elektriske tilslutning** og kontrollen af den har du brug for følgende hjælpemidler:

- Diodeprøvelampe (fig.  $\overline{1}$  11, side 2) eller voltmeter (fig.  $\overline{1}$  12, side 2)
- Skævbider (fig.  $\blacksquare$  13, side 2)
- Afisoleringstang (fig.  $\blacksquare$  14, side 2)
- $\bullet$  Tang (fig. 15, side 2)
- Krympetang (fig.  $\blacksquare$  16, side 2)
- $\bullet$  Isoleringsbånd (fig. 17, side 2)
- Føntørrer (se fig.  $\blacksquare$  19, side 2)
- $\bullet$  Loddekolbe (fig.  $\bullet$  20, side 2)
- $\bullet$  Loddetin (fig.  $\bullet$  21, side 2)
- Tætningsmasse
- Evt. kabelgennemføringsmuffer

Til **fastgørelse af modulerne og kablerne** har du evt. brug for yderligere skruer og kabelbindere.

# **7.2 Montering af elektronikmodulet**

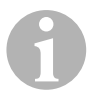

**BEMÆRK**<br>Vær opmæringssted: Vær opmærksom på følgende henvisninger ved valg af monteringssted:

- $\bullet$  Montér elektronikmodulet under følgende betingelser:
	- Bag handskerummet.
	- Bag måtten i fører- eller passagersiden.
	- Under instrumentbrættet i førersiden.
	- **Ikke** på steder, hvor der opstår kraftig varme eller fugt.
	- **Ikke** i motorrummet.
	- **Ikke** i nærheden af komponenter, der leder højspænding.
	- **Ikke lige** ved luftdyserne.
- Anvend så vidt muligt eksisterende huller i køretøjet.
- Du kan også montere elektronikmodulet med det vedlagte dobbeltsidede klæbebånd.

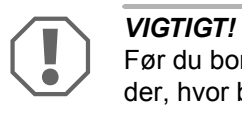

Før du borer, skal du altid kontrollere, om der er fri gennemgang der, hvor boret kommer ud (fig. **2**, side 3).

- ➤ Vælg et egnet monteringssted (fig. 5, side 4).
- ➤ Markér hullerne til monteringen.
- $\blacktriangleright$  Bor to 3 mm-huller.
- ➤ Installér elektronikmodulet provisorisk på den valgte position. Fastgør **ikke** elektronikmodulet, før du har fastlagt kabelføringen.
- ➤ Når du har afsluttet monteringen, skal modulet fastgøres i den valgte position:

Skru elektronikmodulet fast med de vedlagte skruer, eller anvend det dobbeltsidede klæbebånd.

# **7.3 Montering af koblingskontakten**

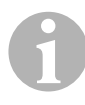

**BEMÆRK**<br>Kontrollér, det, skal du Kontrollér, om dit køretøj har en koblingskontakt. Hvis det er tilfældet, skal du **ikke** montere den vedlagte koblingskontakt.

Montér koblingskontakten på følgende måde (fig. 8, side 6):

- ► Fastgør magneten (fig. 8 1, side 6) på koblingspedalen med det dobbeltsidede klæbebånd eller med kabelbindere.
- ➤ Fastgør koblingskontakten (fig. 8 2, side 6) i bunden af køretøjet med de vedlagte skruer eller med det dobbeltsidede klæbebånd.
- ➤ Forbind koblingskontakens kompaktstik med 2 ledere (fig. 8 2, side 6) med kompaktstikket med 2 ledere på hastighedsreguleringens kabelsæt.

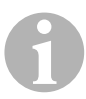

**BEMÆRK**<br>Ved køretø<br>kontakten s Ved køretøjer med manuelle gearkasser kan du anvende koblingskontakten som beskyttelse mod for højt motoromdrejningstal. Hastighedsreguleringen kobler automatisk fra, når du træder på koblingen.

# **8 Elektrisk tilslutning af MagicSpeed**

# **8.1 Generelle henvisninger til kabelføringen**

Anvend originale gennemføringer eller andre gennemføringsmuligheder, f.eks. beklædningskanter, ventilationsgitre eller blindstik, til gennemføringen af tilslutningskablerne. Hvis der ikke findes gennemføringer, skal du bore huller til de pågældende kabler. Kontrollér først, om der er tilstrækkeligt frirum, hvor boret kommer ud.

Kabelføringer og kabelforbindelser, der ikke er korrekte, fører igen og igen til fejlfunktioner ved eller beskadigelser på komponenter. En korrekt kabelføring og kabelforbindelse er grundforudsætningen for, at de monterede komponenter fungerer konstant og fejlfrit.

Overhold derfor følgende henvisninger:

- For at undgå, at kablet beskadiges, skal der altid være tilstrækkelig afstand til dele på køretøjet, der er varme eller bevæger sig (udstødningsrør, drivaksler, dynamo, ventilatorer, varmeapparater osv.).
- Sørg for at vikle isoleringsbånd fast om hver forbindelse på kablet (også i køretøjet).
- z Når kablerne trækkes, skal det sikres, at de
	- ikke knækkes eller snos kraftigt,
	- ikke skurer mod kanter,
	- ikke trækkes uden beskyttelse mod gennemføringer med skarpe kanter (fig.  $\vert 3 \vert$ , side 3).
- **•** Beskyt hver gennemføring mod indtrængende vand ved hjælp af egnede forholdsregler, f.eks. ved at isætte kablet med tætningsmasse og ved at sprøjte tætningsmasse på kablet og gennemføringsmuffen.

# **8.2 Trækning og tilslutning af kabelsættet**

Når du har fastlagt monteringsstedet for elektronikmodulet, kan du trække og tilslutte hastighedsreguleringens kabelsæt.

Et overblik over alle forbindelserne finder du på fig.  $\blacksquare$ . side 5.

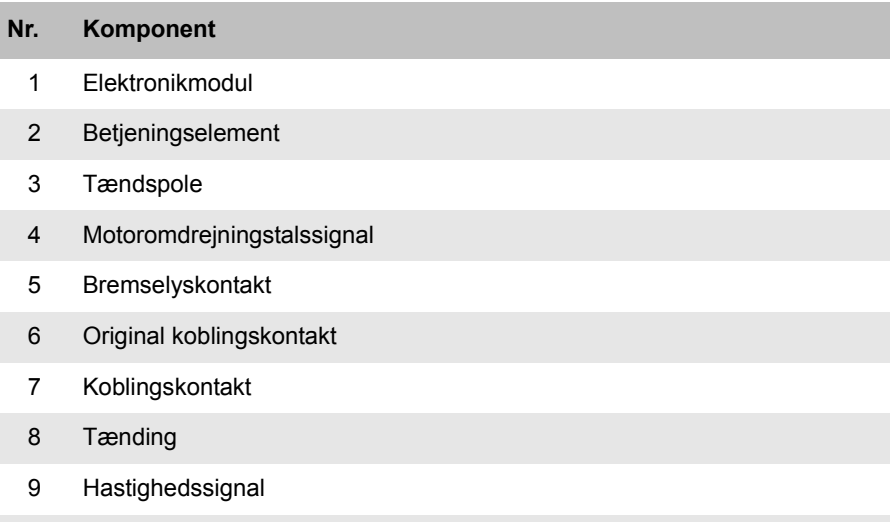

10 Køretøjsspecifikt kabelsæt (ikke indeholdt i leveringsomfanget)

# **Orange**

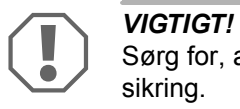

Sørg for, at tændingen er slået fra. Ellers kan der ødelægges en sikring.

- ➤ Forbind den orangefarvede ledning med en tilkoblet plus (klemme 15).
- ➤ Kontrollér med et voltmeter, om den valgte tilkoblede plus er under den fulde driftsspænding på 12 V, og om den orangefarvede ledning er uden spænding, når tændingen er slået fra.

Normalt er sikringskassen et egnet sted til kontrollen.

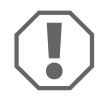

**VIGTIGT!**<br>
Forbind **ikke** den orangefar<br>
spændingsforsyning (ACC). Forbind **ikke** den orangefarvede ledning med køretøjstilbehørets

# **Grøn**

➤ Isolér den grønne ledning. Der er ikke brug for denne ledning. Det påkrævede stelsignal overtages af speeder-kabelsættet.

# **Grøn/hvid og violet**

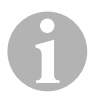

**BEMÆRK**<br>Ved CAN-bus-tilslutning skal disse ledninger kun tilsluttes, når der<br>i køretøjet ikke står et koblingssignal til rådighed på CAN-bussen. Ved CAN-bus-tilslutning skal disse ledninger kun tilsluttes, når der Se hertil også oplysningerne i den køretøjsspecifikke programoversigt under www.dometic-waeco.com/MS880

Du kan som altivernativ forbinde den violette ledning med:

- $\bullet$  en koblingskontakt
- kontrollampen for den aktiverede parkeringsbremse
- $\bullet$  (kun automatisk gearkasse): kontrollampen for parkeringsstilling eller neutral stilling

Du kan tilslutte den vedlagte koblingskontakt eller køretøjets originale koblingskontakt (hvis den findes) til den grøn/hvide og violette ledning.

# **Anvendelse af den vedlagte koblingskontakt**

▶ Montér koblingskontakten som beskrevet i kapitel "Montering af koblingskontakten" på side 72.

# **Anvendelse af den originale koblingskontakt**

- ➤ Skær stikket med de to ledere af den grøn/hvide og violette ledning.
- ➤ Forbind den violette ledning med den originale koblingskontakts ledning, hvis signaler ændres, når du træder på koblingspedalen.

Det violette kabel kan forarbejde følgende ændringer:

- Kobling til stel
- Fra stel til ∞
- $-$  Fra stel til +12 V
- Fra +12 V til stel
- ➤ Isolér den grøn/hvide ledning. Der er ikke brug for denne ledning, når der anvendes en original koblingskontakt.

## **Snoet ledningspar (blå og blå/hvid)**

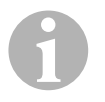

- **BEMÆRK**<br>
 Disse to ledninger skal kun tilsluttes ved CAN-bus-tilslutning.<br>
Ved analog tilslutning er der ikke brug for dem. Isolér i dette til-Disse to ledninger skal kun tilsluttes ved CAN-bus-tilslutning. fælde enderne, og læg dem til side.
	- Ombyt ikke ledningerne. I modsat fungerer hastighedsreguleringen ikke.
- ➤ Tilslut den blå ledning (**P3**) til CAN-high.
- ➤ Tilslut den blå/hvide ledning (**P2**) til CAN-low.

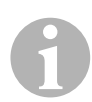

**BEMÆRK**<br>Ved en CAN-bus-tilslutning er alle kabelsættets ledninger tilsluttet.<br>Du kan nu montere betjeningselementet, se kapitlet "Montering af Ved en CAN-bus-tilslutning er alle kabelsættets ledninger tilsluttet. betjeningselement (tilbehør)" på side 83.

Isolér i dette tilfælde enderne på de resterende fire ledninger, og læg dem til side.

## **Brun og brun/hvid**

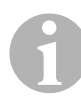

**BEMÆRK**<br>Disse to ledninger skal kun tilsluttes ved analog tilslutning.<br>Ved CAN-bus-tilslutningen er der ikke brug for dem. Isolér i dette Disse to ledninger skal kun tilsluttes ved analog tilslutning. tilfælde enderne, og læg dem til side.

➤ Forbind den brune og den brun/hvide ledning med bremselyskontakten (fig. 9 1, side 6).

Hvis der udgår mere end to ledninger fra bremselyskontakten, skal du gå frem på følgende måde for at identificere de to nødvendige ledninger:

➤ Anvend et voltmeter for at måle spændingen på ledningerne.

En af de to originale ledninger på bremselyskontakten bør have en konstant plus (klemme 30, 12 V) eller en tilkoblet plus (klemme 15).

På den anden originale ledning bør der være en spænding på +12 V, **når bremsen er aktiveret**. Så snart bremsen slippes, må der ikke længere være spænding på denne ledning.

Hvis du ikke kan måle helt +12 V på bremselyskontakten, er dit køretøj sandsynligvis udstyret med et digitalt bremsesystem.

I det tilfælde skal du tilslutte de to ledninger på følgende måde:

- ➤ Tilslut den brun/hvide ledning til en sikret tilkoblet plus (klemme 15).
- ➤ Tilslut den brune ledning til den originale ledning, der fører til bremselygterne.

På denne ledning er der en spænding på +12 V, når bremsen er aktiveret, og på 0 V, når bremsen ikke er aktiveret. Disse ledninger finder du lige ved baglygterne eller i kabelbundtet til køretøjets bagende.

# **Gul og blå**

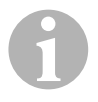

**BEMÆRK**<br>Disse to led<br>Ved CAN-b Disse to ledninger skal kun tilsluttes ved analog tilslutning. Ved CAN-bus-tilslutningen er der ikke brug for dem. Isolér i dette tilfælde enderne, og læg dem til side.

Den gule og den blå ledning er beregnet til tilslutningen til hastigheds- resp. motoromdrejningstalssignalet:

### z **Blå:**

Registrering af hastigheds- eller omdrejningstalssignalet med en spænding mellem 1,5 V og 24 V og en frekvens mellem 6 Hz og 8,5 kHz.

Sæt den blå ledning til hastigheds- eller omdrejningstalssignaler i, hvis spænding og frekvens ligger inden for de ovenfor nævnte områder.

### z **Gul:**

Registrering af omdrejningstalssignalet med en spænding mellem 6 V og 250 V og en frekvens mellem 6 Hz og 488 Hz.

Sæt den gule ledning til registrering af omdrejningstalssignaler i med en spænding på mere end 20 V, eller hvis der kræves en beskyttelse mod for højt motoromdrejningstal.

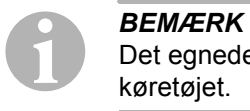

Det egnede signaludtag afhænger af gearkassen, der anvendes i køretøjet.

Når den blå og den gule ledning tilsluttes, skal du være opmærksom på forskellige parametre, der beskrives i de følgende afsnit:

- $\bullet$  Hvilket signaludtag vil du anvende (side 78)?
- Har du brug for en beskyttelse mod for højt motoromdrejningstal (side 79)?
- Har du et køretøj med en automatisk gearkasse (side 79)?
- $\bullet$  Har du et køretøj med en manuel gearkasse (side 79)?
- Hvor vil du i givet fald udtage hastighedssignalet (side 80)?
- Hvor vil du i givet fald udtage motoromdrejningstalssignalet (side 81)?
- Hvilke spændings- og frekvensværdier har signalet (side 81)?

# **Valg af det ønskede signaludtag**

Der er to forskellige muligheder for at udtage et referencesignal til hastighedsreguleringen:

# **•** Hastighedssignal

Hastighedssignalet er beregnet til at angive den faktiske kørselshastighed.

Hastighedssignalet skal anvendes ved køretøjer med automatisk gearkasse.

Hvis du anvender hastighedssignalet ved køretøjer med manuel gearkasse, skal du installere en frakobling, der forhindrer, at motoren kan køre med for højt omdrejningstal (se "Anvendelse af beskyttelse mod for højt motoromdrejningstal" på side 79).

# z **Motoromdrejningstalssignal (opm)**

Motoromdrejningstalssignalet er beregnet til at angive motoromdrejningstallet (opm).

Hastighedsreguleringen kan bestemme kørehastigheden ved hjælp af motoromdrejningstallet, hvis køretøjet ikke skifter gear.

Motoromdrejningstalssignalet er **udelukkende** egnet til køretøjer med manuel gearkasse. I den forbindelse skal du installere en frakobling, der forhindrer, at motoren kan køre med for højt omdrejningstal (se "Anvendelse af beskyttelse mod for højt motoromdrejningstal" på side 79).

## **Anvendelse af beskyttelse mod for højt motoromdrejningstal**

Når der anvendes et hastighedssignal som signalkilde i køretøjer med manuel gearkasse, skal der være en beskyttelse mod for højt motoromdrejningstal for at forhindre en beskadigelse af motoren.

Når der trædes på koblingen, mens hastighedsreguleringen er aktiveret, skal hastighedsreguleringen automatisk koble fra, da det ellers kan medføre skader på køretøjets motor.

Der er to typer beskyttelse mod for højt motoromdrejningstal:

- Hvis du anvender den blå ledning til overførsel af hastighedssignalet, kan du tilslutte den gule ledning til overførsel af motoromdrejningstallet for på den måde at sikre den krævede motorbeskyttelse.
- Hvis der ikke findes et sådant omdrejningstalssignal, kan du anvende koblingskontakten. Montér koblingskontakten på koblingspedalen (fig. 8 1, side 6), så hastighedsreguleringen automatisk frakobles, når der trædes på koblingspedalen.

# **Køretøjer med automatisk gearkasse**

**VIGTIGT!**<br>
Anvend **under ingen omstændigheder** et motoromdrejningstals-<br>
signal. Ellers frakobles systemet ikke, når gearkassen kobles ud. Anvend **under ingen omstændigheder** et motoromdrejningstals-Motoren kan køre med for højt omdrejningstal og blive beskadiget!

Ved køretøjer med automatisk gearkasse er en ekstra beskyttelse mod for højt omdrejningstal ikke nødvendig.

➤ Tilslut den **blå** ledning til overførsel af hastighedssignalet.

# **Køretøjer med manuel gearkasse**

- ➤ Tilslut den **blå** ledning til hastighedssignalet.
- ➤ Tilslut den **gule** ledning som beskyttelse mod for højt omdrejningstal ved hjælp af omdrejningstalssignal eller koblingskontakt.

Som alternativ kan du

- belægge den blå ledning med omdrejningstalssignalet eller
- tilslutte den gule ledning på tændspolens negative polside (klemme 1).

I forbindelse med denne løsning kræves der ikke mere nogen ekstra beskyttelse mod for højt omdrejningstal, fordi motoromdrejningstallet overvåges af hastighedsreguleringen. Når der anvendes et motoromdrejningstalssignal, afhænger hastighedsreguleringens tilkoblingshastighed af det gear, køretøjet netop befinder sig i.

# **Udtagning af hastighedssignaler**

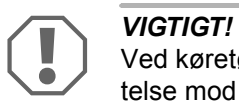

Ved køretøjer med manuel gearkasse skal du installere en beskyttelse mod for højt omdrejningstal.

Du kan udtage hastighedssignalet ved følgende positioner:

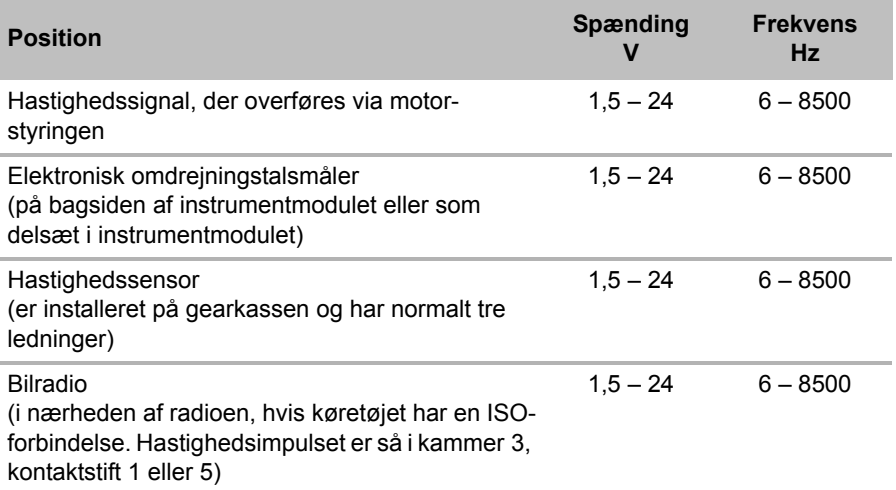

## **Udtagning af motoromdrejningstalssignaler**

Du kan udtage motoromdrejningstalssignalet ved følgende positioner:

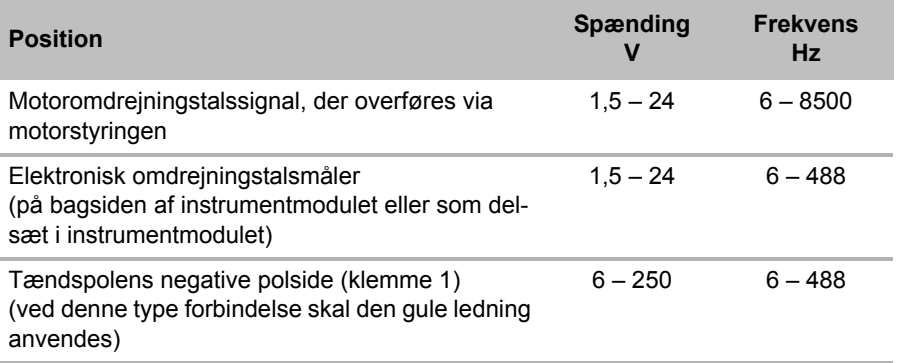

## **Kontrol af signal**

Anvend et voltmeter for at kontrollere det valgte signal, og gå frem på følgende måde:

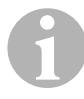

BEMÆRK<br>Vær opmærksom på, at alle digitale voltmetre måler den<br>spænding, når de anvendes i vekselspændingsområdet. Vær opmærksom på, at alle digitale voltmetre måler den effektive

- ➤ Forbind voltmeterets røde ledning med det hastighedssignal, du har valgt.
- ➤ Forbind voltmeterets sorte ledning med køretøjsstel.
- ➤ Kør køretøjet med hastighedsreguleringens tilkoblingshastighed (ca. 40 km/t).
- ➤ Mål signalets effektive spænding.

# **8.3 Tilslutning af køretøjsspecifikt kabelsæt**

Du skal tilslutte elektronikmodulet til speederen med et køretøjsspecifikt kabelsæt (**ikke** indeholdt i leveringsomfanget).

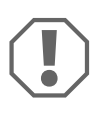

**A***VIGTIGT! Fare for beskadigelse!*<br>Tilslut **ikke** den grønne ledning på<br>slutningen etableres via speeder-k Tilslut **ikke** den grønne ledning på hovedkabeltræet til stel. Stiltilslutningen etableres via speeder-kabelsættet.

- ➤ Adskil den originale forbindelse fra speederen.
- ➤ Forbind den ene side af det køretøjsspecifikke kabelsæt med speederen.
- ➤ Forbind den anden side af det køretøjsspecifikke kabelsæt med den løsnede originale forbindelse.
- ➤ Sæt stikket med 8 ledere i den tilsvarende bøsning på elektronikmodulet.

# **9 Montering af betjeningselement (tilbehør)**

Du kan vælge mellem en serie af betjeningselementer til høj betjeningskomfort ved enhver anvendelse.

# **Betjeningselement MS-BE3**

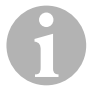

**BEMÆRK**<br>Vær opmæringssted: Vær opmærksom på følgende henvisninger ved valg af monteringssted:

- **S** Sørg for, at føreren ikke skal gribe gennem rattet for at betjene betjeningselementet.
- Monter betjeningselementet
	- et sted, hvor en sikker arbejdsmåde under alle omstændigheder er sikret,
	- på instrumentbrættet eller midterkonsollen.

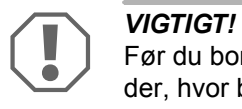

Før du borer, skal du altid kontrollere, om der er fri gennemgang der, hvor boret kommer ud (fig.  $\overline{2}$ , side 3).

- $\triangleright$  Vælg et egnet monteringssted (fig. 6, side 4).
- ➤ Bor et 6 mm stort hul i nærheden af betjeningselementet.
- ➤ Før betjeningselementets kabler gennem dette hul til hastighedsreguleringens kabelsæt.
- ➤ Skub betjeningselementets tilslutningskabel ind i kompaktstikket.
- ➤ Sæt betjeningselementets tilslutningskabler i det tomme hus med 8 ledere.
- ➤ Sæt betjeningselementets monterede kompaktstik med 8 ledere i kabelsættets bøsning med 8 ledere.

# **Betjeningshåndtag MS-BE4**

Betjeningshåndtaget MS-BE4 leveres med en egen monteringsvejledning.

➤ Læs den tilhørende vejledning omhyggeligt igennem før monteringen.

# **10 Fremgangsmåde ved indstillingen**

Den yderligere fremgangsmåde efter montering og tilslutning afhænger af tilslutningens type.

Ved **CAN-bus-tilslutning** (tilslutning til CAN-bus) skal du udføre følgende trin:

- Synkronisering af systemet til CAN-bus-tilslutning, se "Synkronisering ved CAN-bus-tilslutning" på side 87
- Kontrol af systemets tilslutning, se "Kontrol af MagicSpeed (diagnosemodus)" på side 92
- $\bullet$  Hvis du vil anvendes MagicSpeed som speed limiter (hastighedsbegrænser): Fastlæggelse af parametre, se "Indstilling af speed limiter" på side 101
- Systemtest: Se "Funktionstest" på side 105

Ved **analog tilslutning** (analog hastighedssignal) skal du udføre følgende trin:

- $\bullet$  Synkronisering af systemet til analog tilslutning, se "Synkronisering ved analog tilslutning" på side 90
- Udførelse af pedaltest, se "Manuel justering af speederen" på side 91
- Kontrol af systemets tilslutning, se "Kontrol af MagicSpeed (diagnosemodus)" på side 92
- Start af automatikmodus, se "Start af automatikmodus" på side 96
- $\bullet$  Indstilling af reguleringsfølsomhed (ved behov), se "Manuel indstilling af reguleringsfølsomheden (GAIN-modus)" på side 99
- $\bullet$  Hvis du vil anvendes MagicSpeed som speed limiter (hastighedsbegrænser): Fastlæggelse af parametre, se "Indstilling af speed limiter" på side 101
- Systemtest: Se "Funktionstest" på side 105
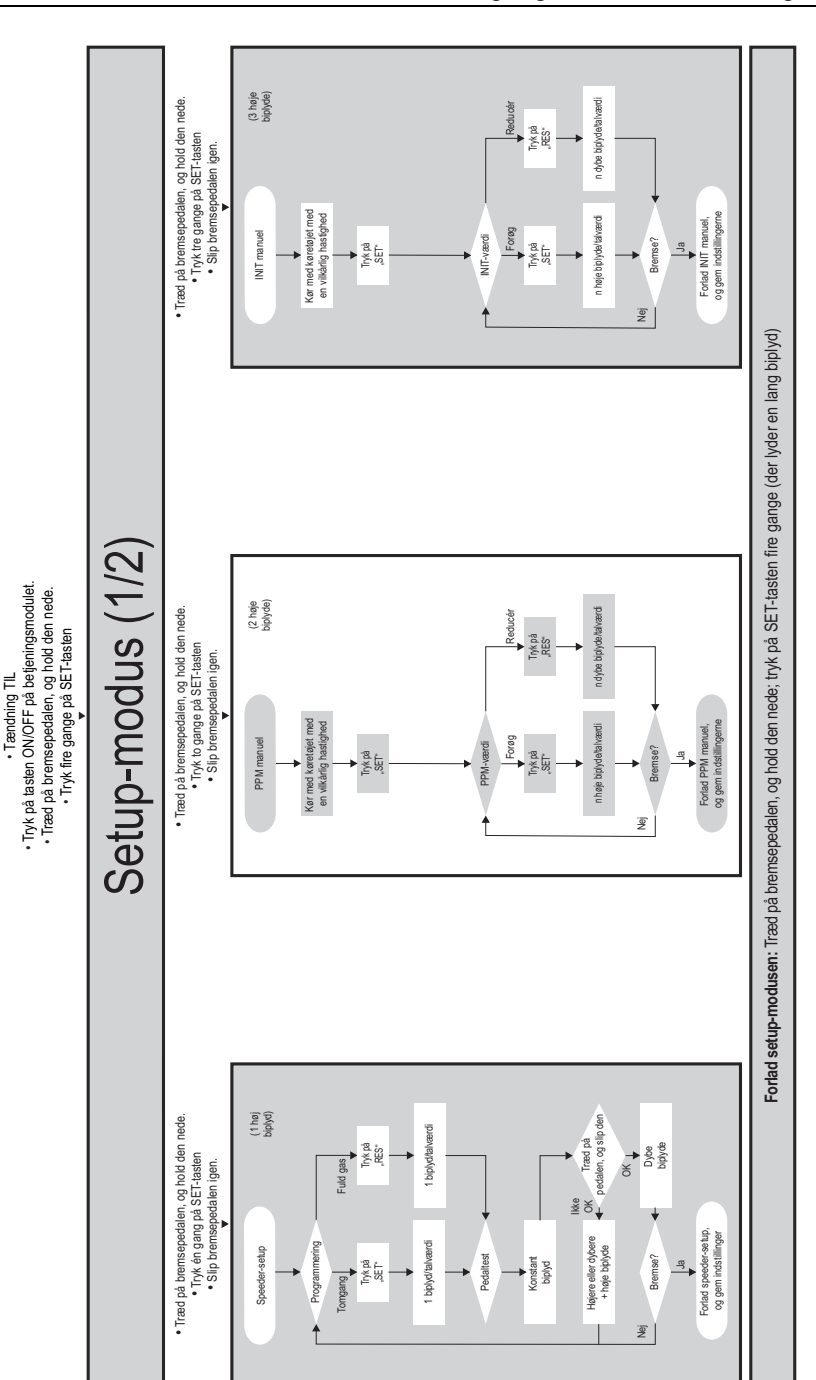

STANDARD-DRIFT

STANDARD-DRIFT

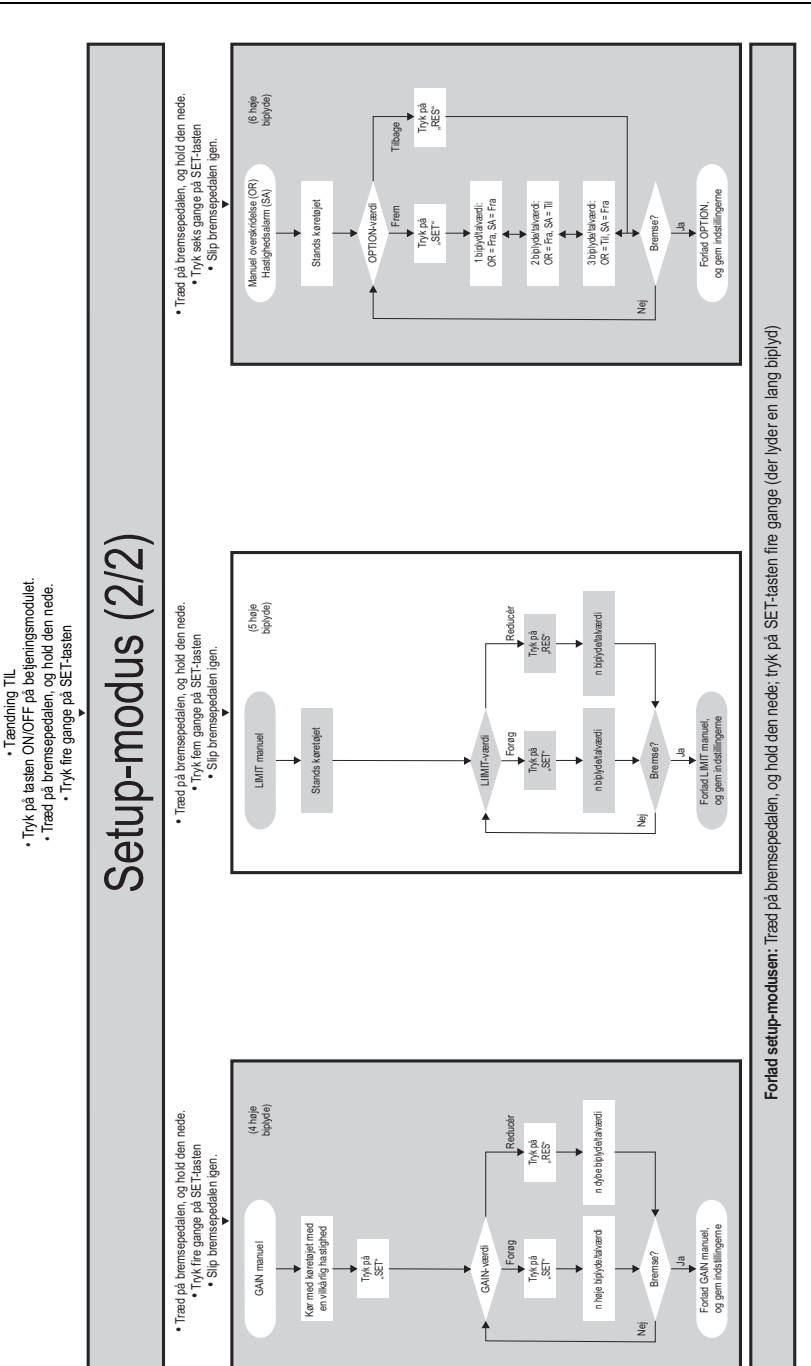

STANDARD-DRIFT

STANDARD-DRIFT

# **11 Synkronisering ved CAN-bustilslutning**

### **Trin 1 (synkronisering)**

- ➤ Tryk på SW1-tasten på bagsiden af elektronikmodulet, og hold den inde.
- ➤ Slå tændingen til.
- ✓ Der lyder to høje akustiske kvitteringssignaler.
- ► Slip SW1-tasten igen.
- ➤ **Manuel gearkasse**: Tryk bremse- og koblingspedalen ned, og hold begge trykket ned.
- ➤ **Automatisk gearkasse**: Tryk på bremsepedalen, og hold den nede. Skift gearkassen til den neutrale stilling.
- ➤ Tryk på SET-tasten på betjeningselementet.
- ✓ Lysdioden på elektronikmodulet begynder at blinke.
- ✓ Synkroniseringen af elektronikken med køretøjet starter automatisk.
- ✓ Når synkroniseringen er afsluttet, lyder der tre høje akustiske signaler.
- ✓ Lysdioden på elektronikmodulet lyser konstant.
- ➤ **Manuel gearkasse**: Tag foden af bremse- og koblingspedalen.
- ➤ **Automatisk gearkasse**: Tag foden af bremsepedalen, og skift gearkassen til parkeringsstillingen.

**BEMÆRK**<br>
Hvis der **ikke** lyder tre høje akustiske signaler, skal du kontrollere<br>
tilslutningerne til CAN-high (blå ledning) og CAN-low (blå/hvid led-Hvis der **ikke** lyder **tre høje** akustiske signaler, skal du kontrollere ning) og kontrollere, om MagicSpeed MS880 i henhold til køretøjslisten kan tilsluttes til CAN-bussen i dit køretøj.

✓ Når synkroniseringen er afsluttet, fortsætter elektronikken automatisk med trin 2 (pedaltest).

### **Trin 2 (speedertest)**

- ➤ Træd **langsomt** speederen ned indtil anslag, og gå den samme vej **langsomt** tilbage til nulstillingen.
- ✓ Under denne proces lyder der akustiske signaler, der viser de forskellige stillinger:
	- Nulstilling (tomgang): …
	- 50 %-stilling: **■■ ■■ ■■** …
	- 100 %-stilling: **∎∎∎ ∎∎∎ ∎∎∎** …

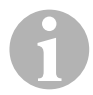

- **BEMÆRK**<br>• Hvis der<br>signal u ● Hvis der ikke lyder et **dybt** akustisk signal eller et højt akustisk signal under pedaltesten, er dette trin mislykkedes, og indstillingen skal gentages fra trin 1.
	- $\bullet$  Nogle speedere giver ikke tilstrækkelige elektriske signaler i nærheden af anslaget. Træd i dette tilfælde kun ca. tre fjerdedel ned under trin 2, da testen ellers ikke kan afsluttes.

### **Trin 3 (synkronisering forlades)**

- ➤ Slå tændingen fra.
- ✓ Normalt er hastighedsreguleringen nu indstillet optimalt til dit køretøj.

Der findes et overblik om CAN-bus-tilslutningen og pedaltesten på illustrationen på side 89.

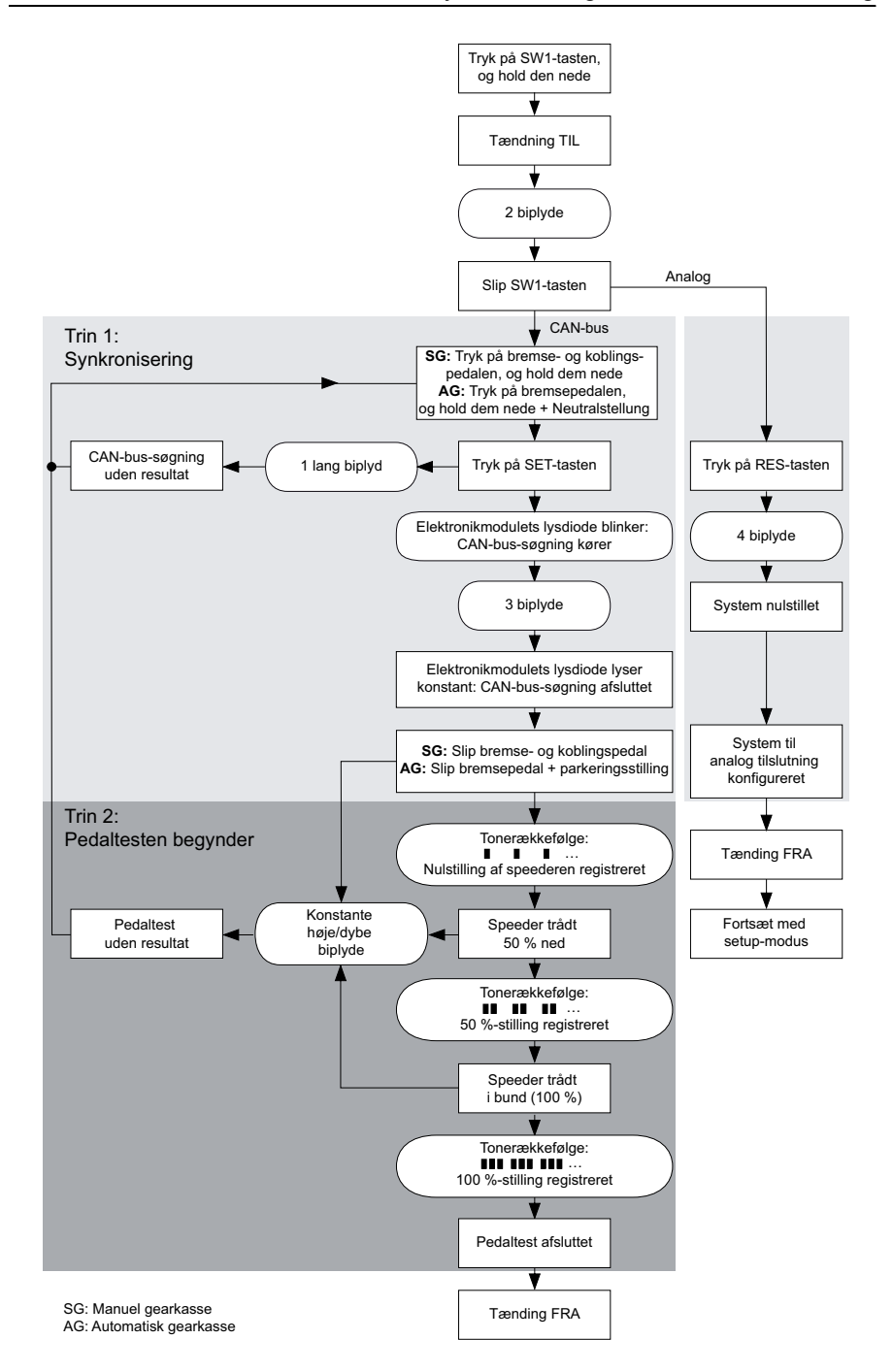

# **12 Synkronisering ved analog tilslutning**

**BEMÆRK**<br>Før du kan<br>log tilslutnin Før du kan foretage indstillinger, skal du omstille systemet til analog tilslutning.

# **12.1 Omstilling af MagicSpeed til analog tilslutning**

- ➤ Tryk på SW1-tasten på bagsiden af elektronikmodulet, og hold den inde.
- ➤ Slå tændingen til.
- ✓ Der lyder to høje akustiske kvitteringssignaler.
- ► Slip SW1-tasten igen.
- ➤ Tryk på RES-tasten på betjeningselementet.
- ✓ Elektronikmodulet omstilles fra indstillingen "CAN-bus-tilslutning" til indstillingen "analog tilslutning".
- ✓ Når omstillingen er afsluttet, lyder der fire høje akustiske signaler.
- ➤ Slå tændingen fra.

## **12.2 Start af setup-modus**

- **BEMÆRK**<br>• For at strategy • For at starte en af indstillingsmoduserne skal du altid foretage følgende procedure.
	- For den automatiske modus (side 96) skal du starte motoren på det første trin.
	- For en af de andre moduser skal du udelukkende slå tændingen fra og til igen.

Gå frem på følgende måde for at starte setup-modus:

- ➤ Foretag afhængigt af modusen en af følgende to handlinger:
	- For den automatiske modus: Start motoren.
	- For de resterende moduser: Slå tændingen fra og til igen.
- ➤ Tryk på ON/OFF-tasten på betjeningselementet.
- ➤ Træd på bremsen inden for et minut, og hold den nede.
- ➤ Tryk på setup-tasten fire gange hurtigt efter hinanden.
- ➤ Slip bremsen.
- ✓ Der lyder fire høje akustiske signaler.
- ✓ Du befinder dig i setup-modus og kan indstille hastighedsreguleringen.

# **12.3 Manuel justering af speederen**

I denne modus indstilles speederens parametre manuelt til elektronikmodulet.

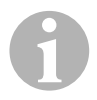

- **BEMÆRK**<br>• Hvert komed sar ● Hvert korrekt afsluttet indstillingstrin bekræftes af en afbrudt tine med samme toneleje. Hvis der lyder en afbrudt tone med forskellig toneleje, er dette trin mislykkedes, og indstillingen skal gentages fra trin 1.
	- $\bullet$  Nogle speedere giver ikke tilstrækkelige elektriske signaler i nærheden af anslaget. Træd i dette tilfælde kun pedalen ca. tre fjerdedel ned, da indstillingen ellers ikke kan afsluttes.

### **Trin 1**

- ► Start setup-modus (kapitlet "Start af setup-modus" på side 90).
- ➤ Træd på bremsen, og hold den nede.
- ➤ Tryk på RES-tasten én gang.
- ✓ Der lyder et dybt akustisk signal.
- ➤ Slip bremsen.

### **Trin 2**

- ➤ Tryk i nulstilling (speeder **ikke** trådt ned) en gang på SET-tasten.
- ✓ Tomgangsværdien programmeres.

### **Trin 3**

➤ Træd speederen ned indtil anslag, og tryk en gang på RES-tasten.

### **Trin 4**

➤ Træd **langsomt** speederen ned indtil anslag, og gå den samme vej **langsomt** tilbage til nulstillingen.

✓ Under denne proces lyder der et konstant akustisk signal.

### **Trin 5**

Når trinene 1 til 4 er afsluttet:

- ➤ Træd på bremsen.
- ✓ De indstillede værdier gemmes i elektronikmodulet.
- ✓ Indstillingsmodusen forlades.

## **12.4 Kontrol af MagicSpeed (diagnosemodus)**

Hastighedsreguleringen har en selvdiagnosemodus. Selvdiagnosen er opdelt i tre områder (modus A, B og C) og tester alle hastighedsreguleringens komponenter og funktioner.

- ➤ Før du starter selvdiagnosen, skal du igen kontrollere, om alle kabelforbindelser er tilsluttet korrekt.
- ➤ Træk håndbremsen.
- ➤ Sæt det manuelle gear i tomgang eller den automatiske gearkasse i neutral- eller parkeringsstilling.
- ➤ Tryk på SET-tasten på betjeningselementet, og hold den inde.
- ➤ Slå tændingen til.
- ✓ Der lyder et akustisk kvitteringssignal, så længe du holder SET-tasten inde.
- ➤ Slip SET-tasten.
- ✓ Det akustiske kvitteringssignal holder op.

Hvis der inden for et sekund, efter du har sluppet SET-tasten, lyder et yderligere akustisk signal, er der aktiveret en styreindgang, f.eks. koblingskontakten.

➤ Kontrollér kabelforbindelserne for at finde den pågældende styreindgang.

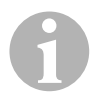

**BEMÆRK**<br>Diagnosem<br>reguleringe Diagnosemoduserne er beregnet til at kontrollere alle hastighedsreguleringens komponenter og funktioner. Hastighedsreguleringen anvender et internt frembragt referencesignal til test af elektronikmodulet i diagnosemodus B.

Hvis hastighedsreguleringen ikke fungerer korrekt, når diagnosemodus B er afsluttet korrekt, er der i reglen en fejl i udtaget af hastighedssignalet.

### **Diagnosemodus A**

Diagnosemodus A kontrollerer de elektroniske komponenter og de elektriske tilslutninger.

Lysdioden i elektronikmodulet og den integrerede summer viser parallelt den elektriske kabelførings og komponenternes korrekte funktioner. I forbindelse med en senere kontrol af komponenterne er det ikke nødvendigt at afdække elektronikmodulet, da de akustiske signaler er parallelle med de optiske signaler.

Du modtager en bekræftelse via lysdioden og summeren, når følgende aktiveres / følgende signaler aktiveres:

- $\bullet$  SET-tast
- $\bullet$  RES-tast
- **Bremse**
- Koblingskontakt
- Neutral sikkerhedsafbryder
- Hastighedssignal i indstillingsmodus
- Omdrejningstalssignal i indstillingsmodus

Det akustiske og optiske signal udsendes maks. i ti sekunder pr. indgang for at sikre, at yderligere meldinger ikke undertrykkes.

Hvis du ikke modtager noget akustisk og optisk signal ved aktivering af en af de funktioner, der er nævnt ovenfor:

➤ Kontrollér den elektriske kabelføring.

### **Diagnosemodus B**

Diagnosemodus B tester speederens funktion.

- ➤ Træk håndbremsen.
- ➤ Sæt det manuelle gear i tomgang eller den automatiske gearkasse i neutral- eller parkeringsstilling.
- ➤ Tryk på SET-tasten, og hold den inde.
- ➤ Start motoren.
- ➤ Slip SET-tasten, når motoren kører.
- ➤ Slå nu hastighedsreguleringen til med ON/OFF-tasten på betjeningselementet.
- ✓ Lysdioden i betjeningselementet lyser.

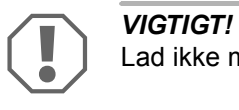

Lad ikke motoren køre med for højt omdrejningstal.

- ➤ Tryk på SET-tasten, og hold den inde for at **forøge motoromdrejningstallet**.
- ✓ Motoromdrejningstallet stiger langsomt.
- ➤ Tryk på RES-tasten, og hold den inde for at **reducere motoromdrejningstallet**.
- ✓ Motoromdrejningstallet falder langsomt.
- ➤ For at få motoromdrejningstallet til at falde til **tomgangsomdrejningstallet** igen
	- skal du træde på bremsen eller koblingen eller
	- trykke på ON/OFF-tasten på betjeningselementet.
- ➤ Slå tændingen fra for at forlade diagnosemodusen.

**BEMÆRK**<br>Af sikkerhe<br>forøges me Af sikkerhedsmæssige årsager kan motoromdrejningstallet kun forøges med 66 % af den maks. værdi.

### **Diagnosemodus C**

Diagnosemodus C kontrollerer hastighedssignalet eller omdrejningstalssignalet.

- ➤ Tryk på SET-tasten, og hold den inde.
- ➤ Start motoren.
- ➤ Slip SET-tasten, når motoren kører.
- ➤ Kør med dit køretøj med en hastighed på ca. 50 km/t.
- ➤ Slå hastighedsreguleringen til med ON/OFF-tasten på betjeningselementet.
- ✓ Lysdioden i elektronikmodulet blinker nu én gang pr. sekund, og et akustisk signal lyder én gang pr. sekund.
- ➤ Stands køretøjet.
- ➤ Slå tændingen fra.
- ✓ Diagnosemodusen er forladt.

## **12.5 Start af automatikmodus**

I automatikmodus afstemmes de to parametre PPM og GAIN automatisk efter dit køretøj. Du kan altid også finjustere de to parametre.

- ► Start setup-modus (kapitlet "Start af setup-modus" på side 90).
- ➤ Træd på bremsen, og hold den nede.
- ➤ Tryk på RES-tasten to gange.
- ✓ Der lyder to dybe akustiske signaler.
- ➤ Slip bremsen.
- ✓ Der lyder to høje akustiske signaler.

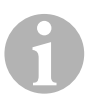

**BEMÆRK**<br>Hvis der lydet. Hvis der lyder mere end to akustiske signaler, skal du gentage forløbet.

- ➤ Kør køretøjet med en hastighed på 70 km/t, så parametrene PPM og GAIN kan indstilles automatisk.
- ➤ Tryk på SET-tasten.
- ✓ Hastighedsreguleringen tilkobles.

Hvis hastighedsreguleringen ikke overtager hastigheden blødt, eller den gemte værdi ikke overtages:

- ➤ Tryk på **SET-tasten** igen for at forøge værdien, eller
- ➤ ... tryk på **RES-tasten** for at reducere værdien.
- ✓ Der lyder et akustisk signal ved hvert tastetryk. Den aktuelle værdi angives med antallet af tonerne (3 – 14 toner). I fabriksindstillingen lyder der 5 toner.
- ➤ Træd på bremsen for at gemme de indstillede værdier (PPM og GAIN).
- ✓ Normalt er systemet nu indstillet optimalt til dit køretøj.
- ► Forlad setup-modus (kapitlet "Sådan forlades setup-modus" på side 100).
- ➤ Nu kan du anvende MagicSpeed MS880.

*BEMÆRK*<br>Hvis du und<br>ryk, eller ha Hvis du under driften mærker, at køretøjet reagerer for trægt eller i ryk, eller hastighed ikke reguleres rigtigt, skal du indstille reguleringsfølsomheden manuelt (se kapitlet "Manuel indstilling af reguleringsfølsomheden (GAIN-modus)" på side 99).

## **12.6 Indstilling af følsomhed (INIT-modus)**

I INIT-modusen kan du indstille følsomheden for hastighedsovertagelsen. Hvis hastighedsreguleringen overtager hastigheden for trægt, skal du forhøje INIT-værdien. Hvis hastigheden overtages for meget i ryk, skal du reducere INIT-værdien.

- ► Start setup-modus (kapitlet "Start af setup-modus" på side 90).
- ➤ For at indstille følsomheden skal du træde på bremsen og holde den nede.
- ➤ Tryk på RES-tasten tre gange, mens du træder på bremsen.
- ✓ Der lyder et akustisk signal med en dyb tone ved hvert tastetryk.
- ➤ Slip bremsen.
- ✓ Der lyder tre akustiske signaler med en høj tone.

*BEMÆRK*<br>Hvis der ikl Hvis der **ikke** lyder **tre** akustiske signaler, skal du gentage forløbet.

- ➤ Kør med aktiveret hastighedsregulering med en vilkårlig hastighed, der ligger over tilkoblingshastigheden (40 km/t).
- ➤ Tryk på SET-tasten, og hold den inde, indtil hastighedsreguleringen overtager den kørte hastighed.
- ➤ Slå hastighedsreguleringen fra ved at træde på bremsen.
- ➤ Tryk på SET-tasten.
- ✓ Der lyder et højt akustisk signal ved hvert tastetryk.
- ✓ Hastighedsreguleringen overtager blødt hastigheden.

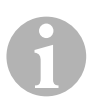

**BEMÆRK**<br>SET-tasten<br>ne driftsart, SET-tastens og RES-tastens normale funktioner er blokeret i denne driftsart, så tasterne kan bruges til at indtaste indstillinger.

- ➤ Hvis hastigheden overtages for trægt, skal du trykke på SET-tasten for at forhøje INIT-værdien.
- ➤ Hvis hastigheden overtages for meget i ryk, skal du trykke på RES-tasten for at reducere INIT-værdien.
- ✓ Der lyder et akustisk signal med en dyb tone ved hvert tastetryk.
- ➤ For at gemme den indstillede følsomhed skal du træde på bremsen.
- ✓ Hvis INIT-værdien ændres, beregner hastighedsreguleringen den bedste mulige GAIN-værdi og sletter den foregående værdi i betjeningselementet.

Normalt skal der ikke foretages yderligere indstillinger på betjeningselementet. Derfor bør du forlade setup-modusen og teste hastighedsreguleringen i normal drift.

➤ Hvis hastighedsreguleringen arbejder for trægt eller for meget i ryk i normal drift, skal du gennemføre GAIN-indstillingen manuelt (se kapitlet "Manuel indstilling af reguleringsfølsomheden (GAIN-modus)" på side 99).

## **12.7 Manuel indstilling af reguleringsfølsomheden (GAIN-modus)**

GAIN-værdien skal **forøges**, hvis køretøjet taber hastighed, når hastighedsreguleringen anvendes, eller reagerer for trægt, f.eks. for stort hastighedstab på stigninger eller for stor hastighedsforøgelse på strækninger med fald.

GAIN-værdien skal **reduceres**, hvis køretøjets hastighed forøges, eller det reagerer for meget i ryk, når hastighedsreguleringen anvendes.

For eksempel: Du indstiller en hastighed på 70 km/t, og køretøjets hastighed svinger i normal drift mellem 65 og 75 km/t. Normalt sikrer GAIN-værdien en ensartet normal drift af hastighedsreguleringen.

Gå frem på følgende måde for at ændre GAIN-værdien:

- ► Start setup-modus (kapitlet "Start af setup-modus" på side 90).
- ➤ Træd på bremsen, og hold den nede.
- ➤ Tryk på RES-tasten fire gange, mens du træder på bremsen.
- ✓ Der lyder fire dybe akustiske signaler.
- ➤ Slip bremsen.
- ✓ Der lyder fire høje akustiske signaler.
- ➤ Start motoren.
- ➤ Kør køretøjet med en vilkårlig hastighed, der ligger over tilkoblingshastigheden (40 km/t), for at kunne indstille GAIN-værdien.
- ➤ Tryk på SET-tasten.
- ✓ Hastighedsreguleringen tilkobles.
- ➤ Tryk på **SET-tasten** igen for at forøge GAIN-værdien, eller
- ➤ … tryk på **RES-tasten** for at reducere GAIN-værdien.
- ✓ Der lyder et akustisk signal ved hvert tastetryk.
- ➤ For at gemme den indstillede værdi skal du træde på bremsen.
- ► Forlad setup-modus (kapitlet "Sådan forlades setup-modus" på side 100).

## **12.8 Sådan forlades setup-modus**

Gå frem på følgende måde for at forlade setup-programmet:

- ➤ Stop køretøjet.
- ➤ Træd på bremsen, og hold den nede.
- ➤ Tryk på SET-tasten fire gange.
- ✓ Der lyder et langt akustisk signal.
- ✓ Du har forladt setup-modusen.

# **13 Selvdiagnoseprogram**

MagicSpeed MS880 har et selvdiagnoseprogram. Efter aktiveringen deaktiveres hastighedsreguleringen eller hastighedsbegrænseren (variabel) under kørslen automatisk, hvis der foreligger en fejl. I dette tilfælde angives årsagen til fejlen med en række af høje signaltoner.

Hastighedsreguleringen eller hastighedsbegrænseren frakobles:

- hvis en af betjeningselementets knapper sidder i klemme eller holdes trykket i mere end 20 sek. Der lyder **en** høj signaltone.
- hvis den aktuelle hastighed stiger usædvanligt (> 9 km/h pr. sekund). Der lyder **to** høje signaltoner.
- **•** hvis den aktuelle hastighed er på under 33 km/h. Der lyder tre høje signaltoner.
- **hvis den aktuelle hastighed er på over 250 km/h. Der lyder fire høje sig**naltoner.
- $\bullet$  hvis den aktuelle hastighed falder til 75 % under den gemte hastighed (f.eks. op ad bakke). Der lyder **fem** høje signaltoner.
- $\bullet$  hvis den aktuelle hastighed stiger til 150 % over den gemte hastighed (f.eks. ned ad bakke). Der lyder **seks** høje signaltoner.
- **•** hvis der er en fejl i speederkabelsættet. Der lyder **syv** høje signaltoner.
- **hvis omdrejningstallet stiger usædvanligt. Der lyder otte høje signaltoner.**

# **14 Indstilling af speed limiter**

## **14.1 Indstilling af absolut maksimumhastighed**

Herved programmeres en maksimumværdi for speed limiter.

**BEMÆRK**<br>Fastlæg denne værdi r<br>buffer for overhalinger. Fastlæg denne værdi meget omhyggeligt! Beregn f.eks. evt. en

### **Trin 1**

- ► Start setup-modus (kapitlet "Start af setup-modus" på side 90).
- ➤ Træd på bremsen, og hold den nede.
- ➤ Tryk på RES-tasten fem gange efter hinanden.
- ✓ Et dybt akustiske signal lyder, hver gang der trykkes på RES-tasten.
- ➤ Slip bremsen.
- ✓ Der lyder fem høje akustiske signaler.

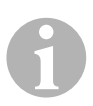

**BEMÆRK**<br>Hvis der ikl<br>ste trin. Hvis der **ikke** lyder **fem** akustiske signaler, skal du gentage det første trin.

### **Trin 2**

Den absolutte maksimumhastighed kan programmeres i trin fra 80 km/t til 150 km/t, se følgende figur. Fra fabrikken er der **ikke** indstillet **en værdi** (mørkegråt felt).

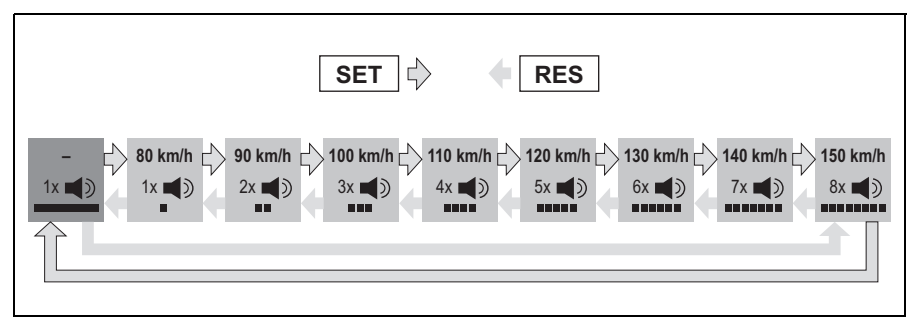

Indstil den absolutte maksimumhastighed på følgende måde:

- ➤ Tryk på **SET**-tasten igen for at **forøge** værdien, eller
- ➤ ... tryk på **RES-tasten** for at **reducere** værdien.
- ✓ Hvert nyt trin bekræftes med et akustisk signal (se figur).

### **Trin 3**

- ➤ Træd på bremsen for at gemme den indstillede værdi.
- ✓ Der lyder fire høje akustiske signaler.
- ✓ Værdien er gemt.

## **14.2 Indstilling af omgang med den momentane maksimumhastighed**

Du har forskellige muligheder, hvordan MagicSpeed MS880 fortolker den momentane maksimumhastighed:

- Som faktisk hastighedsgrænse Systemet lader dig ikke overskride den momentant indstillede maksimumhastighed.
- **Som hastighedsgrænse, der kun kan overskrides med kick down** (speederen trædes helt ned). Du kan overskride den momentant indstillede maksimumhastighed indtil den absolutte maksimumhastighed.
- Som vejledende værdi, der kan overskrides, med advarselsfunktion Systemet udsender kun tre dybe advarselssignaler, når den momentant indstillede maksimumhastighed overskrides. Derved kan du også overskride den absolutte maksimumhastighed.

### **Trin 1**

- ► Start setup-modus (kapitlet "Start af setup-modus" på side 90).
- ➤ Træd på bremsen, og hold den nede.
- ➤ Tryk på RES-tasten seks gange efter hinanden.
- ✓ Der lyder seks dybe akustiske signaler.
- ➤ Slip bremsen.
- ✓ Der lyder seks høje akustiske signaler.

### **Trin 2**

Tryk på SET- eller RES-tasten i overensstemmelse med følgende figur for at foretage indstillinger. Fra fabrikken er "Manuel overskridelse ON" og "Hastighedsalarm OFF" indstillet (mørkegråt felt).

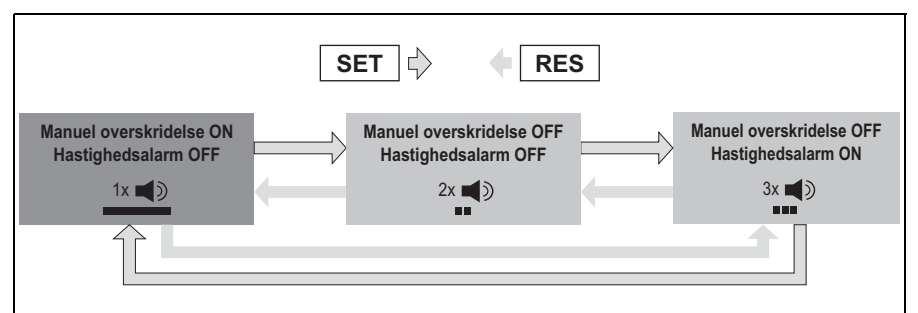

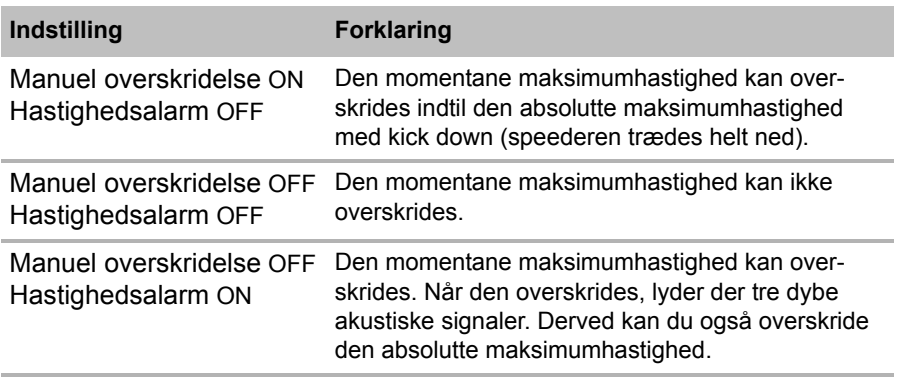

➤ Indstil den ønskede funktion med SET-tasten eller RES-tasten.

### **Trin 3**

- ➤ Træd på bremsen for at gemme indstillingen.
- ✓ Der lyder seks høje akustiske signaler.
- ✓ Indstillingen er gemt.

# **15 Funktionstest**

## **15.1 Funktionstest af hastighedsreguleringen**

*BEMÆRK*<br>Den laveste<br>er ca. 40 kr Den laveste hastighed, som hastighedsreguleringen arbejder ved, er ca. 40 km/t.

- ➤ Start køretøjet.
- ➤ Slå hastighedsreguleringen til ved at trykke **kort** (**<1s**) på ON/OFFtasten på betjeningselementet.
- ✓ Der lyder to dybe akustiske signaler.
- ✓ Lysdioden på betjeningselementet lyser grønt.
- ➤ Kør med en hastighed på ca. 40 til 50 km/t.
- ➤ Tryk på SET-tasten for at fastlægge den ønskede hastighed.
- ✓ Hastighedsreguleringen overtager blødt hastigheden og opretholder konstant den kørte hastighed.

## **15.2 Funktionstest af speed limiter**

**BEMÆRK**<br>Den laveste<br>40 km/t. Den laveste hastighed, som speed limiter arbejder ved, er ca. 40 km/t.

- ➤ Start køretøjet.
- ➤ Tryk en gang **længe (> 1 s)** på ON/OFF-tasten for at tilkoble speed limiter.
- ✓ Der lyder et dybt og to høje akustiske signaler.
- ✓ Lysdioden på betjeningselementet lyser grønt.
- ➤ Kør med en hastighed på ca. 40 til 50 km/t.
- ➤ Tryk på SET-tasten for at fastlægge den momentane maksimumhastighed.
- ✓ Speed limiter begrænser nu den kørte hastighed til den momentane maksimumhastighed. Yderligere indstillinger til denne funktion, se kapitlet "Indstilling af speed limiter" på side 101.

# **15.3 Indstilling af følsomheden**

Hvis hastighedsreguleringen ikke tilkobler blødt, eller køretøjet bliver hurtigere eller langsommere under normal drift, kan hastighedsreguleringens følsomhed indstilles (se side 90):

- $\bullet$  Hyis hastighedsreguleringen arbeider for meget i ryk i normal drift, eller køretøjet bliver for hurtigt, skal du reducere GAIN-værdien (se kapitlet "Manuel indstilling af reguleringsfølsomheden (GAIN-modus)" på side 99).
- Hvis hastighedsreguleringen arbejder for trægt i normal drift, eller køretøjet bliver for langsomt, skal du forøge GAIN-værdien (se kapitlet "Manuel indstilling af reguleringsfølsomheden (GAIN-modus)" på side 99).

# **16 Anvendelse af MagicSpeed**

MagicSpeed betjenes med **tasterne på betjeningselementet**.

# **16.1 Anvendelse af hastighedsreguleringen**

## **ON/OFF-tast**

- ➤ Tryk en gang **kort (< 1 s)** på ON/OFF-tasten for at tilkoble hastighedsreguleringen.
- ✓ Der lyder to dybe akustiske signaler.
- ✓ Lysdioden på betjeningselementet lyser.
- ➤ Ved at trykke igen på ON/OFF-tasten frakobles hastighedsreguleringen.
- ✓ Lysdioden på betjeningselementet slukker.

### **SET-tast**

Med SET-tasten kan du gemme den ønskede hastighed i hastighedsreguleringen.

➤ Tryk på SET-tasten, og slip den straks igen for at indstille den momentant kørte hastighed.

Denne ønskede hastighed opretholdes, indtil

- du træder på bremse- eller koblingspedalen.
- du kobler apparatet fra med ON/OFF-tasten.
- køretøjets hastighed er under den nederste tilkoblingshastighed.
- hastigheden falder med mere end ca. 25 % på en stigning.
- ➤ Tryk konstant på SET-tasten for at accelerere køretøjet.

Når du slipper SET-tasten, holder hastighedsreguleringen den nåede hastighed og gemmer den.

### **RES-tast**

Med RES-tasten kan du hente den sidst gemte hastighed frem, når

- du har koblet hastighedsreguleringen til med ON/OFF-tasten.
- $\bullet$  du ikke træder på bremse- eller koblingspedalen.
- z du **ikke** slår tændingen fra i mellemtiden.
- køretøjets hastighed ikke er under tilkoblingshastigheden.
- **•** den momentane hastighed ikke er mindre end 50 % af den gemte værdi.
- ➤ Tryk på RES-tasten, og slip den straks igen for at hente den sidst gemte hastighed.

### **Acceleration og deceleration**

Når hastighedsreguleringen er aktiveret, har du mulighed for at finindstille.

På den måde kan du tilpasse køretøjets hastighed præcist til trafikstrømmen eller til hastighedsbegrænsninger.

- ➤ Tryk let på **SET-tasten** én gang for at **forøge** hastigheden med ca. 1,5 km/t.
- ➤ Tryk på **SET-tasten** i 1 s for at **forhøje** hastigheden med ca. 10 km/t.
- ➤ Tryk let på **RES-tasten** én gang for at **reducere** hastigheden med ca. 1,5 km/t.
- ➤ Tryk på **RES-tasten** i 1 s for at **reducere** hastigheden med ca. 10 km/t.

Hvis du for eksempel vil forøge hastigheden med ca. 5 km/t, skal du trykke let på SET-tasten tre gange.

**BEMÆRK**<br>Hvis du vil r<br>du ikke bru Hvis du vil reducere den indstillede hastighed ekstremt meget, skal du ikke bruge RES-tasten.

Brug ON/OFF-tasten, bremsen eller koblingen, og indstil derefter den ønskede hastighed med SET-tasten.

## **16.2 Anvendelse af speed limiter**

### **ON/OFF-tast**

- ➤ Tryk en gang **længe (> 1 s)** på ON/OFF-tasten for at tilkoble speed limiter.
- ✓ Der lyder et dybt og to høje akustiske signaler.
- ✓ Lysdioden på betjeningselementet lyser grønt.
- ➤ Ved at trykke igen på ON/OFF-tasten frakobles speed limiter.
- ✓ Lysdioden på betjeningselementet slukker.

### **SET-tast**

Med SET-tasten kan du fastlægge den ønskede momentane maksimumhastighed.

- ➤ Tryk på SET-tasten, og slip den straks igen for at gemme den momentant kørte hastighed.
- ✓ Lysdioden på betjeningselementet lyser rødt.

Denne hastighed gælder som momentan maksimumhastighed, indtil du frakobler apparatet med ON/OFF-tasten eller fastlægger en momentan maksimumhastighed igen.

### **Variering af momentan maksimumhastighed**

Når speed limiter er aktiveret, har du mulighed for at finindstille.

Derved kan du tilpasse de momentane maksimumhastighed præcist til hastighedsbegrænsninger.

- ➤ Tryk let på **SET-tasten** én gang for at **forøge** hastigheden med ca. 1 km/t.
- ➤ Tryk på **SET-tasten** i 1 s for at **forhøje** hastigheden med ca. 10 km/t.
- ➤ Tryk let på **RES-tasten** én gang for at **reducere** hastigheden med ca. 1 km/t.
- ➤ Tryk på **RES-tasten** i 1 s for at **reducere** hastigheden med ca. 10 km/t.

Hvis du for eksempel vil forøge den momentane maksimumhastighed med ca. 5 km/t, skal du trykke let på SET-tasten fem gange.

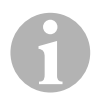

*BEMÆRK*<br>Hvis du hol<br>ler reducer Hvis du holder SET-tasten eller RES-tasten trykket ind, forøges eller reduceres den momentane maksimumhastighed tilsvarende. Systemet gemmer værdien, der er blevet nået, når tasten slippes.

### **Overskridelse af den momentane maksimumhastighed med kick down**

Hvis dit system er konfigureret i overensstemmelse hermed, kan du overskride den momentane maksimumhastighed med kick down:

- ➤ Træd hurtigt speederen helt ned.
- ✓ Køretøjet accelererer og overskrider den momentane maksimumhastighed. Systemet begrænser kørehastigheden til den absolutte maksimumhastighed, der blev fastlagt i systemet (se kapitlet "Indstilling af absolut maksimumhastighed" på side 101).
- ✓ Når den momentane maksimumhastighed overskrides, frakobles speed limiter. Slå den efter behov til igen, og fastlæg den momentane maksimumhastighed igen.
- ➤ Tryk på RES-tasten for igen at aktivere hastigheden med speedlimiteren.

## **16.3 Udførelse af software-reset**

- ➤ Tryk på SW1-tasten på bagsiden af elektronikmodulet, og hold den inde.
- ➤ Slå tændingen til.
- ✓ Der lyder to høje akustiske kvitteringssignaler.
- ➤ Slip SW1-tasten igen.
- ➤ Tryk på SET-tasten på betjeningselementet.
- ✓ Lysdioden på elektronikmodulet begynder at blinke.
- ✓ Synkroniseringen af elektronikken med køretøjet startes automatisk og stiller softwaren tilbage til fabriksindstillingen.
- ✓ Når software-reset er afsluttet, lyder der tre høje akustiske signaler.
- ➤ Slå tændingen fra.

# **17 Vedligeholdelse og rengøring af MagicSpeed**

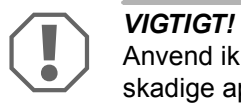

Anvend ikke skarpe eller hårde midler til rengøring, da det kan beskadige apparaterne.

➤ Rengør af og til komponenterne med en fugtig klud.

# **18 Fejlsøgning**

Dette afsnit indeholder en liste over mulige problemer og kontroller, der anbefales til løsning af problemerne.

### **Elektronikmodulets lysdiode lyser ikke, når der trykkes på tasterne på betjeningselementet.**

- ➤ Kontrollér, om elektronikmodulets kompaktstik med 8 ledere er forbundet korrekt med betjeningselementet.
- ➤ Kontrollér farvekodningen på betjeningselementets forbindelsesstik, og kontrollér, at klemmerne er sat korrekt ind i betjeningselementet.
- ➤ Hvis stikkene er sat korrekt i, skal du kontrollere elektronikmodulets strømforsyning og stelforbindelse.

På den orangefarvede ledning bør der være en spænding på +12 V, når tændingen er slået til.

Den grønne ledning bør have en god stelforbindelse.

### **Elektronikmodulets lysdiode lyser ikke, når der trædes på bremsen.**

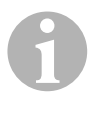

**BEMÆRK**<br>Af sikkerhe<br>der er prob Af sikkerhedsgrunde fungerer hastighedsreguleringen ikke, hvis der er problemer i køretøjets originale bremselysstrømkreds. Kontrollér derfor først, om bremselygterne fungerer korrekt.

- ➤ Kontrollér, at elektronikmodulets lysdiode lyser, når der trykkes på tasterne på betjeningselementet.
- ➤ Hvis lysdioden **ikke** lyser, skal du kontrollere elektronikmodulets strømforsyning og stelforbindelse.

På den orangefarvede ledning bør der være en spænding på +12 V, når tændingen er slået til.

Den grønne ledning bør have en god stelforbindelse.

➤ Kontrollér med et voltmeter forbindelserne med den brune og den brun/hvide ledning til bremselyskontakten.

Kontrollér ledningerne, mens tændingen er slået til, da nogle bremselysstrømkredse forsynes via tændingen.

Elektronikmodulets brun/hvide ledning bør være forbundet med en ledning på bremselyskontakten, som enten er forbundet med konstant plus (klemme 30) eller med tændingen (klemme 15).

Den brune ledning bør være forbundet med ledningen på bremselyskontakten, som danner forbindelsen mellem bremselygten og bremselyskontakten. Det giver et stelsignal fra tilførslen til bremselygten, når der **ikke** trædes på bremsepedalen, og et plussignal (+12 V), når der trædes på bremsepedalen.

### **Lysdioden blinker ikke, når der indgår et motoromdrejningstalssignal (gul ledning).**

Kontrollér på følgende måde, om hastighedsreguleringen modtager et forkert omdrejningstalsmålersignal:

- ➤ Kontrollér motoromdrejningstalssignalet med et voltmeter eller et oscilloskop.
- ➤ Kontrollér, at signalet er mellem 6 V og 250 V, og frekvensområdet er mellem 6 Hz og 488 Hz.
- ➤ Kontrollér, om den gule ledning er ubeskadiget og korrekt forbundet med motoromdrejningstalssignalet.
- ➤ Kontrollér motoromdrejningstalssignalet på hastighedsreguleringens elektronikmodul:
	- Tilslut voltmeterets eller oscilloskopets røde ledning til den gule ledning i elektronikmodulets forbindelsesstik.
	- Tilslut voltmeterets eller oscilloskopets anden ledning til stel.
- ➤ Kontrollér, at signalet på elektronikmodulet stemmer overens med køretøjssignalet.

Hvis motoromdrejningstalssignalet på elektronikmodulet stemmer overens med køretøjssignalet, kan en forkert PPM-indstilling forårsage fejlen. Hvis registreringen af hastighedssignalet eller omdrejningstalssignalet via den blå ledning er valgt, arbejder hastighedsreguleringen ikke via motoromdrejningstalssignalet (gul ledning).

► Foretag ændring af PPM-indstillingen, se kapitlet "Start af automatikmodus" på side 96.

### **Lysdioden blinker ikke, når der indgår et hastighedssignal (blå ledning).**

Kontrollér på følgende måde, om hastighedsreguleringen modtager et forkert hastighedssignal:

- ➤ Kontrollér hastighedssignalet med et voltmeter eller et oscilloskop.
- ➤ Kontrollér, at signalet er mellem 1,5 V og 24 V, og frekvensområdet er mellem 6 Hz og 8,5 kHz.
- ➤ Kontrollér, om den blå ledning er ubeskadiget og korrekt forbundet med hastighedssignalet.
- ➤ Kontrollér hastighedssignalet på hastighedsreguleringens elektronikmodul:
	- Tilslut voltmeterets eller oscilloskopets røde ledning til den blå ledning i elektronikmodulets forbindelsesstik.
	- Tilslut voltmeterets eller oscilloskopets anden ledning til stel.
- ➤ Kontrollér, at signalet på elektronikmodulet stemmer overens med køretøjssignalet.

Hvis hastighedssignalet på elektronikmodulet stemmer overens med køretøjssignalet, kan en forkert PPM-indstilling forårsage fejlen. Hvis registreringen af hastighedssignalet eller omdrejningstalssignalet via den gule ledning er valgt, arbejder hastighedsreguleringen ikke via hastighedssignalet (blå ledning).

► Foretag ændring af PPM-indstillingen, se kapitlet "Start af automatikmodus" på side 96.

### **Elektronikmodulet ændrer ikke motoromdrejningstallet i diagnosemodus B.**

- ➤ Gennemfør alle andre diagnosemodustests igen for at sikre, at problemet ikke forårsages af de elektriske forbindelser eller af betjeningselementet.
- ➤ Slå tændingen fra.
- ➤ Forlad diagnosemodusen.
- ➤ Lad tændingen være slået fra nogle sekunder.
- ➤ Tryk på SET-tasten igen, og hold den inde.
- ➤ Start køretøjet igen for at starte diagnosemodusen.
- ➤ Gentag diagnosemodus B igen.
- ➤ Kontrollér, at startmotoren ikke arbejder.
- ➤ Kontrollér stikforbindelsen til elektronikmodulet, og vær opmærksom på, at kablerne sidder korrekt, og på stikkets farvekodning.
- ➤ Anvend et voltmeter for at kontrollere, at der ikke er noget beskadiget kabel i kabelbundtet.

### **Hastighedsreguleringen arbejder ikke ensartet i normal drift.**

- ➤ Hvis hastighedsreguleringen arbejder for meget i spring i normal drift, eller køretøjets hastighed ændres i normal drift, skal du reducere GAINværdien (se kapitlet "Manuel indstilling af reguleringsfølsomheden (GAINmodus)" på side 99).
- ➤ Hvis hastighedsreguleringen arbejder for trægt i normal drift, skal du forøge GAIN-værdien (se kapitlet "Manuel indstilling af reguleringsfølsomheden (GAIN-modus)" på side 99).

# **19 Garanti**

Den lovbestemte garantiperiode gælder. Hvis produktet er defekt, skal du kontakte producentens afdeling i dit land (adresser, se vejledningens bagside) eller din forhandler.

Ved reparation eller krav om garanti skal du indsende følgende:

- Defekte komponenter
- $\bullet$  En kopi af regningen med købsdato
- En reklamationsgrund eller en fejlbeskrivelse

# **20 Bortskaffelse**

➤ Bortskaf så vidt muligt emballagen sammen med det tilsvarende genbrugsaffald.

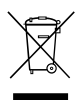

Hvis du tager produktet endegyldigt ud af drift, skal du kontakte det<br>nærmeste recyclingcenter eller din faghandel for at få de pågæl-<br>dende forskrifter om bortskaffelse. nærmeste recyclingcenter eller din faghandel for at få de pågældende forskrifter om bortskaffelse.

# **21 Tekniske data**

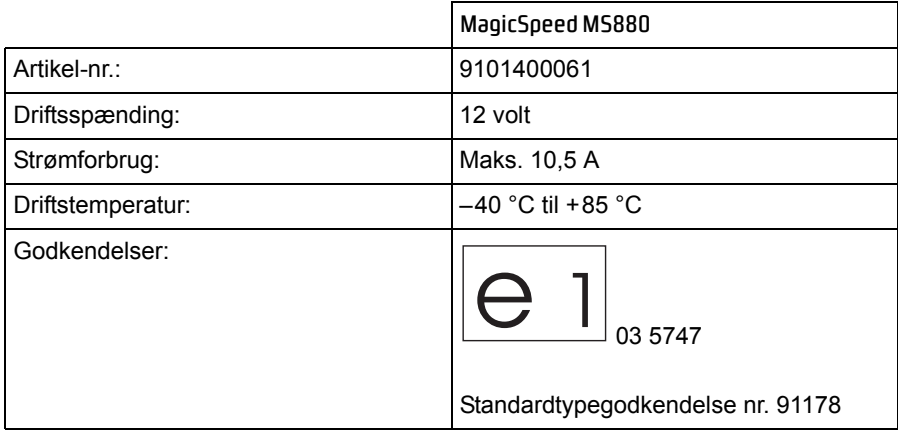

Der tages forbehold for udførelser, ændringer som følge af teknisk udvikling og for muligheder for levering.

**Läs igenom anvisningarna noga innan apparaten monteras och används. Spara monterings- och bruksanvisningen för senare bruk. Överlämna bruksanvisningen till den nya ägaren vid ev. vidareförsäljning.**

# **Innehållsförteckning**

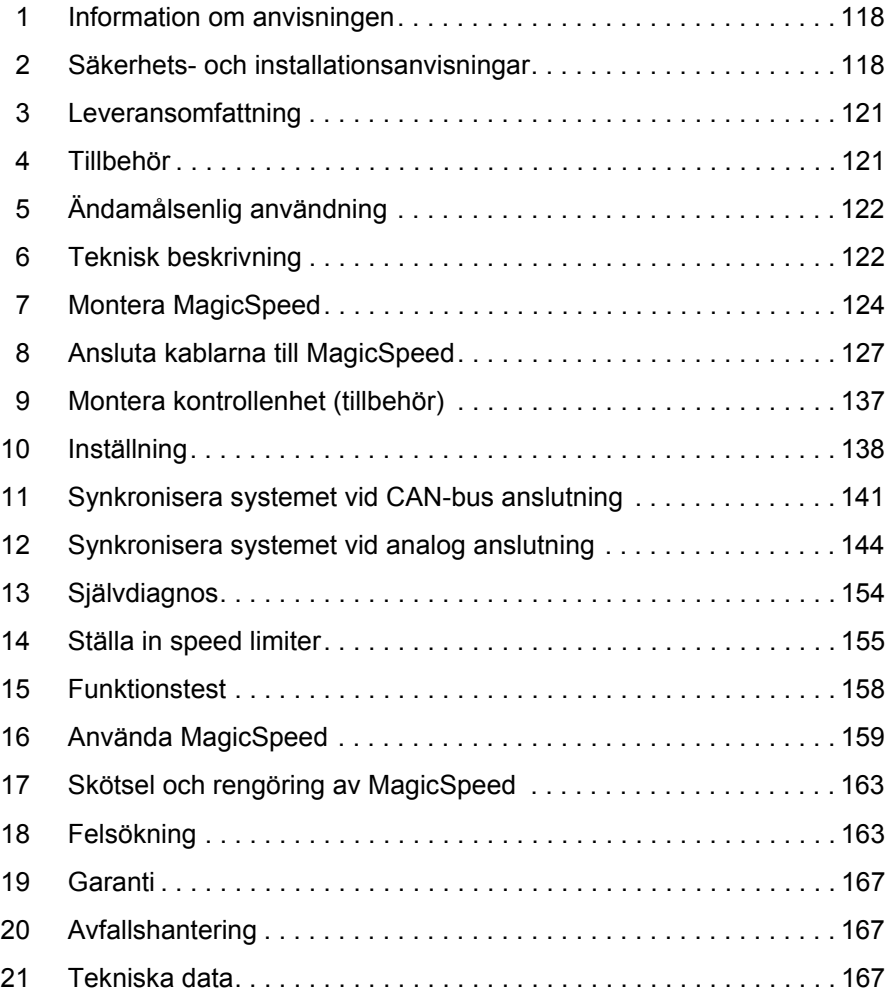

# **1 Information om anvisningen**

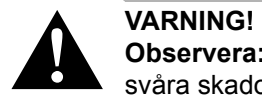

**Observera:** Beaktas anvisningen ej kan det leda till dödsfara eller svåra skador.

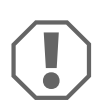

**ABSERVERA!**<br>
Om anvisningarna inte beaktas kan det leda<br>
produktens funktion kan påverkas negativt. Om anvisningarna inte beaktas kan det leda till materialskador och

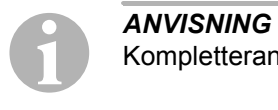

Kompletterande information om användning av produkten.

- ➤ **Arbetssteg:** denna symbol står framför en arbetsinstruktion. Tillvägagångssättet beskrivs steg för steg.
- ✓ Denna symbol står framför beskrivningen av resultatet.

**bild** 1 **5, sidan 3:** anger en detalj på en bild, i detta exempel "position 5 på bild 1 på sidan 3".

**Beakta även nedanstående säkerhetsanvisningar.**

# **2 Säkerhets- och installationsanvisningar**

### **Beakta säkerhetsanvisningarna och riktlinjerna från fordonstillverkaren samt reglerna för bilmekaniska arbeten!**

Tillverkaren övertar inget ansvar för skador som uppstår p.g.a. följande:

- $\bullet$  monterings- eller anslutningsfel
- skador på produkten, orsakade av mekanisk påverkan eller överspänning
- ändringar som utförts utan uttryckligt medgivande från tillverkaren
- ej ändamålsenlig användning

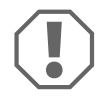

**A**<br> **A** Koppla alltid frå<br>
arbeten utförs – Koppla alltid från minuspolen i fordonets elsystem innan några arbeten utförs – annars finns risk för kortslutning. Om fordonet har ett extra batteri måste minuspolen kopplas bort även på detta.

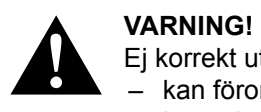

Ej korrekt utförda anslutningar kan leda till kortslutning, som

- kan förorsaka kabelbrand,
- kan utlösa krockkudden,
- kan skada den elektroniska styrutrustningen,
- kan leda till att elektriska komponenter inte fungerar (blinkers, bromsljus, signalhorn, tändning, lyse).

Beakta därför följande anvisningar:

- Använd endast isolerade kabelskor, stickkontakter och flathylsor vid arbeten på nedanstående ledningar:
	- 30 (ingång från batteri plus direkt)
	- 15 (tändningsplus, efter batteriet)
	- 31 (ledning från batteriet, jord)
	- L (blinkers, vänster)
	- R (blinkers, höger)

Använd **inga** anslutningsplintar.

- Använd en crimptång för att förbinda kablarna.
- $\bullet$  Skruva, vid anslutningar till ledning 31 (jord),
	- fast kabeln på en jordskruv i fordonet med kabelsko och tandbricka eller
	- på karosseriplåten med kabelsko och plåtskruv.

Se till att jordledningen har god kontakt!

När batteriets minuspol kopplas bort försvinner all data ur komfortelektronikens flyktiga minnen.

- **•** Beroende på fordonsutrustning måste följande data ställas in på nytt:
	- radiokod
	- klocka
	- timer
	- fordonsdator
	- sätesposition

Inställningarna beskrivs i respektive bruksanvisning.

Beakta följande anvisningar vid monteringen:

- Fäst de delar till parkeringshjälpen som monteras inne i fordonet så att de inte kan lossna (t.ex. vid kraftiga bromsningar, trafikolyckor) och **skada personerna i fordonet**.
- Fäst de delar av systemet som monteras under täckplattor el.dyl. på så sätt att de inte kan lossna, eller skada andra delar och ledningar resp. störa några fordonsfunktioner (styrning, pedaler osv.).
- Se till att det finns tillräckligt mycket plats för borrspetsen så att inga delar skadas av misstag.
- Slipa graderna i borrhålen och behandla hålen med rostskyddsmedel.
- Beakta alltid fordonstillverkarens säkerhetsanvisningar. Vissa arbeten (t.ex. på säkerhetsutrustning som AIRBAG osv.) får endast utföras av behörigt fackfolk.

Beakta följande anvisningar vid arbeten på elsystemet:

• Använd endast en diodtestlampa eller en voltmeter för att testa spänningen i elledningar.

Testlampor med andra ljuskällor förbrukar för mycket ström och kan på så sätt skada fordonselektroniken.

- Beakta, när elledningar dras, att
	- de inte böjs eller vrids,
	- de inte skaver mot kanter,
	- skydd används om de dras genom genomföringar med vassa kanter.
- Isolera alla ledningar och anslutningar.
- Skydda kablarna mot mekanisk belastning genom kabelband eller isoleringsband, t. ex. på befintliga ledningar.

Beakta speciellt följande anvisningar:

- Beakta gällande lagar och bestämmelser.
- Var alltid mycket försiktig när du kör se till att andra trafikanter inte råkar i fara.
- MagicSpeed är till för att underlätta körningen, d.v.s. föraren måste alltid iaktta största försiktighet under körningen.
# **3 Leveransomfattning**

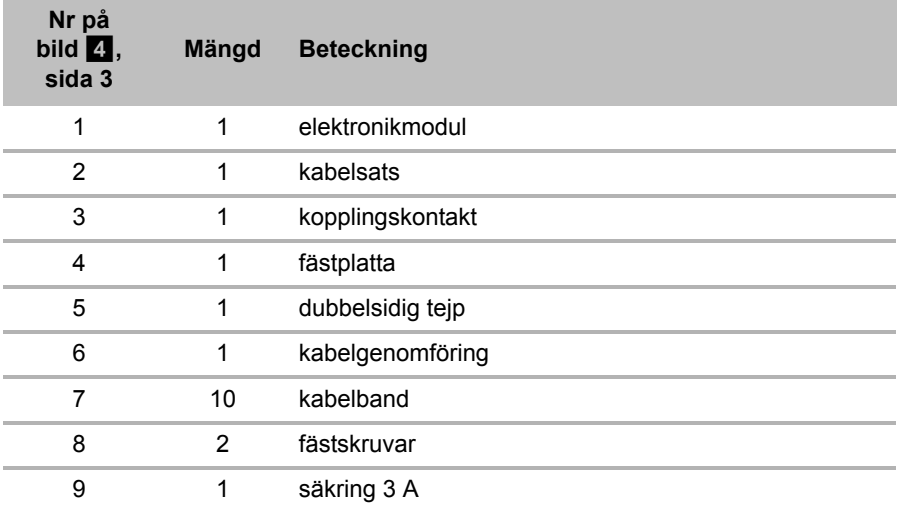

För att systemet ska fungera riktigt krävs dessutom:

- en kontrollenhet (se "Tillbehör" på sidan 121)
- $\bullet$  en fordonsspecifik kabelsats
- ev. ett CAN-bus gränssnitt (se "Anslutningsmöjligheter" på sidan 123)

# **4 Tillbehör**

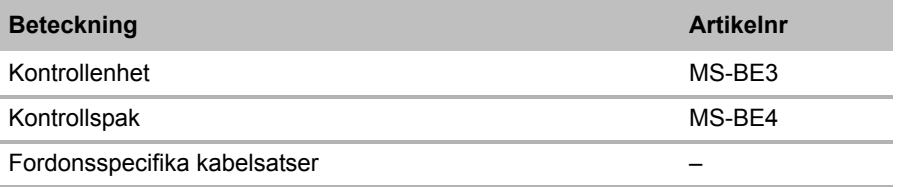

# **5 Ändamålsenlig användning**

MagicSpeed MS880 (artikelnummer 9101400061) kan användas som hastighetsregulator (farthållare) eller speed limiter (hastighetsbegränsare).

MagicSpeed är till för att underlätta körningen, d.v.s. föraren **måste** alltid **iaktta största försiktighet under körningen**.

MagicSpeed för montering i personbilar, husbilar och varubilar.

# **6 Teknisk beskrivning**

# **6.1 Funktionsbeskrivning**

Vid användning som hastighetsregulator (farthållare) håller MagicSpeed MS880 den inställda hastigheten så konstant som möjligt. Systemet jämför den faktiska hastigheten med det inställda värdet och korrigerar vid behov den faktiska hastigheten.

Hastighetsregulatorns inkopplingshastighet är ca 40 km/h.

Vid användning som speed limiter (hastighetsbegränsare) går det att ställa in två gränsvärden för hastigheten:

- $\bullet$  en absolut max. hastighet
- $\bullet$  en momentan max. hastighet som kan förändras under körningen. Den momentana max. hastigheten kan, beroende på systemets konfiguration:
	- överskridas, då avger systemet tre djupa varningssignaler,
	- endast överskridas genom "kickdown" (trampa ned gaspedalen till botten),
	- inte överskridas.

MagicSpeed består av en elektronikmodul och en kabelsats. Till elektronikmodulen ansluts en kontrollenhet/ett kontrolldon (tillbehör, t.ex. en manöverspak eller en ratt-fjärrkontroll), via denna genomförs de önskade inställningarna. Denna kontrollenhet monteras på/vid instrumentbrädan.

Systemet har olika säkerhetsanordningar som sörjer för säker användning.

# **6.2 Anslutningsmöjligheter**

MagicSpeed MS880 kan bearbeta en digital hastighetssignal från CAN-bus (CAN-bus anslutning) eller en analog hastighetssignal (analog anslutning). I vissa fordon med CAN-bus är det inte möjligt att göra CAN-bus anslutningen.

- *ANVISNING för fordon med CAN-bus*<br>• För vilka fordon en CAN-anslutning ä<br>donsspecifika programöversikten på ● För vilka fordon en CAN-anslutning är möjlig framgår av den fordonsspecifika programöversikten på vår hemsida, du kan också ringa till oss och fråga (adresser finns på baksidan).
	- Om fordonet har CAN-bus och det framgår av fordonslistan att det ändå inte är möjligt att göra en CAN-bus anslutning, måste MagicSpeed MS880 anslutas analogt. Då måste det finnas en analog hastighetssignal.

Om det endast finns en digital hastighetssignal via CAN-bus, måste man använda CAN-bus gränssnittet MagicSpeed CBI 150 för installationen av MagicSpeed MS880. Det omvandlar den digitala hastighetssignalen till en analog signal.

• För anslutningen till CAN-bus krävs det inget CAN-bus gränssnitt.

# **6.3 Säkerhetsanordningar**

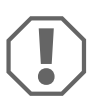

**A**<br>
Om fordonet ha<br>
ter i tändningslå Om fordonet har rattlås får detta inte aktiveras när tändnyckeln sitter i tändningslåset eller om någon växel är ilagd.

Hastighetsregulatorn har flera olika säkerhetsanordningar som gör att den stängs av om något av nedanstående inträffar:

- när bromspedalen trampas ner
- Samtidigt tryck på gas- och bromspedalen (savior-funktion)
- när ON/OFF-knappen på kontrollenheten trycks in
- för höga varvtal
- $\bullet$  vid nedbromsning till 50 % av inställd hastighet
- $\bullet$  vid acceleration till 150 % av inställd hastighet
- $\bullet$  höjning av varvtalet med 150 %
- $\bullet$  sänkning av varvtalet med 75 %

• nät tändningen slås av

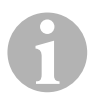

*ANVISNING*<br> **Om MAGIC S**<br> **man slå av ti** Om MAGIC SPEED inte skulle reagera enligt ovanstående kan man **slå av tändningen**.

Hastighetsregulatorn stängs även av om det uppstår störningar hos bromsljusen, t.ex.

- $\bullet$  defekta bromsljus,
- $\bullet$  defekt säkring eller
- $\bullet$  lösa anslutningar till bromsljuskontakten.

I nödfall (t.ex. gaspedalen klämmer) kan du använda savior-funktionen. Den aktiveras när gas- och bromspedalen trycks ner samtidigt. Den avaktiveras när du släpper bromspedalen. Savior-funktionen kopplar in tomgången på fordonet, den aktiverar **inte** bromsen. Därför ska du även hålla in bromspedalen tills fordonet står stilla.

För säker och ekonomisk användning bör hastighetsregulatorn **aldrig** användas i trafikköer eller på våta, hala vägar.

# **7 Montera MagicSpeed**

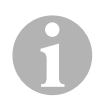

**ANVISNING**<br>Låt fackfolk n<br>med/tillräcklig Låt fackfolk montera systemet i bilen om du inte har erfarenhet med/tillräcklig kännedom om montering och anslutning av tekniska komponenter i fordon.

## **7.1 Verktyg**

För **monteringen** krävs följande verktyg:

- $\bullet$  Borrsats (bild  $\blacksquare$  1, sida 2)
- $\bullet$  Borrmaskin (bild  $\bullet$  2, sida 2)
- $\bullet$  Skruvmejsel (bild  $\bullet$  3, sida 2)
- $\bullet$  En sats ringnycklar eller U-nycklar (se bild  $\blacksquare$  4, sida 2)
- $\bullet$  Sats hylsnycklar (bild  $\bullet$  5, sida 2)
- Måttsticka (bild 1 6, sida 2)
- $\bullet$  Hammare (bild  $\bullet$  7, sida 2)
- $\bullet$  Körnare (bild  $\bullet$  8, sida 2)
- $\bullet$  Domkraft (bild  $\bullet$  9, sida 2)
- Axelmonteringsstativ (bild  $\blacksquare$  10, sida 2)

För **elanslutningen** och kontrollen krävs följande hjälpmedel:

- Diod-testlampa (bild 1 11, sida 2) eller voltmeter (bild 1 12, sida 2)
- $\bullet$  Avbitartång (bild 1 13, sida 2)
- Avisoleringstång (bild 14, sida 2)
- $\bullet$  Tång (bild  $\bullet$  15, sida 2)
- $\bullet$  Crimptång (bild 1 16, sida 2)
- $\bullet$  Isoleringsband (se bild 17, sida 2)
- $\bullet$  Fön (se bild 1 19, sida 2)
- $\bullet$  Lödkolv (bild  $\bullet$  20, sida 2)
- $\bullet$  Lödtenn (bild  $\bullet$  21, sida 2)
- **•** Tätningsmassa
- Ev. kabelgenomföringshylsor

För **fastsättning av moduler och kablar** krävs ev. ytterligare skruvar och kabelband.

# **7.2 Montera elektronikmodulen**

*ANVISNING*<br>Beakta följan Beakta följande anvisningar vid monteringen:

- **•** Elektronikmodulen ska
	- monteras bakom handskfacket,
	- monteras under trösklarna på förar- och passagerarsidan,
	- monteras under instrumentbrädan på förarsidan
	- **inte** monteras på ställen där det kan bli mycket varmt eller fuktigt,
	- **inte** monteras i motorrummet,
	- **inte** monteras i närheten av högspänningsförande delar,
	- **inte monteras direkt** intill luftmunstycken.
- z Använd befintliga borrhål i fordonet om det är möjligt.
- Elektronikmodulen kan även monteras med medföljande dubbelsidig tejp.

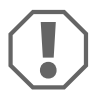

**AD** BSERVERA!<br> **SACAL SERVERA!**<br>
gen (bild **2**, sida 3). Innan borrningar görs: kontrollera att inga delar kan skadas/är i vä-

- ➤ Välj ett lämpligt monteringsställe (bild 5, sida 4).
- ➤ Markera monteringshålen.
- ➤ Borra två 3 mm-hål.
- ➤ Installera elektronikmodulen provisoriskt på valt ställe. Sätt **inte** fast elektronikmodulen förrän kabeldragningen har bestämts.
- ➤ Fäst modulen på valt ställe efter monteringen: Skruva fast elektronikmodulen med medföljande skruvar eller använd den dubbelsidiga tejpen.

## **7.3 Montera kopplingskontakten**

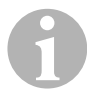

*ANVISNING*<br> **EXERCISE AND RESPONSIVED**<br> **EXERCISE AND RESPONSIVED**<br> **EXERCISE AND RESPONSIVED** Kontrollera om fordonet har en kopplingskontakt. Om den har det, behöver den medföljande kopplingskontakten **inte** monteras.

Montera kopplingskontakten enligt nedanstående (bild 8, sida 6):

- ► Sätt fast magneten (bild 8 1, sida 6) på kopplingspedalen med dubbelsidig tejp eller kabelband.
- ► Sätt fast kopplingskontakten (bild 8 2, sida 6) i fotutrymmet med medföljande skruvar eller med dubbelsidig tejp..
- ➤ Koppla samman kopplingskontaktens 2-poliga kompaktkontakt (bild 8 2, sida 6) med den 2-poliga kompaktkontakten som hör till hastighetsregulatorns kabelsats.

*ANVISNING*<br>
På fordon me<br>
das som skyd På fordon med manuell växellåda kan kopplingskontakten användas som skydd mot för höga varvtal. Hastighetsregulatorn stängs av automatiskt när kopplingen trampas ner.

# **8 Ansluta kablarna till MagicSpeed**

## **8.1 Allmänna anvisningar om kabeldragning**

Använd om möjligt originalgenomföringar eller andra genomföringar som t.ex. fogar, ventilationsgaller eller oanvända anslutningar för anslutningskablarna. Om det inte finns lämpliga genomföringar måste man borra hål för kablarna. Kontrollera först att det finns tillräckligt mycket plats för borrspetsen.

Ej fackmässig kabeldragning och kabelanslutning leder ofta till felaktiga funktioner eller skador på komponenterna. Korrekt kabeldragning och anslutning är en nödvändig förutsättning för att komponenterna ska fungera felfritt och länge.

Beakta därför följande anvisningar:

- Drag inte kablarna tätt intill heta och/eller rörliga delar (avgasrör, drivaxlar, generator, fläkt, värmeaggregat osv); kablarna kan skadas.
- Isolera kopplingar/skarvar på kablarna tätt med bra isoleringsband (även i fordonet).
- Observera, när kablarna dras, att
	- de inte böjs eller vrids för mycket,
	- de inte skaver mot kanter,
	- skydd används om de dras genom genomföringar med vassa kanter  $(bild 3, sida 3).$
- Skydda borrhålen så att det inte kan komma in vatten, t.ex. genom att sätta in kabeln med tätningsmassa och spruta tätningsmassa på kabeln och genomföringen.

## **8.2 Dra och ansluta kabelsatsen**

När man har bestämt var elektronikmodulen ska monteras kan hastighetsregulatorns kabelsats dras och anslutas.

En översikt över alla anslutningar finns i bild 7, sida 5.

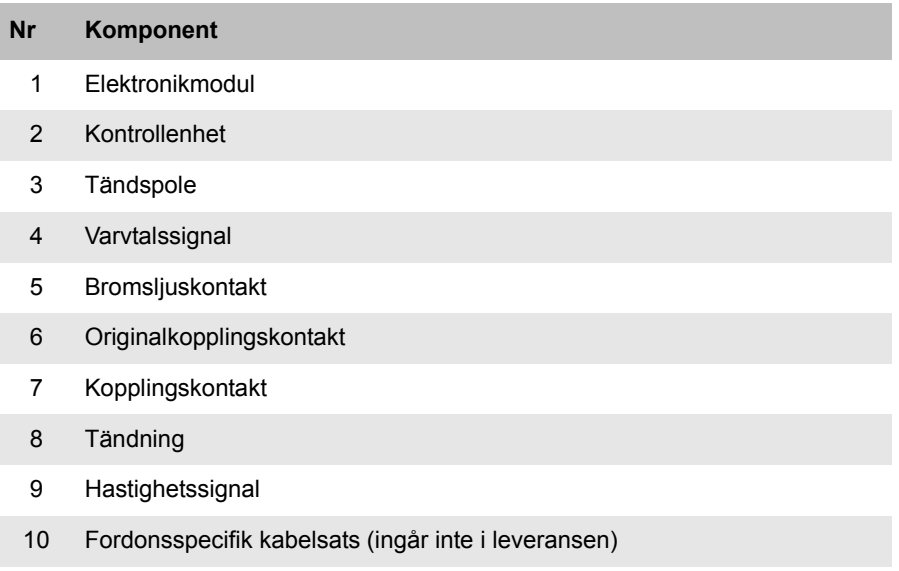

### **Orange**

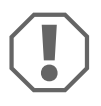

**A**<br>Se till att tändni<br>der. Se till att tändningen är avstängd. Annars kan en säkring gå sönder.

- ➤ Anslut den oranga ledaren till tändningsplus (plint 15).
- ➤ Kontrollera, med en voltmeter, att vald anslutning har full driftspänning på 12 V och att den oranga ledaren är spänningslös när tändningen är avstängd.

Det är vanligtvis lämpligt att göra kontrollen i säkringslådan.

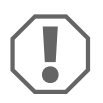

**A**<br>Anslut inte den<br>ningskälla (ACC Anslut **inte** den oranga ledaren till fordonsutrustningens spänningskälla (ACC).

### **Grön**

➤ Isolera den gröna ledningen. Denna ledning används inte. Den jordsignal som behövs, skickas från gaspedal-kabelsatsen.

### **Grön/vit och violett**

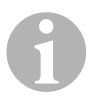

**ANVISNING**<br>
VId CAN-bus-anslutning måste de här kablarna endast anslutas<br>
om det inte finns någon kopplingssignal tillgänglig hos fordonets VId CAN-bus-anslutning måste de här kablarna endast anslutas CAN-bus. Se även uppgifterna i den fordonsspecifika programöversikten, www.dometic-waeco.com/MS880

Alternativt kan du koppla den violetta ledningen med:

- $\bullet$  en kopplingskontakt
- kontrollampan för aktivering av parkeringsbromsen
- (endast automatväxel): kontrollampan för neutral-eller parkeringsläge

Den medföljande kopplingskontakten eller fordonets orignalkopplingskontakt (i förekommande fall) kan anslutas till den grön/vita och violetta kabeln.

### **Medföljande kopplingskontakt**

➤ Montera kopplingskontakten enligt beskrivningen i kapitel "Montera kopplingskontakten" på sidan 127.

### **Originalkopplingskontakt**

- ➤ Kapa bort den tvåpoliga kontakten från den grön/vita och violetta kabeln.
- ➤ Koppla samma den violetta kabeln med originalkopplingskontaktens kabel, vars signaler förändras när kopplingspedalen trampas ned.

Den violetta kabeln kan hantera följande förändringar:

- mot jord
- från jord mot ∞
- från jord mot +12 V
- från +12 V mot jord

➤ Isolera den grön/vita kabeln. Den här kabeln behövs inte när originalkopplingskontakten används.

### **Tvinnat ledarpar (blå och blå/vit)**

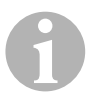

*ANVISNING*<br>• De här led<br>anslutning • De här ledarna behöver bara anslutas när det görs en CAN-bus anslutning.

> De behövs inte för analog anslutning. Isolera då ändarna och stoppa unden dem.

- Se till att ledarna inte förväxlas. Hastighetsregulatorn fungerar inte om de ansluts fel.
- ➤ Anslut den blåa ledaren (**P3**) till CAN High.
- ➤ Anslut den blå/vita ledaren (**P2**) till CAN Low.

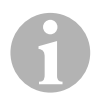

*ANVISNING*<br>För CAN-bus<br>Nu kan kontro För CAN-bus anslutningen är nu alla ledare i kabelsatsen anslutna. Nu kan kontrollenheten monteras, se kapitel "Montera kontrollenhet (tillbehör)" på sidan 137.

Isolera i detta fall ändarna på de fyra återstående ledarna och stoppa unden dem.

### **Brun och brun/vit**

*ANVISNING*<br>De här två led<br>slutning. De här två ledarna behöver bara anlutas när det görs en analog anslutning.

De behövs inte för CAN-bus anslutning. Isolera då ändarna och stoppa unden dem.

➤ Anslut den bruna och den brun/vita ledaren till bromsljuskontakten bild  $\bullet$  1, sida 6).

Om bromsljuskontakten har fler än två ledare kan de två rätta ledarna identifieras på följande sätt:

➤ Använd en voltmeter för att mäta ledarnas spänning.

En av bromsljuskontaktens originalledare ska ha konstant plus (plint 30, 12 V) eller tändningsplus (kopplat plus) (plint 15).

De andra originalledaren ska ha en spänning på +12 V när **bromsen är aktiverad**. När bromsen släpps får den här ledaren inte ha någon spänning längre.

Om mindre än +12 V uppmäts på bromsljuskontakten har fordonet troligtvis ett digitalt bromssystem.

I sådana fall ska de två ledarna anslutas enligt följande:

- ➤ Anslut den brun/vita ledaren till en säkrad kopplad plusanslutning (tändningsplus) (plint 15).
- ➤ Anslut den bruna ledaren till originalledaren som går till bromsljusen.

Den här ledaren ska ha en spänning på +12 V när bromsen är aktiverad och 0 V när bromsen släpps. Ledarna finns direkt vid bakljusen eller i kablaget till fordonets bakdel.

### **Blå och gul**

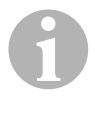

*ANVISNING*<br>De här två led<br>slutning. De här två ledarna behöver bara anlutas när det görs en analog anslutning.

De behövs inte för CAN-bus anslutning. Isolera då ändarna och stoppa unden dem.

Den gula och den blåa ledaren används till hastighets- resp. varvtalssignalen

### z **Blå:**

Registrering av hastighets- eller varvtalssignal med spänning mellan 1,5 V och 24 V och frekvens mellan 6 Hz och 8,5 kHz.

Använd den blåa ledaren för hastighets- eller varvtalssignaler vars spänning och frekvens ligger inom ovan nämnda områden.

z **Gul:**

Registrering av varvtalssignal med spänning mellan 6 V och 250 V och frekvens mellan 6 Hz och 488 kHz.

Använd den gula ledaren för varvtalssignaler med en spänning som är högre än 20 V, eller om det krävs skydd mot för höga varvtal.

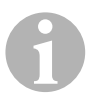

*ANVISNING*<br>Vilken signala<br>da. Vilken signalanslutning som är lämplig beror på fordonets växellåda.

Vid anslutning av den gula och den blåa ledaren måste olika parametrar beaktas, som beskrivs i nedanstående avsnitt:

- Vilken signalanslutning ska användas (sida 133)?
- Behövs skydd mot för höga varytal (sida 133)?
- $\bullet$  Har fordonet automatväxel (sida 134)?
- $\bullet$  Har fordonet manuell växellåda (sida 134)?
- $\bullet$  Var ska (i förekommande fall) hastighetssignalen tas emot (sida 135)?
- Var ska (i förekommande fall) varvtalssignalen tas emot (sida 135)?
- Vilka spännings- och frekvensvärden har signalen (sida 136)?

### **Välja signalanslutning**

Det finns två sätt att registrera en referenssignal för hastighetsregulatorn:

### **•** Hastighetssignal

Hastighetssignalen anger den faktiska körhastigheten.

Hastighetssignalen måste användas på fordon med automatväxel.

Om hastighetssignalen används i fordon med manuell växellåda måste en avstängningsfunktion installeras som förhindrar för höga varvtal (se "Använda skydd mot för höga varvtal" på sidan 133).

### z **Varvtalssignal (RPM)**

Varvtalssignalen anger motorns varvtal (RPM).

Hastighetsregulatorn kan bestämma körhastigheten via varvtalet, så länge inte en annan växel läggs in

Varvtalssignalen lämpar sig **bara** för fordon med manuell växellåda. Då måste en avstängningsfunktion installeras som förhindrar för höga varvtal (se "Använda skydd mot för höga varvtal" på sidan 133).

### **Använda skydd mot för höga varvtal**

Om hastighetssignalen används som signalkälla i fordon med manuell växellåda måste det finnas ett motorskydd som förhindrar för höga varvtal.

Hastighetsregulatorn måste stängas av automatiskt när kopplingen aktiveras (vid aktiverad hastighetsregulator), annars kan fordonets motor skadas.

Det finns två sätt att skydda motorn mot för höga varvtal:

- Om den blåa ledaren används för hastighetssignalen kan den gula ledaren anslutas för överföring av varvtalet och på så sätt ge skydd mot för höga varvtal.
- Om ingen sådan varvtalssignal står till förfogande kan kopplingskontakten användas. Montera kopplingskontakten på kopplingspedalen (bild 8 1, sida 6) så att hastighetsregulatorn stängs av automatiskt när kopplingspedalen trycks ned.

### **Fordon med automatväxel**

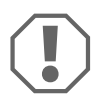

**A**<br>Använd aldrig växellådan kopp Använd **aldrig** varvtalssignalen. Systemet stängs då inte av när växellådan kopplar ur. Det kan leda till för höga varvtal och skada motorn!

Fordon med automatväxel behöver inget extra skydd mot för höga varvtal.

➤ Anslut den **blåa** ledaren för överföring av hastighetssignalen.

### **Fordon med manuell växellåda**

- ➤ Anslut den **blåa** ledaren till hastighetssignalen.
- ➤ Anslut den **gula** ledaren som skydd mot för höga varvtal, via varvtalssignal eller kopplingskontakt.

Alternativt kan

- den blåa ledaren användas för varvtalssignalen eller
- den gula ledaren anslutas till tändspolens negativa sida (plint 1).

Med den här lösningen behövs inget extra skydd mot för höga varvtal eftersom motorns varvtal övervakas av hastighetsregulatorn. När varvtalssignalen används beror inkopplingshastigheten för hastighetsregulatorn på vilken växel som har lagts i.

### **Hastighetssignal, positioner**

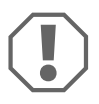

**ACCES OBSERVERA!**<br>
På fordon med manuell<br>
höga varvtal installeras. På fordon med manuell växellåda måste ett motorskydd mot för

Hastighetssignalen kan "tas upp" på följande positioner:

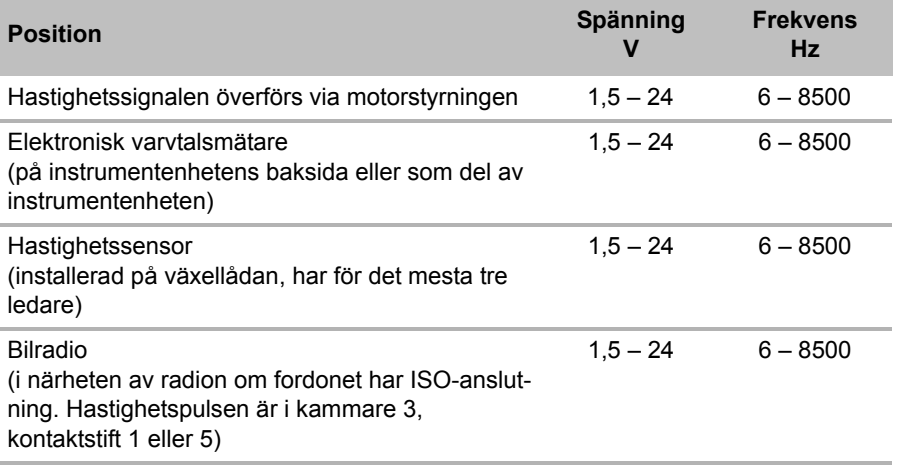

### **Varvtalssignal, positioner**

Varvtalssignalen kan "tas upp" på följande positioner:

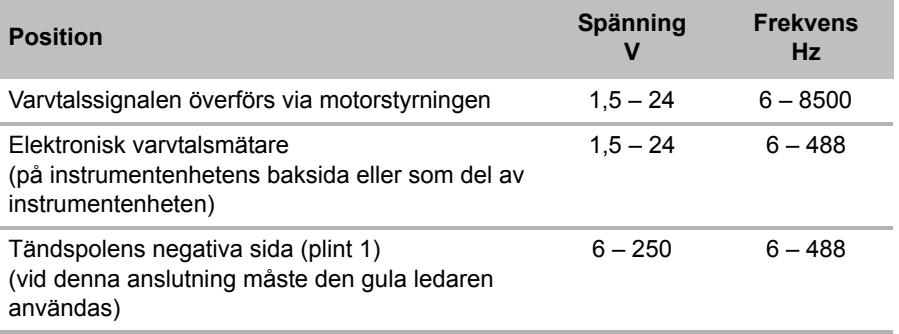

### **Testa signalen**

Använd en voltmeter för att kontrollera vald signal; tillvägagångssätt:

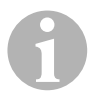

**ANVISNING**<br>Beakta att alla digitala voltmetrar mäter effe<br>man arbetar inom växelspänningsområdet. Beakta att alla digitala voltmetrar mäter effektivspänningen när

- ➤ Anslut voltmeterns röda ledare till vald hastighetssignal.
- ➤ Anslut voltmeterns svarta ledare till fordonsjord.
- ➤ Kör fordonet med hastighetsregulatorns inkopplingshastighet (ca 40 km/h).
- ➤ Mät signalens effektivspänning.

## **8.3 Anslutning av den fordonsspecifika kabelsatsen**

Elektronikmodulen måste anslutas till gaspedalen med en fordonsspecifikt kabelsats (ingår **inte** i leveransen).

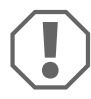

**ABSERVERA! Risk för skador!**<br>Anslut inte huvudkabelstammens gröna le<br>slutningen sker via gaspedal-kabelsatsen. Anslut **inte** huvudkabelstammens gröna ledning till jorden. Jordan-

- ➤ Lossa originalanslutningen från gaspedalen.
- ➤ Anslut en sida av den fordonsspecifika kabelsatsen till gaspedalen.
- ➤ Anslut den fordonsspecifika kabelsatsens andra sida till den lossade originalanslutningen.
- ➤ Anslut den 8-poliga kontaken till motsvarande uttag på elektronikmodulen.

# **9 Montera kontrollenhet (tillbehör)**

Det står flera olika kontrollenheter/-don till förfogande som passar alla användningssätt.

### **Kontrollenhet MS-BE3**

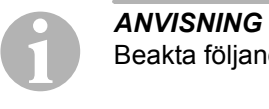

Beakta följande anvisningar vid monteringen:

- $\blacktriangleright$  Se till att föraren inte behöver sticka in handen bakom ratten för att använda kontrollenheten.
- **Montera kontrollenheten** 
	- på ett ställe där den alltid kan användas på ett säkert sätt,
	- på instrumentbrädan eller på mittkonsolen.

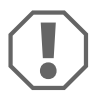

**A** *CBSERVERA!*<br> **A Innan borrninga**<br> **gen** (bild **2**, sid Innan borrningar görs: kontrollera att inga delar kan skadas/är i vägen (bild  $\overline{2}$ , sida 3).

- ➤ Välj ett lämpligt monteringsställe (bild 6, sida 4).
- ➤ Borra ett 6 mm-hål i närheten av kontrollenheten
- ➤ För in kontrollenhetens kabel genom hålet och dra den till hastighetsregulatorns kabelsats.
- ➤ Skjut in kontrollenhetens anslutningskabel i kompaktkontakten.
- ➤ Stick in kontrollenhetens anslutningskabel i det 8-poliga tomma höljet.
- ➤ Sätt in kontrollenhetens monterade 8-poliga kompaktkontakt i kabelsatsens 8-poliga uttag.

### **Kontrollspak MS-BE4**

Kontrollspaken MS-BE4 levereras med en egen monteringsanvisning.

➤ Läs tillhörande anvisningar noga före monteringen.

# **10 Inställning**

Tillvägagångssättet efter montering och anslutning beror på vilken typ av anslutning man väljer.

För **CAN-bus anslutningar** (anslutning till CAN-bus) måste följande steg utföras:

- Synkronisera systemet för CAN-bus anslutning, se "Synkronisera systemet vid CAN-bus anslutning" på sidan 141
- Kontrollera systemets anslutning, se "Kontrollera MagicSpeed (diagnosläge)" på sidan 146
- Om MagicSpeed ska användas som speed limiter (hastighetsbegränsare): bestäm parametrarna, se "Ställa in speed limiter" på sidan 155
- Testa systemet: se "Funktionstest" på sidan 158

För **analoga anslutningar** (analog hastighetssignal) måste följande steg utföras:

- Synkronisera systemet för analog anslutning, se "Synkronisera systemet vid analog anslutning" på sidan 144
- Genomföra pedaltest, se "Justera gaspedalen manuellt" på sidan 145
- Kontrollera systemets anslutning, se "Kontrollera MagicSpeed (diagnosläge)" på sidan 146
- Starta automatläget, se "Starta automatläget" på sidan 150
- Ställa in reglerkänslighet (vid behov), se "Manuell inställning av reglerkänsligheten (GAIN-läge)" på sidan 152
- Om MagicSpeed ska användas som speed limiter (hastighetsbegränsare): bestäm parametrarna, se "Ställa in speed limiter" på sidan 155
- Testa systemet: se "Funktionstest" på sidan 158

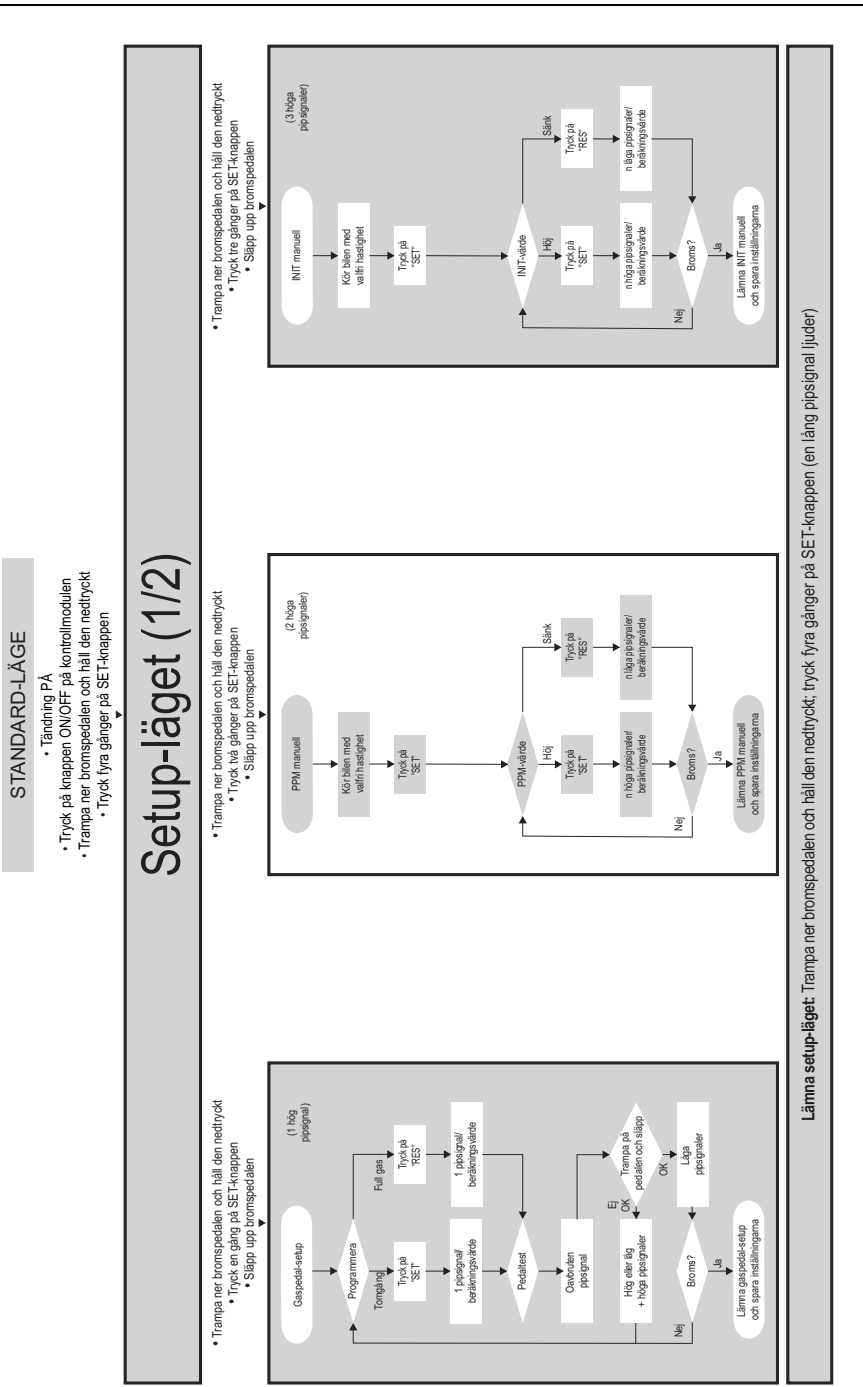

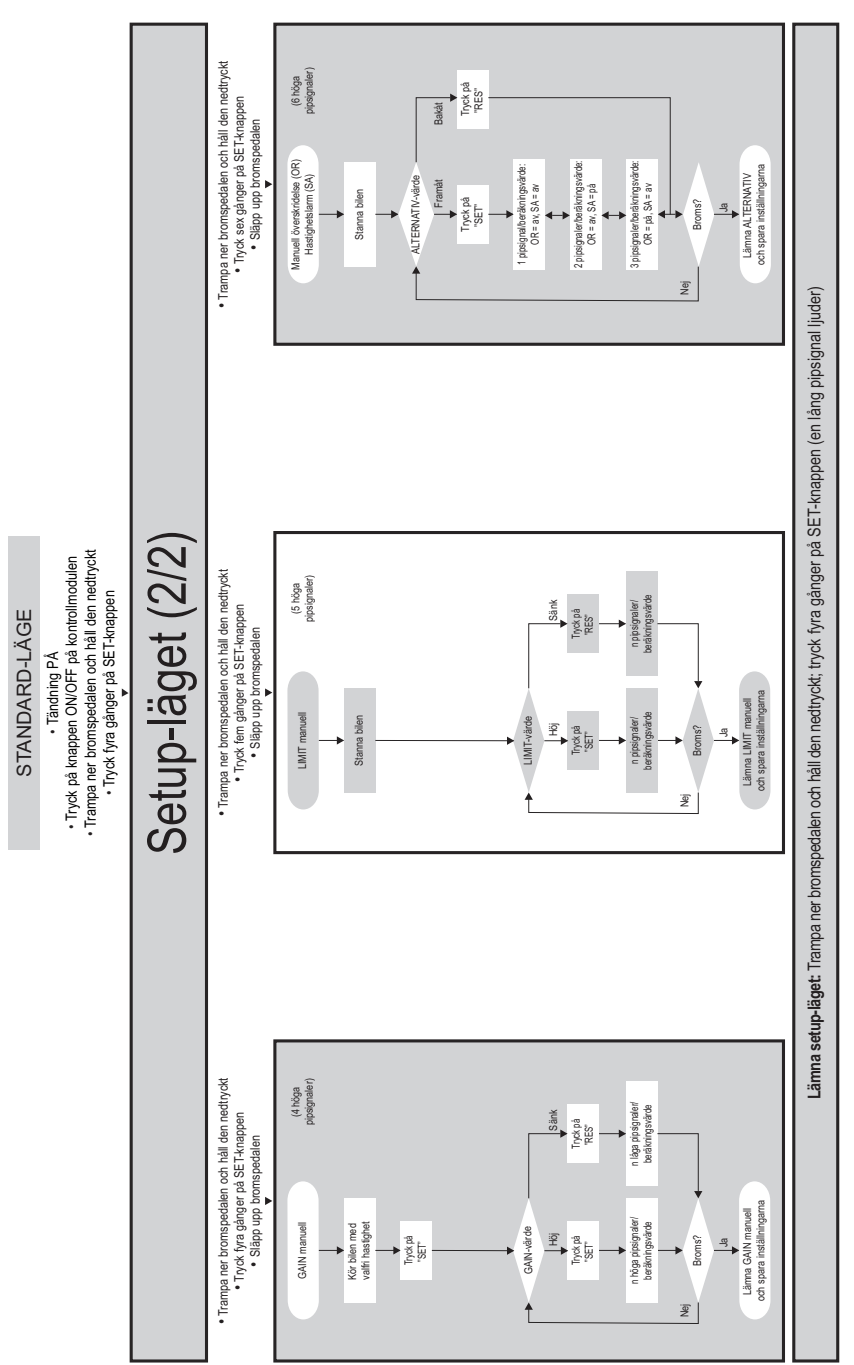

# **11 Synkronisera systemet vid CAN-bus anslutning**

### **Steg 1 (synkronisering)**

- ➤ Tryck på SW1-knappen på elektronikmodulens baksida och håll knappen nedtryckt.
- ➤ Slå på tändningen.
- ✓ Två höga akustiska kvitteringssignaler ljuder.
- ➤ Släpp upp SW1-knappen.
- ➤ **Växellåda**: Trampa ner broms- och kopplingspedalen och håll dem nedtryckta.
- ➤ **Automatväxel**: Trampa ner bromspedalen och håll den nedtryckt. Växla till neutralt läge.
- ➤ Tryck på SET-knappen på kontrollenheten.
- ✓ Lysdioden på elektronikmodulen börjar blinka.
- ✓ Synkroniseringen mellan elektronikenheten och fordonet startar automatiskt.
- ✓ När synkroniseringen är avslutad ljuder tre höga akustiska signaler.
- ✓ Lysdioden på elektronikmodulen lyser konstant.
- ➤ **Växellåda**: Ta bort fötterna från broms- och kopplingspedalen.
- ➤ **Automatväxel**: Ta bort foten från bromspedalen och lägg in växeln i parkeringsläge.

*ANVISNING*<br>
Om inte tre h<br>
arna till CAN Om **inte tre höga** akustiska signaler ljuder: kontrollera anslutningarna till CAN high (blå ledare) och CAN low (blå/vit ledare) och kontrollera, i fordonslistan, om MagicSpeed MS880 kan anslutas till CAN-bus i ditt fordon.

✓ När synkroniseringen har avslutats fortsätter styrsystemet automatiskt med steg 2 (pedaltest).

### **Steg 2 (gaspedaltest)**

- ➤ Trampa **sakta** ned gaspedalen till botten och låt den sedan **sakta** gå tillbaka till nolläget.
- ✓ Under denna process ljuder en akustisk signal, som signalerar de olika lägena:
	- Nolläge (tomgång): …
	- 50%-läge: **■■ ■■ ■■** …
	- 100%-läge: ∎∎∎ ∎∎∎ ∎∎∎ …

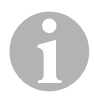

- *ANVISNING*<br>• Om ingen<br>signal ljud ● Om ingen l**åg** akustisk signal ljuder, eller om en hög akustisk signal ljuder under pedaltesten, har den här processen misslyckats och inlärningen måste göras om från steg 1.
	- En del gaspedaler avger inte tillräckligt starka elektriska signaler när de trampas ned mot botten. Trampa då endast ned pedalen ca tre fjärdedelar i steg 2, annars kan testen inte genomföras korrekt.

### **Steg 3 (avsluta synkroniseringen)**

- ➤ Slå av tändningen.
- ✓ I normala fall är hastighetsregulatorn nu optimalt anpassad till fordonet.

En översikt över CAN-bus-anslutningen och pedaltestet hittar du på bilden på sida 143.

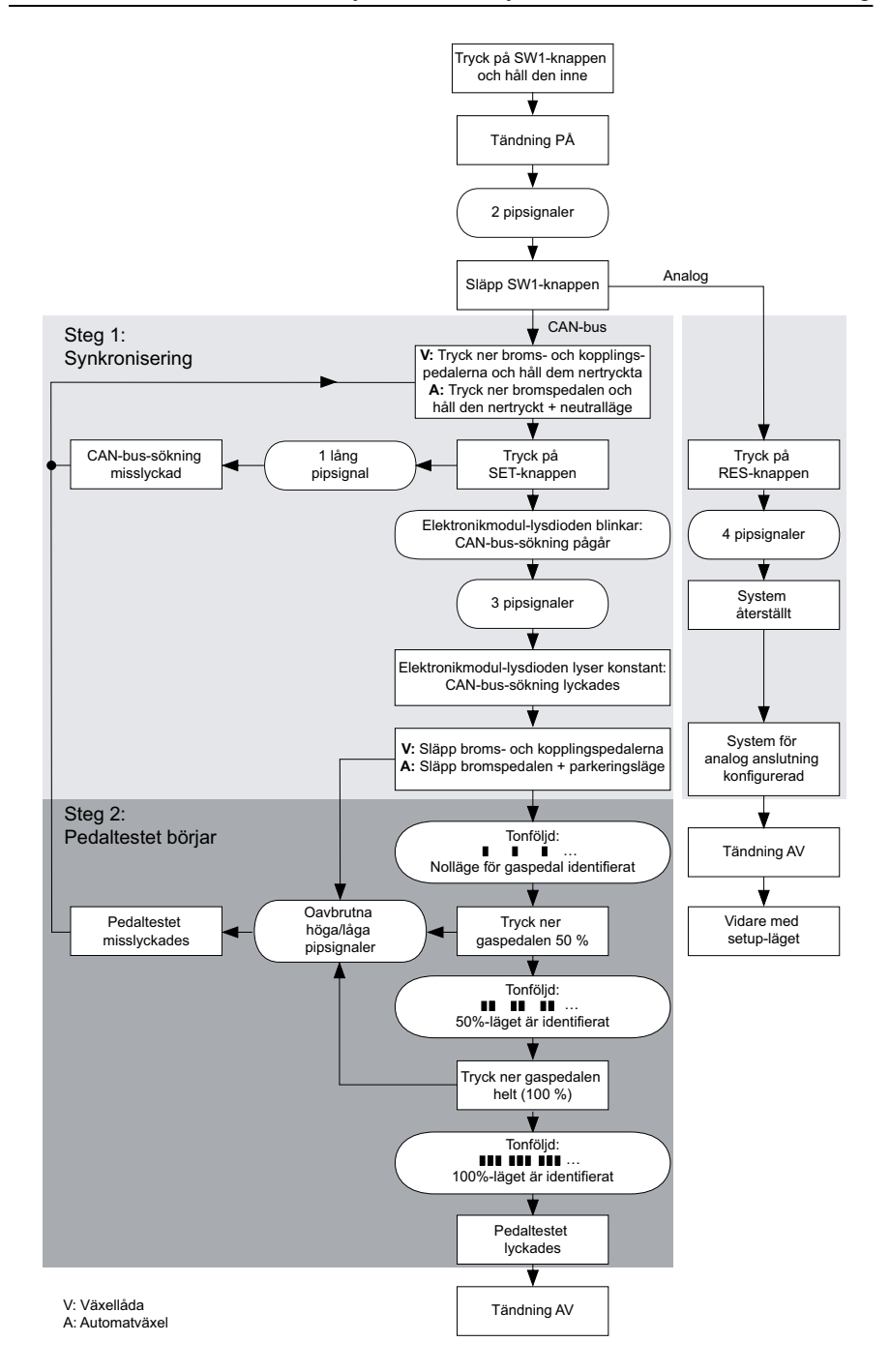

# **12 Synkronisera systemet vid analog anslutning**

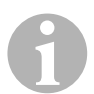

*ANVISNING*<br>
Innan inställn<br>
slutning. Innan inställningarna görs måste systemet ställas om till analog anslutning.

# **12.1 Omställning av MagicSpeed till analog anslutning**

- ➤ Tryck på SW1-knappen på elektronikmodulens baksida och håll knappen nedtryckt.
- ➤ Slå på tändningen.
- ✓ Två höga akustiska kvitteringssignaler ljuder.
- ➤ Släpp upp SW1-knappen.
- ➤ Tryck på RES-knappen på kontrollenheten.
- ✓ Elektronikmodulen ställs om från "CAN-bus anslutning" till "analog anslutning".
- ✓ När omställningen har gjorts ljuder fyra höga akustiska signaler.
- ➤ Slå av tändningen.

# **12.2 Starta setup-läget**

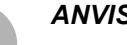

- *ANVISNING*<br>• Gå alltid ignores • Gå alltid igenom följande procedur för att starta något av inställnings- och inlärningslägena.
	- För automatläget (sida 150) måste först motorn startas.
	- z För de andra lägena måste man börja med att slå av och på tändningen.

Starta setup-läget:

- ➤ Tillvägagångssätt, beroende på vilket läge som väljs:
	- För automatläget: starta motorn.
	- För de andra lägena: slå av tändningen och slå på den igen.
- ➤ Tryck på ON/OFF-knappen på kontrollenheten.
- ➤ Tryck, inom en minut, ner bromsen och håll den nedtryckt.
- ➤ Tryck på SET-knappen fyra gånger snabbt efter varandra.
- ➤ Släpp upp bromsen.
- ✓ Fyra höga akustiska signaler ljuder.
- ✓ Setup-läget är aktiverat och hastighetsregulatorn kan ställas in.

## **12.3 Justera gaspedalen manuellt**

I detta läge anpassas gaspedalens parametrar manuellt till elektronikmodulen.

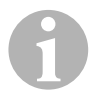

- *ANVISNING*<br>• Varje avsl<br>ton i ett oo • Varje avslutat registreringssteg bekräftas genom en avbruten ton i ett och samma tonläge. Om en avbruten ton i varierande tonläge ljuder har ett fel inträffat och registreringen måste göras om fr.o.m. steg 1.
	- En del gaspedaler avger inte tillräckligt starka elektriska signaler när de trampas ned mot botten. Trampa då endast ned pedalen ca tre fjärdedelar, annars kan registreringen inte genomföras korrekt.

### **Steg 1**

- ➤ Starta setup-läget (kapitel "Starta setup-läget" på sidan 144).
- ➤ Tryck ner bromsen och håll den nedtryckt.
- ➤ Tryck på RES-knappen en gång.
- ✓ En låg akustisk signal ljuder.
- ➤ Lossa bromsen.

### **Steg 2**

- ➤ Tryck, i nolläget, (gaspedalen **inte** nedtrampad) en gång på SET-knappen.
- ✓ Tomgångsvärdet programmeras.

### **Steg 3**

➤ Trampa ned gaspedalen till botten och tryck en gång på RES-knappen.

### **Steg 4**

- ➤ Trampa **sakta** ned gaspedalen till botten och låt den sedan **sakta** gå tillbaka till nolläget.
- ✓ Under detta förlopp ljuder en konstant akustisk signal.

### **Steg 5**

När steg 1 till 4 har genomförts korrekt:

- ➤ Aktivera bromsen.
- ✓ De inställda värdena lagras i elektronikmodulen.
- ✓ Inlärningsläget har avaktiverats.

# **12.4 Kontrollera MagicSpeed (diagnosläge)**

Hastighetsregulatorn har självdiagnosfunktion. Självdiagnosen är indelad i tre områden (läge A, B och C) och alla hastighetsregulatorns delar och funktioner testas.

- ➤ Kontrollera alla anslutningar/kablar innan självdiagnosen startas.
- ➤ Dra åt handbromsen.
- ➤ Ställ växellådan på tomgång resp. automatväxeln på neutral-eller parkeringsläge.
- ➤ Tryck på SET-knappen på kontrollenheten och håll den nedtryckt.
- ➤ Slå på tändningen.
- ✓ En akustisk kvitteringssignal ljuder medan SET-knappen hålls nedtryckt.
- ➤ Släpp upp SET-knappen.
- ✓ Den akustiska kvitteringssignalen försvinner.

Om en akustiskt signal ljuder inom en sekund efter det att SET-knappen har släppts, betyder det att någon styringång, t.ex. kopplingskontakten, är aktiverad.

➤ Kontrollera anslutningarna för att lokalisera styringången.

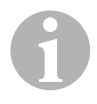

*ANVISNING*<br>Diagnosläger<br>ga funktioner Diagnoslägena används för att testa hastighetsregulatorns samtliga funktioner och delar. För att testa elektronikmodulen i diagnosläge B använder hastighetsregulatorn en internt genererad referenssignal.

> Om hastighetsregulatorn inte fungerar korrekt när diagnosläge B har genomförts, beror det i regel på ett fel vid registreringen ("inmatningen") av hastighetssignalen.

### **Diagnosläge A**

I diagnosläget A kontrolleras de elektroniska delarna och de elektriska anslutningarna.

Kablarnas och de elektriska delarnas korrekta funktion indikeras parallellt av lysdioden och den inbyggda summern. Vid senare kontroll av komponenterna behöver man inte ta fram elektronikmodulen eftersom de akustiska och optiska signalerna fungerar parallellt.

Lysdioden och summern avger bekräftelsesignaler när följande reglage aktiveras/signaler finns:

- $\bullet$  SET-knapp
- $\bullet$  RES-knapp
- $\bullet$  Broms
- $\bullet$  Kopplingskontakt
- **Neutral säkerhetskontakt**
- **•** Hastighetssignal i inlärningsläge
- Varvtalssignal i inlärningsläge

Den akustiska och optiska signalen avges högst tio sekunder per ingång; på så sätt säkertställs det att andra signaler inte blockeras.

Om ingen akustisk eller optisk signal avges vid ovan nämnda tillfällen:

➤ Kontrollera de elektriska anslutningarna/kablarna.

### **Diagnosläge B**

Diagnosläge B testar gaspedalens funktion.

- ➤ Dra åt handbromsen.
- ➤ Ställ växellådan på tomgång resp. automatväxeln på neutral-eller parkeringsläge.
- ➤ Tryck på SET-knappen och håll den nedtryckt.
- ➤ Starta motorn.
- ➤ Släpp upp SET-knappen när motorn är igång.
- ➤ Slå på hastighetsregulatorn med ON/OFF-knappen på kontrollenheten.
- ✓ Lysdioden på kontrollenheten tänds.

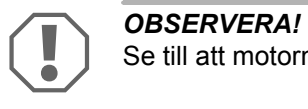

Se till att motorn inte går upp i för högt varvtal.

- ➤ Tryck på SET-knappen och håll den nedtryckt för att **höja varvtalet**.
- ✓ Motorns varvtal höjs sakta.
- ➤ Tryck på RES-knappen och håll den nedtryckt för att **sänka varvtalet**.
- ✓ Motorns varvtal sänks sakta.
- ➤ Låt varvtalet sjunka till **tomgångsvarvtal** genom att
	- trampa på bromsen eller kopplingen eller
	- trycka på ON/OFF-knappen på kontrollenheten.
- ➤ Slå av tändningen för att avsluta diagnosläget.

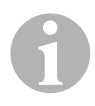

*ANVISNING*<br>Av säkerhets<br>max. värdet. Av säkerhetsskäl kan motorns varvtal endast höjas till 66 % av max. värdet.

### **Diagnosläge C**

I diagnosläget C kontrolleras hastighetssignalen resp. varvtalssignalen.

- ➤ Tryck på SET-knappen och håll den nedtryckt.
- ➤ Starta motorn.
- ➤ Släpp upp SET-knappen när motorn är igång.
- ➤ Kör fordonet med en hastighet på ca 50 km/h.
- ➤ Slå på hastighetsregulatorn med ON/OFF-knappen på kontrollenheten.
- ✓ Lysdioden på elektronikmodulen blinkar en gång i sekunden och en akustisk signal ljuder en gång i sekunden.
- ➤ Stanna fordonet.
- ➤ Slå av tändningen.
- ✓ Diagnosläget har avaktiverats.

## **12.5 Starta automatläget**

I automatläget anpassas parametrarna PPM och GAIN automatiskt till fordonet. De två parametrarna kan sedan finjusteras när som helst.

- ➤ Starta setup-läget (kapitel "Starta setup-läget" på sidan 144).
- ➤ Tryck ner bromsen och håll den nedtryckt.
- ➤ Tryck två gånger på RES-knappen.
- ✓ Två låga akustiska signaler ljuder.
- ➤ Lossa bromsen.
- ✓ Två höga akustiska signaler ljuder.

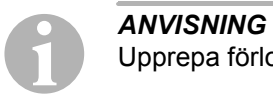

Upprepa förloppet om det kommer mer än två akustiska signaler.

- ➤ Kör fordonet med en hastighet på 70 km/h, så att parametrarna PPM och GAIN kan ställas in automatiskt.
- ➤ Tryck på SET-knappen.
- ✓ Hastighetsregulatorn slås på.

Om hastighetsregulatorn inte tar över hastigheten på ett "mjukt" sätt, eller om det sparade värdet inte tas över:

- ➤ Tryck på **SET-knappen** för att höja värdet eller
- ➤ ... tryck på **RES-knappen** för att sänka värdet.
- $\checkmark$  En akustisk signal ljuder vid varie knapptryckning. Det aktuella värdet indikeras genom antalet signaltoner (3 – 14 ). Vid fabriksinställning ljuder 5 signaltoner.
- ➤ Tryck ner bromsen för att spara de inställda värdena (PPM och GAIN).
- ✓ I normala fall är systemet nu optimalt anpassad till fordonet.
- ➤ Lämna setup-läget (kapitel "Lämna setup-läget" på sidan 153).
- ➤ Nu är MagicSpeed MS880 klar att användas.

*ANVISNING*<br>
Om fordonet interegleras Om fordonet reagerar för "ryckartigt" eller trögt eller om hastigheten inte regleras på rätt sätt, måste reglerkänsligheten ställas in manuellt (se kapitel "Manuell inställning av reglerkänsligheten (GAIN-läge)" på sidan 152).

## **12.6 Ställa in känsligheten (INIT-läge)**

I INIT-läget kan känsligheten ställas in för hastighetsregistreringen. Om hastighetsregulatorn tar över hastigheten för trögt måste INIT-värdet höjas. Om hastigheten tas över för ryckigt måste INIT-värdet sänkas.

- ➤ Starta setup-läget (kapitel "Starta setup-läget" på sidan 144).
- ➤ Tryck ner bromsen och håll den nedtryckt för att ställa in känsligheten.
- ➤ Tryck på RES-knappen tre gånger medan bromsen är nedtryckt.
- ✓ En låg akustisk signal ljuder vid varje knapptryckning.
- ➤ Lossa bromsen.
- ✓ Tre höga akustiska signaler ljuder.

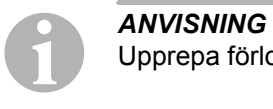

Upprepa förloppet om det **inte hörs tre** akustiska signaler.

- ► Kör fordonet med en valfri hastighet som ligger över inkopplingshastigheten och med aktiverad hastighetsregulator.
- ➤ Tryck på SET-knappen tills hastighetsregulatorn tar över hastigheten som körs.
- ➤ Stäng av hastighetsregulatorn genom att trycka ner bromsen.
- ➤ Tryck på SET-knappen.
- ✓ En hög akustisk signal ljuder vid varje knapptryckning.
- ✓ Hastighetsregulatorn tar mjukt över hastigheten.

*ANVISNING*<br>
SET-knapper<br>
i detta läge; k SET-knappens och RES-knappens normala funktioner är spärrade i detta läge; knapparna kan användas för inställningarna.

- ➤ Om hastighetsregulatorn tar över hastigheten för trögt: tryck på SETknappen för att höja INIT-värdet.
- ➤ Om hastighetsregulatorn tar över hastigheten för ryckigt: tryck på RESknappen för att sänka INIT-värdet.
- ✓ En låg akustisk signal ljuder vid varje knapptryckning.
- ➤ Tryck ner bromsen för att spara den inställda känsligheten.
- ✓ När INIT-värdet ändras beräknar hastighetsregulatorn det bästa möjliga GAIN-värdet och raderar det gamla värdet i kontrollenheten.

I normala fall behöver man inte göra några ytterligare inställningar på kontrollenheten. Därför bör man lämna setup-läget och testa hastighetsregulatorn i normal drift.

➤ Om hastighetsregulatorn arbetar för trögt eller för "ryckigt" måste en manuell GAIN-inställning göras (se kapitel "Manuell inställning av reglerkänsligheten (GAIN-läge)" på sidan 152).

## **12.7 Manuell inställning av reglerkänsligheten (GAIN-läge)**

GAIN-värdet måste **höjas** om fordonet reagerar för trögt eller hastigheten sjunker när hastighetsregulatorn är aktiverad, om t.ex. fordonet blir mycket långsamt i uppförsbackar eller accelererar för snabbt i nedförsbackar.

GAIN-värdet måste **sänkas** om fordonet reagerar för "ryckigt" eller hastigheten ökar när hastighetsregulatorn är aktiverad.

Exempel: hastigheten ställs in på 70 km/h och fordonets hastighet håller sig mellan 65 och 75 km/h vid aktiverad reglering. I normala fall säkerställer GAIN-värdet att hastighetsregulatorn reglerar hastigheten jämnt.

Ändra GAIN-värdet:

- ➤ Starta setup-läget (kapitel "Starta setup-läget" på sidan 144).
- ➤ Tryck ner bromsen och håll den nedtryckt.
- ➤ Tryck på RES-knappen fyra gånger medan bromsen är nedtryckt.
- ✓ Fyra låga akustiska signaler ljuder.
- ➤ Lossa bromsen.
- ✓ Fyra höga akustiska signaler ljuder.
- ➤ Starta motorn.
- ➤ Kör fordonet i en valfri hastighet, som ligger över inkopplingshastigheten (40 km/h), så att GAIN-värdet kan ställas in.
- ➤ Tryck på SET-knappen.
- ✓ Hastighetsregulatorn slås på.
- ➤ Tryck på **SET-knappen** för att höja GAIN-värdet eller
- ➤ ... tryck på **RES-knappen** för att sänka GAIN-värdet.
- ✓ En akustisk signal ljuder vid varje knapptryckning.
- ➤ Tryck ner bromsen för att spara det inställda värdet.
- ➤ Lämna setup-läget (kapitel "Lämna setup-läget" på sidan 153).

# **12.8 Lämna setup-läget**

Lämna setup-programmet:

- ➤ Stanna fordonet.
- ➤ Tryck ner bromsen och håll den nedtryckt.
- ➤ Tryck fyra gånger på SET-knappen.
- ✓ En lång akustisk signal ljuder.
- ✓ Setup-läget har avaktiverats.

# **13 Självdiagnos**

MagicSpeed MS880 har ett självdiagnosprogram. Hastighetsregulatorn eller hastighetsbegränsaren (variabelt) avaktiveras automatiskt under körning om det inträffar något fel. Orsaken till felet indikeras genom höga signaltoner.

Hastighetsregulatorn eller hastighetsbegränsaren stängs av:

- z när någon knapp på kontrollenheten har "fastnat" eller hålls nedtryckt längre än 20 sekunder. **En** hög signalton ljuder.
- när hastigheten stiger ovanligt tydligt (> 9 km/h per sekund). **Två** höga signaltoner ljuder.
- **•** när hastigheten ligger under 33 km/h. **Tre** höga signaltoner ljuder.
- **när hastigheten ligger över 250 km/h. Fyra höga signaltoner ljuder.**
- $\bullet$  när hastigheten sjunker till under 75 % av den sparade hastigheten (t.ex i nedförsbackar). **Fem** höga signaltoner ljuder.
- när hastigheten stiger till över 150 % av den sparade hastigheten (t.ex i uppförsbackar). **Sex** höga signaltoner ljuder.
- vid kabelfel i kabelsatsen till gaspedalen. **Sju** höga signaltoner ljuder.
- **•** om varvtalet stiger ovanligt tydligt. **Åtta** höga signaltoner ljuder.

# **14 Ställa in speed limiter**

### **14.1 Inställning av en absolut max. hastighet**

Här programmeras ett maxvärde för speed limitern.

**ANVISNING**<br>Var noggrann vid inställningen av det här vär<br>så önskas, ett "extravärde" för omkörningar. Var noggrann vid inställningen av det här värdet! Beräkna t.ex., om

### **Steg 1**

- ➤ Starta setup-läget (kapitel "Starta setup-läget" på sidan 144).
- ➤ Tryck ner bromsen och håll den nedtryckt.
- ➤ Tryck fem gånger snabbt efter varandra på RES-knappen.
- ✓ En låg akustisk signal ljuder varje gång RES-knappen trycks in.
- ➤ Lossa bromsen.
- ✓ Fem höga akustiska signaler ljuder.

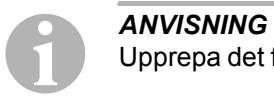

Upprepa det första steget om det **inte hörs fem** akustiska signaler.

### **Steg 2**

Den absoluta max. hastigheten kan ställas in mellan 80 km/h och 150 km/h, se nedanstående bild. Vid leveransen är **inget värde** inställt (mörkgrå ruta).

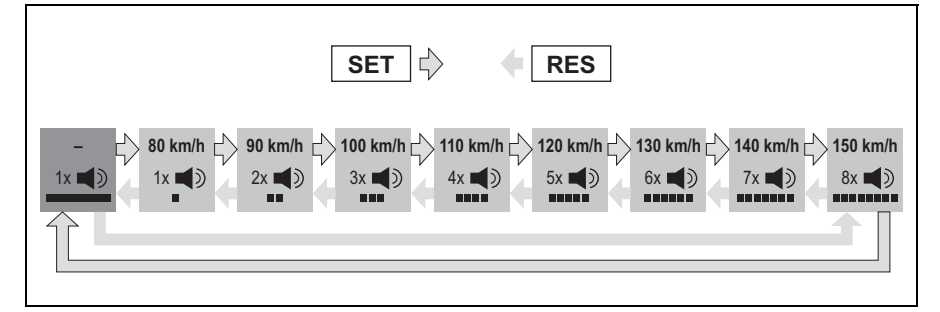

Ställ in den absoluta max. hastigheten enligt följande:

- ➤ Tryck på **SET**.knappen för att **höja** värdet eller
- ➤ ... tryck på **RES**-knappen för att **sänka** värdet.
- ✓ Varje ny inställning bekräftas med en akustisk signal (se bilden).

### **Steg 3**

- ➤ Tryck ner bromsen för att spara det inställda värdet.
- ✓ Fyra höga akustiska signaler ljuder.
- ✓ Värdet har sparats.

### **14.2 Ställa in hur systemet ska hantera den momentana max. hastigheten**

MagicSpeed MS880 har olika möjligheter att hantera den momentana max. hastigheten:

- Som faktiskt hastighetsgräns Systemet förhindrar att den momentant inställda max. hastigheten överskrids.
- Som hastighetsgräns som endast kan överskridas genom "kickdown" (trampa ned gaspedalen till botten). Den momentant inställda max. hastigheten kan överskridas upp till den absoluta max. hastigheten.
- Som riktvärde med varningsfunktion (kan överskridas) Systemet avger endast tre låga varningssignaler när den momentant inställda max. hastigheten överskrids. Då kan även den absoluta max. hastigheten överskridas.

### **Steg 1**

- ➤ Starta setup-läget (kapitel "Starta setup-läget" på sidan 144).
- ➤ Tryck ner bromsen och håll den nedtryckt.
- ➤ Tryck sex gånger snabbt efter varandra på RES-knappen.
- ✓ Sex låga akustiska signaler ljuder.
- ➤ Lossa bromsen.
- ✓ Sex höga akustiska signaler ljuder.
### **Steg 2**

Tryck på SET- eller RES-knappen för att göra inställningarna enligt nedanstående bild. Vid leveransen är "manuell överskridelse ON" och "hastighetslarm OFF" inställt (mörkgrå ruta).

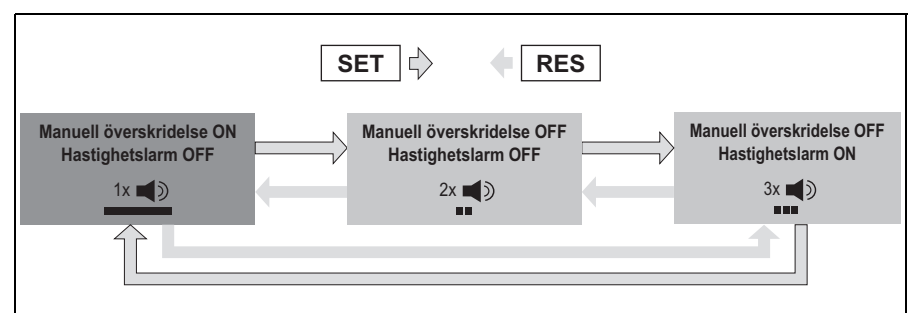

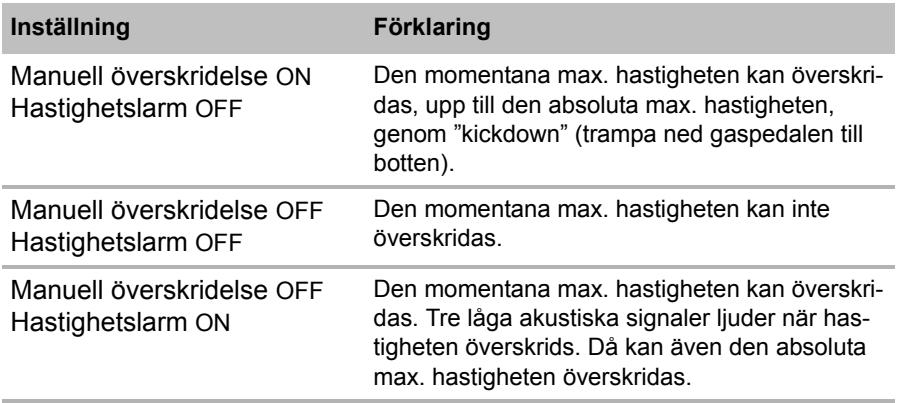

➤ Ställ in önskad funktion med SET- eller RES-knappen.

### **Steg 3**

- ➤ Tryck ner bromsen för att spara inställningen.
- ✓ Sex höga akustiska signaler ljuder.
- ✓ Inställningen har sparats.

# **15 Funktionstest**

### **15.1 Testa funktionen hastighetsregulator**

*ANVISNING*<br>Den lägsta ha Den lägsta hastigheten för hastighetsregulatorn är ca 40 km/h.

- ➤ Starta fordonet.
- ➤ Slå på hastighetsregulatorn genom att **snabbt** (**<1s**) trycka på ON/OFFknappen på kontrollenheten.
- ✓ Två låga akustiska signaler ljuder.
- ✓ Lysdioden på kontrollenheten lyser grönt.
- ➤ Kör fordonet med en hastighet på ca 40 till 50 km/h.
- ➤ Tryck på SET-knappen för att bestämma önskad hastighet.
- ✓ Hastighetsregulatorn tar mjukt över hastigheten och håller den konstant.

### **15.2 Kontrollera funktionen speed limiter**

*ANVISNING*<br>Den lägsta ha Den lägsta hastigheten för speed limitern är ca 40 km/h.

- ➤ Starta fordonet.
- ➤ Tryck en gång **länge (> 1 s)** på ON/OFF-knappen för att slå på speed limitern.
- ✓ En låg och två höga akustiska signaler ljuder.
- ✓ Lysdioden på kontrollenheten lyser grönt.
- ➤ Kör fordonet med en hastighet på ca 40 till 50 km/h.
- ➤ Tryck på SET-knappen för att bestämma momentan max. hastighet.
- ✓ Speed limitern begränsar hastigheten till den momentana max. hastigheten. Ytterligare inställningar för den här funktionen, se kapitel "Ställa in speed limiter" på sidan 155.

### **15.3 Inställning av känsligheten**

Om hastighetsregulatorn inte kopplas in mjukt eller om fordonets hastighet ökar eller minskar när hastighetsregulatorn är aktiverad, kan hastighetsregulatorns känslighet ställas in (se sida 144):

- Om hastighetsregulatorn arbetar för "ryckigt" eller fordonets hastighet blir för hög måste GAIN-värdet sänkas (se kapitel "Manuell inställning av reglerkänsligheten (GAIN-läge)" på sidan 152).
- Om hastighetsregulatorn arbetar för trögt eller fordonets hastighet blir för låg måste GAIN-värdet höjas (se kapitel "Manuell inställning av reglerkänsligheten (GAIN-läge)" på sidan 152).

# **16 Använda MagicSpeed**

MagciSpeed manövreras med **knapparna på kontrollenheten**.

### **16.1 Använda hastighetsregulatorn**

### **ON/OFF-knapp**

- ➤ Tryck en gång **snabbt (< 1 s)** på ON/OFF-knappen för att slå på hastighetsregulatorn.
- ✓ Två låga akustiska signaler ljuder.
- ✓ Lysdioden på kontrollenheten tänds.
- ➤ Stäng av hastighetsregulatorn genom att återigen trycka på ON/OFFknappen.
- ✓ Lysdioden på kontrollenheten slocknar.

### **SET-knapp**

Med SET-knappen kan önskad hastighet sparas i hastighetsregulatorn.

➤ Tryck snabbt på SET-knappen för att spara den momentana hastigheten.

Denna hastighet hålls sedan tills

- broms- eller kopplingspedalen trampas ner,
- regulatorn stängs av med ON/OFF-knappen,
- fordonets hastighet ligger under den nedre inkopplingshastigheten,
- hastigheten sjunker mer än ca 25 % i en uppförsbacke.

➤ Håll SET-knappen nedtryckt för att accelerera fordonet.

När SET-knappen sedan släpps håller hastighetsregulatorn den nådda hastigheten och sparar värdet.

### **RES-knapp**

Med RES-knappen kan den senast lagrade hastigheten aktiveras om

- hastighetsregulatorn har startats med ON/OFF-knappen,
- **•** broms- eller kopplingspedalen **inte** trampas ner,
- $\bullet$  tändningen **inte** stängs av,
- fordonets hastighet inte ligger under inkopplingshastigheten,
- $\bullet$  den momentana hastigheten inte är under 50 % av det sparade värde.
- ➤ Tryck snabbt på RES-knappen för att aktivera den senast lagrade hastigheten.

### **Acceleration och inbromsning**

När hastighetsregulatorn är aktiverad kan en finjustering göras.

Därigenom kan fordonets hastighet anpassas exakt till trafiken och till hastighetsbegränsningarna.

- ➤ Tryck lätt en gång på **SET-knappen** för att **höja** hastigheten med ca 1,5 km/h.
- ➤ Tryck på **SET-knappen** i 1 s för att **höja** hastigheten med ca 10 km/h.
- ➤ Tryck lätt en gång på **RES-knappen** för att **sänka** hastigheten med ca 1,5 km/h.
- ➤ Tryck på **RES-knappen** i 1 s för att **sänka** hastigheten med ca 10 km/h.

Om hastigheten t.ex. ska höjas med ung. 5 km/h måste man trycka lätt tre gånger på SET-knappen.

*ANVISNING*<br>
Använd inte F<br>
Använd iställ Använd inte RES-knappen om hastigheten ska sänkas ordentligt. Använd istället ON/OFF-knappen, bromsen eller kopplingen och spara sedan önskad hastighet med SET-knappen.

### **16.2 Använd speed limitern**

### **ON/OFF-knapp**

- ➤ Tryck en gång **länge (> 1 s)** på ON/OFF-knappen för att slå på speed limitern.
- ✓ En låg och två höga akustiska signaler ljuder.
- ✓ Lysdioden på kontrollenheten lyser grönt.
- ➤ Stäng av speed limitern genom att återigen trycka på ON/OFF-knappen.
- ✓ Lysdioden på kontrollenheten slocknar.

### **SET-knapp**

Med SET-knappen kan önskad momentan max. hastighet bestämmas.

- ➤ Tryck snabbt på SET-knappen för att spara den momentant körda hastigheten.
- ✓ Lysdioden på kontrollenheten lyser rött.

Denna hastighet gäller sedan som momentan max. hastighet tills systemet stängs av med ON/OFF-knappen eller en ny momentan max. hastighet ställs in.

### **Variera den momentana max. hastigheten**

När speed limitern är aktiverad kan en finjustering göras.

Därigenom kan den momentana max. hastigheten anpassas exakt till trafiken och till hastighetsbegränsningarna.

- ➤ Tryck lätt en gång på **SET-knappen** för att **höja** hastigheten med ca 1 km/h.
- ➤ Tryck på **SET-knappen** i 1 s för att **höja** hastigheten med ca 10 km/h.
- ➤ Tryck lätt en gång på **RES-knappen** för att **sänka** hastigheten med ca 1 km/h.
- ➤ Tryck på **RES-knappen** i 1 s för att **sänka** hastigheten med ca 10 km/h.

Om den momentana max. hastigheten t.ex. ska höjas med ung. 5 km/h måste man trycka lätt fem gånger på SET-knappen.

*ANVISNING*<br>
När SET-kna<br>
sänks den mo När SET-knappen eller RES-knappen hålls nedtryckt höjs eller sänks den momentana max. hastigheten. Systemet sparar det värde som nåtts när knappen släpps.

### **Överskrida den momentana max. hastigheten med kickdown**

Om systemet har konfigurerats för detta kan den momentana max. hastigheten överskridas genom kickdown:

- ➤ Trampa snabbt ned gaspedalen till botten.
- ✓ Fordonet accelerar och överskrider den momentana max. hastigheten. Systemet begränsar fordonets hastighet till den inställda, absoluta max. hastigheten (se kapitel "Inställning av en absolut max. hastighet" på sidan 155).
- ✓ Om den momentana max. hastigheten överskrids stängs speed limitern av.

Aktivera den vid behov på nytt och ställ in en ny momentan max. hastighet (eller samma igen).

➤ Tryck på RES-knappen för att aktivera hastigheten på din speed limiter igen.

### **16.3 Genomföra programåterställning (reset)**

- ➤ Tryck på SW1-knappen på elektronikmodulens baksida och håll knappen nedtryckt.
- ➤ Slå på tändningen.
- ✓ Två höga akustiska kvitteringssignaler ljuder.
- ➤ Släpp upp SW1-knappen.
- ➤ Tryck på SET-knappen på kontrollenheten.
- ✓ Lysdioden på elektronikmodulen börjar blinka.
- ✓ Synkroniseringen mellan elektronikenheten och fordonet startar automatiskt och återställer programvaran till fabriksinställningarna.
- ✓ När programåterställningen är avslutad ljuder tre höga akustiska signaler.
- ➤ Slå av tändningen.

# **17 Skötsel och rengöring av MagicSpeed**

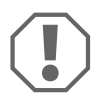

**A**<br>Använd inga va<br>
komponenterna Använd inga vassa eller hårda föremål för att rengöra systemet, komponenterna kan skadas.

➤ Rengör komponenterna då och då med en fuktig trasa.

# **18 Felsökning**

I detta avsnitt följer en beskrivning av möjliga problem och de kontroller som kan leda till att problemet avhjälps.

### **Lysdioden på elektronikmodulen tänds inte när knapparna på kontrollenheten trycks in.**

- ➤ Kontrollera om elektronikmodulens 8-poliga kompaktkontakt har anslutits korrekt till kontrollenheten.
- ➤ Kontrollera färgkoden på kontrollenhetens stickkontakt och kontrollera att kontakterna är korrekt anslutna till kontrollenheten.
- ➤ Om kontakterna är korrekt anslutna: kontrollera elektronikmodulens strömförsörjning och jordanslutning.

När tändningen är påslagen ska den oranga ledaren ha en spänning på +12 V.

Den gröna ledaren ska ha god jordningskontakt.

### **Lysdioden på elektronikmodulen tänds inte när bromsen trycks ner.**

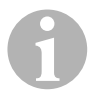

*ANVISNING*<br>Av säkerhetss<br>störningar ho Av säkerhetsskäl fungerar inte hastighetsregulatorn om det uppstår störningar hos original-strömkretsen till fordonets bromsljus. Kontrollera därför om bromsljusen fungerar som de ska.

- ➤ Kontrollera om lysdioden på elektronikmodulen tänds när knapparna på kontrollenheten trycks in.
- ➤ Om lysdioden **inte** tänds: kontrollera elektronikmodulens strömförsörjning och jordanslutning.

När tändningen är påslagen ska den oranga ledaren ha en spänning på +12 V.

Den gröna ledaren ska ha god jordningskontakt.

➤ Kontrollera, med en voltmeter, den bruna och brun/vita ledarens förbindelse till bromsljuskontakten.

Testa ledarna när tändningen är påslagen; en del bromsljuskretsar matas via tändningen.

Elektronikmodulens brun/vita ledare ska vara ansluten till en bromsljusledare som är kopplad till antingen konstant plus (plint 30) eller till tändningen (plint 15).

Den bruna ledaren ska vara ansluten till bromsljuskontaktens ledare, som förbinder bromsljuset och bromsljuskontakten. Då får man en jordsignal till bromsljuset när bromspedalen **inte** trampas ner, och en positiv signal (+12 V) när bromspedalen trampas ner.

### **Lysdioden blinkar inte när en varvtalssignal tas emot (gul kabel)**

Kontrollera om hastighetsregulatorn mottar en felaktig varvtalssignal:

- ➤ Kontrollera varvtalssignalen med en voltmeter eller ett oscilloskop.
- ➤ Kontrollera att signalen ligger mellan 6 V och 250 V och att frekvensen är mellan 6 Hz och 488 Hz.
- ➤ Kontrollera att den gula ledaren inte är skadad och att den är korrekt ansluten till varvtalssignalen.
- ➤ Kontrollera varvtalssignalen på hastighetsregulatorns elektronikmodul:
	- Anslut voltmeterns eller oscilloskopets röda ledare till den gula ledningen i elektronikmodulens stickkontakt.
	- Anslut voltmeterns eller oscilloskopets andra ledare till jord.
- ➤ Kontrollera om elektronikmodulens signal stämmer överens med fordonets signal.

Om varvtalssignalen hos elektronikmodulen stämmer överens med fordonets signal kan felet bero på felaktig PPM-inställning. Om registreringen av hastighetssignalen resp. varvtalssignalen sker via den blåa ledaren, arbetar hastighetsregulatorn inte över motorns varvtalssignal (gul ledare).

➤ Ändra PPM-inställningen, se kapitel "Starta automatläget" på sidan 150.

### **Lysdioden blinkar inte när en hastighetssignal tas emot (blå kabel)**

Kontrollera om hastighetsregulatorn mottar en felaktig hastighetssignal:

- ➤ Kontrollera hastighetssignalen med en voltmeter eller ett oscilloskop.
- ➤ Kontrollera att signalen ligger mellan 1,5 V och 24 V och att frekvensen är mellan 6 Hz och 8,5 kHz.
- ➤ Kontrollera att den blåa ledaren inte är skadad och att den är korrekt ansluten till hastighetssignalen.
- ➤ Kontrollera hastighetssignalen på hastighetsregulatorns elektronikmodul:
	- Anslut voltmeterns eller oscilloskopets röda ledare till den blåa ledningen i elektronikmodulens stickkontakt.
	- Anslut voltmeterns eller oscilloskopets andra ledare till jord.
- ➤ Kontrollera om elektronikmodulens signal stämmer överens med fordonets signal.

Om hastighetssignalen hos elektronikmodulen stämmer överens med fordonets signal kan felet bero på felaktig PPM-inställning. Om registreringen av hastighetssignalen resp. varvtalssignalen sker via den gula ledare, arbetar hastighetsregulatorn inte över hastighetssignalen (blå ledare).

➤ Ändra PPM-inställningen, se kapitel "Starta automatläget" på sidan 150.

### **Elektronikmodulen ändrar inte varvtalet i diagnosläget B**

- ➤ Genomför alla andra kontroller i diagnosläget för att säkerställa att problemet inte uppstår på grund av de elektriska anslutningarna eller kontrollenheten.
- ➤ Slå av tändningen.
- ➤ Avsluta diagnosläget.
- ➤ Låt tändningen vara avstängd några sekunder.
- ➤ Tryck på SET-knappen igen och håll den nedtryckt.
- ➤ Starta fordonet och aktivera diagnosläget.
- ➤ Upprepa diagnosläget B.
- ➤ Kontrollera att startmotorn inte arbetar.
- ➤ Kontrollera anslutningen till elektronikmodulen och se till att kabeln sitter fast ordentligt och att kontaktens färgkod stämmer.
- ➤ Kontrollera kablarna i kablaget med en voltmeter.

### **Hastighetsregulatorn arbetar inte jämnt i regleringsläget**

- ➤ Om hastighetsregulatorn arbetar för "ryckigt" eller fordonets hastighet förändras måste GAIN-värdet sänkas (se kapitel "Manuell inställning av reglerkänsligheten (GAIN-läge)" på sidan 152).
- ➤ Om hastighetsregulatorn arbetar för trögt måste GAIN-värdet höjas (se kapitel "Manuell inställning av reglerkänsligheten (GAIN-läge)" på sidan 152).

# **19 Garanti**

Den lagstadgade garantitiden gäller. Om produkten är defekt: kontakta tillverkarens kontor i ditt land (adresser, se bruksanvisningens baksida) eller återförsäljaren.

Vid reparations- resp. garantiärenden ska följande skickas med:

- $\bullet$  defekta komponenter,
- en kopia på fakturan med inköpsdatum,
- en reklamationsbeskrivning/felbeskrivning.

# **20 Avfallshantering**

➤ Lämna om möjligt förpackningsmaterialet till återvinning.

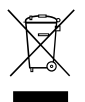

Mär produkten slutgiltigt tas ur bruk: informera dig om gällande<br>bestämmelser hos närmaste återvinningscentral eller hos<br>återförsäljaren. bestämmelser hos närmaste återvinningscentral eller hos återförsäljaren.

# **21 Tekniska data**

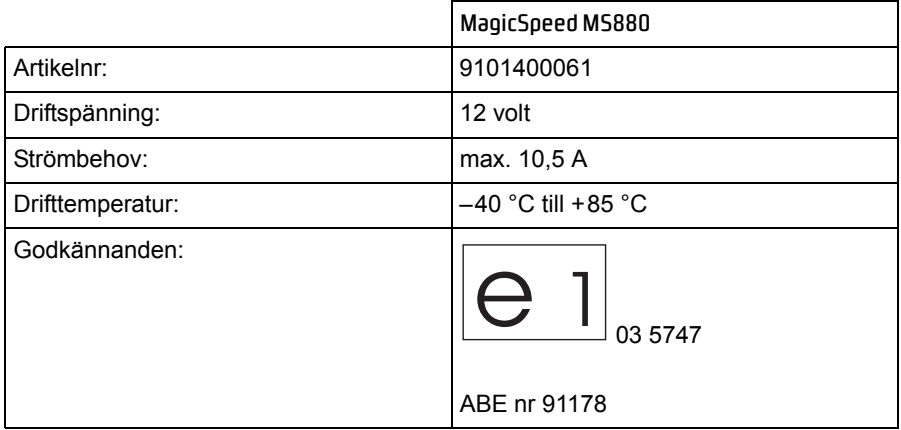

Olika utföranden, tekniska förbättringar och leveransmöjligheter förbehålles.

**Les bruksanvisningen nøye før du monterer og tar apparatet i bruk og ta vare på den. Hvis systemet selges videre, må du sørge for å gi bruksanvisningen videre også.**

# **Innholdsfortegnelse**

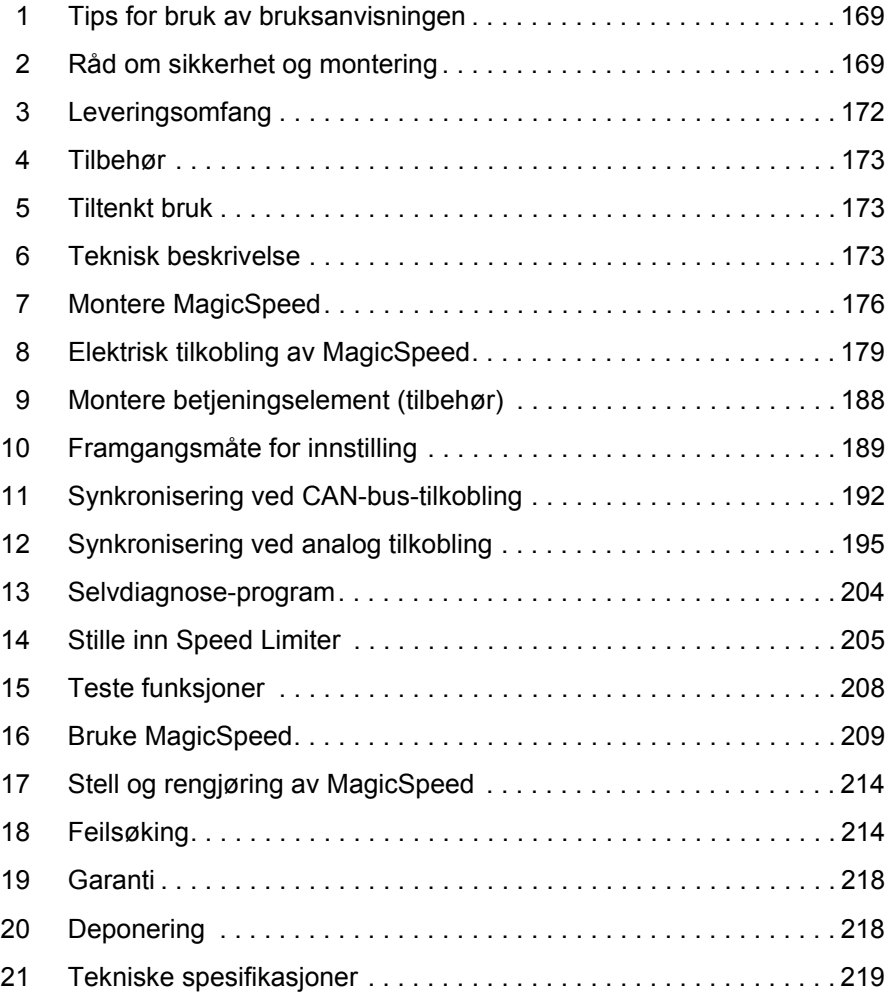

# **1 Tips for bruk av bruksanvisningen**

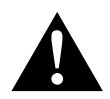

ADVARSEL!<br>
Sikkerhetsregel: Hvis man ikke overlet føre til død eller alvorlig skade. **Sikkerhetsregel:** Hvis man ikke overholder denne regelen, kan

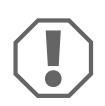

**PASS PA!**<br>
Hvis man ikke overholder denne regelen,<br>
skader og skade funksjonen til produktet. Hvis man ikke overholder denne regelen, kan det føre til materielle

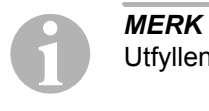

Utfyllende informasjon om bruk av produktet.

- ➤ **Handling:** Dette symbolet indikerer at du må gjøre noe. De nødvendige handlingene beskrives trinnvis.
- ✓ Dette symbolet beskriver resultatet av en handling.

**fig.** 1 **5, side 3:** Denne angivelsen henviser til et element i en illustrasjon, i dette eksemplet til «Posisjon 5 i illustrasjon 1 på side 3».

**Følg også de følgende sikkerhetsreglene.**

# **2 Råd om sikkerhet og montering**

### **Følg rådene og betingelsene som kjøretøyprodusenten og motorvognprodusenten har bestemt!**

Produsenten påtar seg intet ansvar for skader på grunn av følgende:

- Montasie- eller tilkoblingsfeil
- skader på produktet på grunn av mekanisk påvirkning og overspenninger
- endringer på produktet uten at det er gitt uttrykkelig godkjenning av produsenten
- Bruk til andre formål enn det som er beskrevet i veiledningen

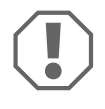

**AASS PÅ!**<br>
På grunn av kortslutningsfaren må man alltid kobl<br>
før man utfører arbeid på kjøretøyets elektronikk. På grunn av kortslutningsfaren må man alltid koble fra minuspolen

På kjøretøy med hjelpebatteri må man også koble fra minuspolen på dette.

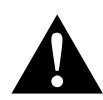

**ADVARSEL!**<br>
Feil på ledning<br>
slutning oppsi Feil på ledningsforbindelser kan føre til at det på grunn av kortslutning oppstår

- kabelbrann,
- at kollisjonsputen utløses,
- at de elektroniske styreanordningene blir skadet,
- at elektriske funksjoner faller ut (blinklys, bremselys, horn, tenning, lys).

Følg derfor disse rådene:

- **Bruk ved arbeid på følgende ledninger kun isolerte kabelsko, støpsler og** kabelklemmer.
	- 30 (inngang fra batteriets pluss direkte)
	- 15 (koblet pluss, bak batteri)
	- 31 (tilbakeleder fra batteri, jord)
	- L (blinklys venstre)
	- R (blinklys høyre)

Bruk **ikke** kabelklemmer.

- Bruk en krympetang til å koble til kabelen.
- Skru fast kabelen ved tilkobling til ledningen 31 (jord)
	- med kabelsko og låseskive til kjøretøyets jordkobling eller
	- med kabelsko og plateskrue til karosseriet.

Pass på at du har god jordforbindelse!

Ved frakobling av minuspolen til batteriene mister alle flyktige minner i komfortelektronikken de lagrede dataene.

- Følgende data må stilles inn på nytt, avhengig av kjøretøyets utrustning:
	- radiokode
	- kjøretøyur
	- tidskoblingsur
	- kjørecomputer
	- sitteposisjon

Råd vedrørende innstilling finner du i relevant bruksanvisning.

Vær oppmerksom på følgende ved montering:

- Fest delene til parkeringsassistenten som er montert i kjøretøyet, slik at de ikke under noen omstendighet (bråbremsing, trafikkuhell) løsner og **skader passasjerene**.
- **•** Fest tilhørende deler skjult under paneler, slik at de ikke kan løsne eller skade andre deler og ledninger, og slik at de ikke påvirker kjøretøyets funksjon (styring, pedaler osv.).
- Ved boring må man for å unngå skader passe på at det er tilstrekkelig plass der boret går ut på den andre siden.
- Fjern gradene på alle hull som bores og behandle disse med rustbeskyttelsesmiddel.
- **•** Følg alltid sikkerhetsreglene til kjøretøyprodusenten. Enkelte typer arbeid (f. eks. på kollisjonsputesystem osv.) må kun utføres av fagfolk.

Vær oppmerksom på følgende ved arbeid på elektriske deler:

- For å teste spenningen i elektriske ledninger, må man kun bruke en diodetestlampe eller et voltmeter. Testlamper med lyslegeme bruker for mye strøm, noe som kan skade kjøretøyelektronikken.
- Ved forlegging av de elektriske tilkoblingene, må du passe på at disse
	- ikke blir knekt eller deformert,
	- ikke gnir på kanter,
	- ikke legges uten beskyttelse gjennom gjennomføringer som har skarpe kanter.
- Isoler alle forbindelser og tilkoblinger.
- Sikre kabelen mot mekanisk belastning med kabelinnføringer eller isolasjonsbånd, f. eks. på eksisterende ledninger.

Følg spesielt disse rådene:

- Følg gjeldende lover og forskrifter.
- $\bullet\,$  Ved kjøring må man sørge for at det ikke representerer noen fare for andre trafikanter.
- $\bullet$  MagicSpeed skal i tillegg støtte deg, dvs. apparatet fritar deg ikke fra kravet du har om å være forsiktig ved kjøring.

# **3 Leveringsomfang**

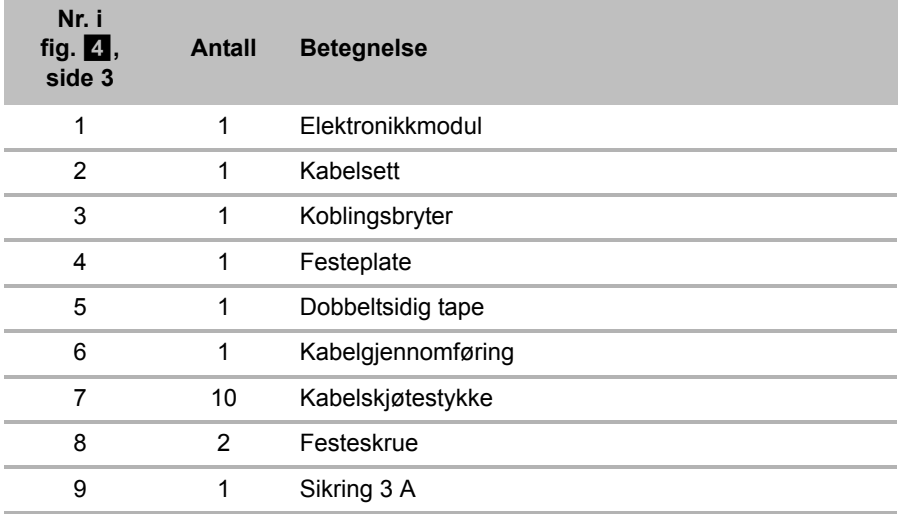

For at systemet skal fungere korrekt, trenger du i tillegg:

- Et betjeningselement (se "Tilbehør" på side 173)
- **•** Et kjøretøyspesifikt kabelsett
- Eventuelt et CAN-bus-grensesnitt (se "Tilkoblingsmuligheter" på side 174)

# **4 Tilbehør**

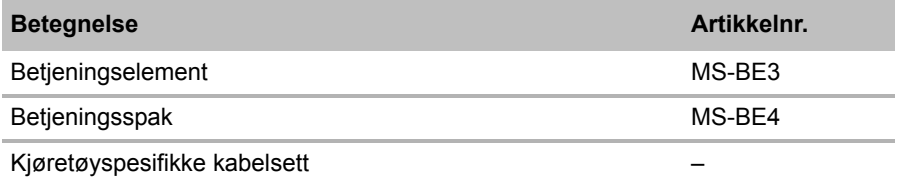

# **5 Tiltenkt bruk**

MagicSpeed MS880 (art.nr. 9101400061) kan brukes som hastighetsregulator eller Speed Limiter (hastighetsbegrenser).

MagicSpeed er til hjelp ved kjøring, men den fritar deg **ikke** for **ansvaret som er forbundet med kjøring**.

MagicSpeed er beregnet for innmontering i personbiler, bobiler og små varebiler.

# **6 Teknisk beskrivelse**

### **6.1 Funksjonsbeskrivelse**

Ved bruk som hastighetsregulator holder MagicSpeed MS880 innstilt ønsket hastighet så konstant som mulig. Systemet sammenligner den virkelige hastigheten med ønsket hastighet, og korrigerer event. den virkelige hastigheten.

Innkoblingshastigheten til hastighetsregulatoren ligger på ca. 40 km/t.

Ved bruk som Speed Limiter (hastighetsbegrenser) kan du fastsette to hastighetsgrenser:

- $\bullet$  En absolutt maksimal hastighet
- En momentan maksimal hastighet som kan endres under kjøring Denne momentane maksimale hastigheten kan, avhengig av konfigurasjonen av systemet:
	- Overskrides, da sender systemet tre dype varselsignaler
	- Kun overskrides med Kick down (tråkke gasspedalen helt ned)
	- Ikke overskrides

MagicSpeed består av en elektronikkmodul og et kabelsett. Til elektronikkmodulen kobles det et betjeningselement (tilbehør, f. eks. en betjeningsspak eller en ratt-fjernkontroll), og via dette foretar du ønskede innstillinger. Betjeningselementet monteres i området rundt dashbordet.

Systemet er utstyrt med forskjellige sikkerhetsanordninger for at det skal være sikkert.

### **6.2 Tilkoblingsmuligheter**

MagicSpeed MS880 kan enten bearbeide et digitalt hastighetssignal fra CAN-bus (CAN-bus-tilkobling) eller et analogt hastighetssignal (analog tilkobling). CAN-bus-tilkobling er ikke mulig på alle kjøretøy med CAN-bus.

- **IIMERK for kjøretøy med CAN-bus<br>
inden kjøretøyspesifikke programoversikten på vår hjemmeside<br>
kan du se om det er mulig med en CAN-bus-tilkobling på kjøre-**I den kjøretøyspesifikke programoversikten på vår hjemmeside tøyet ditt, eller du kan ringe til oss (adresseinformasjon finner du på baksiden av veiledningen).
	- $\bullet$  Hvis kjøretøyet ditt har en CAN-bus, men kjøretøylisten angir at CAN-bus-tilkobling ikke er mulig, må du koble til MagicSpeed MS880 analogt. Da må hastighetssignalet være tilgjengelig i analog form.

Hvis hastighetssignalet kun er digitalt tilgjengelig på CAN-bus, trenger du CAN-bus-grensesnittet MagicSpeed CBI 150 for å installere MagicSpeed MS880. Dette omformer det digitale hastighetssignalet fra CAN-bus til et analogt signal.

• CAN-bus-grensesnittet er ikke nødvendig for CAN-bus-tilkobling.

### **6.3 Sikkerhetsanordninger**

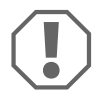

**PASS PA!**<br>
Hvis kjøret<br>
dette ikke b Hvis kjøretøyet ditt er utstyrt med rattlås, må du forsikre deg om at dette ikke blir aktivert når tenningsnøkkelen står i tenningslåsen eller det er lagt inn et gir.

Hastighetsregulatoren er utstyrt med en rekke sikkerhetsanordninger som slår den av hvis én eller flere av følgende situasjoner oppstår:

- Man tråkker på bremsepedalen
- Trå samtidig på gasspedal og bremsepedal (Savior-funksjon)
- ON/OFF-tasten på betjeningspanelet blir trykket
- Motoren får for høyt turtall
- $\bullet$  Nedbremsing til 50 % av innstilt hastighet
- Akselerasjon til 150 % av innstilt hastighet
- $\bullet$  Øke turtallet med 150 %
- $\bullet$  Redusere turtallet med 75 %
- **•** Tenningen slås av

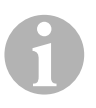

**IIMERK**<br>
Hvis MagicSpeed ikke reagerer på en eller annen av hendelsene<br>
som er beskrevet ovenfor, kan du til enhver tid **slå av tenningen**. Hvis MagicSpeed ikke reagerer på en eller annen av hendelsene

Hastighetsregulatoren slås også av hvis det er feil på bremselyset, som f. eks.

- $\bullet$  defekt bremselys,
- $\bullet$  defekt sikring eller
- $\bullet$  en løs tilkobling til bremselysbryteren.

Du kan bruke Savior-funksjonen i en nødsituasjon (f. eks. gasspedalen er i klem). Den aktiveres ved at du trår samtidig på gasspedalen og bremsepedalen. Den aktiveres når bremsepedalen utløses. Savior-funksjonen kobler kjøretøyet på tomgang, den aktiverer **ikke** bremsene. Hold derfor bremsepedalen inne til kjøretøyet står stille.

For å garantere sikker og økonomisk drift, skal du **aldri** bruke hastighetsregulatoren når det er kø eller på våte og glatte veier.

# **7 Montere MagicSpeed**

**I**<br>I<br>Avis du<br>av kom Hvis du ikke har nok teknisk kunnskap om montering og tilkobling av komponenter i kjøretøy, må du få fagfolk til å montere systemet.

### **7.1 Nødvendig verktøy**

Til **montering** trenger du følgende verktøy:

- $\bullet$  Borsett (fig.  $\bullet$  1, side 2)
- $\bullet$  Bormaskin (fig.  $\bullet$  2, side 2)
- Skrutrekker (fig.  $\blacksquare$  3, side 2)
- Nøkkelsett (fig.  $\blacksquare$  4, side 2)
- $\bullet$  Skrunøkkelsett (fig.  $\bullet$  5, side 2)
- $\bullet$  Målestav (fig. 1 6, side 2)
- $\bullet$  Hammer (fig.  $\bullet$  7, side 2)
- Kjørner (fig.  $\blacksquare$  8, side 2)
- $\bullet$  Biljekk (fig. 1 9, side 2)
- Akselmontasjestativ (fig.  $1$  10, side 2)

Til **elektrisk tilkobling** og kontroll av denne trenger du følgende hjelpemidler:

- Diodetestlampe (fig. 11, side 2) eller voltmeter (fig. 1 12, side 2)
- $\bullet$  Vinkelkutter (fig. 1 13, side 2)
- Avisoleringstang (fig.  $1$  14, side 2)
- $\bullet$  Tang (fig. 15, side 2)
- Krympetang (fig.  $\blacksquare$  16, side 2)
- $\bullet$  Isolasjonsbånd (fig. 1 17, side 2)
- Vifte (se fig.  $\blacksquare$  19, side 2)
- $\bullet$  Loddebolter (fig.  $\bullet$  20, side 2)
- $\bullet$  Loddetinn (fig.  $\bullet$  21, side 2)
- Tetningsmasse
- Evt. kabelgjennomføringsnipler

Til **å feste modulen og kabelen** trenger du evt. flere skruer og kabelskjøtestykker.

### **7.2 Montere elektronikkmodulen**

**I** MERK Pass pa Pass på følgende ved valg av montasjested:

- Monter elektronikkmodulen
	- bak hanskerommet,
	- under dørstokkdekslet på sjåfør- eller passasjersiden,
	- under dashbordet på sjåførsiden,
	- **ikke** på steder hvor det blir svært varmt eller fuktig,
	- **ikke** i motorrommet,
	- **ikke** i nærheten av høyspenningsførende komponenter,
	- **ikke direkte** på ventilasjonsdyser.
- **•** Bruk eksisterende boringer i kjøretøyet så langt det er mulig.
- Du kan også montere elektronikkmodulen med den vedlagte dobbeltsidige tapen.

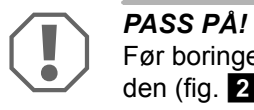

Før boringen må du alltid kontrollere at det er klaring på utløpssiden (fig.  $\overline{2}$ , side 3).

- $\triangleright$  Velg et eqnet montasjested (fig.  $\triangleright$  , side 4).
- ➤ Marker hullene før monteringen.
- ► Bor to hull på 3 mm.
- ➤ Installer elektronikkmodulen provisorisk på det valgte stedet. Fest **ikke** elektronikkmodulen før du har bestemt deg hvor kabelen skal legges.
- ➤ Når montasjen er ferdig, fester du modulen på valgt sted: Skru fast elektronikkmodulen med de vedlagte skruene eller bruk dobbeltsidig tape.

### **7.3 Montere koblingsbryteren**

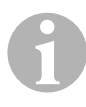

**IIMERK**<br> **ikke** montere den vedlagte koblingsbryteren. Kontroller om kjøretøyet har en koblingsbryter. Hvis ja, trenger du

Monter koblingsbryteren slik (fig. 8, side 6):

- ► Fest magnetene (fig. 8 1, side 6) med dobbeltsidig tape eller kabelbånd på koblingspedalen.
- ► Fest koblingsbryteren (fig. 8 2, side 6) i fotrommet med de vedlagte skruene eller med dobbeltsidig tape.
- ➤ Koble den 2-polede kompaktpluggen på koblingsbryteren (fig. 8 2, side 6) til den 2-polede kompaktpluggen på kabelsettet til hastighetsregulatoren.

# **IMERK**<br>På kjør<br>motoro

På kjøretøy med manuelle gir kan du bruke koblingsbryteren som motoroverturtallsbeskyttelse. Hastighetsregulatoren slår seg av automatisk når du trykker ned koblingen.

# **8 Elektrisk tilkobling av MagicSpeed**

### **8.1 Generelle råd om kabellegging**

For å føre gjennom tilkoblingskabelen bruker du originalgjennomføringer eller andre gjennomføringsmuligheter, som f.eks. panelkanter, luftegitter eller blindbryter. Hvis det ikke finnes noen gjennomføringer tilgjengelig, må du bore hull for de aktuelle kablene. Se etter på forhånd om det er nok plass til at boret kan komme ut.

Kabellegging og kabelforbindelser som ikke er utført fagmessig, fører ofte til feilfunksjoner eller skader på komponenter. Korrekt kabellegging hhv. kabelforbindelse er den viktigste forutsetningen for varig og feilfri funksjon til ettermonterte komponenter.

Følg derfor disse rådene:

- Ved legging av kabel må du alltid holde tilstrekkelig avstand til varme og bevegelige deler på kjøretøyet (eksosrør, drivakslinger, dynamoer, vifter, oppvarming osv.) for å unngå skader på kabelen.
- Omvikle hver kobling på kabelen (også i kjøretøyet) tett med et godt isolasjonsbånd.
- Ved legging av kablene må du passe på at disse
	- ikke blir knekt eller deformert,
	- ikke gnir på kanter,
	- ikke legges uten beskyttelse gjennom gjennomføringer som har skarpe kanter (fig.  $\vert 3 \vert$ , side 3).
- **•** Beskytt alle gjennomføringer mot inntrenging av vann, f. eks. ved å sprøyte kabelen og gjennomføringsnippelen med tetningsmasse.

### **8.2 Legge og koble til kabelsett**

Når du har fastslått montasjestedet til elektronikkmodulen, kan du legge og koble til kabelsettet til hastighetsregulatoren.

Du finner en oversikt over hele koblingssystemet i fig.  $\blacksquare$ , side 5.

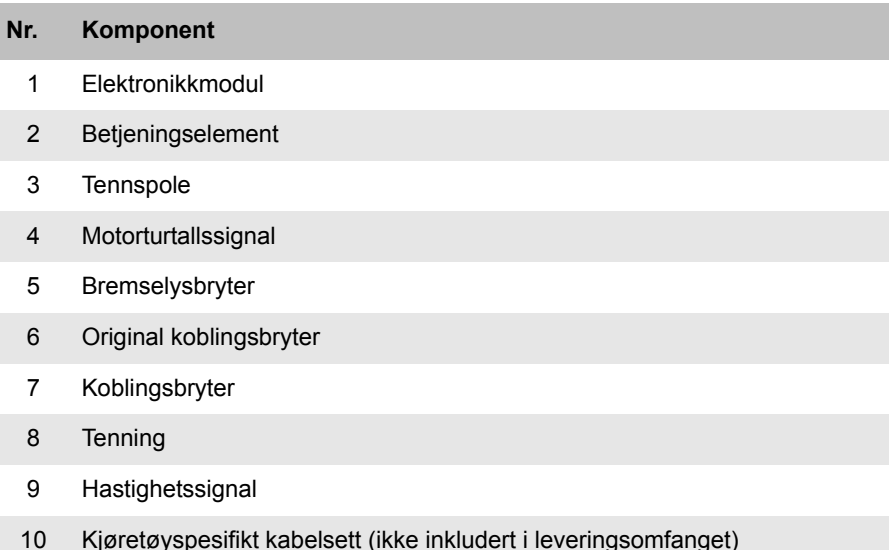

### **Oransje**

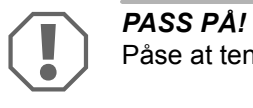

Påse at tenningen er avslått. Hvis ikke, kan sikringen bli ødelagt.

- ➤ Koble den oransje ledningen til en koblet pluss (klemme 15).
- ➤ Kontroller med et voltmeter om den valgte pluss viser full driftsspenning på 12 V, og om den oransje ledningen er spenningsløs når tenningen er avslått.

Sikringsboksen er vanligvis et egnet sted for kontroll.

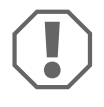

**AASS PÅ!**<br>
Koble ikke<br>
retøytilbeh Koble **ikke** den oransje ledningen til spenningsforsyningen til kjøretøytilbehøret (ACC).

### **Grønn**

➤ Isoler den grønne ledningen. Denne ledningen trengs ikke. Det nødvendige jordsignalet overføres fra kabelsettet til gasspedalen.

### **Grønn/hvit og fiolett**

**TIPS**<br>
Med CAN-bus-tilkobling må disse ledningene kun kobles t<br>
ikke er tilgjengelig noe koblingssignal i kjøretøyet ditt. Se Med CAN-bus-tilkobling må disse ledningene kun kobles til når det opplysningene i den kjøretøyspesifikke programoversikten under www.dometic-waeco.com/MS880

Alternativt kan du koble den fiolette ledningen til:

- $\bullet$  en koblingsbryter
- $\bullet$  kontrollampen for den aktiverte parkeringsbremsen
- (kun automatgir): kontrollampen for parkeringsstilling eller nøytral stilling

Du kan koble den medleverte koblingsbryteren eller den originale koblingsbryteren på kjøretøyet (hvis relevant) til den grønne/hvite og fiolette ledningen.

### **Bruke den medleverte koblingsbryteren**

► Monter koblingsbryteren som beskrevet i kapittel "Montere koblingsbryteren" på side 178.

### **Bruke den originale koblingsbryteren**

- ➤ Skjær den topolede pluggen av den grønne/hvite og fiolette ledningen.
- ➤ Koble den fiolette ledningen til ledningen på den originale koblingsbryteren hvor signalene forandrer seg når du aktiverer koblingspedalen.

Den fiolette kabelen kan implementere følgende endringer:

- kobling mot jord
- fra jord mot ∞
- fra jord mot +12 V
- fra +12 V mot jord
- ➤ Isoler den grønne/hvite ledningen. Denne ledningen er ikke nødvendig ved bruk av en original koblingsbryter.

### **Tvunnet parkabel (blå og blå/hvit)**

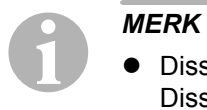

- Disse to ledningene må kun kobles til på CAN-bus-tilkobling. Disse er ikke nødvendige ved analog tilkobling. I slike tilfeller må du isolere endene og gjemme dem bort.
- Bytt ikke om ledningene. Hvis dette skjer vil ikke hastighetsregulatoren fungere.
- ➤ Koble den blå ledningen (**P3**) til CAN-High.
- ➤ Koble den blå/hvite ledningen (**P2**) til CAN-Low.

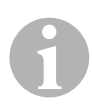

**IIMERK**<br>
Ved en CAN-bus-tilkobling er nå alle ledningene i kabelsettet ko-<br>
blet til. Nå kan du montere betjeningselementet, se kapittel "Mon-Ved en CAN-bus-tilkobling er nå alle ledningene i kabelsettet kotere betjeningselement (tilbehør)" på side 188. I slike tilfeller må du isolere endene på de resterende fire ledningene og gjemme dem bort.

### **Brun og brun/hvit**

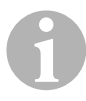

**IIMERK**<br>Disse to ledningene må kun kobles til ved analog tilkobling.<br>Disse er ikke nødvendige ved CAN-bus-tilkobling. I slike tilfeller må Disse to ledningene må kun kobles til ved analog tilkobling. du isolere endene og gjemme dem bort.

➤ Koble den brune og den brun/hvite lednignen til bremselysbryteren (fig. 9 1, side 6).

Når det går mer enn to ledninger ut fra bremselysbryteren, går du fram på følgende måte for å identifisere de to ledningene som er nødvendig:

➤ Bruk et voltmeter til å måle spenningen på ledningene.

En av de to originale ledningene på bremselysbryteren skal ha fast pluss (klemme 30, 12 V) eller koblet pluss (klemme 15).

På den andre originale ledningen skal det ligge en spenning på +12 V **når bremsen** er aktivert. Med en gang bremsen er frigjort, kan det ikke ligge spenning lenger på denne ledningen.

Når du ikke kan måle full +12 V på bremselysbryteren, er kjøretøyet ditt sannsynligvis utstyrt med et digitalt bremsesystem.

I så fall må du koble til begge ledningene på følgende måte:

- ➤ Koble den brun/hvite ledningen til en sikret koblet pluss (klemme 15).
- ➤ Koble den brune ledningen til originalledningen som fører til bremselysene.

På denne ledningen ligger +12 V når bremsen er aktivert og 0 V når bremsen er frigjort. Disse ledningene finner du direkte på baklysene eller i kabelbunten til kjøretøyets bakende.

### **Gul og blå**

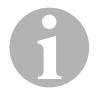

**IIMERK**<br>Disse to ledningene må kun kobles til ved analog tilkobling.<br>Disse er ikke nødvendige ved CAN-bus-tilkobling. I slike tilfeller må Disse to ledningene må kun kobles til ved analog tilkobling. du isolere endene og gjemme dem bort.

Den gule og blå lednignen fungerer som tilkobling til hastighets- hhv. motorturtallssignalet:

### z **Blå:**

Registrering av hastighets- eller turtallssginalet med en spenning mellom 1,5 V og 24 V og en frekvens mellom 6 Hz og 8,5 kHz.

Bruk den blå ledningen for hastighets- eller turtallssignaler, hvis spenning og frekvens ligger i områdene som er nevnt over.

### z **Gul:**

Registrering av turtallssginalet med en spenning mellom 6 V og 250 V og en frekvens mellom 6 Hz og 488 kHz.

Bruk den gule ledningen til å registrere turtallssignaler med en spenning på over 20 V, eller når motoroverturtallsbeskyttelse er nødvendig.

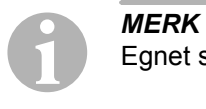

Egnet signaluttak avhenger av hvilke gir som er brukt i kjøretøyet.

Ved tilkobling av den blå og gule ledningen må du være oppmerksom på forskjellige parametere som blir beskrevet i de følgende avsnittene:

- $\bullet$  Hvilket signaluttak ønsker du å benytte (side 184)?
- Trenger du motoroverturtallsbeskyttelse (side 184)?
- $\bullet$  Har du et kjøretøy med automatgir (side 185)?
- $\bullet$  Har du et kjøretøy med manuelt gir (side 185)?
- Hvor ønsker du eventuelt å berøre hastighetssignalet (side 186)?
- Hvor ønsker du eventuelt å berøre motorturtallssignalet (side 186)?
- Hvilke spennings- og frekvensverdier har signalet (side 187)?

### **Velge ønsket signaluttak**

Det er to muligheter for å berøre et referansesignal for hastighetsregulatoren:

### **• Hastighetssignal**

Hastighetssignalet angir den virkelige kjørehastigheten.

På kjøretøy med automatgir må hastighetssignalet brukes.

Når du bruker hastighetssignalet på kjøretøy med manuelt gir, må du installere en utkobling som hindrer at motoren kan få for høyt turtall (se "Bruke motoroverturtallsbeskyttelsen" på side 184).

### ● Motorturtallssignal (UPM)

Motorturtallssignalet angir motorturtallet (UPM).

Hastighetsregulatoren bestemmer kjøretøyets hastighet via motorturtallet, når kjøretøyet ikke skifter gir.

Motorturtallet er **kun** egnet for kjøretøy med manuelt gir. Du må insatallere en utkobling som hindrer at motoren kan få for høyt turtall (se "Bruke motoroverturtallsbeskyttelsen" på side 184).

### **Bruke motoroverturtallsbeskyttelsen**

Når det på kjøretøy med manuelt gir brukes et hastighetssignal som signalkilde, må en motoroverturtallsbeskyttelse være tilgjengelig for å hindre skade på motoren.

Når koblingen aktiveres, mens hastighetsregulatoren er aktivert, må hastighesregulatoren slå seg av automatisk, da det ellers kan oppstå skader på kjøretøyets motor.

Det finnes to typer motoroverturtallsbeskyttelser:

- **•** Når du bruker den blå ledningen til å overføre hastighetssignalet, kan du koble til den gule ledningen for å overføre motorturtallet, for på den måten å sikre nødvendig motorbeskyttelse.
- Når det ikke eksisterer noe tilsvarende turtallssginal, kan du bruke koblingsbryteren. Monter koblingsbryteren på koblingspedalen (fig. 81, side 6), slik at hastighetsregulatoren kobles ut automatisk når koblingspedalen aktiveres.

### **Kjøretøy med automatgir**

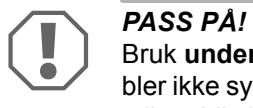

Bruk **under ingen omstendighet** et motorturtallssignal. Ellers kobler ikke systemet ut når giret kobler ut. Motoren kan få for høyt turtall og bli skadet!

På kjøretøy med automatgir er ikke ekstra overturtallsbeskyttelse nødvendig.

➤ Koble til den **blå** ledningen for å overføre hastighetssignalet.

### **Kjøretøy med manuelt gir**

- ➤ Koble den **blå** ledningen til hastighetssignalet.
- ➤ Koble til den **gule** ledningen som overturtallsbeskyttelse ved hjelp av turtallssignal eller koblingsbryter.

Alternativt kan du

- koble den blå ledningen til turtallssignalet eller
- koble den gule ledningen til den negative polsiden til tennspolen (klemme 1).

Med denne løsningen er ikke ekstra overturtallsbeskyttelse lenger nødvendig, da motorturtallet blir overvåket av hastighetsregulatoren. Ved bruk av et motorturtallssignal er innkoblingshastigheten til hastighetsregulatoren avhengig av giret som kjøretøyet befinner seg i akkurat nå.

### **Hente hastighetssignaler**

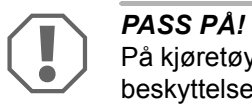

På kjøretøy med manuelt gir må du installere en motoroverturtallsbeskyttelse.

Du kan hente hastighetssignalet på følgende steder:

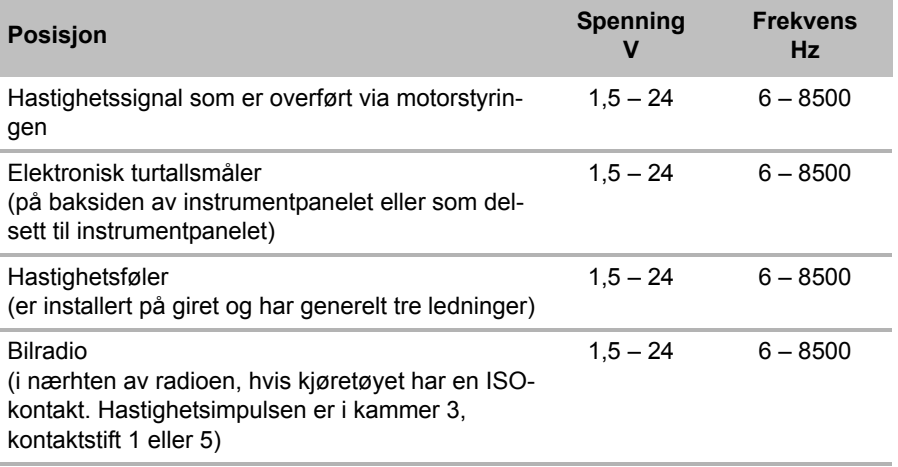

### **Hente motorturtallssignaler**

Du kan hente motorturtallssignalet på følgende steder:

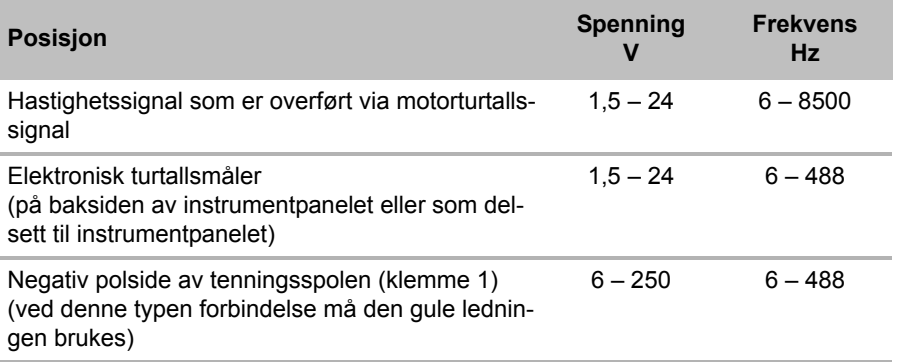

### **Teste signal**

Bruk et voltmeter til å teste det valgte signalet, og gå fram på følgende måte:

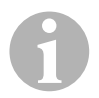

**IIMERK**<br>Påse at alle digitale voltmetere måler de<br>de arbeider i vekselspenningsområdet. Påse at alle digitale voltmetere måler den effektive spenningen når

- ➤ Koble den røde ledningen til voltmeteret til hastighetssignalet som du har valgt.
- ➤ Koble den svarte ledningen til voltmeteret til kjøretøyets jord.
- ➤ Kjør kjøretøyet med innkoblingshastigheten til hastighetsregulatoren (ca. 40 km/t).
- ➤ Mål den effektive spenningen til signalet.

### **8.3 Koble til kjøretøyspesifikt kabelsett**

Du må koble elektronikkmodulen til et kjøretøyspesifikt kabelsett (**ikke** inkludert i leveringsomfanget) på gasspedalen.

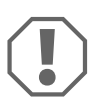

**PASS PÅ! Fare for skade!**<br>Koble **ikke** den grønne ledr<br>kobling til jord opprettes via Koble **ikke** den grønne ledningen på hovedkabeltreet til jord. Tilkobling til jord opprettes via kabelsettet til gasspedalen.

- ➤ Skill originalforbindelsen fra gasspedalen.
- ➤ Koble den ene siden av det kjøretøyspesifikke kabelsettet til gasspedalen.
- ➤ Koble den andre siden av det kjøretøyspesifikke kabelsettet til den løsnede originalforbindelsen.
- ➤ Plugg den 8-polede pluggen inn i den tilhørende kontakten på elektronikkmodulen.

# **9 Montere betjeningselement (tilbehør)**

Du kan velge mellom flere forskjellige betjeningselementer for høy betjeningskomfort ved bruk.

### **Betjeningselement MS-BE3**

**I**<br>Pass pa Pass på følgende ved valg av montasjested:

- **Forsikre deg om at føreren ikke må gripe gjennom rattet for å betjene be**tjeningselementet.
- Monter betjeningselementet
	- på et sted hvor sikker arbeidsmåte er sikret under alle omstendigheter,
	- på dashbordet eller midtkonsollen.

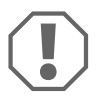

**AASS PÅ!**<br>Før boringen må du<br>den (fig. **2**, side 3). Før boringen må du alltid kontrollere at det er klaring på utløpssi-

- $\triangleright$  Velg et egnet montasiested (fig.  $\blacksquare$ . side 4).
- ➤ Bor et 6 mm stort hull i nærheten av betjeningselementet.
- ➤ Før kabelen til betjeningselementet gjennom dette hullet til kabelsettet til hastighetsregulatoren.
- ➤ Skyv tilkoblingskablene til betjeningselementet inn i kompaktpluggen.
- ➤ Plugg tilkoblingskabelen til betjeningselementet inn i den 8-polede tomme kapslingen.
- ➤ Plugg den monterte 8-polede kompaktpluggen til betjeningselementet inn i den 8-polede kontakten på kabelsettet.

### **Betjeningsspak MS-BE4**

Betjeningsspaken MS-BE4 leveres med en egen monteringsveiledning.

➤ Les veiledningen nøye før monteringen.

# **10 Framgangsmåte for innstilling**

Videre framgangsmåte etter montering og tilkobling avhenger av tilkoblingstypen.

Ved **CAN-bus-tilkobling** (tilkobling til CAN-bus) må du utføre følgende trinn:

- Synkronisere systemet for CAN-bus-tilkobling, se "Synkronisering ved CAN-bus-tilkobling" på side 192
- Kontroller systemets tilkobling, se "Kontrollere MagicSpeed (diagnosemodus)" på side 197
- Hvis du vil bruke MagicSpeed som Speed Limiter (hastighetsbegrenser): Fastsett parameter, se "Stille inn Speed Limiter" på side 205
- Test system: se "Teste funksjoner" på side 208

Ved **analog tilkobling** (analogt hastighetssignal) må du utføre følgende trinn:

- $\bullet$  Synkronisere systemet for analog tilkobling, se "Synkronisering ved analog tilkobling" på side 195
- Gjennomføre pedaltest, se "Justere gasspedalen manuelt" på side 196
- Kontroller systemets tilkobling, se "Kontrollere MagicSpeed (diagnosemodus)" på side 197
- $\bullet$  Starte automatikkmodus, se "Starte automatikkmodus" på side 200
- Stille inn reguleringsfølsomhet (ved behov), se "Stille inn reguleringsfølsomhet manuelt (GAIN-modus)" på side 203
- Hvis du vil bruke MagicSpeed som Speed Limiter (hastighetsbegrenser): Fastsett parameter, se "Stille inn Speed Limiter" på side 205
- Test system: se "Teste funksjoner" på side 208

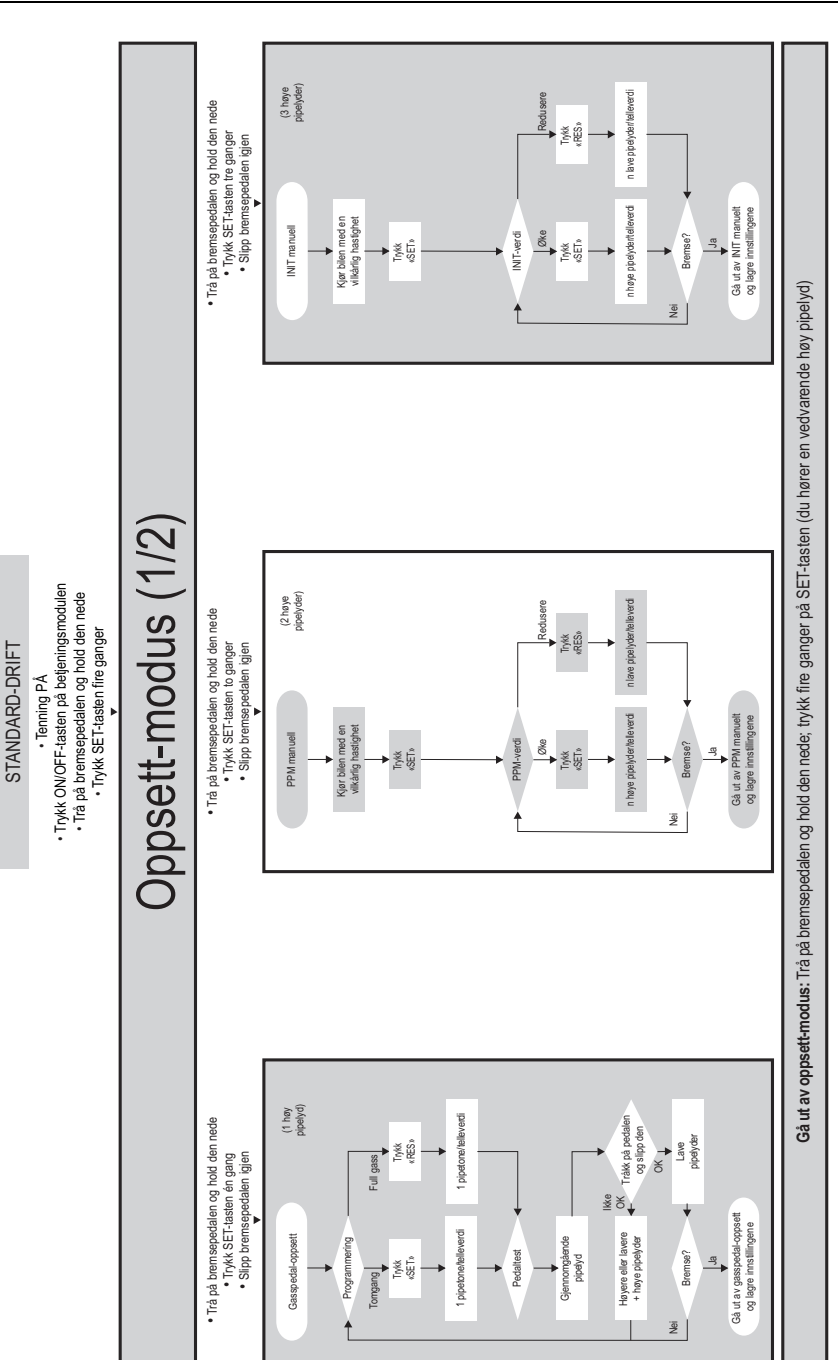

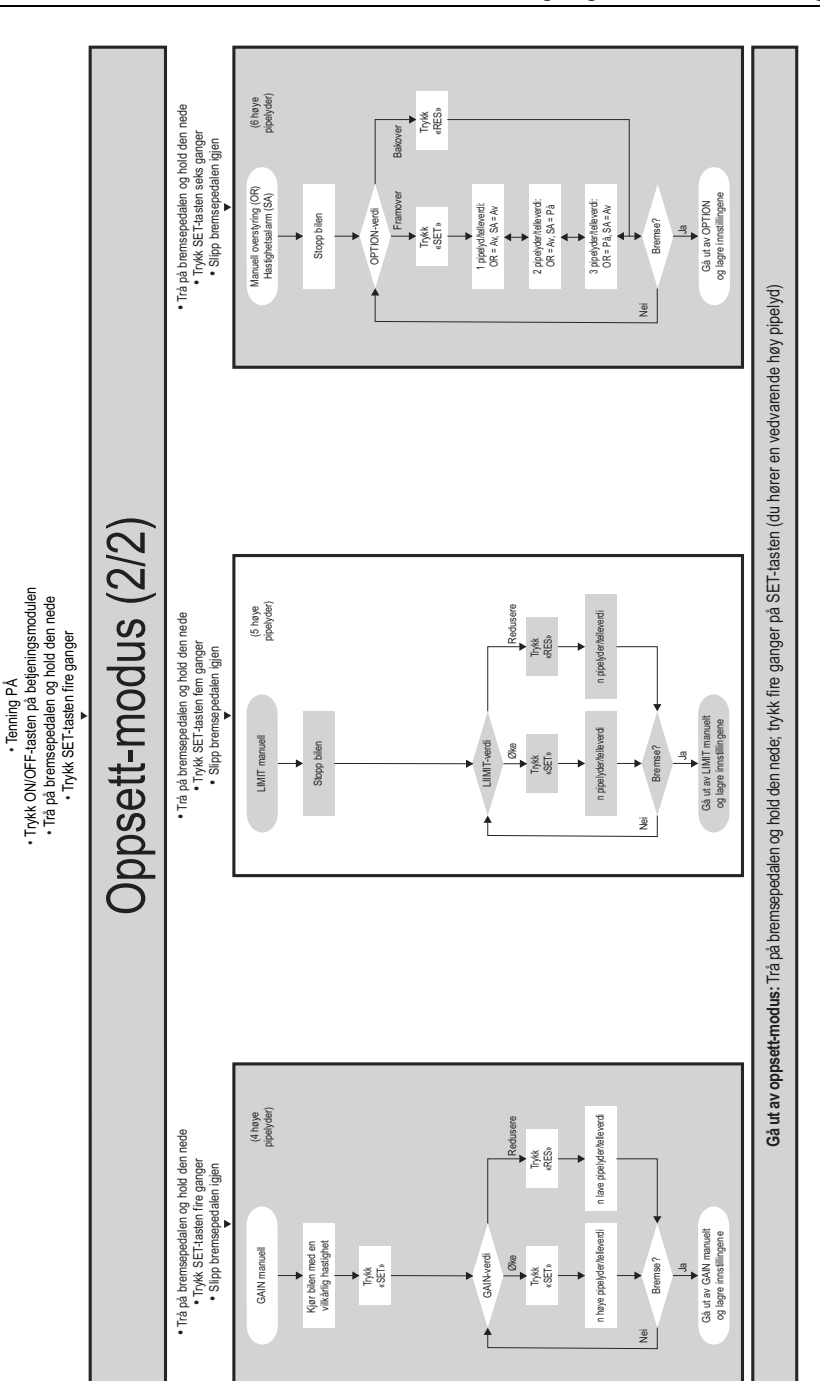

STANDARD-DRIFT

STANDARD-DRIFT

# **11 Synkronisering ved CAN-bustilkobling**

### **Trinn 1 (synkronisering)**

- ➤ Trykk på SW1-tasteen på baksiden av elektronikkmodulen og hold den nede.
- ➤ Slå på tenningen.
- ✓ Du hører to høye akustiske kvitteringssignal.
- ➤ Slipp SW1-tasten igjen.
- ➤ **Gir**: Trykk bremse- og koblingspedalen og hold begge nede.
- ➤ **Automatgir**: Trykk bremsepedalen og hold den nede. Sett giret i nøytral stilling.
- ➤ Trykk på SET-tasten på betjeningselementet.
- ✓ Lysdioden på elektronikkmodulen begynner å blinke.
- ✓ Synkronisering av elektronikken med kjøretøyet starter automatisk.
- ✓ Etter vellykket synkronisering hører du tre høye lydsignaler.
- ✓ Lysdioden på elektronikkmodulen lyser konstant.
- ➤ **Gir**: Ta foten bort fra bremse- og koblingspedalen.
- ➤ **Automatgir**: Ta foten bort fra bremsepedalen og sett giret i parkeringsstilling.

**IIMERK**<br>
Hvis du **ikke hører tre høye** lydsignaler, må du kontrollere tilkob-<br>
lingene til CAN High (blå ledning) og CAN Low (blå/hvit ledning), og Hvis du **ikke hører tre høye** lydsignaler, må du kontrollere tilkobkontroller om MagicSpeed MS880 kan kobles til CAN-bus iht. kjøretøylisten i kjøretøyet.

✓ Etter vellykket synkronisering fortsetter elektronikken automatisk med trinn 2 (pedaltest).
#### **Trinn 2 (gasspedaltest)**

- ➤ Tråkk gasspedalen **langsomt** helt inn, og **langsomt** tilbake igjen til utgangsposisjon.
- ✓ Under denne prosessen høres lydsignaler som indikerer de forskjellige stillingene:
	- Nullstilling (tomgang): …
	- 50 %-stilling: **■■ ■■ ■■** …
	- 100 %-stilling: **∎∎∎ ∎∎∎ ∎∎∎** …

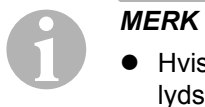

- Hvis du ikke hører noe **dypt** lydsignal, eller hvis du hører et høyt lydsignal under pedaltesten, er dette trinnet mislykket, og innlæringen må gjentas fra trinn 1.
- Mange gasspedaler leverer ikke tilstrekkelige elektriske signaler i området rundt endeposisjon. I slike tilfeller må du i trinn 2 tråkke pedalen kun ca. 3/4 inn, ellers vil testen mislykkes.

#### **Trinn 3 (avslutte synkronisering)**

- ➤ Slå av tenningen.
- ✓ Normalt er hastighetsregulatoren nå optimalt innstilt for kjøretøyet ditt.

Du finner en oversikt over CAN-bus-tilkoblingen og pedaltesten i illustrasjonen på side 194.

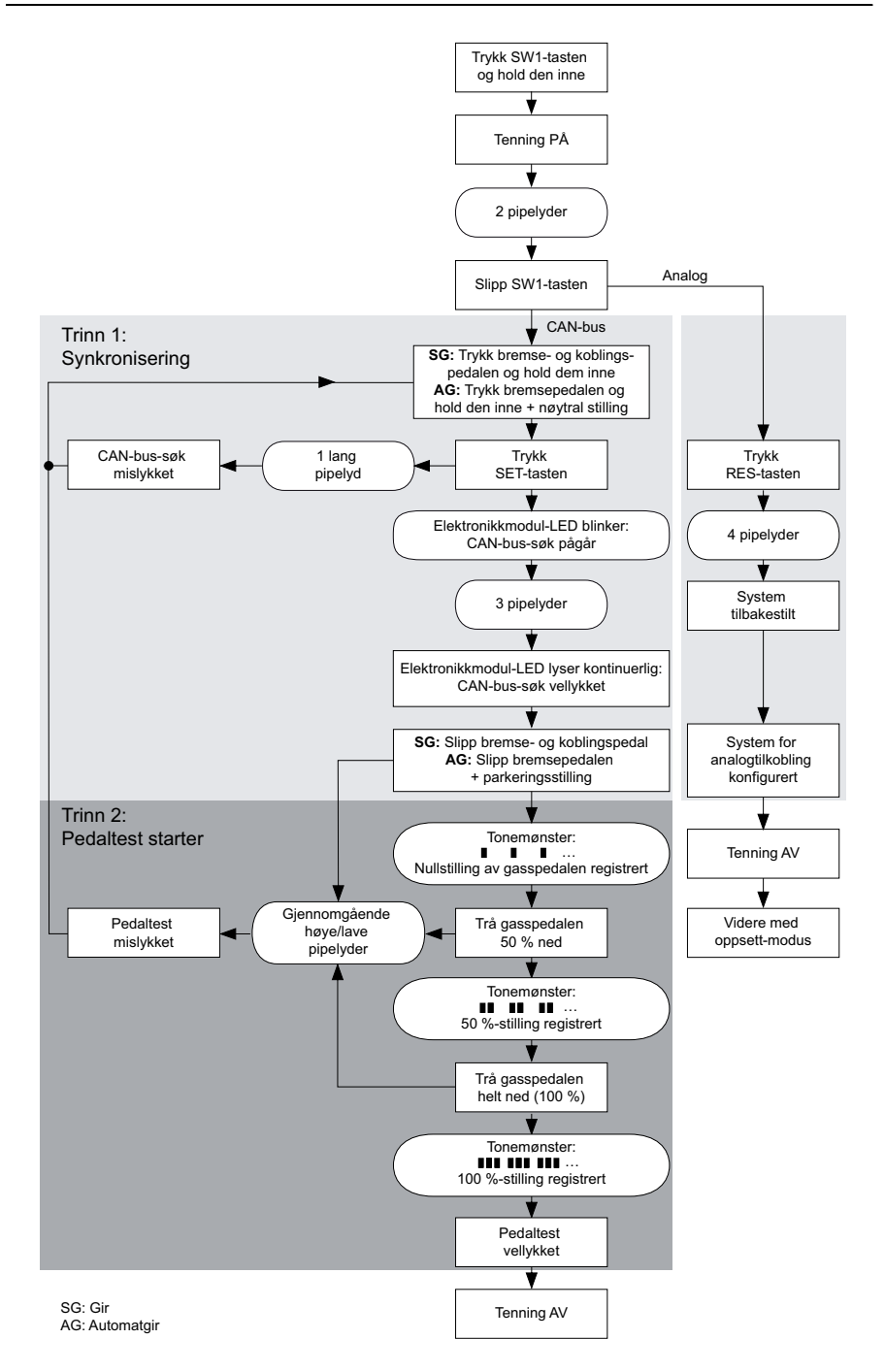

## **12 Synkronisering ved analog tilkobling**

**IMERK**<br>Før du<br>log tilko Før du kan utføre innstillingene, må du koble systemet om til analog tilkobling.

### **12.1 Koble om MagicSpeed til analog tilkobling**

- ➤ Trykk på SW1-tasteen på baksiden av elektronikkmodulen og hold den nede.
- ➤ Slå på tenningen.
- ✓ Du hører to høye akustiske kvitteringssignal.
- ➤ Slipp SW1-tasten igjen.
- ➤ Trykk på RES-tasten på betjeningselementet.
- ✓ Elektronikkmodulen kobles om fra innstillingen «CAN-bus-tilkobling» til innstillingen «Analog tilkobling».
- ✓ Etter vellykket omkobling hører du fire høye lydsignaler.
- ➤ Slå av tenningen.

### **12.2 Starte oppsett-modus**

- I*MERK*  ● For å starte en av innstillings- og læremodusene, må du alltid utføre følgende prosedyre.
	- For automatisk modus (side 200) må du alltid starte motoren i første trinn.
	- For en av de andre modusene trenger du kun å slå tenningen av og på igjen i første trinn.

Slik starter du oppsett-modus:

- ➤ Etter hver modus må du utføre en av følgende to handlinger:
	- For automatisk modus: Start motoren.
	- For resterende moduser: Slå tenningen av og på igjen.
- ➤ Trykk ON/OFF-tasten på betjeningspanelet.
- ➤ Aktiver bremsen i løpet av ett minutt og hold denne nede.
- ➤ Trykk oppsett-tasten kort fire ganger etter hverandre.
- $\blacktriangleright$  Slipp opp bremsen.
- ✓ Du hører fire høye lydsignaler.
- ✓ Du befinner deg i oppsett-modus, og kan stille inn hastighetsregulatoren.

### **12.3 Justere gasspedalen manuelt**

I denne modusen læres parametrene til gasspedalen manuelt inn i elektronikkmodulen.

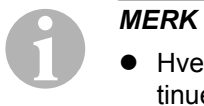

- Hvert vellykket avsluttet innlæringstrinn bekreftes med en kontinuerlig lyd i samme toneleie. Hvis en kontinuerlig lyd med forskjellig toneleie høres, er dette trinnet mislykket, og innlæringen må gientas fra trinn 1.
- Mange gasspedaler leverer ikke tilstrekkelige elektriske signaler i området rundt endeposisjon. I slike tilfeller må du tråkke inn pedalen kun ca. 3/4, ellers vil innlæringen mislykkes.

#### **Trinn 1**

- ➤ Start oppsett-modus (kapittel "Starte oppsett-modus" på side 195).
- ➤ Aktiver bremsen og hold denne nede.
- ➤ Trykk én gang på RES-tasten.
- ✓ Du hører et dypt lydsignal.
- ➤ Slipp bremsen.

#### **Trinn 2**

- ➤ I utgangsposisjon (gasspedal **ikke** trykket inn) trykker du én gang på SET-tasten.
- ✓ Tomgangsverdien programmeres.

#### **Trinn 3**

➤ Tråkk gasspedalen helt inn og trykk én gang på RES-tasten.

### **Trinn 4**

- ➤ Tråkk gasspedalen **langsomt** helt inn, og **langsomt** tilbake igjen til utgangsposisjon.
- ✓ Under denne prosessen hører du et kontinuerlig lydsignal.

### **Trinn 5**

Når trinn 1 til 4 er vellykket avsluttet:

- ➤ Aktiver bremsen.
- ✓ De innstilte verdiene lagres i elektronikkmodulen.
- ✓ Innlæringsmodus avsluttes.

### **12.4 Kontrollere MagicSpeed (diagnosemodus)**

Hastighetsregulatoren har en selvdiagnosemodus. Selvdiagnosen er delt inn i tre områder (modus A, B og C), og tester alle komponenter og funksjoner til hastighetsregulatoren.

- ➤ Før du starter selvdiagnosen, må du kontroller en gang til om alle kabelforbindelsene er riktig tilkoblet.
- ➤ Trekk til håndbremsen.
- ➤ Koble giret på tomgang hhv. automatgiret til nøytral eller parkeringsstilling.
- ➤ Trykk på SET-tasten på betjeningselementet og hold den nede.
- ➤ Slå på tenningen.
- ✓ Du hører et kvitteringssignal mens du holder SET-tasten nede.
- ➤ Slipp SET-tasten.
- ✓ Kvitteringssignalet opphører.

Hvis du hører et lydsignal til i løpet av ett sekund etter at du har sluppet SET-tasten, er en styreinngang koblet, f. eks. koblingsbryteren.

➤ Kontroller kabelforbindelsen for å finne den aktuelle styreinngangen.

**IIMERK**<br>Diagnosemodusene brukes til å kontrollere alle komponentene og<br>funksjonene til hastighetsregulatoren. Hastighetsregulatoren bru-Diagnosemodusene brukes til å kontrollere alle komponentene og ker et internt generert referansesignal til å teste elektronikkmodulen i diagnosemodus B.

Hvis hastighetsregulatoren etter at diagnosemodus B er vellykket avsluttet, ikke fungerer korrekt, er det som regel en feil i uthentingen av hastighetssignalet.

### **Diagnosemodus A**

Diagnosemodus A kontrollerer de elektroniske komponentene og de elektriske tilkoblingene.

Lysdiodene i elektronikkmodulen og den integrerte summeren indikerer parallelt de riktige funksjonene til den elektriske kablingen og komponentene. Ved en kontroll av komponentene senere, må man avdekke elektronikkmodulen, da de akustiske signalene er parallelle med de optiske signalene.

Du får en bekreftelse via lysdiodene og summeren ved å aktivere hhv. koble til følgende signaler:

- $\bullet$  SET-tast
- RES-tast
- **•** Brems
- Koblingsbryter
- Nøytral sikkerhetsbryter
- z Hastighetssignal i læremodus
- **•** Turtallssignal i læremodus

Det akustiske og optiske signalet gis maksimum ti sekunder for hver inngang, for å sikre at ytterligere meldinger ikke blir undertrykket.

Hvis du ikke får noe akustisk hhv. optisk signal når du aktiverer en av funksjonene som er nevnt ovenfor:

➤ Kontroller den elektriske kablingen.

#### **Diagnosemodus B**

Diagnosemodus B tester funksjonen til gasspedalen.

- ➤ Trekk til håndbremsen.
- ➤ Koble giret på tomgang hhv. automatgiret til nøytral eller parkeringsstilling.
- ➤ Trykk på SET-tasten og hold den nede.
- ➤ Start motoren.
- ➤ Når motoren går, slipper du SET-tasten.
- ➤ Nå slår du på hastighetsregulatoren med ON/OFF-tasten på betjeningselementet.
- ✓ Lysdioden i betjeningselementet tennes.

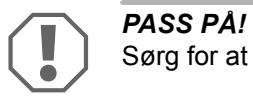

Sørg for at motoren ikke får for høyt turtall.

- ➤ For å **øke motorturtallet** trykker du SET-tasten og holder den nede.
- ✓ Motorturtallet øker sakte.
- ➤ For å **redusere motorturtallet** trykker du RES-tasten og holder den nede.
- ✓ Motorturtallet reduseres sakte.
- ➤ For å la motorturtallet falle til **tomgangsturtallet** igjen,
	- aktiverer du bremsen eller koblingen eller
	- aktiverer ON/OFF-tasten på betjeningspanelet.
- ➤ For å gå ut av diagnosemodus slår du av tenningen.

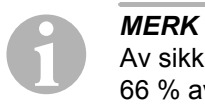

Av sikkerhetsmessige årsaker kan motorturtallet kun økes med 66 % av maksimumsverdien.

### **Diagnosemodus C**

Diagnosemodus C kontrollerer hastighetssignalet hhv. turtallssignalet.

- ➤ Trykk på SET-tasten og hold den nede.
- ➤ Start motoren.
- ➤ Når motoren går, slipper du SET-tasten.
- ➤ Kjør med kjøretøyet med en hastighet på ca. 50 km/t.
- ➤ Slå på hastighetsregulatoren med ON/OFF-tasten på betjeningselementet.
- ✓ Lysdioden i elektronikkmodulen blinker nå én gang per sekund, og du hører et lydsignal en gang i sekundet.
- ➤ Stans kjøretøyet.
- ➤ Slå av tenningen.
- ✓ Diagnosemodus er avsluttet.

### **12.5 Starte automatikkmodus**

I automatikkmodus blir de to parametrene PPM og GAIN automatisk avstemt til kjøretøyet ditt. Du kan når som helst finjustere parametrene.

- ► Start oppsett-modus (kapittel "Starte oppsett-modus" på side 195).
- ➤ Aktiver bremsen og hold denne nede.
- ➤ Trykk to ganger på RES-tasten.
- ✓ Du hører to dype lydsignaler.
- ➤ Slipp bremsen.
- ✓ Du hører to høye lydsignaler.

**I**<br>I<br>Hvis du Hvis du hører mer enn to lydsignal, gjentar du prosessen.

- ➤ Kjør kjøretøyet med en hastighet på 70 km/t, slik at parametrene PPM og GAIN kan stilles inn automatisk.
- ➤ Trykk på SET-tasten.
- ✓ Hastighetsregulatoren slås på.

Hvis hastighetsregulatoren ikke overfører hastigheten mykt eller hvis den lagrede verdien ikke overføres:

- ➤ Trykk på tasten **SET** for å øke verdien, eller
- ➤ ... trykk på tasten **RES** for å redusere verdien.
- ✓ Du hører et lydsignal for hvert tastetrykk. Den aktuelle verdien vises via antall lyder (3 – 14 lyder). I fabrikkinnstilling høres 5 lyder.
- ➤ Aktiver bremsen for å lagre de innstilte verdiene (PPM og GAIN).
- ✓ Normalt er systemet nå optimalt innstilt for kjøretøyet ditt.
- ► Avslutt oppsett-modus (kapittel "Avslutte oppsett-modus" på side 204).
- ➤ Nå kan du bruke MagicSpeed MS880.

**I**<br>I<br>I<br>I<br>I Pykkvis, Hvis du under drift merker at kjøretøyet reagerer for tregt eller for rykkvis, må du stille inn reguleringsfølsomheten manuelt (se kapittel "Stille inn reguleringsfølsomhet manuelt (GAIN-modus)" på side 203).

### **12.6 Stille inn følsomhet (INIT-modus)**

I INIT-modus kan du stille inn følsomheten til hastighetsoverføringen. Hvis hastighetsregulatoren overfører hastigheten for tregt, må du øke INIT-verdien. Hvis hastigheten overføres for rykkvis, må du redusere INIT-verdien.

- ► Start oppsett-modus (kapittel "Starte oppsett-modus" på side 195).
- ➤ For å stille inn følsomheten, aktiverer du bremsen og holder den nede.
- ➤ Trykk tre ganger på RES-tasten mens bremsen er aktivert.
- ✓ Du hører et dypt lydsignal for hvert tastetrykk.
- ➤ Slipp bremsen.
- ✓ Du hører tre høye lydsignaler.

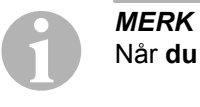

Når **du ikke hører tre** lydsignaler, gjentar du prosessen.

➤ Kjør med aktivert hastighetsregulator med en hvilken som helst hastighet som ligger over innkoblingshastigheten (40 km/t).

- ➤ Trykk på SET-tasten til hastighetsregulatoren overfører hastigheten det kjøres i.
- ➤ Slå av hastighetsregulatoren ved å aktivere bremsen.
- ➤ Trykk på SET-tasten.
- ✓ Du hører et høyt lydsignal for hvert tastetrykk.
- ✓ Hastighetsregulatoren overfører hastigheten mykt.

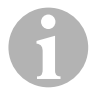

**IIMERK**<br>De normale funksjonene til SET-tasten og RES-tasten er sperret i<br>denne driftsmodusen, slik at disse tastene kan brukes til å legge inn De normale funksjonene til SET-tasten og RES-tasten er sperret i innstillinger.

- ➤ Når hastigheten overføres for tregt, trykker du på SET-tasten for å øke INIT-verdien.
- ➤ Når hastigheten overføres for rykkvis, trykker du på RES-tasten for å redusere INIT-verdien.
- ✓ Du hører et dypt lydsignal for hvert tastetrykk.
- ➤ Aktiver bremsen for å lagre den innstilte følsomheten.
- ✓ Når INIT-verdien endres, beregner hastighetsregulatoren den beste GAIN-verdien, og sletter den forrige verdien i betjeningselementet.

Normalt behøver man ikke å foreta flere innstillinger på betjeningselementet. Derfor skal du gå ut av oppsett-modus og teste hastighetsregulatoren i normal drift.

➤ Når hastighetsregulatoren i reguleringsdrift arbeider for tregt eller rykkvis, må du utføre GAIN-innstillingen manuelt (se kapittel "Stille inn reguleringsfølsomhet manuelt (GAIN-modus)" på side 203).

### **12.7 Stille inn reguleringsfølsomhet manuelt (GAIN-modus)**

GAIN-verdien må **økes** når kjøretøyet ved drift av hastighetsregulatoren mister hastighet eller reagerer for tregt, f. eks. stort hastighetstap i stigninger eller stor hastighetsøkning i nedoverbakker.

GAIN-verdien må **reduseres** når kjøretøyet ved drift av hastighetsregulatoren øker hastigheten eller arbeider for rykkvis.

Eksempel: Du stiller inn en hastighet på 70 km/t, og kjøretøyets hastighet svinger i reguleringsdrift mellom 65 og 75 km/t. Normalt garanterer GAINverdien at hastighetsregulatoren regulerer jevnt.

Slik endrer du GAIN-verdien:

- ► Start oppsett-modus (kapittel "Starte oppsett-modus" på side 195).
- ➤ Aktiver bremsen og hold denne nede.
- ➤ Trykk fire ganger på RES-tasten mens bremsen er aktivert.
- ✓ Du hører fire dype lydsignaler.
- ➤ Slipp bremsen.
- ✓ Du hører fire høye lydsignaler.
- ➤ Start motoren.
- ➤ Kjør kjøretøyet i en vilkårlig hastighet som ligger over innkoblingshastigheten (40 km/t) for å stille inn GAIN-verdien.
- ➤ Trykk på SET-tasten.
- ✓ Hastighetsregulatoren slås på.
- ➤ Trykk på tasten **SET** for å øke GAIN-verdien, eller
- ➤ … trykk på **RES-tasten** for å redusere GAIN-verdien.
- ✓ Du hører et lydsignal for hvert tastetrykk.
- ➤ Aktiver bremsen for å lagre den innstilte verdien.
- ► Avslutt oppsett-modus (kapittel "Avslutte oppsett-modus" på side 204).

### **12.8 Avslutte oppsett-modus**

Gå fram på følgende måte for å gå ut av oppsett-programmet:

- ➤ Stopp kjøretøyet.
- ➤ Aktiver bremsen og hold denne nede.
- ➤ Trykk fire ganger på SET-tasten.
- ✓ Du hører et langt lydsignal.
- $\checkmark$  Du har avsluttet oppsett-modus.

## **13 Selvdiagnose-program**

MagicSpeed MS880 har et selvdiagnose-program. Hastighetsregulatoren eller hastighetsbegrenseren (variabel) deaktiveres automatisk i kjøremodus etter aktiveringen når det oppstår en feil. I så fall indikeres årsaken til feilen via en rekke høye signallyder.

Hastighetsregulatoren eller hastighetsbegrenseren slår seg av:

- Når en av knappene til betjeningselementet er i klem eller holdes inne i over 20 s. **Ett** høyt signal høres.
- Når den aktuelle hastigheten øker unormalt (> 9 km/t per sekund). **To** høye signaler høres.
- z Når den aktuelle hastigheten er lavere enn 33 km/t. **Tre** høye signaler høres.
- **•** Når den aktuelle hastigheten er over 250 km/t. Fire høye signaler høres.
- $\bullet$  Når den aktuelle hastigheten faller under 75 % av den lagrede hastigheten (f. eks. oppoverbakke). **Fem** høye signaler høres.
- Når den aktuelle hastigheten kommer over 150 % av den lagrede hastigheten (f. eks.nedoverbakke). **Seks** høye signaler høres.
- **•** Når det foreligger en feil i kabelsettet til gasspedalen. **Sju** høye signaler høres.
- **Når turtallet øker unormalt. Ätte høye signaler høres.**

## **14 Stille inn Speed Limiter**

### **14.1 Stille inn absolutt maksimal hastighet**

Nå programmeres en maksimumsverdi for Speed Limiter.

**IMERK**<br>
Fastset<br>
buffer f Fastsett denne verdien svært nøye! Beregn f. eks. eventuelt en buffer for forbikjøringer.

### **Trinn 1**

- ► Start oppsett-modus (kapittel "Starte oppsett-modus" på side 195).
- ➤ Aktiver bremsen og hold denne nede.
- ➤ Trykk raskt fem ganger etter hverandre på RES-tasten.
- ✓ Du hører et dypt lydsignal hver gang RES-tasten trykkes.
- ➤ Slipp bremsen.
- ✓ Du hører fem høye lydsignaler.

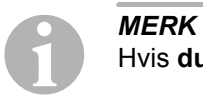

Hvis **du ikke hører fem** lydsignaler, gjentar du første trinn.

#### **Trinn 2**

Absolutt maksimal hastighet kan programmeres i trinn fra 80 km/t til 150 km/t, se følgende fig. Fra fabrikken er **ingen verdi** stilt inn (mørkegrått felt).

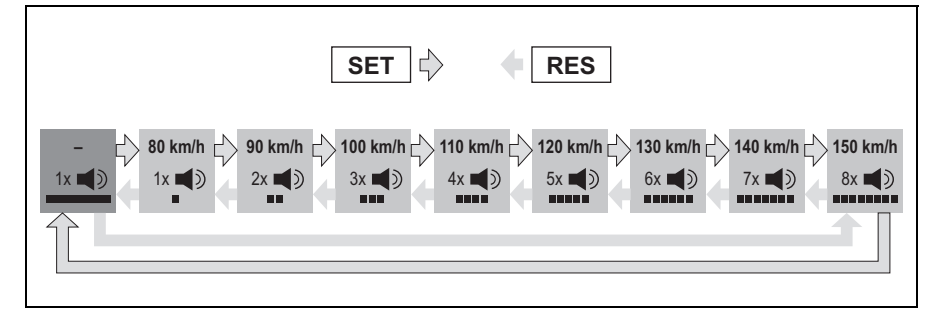

Slik stiller du inn absolutt maksimal hastighet:

- ➤ Trykk på tasten **SET** for å **øke** verdien, eller
- ➤ ... trykk på tasten **RES** for å **redusere** verdien.
- $\checkmark$  Hvert nytt trinn bekreftes med et lydsignal (se fig.).

#### **Trinn 3**

- ➤ Aktiver bremsen for å lagre den innstilte verdien.
- ✓ Du hører fire høye lydsignaler.
- ✓ Nå er verdien lagret.

### **14.2 Stille inn bruk av momentan maksimal hastighet**

MagicSpeed MS880 tolker momentan maksimal hastighet på ulike måter:

- Som faktisk hastighetsgrense Systemet lar deg ikke overskride den aktuelle innstilte maksimale hastigheten.
- Som hastighetsgrense, som kun kan overskrides med Kick down (tråkke gasspedalen helt ned). Du kan overskride aktuell innstilt maksimal hastighet opp til absolutt maksimal hastighet.
- Som veiledende verdi som kan overskrides med varselfunksion Systemet sender ut tre dype varselsignaler når aktuell innstilt maksimal hastighet overskrides. Da kan du overskride også absolutt maksimal hastighet.

#### **Trinn 1**

- ► Start oppsett-modus (kapittel "Starte oppsett-modus" på side 195).
- ➤ Aktiver bremsen og hold denne nede.
- ➤ Trykk raskt seks ganger etter hverandre på RES-tasten.
- ✓ Du hører seks dype lydsignaler.
- $\blacktriangleright$  Slipp bremsen.
- ✓ Du hører seks høye lydsignaler.

### **Trinn 2**

For å utføre innstillingene, trykker du på SET- eller RES-tasten iht. følgende figur. Fra fabrikken er «Manuell overstyring PÅ» og «Hastighetsalarm AV» stilt inn (mørkegrått felt).

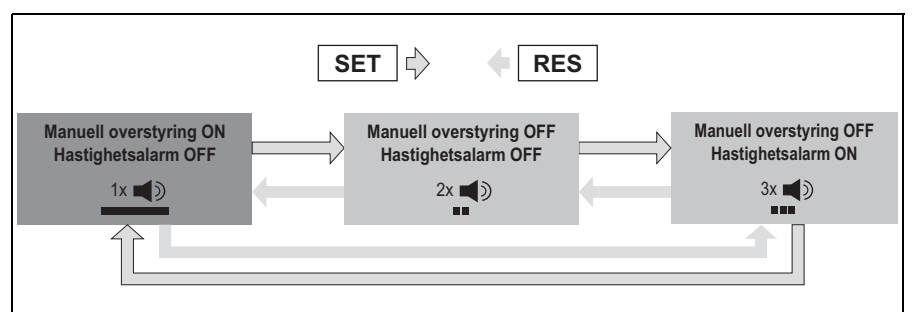

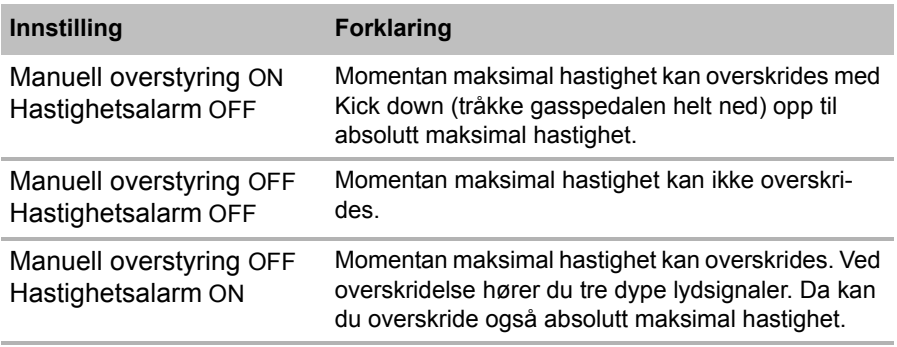

➤ Still inn ønsket funksjon med SET-tasten eller RES-tasten.

#### **Trinn 3**

- ➤ Aktiver bremsen for å lagre den innstillingen.
- ✓ Du hører seks høye lydsignaler.
- ✓ Nå er innstillingen lagret.

## **15 Teste funksjoner**

### **15.1 Teste funksjon hastighetsregulator**

**IIMERK**<br>Den laveste hastighe<br>ligger på ca. 40 km/t. Den laveste hastigheten som hastighetsregulatoren arbeider med,

- ➤ Start kjøretøyet.
- ➤ Slå på hastighetsregulatoren ved å trykke **kort** (**<1s**) på ON/OFF-tasten på betjeningselementet.
- ✓ Du hører to dype lydsignaler.
- ✓ Lysdioden i betjeningselementet lyser grønt.
- ➤ Kjør med en hastighet på ca. 40 til 50 km/t.
- ➤ Trykk på SET-tasten for å fastsette ønsket hastighet.
- ✓ Hastighetsregulatoren overfører mykt hastigheten og opprettholder den kjørte hastigheten konstant.

### **15.2 Teste funksjon Speed Limiter**

# **I**<br>Den lav<br>på ca.

Den laveste hastigheten som Speed Limiter arbeider med, ligger på ca. 40 km/t.

- ➤ Start kjøretøyet.
- ➤ Trykk én gang **lenge (> 1 s)** på ON/OFF-tasten for å slå på Speed Limiter.
- ✓ Du hører ett dypt og to høye lydsignaler.
- ✓ Lysdioden i betjeningselementet lyser grønt.
- ➤ Kjør med en hastighet på ca. 40 til 50 km/t.
- ➤ Trykk på SET-tasten for å fastsette momentan maksimal hastighet.
- ✓ Speed Limiter begrenser nå kjørehastigheten til momentan maksimal hastighet. For ytterligere innstillinger i denne funksjonen, se kapittel "Stille inn Speed Limiter" på side 205.

### **15.3 Justere følsomheten**

Hvis hastighetsregulatoren ikke slås på mykt eller hvis kjøretøyet blir raskere eller langsommere under reguleringsdriften, kan du stille inn følsomheten til hastighetsregulatoren (se side 195):

- Når hastighetsregulatoren i reguleringsdrift arbeider for rykkvis eller hvis kjøretøyet blir for raskt, må du redusere GAIN-verdien (se kapittel "Stille inn reguleringsfølsomhet manuelt (GAIN-modus)" på side 203).
- Når hastighetsregulatoren i reguleringsdrift arbeider for tregt eller hvis kjøretøyet blir for langsomt, må du øke GAIN-verdien (se kapittel "Stille inn reguleringsfølsomhet manuelt (GAIN-modus)" på side 203).

## **16 Bruke MagicSpeed**

Du betjener MagicSpeed med **knappene på betjeningselementet**.

### **16.1 Bruke hastighetsregulatoren**

### **ON/OFF-tast**

- ➤ Trykk én gang **kort (< 1 s)** på ON/OFF-tasten for å slå på hastighetsregulatoren.
- ✓ Du hører to dype lydsignaler.
- ✓ Lysdioden i betjeningselementet tennes.
- ➤ Ved å trykke på ON/OFF-tasten på nytt, slår du av hastighetsregulatoren.
- ✓ Lysdioden på betjeningselementet slukker.

#### **SET-tast**

Med SET-tasten kan du lagre ønsket hastighet i hastighetsregulatoren.

➤ Trykk på SET-tasten og slipp den igjen umiddelbart, for å sette den momentant kjørte hastigheten.

Denne ønskede hastigheten blir opprettholdt til

- du aktiverer bremse- eller koblingspedalen,
- du slår av apparatet med ON/OFF-tasten,
- hastigheten til kjøretøyet ligger under den nederste innkoblingshastigheten,
- hastigheten faller med mer enn ca. 25 % i en stigning.
- ➤ Trykk SET-tasten vedvarende for å akselerere kjøretøyet ditt.

Når du slipper SET-tasten, holder hastighetsregulatoren hastigheten som er nådd så langt, og lagrer denne.

### **RES-tast**

Med RES-tasten kan du hente fram den sist lagrede hastigheten, når

- du har slått på hastighetsregulatoren med ON/OFF-tasten,
- **•** du **ikke** aktiverer bremse- eller koblingspedalen,
- z du **ikke** slår av tenningen i mellomtiden,
- hastigheten til kjøretøyet ikke ligger under innkoblingshastigheten,
- $\bullet$  den momentane hastigheten ikke er mindre enn 50 % av den lagrede verdien.
- ➤ Trykk på RES-tasten og slipp den igjen umiddelbart, for å hente fram den sist lagrede hastigheten.

#### **Akselerere og retardere**

Når hastighetsregulatoren er aktivert, kan du foreta en fininnstilling.

På denne måten kan du tilpasse kjøretøyets hastighet nøyaktig til trafikkflyten eller hastighetsbegrensninger.

- ➤ Trykk én gang på **SET-tasten** for å **øke** hastigheten med ca. 1,5 km/t
- ➤ Trykk på **SET-tasten** i 1 s for å øke hastigheten med ca. 10 km/t.
- ➤ Trykk én gang på **RES-tasten** for å **redusere** hastigheten med ca. 1,5 km/t.
- ➤ Trykk på **RES-tasten** i 1 s for å redusere hastigheten med ca. 10 km/t.

Når du for eksempel ønsker å øke hastigheten med omlag 5 km/t, trykker du tre ganger på SET-tasten.

**IMERK**<br>
Når du<br>
re, bruk Når du ønsker å gjøre den satte hastigheten ekstremt langsommere, bruker du ikke RES-tasten.

Bruk ON/OFF-tasten, bremsen eller koblingen, og sett deretter ønsket hastighet med SET-tasten.

### **16.2 Bruke Speed Limiter**

#### **ON/OFF-tast**

- ➤ Trykk én gang **lenge (> 1 s)** på ON/OFF-tasten for å slå på Speed Limiter.
- ✓ Du hører ett dypt og to høye lydsignaler.
- ✓ Lysdioden i betjeningselementet lyser grønt.
- ➤ Ved å trykke på ON/OFF-tasten på nytt, slår du av Speed Limiter.
- ✓ Lysdioden på betjeningselementet slukker.

#### **SET-tast**

Med SET-tasten kan du fastsette ønsket momentan maksimal hastighet.

- ➤ Trykk på SET-tasten og slipp den igjen umiddelbart, for å lagre den momentant kjørte hastigheten.
- ✓ Lysdioden i betjeningselementet lyser rødt.

Denne hastigheten gjelder som momentan maksimal hastighet til du slår av apparatet med ON/OFF-tasten eller fastsetter momentan maksimal hastighet på nytt.

### **Variere momentan maksimal hastighet**

Når Speed Limiter er aktivert, kan du foreta en fininnstilling.

På denne måten kan du tilpasse momentan maksimal hastighet nøyaktig til hastighetsbegrensninger.

- ➤ Trykk én gang på **SET-tasten** for å **øke** hastigheten med ca. 1 km/t
- ➤ Trykk på **SET-tasten** i 1 s for å øke hastigheten med ca. 10 km/t.
- ➤ Trykk én gang på **RES-tasten** for å **redusere** hastigheten med ca. 1 km/t.
- ➤ Trykk på **RES-tasten** i 1 s for å redusere hastigheten med ca. 10 km/t.

Når du for eksempel ønsker å øke momentan maksimal hastighet med omlag 5 km/t, trykker du fem ganger på SET-tasten.

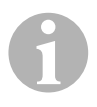

**IIMERK**<br>
Hvis du holder SET-tasten eller RES-tasten inne, økes eller redu-<br>
seres den momentane maksimale hastigheten tilsvarende. Syste-Hvis du holder SET-tasten eller RES-tasten inne, økes eller redumet lagrer den verdien som ble nådd da tasten ble sluppet opp.

#### **Overskride momentan maksimal hastighet med Kick down**

Hvis systemet er konfigurert tilsvarende, kan du overskride den momentane maksimale hastigheten med Kick down:

- ➤ Tråkk gasspedalen raskt inn.
- ✓ Kjøretøyet akselererer og overskrider momentan maksimal hastighet. Systemet begrenser kjøretøyets hastighet til absolutt maksimal hastighet som er fastsatt i systemet (se kapittel "Stille inn absolutt maksimal hastighet" på side 205).
- ✓ Ved overskridelse av momentan maksimal hastighet, kobles Speed Limiter ut. Koble den inn på nytt hvis nødvendig og fastsett momentan maksimal hastighet på nytt.
- ➤ Trykk på RES-tasten for å aktivere hastigheten rundt Speed Limiter igjen.

### **16.3 Nullstille programvare**

- ➤ Trykk på SW1-tasteen på baksiden av elektronikkmodulen og hold den nede.
- ➤ Slå på tenningen.
- ✓ Du hører to høye akustiske kvitteringssignal.
- ► Slipp SW1-tasten igjen.
- ➤ Trykk på SET-tasten på betjeningselementet.
- ✓ Lysdioden på elektronikkmodulen begynner å blinke.
- ✓ Synkroniseringen av elektronikken med kjøretøyet starter automatisk og tilbakestiller programvaren til tilstanden ved levering.
- ✓ Etter vellykket nullstilling av programvaren hører du tre høye lydsignaler.
- ➤ Slå av tenningen.

## **17 Stell og rengjøring av MagicSpeed**

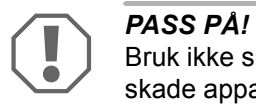

Bruk ikke skarpe eller harde hjelpemidler til rengjøring, da det kan skade apparatene.

➤ Rengjør komponentene av og til med en fuktig klut.

## **18 Feilsøking**

I dette avsnittet finner du en liste over mulige problemer og kontroller som anbefales til å løse disse problemene.

#### **Lysdioden til elektronikkmodulen tennes ikke når tastene på betjeningselementet trykkes**

- ➤ Kontroller om den 8-polede kompaktpluggen til elektronikkmodulen er forskriftsmessig tilkoblet betjeningselementet.
- ➤ Kontroller fargekodingen på pluggen til betjeningselementet, og forsikre deg om at klemmene er forskriftsmessig plugget inn i betjeningselementet.
- ➤ Når pluggen er forskriftsmessig innplugget, kontrollerer du strømforsyningen og jordforbindelsen til elektronikkmodulen.

På den oransje ledningen skal det ligge en spenning på +12 V når tenningen er slått på.

Den grønne ledningen skal ha god jordforbindelse.

#### **Lysdioden på elektronikkmodulen tennes ikke når bremsen aktiveres**

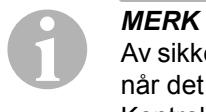

**NO**

Av sikkerhetsmessige grunner fungerer ikke hastighetsregulatoren når det er problemer i den opprinnelige bremselysstrømkursen. Kontroller derfor først om bremselysene fungerer som de skal.

- ➤ Forsikre deg om lysdioden på elektronikmmodulen tennes når tastene på betjeningspanelet trykkes.
- ➤ Når lysdioden **ikke** lyser, må du kontrollere strømforsyningen og jordforbindelsen til elektronikkmodulen.

På den oransje ledningen skal det ligge en spenning på +12 V når tenningen er slått på.

Den grønne ledningen skal ha god jordforbindelse.

➤ Kontroller med et voltmeter forbindelsene til den brune og brun/hvite ledningen til bremselysbryteren.

Kontroller ledningene mens tenningen er på, da enkelte bremselysstrømkurser har innmating via tenningen.

Den brun/hvite ledningen til elektronikkmodulen skal være koblet til en bremselysbryterledning, som enten er koblet til fast pluss (klemme 30) eller til tenningen (klemme 15).

Den brune ledningen skal være koblet til bremselysbryterledningen som danner forbindelsen mellom bremselyslampe og bremselysbryter. Dette resulterer i et jordsignal fra tilførselen til bremselyslampen når bremsepedalen **ikke** aktiveres, og et plussignal (+12 V) når bremsepedalen aktiveres.

#### **Lysdioden blinker ikke ved inngang av et motorturtallsignal (gul ledning)**

Kontroller på følgende måte om hastighetsregulatoren mottar et falskt turtallsmålesignal:

- ➤ Kontroller motorturtallssignalet med et voltmeter eller oscilloskop.
- ➤ Forsikre deg om at signalet ligger mellom 6 V og 250 V, og at frekvensområdet ligger mellom 6 Hz og 488 Hz.
- ➤ Kontroller om den gule ledningen er uskadet og at den er forskriftsmessig koblet til motorturtallsignalet.
- ➤ Kontroller motorturtallsignalet på elektronikkmodulen til hastighetsregulatoren:
	- Koble den røde ledningen på voltmeteret eller oscilloskopet til den gule ledningen i forbindelsespluggen på elektronikkmodulen.
	- Koble den andre ledningen på voltmeteret eller oscilloskopet til jord.
- ➤ Forsikre deg om at signalet på elektronikkmodulen stemmer med kjøretøysignalet.

Når motorturtallsignalet på elektronikkmodulen stemmer over ens med kjøretøysignalet, kan feilen skyldes feil PPM-innstilling. Når registreringen av hastighetssignalet hhv. turtallssignalet ble valgt via den blå ledningen, arbeider ikke hastighetsregulatoren via motorturtallsignalet (gul ledning).

► Endre PPM-innstillingen, se kapittel "Starte automatikkmodus" på side 200.

#### **Lysdioden blinker ikke ved inngang av et hastighetssignal (blå ledning)**

Kontroller på følgende måte om hastighetsregulatoren mottar et falskt hastighetssignal:

- ➤ Kontroller hastighetssignalet med et voltmeter eller oscilloskop.
- ➤ Forsikre deg om at signalet ligger mellom 1,5 V og 24 V, og at frekvensområdet ligger mellom 6 Hz og 8,5 kHz.
- ➤ Kontroller om den blå ledningen er uskadet og at den er forskriftsmessig koblet til hastighetssignalet.
- ➤ Kontroller hastighetssignalet på elektronikkmodulen til hastighetsregulatoren:
	- Koble den røde ledningen på voltmeteret eller oscilloskopet til den blå ledningen i forbindelsespluggen på elektronikkmodulen.
	- Koble den andre ledningen på voltmeteret eller oscilloskopet til jord.
- ➤ Forsikre deg om at signalet på elektronikkmodulen stemmer med kjøretøysignalet.

Når hastighetssignalet på elektronikkmodulen stemmer over ens med kjøretøysignalet, kan feilen skyldes feil PPM-innstilling. Når registreringen av hastighetssignalet hhv. turtallssignalet ble valgt via den gule ledningen, arbeider ikke hastighetsregulatoren via hastighetssignalet (blå ledning).

► Endre PPM-innstillingen, se kapittel "Starte automatikkmodus" på side 200.

#### **Elektronikkmodulen endrer ikke motorturtallet i diagnosemodus B**

- ➤ Utfør alle andre tester av diagnosemodusen på nytt for å garantere at problemet ikke skyldes de elektriske forbindelsene eller betjeningselementet.
- ➤ Slå av tenningen.
- ► Gå ut av diagnosemodus.
- ➤ La tenningen være avslått i noen sekunder.
- ➤ Trykk på SET-tasten igjen og hold den nede.
- ➤ Start kjøretøyet på nytt for å starte diagnosemodusen.
- ➤ Gjenta på nytt diagnosemodus B.
- ➤ Forsikre deg om at starteren ikke arbeider.
- ➤ Kontroller pluggforbindelsen til elektronikkmodulen og påse at kabelen sitter som den skal og pluggens fargekoding.
- ► Bruk et voltmeter for å kontrollere at ingen kabler i kabeltreet er skadet.

### **Hastighetsregulatoren arbeider ikke jevnt i reguleringsdrift**

- ➤ Når hastighetsregulatoren i reguleringsdrift arbeider for rykkvis, eller hvis kjøretøyhastigheten endres i reguleringsdrift, må du redusere GAIN-verdien (se kapittel "Stille inn reguleringsfølsomhet manuelt (GAIN-modus)" på side 203).
- ➤ Når hastighetsregulatoren arbeider for tregt i reguleringsdrift, må du øke GAIN-verdien (se kapittel "Stille inn reguleringsfølsomhet manuelt (GAINmodus)" på side 203).

## **19 Garanti**

Lovmessig garantitid gjelder. Hvis produktet skulle være defekt, kontakter du produsentens filial i ditt land (du finner adressene på baksiden av veiledningen) eller til din faghandler.

Ved henvendelser vedrørende reparasjon eller garanti, må du sende med følgende:

- $\bullet$  defekt komponenter,
- $\bullet$  kopi av kvitteringen med kjøpsdato,
- årsak til reklamasjonen eller beskrivelse av feilen.

## **20 Deponering**

➤ Lever emballasje til resirkulering så langt det er mulig.

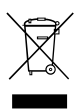

Når du tar produktet ut av drift for siste gang, må du sørge for å få informasjon om deponeringsforskrifter hos nærmeste resirkuleringsstasjon eller hos din faghandler.

## **21 Tekniske spesifikasjoner**

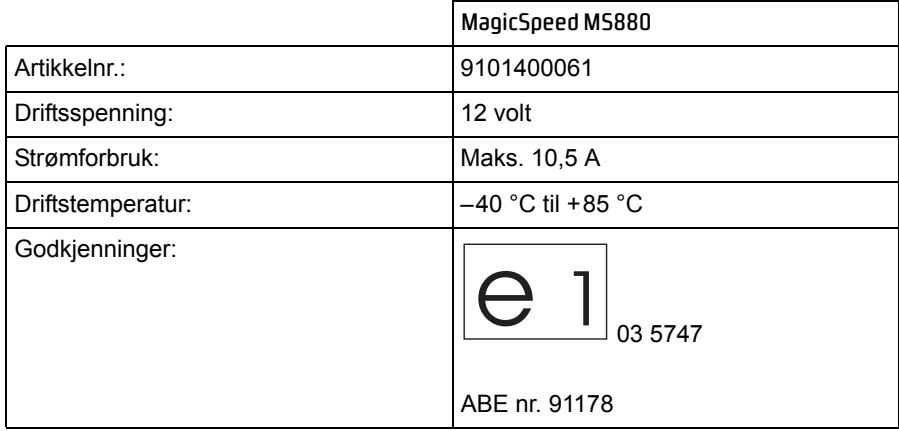

Vi tar forbehold om utførelser, endringer som følge av tekniske forbedringer og leveringsmuligheter.

**Lue tämä ohje huolellisesti läpi ennen laitteen kiinnittämistä ja käyttöön ottamista ja säilytä ohje. Jos myyt laitteen eteenpäin, anna ohje tällöin edelleen uudelle käyttäjälle.**

## **Sisällysluettelo**

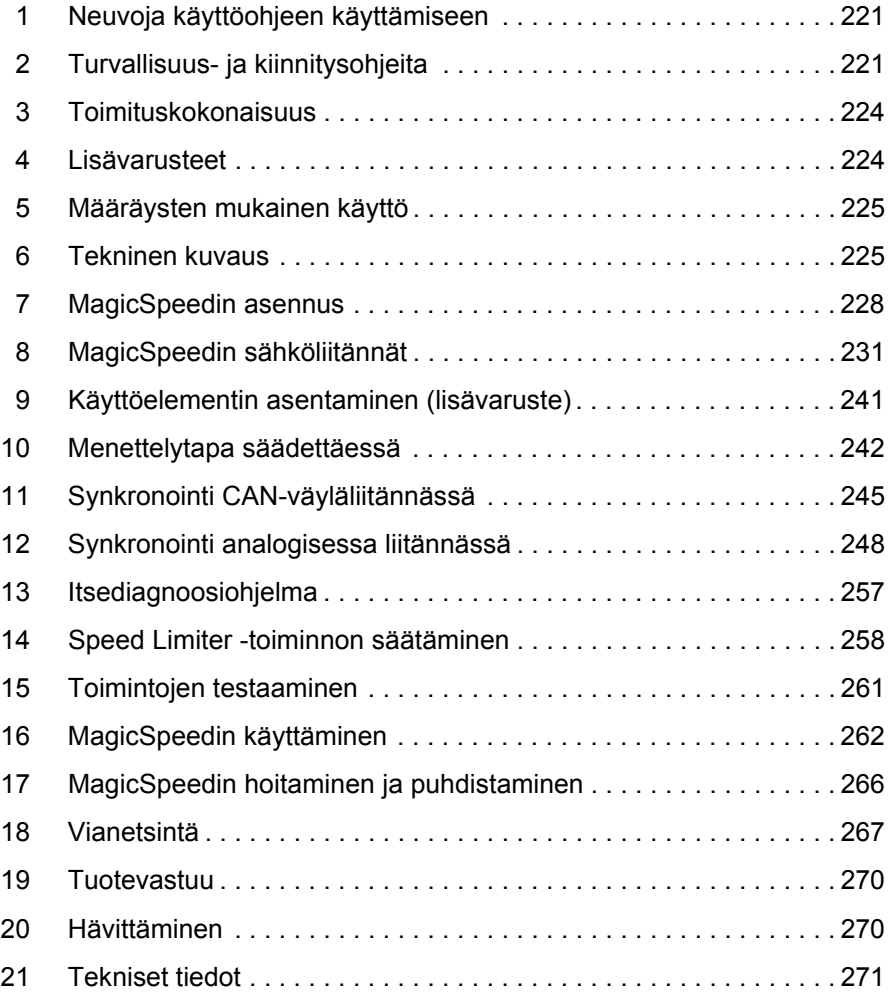

## **1 Neuvoja käyttöohjeen käyttämiseen**

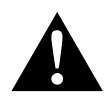

**Example 12**<br> **Example 13**<br> **Example 13**<br> **Example 13**<br> **Example 13**<br> **Example 13**<br> **Example 13**<br> **Example 13**<br> **Example 13 Turvallisuusohje:** Huomiotta jättäminen voi aiheuttaa hengenvaaran tai vakavan loukkaantumisen.

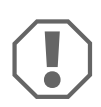

**AUOMAUTUS!**<br>
Huomiotta jättän<br>
teen toimintaa. Huomiotta jättäminen voi johtaa materiaalivaurioihin ja haitata tuotteen toimintaa.

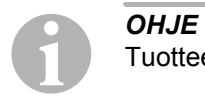

Tuotteen käyttöä koskevia lisätietoja.

- ➤ **Menettely:** Tämä symboli ilmaisee, että sinun tulee tehdä jotakin. Tarvittava menettely kuvataan askel askeleelta.
- ✓ Tämä symboli kuvailee menettelyn tuloksen.

**kuva** 1 **5, sivulla 3:** Tämä tieto viittaa kuvassa olevaan elementtiin, tässä esimerkissä "kohteeseen 5 kuvassa 1, sivulla 3".

**Noudata myös seuraavia turvallisuusohjeita.**

## **2 Turvallisuus- ja kiinnitysohjeita**

#### **Noudata ajoneuvovalmistajan ja autoalan ammattipiirien antamia turvallisuusohjeita ja vaatimuksia!**

Valmistaja ei ota mitään vastuuta seuraavista syistä johtuvista vaurioista:

- **asennus- tai liitäntävirheet**
- tuotteeseen mekaanisen vaikutuksen tai ylijännitteiden takia syntyneet vauriot
- tuotteeseen ilman valmistajan nimenomaista lupaa tehdyt muutokset
- **käyttö muuhun kuin käyttöohjeessa ilmoitettuun tarkoitukseen**

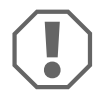

**AHUOMAUTUS!**<br> **Irrota akun miini**<br>
voelektroniikkaa Irrota akun miinusnapa oikosulkuvaaran takia aina ennen ajoneuvoelektroniikkaan liittyvien töiden aloittamista.

Jos ajoneuvossa on lisäakku, myös sen miinusnapa täytyy irrottaa.

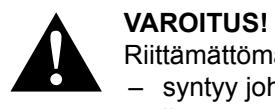

Riittämättömät johtimet voivat aiheuttaa oikosulun, jonka takia

- syntyy johtopaloja,
- ilmatyyny (airbag) laukeaa,
- elektroniset ohjauslaitteistot vahingoittuvat,
- sähköiset toiminnot lakkaavat toimimasta (vilkku, jarruvalo, äänimerkki, sytytys, valot).

Noudata siksi seuraavia ohjeita:

- z Käytä töissä, jotka koskevat seuraavia johtimia, vain eristettyjä kaapelikenkiä, pistokkeita ja abico-liittimiä:
	- 30 (suora plus akusta)
	- 15 (kytketty plus, akun takana)
	- 31 (akun paluujohdin, maa)
	- L (vilkku, vasen)
	- R (vilkku, oikea)

**Älä** käytä sokeripaloja.

- z Käyttäkää johtojen liittämiseen abico-pihtejä.
- Ruuvaa johto liittäessäsi johtimeen 31 (maad.)
	- kaapelikengällä ja lukkoprikalla ajoneuvon omaan maadoitusruuviin tai
	- kaapelikengällä ja peltiruuvilla ajoneuvon koripeltiin.

Huolehdi hyvästä maadoituksesta!

Kun akun miinusnapa irrotetaan, kaikista mukavuuselektroniikan sähköisistä muisteista häviää niihin tallennetut tiedot.

- $\bullet$  Aseta ajoneuvon varustelusta riippuen seuraavat tiedot uudelleen:
	- radiokoodi
	- ajoneuvokello
	- kytkinkello
	- ajoneuvotietokone
	- istuimen asento

Asetusohjeita löydät kustakin käyttöohjeesta.

Noudata asennuksessa seuraavia ohjeita:

- Kiinnitä parkkitutkan ajoneuvoon asennettavat osat siten, että ne eivät missään tapauksessa (äkkijarrutus, liikenneonnettomuus) irtoa ja johda **ajoneuvon matkustajien loukkaantumiseen** .
- z Kiinnitä järjestelmän verhousten alle kiinnitettävät osat siten, että ne eivät voi irrota tai vahingoittaa muita osia ja johtimia tai haitata mitään ajoneuvon toimintoja (ohjaus, polkimet jne.)
- z Huolehdi poratessasi siitä, että poran terällä on reiän takana riittävästi tilaa, jotta terä ei aiheuta vaurioita.
- Pyöristä kaikkien reikien reunat ja käsittele ne ruostesuoja-aineella.
- $\bullet$  Ota aina huomioon ajoneuvon valmistajan turvallisuusohjeet. Eräitä töitä (esim. turvatyynyn tapaiset järjestelmät jne.) saa tehdä vain koulutuksen saanut ammattihenkilökunta.

Noudata seuraavia ohjeita sähköisiin osiin liittyvissä töissä:

- Käytä sähköjohtimien jännitteisyyden tarkastamiseen vain diodin testikynää tai volttimittaria. Loistelampulla toimivat testikynät ottavat liian paljon virtaa, mikä voi johtaa ajoneuvoelektroniikan vahingoittumiseen.
- Huolehdi ennen sähköjohtojen vetämistä siitä, että ne
	- ei ole taitteella tai kierteellä,
	- eivät hankaa reunoihin,
	- eivät kulje suojaamattomina teräväreunaisista rei'istä.
- **•** Eristä kaikki johtimet ja liitännät.
- Kiinnitä johdot mekaanisen kuormituksen estämiseksi johtokiinnittimillä tai eristysnauhalla, esim. ajoneuvossa jo oleviin johtoihin.

Noudata erityisesti seuraavia ohjeita:

- z Noudata voimassa olevia lakeja ja määräyksiä.
- z Toimi siten, että siitä ei ai voi aiheutua vaaraa muille liikenteessä liikkujille.
- $\bullet$  MagicSpeed on tarkoitettu lisäavuksi, ts. laite ei vapauta sinua velvollisuudesta ajaa varovasti.

## **3 Toimituskokonaisuus**

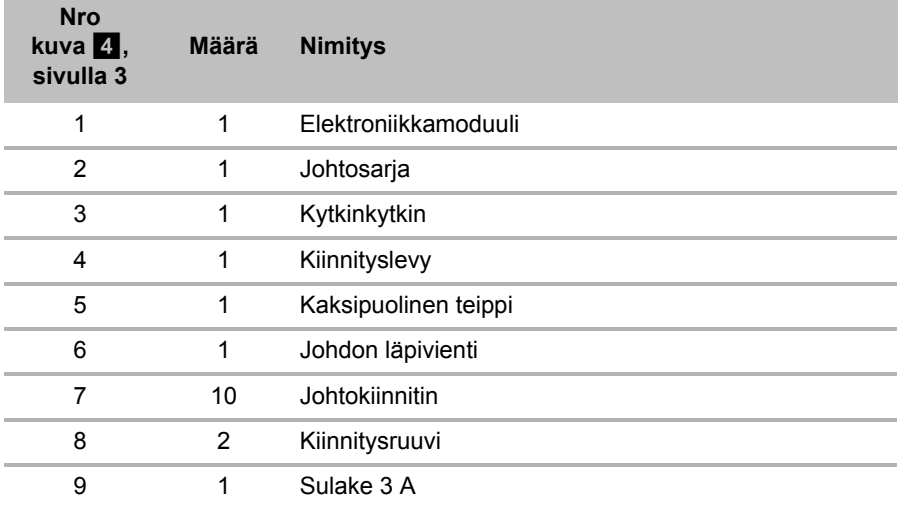

Järjestelmän asianmukaista toimintaa varteen tarvitaan lisäksi:

- käyttöelementti (katso "Lisävarusteet" sivulla 224)
- ajoneuvokohtainen johtosarja
- mahdollisesti CAN-väylärajapinta (katso "Liitäntämahdollisuudet" sivulla 226)

## **4 Lisävarusteet**

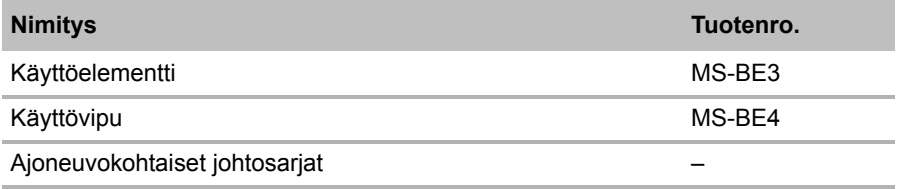

## **5 Määräysten mukainen käyttö**

MagicSpeed MS880:tä (tuotenro 9101400061) voidaan käyttää vakionopeudensäätimenä tai Speed Limiter -laitteena (nopeudenrajoitin).

MagicSpeed on ajoapulaite, mutta se **ei** vapauta sinua velvollisuudesta noudattaa **erityistä varovaisuutta ajaessasi**.

MagicSpeed on suunniteltu asennettavaksi henkilöautoihin, matkailuautoihin ja pakettiautoihin.

## **6 Tekninen kuvaus**

### **6.1 Toimintakuvaus**

Vakionopeudensäätimenä käytettäessä MagicSpeed MS880 pitää ajonopeutesi mahdollisimman muuttumattomana. Järjestelmä vertaa todellista nopeutta toivenopeuteesi ja korjaa tarvittaessa todellista nopeutta.

Vakionopeudensäätimen päällekytkentänopeus on n. 40 km/h.

Speed Limiter -käytössä (nopeudenrajoitin) voit asettaa kaksi nopeusrajaa, jotka ovat:

- $\bullet$  absoluuttinen huippunopeus
- hetkellinen huippunopeus, jota voidaan muuttaa ajon aikana. Tämä hetkellinen huippunopeus on järjestelmän konfiguroinnista riippuen:
	- mahdollista ylittää, jolloin järjestelmä antaa kolme matalaa varoitussignaalia,
	- mahdollista ylittää vain Kick down -menettelyllä (kaasupolkimen painaminen pohjaan),
	- mahdotonta ylittää.

MagicSpeed muodostuu elektroniikkamoduulista ja johtosarjasta. Elektroniikkamoduuliin liitetään käyttöelementti (lisävaruste, esim. käyttövipu tai ohjauspyörän kaukosäädin), jonka avulla voit suorittaa haluamasi säädöt. Käyttöelementti asennetaan kojelaudan alueelle.

Turvallisuutesi vuoksi järjestelmässä on erilaisia turvalaitteistoja.

### **6.2 Liitäntämahdollisuudet**

MagicSpeed MS880 voi käsitellä joko CAN-väylän (CAN-väyläliitäntä) digitaalista nopeussignaalia tai analogista nopeussignaalia (analoginen liitäntä). CAN-väylään liittäminen ei ole mahdollista kaikissa ajoneuvoissa, joissa on CAN-väylä.

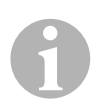

- **I**OHJE ajoneuvoihin, joissa on CAN-väylä<br>■ Katso ajoneuvokohtaisesta ohjelmakatsauksesta kotisivultam-<br>me tai kysy meiltä puhelimitse, onko CAN-väyläliitäntä mahdol-Katso ajoneuvokohtaisesta ohjelmakatsauksesta kotisivultamlista ajoneuvossasi (osoitetiedot ohjeen takasivulla).
	- z Jos ajoneuvossasi on CAN-väylä, mutta CAN-väyläliitäntä ei ole ajoneuvolistan mukaan mahdollista, MagicSpeed MS880 on liitettävä analogisesti. Tätä varten nopeussignaalin täytyy olla saatavissa analogisessa muodossa. Jos nopeussignaali on saatavissa ainoastaan digitaalisessa muodossa CAN-väylästä, tarvitset MagicSpeed MS880:n liittämiseksi CAN-väylärajapinnan MagicSpeed CBI 150. Tämä muuntaa CAN-väylän digitaalisen nopeussignaalin analogiseksi signaaliksi.
	- z CAN-liitäntään ei tarvita CAN-väylärajapintaa.

### **6.3 Turvalaitteistot**

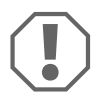

**AHUOMAUTUS!**<br>Jos ajoneuvossa<br>aktivoidu, kun a Jos ajoneuvossasi on rattilukko, sinun tulee varmistaa, että se ei aktivoidu, kun avain on virtalukossa tai vaihde on laitettu päälle.

Vakionopeudensäätimessä on lukuisia turvalaitteistoja, jotka kytkevät sen pois päältä, jos yksi tai useampia seuraavista tilanteista ilmenee:

- Jarrupoljin painetaan pohjaan
- Samanaikainen kaasupolkinen ja jarrupolkimen painaminen pohjaan (savior-toiminto)
- Käyttöelementin ON/OFF-painiketta painetaan
- · Moottori käy ylikierroksilla
- Jarrutus 50 %:iin säädetystä nopeudesta
- Kiihdytys 150 %:iin säädetystä nopeudesta
- $\bullet$  Kierrosluvun suurennus 150 %
- Kierrosluvun pienennys 75 %
- Sytytys kytketään pois päältä

**OHJE**<br>Jos MagicSpeed ei reagoi johonkin yllä k<br>voit aina kytkeä **sytytyksen pois päältä**. Jos MagicSpeed ei reagoi johonkin yllä kuvatuista tapahtumista,

Nopeudensäädin kytkeytyy pois päältä myös, jos jarruvaloissa ilmenee häiriöitä, esim.

- $\bullet$  jarruvalot rikki,
- $\bullet$  sulake on palanut tai
- liitäntä on irronnut jarruvalokytkimen alueella.

Hätätapauksessa (esim. kaasupolkimen jumiutuessa) voit käyttää savior-toimintoa. Se aktivoituu, kun painat samaan aikaan kaasupolkimen ja jarrupolkimen pohjaan. Se deaktivoituu, kun jarrupoljin vapautetaan. Savior-toiminto kytkee ajoneuvon tyhjäkäynnille, se **ei** käytä jarruja. Pidä sen vuoksi jarrupoljin painettuna, kunnes ajoneuvo pysähtyy.

Turvallisen ja taloudellisen käytön takaamiseksi nopeudensäädintä **ei tule koskaan** käyttää ruuhkassa tai märällä, liukkaalla tiellä.

## **7 MagicSpeedin asennus**

**OHJE**<br>Anna a<br>vää tek Anna ammattimiehen asentaa järjestelmä, jos itselläsi ei ole riittävää teknistä tietämystä, joka koskee komponenttien asentamista ja liittämistä ajoneuvoon.

### **7.1 Tarvittavat työkalut**

**Kiinnittämiseen ja asentamiseen** tarvitset seuraavia työkaluja:

- Poranteräsarja (kuva 1 1, sivulla 2)
- Porakone (kuva  $\vert 1 \vert$  2, sivulla 2)
- Ruuvimeisseli (kuva  $\blacksquare$  3, sivulla 2)
- $\bullet$  Lenkki- tai kiintoavainsarja (kuva  $\bullet$  4, sivulla 2)
- $\bullet$  Hylsyavainsarja (kuva  $\bullet$  5, sivulla 2)
- $\bullet$  Mitta ( kuva  $\bullet$  6, sivulla 2)
- Vasara (kuva 1 7, sivulla 2)
- $\bullet$  Merkkipuikko (kuva  $\bullet$  8, sivulla 2)
- $\bullet$  Tunkki (kuva  $\bullet$  9, sivulla 2)
- Akselipukit (kuva  $1$  10, sivulla 2)
**Sähköliitäntää** ja sen tarkastamista varten tarvitset seuraavia apuvälineitä:

- Diodijännitekynä (kuva 1 11, sivulla 2) tai volttimittari (kuva 1 12, sivulla 2)
- $\bullet$  Sivuleikkurit (kuva 1 13, sivulla 2)
- Kuorimapihdit (kuva  $1$  14, sivulla 2)
- $\bullet$  Pihdit (kuva 1 15, sivulla 2)
- $\bullet$  Abico-pihdit (kuva 1 16, sivulla 2)
- $\bullet$  Eristysnauhaa (kuva 1 17, sivulla 2)
- Fööni (katso kuva 1 19, sivulla 2)
- $\bullet$  Juotoskolvi (kuva  $\bullet$  20, sivulla 2)
- Juotostinaa (kuva 1 21, sivulla 2)
- Tiivistysmassa
- Mahd. johdon läpivientiholkkeja

**Moduulien ja johtojen kiinnittämiseen** tarvitset mahd. vielä lisäruuveja ja johtositeitä.

# **7.2 Elektroniikkamoduulin asentaminen**

**COHJE**<br>Nouda Noudata asennuspaikkaa valitessasi seuraavia ohjeita:

- $\bullet$  Elektroniikkamoduulin asennus
	- hanskalokeron taakse,
	- kuljettajan tai apuohjaajan puolen astinsuojan taakse,
	- kojelaudan alle kuljettajan puolelle,
	- **ei** paikkoihin, jotka kuumenevat tai kostuvat voimakkaasti,
	- **ei** moottoritilaan,
	- **ei** lähelle korkeajännitettä johtavia rakenneosia,
	- **ei suoraan** ilmasuuttimien viereen.
- z Käytä mahdollisuuksien mukaan ajoneuvossa valmiina olevia reikiä.
- Voit asentaa elektroniikkamoduulin myös mukana toimitetulla kaksipuolisella teipillä.

**AHUOMAUTUS!**<br>Tarkasta aina elikuva **2**, sivulla Tarkasta aina ennen poraamista, että ulostulopuoli on esteetön (kuva  $\overline{2}$ , sivulla 3).

- ► Valitse sopiva asennuspaikka (kuva 5, sivulla 4).
- ➤ Merkitse reiät asennusta varten.
- ➤ Poraa kaksi 3 mm -reikää.
- ➤ Asenna elektroniikkamoduuli väliaikaisesti valitsemaasi paikkaan. **Älä** kiinnitä elektroniikkamoduulia ennen kuin olet määritellyt johtojen paikat.
- ➤ Kiinnitä moduuli valitsemaasi paikkaan asennuksen jälkeen: Ruuvaa elektroniikkamoduuli oheisilla ruuveilla tiukasti kiinni tai käytä kaksipuolista teippiä.

# **7.3 Kytkinkytkimen asentaminen**

**CHUE**<br>Tarkist<br>na toin Tarkista, onko ajoneuvossasi kytkinkytkin. Jos sellainen on, mukana toimitettua kytkinkytkintä **ei** tarvitse asentaa.

Asenna kytkinkytkin seuraavalla tavalla (kuva 8, sivulla 6):

- ➤ Kiinnitä magneetit (kuva 8 1, sivulla 6) kaksipuolisella teipillä tai johtokiinnittimillä kytkinpolkimeen.
- ➤ Kiinnitä kytkinkytkin (kuva 8 2, sivulla 6) mukana toimitetuilla ruuveilla tai kaksipuolisella teipillä jalkatilaan.
- ➤ Yhdistä kytkinkytkimen 2-napainen kompaktipistoke (kuva 8 2, sivulla 6) vakionopeudensäätimen johtosarjan 2-napaiseen kompaktipistokkeeseen.

**OHJE**<br>
Norma<br>
tää kyt Normaalilla käsivaihteistolla varustetuissa ajoneuvoissa voit käyttää kytkinkytkintä moottorin ylikierrossuojana. Nopeudensäädin kytkeytyy automaattisesti pois päältä, kun painat kytkintä.

# **8 MagicSpeedin sähköliitännät**

# **8.1 Yleisiä ohjeita johtojen vetämiseen**

Käytä liitäntäjohtojen läpiviemiseen mahdollisuuksien mukaan alkuperäisiä läpivientipaikkoja tai muita läpivientimahdollisuuksia, kuten esim. verhouksen reunoja, tuuletusritilöitä tai puuttuvien kytkinten peitelevyjä. Jos läpivientipaikkoja ei ole, sinun täytyy porata kyseisiä johtoja vastaavat reiät. Katso etukäteen, että porausreiän toisella puolella on riittävästi tilaa.

Epäasianmukaiset johtosijoittelut ja -liitokset johtavat yhä uudelleen virhetoimintoihin ja rakenneosien vaurioitumiseen. Johtojen asianmukainen sijoittaminen ja liittäminen on varusteosien jatkuvan ja virheettömän toiminnan perusedellytys.

Noudata siksi seuraavia ohjeita:

- Johtojen vioittumisen välttämiseksi säilytä johtoja vetäessäsi aina riittävä etäisyys ajoneuvon kuumiin ja liikkuviin osiin (pakoputki, vetoakselit, laturi, tuuletin, lämmitin jne.).
- Teippaa jokainen johtoliitos (myös ajoneuvossa) tiiviiksi hyvällä eristysnauhalla.
- z Huolehdi ennen johtojen vetämistä siitä, että ne
	- eivät ole voimakkaasti taitteella tai kierteellä,
	- eivät hankaa reunoihin,
	- eivät kulje suojaamattomina teräväreunaisista rei'istä (kuva  $\overline{\mathbf{3}}$ , sivulla 3).
- Suojaa jokainen reikä sopivin keinoin vesivahingoilta, esim. asettamalla johto tiivistysmassan kanssa paikalleen ja suihkuttamalla johto ja läpivientiholkki tiivistysmassalla.

# **8.2 Johtosarjan sijoittaminen ja liittäminen**

Sen jälkeen, kun olet päättänyt elektroniikkamoduulin asennuspaikan, voit asettaa johtonipun paikalleen ja liittää sen.

Yleiskatsauksen kaikkiin kytkentöihin löydät tästä: kuva  $\blacksquare$ . sivulla 5.

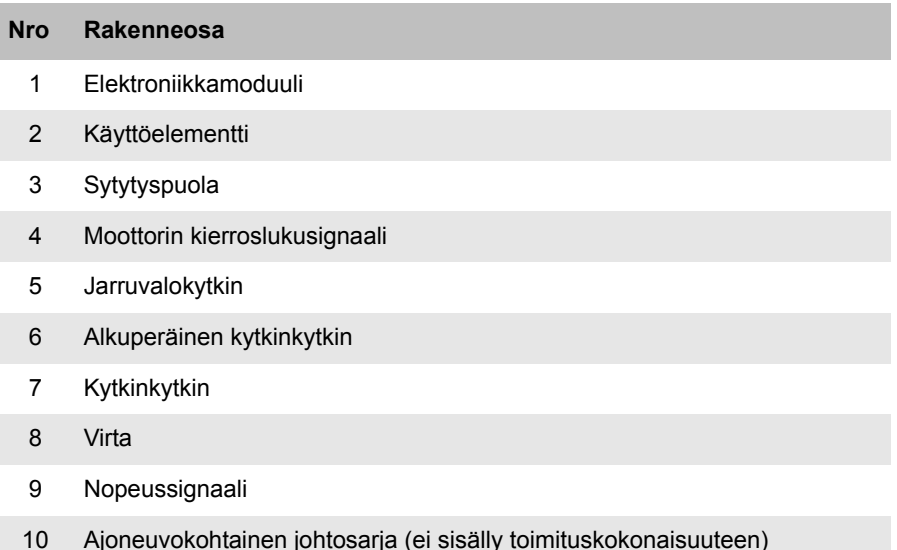

### **Oranssi**

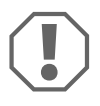

**AHUOMAUTUS!**<br>
Huolehdi siitä, e<br>
sessa sulake vo Huolehdi siitä, että sytytys on kytketty pois päältä. Muussa tapauksessa sulake voi palaa.

- ➤ Liitä oranssin värinen johdin virtalukon kautta kulkevaan plussaan (liitin 15).
- ➤ Tarkista volttimittarilla, onko valitussa virtalukon kautta kulkevassa plussassa täysi 12 V -käyttöjännite ja onko oranssi johdin täysin jännitteetön, kun sytytys on kytketty pois päältä.

Tarkastamiseen sopiva paikka on tavallisesti sulakerasia.

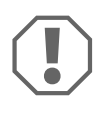

**AHUOMAUTUS!**<br>
Alä yhdistä oranssin<br>
ransyöttöön (ACC). Älä yhdistä oranssin väristä johdinta ajoneuvon lisävarusteiden vir-

## **Vihreä**

➤ Eristä vihreä johdin.

Tätä johdinta ei tarvita. Tarvittava maasignaali saadaan kaasupolkimen johtosarjasta.

## **Vihreä/valkoinen ja violetti**

**CAN-B**<br> **CAN-B**<br>
vain, jo CAN-Bus-väyläliitännän yhteydessä nämä johtimet täytyy liittää vain, jos ajoneuvosi CAN-Bus-väylässä ei ole käytettävissä kytkinsignaalia. Katso tätä varten myös ajoneuvokohtaisen ohjelmakatsauksen tietoja: www.dometic-waeco.com/MS880

Voit liittää violetin johtimen vaihtoehtoisesti:

- $\bullet$  käyttökytkimeen
- aktivoidun seisontajarrun merkkivaloon
- $\bullet$  (vain automaattivaihteilla): neutraali- tai pysäköintiasennon merkkivaloon

Voit liittää mukanatoimitetun kytkinkytkimen tai ajoneuvon alkuperäisen kytkinkytkimen (jos sellainen on) vihreä/valkoiseen ja violettiin johtimeen.

### **Mukana toimitetun kytkinkytkimen käyttäminen**

▶ Asenna kytkinkytkin kappaleessa "Kytkinkytkimen asentaminen" sivulla 230 kuvatulla tavalla.

# **Alkuperäisen kytkinkytkimen käyttäminen**

- ➤ Leikkaa kaksinapainen pistoke irti vihreä/valkoisesta ja violetista johtimesta.
- ➤ Yhdistä violetti johdin siihen alkuperäisen kytkinkytkimen johtimeen, jonka signaalit muuttuvat, kun painat kytkinpoljinta.

Violetti johto voi käsitellä seuraavat muutokset:

- Kytkentä maahan
- maasta ∞:ään
- $-$  maasta +12 V $\cdot$ iin
- +12 V:sta maahan

➤ Eristä vihreä/valkoinen johdin. Tätä johdinta ei tarvita käytettäessä alkuperäistä kytkinkytkintä.

### **Kierretty johdinpari (sininen ja sininen/valkoinen)**

- I*OHJE*  z Molemmat näistä johtimista täytyy liittää ainoastaan CAN-väyläliitännän yhteydessä. Analogisessa liitännässä niitä ei tarvita. Eristä tässä tapauksessa molemmat päät ja laita ne syrjään.
	- Älä sekoita johtimia. Muutoin vakionopeudensäädin ei toimi.
- ➤ Yhdistä sininen johdin (**P3**) ja CAN-high.
- ➤ Yhdistä sininen/valkoinen johdin (**P2**) ja CAN-low.

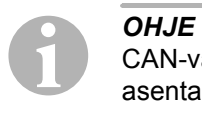

CAN-väyläliitännässä kaikki johtosarjan johtimet on nyt liitetty. Voit asentaa nyt käyttöelementin, katso kappale "Käyttöelementin asentaminen (lisävaruste)" sivulla 241.

Eristä tässä tapauksessa loppujen neljän johtimen päät ja laita ne syrjään.

### **Ruskea ja ruskea/valkoinen**

**CHJE**<br> **Molem**<br> **tännän** Molemmat näistä johtimista täytyy liittää ainoastaan analogisen liitännän tapauksessa.

Niitä ei tarvita CAN-väyläliitännän yhteydessä. Eristä tässä tapauksessa päät ja laita ne syrjään.

➤ Yhdistä ruskea tai ruskea/valkoinen johdin jarruvalokytkimeen (kuva  $\bullet$  1, sivulla 6).

Jos jarruvalokytkimestä lähtee enemmän kuin kaksi johdinta, menettele seuraavasti kahden tarvittavan johdon tunnistamiseksi:

➤ Käytä volttimittaria johtimien jännitteen mittaamiseen.

Toisessa jarruvalokytkimen alkuperäisjohtimista tulisi olla jatkuva plus (liitin 30, 12 V) tai virtalukon kautta kulkeva plus (liitin 15).

Toisessa alkuperäisessä johtimessa tulisi olla **jarrua painettaessa** +12 V-jännite. Tässä johtimessa ei saa olla jännitettä enää sen jälkeen, kun jarru vapautetaan.

Jos et kykene mittaamaan jarruvalokytkimestä täyttä +12 V -jännitettä, ajoneuvossasi on todennäköisesti digitaalinen jarrujärjestelmä.

Tässä tapauksessa molemmat johtimet täytyy liittää seuraavalla tavalla:

- ➤ Liitä ruskea-valkoinen johdin sulakkeella varustettuun kytkettyyn plussaan (liitin 15).
- ➤ Liitä ruskea johdin siihen alkuperäisjohtimeen, joka johtaa jarruvaloihin.

Tässä johtimessa on jarrua painettaessa +12 V ja jarrun vapauttamisen jälkeen 0 V. Löydät nämä johtimet suoraan jarruvaloista tai ajoneuvon perän johtonipusta.

### **Keltainen ja sininen**

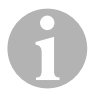

**CHJE**<br>
Molemmat näistä joht<br>
tännän tapauksessa. Molemmat näistä johtimista täytyy liittää ainoastaan analogisen lii-

Niitä ei tarvita CAN-väyläliitännän yhteydessä. Eristä tässä tapauksessa päät ja laita ne syrjään.

Keltaista ja sinistä johtoa käytetään nopeus- tai moottorin kierroslukusignaalin liittämiseen:

### z **Sininen:**

Nopeus- tai kierroslukusignaalin ottaminen 1,5 V – 24 V-jännitteellä ja 6 Hz – 8,5 kHz -taajuudella.

Käytä sinistä johtoa sellaisten nopeus- ja kierroslukusignaalien yhteydessä, joiden jännite ja taajuus ovat yllä mainitulla alueella.

### z **Keltainen:**

Kierroslukusignaalin ottaminen 6 V – 250 V-jännitteellä ja 6 Hz – 488 kHz -taajuudella.

Käytä keltaista johdinta sellaisten kierroslukusignaalien ottamiseen, joiden jännite on yli 20 V tai jos moottorin ylikierrossuoja on tarpeen.

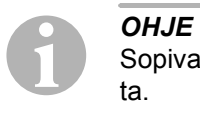

Sopiva signaaliotto riippuu ajoneuvossa käytettävästä vaihteistosta.

Sinistä ja keltaista johdinta liittäessäsi sinun tulee ottaa huomioon erilaisia muuttujia, jotka kuvaillaan seuraavissa kappaleissa:

- Mitä signaaliottoa haluaisit käyttää (sivulla 236)?
- Tarvitsetko moottorin ylikierrossuojaa (sivulla 237)?
- Onko ajoneuvossa automaattivaihteisto (sivulla 237)?
- Onko ajoneuvossa käsivaihteisto (sivulla 237)?
- Haluatko mahd. ottaa nopeussignaalin (sivulla 238)?
- Haluatko mahd. ottaa moottorin kierroslukusignaalin (sivulla 239)?
- $\bullet$  Mitkä ovat signaalin jännite- ja taajuusarvot (sivulla 239)?

### **Halutun signaalioton valitseminen**

Olemassa on kaksi erilaista mahdollisuutta ottaa referenssisignaali nopeudensäätimelle:

### z **Nopeussignaali**

Nopeussignaalia käytetään todellisen ajonopeuden ilmoittamiseen.

Nopeussignaalia täytyy käyttää automaattivaihteistolla varustetuissa ajoneuvoissa.

Jos käytät nopeussignaalia ajoneuvoissa, joissa on käsivaihteisto, sinun täytyy asentaa katkaisija, joka estää moottorin ylikierrokset (katso "Moottorin ylikierrossuojan käyttäminen" sivulla 237).

### $\bullet$  Moottorin kierroslukusignaali (UPM)

Moottorin kierroslukusignaalia käytetään moottorin kierrosluvun ilmaisemiseen (UPM).

Nopeudensäädin kykenee määrittelemään ajonopeuden moottorin kierrosluvun perusteella, jos vaihdetta ei vaihdeta.

Moottorin kierroslukusignaali sopii **yksinomaan** ajoneuvoihin, joissa on käsivaihteisto. Tällöin sinun täytyy asentaa katkaisu, joka estää moottorin ylikierrokset (katso "Moottorin ylikierrossuojan käyttäminen" sivulla 237).

### **Moottorin ylikierrossuojan käyttäminen**

Kun käsivaihteistolla varustetuissa autoissa käytetään nopeussignaalia signaalilähteenä, olemassa täytyy olla moottorin ylikierrossuoja, joka estää moottorin vaurioitumisen.

Kun kytkintä painetaan nopeudensäätimen ollessa päällä, nopeudensäätimen täytyy kytkeytyä automaattisesti pois päältä, koska muuten ajoneuvon moottori voi vaurioitua.

Olemassa on kaksi erilaista moottorin ylikierrossuojaa:

- Jos käytät sinistä johdinta nopeussignaalin välittämiseen, voit käyttää keltaista johdinta moottorin kierrosluvun välittämiseen ja siten taata tarvittavan moottorisuojan.
- Jos vastaavaa kierroslukusignaalia ei ole käytettävissä, voit käyttää kytkinkytkintä. Asenna kytkinkytkin kytkinpolkimeen (kuva 8 1, sivulla 6), jotta vakionopeudensäädin kytkeytyy automaattisesti pois päältä, kun kytkinpoljinta painetaan.

### **Ajoneuvot, joissa on automaattivaihteisto**

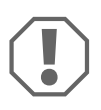

HUOMAUTUS!<br>**AIä missään tapauksessa** käytä moottorin kierroslukusignaalia.<br>Muuten järjestelmä ei kytkeydy pois päältä, kun vaihteisto kytkey-**Älä missään tapauksessa** käytä moottorin kierroslukusignaalia. tyy irti. Moottori voi ottaa ylikierroksia ja vaurioitua!

Automaattivaihteistolla varustetuissa ajoneuvoissa ei tarvita ylimääräistä ylikierrossuojaa.

➤ Liitä **sininen** johdin nopeussignaalin välittämistä varten.

### **Ajoneuvot, joissa on käsivaihteisto**

- ➤ Liitä **sininen** johdin nopeussignaaliin.
- ➤ Liitä **keltainen** johdin ylikierrossuojaksi kierroslukusignaalin tai kytkinkytkimen avulla.

Vaihtoehtoisesti voit

- kytkeä siniseen johtimeen kierroslukusignaalin tai
- liittää keltaisen johtimen sytytyspuolan negatiiviselle napapuolelle (liitin 1).

Tässä ratkaisussa lisäylikierrossuoja ei ole enää tarpeen, koska tällöin nopeudensäädin valvoo moottorin kierroslukua. Moottorin kierroslukusignaalia käytettäessä nopeudensäätimen päällekytkeytymisnopeus riippuu vaihteesta, jota ajoneuvo parhaillaan käyttää.

### **Nopeussignaalien ottaminen**

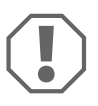

**AHUOMAUTUS!**<br>Ajoneuvoihin, jo<br>ylikierrossuoja. Ajoneuvoihin, joissa on käsivaihteisto, täytyy asentaa moottorin ylikierrossuoja.

Voit ottaa nopeussignaalin seuraavista paikoista:

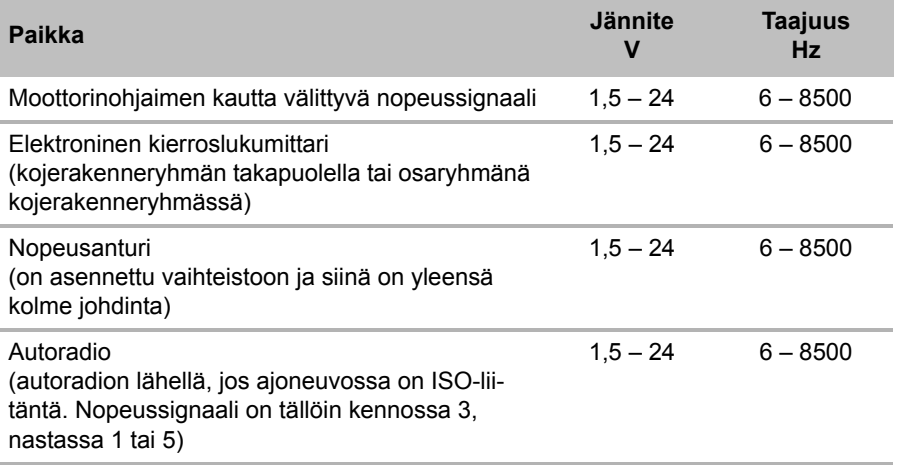

### **Moottorin kierroslukusignaalien ottaminen**

Voit ottaa moottorin kierroslukusignaalin seuraavista paikoista:

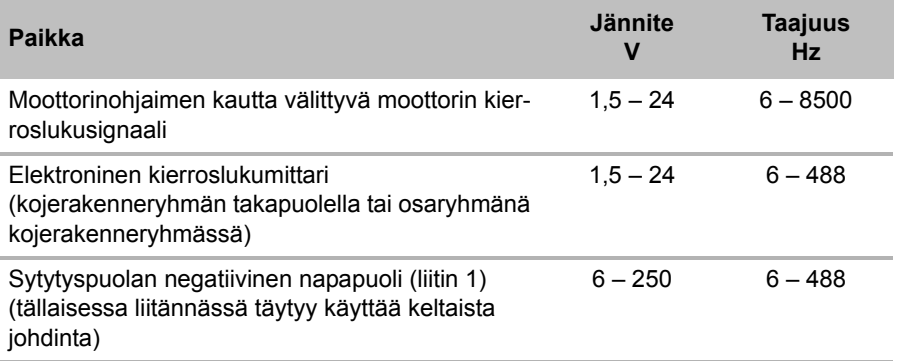

### **Signaalin tarkastaminen**

Käytä volttimittaria valitun signaalin tarkastamiseen ja menettele seuraavasti:

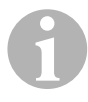

**ICHJE**<br>
Huomaa, että kaikki digitaaliset volttimittari<br>
jännitteen, kun toimit vaihtojännitealueella. Huomaa, että kaikki digitaaliset volttimittarit mittaavat tehollisen

- ➤ Liitä volttimittarin punainen johdin valitsemaasi nopeussignaaliin.
- ➤ Liitä volttimittarin musta johto ajoneuvon sähköiseen maahan.
- ➤ Aja ajoneuvolla nopeudensäätimen päällekytkeytymisnopeutta (n. 40 km/h).
- ➤ Mittaa signaalin tehollinen jännite.

# **8.3 Ajoneuvokohtaisen johtosarjan liittäminen**

Elektroniikkamoduuli täytyy liittää ajoneuvokohtaisen johtosarjan (**ei** sisälly toimituskokonaisuuteen) avulla kaasupolkimeen.

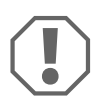

**AHUOMAUTUS! Vahingoittumisvaara!**<br>Älä liitä pääjohtonipun vihreää johdinta<br>daan kaasupolkimen johtosarjan kautta **Älä** liitä pääjohtonipun vihreää johdinta maahan. Maa-liitäntä luodaan kaasupolkimen johtosarjan kautta.

- ➤ Irrota alkuperäisliitos kaasupolkimesta.
- ➤ Liitä ajoneuvokohtaisen johtosarjan toinen puoli kaasupolkimeen.
- ➤ Liitä ajoneuvokohtaisen johtosarjan toinen puoli irrotettuun alkuperäisjohtimeen.
- ➤ Työnnä 8-napainen pistoke elektroniikkamoduulin vastaavaan liittimeen.

# **9 Käyttöelementin asentaminen (lisävaruste)**

Valittavissasi on joukko käyttöelementtejä, joiden avulla saavutat suuren käyttömukavuuden kaikissa tilanteissa.

## **Käyttöelementti MS-BE3**

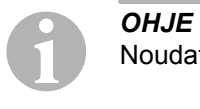

Noudata asennuspaikkaa valitessasi seuraavia ohjeita:

- Varmista, että kuljettajan ei tarvitse työntää kättään ratin läpi käyttöelementin käyttämiseksi.
- Asenna käyttöelementti
	- paikkaan, jossa turvallinen toiminta on taattua kaikissa tilanteissa,
	- kojelautaan tai keskikonsoliin.

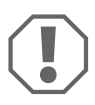

**AHUOMAUTUS!**<br>Tarkasta aina elikuva **2**, sivulla Tarkasta aina ennen poraamista, että ulostulopuoli on esteetön (kuva 2, sivulla 3).

- ➤ Valitse sopiva asennuspaikka (kuva 6, sivulla 4).
- ➤ Poraa 6 mm:n kokoinen reikä käyttöelementin lähelle.
- ➤ Vie käyttöelementin johto tämän reiän läpi nopeudensäätimen johtosarjalle.
- ➤ Työnnä käyttöelementin liitäntäjohto kompaktipistokkeeseen.
- ➤ Työnnä käyttöelementin liitäntäjohto 8-napaiseen runkoon.
- ➤ Työnnä käyttöelementin koottu 8-napainen kompaktipistoke johtosarjan 8-napaiseen liittimeen.

# **Käyttövipu MS-BE4**

Käyttövivun MS-BE4 mukana toimitetaan oma asennusohje.

➤ Lue vastaava ohje huolellisesti ennen asennusta.

# **10 Menettelytapa säädettäessä**

Asennuksen ja liittämisen jälkeinen jatkomenettelytapa riippuu liitännän tyypistä.

**CAN-väyläliitännässä** (liitäntä CAN-väylään) täytyy suorittaa seuraavat askeleet:

- **Järjestelmän synkronointi CAN-väyläliitäntään,** ks. "Synkronointi CAN-väyläliitännässä" sivulla 245
- Järjestelmän liitännän tarkistus, katso "MagicSpeedin tarkastaminen (diagnoositila)" sivulla 250
- **Jos haluat käyttää MagicSpeediä Speed Limiter -laitteena (nopeudenra**joitin): muuttujien asettaminen, ks. "Speed Limiter -toiminnon säätäminen" sivulla 258
- **Järjestelmän testaus: ks. "Toimintojen testaaminen" sivulla 261**

**Analogisessa liitännässä** (analoginen nopeussignaali) täytyy suorittaa seuraavat askeleet:

- Järjestelmän synkronointi analogiseen liitäntään, ks. "Synkronointi analogisessa liitännässä" sivulla 248
- Poljintestin suorittaminen, ks. "Kaasupolkimen säätäminen manuaalisesti" sivulla 249
- Järjestelmän liitännän tarkistus, katso "MagicSpeedin tarkastaminen (diagnoositila)" sivulla 250
- Automaattitilan käynnistäminen, ks. "Automaattitilan käynnistäminen" sivulla 253
- Säätelyherkkyyden säätäminen (tarvittaessa), ks. "Säätelyherkkyyden säätäminen manuaalisesti (GAIN-tila)" sivulla 256
- Jos haluat käyttää MagicSpeediä Speed Limiter -laitteena (nopeudenrajoitin): muuttujien asettaminen, ks. "Speed Limiter -toiminnon säätäminen" sivulla 258
- **Järjestelmän testaus: ks. "Toimintojen testaaminen" sivulla 261**

(3 korkeaa piippausta) Suurennus **Suurennus Suurennus** piippausta/laskuarvo · Painakaa jarrua ja pitäkää se pohjassa piippausta/laskuarvo • Painakaa jarrua ja pitäkää se pohjassa · Paina kolme kertaa SET-painiketta • Paina kolme kertaa SET-painiketta n matalaa Paina "RES" • Vapauttakaa jarrupoljin • Vapauttakaa jarrupoljin Lopeta INIT manuaalinen<br>ja tallenna asetukset Lopeta INIT manuaalinen Aja autoa millä<br>tahansa nopeudella piippaustallaskuarvo INIT manuaalinen ja tallenna asetukset tahansa nopeudella INIT manuaalinen piippaustalaskuarvo Aja autoa millä INIT-arvo n korkeaa Eirru? Paina "SET" Paina "SET" Setup-tilasta poistuminen: Pairakaa jarrupoijin ja pitäkää se pohjassa; paina neljä kertaa SET-pairiketta (kuuluu pitkään kestävä piippaus) **Setup-tilasta poistuminen:** Painakaa jarrupoljin ja pitäkää se pohjassa; paina neljä kertaa SET-painiketta (kuuluu pitkään kestävä piippaus) Kyllä Setup-tila (1/2) · Painakaa käyttömoduulin ON/OFF-näppäintä  $|2\rangle$ • Painakaa käyttömoduulin ON/OFF-näppäintä - Painakaa jarrua ja pitäkää se pohjassa (2 korkeaa piippausta) uurennus Suurennus Suurennus • Painakaa jarrua ja pitäkää se pohjassa · Paina neljä kertaa SET-painiketta piippausta/laskuarvo · Painakaa jarrua ja pitäkää se pohjassa • Paina neljä kertaa SET-painiketta • Painakaa jarrua ja pitäkää se pohjassa · Paina kaksi kertaa SET-painiketta • Paina kaksi kertaa SET-painiketta n matalaa "RES" Paina • Vapauttakaa jarrupoljin • Vapauttakaa jarrupoljin Setup-tila · Virta PÄÄLLÄ • Virta PÄÄLLÄ Lopeta PPM manuaalinen Aja autoa miliä<br>tahansa nopeudella urennus PPM manua alinen ja tallenna asetukset tahansa nopeudella ja tallenna asetukse PPM manuaalinen piippausta/laskuarvo Lopeta PPM manua all Aja autoa millä n korkeaa<br>piippaustalasku PPM-arvo Eirru? Ei Paina "SET" Paina "SET" Kyllä (1 korkea piippaus) 1 piippaus/laskuarvo 1 piippaus/laskuarvo Paina poljinta<br>Ja vapauta se · Painakaa jarrua ja pitäkää se pohjassa • Painakaa jarrua ja pitäkää se pohjassa Paina poljinta ja vapauta se · Paina vhden kerran SET-painiketta Matalat<br>pippaukset • Paina yhden kerran SET-painiketta OK Paina "RES" • Vapauttakaa jarrupoljin Tyhjäkäynti Täyskaasu pc<sub>ka</sub> • Vapauttakaa jarrupoljin **ロ NS** Poistu kaasupoljin-setupista<br>ja tallenna asetukset Poistu kaasupoljin-setupista 1 pippaus/laskuarvo Korkea tai matala<br>+ korkea pilppaus ja tallenna asetukset 1 piippaus/laskuarvo Kaasupoljin-setup Korkea tai matala Kaasupoljin-setup + korkea piippaus Ohjelmointi Poljintesti Jatkuva piippaus Eirru? Tyhjäkäynt Paina "SET" Kyllä

VAKIOKÄYTTÖ

VAKIOKÄYTTÖ

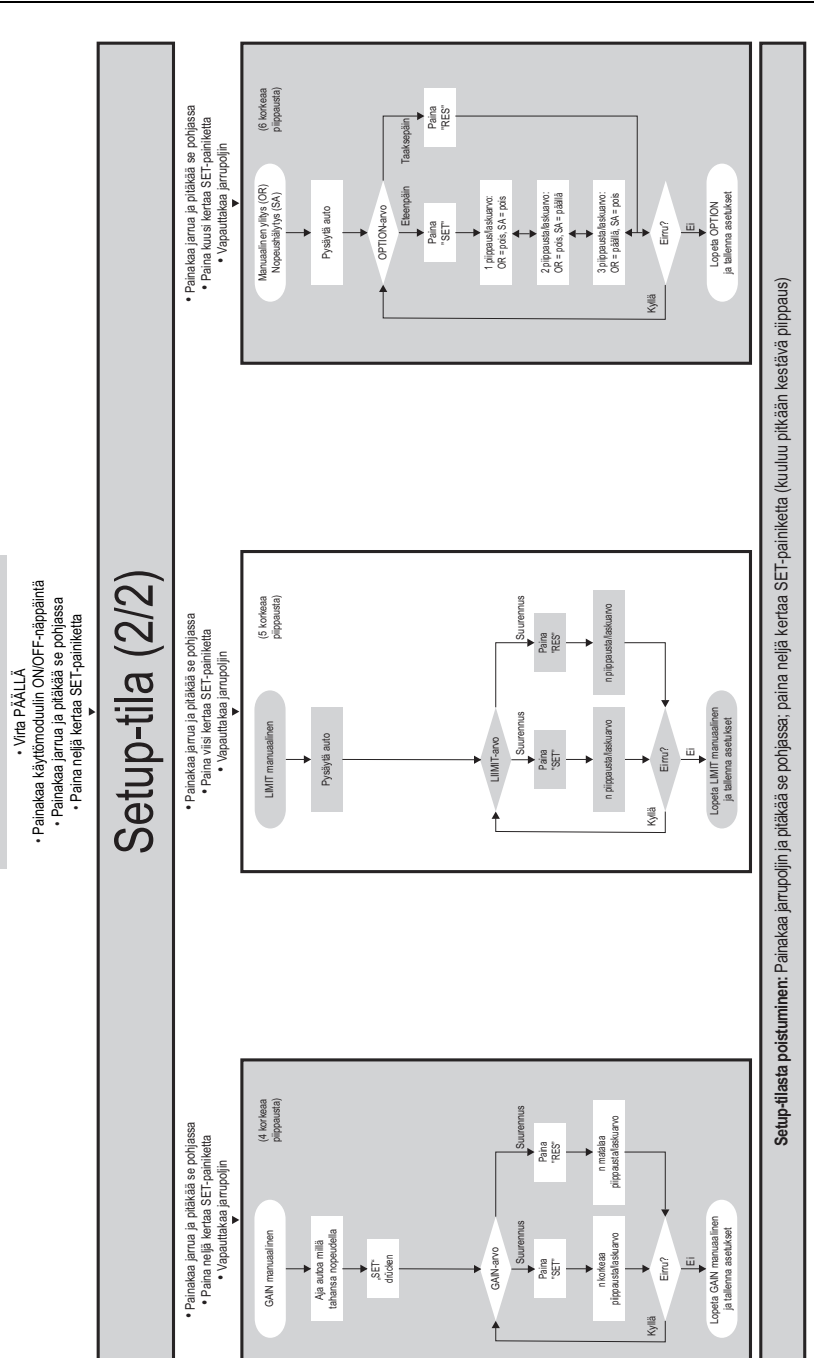

VAKIOKÄYTTÖ

VAKIOKÄYTTÖ

# **11 Synkronointi CAN-väyläliitännässä**

# **Askel 1 (synkronointi)**

- ➤ Paina elektroniikkamoduulin takapuolella olevaa SW1-näppäintä ja pidä se painettuna.
- ➤ Kytke virta päälle.
- ✓ Kaksi korkeaa akustista kuittaussignaalia kuuluu.
- ➤ Vapauta SW1-näppäin.
- ➤ **Manuaalivaihteisto**: Paina jarru- ja kytkinpoljinta ja pidä molemmat painettuina.
- ➤ **Automaattivaihteisto**: Paina jarrupoljinta ja pidä se painettuna. Aseta vaihteisto neutraaliasentoon.
- ➤ Paina käyttöelementin SET-näppäintä.
- ✓ Elektroniikkamoduulin LED alkaa vilkkua.
- ✓ Elektroniikan synkronointi ajoneuvoon alkaa automaattisesti.
- ✓ Onnistuneen synkronoinnin jälkeen kuuluu kolme korkeaa akustista signaalia.
- ✓ Elektroniikkamoduulin LED palaa jatkuvasti.
- ➤ **Manuaalivaihteisto**: Ota jalat jarru- ja kytkinpolkimelta.
- ➤ **Automaattivaihteisto**: Ota jalka jarrupolkimelta ja aseta vaihteisto pysäköintiasentoon.

**OHJE**<br>Jos et kuule kolmea korkeaa akustista signaalia, tarkista liitännät<br>CAN High (sininen johdin) ja CAN Low (sininen/valkoinen johdin) ja Jos **et kuule kolmea korkeaa** akustista signaalia, tarkista liitännät tarkista, voiko MagicSpeed MS880:n liittää ajoneuvolistan mukaan ajoneuvossasi CAN-väylään.

✓ Onnistuneen synkronoinnin jälkeen elektroniikka jatkaa automaattisesti askeleeseen 2 (poljintesti).

# **Askel 2 (poljintesti)**

- ➤ Paina kaasupoljin **hitaasti** pohjaan asti ja tuo se samaan tapaan **hitaasti**  takaisin nolla-asentoon.
- ✓ Tämän toiminnon aikana kuulet akustisia signaaleja, jotka ilmaisevat eri asentoja:
	- Nolla-asento (tyhjäkäynti): П …
	- $-50\%$ -asento:  $\blacksquare$ …
	- 100%-asento: …

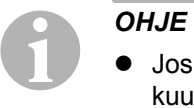

- Jos **matalaa** akustista signaalia ei kuulu tai poljintestin aikana kuuluu korkea akustinen signaali, tämä askel ei onnistunut ja opetus täytyy toistaa uudelleen alkaen askeleesta 1.
- Eräät kaasupolkimet eivät anna pohjaan painettuina riittäviä elektronisia signaaleja. Paina tässä tapauksessa askeleessa 2 poljinta vain noin 3/4 liikematkasta, koska muuten testi ei onnistu.

## **Askel 3 (poistuminen synkronoinnista)**

- ➤ Katkaise virta.
- ✓ Normaalitapauksessa nopeudensäädin on nyt säädetty optimaalisesti ajoneuvoasi vastaavasti.

CAN-väyläliitännän sekä poljintestin yleiskuvauksen löydät kuvasta, sivulla 247.

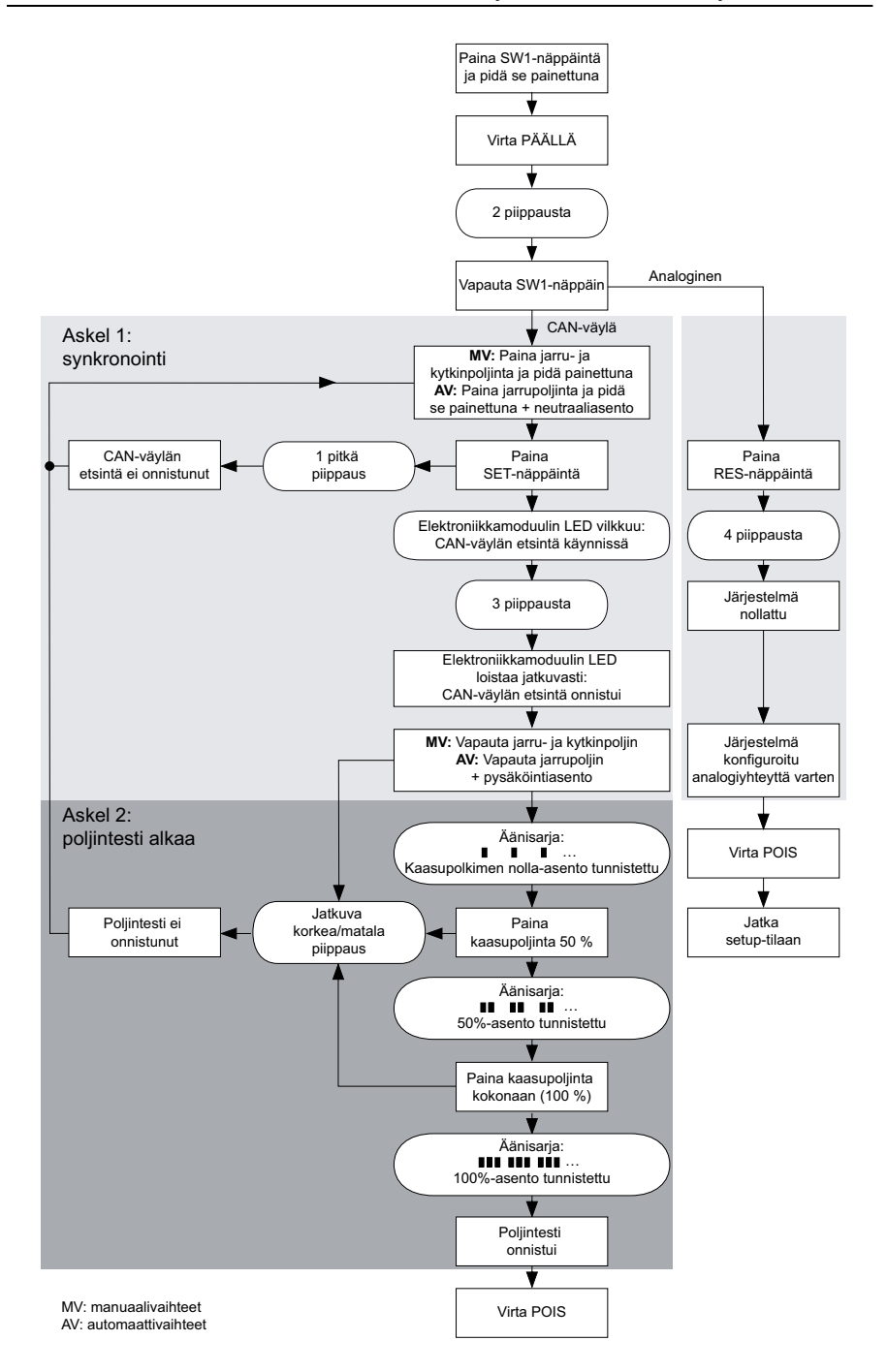

# **12 Synkronointi analogisessa liitännässä**

**CHUE**<br>
Järjest<br>
kuin vo Järjestelmä täytyy vaihtaa toimimaan analogisella liitännällä ennen kuin voit suorittaa säädöt.

# **12.1 MagicSpeedin asettaminen analogiselle liitännälle**

- ➤ Paina elektroniikkamoduulin takapuolella olevaa SW1-näppäintä ja pidä se painettuna.
- ➤ Kytke virta päälle.
- ✓ Kaksi korkeaa akustista kuittaussignaalia kuuluu.
- ➤ Vapauta SW1-näppäin.
- ➤ Paina käyttöelementin RES-näppäintä.
- ✓ Elektroniikan toimintatila vaihtuu "CAN-väyläliitäntä"-tilasta asetukselle "analoginen liitäntä".
- ✓ Onnistuneen vaihdon jälkeen kuuluu neljä korkeaa akustista signaalia.
- ➤ Katkaise virta.

# **12.2 Setup-tilan käynnistäminen**

- **C**<br> **a**<br> **a**<br> **a**<br> **a**<br> **a** ● Käynnistääksesi jonkin kolmesta säätö- ja opetustilasta toimi aina seuraavalla tavalla.
	- $\bullet$  Automaattitilaa (sivulla 253) varten ensimmäisessä vaiheessa täytyy käynnistää moottori.
	- $\bullet$  Jotakin muuta tilaa varten ensimmäisessä vaiheessa täytyy ainoastaan kytkeä sytytys pois päältä ja takaisin päälle.

Menettele seuraavasti setup-tilan käynnistämiseksi:

- ➤ Suorita tilasta riippuen jompikumpi seuraavista:
	- Automaattitilaa varten: Käynnistä moottori.
	- Muita tiloja varten: Kytke virta pois ja jälleen päälle.
- ➤ Paina käyttöelementin ON/OFF-painiketta.
- ➤ Paina minuutin kuluessa jarrua ja pidä se painettuna.
- ➤ Paina setup-näppäintä neljä kertaa lyhyesti peräkkäin.
- ➤ Päästä jarru jälleen vapaaksi.
- ✓ Neljä korkeaa akustista signaalia kuuluu.
- ✓ Olet setup-tilassa ja voit säätää nopeudensäätimen.

# **12.3 Kaasupolkimen säätäminen manuaalisesti**

Tässä tilassa kaasupolkimen muuttujat opetetaan elektroniikkamoduulille manuaalisesti.

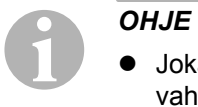

- z Jokainen onnistuneesti loppuun suoritettu opetusaskel vahvistetaan samankorkuisena pysyvällä katkonaisella äänellä. Jos kuuluu erikorkuinen katkonainen ääni, askel ei onnistunut ja opettaminen täytyy toistaa uudelleen alkaen askeleesta 1.
- Eräät kaasupolkimet eivät anna pohjaan painettuina riittäviä elektronisia signaaleja. Paina tässä tapauksessa poljinta vain noin 3/4 liikematkasta, koska muuten opetus ei onnistu.

### **Askel 1**

- ➤ Käynnistä setup-tila (kappale "Setup-tilan käynnistäminen" sivulla 248).
- ➤ Paina jarrua ja pidä se painettuna.
- ➤ Paina RES-näppäintä kerran.
- ✓ Matala akustinen signaali kuuluu.
- ➤ Vapauta jarru.

# **Askel 2**

- ➤ Paina nolla-asennossa (kaasupoljin **ei ole** painettuna) kerran SET-näppäintä.
- ✓ Tyhjäkäyntiarvo ohjelmoidaan.

### **Askel 3**

➤ Painaa kaasupoljin pohjaan ja paina kerran RES-näppäintä.

# **Askel 4**

- ➤ Paina kaasupoljin **hitaasti** pohjaan asti ja tuo se samaan tapaan **hitaasti**  takaisin nolla-asentoon.
- ✓ Tämän menettelyn aikana kuuluu akustinen vakiosignaali.

# **Askel 5**

Kun askeleet 1–4 on suoritettu loppuun onnistuneesti:

- ➤ Paina jarrua.
- ✓ Säädetyt arvot tallennetaan elektroniikkamoduuliin.
- ✓ Opetustilasta poistutaan.

# **12.4 MagicSpeedin tarkastaminen (diagnoositila)**

Nopeudensäätimessä on itsediagnoositila. Itsediagnoosi on jaettu kolmeen alueeseen (tila A, B ja C). Se testaa nopeudensäätimen kaikki rakenneosat ja toiminnot.

- ➤ Tarkasta kaikkien johtoliitäntöjen oikeellisuus ennen itsediagnoosin käynnistämistä.
- ➤ Vedä käsijarru päälle.
- ➤ Kytke käsivaihteisto vapaalle tai automaattivaihteisto neutraali- tai pysäköintiasentoon.
- ➤ Paina SET-näppäintä ja pidä se painettuna.
- ➤ Kytke virta päälle.
- ✓ Akustinen kuittausääni kuuluu niin kauan, kun SET-näppäin pidetään painettuna.
- ➤ Vapauta SET-näppäin.
- ✓ Akustinen kuittaussignaali mykistyy.

Jos sekunnin kuluessa SET-näppäimen vapauttamisesta kuuluu toinen akustinen signaali, jokin ohjaustuloista on kytkettynä, esim. kytkinkytkin.

➤ Tarkasta kaikki johtoliitännät löytääksesi vastaavan ohjaustulon.

**CHUE**<br>Diagno<br>en ja to Diagnoositiloja käytetään nopeudensäätimen kaikkien rakenneosien ja toimintojen testaamiseen. Nopeudensäädin käyttää sisäisesti luomaansa referenssisignaalia elektroniikkamoduulin testaamiseen diagnoositilassa B.

Jos nopeudensäädin ei toimi oikein diagnoositilan B onnistuneen päättämisen jälkeen, vika on tavallisesti nopeussignaalin otossa.

# **Diagnoositila A**

Diagnoositila A tarkastaa elektroniset rakenneosat ja sähköiset liitännät.

Elektroniikkamoduulin LED ja yhdysrakenteinen summeri osoittavat rinnakkain sähköisen johdotuksen ja rakenneosien oikean toiminnan. Rakenneosien jälkikäteen tehtävässä tarkastuksessa elektroniikkamoduulia ei ole tarpeen ottaa esille, koska akustiset signaalit vastaavat optisia signaaleja.

Saat LEDin ja summerin avulla vahvistuksen painaessasi seuraavia näppäimiä tai kun seuraava signaali havaitaan:

- $\bullet$  SET-näppäin
- $\bullet$  RES-näppäin
- $\bullet$  Jarru
- $\bullet$  Kytkinkytkin
- Neutraali turvakytkin
- Nopeussignaali opetustilassa
- Kierroslukusignaali opetustilassa

Akustinen ja optinen signaali annetaan tuloa kohti korkeintaan kymmenen sekuntia sen varmistamiseksi, että muita ilmoituksia ei peitetä.

Jos et saa akustista tai optista signaalia käyttäessäsi yhtä yllä mainituista toiminnoista:

➤ Tarkasta sähköinen johdotus.

## **Diagnoositila B**

Diagnoositila B testaa kaasupolkimen toiminnan.

- ➤ Vedä käsijarru päälle.
- ➤ Kytke käsivaihteisto vapaalle tai automaattivaihteisto neutraali- tai pysäköintiasentoon.
- ➤ Paina SET-näppäintä ja pidä se painettuna.
- ➤ Käynnistä moottori.
- ➤ Vapauta SET-näppäin, kun moottori käy.
- ➤ Kytke nopeudensäädin nyt päälle käyttöelementin ON/OFF-näppäimellä.
- ✓ Käyttöelementin LED syttyy.

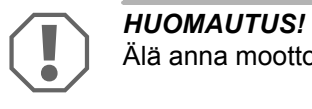

Älä anna moottorin käydä ylikierroksilla.

- ➤ **Korota moottorin kierroslukua** painamalla SET-näppäintä ja pitämällä se painettuna.
- ✓ Moottorin kierrosluku kasvaa hitaasti.
- ➤ **Laske moottorin kierroslukua** painamalla RES-näppäintä ja pitämällä se painettuna.
- ✓ Moottorin kierrosluku putoaa hitaasti.
- ➤ Moottorin kierrosluvun palauttamiseksi takaisin **tyhjäkäyntikierrosluvulle**,
	- paina jarrua tai kytkintä tai
	- paina käyttöelementin ON/OFF-painiketta.
- ➤ Kytke sytytys pois päältä poistuaksesi diagnoositilasta.

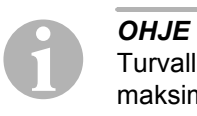

Turvallisuussyistä moottorin kierrosluvun voi korottaa vain 66 %:iin maksimiarvosta.

# **Diagnoositila C**

Diagnoositila C tarkastaa nopeussignaalin tai kierroslukusignaalin.

- ➤ Paina SET-näppäintä ja pidä se painettuna.
- ➤ Käynnistä moottori.
- ➤ Vapauta SET-näppäin, kun moottori käy.
- ➤ Aja ajoneuvolla n. 50 km/h -nopeudella.
- ➤ Kytke nopeudensäädin päälle käyttöelementin ON/OFF-näppäimellä.
- ✓ Elektroniikkamoduulin LED vilkkuu nyt kerran sekunnissa ja akustinen signaali kuuluu kerran sekunnissa.
- ➤ Pysäytä ajoneuvo.
- ➤ Katkaise virta.
- ✓ Diagnoositilasta on poistuttu.

# **12.5 Automaattitilan käynnistäminen**

Automaattitilassa molemmat muuttujat PPM ja GAIN sovitetaan automaattisesti ajoneuvoosi. Voit tehdä molempiin muuttujiin milloin tahansa hienosäätöjä.

- ➤ Käynnistä setup-tila (kappale "Setup-tilan käynnistäminen" sivulla 248).
- ➤ Paina jarrua ja pidä se painettuna.
- ➤ Paina RES-näppäintä kahdesti.
- ✓ Kaksi matalaa akustista signaalia kuuluu.
- ➤ Vapauta jarru.
- ✓ Kaksi korkeaa akustista signaalia kuuluu.

**CHJE**<br>
Toista<br>
signaa Toista menettely, jos kuulet enemmän kuin kaksi akustista signaalia.

➤ Aja ajoneuvollasi nopeudella 70 km/h, jotta muuttujat PPM ja GAIN voidaan säätää automaattisesti.

- ➤ Paina SET-näppäintä.
- ✓ Nopeudensäädin kytkeytyy päälle.

Jos nopeudensäädin ei aloita nopeuden säätelyä pehmeästi tai tallennettua arvoa ei oteta käyttöön:

- ➤ Paina **SET-näppäintä** arvon kasvattamiseksi tai
- ➤ ... paina **RES-näppäintä** arvon pienentämiseksi.
- ✓ Akustinen signaali kuuluu jokaisella näppäinpainalluksella. Nykyinen arvo esitetään äänten lukumäärän (3 – 14 ääntä) avulla. Tehdasasetuksella kuuluu 5 ääntä.
- ➤ Paina jarrua säädettyjen arvojen tallentamiseksi (PPM ja GAIN).
- ✓ Normaalitapauksessa järjestelmä on nyt säädetty optimaalisesti ajoneuvoasi vastaavasti.
- ➤ Poistu setup-tilasta (kappale "Setup-tilasta poistuminen" sivulla 257).
- ➤ MagicSpeed MS880 on nyt valmis käytettäväksi.

**CHJE**<br>Joshur<br>
äkkinä Jos huomaat käytön aikana, että ajoneuvo reagoi liian jähmeästi tai äkkinäisesti tai nopeuden säätely ei toimi oikein, säätelyherkkyyttä täytyy säätää manuaalisesti (katso kappale "Säätelyherkkyyden säätäminen manuaalisesti (GAIN-tila)" sivulla 256).

# **12.6 Herkkyyden säätäminen (INIT-tila)**

INIT-tilassa voitte säätää nopeuden käyttöönoton herkkyyden. Jos nopeudensäädin ottaa nopeuden käyttöön liian laiskasti, INIT-arvoa täytyy suurentaa. Jos nopeus otetaan käyttöön liian äkkinäisesti, INIT-arvoa täytyy pienentää.

- ➤ Käynnistäkää setup-tila (kappale "Setup-tilan käynnistäminen" sivulla 248).
- ➤ Herkkyyden säätämiseksi painakaa jarrua ja pitäkää se painettuna.
- ➤ Painakaa jarrua ja painakaa kolmesti RES-näppäintä.
- ✓ Matala akustinen signaali kuuluu jokaisella näppäinpainalluksella.
- ➤ Vapauttakaa jarru.
- ✓ Kolme korkeaa akustista signaalia kuuluu.

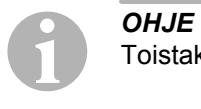

Toistakaa menettely, jos **ette kuule kolmea** akustista signaalia.

- ➤ Ajakaa nopeudensäätimen ollessa aktivoituna mielivaltaisella nopeudella, joka on suurempi kuin päällekytkentänopeus 40 km/h.
- ➤ Painakaa SET-näppäintä niin pitkään, että nopeudensäädin ottaa ajettavan nopeuden käyttöön.
- ➤ Kytkekää nopeudesäädin pois päältä jarrua painamalla.
- ➤ Painakaa SET-näppäintä.
- ✓ Korkea akustinen signaali kuuluu jokaisella näppäinpainalluksella.
- ✓ Nopeudensäädin ottaa nopeuden käyttöön hellästi.

**OHJE**<br>
SET-na<br>
tässä k SET-näppäimen ja RES-näppäimen normaalit toiminnot on estetty tässä käyttötavassa, jotta näitä näppäimiä voidaan käyttää säätöjen syöttämiseen.

- ➤ Jos nopeus otetaan käyttöön liian laiskasti, painakaa SET-näppäintä INIT-arvon suurentamiseksi.
- ➤ Jos nopeus otetaan käyttöön liian nykäyksenomaisesti, painakaa RESnäppäintä INIT-arvon pienentämiseksi.
- ✓ Matala akustinen signaali kuuluu jokaisella näppäinpainalluksella.
- ➤ Painakaa jarrua säädetyn herkkyyden tallentamiseksi.
- ✓ Jos INIT-arvoa muutetaan, nopeudensäädin laskee parhaan mahdollisen GAIN-arvon ja poistaa edellisen arvon käyttölaitteesta.

Normaalitapauksessa käyttöelementillä ei tarvitse tehdä muita säätöjä. Siksi teidän tulisi poistua setup-tilasta ja testata nopeudensäädintä normaalikäytössä.

➤ Jos nopeudensäädin toimii säätelyalueella liian laiskasti tai äkkinäisesti, teidän täytyy suorittaa GAIN-säätö manuaalisesti (kts. kappale "Säätelyherkkyyden säätäminen manuaalisesti (GAIN-tila)" sivulla 256).

# **12.7 Säätelyherkkyyden säätäminen manuaalisesti (GAIN-tila)**

GAIN-arvoa täytyy **suurentaa**, jos ajoneuvon nopeus pienenee nopeudensäädintä käytettäessä tai se reagoi liian laiskasti, esim. ylenmääräinen hidastuminen ylämäissä tai vauhdin ylenmääräinen kiihtyminen laskuissa.

GAIN-arvoa täytyy **pienentää**, jos ajoneuvon vauhti kiihtyy nopeudensäädintä käytettäessä tai se toimii nykivästi.

Esimerkiksi: Säädät nopeudeksi 70 km/h ja ajoneuvon nopeus huojuu normaalikäytössä välillä 65 – 75 km/h. Normaalitapauksessa GAIN-arvo takaa nopeudensäätimen tasaisen säätelytoiminnan.

Menettele seuraavasti GAIN-arvon muuttamiseksi:

- ➤ Käynnistä setup-tila (kappale "Setup-tilan käynnistäminen" sivulla 248).
- ➤ Paina jarrua ja pidä se painettuna.
- ➤ Jarrua painaessasi paina neljästi RES-näppäintä.
- ✓ Kuulet neljä matalaa akustista signaalia.
- ➤ Vapauta jarru.
- ✓ Kuulet neljä korkeaa akustista signaalia.
- ➤ Käynnistä moottori.
- ➤ Aja ajoneuvolla mitä tahansa nopeutta, joka on suurempi kuin päällekytkentänopeus (40 km/h), jotta voit säätää GAIN-arvon.
- ➤ Paina SET-näppäintä.
- ✓ Nopeudensäädin kytkeytyy päälle.
- ➤ Paina **SET-näppäintä** GAIN-arvon kasvattamiseksi tai
- ➤ … paina **RES-näppäintä** GAIN-arvon pienentämiseksi.
- ✓ Akustinen signaali kuuluu jokaisella näppäinpainalluksella.
- ➤ Paina jarrua säädetyn arvon tallentamiseksi.
- ➤ Poistu setup-tilasta (kappale "Setup-tilasta poistuminen" sivulla 257).

# **12.8 Setup-tilasta poistuminen**

Menettele seuraavalla poistuaksesi setup-tilasta:

- ➤ Pysäytä ajoneuvo.
- ➤ Paina jarrua ja pidä se painettuna.
- ➤ Paina SET-näppäintä neljästi.
- ✓ Pitkä akustinen signaali kuuluu.
- ✓ Olet poistunut setup-tilasta.

# **13 Itsediagnoosiohjelma**

MagicSpeed MS880:ssa on itsediagnoosiohjelma. Vakionopeudensäädin tai nopeudenrajoitin (muuttuva) deaktivoituvat ajokäytössä aktivoinnin jälkeen itsestään, jos ilmenee virhe. Tässä tapauksessa virheen syy ilmastaan sarjalla korkeita signaaliääniä

Vakionopeudensäädin tai nopeudenrajoitin kytkeytyy pois päältä:

- jos jokin käyttöelementin napeista juuttuu tai sitä pidetään painettuna yli 20 s. **Yksi** korkea signaaliääni kuuluu.
- jos nykyinen nopeus kasvaa epätavallisesti (> 9 km/h per sekunti). **Kaksi** korkeaa signaaliääntä kuuluu.
- jos nykyinen nopeus on alle 33 km/h. **Kolme** korkeaa signaaliääntä kuuluu.
- z jos nykyinen nopeus on yli 250 km/h. **Neljä** korkeaa signaaliääntä kuuluu.
- $\bullet$  jos nykyinen nopeus putoaa alle 75 %:iin tallennetusta arvosta (esim. ylämäki). **Viisi** korkeaa signaaliääntä kuuluu.
- jos nykyinen nopeus nousee yli 150 %:iin tallennetusta arvosta (esim. alamäki). **Kuusi** korkeaa signaaliääntä kuuluu.
- jos kaasupolkimen johtosarjassa on vikaa. **Seitsemän** korkeaa signaaliääntä kuuluu.
- jos kierrosluku kasvaa epätavallisesti. **Kahdeksan** korkeaa signaaliääntä kuuluu.

# **14 Speed Limiter -toiminnon säätäminen**

# **14.1 Absoluuttisen huippunopeuden säätäminen**

Tällä ohjelmoidaan Speed Limiter-toiminnon maksimiarvo.

**CHJE**<br>**Aseta** a<br>**Ii** ohitu: Aseta arvo hyvin tunnollisesti! Laske esim. mahdollisesti marginaali ohitustilanteita varten.

# **Askel 1**

- ➤ Käynnistä setup-tila (kappale "Setup-tilan käynnistäminen" sivulla 248).
- ➤ Paina jarrua ja pidä se painettuna.
- ➤ Paina RES-näppäintä nopeasti viisi kertaa peräkkäin.
- ✓ Matala akustinen signaali kuuluu joka kerta, kun RES-näppäintä painetaan.
- ➤ Vapauta jarru.
- ✓ Viisi korkeaa akustista signaalia kuuluu.

**DHJE**<br>Jos et Jos **et kuule viittä** akustista signaalia, toista ensimmäinen askel.

# **Askel 2**

Absoluuttinen huippunopeus voidaan ohjelmoida portaittain väliltä 80 km/h – 150 km/h, katso seuraavaa kuvaa. Tehtaalla laitteeseen **ei ole asetettu arvoa** (tummanharmaa kenttä).

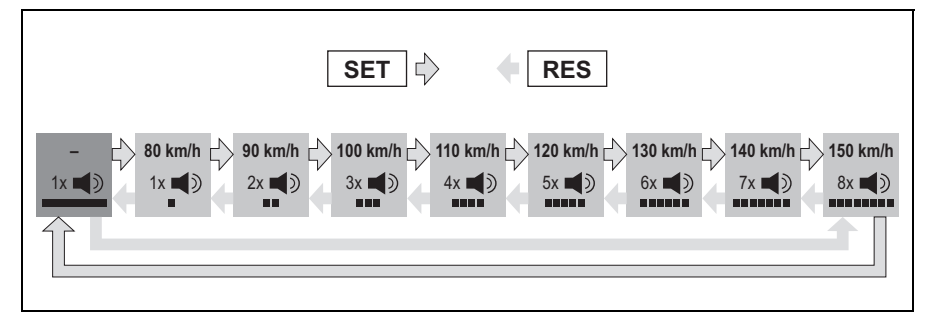

Säädä absoluuttinen huippunopeus seuraavalla tavalla:

- ➤ Paina **SET-näppäintä** arvon **kasvattamiseksi** tai
- ➤ ... paina **RES-näppäintä** arvon **pienentämiseksi**.
- ✓ Jokainen uusi taso vahvistetaan akustisella signaalilla (katso kuvaa).

## **Askel 3**

- ➤ Paina jarrua säädetyn arvon tallentamiseksi.
- ✓ Neljä korkeaa akustista signaalia kuuluu.
- ✓ Arvo on tallennettu.

# **14.2 Hetkellisen huippunopeuden tulkinnan säätäminen**

Käytettävissäsi on neljä mahdollista tapaa, joilla MagicSpeed MS880 tulkitsee hetkellisen huippunopeuden:

- $\bullet$  todellinen nopeusraja Järjestelmä ei salli sillä hetkellä asetettuna olevan huippunopeuden ylittämistä.
- nopeusraja, jonka voi ylittää vain Kick down -menettelyllä (kaasupolkimen painaminen pohjaan). Voit ylittää sillä hetkellä asetettuna olevan huippunopeuden, mutta et absoluuttista huippunopeutta.
- vlitettävissä oleva ohiearvo ja varoitustoiminto Järjestelmä antaa vain kolme matalaa varoitussignaalia, kun sillä hetkellä asetettuna oleva huippunopeus ylitetään. Tällöin voit ylittää myös absoluuttisen huippunopeuden.

# **Askel 1**

- ➤ Käynnistä setup-tila (kappale "Setup-tilan käynnistäminen" sivulla 248).
- ➤ Paina jarrua ja pidä se painettuna.
- ➤ Paina RES-näppäintä nopeasti kuusi kertaa peräkkäin.
- ✓ Kuuluu kuusi matalaa akustista signaalia.
- ➤ Vapauta jarru.
- ✓ Kuuluu kuusi korkeaa akustista signaalia.

# **Askel 2**

Paina SET- tai RES-näppäintä säätöjen tekemiseksi siten, kuin seuraavasta kuvasta käy ilmi. Tehtaalla on tehty asetukset "Manuaalinen ylitys ON" ja "Nopeushälytys OFF" (tummanharmaa kenttä).

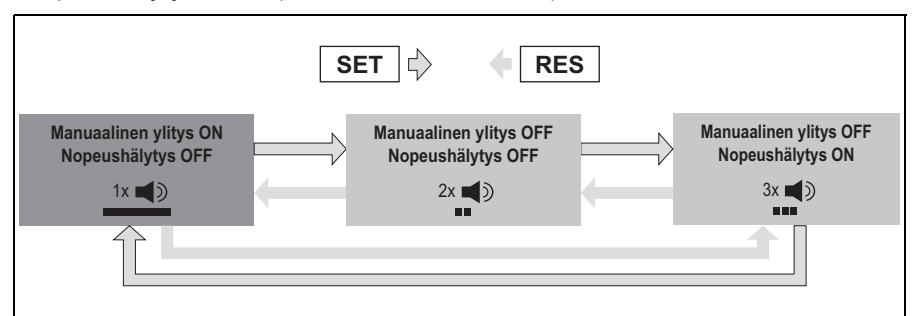

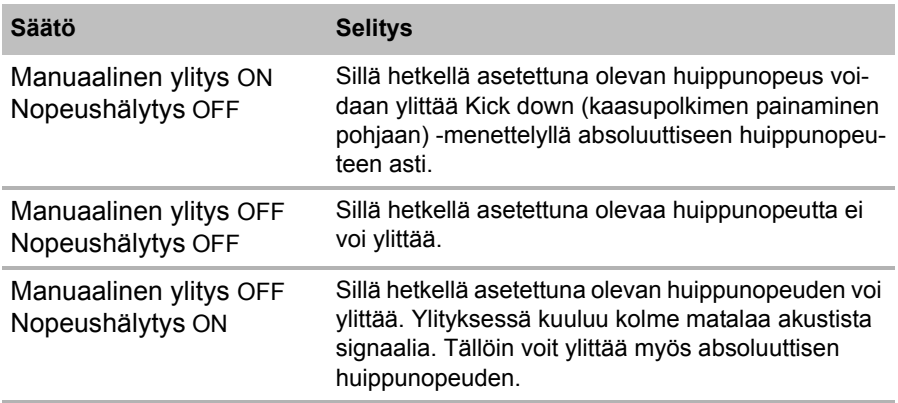

➤ Aseta halutut toiminnot käyttöön SET-näppäimellä tai RES-näppäimellä.

### **Askel 3**

- ➤ Paina jarrua säädön tallentamiseksi.
- ✓ Kuuluu kuusi korkeaa akustista signaalia.
- ✓ Säätö on tallennettu.

# **15 Toimintojen testaaminen**

# **15.1 Vakionopeudensäädin-toiminnon testaaminen**

**CHUE** Matalir Matalin nopeus, jossa nopeudensäädin toimii, on n. 40 km/h.

- ➤ Käynnistä ajoneuvo.
- ➤ Kytke nopeudensäädin päälle painamalla **lyhyesti** (**<1s**) käyttöelementin ON/OFF-näppäintä.
- ✓ Kaksi matalaa akustista signaalia kuuluu.
- ✓ Käyttöelementin LED loistaa vihreänä.
- ➤ Aja noin 40–50 km/h -nopeudella.
- ➤ Paina SET-näppäintä halutun nopeuden määrittämiseksi.
- ✓ Vakionopeudensäädin ottaa nopeuden pehmeästi käyttöön ja pitää ajonopeuden muuttumattomana.

# **15.2 Speed Limiter -toiminnon testaaminen**

**CHJE**<br>Matalir<br>40 km/ Matalin nopeus, jossa Speed Limiter -toiminto toimii, on noin 40 km/h.

- ➤ Käynnistä ajoneuvo.
- ➤ Paina ON/OFF-näppäintä kerran **pitkään (> 1 s)** Speed Limiter -toiminnon kytkemiseksi päälle.
- ✓ Yksi matala ja kaksi korkeaa akustista signaalia kuuluu.
- ✓ Käyttöelementin LED loistaa vihreänä.
- ➤ Aja noin 40–50 km/h nopeudella.
- ➤ Paina SET-näppäintä hetkellisen huippunopeuden määrittämiseksi.
- ✓ Speed Limiter rajoittaa nyt ajettavan nopeuden asetettuun hetkelliseen huippunopeuteen. Lisäsäätöjä tähän toimintoon, katso kappale "Speed Limiter -toiminnon säätäminen" sivulla 258.

# **15.3 Herkkyyden säätäminen**

Jos nopeudensäädin ei kytkeydy päälle pehmeästi tai ajoneuvon vauhti kiihtyy tai hidastuu säätelykäytön aikana, voit säätää nopeudensäätimen herkkyyttä (katso sivulla 248):

- Jos nopeudensäädin toimii säätelykäytössä liian nykivästi tai ajoneuvo kiihtyy liikaa, GAIN-arvoa (katso kappale "Säätelyherkkyyden säätäminen manuaalisesti (GAIN-tila)" sivulla 256) täytyy pienentää.
- Jos nopeudensäädin toimii säätelykäytössä liian laiskasti tai ajoneuvo hidastuu liikaa, GAIN-arvoa (katso kappale "Säätelyherkkyyden säätäminen manuaalisesti (GAIN-tila)" sivulla 256) täytyy suurentaa.

# **16 MagicSpeedin käyttäminen**

Käytä MagicSpeediä **käyttöelementin näppäimillä**.

# **16.1 Nopeudensäätimen käyttäminen**

# **ON/OFF-näppäin**

- ➤ Paina ON/OFF-näppäintä kerran **lyhyesti (< 1 s)** nopeudensäätimen kytkemiseksi päälle.
- ✓ Kaksi matalaa akustista signaalia kuuluu.
- ✓ Käyttöelementin LED syttyy.
- ➤ Kytke nopeudensäädin pois päältä painamalla uudelleen ON/OFF-näppäintä.
- ✓ Käyttöelementin LED sammuu.

## **SET-näppäin**

SET-näppäimellä voit tallentaa halutun nopeuden nopeudensäätimeen.

➤ Paina SET-painiketta ja vapauta se heti, jotta hetkellinen nopeus asetetaan käyttöön.

Haluttu nopeus säilyy, kunnes

- painat jarru- tai kytkinpoljinta,
- kytket laitteen ON/OFF-näppäimellä pois päältä,
- ajoneuvon nopeus on alemman päällekytkentänopeuden alapuolella,
- nopeus putoaa nousussa enemmän kuin n. 25 %.
- ➤ Paina SET-näppäintä jatkuvasti ajoneuvon kiihdyttämiseksi.

Kun päästät SET-näppäimen vapaaksi, nopeudensäädin säilyttää siihen mennessä saavutetun nopeuden ja tallentaa sen.

### **RES-näppäin**

RES-näppäimellä voit kutsua viimeksi tallennetun nopeuden esiin, jos

- olet kytkenyt nopeudensäätimen päälle ON/OFF-painikkeella,
- **e** et paina jarru- tai kytkinpoljinta,
- **e** et kytke virtaa välillä pois,
- ajoneuvon nopeus ei ole alemman päällekytkentänopeuden alapuolella,
- senhetkinen nopeus ei ole pienempi kuin 50 % tallennetusta arvosta.
- ➤ Paina RES-näppäintä ja vapauta se heti, jotta viimeksi tallennettu nopeus kutsutaan käyttöön.

### **Kiihdyttäminen ja hidastaminen**

Kun nopeudensäädin on päällä, käytössä on hienosäätömahdollisuus.

Tämän avulla voit sovittaa ajoneuvon nopeuden tarkalleen liikennevirtaan tai nopeusrajoituksiin.

- ➤ Näpäytä kerran **SET-näppäintä** nopeuden **lisäämiseksi** n. 1,5 km/h:lla.
- ➤ Paina **SET-näppäintä** 1 sekunnin ajan nostaaksesi nopeutta noin 10 km/h.
- ➤ Näpäytä kerran **RES-näppäintä** nopeuden **vähentämiseksi** n. 1,5 km/h:lla.

➤ Paina **RES-näppäintä** 1 sekunnin ajan laskeaksesi nopeutta noin 10 km/h.

Jos haluat kasvattaa nopeutta esim. 5 km/h:lla, näpäytä SET-näppäintä kolmesti.

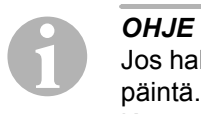

Jos haluat hidastaa asetettua nopeutta paljon, älä käytä RES-näppäintä.

Käytä OFF-näppäintä, jarrua tai kytkintä, ja aseta sen jälkeen haluttu nopeus SET-näppäimellä.

# **16.2 Speed Limiter -toiminnon käyttäminen**

## **ON/OFF-näppäin**

- ➤ Paina ON/OFF-näppäintä kerran **pitkään (> 1 s)** Speed Limiter -toiminnon kytkemiseksi päälle.
- ✓ Yksi matala ja kaksi korkeaa akustista signaalia kuuluu.
- ✓ Käyttöelementin LED loistaa vihreänä.
- ➤ Kytke Speed Limiter-toiminto pois päältä painamalla uudelleen ON/OFFnäppäintä.
- ✓ Käyttöelementin LED sammuu.

# **SET-näppäin**

SET-näppäimellä voit tallentaa hetkellisen huippunopeuden nopeudensäätimeen.

- ➤ Paina SET-painiketta ja vapauta se heti, jotta senhetkinen nopeus tallennetaan.
- ✓ Käyttöelementin LED loistaa punaisena.

Tätä nopeutta pidetään hetkellisenä huippunopeutena siihen asti, että kytket laitteen pois päältä ON/OFF-näppäimellä tai määrität hetkellisen huippunopeuden uudelleen.
### **Hetkellisen huippunopeuden muuntelu**

Kun Speed Limiter-toiminto on aktivoitu, voit hienosäätää siitä.

Näin voit sovittaa hetkellisen huippunopeuden täsmälleen nopeusrajoituksiin.

- ➤ Näpäytä kerran **SET-näppäintä** nopeuden **lisäämiseksi** n. 1 km/h:lla.
- ➤ Paina **SET-näppäintä** 1 sekunnin ajan nostaaksesi nopeutta noin 10 km/h.
- ➤ Näpäytä kerran **RES-näppäintä** nopeuden **vähentämiseksi** n. 1 km/h:lla.
- ➤ Paina **RES-näppäintä** 1 sekunnin ajan laskeaksesi nopeutta noin 10 km/h.

Jos esim. haluat kasvattaa hetkellistä huippunopeutta noin 5 km/h:lla, näpäytä SET-näppäintä viisi kertaa.

**CHUE**<br>Jos pic<br>listă hu Jos pidät SET-näppäimen tai RES-näppäimen painettuna, hetkellistä huippunopeutta suurennetaan tai pienennetään vastaavasti. Järjestelmä tallentaa sen arvon, joka on saavutettu, kun näppäin vapautetaan.

## **Hetkellisen huippunopeuden ylittäminen Kick down -menettelyllä**

Jos järjestelmä on konfiguroitu vastaavasti, voit ylittää hetkellisen huippunopeuden Kick down -menettelyllä:

- ➤ Paina kaasupoljin nopeasti pohjaan.
- ✓ Ajoneuvo kiihdyttää ja ylittää hetkellisen huippunopeuden. Järjestelmä rajoittaa ajoneuvon nopeuden absoluuttiseen huippunopeuteen, joka on määritetty järjestelmään (katso kappale "Absoluuttisen huippunopeuden säätäminen" sivulla 258).
- ✓ Kun hetkellinen huippunopeus ylitetään, Speed Limiter kytkeytyy pois päältä.

Kytke se tarvittaessa uudelleen päälle ja määrittele hetkellinen huippunopeus uudelleen.

➤ Paina RES-näppäintä aktivoidaksesi nopeuden Speed Limiterin uudelleen.

# **16.3 Ohjelmisto-resetin suorittaminen**

- ➤ Paina elektroniikkamoduulin takapuolella olevaa SW1-näppäintä ja pidä se painettuna.
- ➤ Kytke virta päälle.
- ✓ Kaksi korkeaa akustista kuittaussignaalia kuuluu.
- ➤ Vapauta SW1-näppäin.
- ➤ Paina käyttöelementin SET-näppäintä.
- ✓ Elektroniikkamoduulin LED alkaa vilkkua.
- ✓ Elektroniikan synkronointi ajoneuvon kanssa alkaa automaattisesti ja asettaa ohjelmiston takaisin sen toimitushetkiseen tilaan.
- ✓ Onnistuneen ohjelmisto-resetin jälkeen kuuluu kolme korkeaa akustista signaalia.
- ➤ Katkaise virta.

# **17 MagicSpeedin hoitaminen ja puhdistaminen**

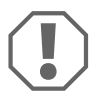

**AHUOMAUTUS!**<br>
Älä käytä puhdistamiseen teräviä tai<br>
johtaa laitteiden vahingoittumiseen. Älä käytä puhdistamiseen teräviä tai kovia välineitä, koska tämä voi

➤ Puhdista komponentit toisinaan kostealla rievulla.

# **18 Vianetsintä**

Tästä kappaleesta löydät listan mahdollisia ongelmia sekä tarkastuksia, joita suositellaan näiden ongelmien ratkaisemiseen.

### **Elektroniikkamoduulin LED ei syty, kun käyttöelementin näppäimiä painetaan**

- ➤ Tarkasta, onko elektroniikkamoduulin 8-napainen kompaktipistoke yhdistetty oikein käyttöelementtiin.
- ➤ Tarkasta käyttöelementin yhdyspistokkeen värikoodaus ja varmista, että liittimet on työnnetty oikein käyttöelementtiin.
- ➤ Jos pistokkeet on liitetty oikein, tarkasta elektroniikkamoduulin virransyöttö ja maadoitus.

Oranssissa johtimessa tulisi olla +12 V -jännite, kun sytytys on kytkettynä päälle.

Vihreässä johtimessa tulisi olla hyvä maakontakti.

## **Elektroniikkamoduulin LED ei syty, kun jarrua painetaan.**

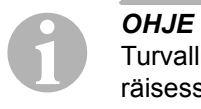

Turvallisuussyistä nopeudensäädin ei toimi, jos ajoneuvon alkuperäisessä jarruvalopiirissä ilmenee ongelmia. Tarkasta siksi ensin, että jarruvalot toimivat oikein.

- ➤ Varmista, että elektroniikkamoduulin LED syttyy, kun käyttöelementin painikkeita painetaan.
- ➤ Jos LED **ei** syty, tarkasta elektroniikkamoduulin virransyöttö ja maadoitus.

Oranssissa johtimessa tulisi olla +12 V -jännite, kun sytytys on kytkettynä päälle.

Vihreässä johtimessa tulisi olla hyvä maakontakti.

➤ Tarkasta volttimittarilla ruskean ja ruskea/valkoisen johtimen liitännät jarruvalokytkimeen.

Testaa johtimet sytytyksen ollessa päällä, koska eräiden jarruvalopiirien syöttö tapahtuu virtalukon kautta.

Elektroniikkamoduulin ruskea/valkoisen johtimen tulisi olla yhteydessä jarruvalokytkimen johtimeen, joka on kiinni joko jatkuvassa plussassa (liitin 30) tai sytytyksessä (liitin 15).

Ruskean johtimen tulisi olla liitettynä jarruvalokytkimen johtimeen, joka muodostaa yhteyden jarruvalon ja jarruvalokytkimen välille. Tällöin jarruvalolampun johtimesta saadaan maasignaali, kun jarrupoljinta **ei** paineta, ja plus-signaali (+12 V), kun jarrupoljinta painetaan.

## **LED ei vilku moottorin kierroslukusignaalin tullessa (keltainen johdin)**

Tarkasta seuraavalla tavalla, saako nopeudensäädin väärän kierroslukumittarisignaalin:

- ➤ Tarkasta moottorin kierroslukusignaali volttimittarilla tai oskilloskoopilla.
- ➤ Varmista, että signaali on välillä 6 V 250 V ja sen taajuusalue välillä 6 Hz – 488 Hz.
- ➤ Tarkasta, että keltainen johdin on vahingoittumaton ja liitetty asianmukaisesti moottorin kierroslukusignaaliin.
- ➤ Testaa moottorin kierroslukusignaali nopeudensäätimen elektroniikkamoduulista:
	- Liitä volttimittarin tai oskilloskoopin punainen johdin elektroniikkamoduulin yhdyspistokkeen keltaiseen johtimeen.
	- Liitä volttimittarin tai oskilloskoopin toinen johdin sähköiseen maahan.
- ➤ Varmista, että elektroniikkamoduulin signaali vastaa ajoneuvon signaalia.

Jos moottorin kierroslukusignaali elektroniikkamoduulissa vastaa ajoneuvon signaalia, häiriön syynä voi olla väärä PPM-säätö. Jos nopeussignaalin tai kierroslukusignaali otto tapahtuu sinisen johdon kautta, nopeudensäädin ei toimi moottorin kierroslukusignaalin perusteella (keltainen johto).

➤ Muuta PPM-säätöä, katso kappale "Automaattitilan käynnistäminen" sivulla 253.

## **LED ei vilku moottorin nopeussignaalin tullessa (sininen johdin)**

Tarkasta seuraavalla tavalla, saako nopeudensäädin väärän nopeussignaalin:

- ➤ Tarkasta moottorin nopeussignaali volttimittarilla tai oskilloskoopilla.
- ➤ Varmista, että signaali on välillä 1,5 V 24 V ja sen taajuusalue välillä  $6$  Hz –  $8.5$  kHz.
- ➤ Tarkasta, että sininen johdin on vahingoittumaton ja liitetty asianmukaisesti moottorin nopeussignaaliin.
- ➤ Testaa nopeussignaali nopeudensäätimen elektroniikkamoduulista:
	- Liitä volttimittarin tai oskilloskoopin punainen johdin elektroniikkamoduulin yhdyspistokkeen siniseen johtimeen.
	- Liitä volttimittarin tai oskilloskoopin toinen johdin sähköiseen maahan.

➤ Varmista, että elektroniikkamoduulin signaali vastaa ajoneuvon signaalia.

Jos nopeussignaali elektroniikkamoduulissa vastaa ajoneuvon signaalia, häiriön syynä voi olla väärä PPM-säätö. Jos nopeussignaalin tai kierroslukusignaali otto tapahtuu keltaisen johdon kautta, nopeudensäädin ei toimi nopeussignaalin perusteella (sininen johto).

➤ Muuta PPM-säätöä, katso kappale "Automaattitilan käynnistäminen" sivulla 253.

## **Elektroniikkamoduuli ei muuta moottorin kierroslukua diagnoositilassa B**

- ➤ Suorita kaikki diagnoositilan testit uudelleen varmistaaksesi, että ongelma ei johdu sähköisistä liitännöistä tai käyttöelementistä.
- ➤ Katkaise virta.
- ➤ Poistu diagnoositilasta.
- ➤ Anna sytytyksen olla muutama sekunti pois päältä.
- ➤ Paina uudelleen SET-näppäintä ja pidä se painettuna.
- ➤ Käynnistä ajoneuvo uudelleen diagnoositilan käynnistämiseksi.
- ➤ Toista diagnoositila B uudelleen.
- ➤ Varmista, että starttimoottori ei työskentele.

**FI**

- ➤ Tarkasta pistokeliitäntä elektroniikkamoduuliin ja huomaa johtojen istuminen kunnolla sekä pistokkeen värikoodaus.
- ➤ Tarkasta volttimittarilla, että johtonipun mikään johto ei ole vioittunut.

## **Nopeudensäädin ei toimi tasaisesti säätelykäytössä**

- ➤ Jos nopeudensäädin toimii säätelykäytössä liian hyppivästi tai ajoneuvon nopeus muuttuu säätelykäytössä, GAIN-arvoa täytyy pienentää (katso kappale "Säätelyherkkyyden säätäminen manuaalisesti (GAIN-tila)" sivulla 256).
- ➤ Jos nopeudensäädin toimii säätelykäytössä liian laiskasti, GAIN-arvoa täytyy suurentaa (katsokappale "Säätelyherkkyyden säätäminen manuaalisesti (GAIN-tila)" sivulla 256).

# **19 Tuotevastuu**

Laitetta koskee lakisääteinen takuuaika. Jos tuote sattuu olemaan viallinen, käänny maasi valmistajan toimipisteen puoleen (osoitteet käyttöohjeen takasivulla) tai ota yhteyttä omaan ammattikauppiaaseesi.

Korjaus- ja takuukäsittelyä varten lähetä mukana seuraavat:

- $\bullet$  vialliset osat.
- kopio ostolaskusta, jossa näkyy ostopäivä,
- valitusperuste tai vikakuvaus.

# **20 Hävittäminen**

➤ Vie pakkausmateriaali mahdollisuuksien mukaan vastaavan kierrätysjätteen joukkoon.

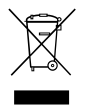

Jos poistat tuotteen lopullisesti käytöstä, pyydä tietoa sen hävittä-<br>mistä koskevista määräyksistä lähimmästä kierrätyskeskuksesta<br>tai ammattiliikkeestäsi. mistä koskevista määräyksistä lähimmästä kierrätyskeskuksesta tai ammattiliikkeestäsi.

# **21 Tekniset tiedot**

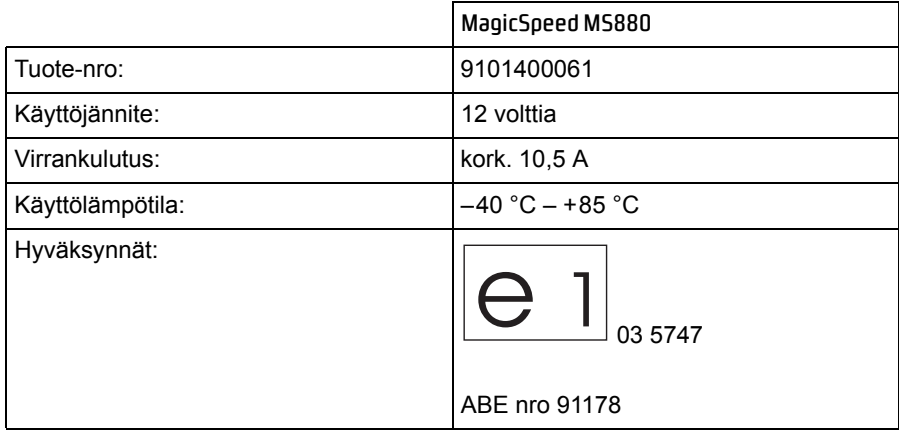

Oikeus mallimuutoksiin, teknistä kehitystä palveleviin muutoksiin ja toimitusmahdollisuuksiin pidätetään.

# *<sup>ID</sup>* Dometic GROUP

#### k **Dometic WAECO International GmbH** Hollefeldstraße 63 · D-48282 Emsdetten <sup>3</sup> +49 (0) 2572 879-195 · △ +49 (0) 2572 879-322 Mail: info@dometic-waeco.de · Internet: www.dometic-waeco.de

#### **Europe**

a **Dometic Austria GmbH** Neudorferstrasse 108 2353 Guntramsdorf ℡ +43 2236 908070  $443$  2236 90807060 Mail: info@waeco.at

h **Dometic Switzerland AG** Riedackerstrasse 7a CH-8153 Rümlang (Zürich) <sup>5</sup> +41 44 8187171  $44.448187191$ Mail: info@dometic-waeco.ch

l **Dometic Denmark A/S** Nordensvej 15, Taulov DK-7000 Fredericia ℡ +45 75585966  $-4575586307$ Mail: info@waeco.dk

m **Dometic Spain S.L.** Avda. Sierra del Guadarrama, 16 E-28691 Villanueva de la Cañada Madrid <sup>5</sup> +34 902 111 042 ■ +34 900 100 245 Mail: info@dometic.es

p **Dometic S.N.C.** ZA du Pré de la Dame Jeanne F-60128 Plailly ℡ +33 3 44633500 +33 3 44633518 Mail: info@dometic.fr

#### q **Dometic Finland OY**

Mestarintie 4 FIN-01730 Vantaa 5 +358 20 7413220  $435897593700$ Mail: info@dometic.fi

**www.dometic-waeco.com**

C **Dometic Italy S.p.A.** Via Virgilio, 3 I-47100 Forlì ℡ +39 0543 754901  $\overline{4}$  +39 0543 756631 Mail: info@dometic.it

L **Dometic Norway AS** Skolmar 24 N-3232 Sandefjord  $\textcircled{2}$  +47 33428450  $447.33428459$ Mail: firmapost@waeco.no

 $(NL)$  Dometic Benelux B.V. Ecustraat 3 NL-4879 NP Etten-Leur ℡ +31 76 5029000 +31 76 5029090 Mail: info@dometic.nl

U **Dometic Scandinavia AB** Gustaf Melins gata 7 S-42131 Västra Frölunda (Göteborg) ℡ +46 31 7341100  $\equiv$  +46 31 7341101 Mail: info@waeco.se

#### $(k)$  Dometic UK Ltd.

Dometic House · The Brewery Blandford St. Mary Dorset DT11 9LS ℡ +44 844 626 0133 ■ +44 844 626 0143 Mail: sales@dometic.co.uk

#### **Overseas + Middle East**

8 **Dometic Australia** 1 John Duncan Court Varsity Lakes QLD 4227 ℡ +61 7 55076000  $\equiv$  +61 7 55076001 Mail: sales@dometic-waeco.com.au

5 **WAECO Impex Ltd.** Suites 2207-2211 · 22/F · Tower 1 The Gateway · 25 Canton Road, Tsim Sha Tsui · Kowloon Hong Kong  $\overline{\circ}$  +852 24611386  $485224665553$ Mail: info@dometic-waeco.com.hk

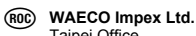

Taipei Office 2 FL-3 · No. 56 Tunhua South Rd, Sec 2 Taipei 106, Taiwan ℡ +886 2 27014090  $4886227060119$ Mail: marketing@dometic-waeco.com.tw

#### 6 **Dometic AB**

Regional Office Middle East P O Box 74775 Dubai, United Arab Emirates <sup>5</sup> +971 4 321 2160 +971 4 321 2170 Mail: info@dometic.ae

#### 0 **Dometic Marine Division** 2000 N. Andrews Ave. Extension Pompano Beach, FL 33069 USA ℡ +1 954 973 2477  $41 + 19549794414$ Mail: marinesales@dometicusa.com

1.03.06.01748 NL-FI 04/2011 3.03.06.01748 NL-FI 04/2011